# aludu CISCO.

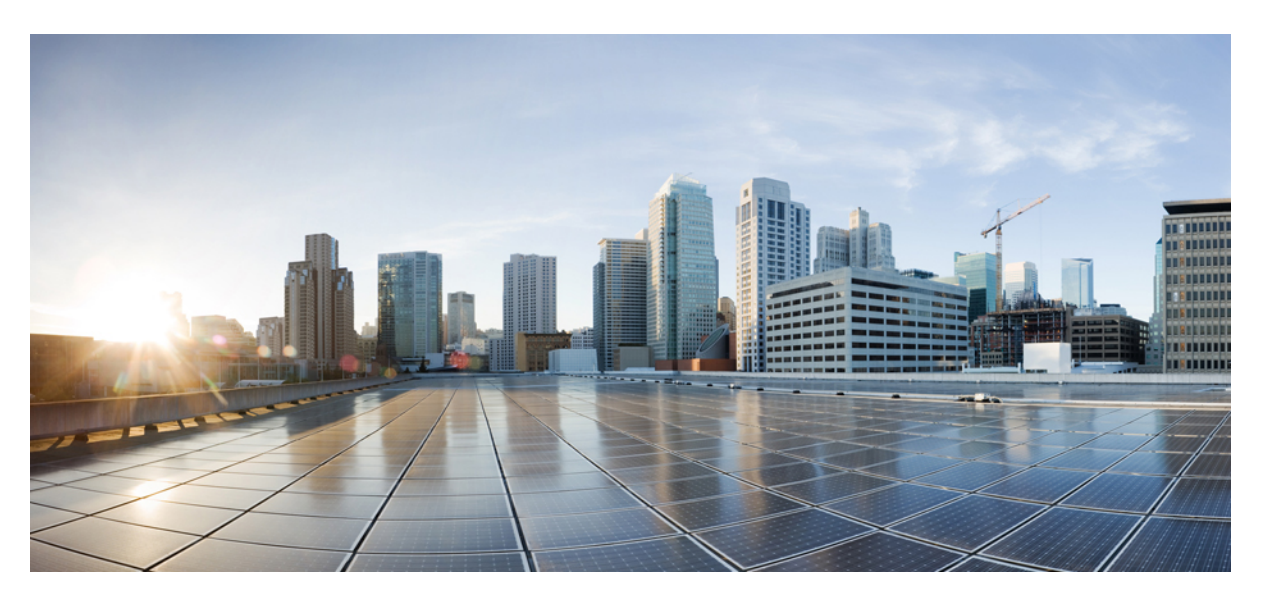

# **IP Multicast Routing Configuration Guide, Cisco IOS XE Release 3SE (Catalyst 3650 Switches)**

**First Published:** 2013-10-10

**Last Modified:** 2013-10-22

## **Americas Headquarters**

Cisco Systems, Inc. 170 West Tasman Drive San Jose, CA 95134-1706 USA http://www.cisco.com Tel: 408 526-4000 800 553-NETS (6387) Fax: 408 527-0883

Text Part Number: OL-29890-01

THE SPECIFICATIONS AND INFORMATION REGARDING THE PRODUCTS IN THIS MANUAL ARE SUBJECT TO CHANGE WITHOUT NOTICE. ALL STATEMENTS, INFORMATION, AND RECOMMENDATIONS IN THIS MANUAL ARE BELIEVED TO BE ACCURATE BUT ARE PRESENTED WITHOUT WARRANTY OF ANY KIND, EXPRESS OR IMPLIED. USERS MUST TAKE FULL RESPONSIBILITY FOR THEIR APPLICATION OF ANY PRODUCTS.

THE SOFTWARE LICENSE AND LIMITED WARRANTY FOR THE ACCOMPANYING PRODUCT ARE SET FORTH IN THE INFORMATION PACKET THAT SHIPPED WITH THE PRODUCT AND ARE INCORPORATED HEREIN BY THIS REFERENCE. IF YOU ARE UNABLE TO LOCATE THE SOFTWARE LICENSE OR LIMITED WARRANTY, CONTACT YOUR CISCO REPRESENTATIVE FOR A COPY.

The Cisco implementation of TCP header compression is an adaptation of a program developed by the University of California, Berkeley (UCB) as part of UCB's public domain version of the UNIX operating system. All rights reserved. Copyright © 1981, Regents of the University of California.

NOTWITHSTANDING ANY OTHER WARRANTY HEREIN, ALL DOCUMENT FILES AND SOFTWARE OF THESE SUPPLIERS ARE PROVIDED "AS IS" WITH ALL FAULTS. CISCO AND THE ABOVE-NAMED SUPPLIERS DISCLAIM ALL WARRANTIES, EXPRESSED OR IMPLIED, INCLUDING, WITHOUT LIMITATION, THOSE OF MERCHANTABILITY, FITNESS FOR A PARTICULAR PURPOSE AND NONINFRINGEMENT OR ARISING FROM A COURSE OF DEALING, USAGE, OR TRADE PRACTICE.

IN NO EVENT SHALL CISCO OR ITS SUPPLIERS BE LIABLE FOR ANY INDIRECT, SPECIAL, CONSEQUENTIAL, OR INCIDENTAL DAMAGES, INCLUDING, WITHOUT LIMITATION, LOST PROFITS OR LOSS OR DAMAGE TO DATA ARISING OUT OF THE USE OR INABILITY TO USE THIS MANUAL, EVEN IF CISCO OR ITS SUPPLIERS HAVE BEEN ADVISED OF THE POSSIBILITY OF SUCH DAMAGES.

Any Internet Protocol (IP) addresses and phone numbers used in this document are not intended to be actual addresses and phone numbers. Any examples, command display output, network topology diagrams, and other figures included in the document are shown for illustrative purposes only. Any use of actual IP addresses or phone numbers in illustrative content is unintentional and coincidental.

All printed copies and duplicate soft copies of this document are considered uncontrolled. See the current online version for the latest version.

Cisco has more than 200 offices worldwide. Addresses and phone numbers are listed on the Cisco website at www.cisco.com/go/offices.

Cisco and the Cisco logo are trademarks or registered trademarks of Cisco and/or its affiliatesin the U.S. and other countries. To view a list of Cisco trademarks, go to this URL: [www.cisco.com](www.cisco.com/go/trademarks) go [trademarks.](www.cisco.com/go/trademarks) Third-party trademarks mentioned are the property of their respective owners. The use of the word partner does not imply a partnership relationship between Cisco and any other company. (1721R)

© 2013 Cisco Systems, Inc. All rights reserved.

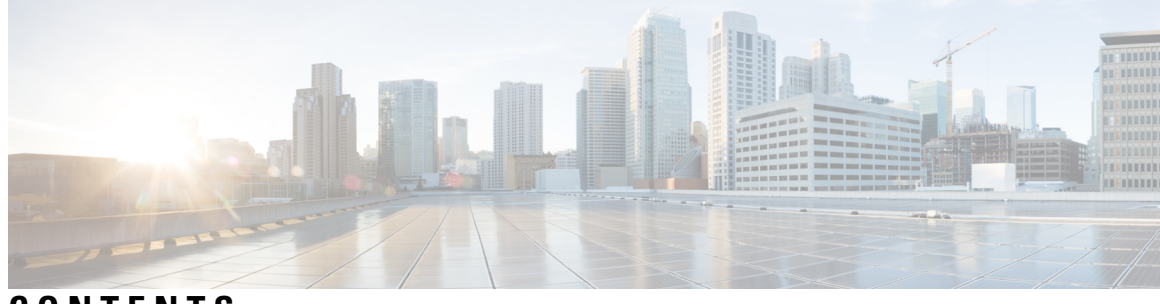

# **CONTENTS**

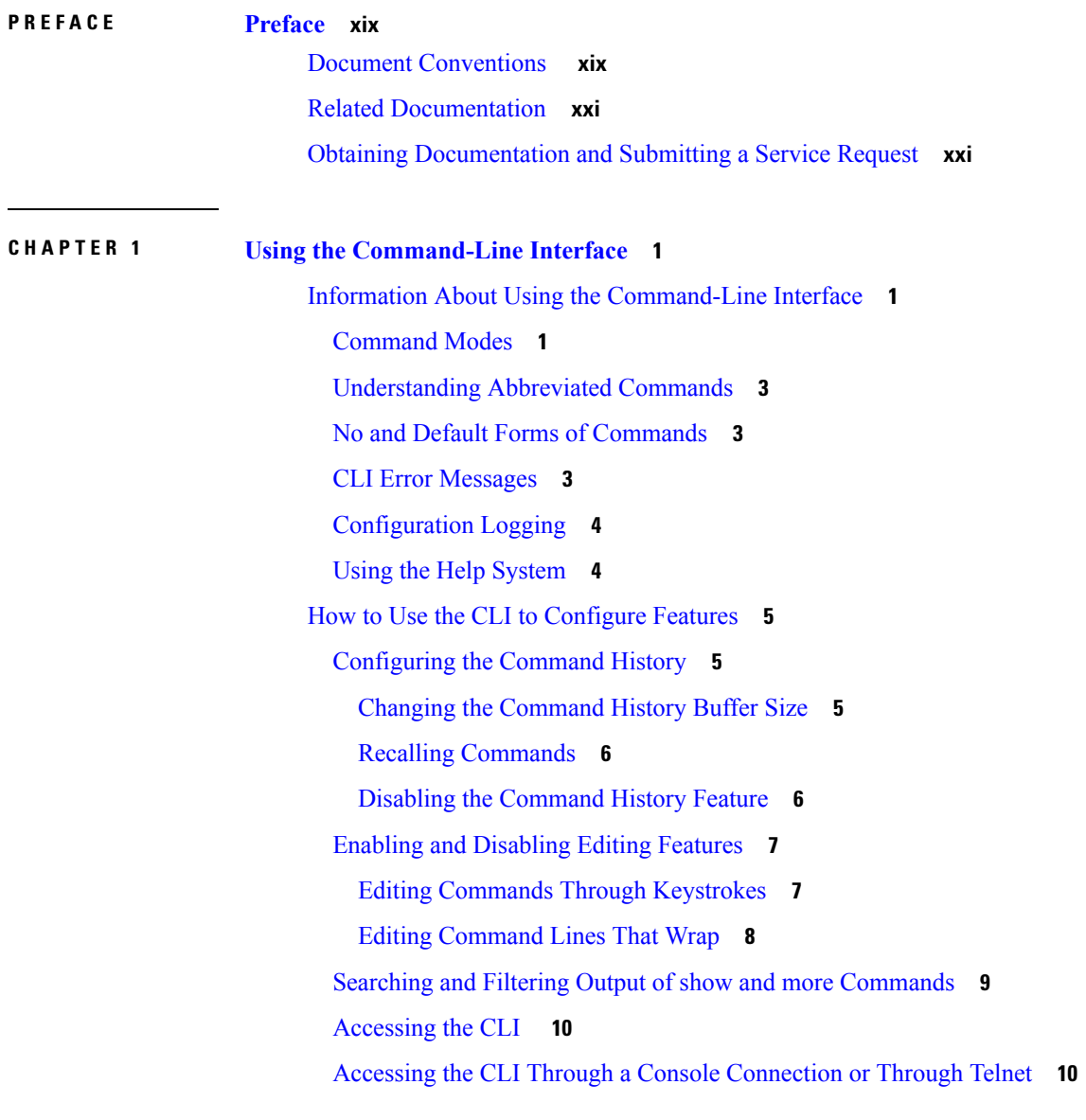

**CHAPTER 2 Using the Web [Graphical](#page-34-0) User Interface 13**

[Prerequisites](#page-34-1) for Using the Web GUI **13** [Information](#page-35-0) About Using The Web GUI **14** Web GUI [Features](#page-35-1) **14** [Connecting](#page-36-0) the Console Port of the Device **15** [Logging](#page-36-1) On to the GUI **15** [Enabling](#page-37-0) Web and Secure Web Modes **16** [Configuring](#page-37-1) the Device Web GUI **16**

### **CHAPTER 3 [Configuring](#page-42-0) IGMP 21**

Finding Feature [Information](#page-42-1) **21** Restrictions for [Configuring](#page-42-2) IGMP **21** [Information](#page-43-0) About IGMP **22** IP Multicast Group [Addresses](#page-43-1) **22** IGMP [Versions](#page-44-0) **23** IGMP [Version](#page-44-1) 1 **23** IGMP [Version](#page-44-2) 2 **23** IGMP [Version](#page-44-3) 3 **23** IGMP Versions [Differences](#page-44-4) **23** IGMPv3 Host [Signalling](#page-46-0) **25** IGMP Join and Leave [Process](#page-47-0) **26** IGMP Join [Process](#page-47-1) **26** IGMP Leave [Process](#page-47-2) **26** IGMP [Snooping](#page-48-0) **27** Joining a [Multicast](#page-48-1) Group **27** Leaving a [Multicast](#page-50-0) Group **29** [Immediate](#page-50-1) Leave **29** IGMP [Configurable-Leave](#page-51-0) Timer **30** IGMP Report [Suppression](#page-51-1) **30** IGMP [Snooping](#page-51-2) and Device Stacks **30** IGMP Filtering and [Throttling](#page-51-3) **30** Default IGMP [Configuration](#page-52-0) **31** Default IGMP Snooping [Configuration](#page-53-0) **32** Default IGMP Filtering and Throttling [Configuration](#page-53-1) **32** How to [Configure](#page-54-0) IGMP **33**

[Configuring](#page-54-1) the Device as a Member of a Group (CLI) **33** [Controlling](#page-56-0) Access to IP Multicast Group (CLI) **35** Modifying the IGMP [Host-Query](#page-58-0) Message Interval (CLI) **37** [Changing](#page-59-0) the IGMP Query Timeout for IGMPv2 (CLI) **38** Changing the [Maximum](#page-61-0) Query Response Time for IGMPv2 (CLI) **40** [Configuring](#page-63-0) the Device as a Statically Connected Member (CLI) **42** [Configuring](#page-65-0) IGMP Profiles (CLI) **44** [Applying](#page-67-0) IGMP Profiles (CLI) **46** Setting the [Maximum](#page-68-0) Number of IGMP Groups (CLI) **47** [Configuring](#page-69-0) the IGMP Throttling Action (CLI) **48** [Configuring](#page-71-0) the Device to Forward Multicast Traffic in the Absence of Directly Connected IGMP [Hosts](#page-71-0) **50** [Controlling](#page-73-0) Access to an SSM Network Using IGMP Extended Access Lists **52** How to [Configure](#page-75-0) IGMP Snooping **54** Enabling or [Disabling](#page-75-1) IGMP Snooping on a Device (CLI) **54** Enabling or [Disabling](#page-76-0) IGMP Snooping on a VLAN Interface (CLI) **55** Setting the [Snooping](#page-77-0) Method (CLI) **56** [Configuring](#page-79-0) a Multicast Router Port (CLI) **58** [Configuring](#page-80-0) a Host Statically to Join a Group (CLI) **59** Enabling IGMP [Immediate](#page-81-0) Leave (CLI) **60** [Configuring](#page-82-0) the IGMP Leave Timer (CLI) **61** Configuring the IGMP [Robustness-Variable](#page-84-0) (CLI) **63** [Configuring](#page-85-0) the IGMP Last Member Query Count (CLI) **64** Configuring [TCN-Related](#page-87-0) Commands **66** [Configuring](#page-90-0) the IGMP Snooping Querier (CLI) **69** Disabling IGMP Report [Suppression](#page-92-0) (CLI) **71** [Monitoring](#page-94-0) IGMP **73** Monitoring IGMP Snooping [Information](#page-94-1) **73** Monitoring IGMP Filtering and Throttling [Configuration](#page-96-0) **75** [Configuration](#page-96-1) Examples for IGMP **75** Example: [Configuring](#page-96-2) the Device as a Member of a Multicast Group **75** Example: [Controlling](#page-96-3) Access to Multicast Groups **75** Examples: [Configuring](#page-97-0) IGMP Snooping **76** Examples: [Configuring](#page-98-0) Filtering and Throttling **77**

**CHAPTER 4 [Configuring](#page-104-0) IGMP Proxy 83**

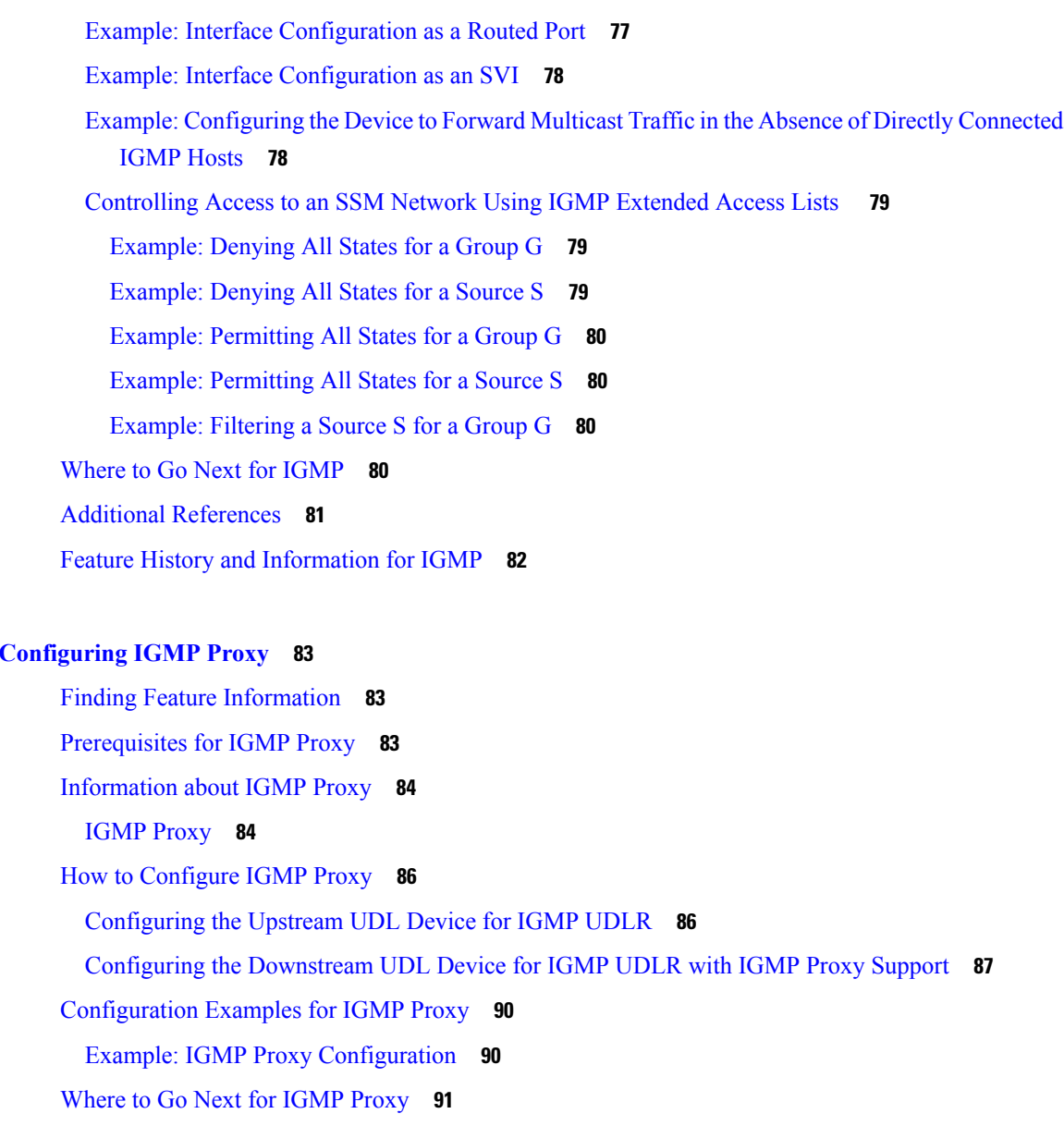

Additional [References](#page-112-1) **91**

Feature History and [Information](#page-113-0) for IGMP Proxy **92**

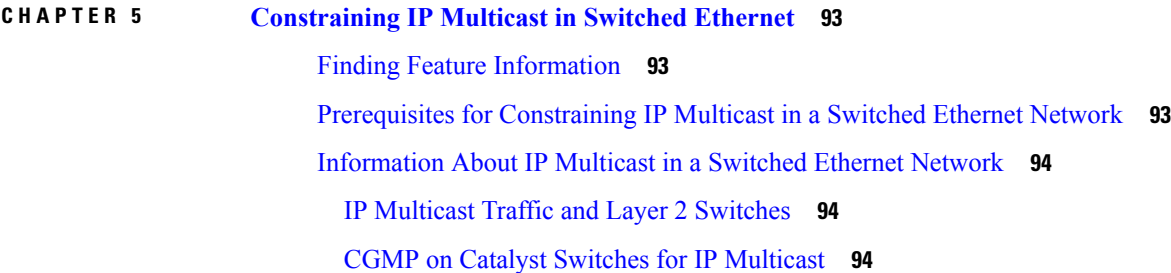

 $\blacksquare$ 

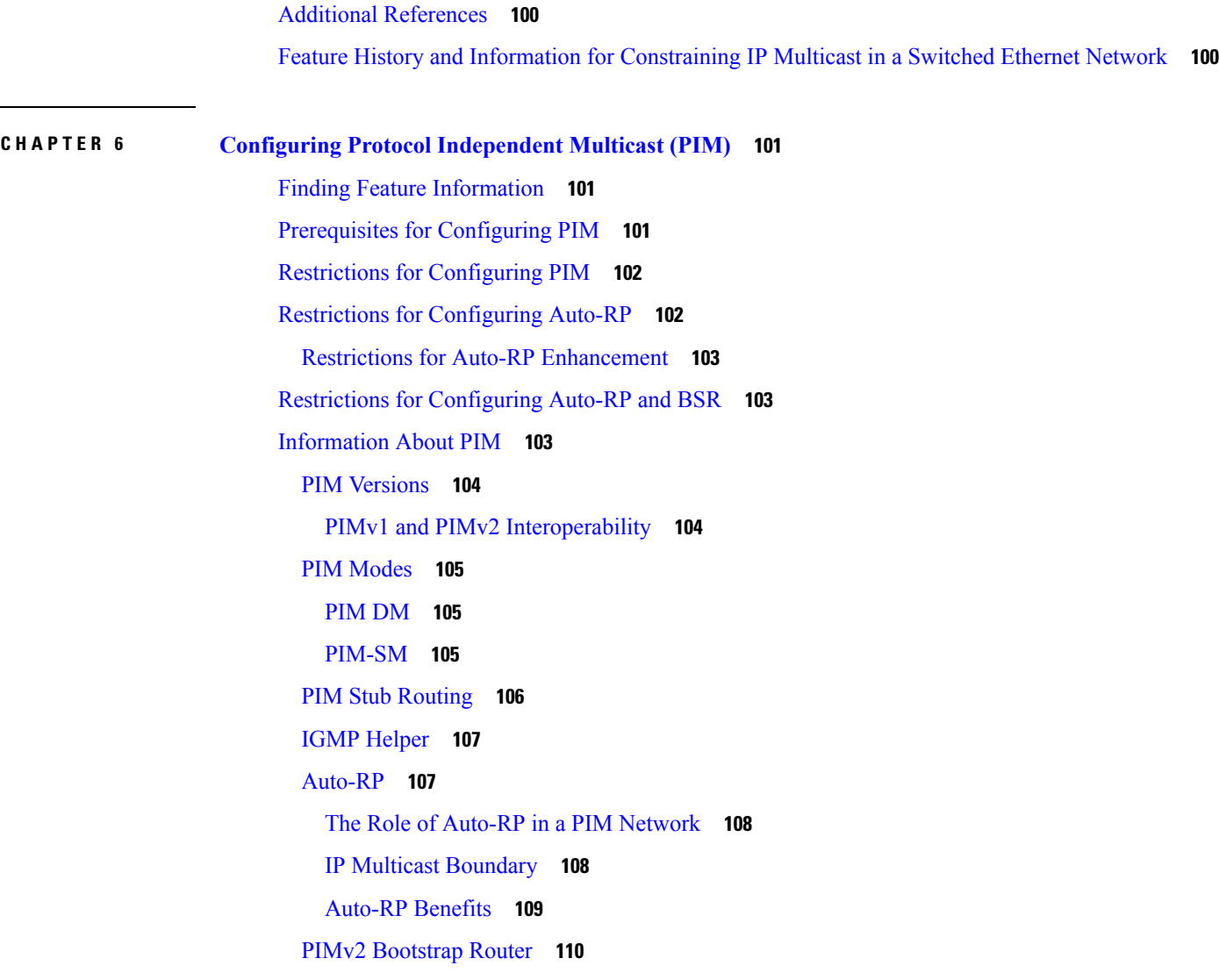

IGMP [Snooping](#page-116-0) **95**

[Enabling](#page-117-1) CGMP **96**

Router-Port Group [Management](#page-116-1) Protocol (RGMP) **95** How to [Constrain](#page-116-2) Multicast in a Switched Ethernet Network **95**

[Configuring](#page-118-0) IP Multicast in a Layer 2 Switched Ethernet Network **97**

Where to Go Next for [Constraining](#page-120-1) IP Multicast in Switched Ethernet **99**

[Configuration](#page-119-0) Examples for Constraining IP Multicast in a Switched Ethernet Network **98**

[Configuring](#page-116-3) Switches for IP Multicast **95**

[Configuring](#page-117-0) IGMP Snooping **96**

Example: CGMP [Configuration](#page-119-1) **98** RGMP [Configuration](#page-120-0) Example **99**

PIM [Domain](#page-131-1) Border **110** Multicast [Forwarding](#page-131-2) and Reverse Path Check **110** PIM [Shared](#page-133-0) Tree and Source Tree **112** Default PIM Routing [Configuration](#page-134-0) **113** How to [Configure](#page-135-0) PIM **114** [Enabling](#page-135-1) PIM Stub Routing (CLI) **114** Configuring a [Rendezvous](#page-137-0) Point **116** Manually [Assigning](#page-137-1) an RP to Multicast Groups (CLI) **116** Setting Up Auto-RP in a New [Internetwork](#page-140-0) (CLI) **119** Adding Auto-RP to an Existing [Sparse-Mode](#page-142-0) Cloud (CLI) **121** [Preventing](#page-145-0) Join Messages to False RPs (CLI) **124** Filtering Incoming RP [Announcement](#page-146-0) Messages (CLI) **125** [Configuring](#page-147-0) PIMv2 BSR **126** [Defining](#page-148-0) the PIM Domain Border (CLI) **127** Defining the IP Multicast [Boundary](#page-149-0) (CLI) **128** [Configuring](#page-151-0) Candidate BSRs (CLI) **130** [Configuring](#page-153-0) the Candidate RPs (CLI) **132** Configuring Sparse Mode with [Auto-RP\(CLI\)](#page-155-0) **134** Delaying the Use of PIM [Shortest-Path](#page-160-0) Tree (CLI) **139** Modifying the PIM [Router-Query](#page-161-0) Message Interval (CLI) **140** Monitoring PIM [Information](#page-163-0) **142** Monitoring the RP Mapping and BSR [Information](#page-164-0) **143** [Troubleshooting](#page-165-0) PIMv1 and PIMv2 Interoperability Problems **144** [Configuration](#page-165-1) Examples for PIM **144** [Example:](#page-165-2) Enabling PIM Stub Routing **144** [Example:](#page-165-3) Verifying PIM Stub Routing **144** Example: Manually [Assigning](#page-166-0) an RP to Multicast Groups **145** Example: [Configuring](#page-166-1) Auto-RP **145** [Example:](#page-166-2) Sparse Mode with Auto-RP **145** Example: Defining the IP Multicast Boundary to Deny Auto-RP [Information](#page-167-0) **146** Example: Filtering Incoming RP [Announcement](#page-167-1) Messages **146** Example: [Preventing](#page-167-2) Join Messages to False RPs **146** Example: [Configuring](#page-168-0) Candidate BSRs **147** Example: [Configuring](#page-168-1) Candidate RPs **147**

[Where](#page-168-2) to Go Next for PIM **147** Additional [References](#page-169-0) **148** Feature History and [Information](#page-170-0) for PIM **149**

**CHAPTER 7 [Configuring](#page-172-0) PIM MIB Extension for IP Multicast 151**

Finding Feature [Information](#page-172-1) **151** [Information](#page-172-2) About PIM MIB Extension for IP Multicast **151** PIM MIB [Extensions](#page-172-3) for SNMP Traps for IP Multicast **151** Benefits of PIM MIB [Extensions](#page-173-0) **152** How to [Configure](#page-173-1) PIM MIB Extension for IP Multicast **152** Enabling PIM MIB [Extensions](#page-173-2) for IP Multicast **152** [Configuration](#page-175-0) Examples for PIM MIB Extensions **154** Example Enabling PIM MIB [Extensions](#page-175-1) for IP Multicast **154** Additional [References](#page-175-2) **154**

#### **CHAPTER 8 [Configuring](#page-178-0) MSDP 157**

# Finding Feature [Information](#page-178-1) **157**

**[157](#page-178-2)** Information About Using MSDP to [Interconnect](#page-178-3) Multiple PIM-SM Domains **157** Benefits of Using MSDP to [Interconnect](#page-178-4) Multiple PIM-SM Domains **157 [158](#page-179-0)** MSDP [Message](#page-181-0) Types **160** SA [Messages](#page-181-1) **160** SA Request [Messages](#page-181-2) **160** SA Response [Messages](#page-182-0) **161** [Keepalive](#page-182-1) Messages **161** SA Message [Origination](#page-182-2) Receipt and Processing **161** SA Message [Origination](#page-182-3) **161** SA [Message](#page-182-4) Receipt **161** SA Message [Processing](#page-185-0) **164** [MSDP](#page-185-1) Peers **164** MSDP MD5 Password [Authentication](#page-185-2) **164** How MSDP MD5 Password [Authentication](#page-185-3) Works **164**

SA [Message](#page-186-1) Limits **165** MSDP Keepalive and [Hold-Time](#page-186-2) Intervals **165** MSDP [Connection-Retry](#page-187-0) Interval **166** [Default](#page-187-1) MSDP Peers **166** MSDP Mesh [Groups](#page-188-0) **167** [Benefits](#page-188-1) of MSDP Mesh Groups **167** SA [Origination](#page-189-0) Filters **168** Use of [Outgoing](#page-189-1) Filter Lists in MSDP **168** Use of [Incoming](#page-190-0) Filter Lists in MSDP **169** TTL [Thresholds](#page-191-0) in MSDP **170** SA Request [Messages](#page-191-1) **170** SA [Request](#page-191-2) Filters **170** How to Use MSDP to [Interconnect](#page-192-0) Multiple PIM-SM Domains **171** [Configuring](#page-192-1) an MSDP Peer **171** [Shutting](#page-193-0) Down an MSDP Peer **172** Configuring MSDP MD5 Password [Authentication](#page-194-0) Between MSDP Peers **173** [Troubleshooting](#page-196-0) Tips **175** [Preventing](#page-196-1) DoS Attacks by Limiting the Number of SA Messages Allowed in the SA Cache from [Specified](#page-196-1) MSDP Peers **175** Adjusting the MSDP Keepalive and [Hold-Time](#page-197-0) Intervals **176** Adjusting the MSDP [Connection-Retry](#page-198-0) Interval **177** [Configuring](#page-199-0) a Default MSDP Peer **178** [Configuring](#page-200-0) an MSDP Mesh Group **179** [Controlling](#page-201-0) SA Messages Originated by an RP for Local Sources **180** Controlling the [Forwarding](#page-202-0) of SA Messages to MSDP Peers Using Outgoing Filter Lists **181** [Controlling](#page-203-0) the Receipt of SA Messages from MSDP Peers Using Incoming Filter Lists **182** Using TTL [Thresholds](#page-204-0) to Limit the Multicast Data Sent in SA Messages **183** [Controlling](#page-205-0) the Response to Outgoing SA Request Messages from MSDP Peers Using SA Request [Filters](#page-205-0) **184** Including a [Bordering](#page-206-0) PIM Dense Mode Region in MSDP **185** [Configuring](#page-207-0) an Originating Address Other Than the RP Address **186** [Monitoring](#page-208-0) MSDP **187** Clearing MSDP [Connections](#page-211-0) Statistics and SA Cache Entries **190** Enabling SNMP [Monitoring](#page-211-1) of MSDP **190**

# [Troubleshooting](#page-212-0) Tips **191** [Configuration](#page-213-0) Examples for Using MSDP to Interconnect Multiple PIM-SM Domains **192** Example: [Configuring](#page-213-1) an MSDP Peer **192** Example: Configuring MSDP MD5 Password [Authentication](#page-213-2) **192** Example: [Configuring](#page-214-0) a Default MSDP Peer **193** Example: [Configuring](#page-216-0) MSDP Mesh Groups **195** Where to Go Next for [MSDP](#page-216-1) **195** Additional [References](#page-217-0) **196** Feature History and [Information](#page-218-0) for Multicast Source Discovery Protocol **197**

## **CHAPTER 9 [Configuring](#page-220-0) Wireless Multicast 199**

Finding Feature [Information](#page-220-1) **199** [Prerequisites](#page-220-2) for Configuring Wireless Multicast **199** Restrictions on [Configuring](#page-221-0) Wireless Multicast **200** [Restrictions](#page-221-1) for IPv6 Snooping **200** [Restrictions](#page-221-2) for IPv6 RA Guard **200** [Information](#page-221-3) About Wireless Multicast **200** Multicast [Optimization](#page-222-0) **201** IPv6 Global [Policies](#page-223-0) **202** IPv6 RA [Guard](#page-223-1) **202** [Information](#page-223-2) About IPv6 Snooping **202** IPv6 Neighbor Discovery [Inspection](#page-223-3) **202** How to [Configure](#page-225-0) Wireless Multicast **204** Configuring Wireless [Multicast-MCMC](#page-225-1) Mode (CLI) **204** Configuring Wireless [Multicast-MCUC](#page-226-0) Mode (CLI) **205** [Configuring](#page-227-0) IPv6 Snooping (CLI) **206** [Configuring](#page-228-0) IPv6 Snooping Policy (CLI) **207** [Configuring](#page-228-1) Layer 2 Port as Multicast Router Port (CLI) **207** [Configuring](#page-229-0) IPv6 RA Guard (CLI) **208** [Configuring](#page-230-0) Non-IP Wireless Multicast (CLI) **209** [Configuring](#page-231-0) Wireless Broadcast (CLI) **210** [Configuring](#page-232-0) IP Multicast VLAN for WLAN (CLI) **211** [Verifying](#page-233-0) Wireless Multicast **212** Where to Go Next for Wireless [Multicast](#page-233-1) **212**

#### Additional [References](#page-234-0) **213**

#### **CHAPTER 1 0 [Configuring](#page-236-0) SSM 215**

Finding Feature [Information](#page-236-1) **215** [Prerequisites](#page-236-2) for Configuring SSM **215** Restrictions for [Configuring](#page-237-0) SSM **216** [Information](#page-238-0) About SSM **217** SSM [Components](#page-238-1) Overview **217** How SSM Differs from Internet Standard [Multicast](#page-238-2) **217** SSM [Operations](#page-239-0) **218** [Benefits](#page-239-1) of SSM **218** SSM [Mapping](#page-241-0) **220** Static SSM [Mapping](#page-241-1) **220** [DNS-Based](#page-241-2) SSM Mapping **220** How to [Configure](#page-242-0) SSM **221** [Configuring](#page-242-1) Source Specific Multicast **221** [Configuring](#page-244-0) Source Specific Multicast Mapping **223** [Configuring](#page-244-1) Static SSM Mapping (CLI) **223** [Configuring](#page-246-0) DNS-Based SSM Mapping (CLI) **225** [Configuring](#page-248-0) Static Traffic Forwarding with SSM Mapping (CLI) **227** [Monitoring](#page-250-0) SSM **229** [Monitoring](#page-250-1) SSM Mapping **229** [Configuration](#page-251-0) Examples for Source Specific Multicast **230** SSM with IGMPv3 [Example](#page-251-1) **230** [Where](#page-251-2) to Go Next for SSM **230** Additional [References](#page-252-0) **231** Feature History and [Information](#page-253-0) for SSM **232**

# **CHAPTER 1 1 [Configuring](#page-254-0) Basic IP Multicast Routing 233** Finding Feature [Information](#page-254-1) **233**

[Prerequisites](#page-254-2) for Configuring IP Multicast Routing **233** Restrictions for [Configuring](#page-255-0) IP Multicast Routing **234** [Information](#page-255-1) About Basic IP Multicast Routing **234** Cisco's [Implementation](#page-255-2) of IP Multicast Routing **234**

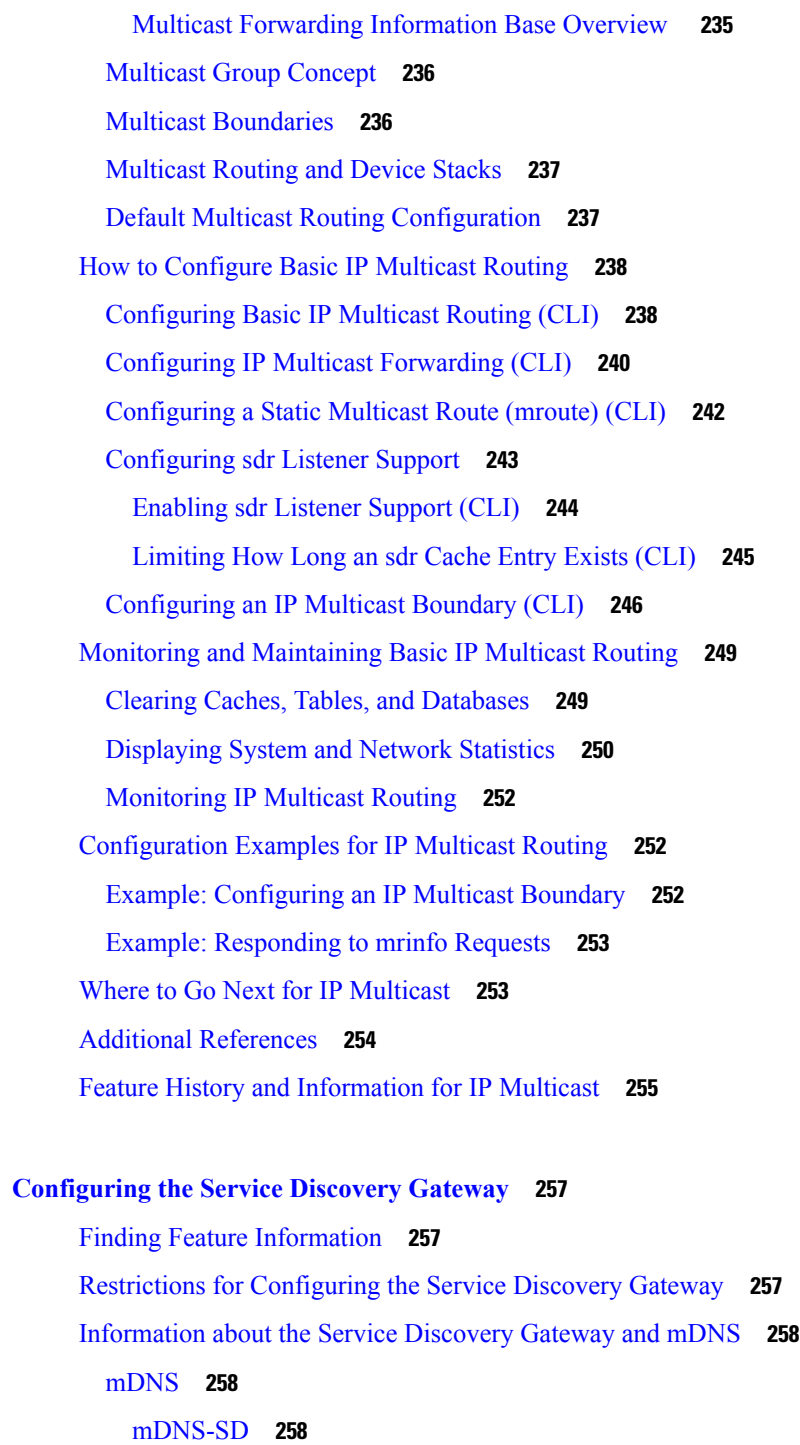

Service [Discovery](#page-280-0) Gateway **259** mDNS [Gateway](#page-280-1) and Subnets **259**

[Filtering](#page-281-0) **260**

How to Configure the Service [Discovery](#page-282-0) Gateway **261**

**CHAPTER 1 2 [Configuring](#page-278-0) the Service Discovery Gateway 257**

 $\overline{\phantom{a}}$ 

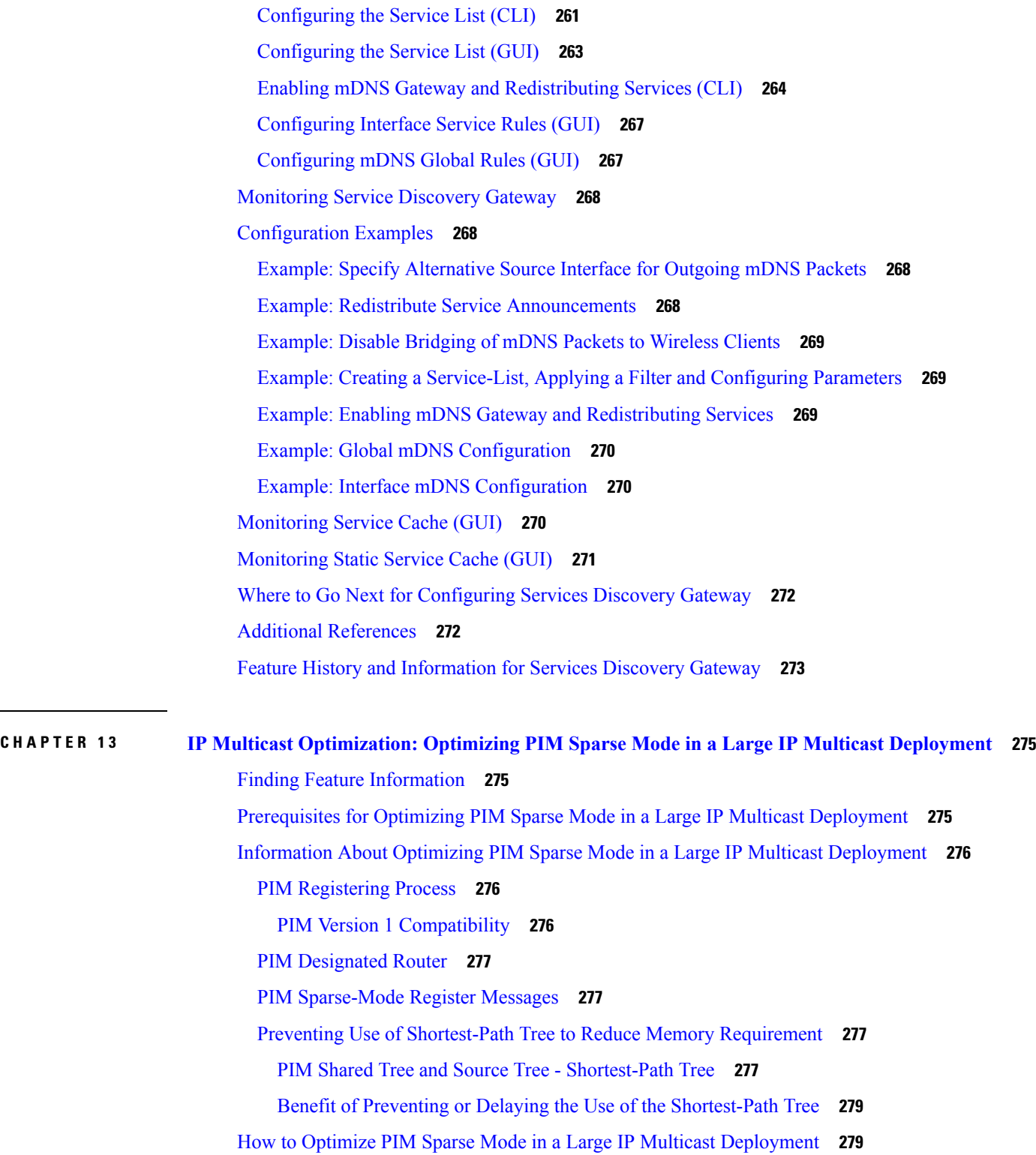

Optimizing PIM Sparse Mode in a Large [Deployment](#page-300-2) **279**

[Configuration](#page-302-0) Examples for Optimizing PIM Sparse Mode in a Large Multicast Deployment **281**

I

Optimizing PIM Sparse Mode in a Large IP Multicast [Deployment](#page-302-1) Example **281** Additional [References](#page-302-2) **281** Feature History and [Information](#page-303-0) for Optimizing PIM Sparse Mode in a Large IP Multicast [Deployment](#page-303-0) **282**

### **CHAPTER 1 4 IP Multicast [Optimization:](#page-304-0) Multicast Subsecond Convergence 283**

Finding Feature [Information](#page-304-1) **283** Prerequisites for Multicast Subsecond [Convergence](#page-304-2) **283** Restrictions for Multicast Subsecond [Convergence](#page-304-3) **283** Information About Multicast Subsecond [Convergence](#page-305-0) **284** Benefits of Multicast Subsecond [Convergence](#page-305-1) **284** Multicast Subsecond Convergence Scalability [Enhancements](#page-305-2) **284** PIM Router Query [Messages](#page-305-3) **284** Reverse Path [Forwarding](#page-305-4) **284** RPF [Checks](#page-306-0) **285** [Triggered](#page-306-1) RPF Checks **285** RPF [Failover](#page-306-2) **285** Topology Changes and Multicast Routing [Recovery](#page-307-0) **286** How to Configure Multicast Subsecond [Convergence](#page-307-1) **286** [Modifying](#page-307-2) the Periodic RPF Check Interval **286** [Configuring](#page-308-0) PIM RPF Failover Intervals **287** [Modifying](#page-308-1) the PIM Router Query Message Interval **287** Verifying Multicast Subsecond Convergence [Configurations](#page-309-0) **288** [Configuration](#page-310-0) Examples for Multicast Subsecond Convergence **289** Example [Modifying](#page-310-1) the Periodic RPF Check Interval **289** Example [Configuring](#page-311-0) PIM RPF Failover Intervals **290** [Modifying](#page-311-1) the PIM Router Query Message Interval Example **290** Additional [References](#page-312-0) **291** Feature History and Information for Multicast Subsecond [Convergence](#page-312-1) **291**

**CHAPTER 1 5 IP Multicast [Optimization:](#page-314-0) IP Multicast Load Splitting across Equal-Cost Paths 293** Finding Feature [Information](#page-314-1) **293** [Prerequisites](#page-314-2) for IP Multicast Load Splitting across Equal-Cost Paths **293** [Information](#page-315-0) About IP Multicast Load Splitting across Equal-Cost Paths **294**

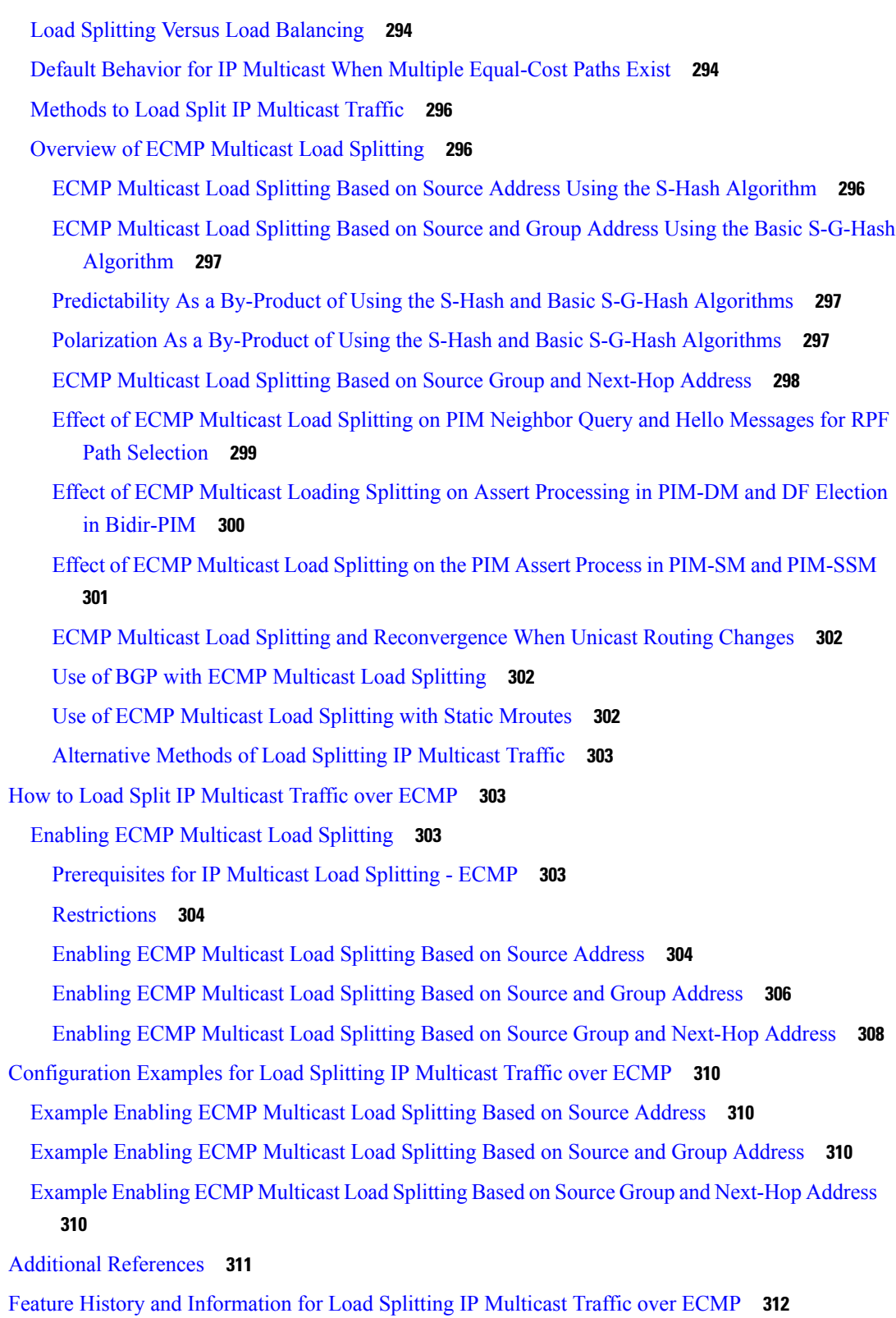

 $\overline{\phantom{a}}$ 

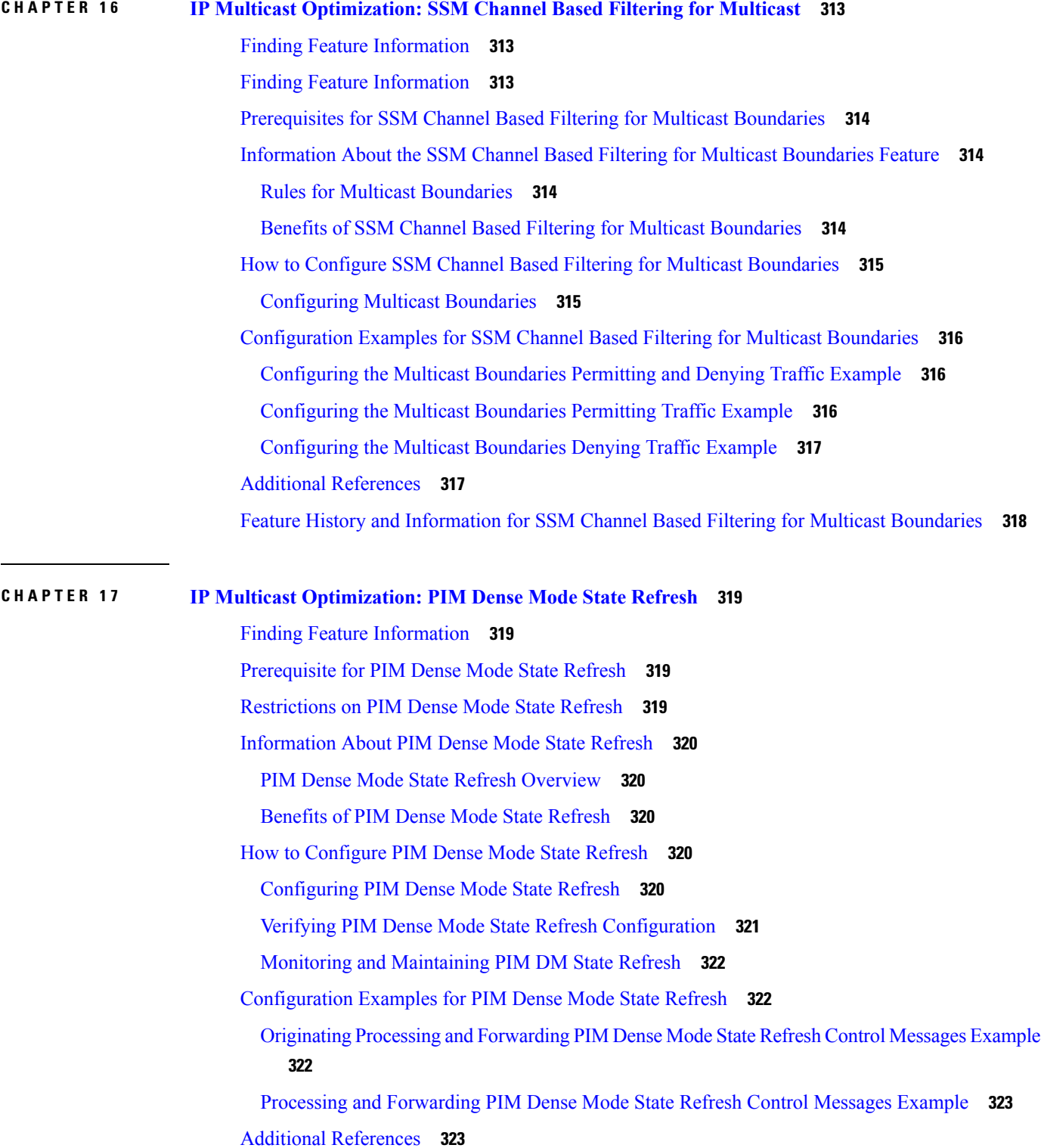

Feature History and [Information](#page-345-0) for PIM Dense Mode State Refresh **324**

H

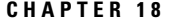

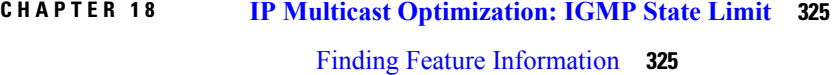

[Prerequisites](#page-346-2) for IGMP State Limit **325**

[Restrictions](#page-346-3) for IGMP State Limit **325**

[Information](#page-347-0) About IGMP State Limit **326**

[IGMP](#page-347-1) State Limit **326**

IGMP State Limit [Feature](#page-347-2) Design **326**

[Mechanics](#page-347-3) of IGMP State Limiters **326**

How to [Configure](#page-348-0) IGMP State Limit **327**

[Configuring](#page-348-1) IGMP State Limiters **327**

[Configuring](#page-348-2) Global IGMP State Limiters **327**

[Configuring](#page-349-0) Per Interface IGMP State Limiters **328**

[Configuration](#page-350-0) examples for IGMP State Limit **329** [Configuring](#page-350-1) IGMP State Limiters Example **329**

Additional [References](#page-352-0) **331**

Feature History and [Information](#page-352-1) for IGMP State Limit **331**

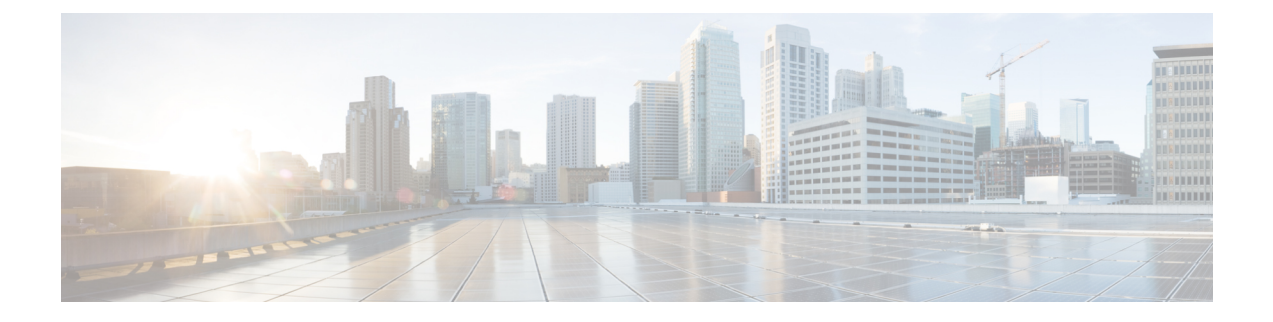

# <span id="page-18-0"></span>**Preface**

- Document [Conventions](#page-18-1) , on page xix
- Related [Documentation,](#page-20-0) on page xxi
- Obtaining [Documentation](#page-20-1) and Submitting a Service Request, on page xxi

# <span id="page-18-1"></span>**Document Conventions**

This document uses the following conventions:

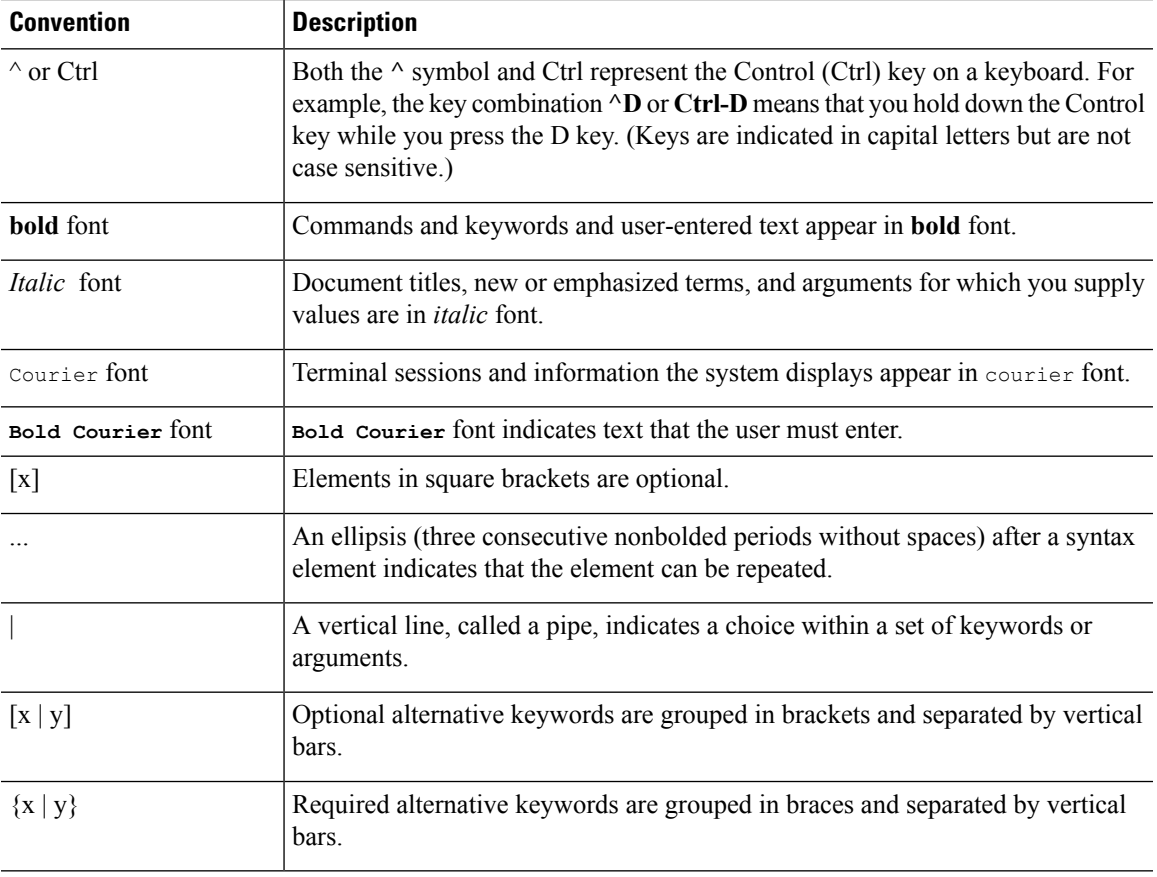

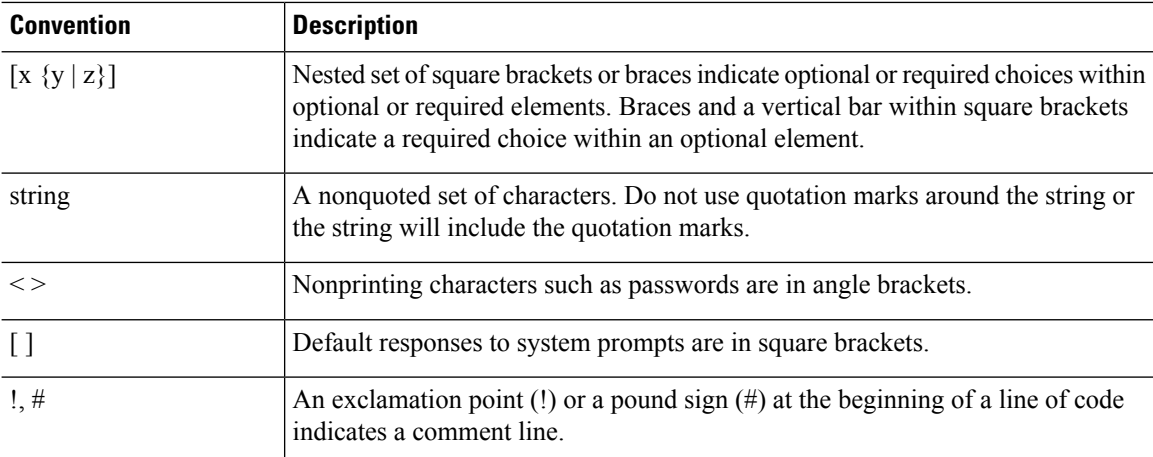

#### **Reader Alert Conventions**

This document may use the following conventions for reader alerts:

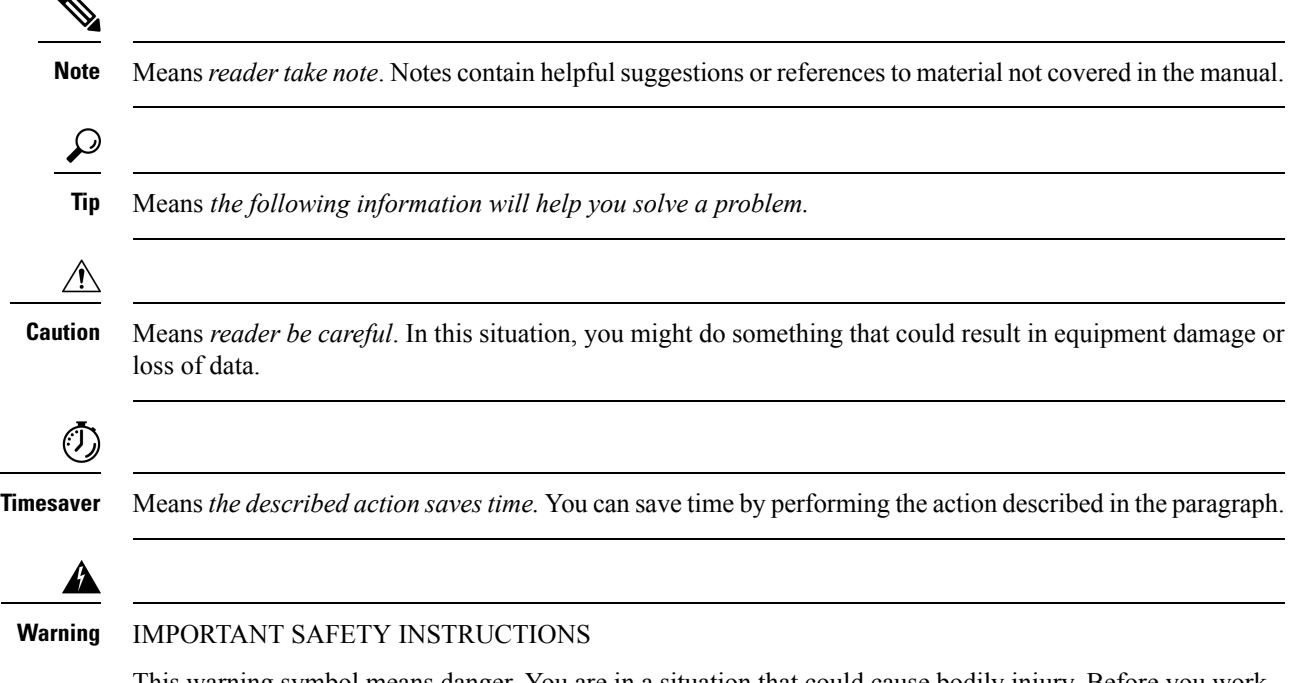

This warning symbol means danger. You are in a situation that could cause bodily injury. Before you work on any equipment, be aware of the hazards involved with electrical circuitry and be familiar with standard practices for preventing accidents. Use the statement number provided at the end of each warning to locate its translation in the translated safety warnings that accompanied this device. Statement 1071

SAVE THESE INSTRUCTIONS

# <span id="page-20-0"></span>**Related Documentation**

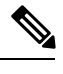

**Note** Before installing or upgrading the device, refer to the device release notes.

• Cisco Catalyst 3650 Series Switchesdocumentation, located at:

[http://www.cisco.com/go/cat3650\\_docs](http://www.cisco.com/go/cat3650_docs)

• Cisco SFP, SFP+, and QSFP+ modules documentation, including compatibility matrixes, located at: [http://www.cisco.com/en/US/products/hw/modules/ps5455/tsd\\_products\\_support\\_series\\_home.html](http://www.cisco.com/en/US/products/hw/modules/ps5455/tsd_products_support_series_home.html)

# <span id="page-20-1"></span>**Obtaining Documentation and Submitting a Service Request**

For information on obtaining documentation, submitting a service request, and gathering additional information, see the monthly *What's New in Cisco Product Documentation*, which also lists all new and revised Cisco technical documentation, at:

<http://www.cisco.com/c/en/us/td/docs/general/whatsnew/whatsnew.html>

Subscribe to the *What's New in Cisco Product Documentation* as a Really Simple Syndication (RSS) feed and set content to be delivered directly to your desktop using a reader application. The RSS feeds are a free service and Cisco currently supports RSS version 2.0.

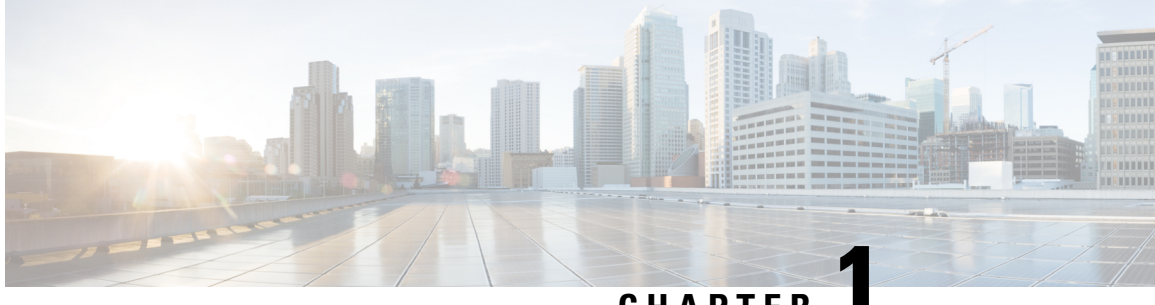

# **CHAPTER 1**

# <span id="page-22-0"></span>**Using the Command-Line Interface**

- Information About Using the [Command-Line](#page-22-1) Interface, on page 1
- How to Use the CLI to [Configure](#page-26-0) Features, on page 5

# <span id="page-22-1"></span>**Information About Using the Command-Line Interface**

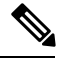

**Note** Search options on the GUI and CLI are case sensitive.

# <span id="page-22-2"></span>**Command Modes**

The Cisco IOS user interface is divided into many different modes. The commands available to you depend on which mode you are currently in. Enter a question mark (?) at the system prompt to obtain a list of commands available for each command mode.

You can start a CLI session through a console connection, through Telnet, an SSH, or by using the browser.

When you start a session, you begin in user mode, often called user EXEC mode. Only a limited subset of the commands are available in user EXEC mode. For example, most of the user EXEC commands are one-time commands, such as **show** commands, which show the current configuration status, and **clear** commands, which clear counters or interfaces. The user EXEC commands are not saved when the device reboots.

To have accessto all commands, you must enter privileged EXEC mode. Normally, you must enter a password to enter privileged EXEC mode. From this mode, you can enter any privileged EXEC command or enter global configuration mode.

Using the configuration modes(global, interface, and line), you can make changesto the running configuration. If you save the configuration, these commands are stored and used when the device reboots. To access the various configuration modes, you must start at global configuration mode. From global configuration mode, you can enter interface configuration mode and line configuration mode .

This table describes the main command modes, how to access each one, the prompt you see in that mode, and how to exit the mode.

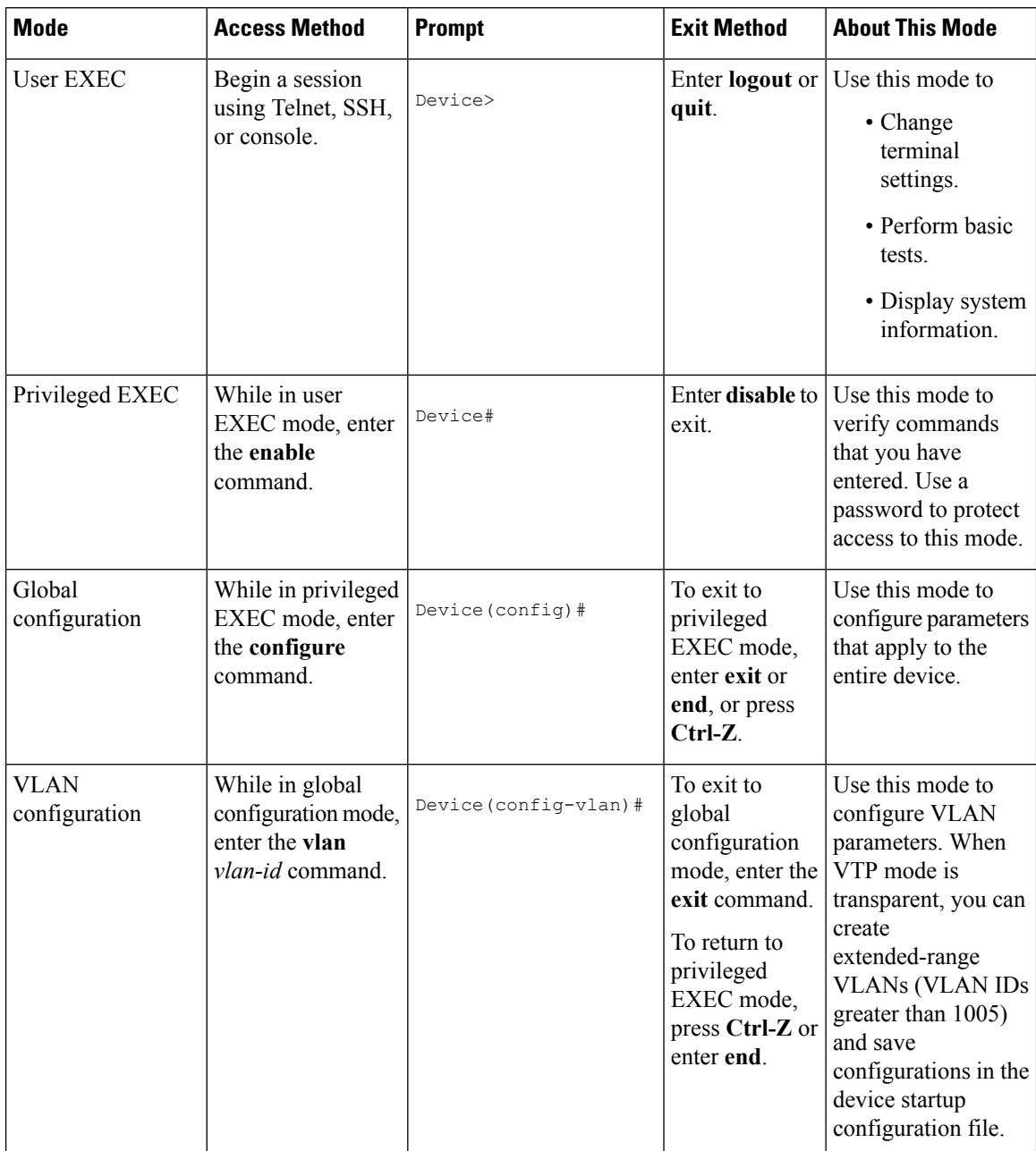

#### **Table 1: Command Mode Summary**

i.

Ш

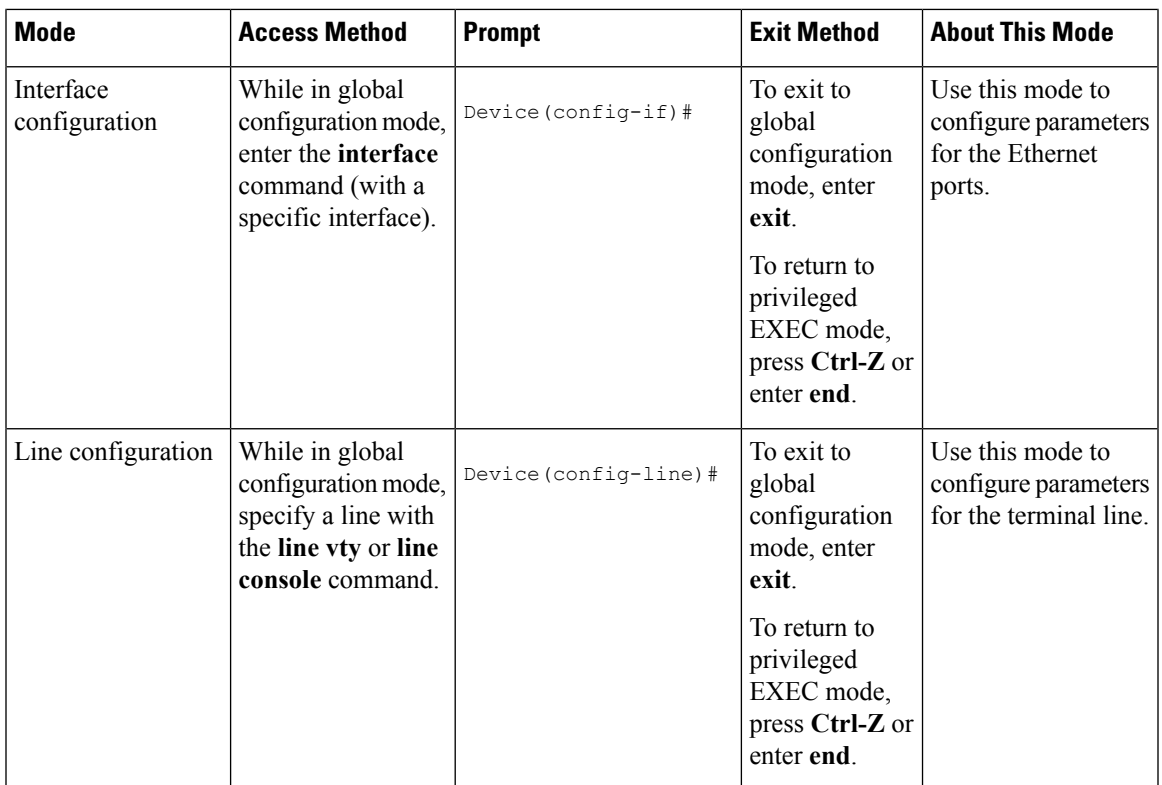

# <span id="page-24-0"></span>**Understanding Abbreviated Commands**

You need to enter only enough characters for the device to recognize the command as unique.

This example shows how to enter the **show configuration**privileged EXEC command in an abbreviated form:

Device# **show conf**

# <span id="page-24-1"></span>**No and Default Forms of Commands**

Almost every configuration command also has a **no** form. In general, use the **no** form to disable a feature or function or reverse the action of a command.For example, the**no shutdown**interface configuration command reversesthe shutdown of an interface. Use the command without the keyword**no** to reenable a disabled feature or to enable a feature that is disabled by default.

Configuration commands can also have a**default** form. The**default** form of a command returnsthe command setting to its default. Most commands are disabled by default, so the **default** form is the same as the **no** form. However, some commands are enabled by default and have variables set to certain default values. In these cases, the **default** command enables the command and sets variables to their default values.

# <span id="page-24-2"></span>**CLI Error Messages**

This table lists some error messages that you might encounter while using the CLI to configure your device.

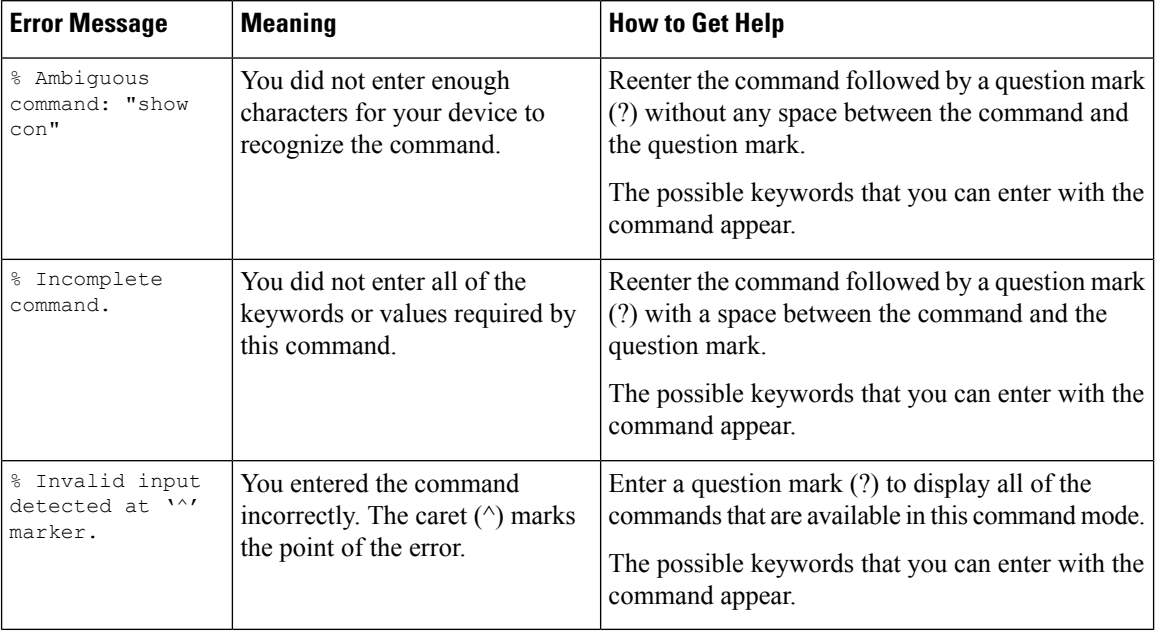

#### **Table 2: Common CLI Error Messages**

# <span id="page-25-0"></span>**Configuration Logging**

You can log and view changes to the device configuration. You can use the Configuration Change Logging and Notification feature to track changes on a per-session and per-user basis. The logger tracks each configuration command that is applied, the user who entered the command, the time that the command was entered, and the parser return code for the command. This feature includes a mechanism for asynchronous notification to registered applications whenever the configuration changes. You can choose to have the notifications sent to the syslog.

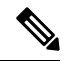

**Note** Only CLI or HTTP changes are logged.

# <span id="page-25-1"></span>**Using the Help System**

You can enter a question mark (?) at the system prompt to display a list of commands available for each command mode. You can also obtain a list of associated keywords and arguments for any command.

### **SUMMARY STEPS**

- **1. help**
- **2.** *abbreviated-command-entry* **?**
- **3.** *abbreviated-command-entry* <Tab>
- **4. ?**
- **5.** *command* **?**
- **6.** *command keyword* **?**

#### **DETAILED STEPS**

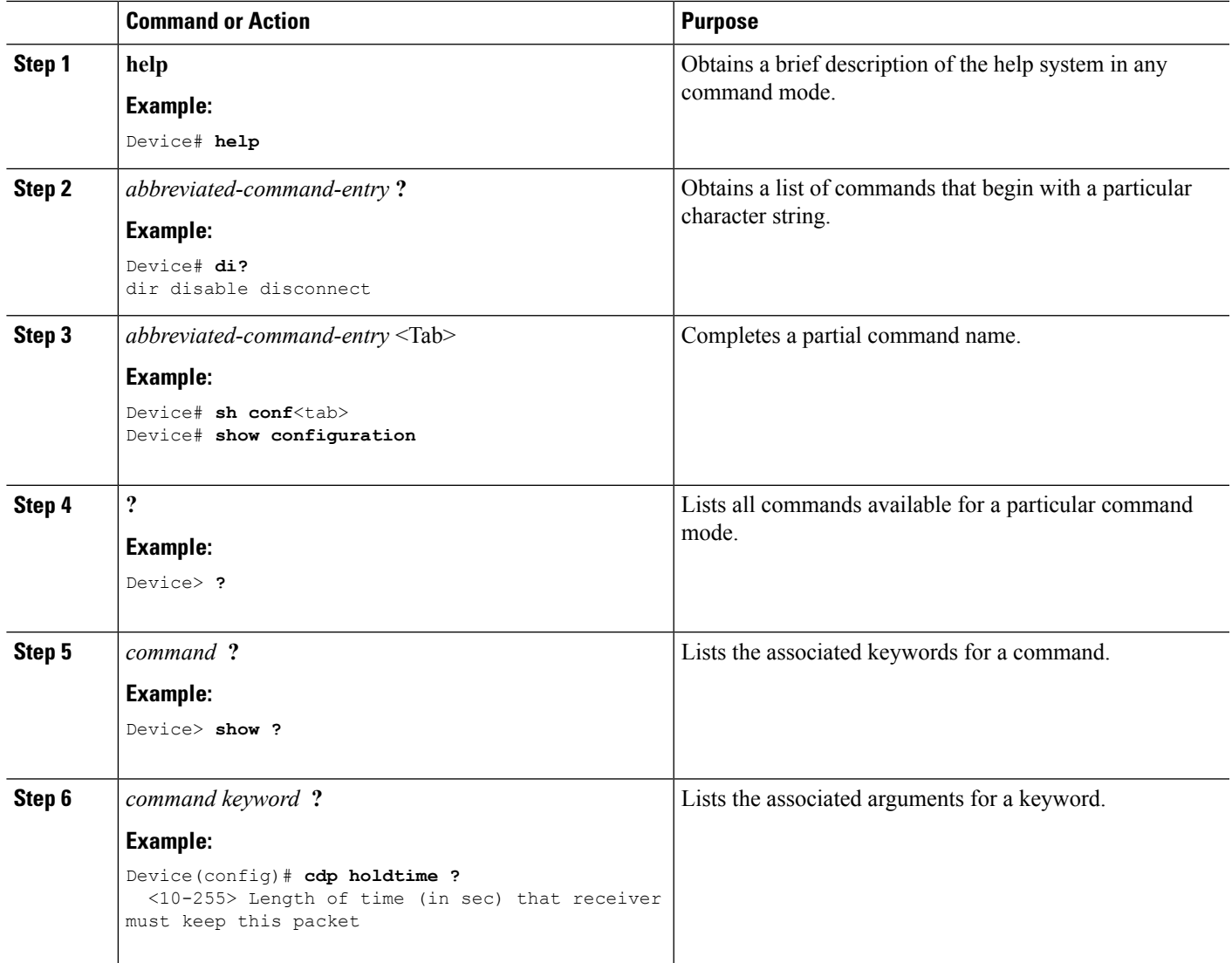

# <span id="page-26-1"></span><span id="page-26-0"></span>**How to Use the CLI to Configure Features**

# <span id="page-26-2"></span>**Configuring the Command History**

The software provides a history or record of commands that you have entered. The command history feature is particularly useful for recalling long or complex commands or entries, including access lists. You can customize this feature to suit your needs.

### **Changing the Command History Buffer Size**

By default, the device records ten command lines in its history buffer. You can alter this number for a current terminal session or for all sessions on a particular line. This procedure is optional.

#### **SUMMARY STEPS**

**1. terminal history** [**size** *number-of-lines*]

### **DETAILED STEPS**

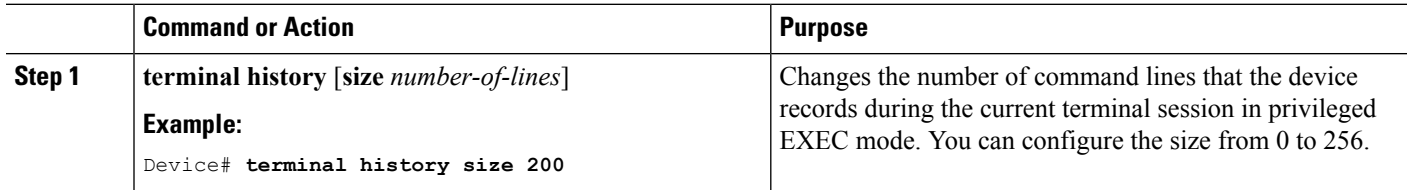

## <span id="page-27-0"></span>**Recalling Commands**

To recall commands from the history buffer, perform one of the actions listed in this table. These actions are optional.

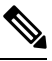

**Note** The arrow keys function only on ANSI-compatible terminals such as VT100s.

#### **SUMMARY STEPS**

- **1. Ctrl-P** or use the **up arrow** key
- **2. Ctrl-N** or use the **down arrow** key
- **3. show history**

#### **DETAILED STEPS**

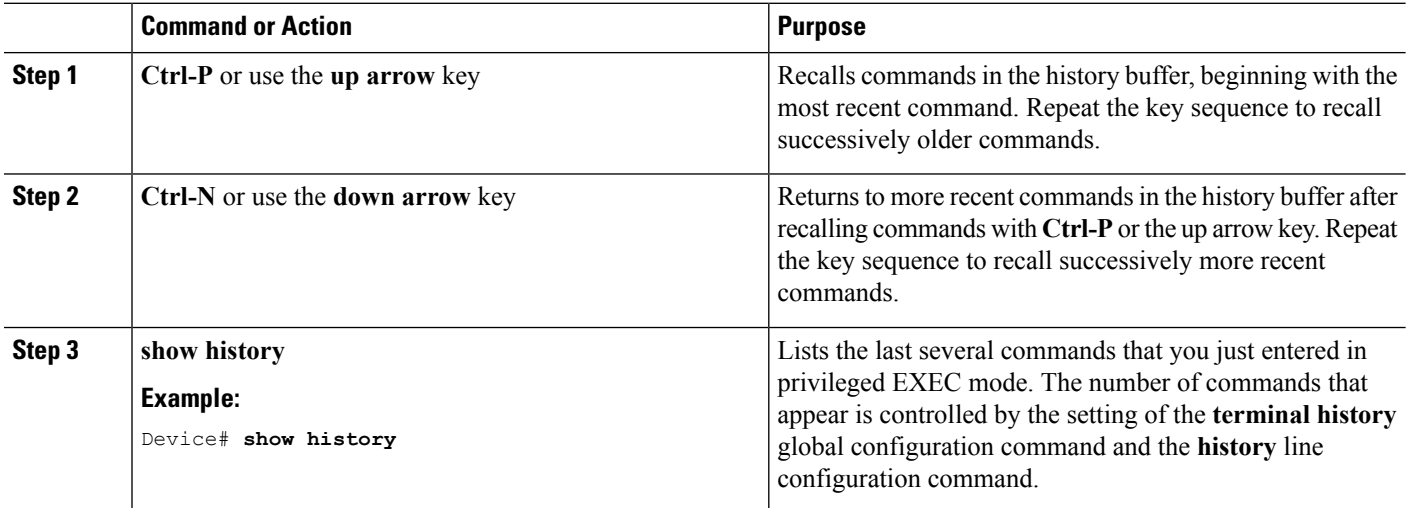

### <span id="page-27-1"></span>**Disabling the Command History Feature**

The command history feature is automatically enabled. You can disable it for the current terminal session or for the command line. This procedure is optional.

### **SUMMARY STEPS**

**1. terminal no history**

### **DETAILED STEPS**

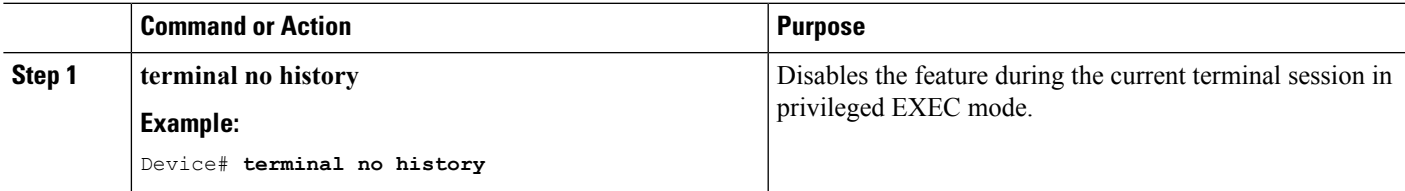

# <span id="page-28-0"></span>**Enabling and Disabling Editing Features**

Although enhanced editing mode is automatically enabled, you can disable it and reenable it.

### **SUMMARY STEPS**

- **1. terminal editing**
- **2. terminal no editing**

### **DETAILED STEPS**

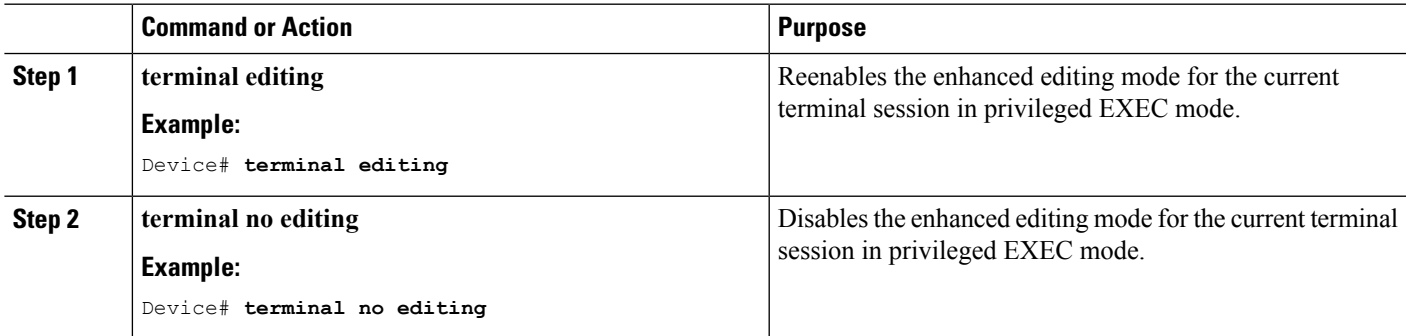

### <span id="page-28-1"></span>**Editing Commands Through Keystrokes**

The keystrokes help you to edit the command lines. These keystrokes are optional.

# 

**Note** The arrow keys function only on ANSI-compatible terminals such as VT100s.

#### **Table 3: Editing Commands**

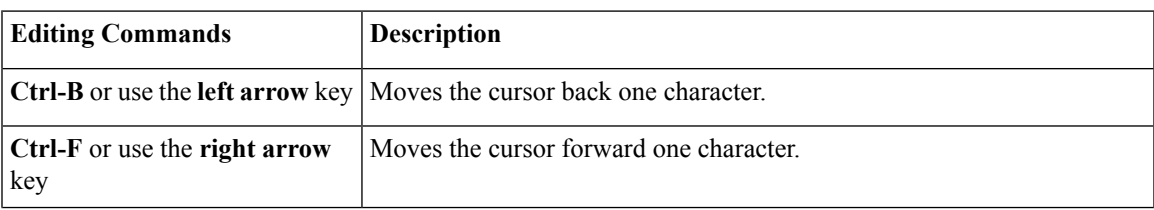

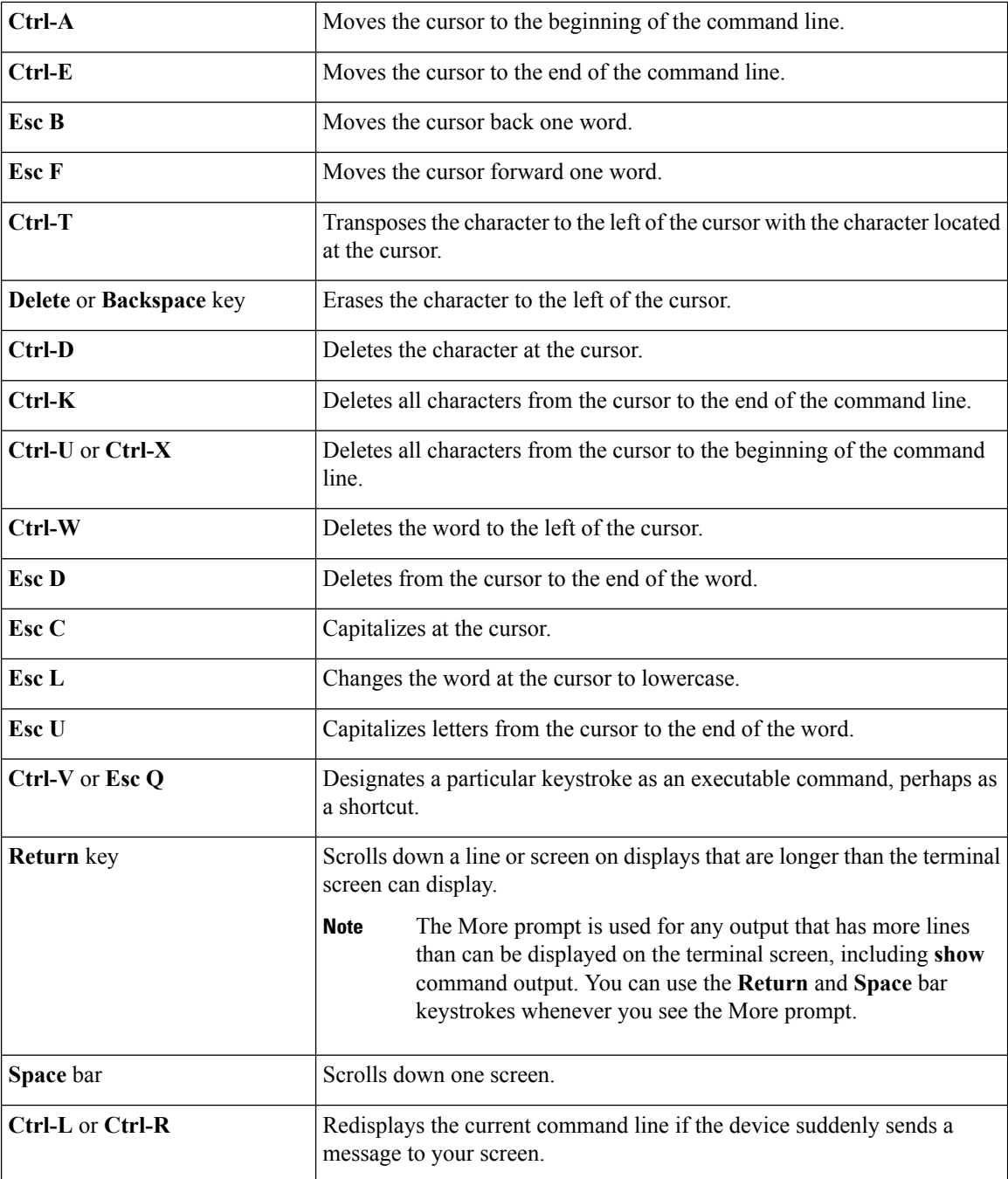

## <span id="page-29-0"></span>**Editing Command Lines That Wrap**

You can use a wraparound feature for commands that extend beyond a single line on the screen. When the cursor reaches the right margin, the command line shifts ten spaces to the left. You cannot see the first ten characters of the line, but you can scroll back and check the syntax at the beginning of the command. The keystroke actions are optional.

To scroll back to the beginning of the command entry, press **Ctrl-B** or the left arrow key repeatedly. You can also press **Ctrl-A** to immediately move to the beginning of the line.

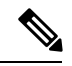

**Note** The arrow keys function only on ANSI-compatible terminals such as VT100s.

The following example shows how to wrap a command line that extends beyond a single line on the screen.

#### **SUMMARY STEPS**

- **1. access-list**
- **2. Ctrl-A**
- **3. Return** key

### **DETAILED STEPS**

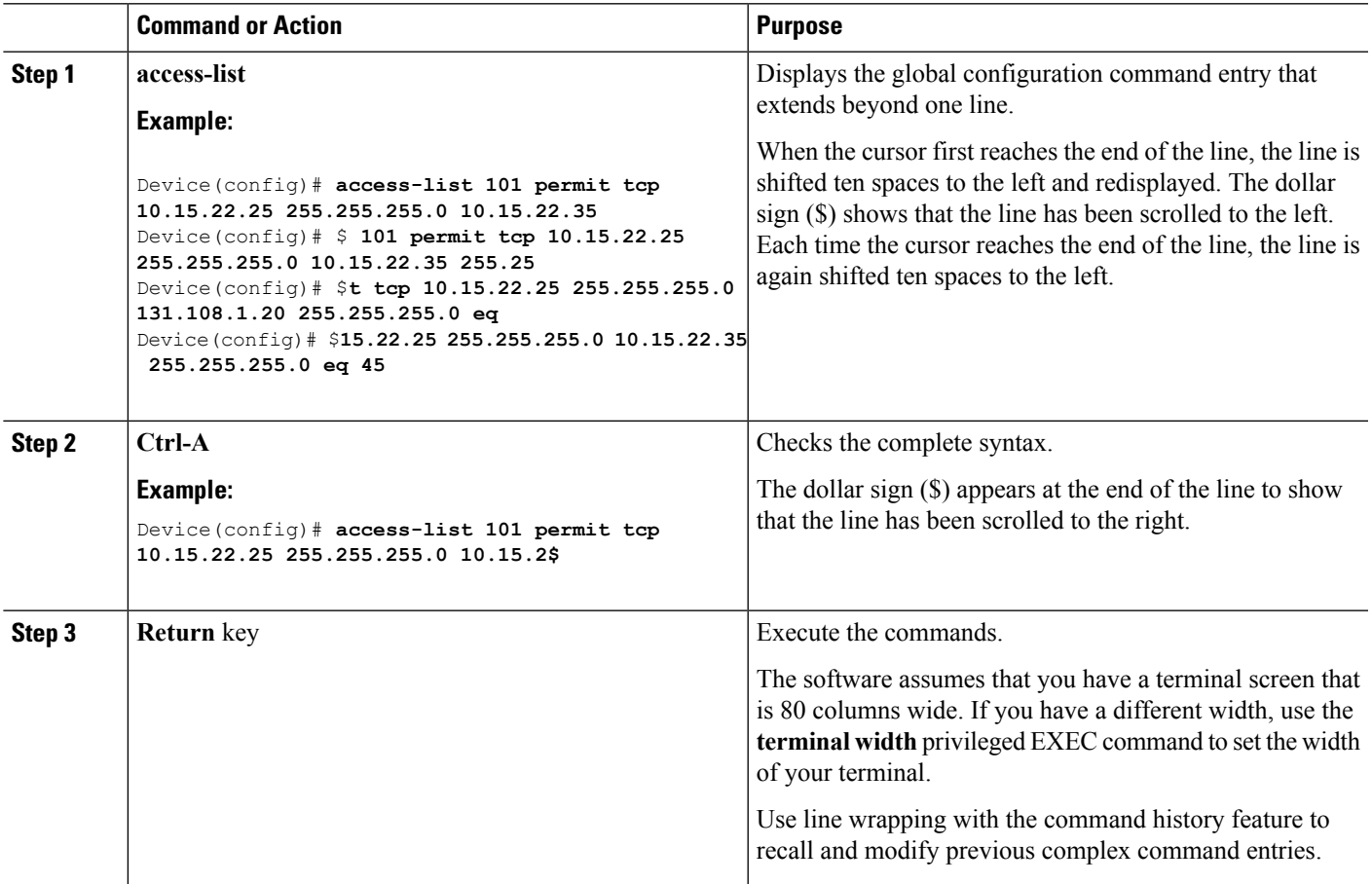

# <span id="page-30-0"></span>**Searching and Filtering Output of show and more Commands**

You can search and filter the output for **show** and **more** commands. This is useful when you need to sort through large amounts of output or if you want to exclude output that you do not need to see. Using these commands is optional.

#### **SUMMARY STEPS**

**1.** {**show** | **more**} *command* | {**begin** | **include** | **exclude**} *regular-expression*

#### **DETAILED STEPS**

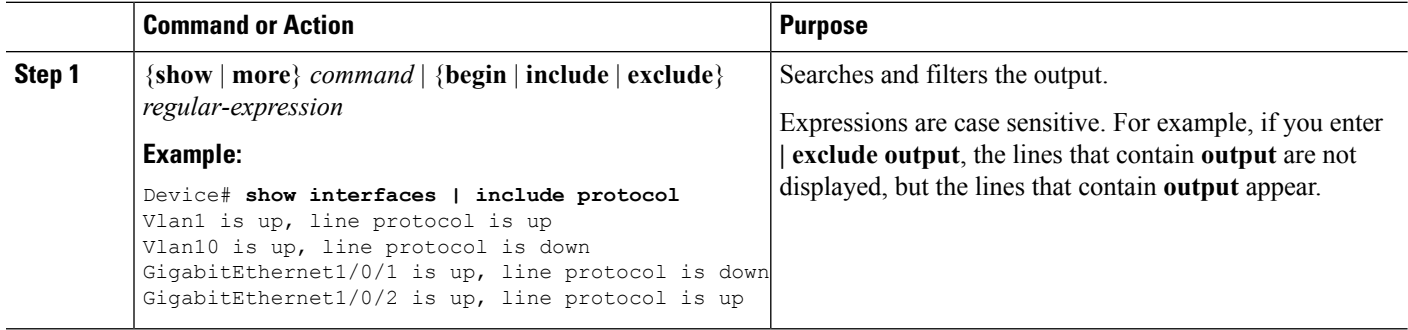

# <span id="page-31-0"></span>**Accessing the CLI**

You can access the CLI through a console connection, through Telnet, a SSH, or by using the browser.

You manage the switch stack and the stack member interfaces through the active switch. You cannot manage stack members on an individual switch basis. You can connect to the active switch through the console port or the Ethernet management port of one or more stack members. Be careful with using multiple CLI sessions on the active switch. Commands that you enter in one session are not displayed in the other sessions. Therefore, it is possible to lose track of the session from which you entered commands.

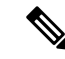

**Note** We recommend using one CLI session when managing the switch stack.

If you want to configure a specific stack member port, you must include the stack member number in the CLI command interface notation.

To debug the standby switch, use the **session standby ios** privileged EXEC command from the active switch to access the IOS console of the standby switch. To debug a specific stack member, use the **session switch** *stack-member-number* privileged EXEC command from the active switch to access the diagnostic shell of the stack member. For more information about these commands, see the switch command reference.

# <span id="page-31-1"></span>**Accessing the CLI Through a Console Connection or Through Telnet**

Before you can access the CLI, you must connect a terminal or a PC to the device console or connect a PC to the Ethernet management port and then power on the device, as described in the hardware installation guide that shipped with your device.

If your device is already configured, you can access the CLI through a local console connection or through a remote Telnet session, but your device must first be configured for this type of access.

You can use one of these methods to establish a connection with the device:

#### **Procedure**

- Connect the device console port to a management station or dial-up modem, or connect the Ethernet management port to aPC.For information about connecting to the console or Ethernet management port, see the device hardware installation guide.
- Use any Telnet TCP/IP or encrypted Secure Shell (SSH) package from a remote management station. The device must have network connectivity with the Telnet or SSH client, and the device must have an enable secret password configured.
	- The device supports up to 16 simultaneous Telnet sessions. Changes made by one Telnet user are reflected in all other Telnet sessions.
	- The device supports up to five simultaneous secure SSH sessions.

After you connect through the console port, through the Ethernet management port, through a Telnet session or through an SSH session, the user EXEC prompt appears on the management station.

**Accessing the CLI Through a Console Connection or Through Telnet**

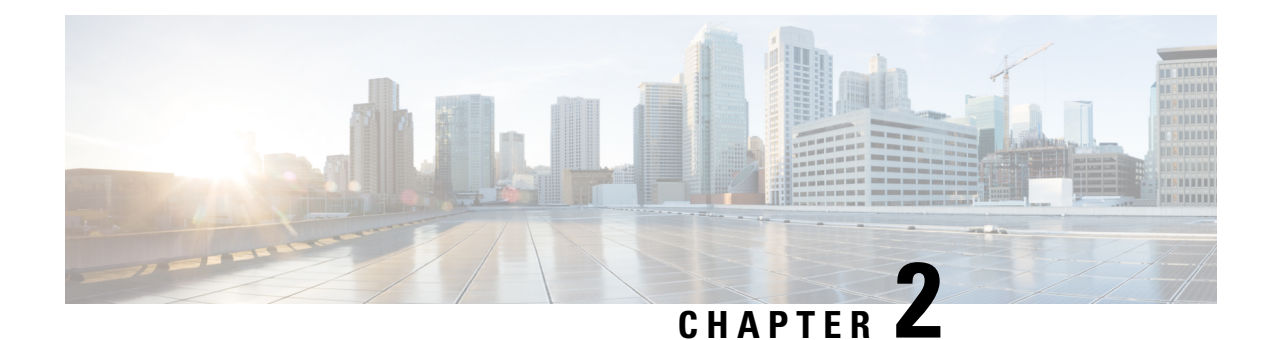

# <span id="page-34-0"></span>**Using the Web Graphical User Interface**

- [Prerequisites](#page-34-1) for Using the Web GUI, on page 13
- [Information](#page-35-0) About Using The Web GUI, on page 14
- [Connecting](#page-36-0) the Console Port of the Device , on page 15
- [Logging](#page-36-1) On to the GUI, on page 15
- [Enabling](#page-37-0) Web and Secure Web Modes , on page 16
- [Configuring](#page-37-1) the Device Web GUI, on page 16

# <span id="page-34-1"></span>**Prerequisites for Using the Web GUI**

#### **Wired Web UI (Device Manager) System Requirements**

Hardware Requirements

#### **Table 4: Minimum Hardware Requirements**

<span id="page-34-3"></span><span id="page-34-2"></span>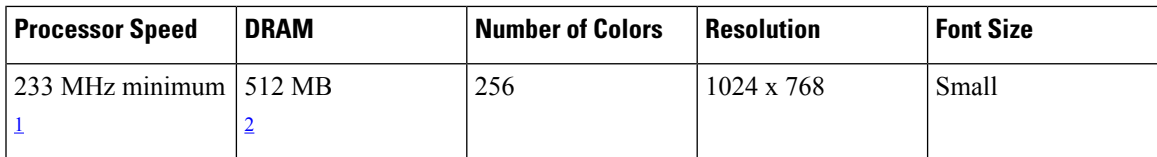

<sup>1</sup> We recommend 1 GHz.

<sup>2</sup> We recommend 1 GB DRAM.

Software Requirements

- – Windows 7, Windows Vista, Windows XP, Windows 2003, or Windows 2000
- – Microsoft Internet Explorer 6.0 and 7.0, and Mozilla Firefox up to version 26.0, with JavaScript enabled.

#### **Wireless Web UI Software Requirements**

- Operating Systems
	- Windows 7
	- Windows 8
	- Mac OS X 10.8
- Browsers:
	- Google Chrome, version 35
	- Microsoft Internet Explorer, versions 10 or 11
	- Mozilla Firefox, version 30 or later
	- Safari, version 6.1

# <span id="page-35-0"></span>**Information About Using The Web GUI**

A web browser, or graphical user interface (GUI), is built into each device.

You can use either the service port interface or the management interface to access the GUI. We recommend that you use the service-port interface. Click Help at the top of any page in the GUI to display online help. You might need to disable your browser's pop-up blocker to view the online help.

 $\mathscr{D}$ 

**Note**

The following special characters are not supported in the GUI: ampersand  $(\&)$ , semicolon (;), and lesser than  $(\le)$ .

# <span id="page-35-1"></span>**Web GUI Features**

The device web GUI supports the following:

The Configuration Wizard—After initial configuration of the IP address and the local username/password or auth via the authentication server (privilege 15 needed), the wizard provides a method to complete the initial wireless configuration. Start the wizard through Configuration -> Wizard and follow the nine-step process to configure the following:

- Admin Users
- SNMP System Summary
- Management Port
- Wireless Management
- RF Mobility and Country code
- Mobility configuration
- WLANs
- 802.11 Configuration
- Set Time

The Monitor tab:

- Displays summary details of device, clients, and access points.
- Displays all radio and AP join statistics.
- Displays air quality on access points.
- Displays list of all Cisco Discovery Protocol (CDP) neighbors on all interfaces and the CDP traffic information.
• Displays all rogue access points based on their classification-friendly, malicious, ad hoc, classified, and unclassified.

The Configuration tab:

- Enables you to configure the device for all initial operation using the web Configuration Wizard. The wizard allows you to configure user details, management interface, and so on.
- Enables you to configure the system, internal DHCP server, management, and mobility management parameters.
- Enables you to configure the device, WLAN, and radios.
- Enables you to configure and set security policies on your device.
- Enables you to access the device operating system software management commands.

The Administration tab enables you to configure system logs.

## **Connecting the Console Port of the Device**

#### **Before you begin**

Before you can configure the device for basic operations, you need to connect it to a PC that uses a VT-100 terminal emulation program (such as HyperTerminal, ProComm, Minicom, or Tip).

**Step 1** Connect one end of a null-modem serial cable to the device's RJ-45 console port and the other end to your PC's serial port.

- **Step 2** Plug the AC power cord into the device and a grounded 100 to 240 VAC, 50/60-Hz electrical outlet. Turn on the power supply. The bootup script displays operating system software initialization (code download and power-on self-test verification) and basic configuration. If the device passes the power-on self-test, the bootup script runs the configuration wizard, which prompts you for basic configuration input.
- **Step 3** Enter **yes**. Proceed with basic initial setup configuration parameters in the CLI setup wizard. Specify the IP address for the service port which is the gigabitethernet 0/0 interface.

After entering the configuration parameters in the configuration wizard, you can access the Web GUI. Now, the device is configured with the IP address for service port.

## **Logging On to the GUI**

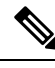

**Note** Do not configure TACACS+ authentication when the controller is set to use local authentication.

Enter the device IP address in your browser's address bar. For a secure connection, enter **https://ip-address**. For a less secure connection, enter **https://ip-address**.

## **Enabling Web and Secure Web Modes**

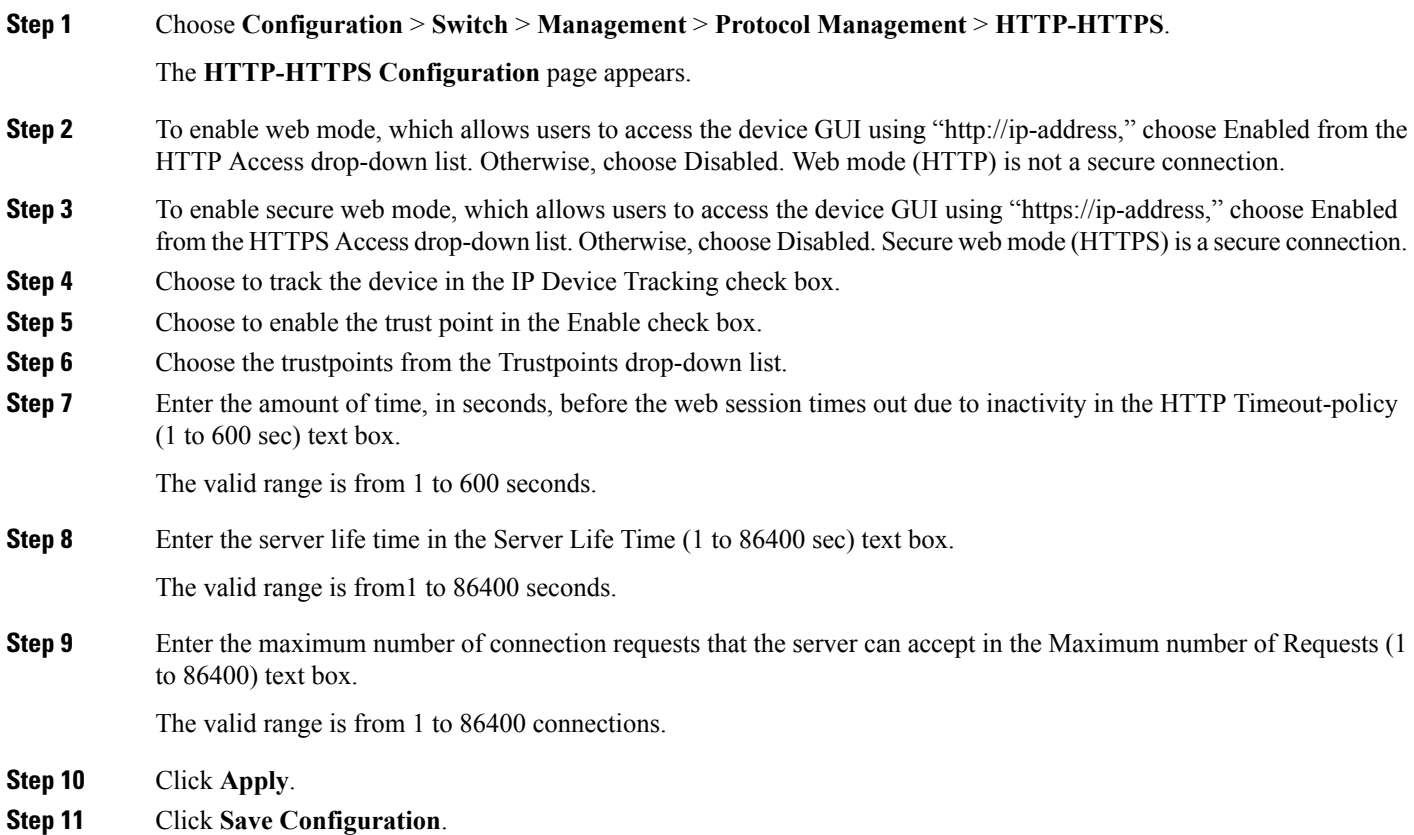

## **Configuring the Device Web GUI**

The configuration wizard enables you to configure basic settings on the device. You can run the wizard after you receive the device from the factory or after the device has been reset to factory defaults. The configuration wizard is available in both GUI and CLI formats.

- **Step 1** Connect your PC to the service port and configure an IPv4 address to use the same subnet as the device. The device is loaded with IOS XE image and the service port interface is configured as gigabitethernet 0/0.
- **Step 2** Start Internet Explorer 10 (or later), Firefox 2.0.0.11 (or later), or Google Chrome on your PC and enter the management interface IP address on the browser window. The management interface IP address is same as the gigabitethernet 0/0 (also known as service port interface). When you log in for the first time, you need to enter HTTP username and password. By default, the username is **admin** and the password is **cisco**.

You can use both HTTP and HTTPS when using the service port interface. HTTPS is enabled by default and HTTP can also be enabled.

When you log in for the first time, the **Accessing Cisco Switch <Model Number> <Hostname>** page appears.

- **Step 3** On the **Accessing Cisco Switch** page, click the **Wireless Web GUI** link to access device web GUI **Home** page.
- **Step 4** Choose **Configuration** > **Wizard** to perform all steps that you need to configure the device initially.

The **Admin Users** page appears.

**Step 5** On the **Admin** Users page, enter the administrative username to be assigned to this device in the User Name text box and the administrative password to be assigned to this device in the Password and Confirm Password text boxes. Click **Next**.

> The default username is **admin** and the default password is **cisco**. You can also create a new administrator user for the device. You can enter up to 24 ASCII characters for username and password.

The **SNMP System Summary** page appears.

- **Step 6** On the **SNMP System Summary** page, enter the following SNMP system parameters for the device, and click **Next**:
	- Customer-definable device location in the Location text box.
	- Customer-definable contact details such as phone number with names in the Contact text box.
	- Choose **enabled** to send SNMP notifications for various SNMP traps or **disabled** not to send SNMP notifications for various SNMP traps from the SNMP Global Trap drop-down list.
	- Choose **enabled** to send system log messages or **disabled** not to send system log messages from the SNMP Logging drop-down list.
	- The SNMP trap server, must be reachable through the distribution ports (and not through the gigabitethernet0/0 service or management interface). **Note**

The **Management Port** page appears.

- **Step 7** In the **Management Port** page, enter the following parameters for the management port interface (gigabitethernet 0/0) and click **Next**.
	- Interface IP address that you assigned for the service port in the IP Address text box.
	- Network mask address of the management port interface in the Netmask text box.
	- The IPv4 Dynamic Host Configuration Protocol (DHCP) address for the selected port in the IPv4 DHCP Server text box.

The **Wireless Management** page appears.

- **Step 8** In the **Wireless Management** page, enter the following wireless interface management details, and click **Next**.
	- Choose the interface—VLAN, or Ten Gigabit Ethernet from the Select Interface drop-down list.
	- VLAN tag identifier, or 0 for no VLAN tag in the VLAN id text box.
	- IP address of wireless management interface where access points are connected in the IP Address text box.
	- Network mask address of the wireless management interface in the Netmask text box.
	- DHCP IPv4 IP address in the IPv4 DHCP Server text box.

When selecting VLAN as interface, you can specify the ports as –Trunk or Access ports from the selected list displayed in the Switch Port Configuration text box.

The **RF Mobility and Country Code** page appears.

- **Step 9** In the **RF Mobility and Country Code** page, enter the RF mobility domain name in the RF Mobility text box, choose current country code from the Country Code drop-down list, and click **Next**. From the GUI, you can select only one country code.
	- Before configuring RF grouping parameters and mobility configuration, ensure that you refer to the relevant conceptual content and then proceed with the configuration. **Note**

The **Mobility Configuration** page with mobility global configuration settings appears.

- **Step 10** In the **Mobility Configuration** page, view and enter the following mobility global configuration settings, and click **Next**.
	- Choose **Mobility Controller** or **Mobility Agent** from the Mobility Role drop-down list:
		- If Mobility Agent is chosen, enter the mobility controller IP address in the Mobility Controller IP Address text box and mobility controller IP address in the Mobility Controller Public IP Address text box.
		- If Mobility Controller is chosen, then the mobility controller IP address and mobility controller public IP address are displayed in the respective text boxes.
	- Displays mobility protocol port number in the Mobility Protocol Port text box.
	- Displays the mobility switch peer group name in the Mobility Switch Peer Group Name text box.
	- Displays whether DTLS is enabled in the DTLS Mode text box.

DTLS is a standards-track Internet Engineering Task Force (IETF) protocol based on TLS.

- Displays mobility domain identifier for 802.11 radios in the Mobility Domain ID for 802.11 radios text box.
- The amount of time (in seconds) between each ping request sent to an peer device in the Mobility Keepalive Interval (1-30)sec text box.

Valid range is from 1 to 30 seconds, and the default value is 10 seconds.

• Number of times a ping request is sent to an peer device before the peer is considered to be unreachable in the Mobility Keepalive Count (3-20) text box.

The valid range is from 3 to 20, and the default value is 3.

• The DSCP value that you can set for the mobility device in the Mobility Control Message DSCP Value (0-63) text box.

The valid range is 0 to 63, and the default value is 0.

• Displays the number of mobility switch peer group member configured in the Switch Peer Group Members Configured text box.

The **WLANs** page appears.

- **Step 11** In the **WLANs** page, enter the following WLAN configuration parameters, and click **Next**.
	- WLAN identifier in the WLAN ID text box.
	- SSID of the WLAN that the client is associated with in the SSID text box.
	- Name of the WLAN used by the client in the Profile Name text box.

The **802.11 Configuration** page appears.

**Step 12** In the **802.11 Configuration** page, check either one or both 802.11a/n/ac and 802.11b/g/n check boxes to enable the 802.11 radios, and click **Next**.

The **Set Time** page appears.

- **Step 13** In the **Set Time** page, you can configure the time and date on the device based on the following parameters, and click **Next**.
	- Displays current timestamp on the device in the Current Time text box.
	- Choose either Manual or NTP from the Mode drop-down list.

On using the NTP server, all access points connected to the device, synchronizes its time based on the NTP server settings available.

- Choose date on the device from the Year, Month, and Day drop-down list.
- Choose time from the Hours, Minutes, and Seconds drop-down list.
- Enter the time zone in the Zone text box and select the off setting required when compared to the current time configured on the device from the Offset drop-down list.

The **Save Wizard** page appears.

**Step 14** In the **Save Wizard** page, you can review the configuration settings performed on the device using these steps, and if you wish to change any configuration value, click **Previous** and navigate to that page.

> You can save the device configuration created using the wizard only if a success message is displayed for all the wizards. If the **Save Wizard** page displays errors, you must recreate the wizard for initial configuration of the device.

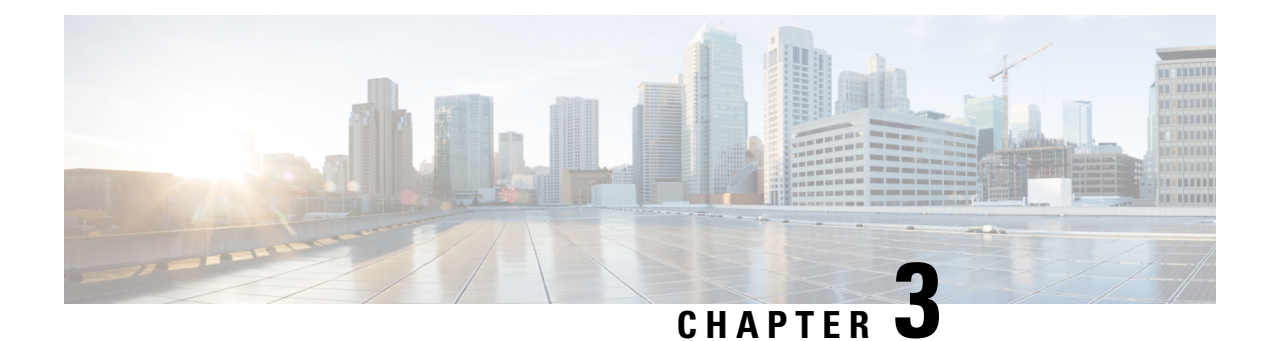

# **Configuring IGMP**

- Finding Feature [Information,](#page-42-0) on page 21
- Restrictions for [Configuring](#page-42-1) IGMP, on page 21
- [Information](#page-43-0) About IGMP, on page 22
- How to [Configure](#page-54-0) IGMP, on page 33
- [Monitoring](#page-94-0) IGMP, on page 73
- [Configuration](#page-96-0) Examples for IGMP, on page 75
- Where to Go Next for [IGMP,](#page-101-0) on page 80
- Additional [References,](#page-102-0) on page 81
- Feature History and [Information](#page-103-0) for IGMP, on page 82

## <span id="page-42-0"></span>**Finding Feature Information**

Your software release may not support all the features documented in this module. For the latest caveats and feature information, see Bug Search Tool and the release notes for your platform and software release. To find information about the features documented in this module, and to see a list of the releases in which each feature is supported, see the feature information table at the end of this module.

Use Cisco Feature Navigator to find information about platform support and Cisco software image support. To access Cisco Feature Navigator, go to [http://www.cisco.com/go/cfn.](www.cisco.com/go/cfn) An account on Cisco.com is not required.

## <span id="page-42-1"></span>**Restrictions for Configuring IGMP**

The following are the restrictions for configuring IGMP:

• The device supports IGMP Versions 1, 2 , and 3.

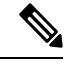

For IGMP Version 3, only IGMP Version 3 BISS (Basic IGMPv3 Snooping Support) is supported. **Note**

• IGMP Version 3 uses new membership report messages that might not be correctly recognized by older IGMP snooping devices.

- IGMPv3 can operate with both ISM and SSM. In ISM, both exclude and include mode reports are applicable. InSSM, only include mode reports are accepted by the last-hop router. Exclude mode reports are ignored.
- IGMP filtering and throttling is not supported under the WLAN.
- You cannot have a device stack containing a mix of Catalyst 3850 and Catalyst 3650 devices.

## <span id="page-43-0"></span>**Information About IGMP**

Internet Group Management Protocol (IGMP) is used to dynamically register individual hosts in a multicast group on a particular LAN. Enabling PIM on an interface also enables IGMP. IGMP provides a means to automatically control and limit the flow of multicast traffic throughout your network with the use of special multicast queriers and hosts.

To participate in IP multicasting, multicast hosts, routers, and multilayer devices must have the Internet Group Management Protocol (IGMP) operating. This protocol defines the querier and host roles:

- A querier is a network device that sends query messages to discover which network devices are members of a given multicast group.
- A host is a receiver that sends report messages (in response to query messages) to inform a querier of a host membership.

Hosts identify group memberships by sending IGMP messages to their local multicast device. Under IGMP, devices listen to IGMP messages and periodically send out queries to discover which groups are active or inactive on a particular subnet.

A set of queriers and hosts that receive multicast data streams from the same source is called a multicast group. Queriers and hosts use IGMP messages to join and leave multicast groups.

Any host, regardless of whether it is a member of a group, can send to a group. However, only the members of a group receive the message. Membership in a multicast group is dynamic; hosts can join and leave at any time. There is no restriction on the location or number of members in a multicast group. A host can be a member of more than one multicast group at a time. How active a multicast group is and what members it has can vary from group to group and from time to time. A multicast group can be active for a long time, or it can be very short-lived. Membership in a group can constantly change.

## <span id="page-43-1"></span>**IP Multicast Group Addresses**

IP multicast traffic uses group addresses, which are class D addresses. The high-order bits of a Class D address are 1110. Therefore, host group addresses can be in the range 224.0.0.0 through 239.255.255.255. Multicast addresses in the range 224.0.0.0 to 224.0.0.255 are reserved for use by routing protocols and other network control traffic. The address 224.0.0.0 is guaranteed not to be assigned to any group.

IGMP packets are sent using these IP multicast group addresses:

- IGMP general queries are destined to the address 224.0.0.1 (all systems on a subnet).
- IGMP group-specific queries are destined to the group IP address for which the device is querying.
- IGMP group membership reports are destined to the group IP address for which the device is reporting.

• IGMP Version 2 (IGMPv2) leave messages are destined to the address 224.0.0.2 (all multicast routers on a subnet). In some old host IP stacks, leave messages might be destined to the group IP address rather than to the all-routers address.

#### **Related Topics**

[Configuring](#page-54-1) the Device as a Member of a Group (CLI), on page 33 Example: [Configuring](#page-96-1) the Device as a Member of a Multicast Group, on page 75

## **IGMP Versions**

The device supports IGMP version 1, IGMP version 2, and IGMP version 3. These versions are interoperable on the device. For example, if IGMP snooping is enabled and the querier's version is IGMPv2, and the device receives an IGMPv3 report from a host, then the device can forward the IGMPv3 report to the multicast router.

An IGMPv3 device can receive messages from and forward messages to a device running the Source Specific Multicast (SSM) feature.

### **IGMP Version 1**

IGMP version 1 (IGMPv1) primarily uses a query-response model that enables the multicast router and multilayer device to find which multicast groups are active (have one or more hosts interested in a multicast group) on the local subnet. IGMPv1 has other processes that enable a host to join and leave a multicast group. For more information, see RFC 1112.

### **IGMP Version 2**

IGMPv2 extends IGMP functionality by providing such features as the IGMP leave process to reduce leave latency, group-specific queries, and an explicit maximum query response time. IGMPv2 also adds the capability for routers to elect the IGMP querier without depending on the multicast protocol to perform this task. For more information, see RFC 2236.

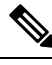

**Note** IGMP version 2 is the default version for the device.

## **IGMP Version 3**

The device supports IGMP version 3.

An IGMPv3 device supports Basic IGMPv3 Snooping Support (BISS), which includes support for the snooping features on IGMPv1 and IGMPv2 switches and for IGMPv3 membership report messages. BISS constrains the flooding of multicast traffic when your network includesIGMPv3 hosts. It constrainstraffic to approximately the same set of ports as the IGMP snooping feature on IGMPv2 or IGMPv1 hosts.

An IGMPv3 device can receive messages from and forward messages to a device running the Source Specific Multicast (SSM) feature.

### **IGMP Versions Differences**

There are three versions of IGMP, as defined by Request for Comments (RFC) documents of the Internet Engineering Task Force (IETF). IGMPv2 improves over IGMPv1 by adding the ability for a host to signal desire to leave a multicast group and IGMPv3 improves over IGMPv2 mainly by adding the ability to listen to multicast originating from a set of source IP addresses only.

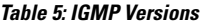

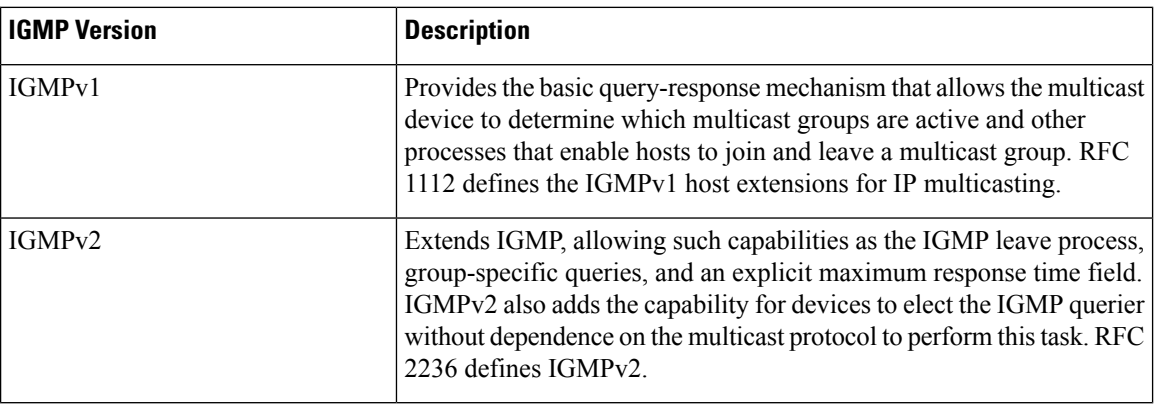

## **Note**

By default, enabling a PIM on an interface enables IGMPv2 on that device. IGMPv2 was designed to be as backward compatible with IGMPv1 as possible. To accomplish this backward compatibility, RFC 2236 defined special interoperability rules. If your network contains legacy IGMPv1 hosts, you should be familiar with these operability rules. For more information about IGMPv1 and IGMPv2 interoperability, see RFC 2236, Internet Group Management Protocol, Version 2 .

#### **Devices That Run IGMPv1**

IGMPv1 devices send IGMP queries to the "all-hosts" multicast address of 224.0.0.1 to solicit multicast groups with active multicast receivers. The multicast receivers also can send IGMP reports to the device to notify it that they are interested in receiving a particular multicast stream. Hosts can send the report asynchronously or in response to the IGMP queries sent by the device. If more than one multicast receiver exists for the same multicast group, only one of these hosts sends an IGMP report message; the other hosts suppress their report messages.

In IGMPv1, there is no election of an IGMP querier. If more than one device on the segment exists, all the devices send periodic IGMP queries. IGMPv1 has no special mechanism by which the hosts can leave the group. If the hosts are no longer interested in receiving multicast packets for a particular group, they simply do not reply to the IGMP query packets sent from the device. The device continues sending query packets. If the device does not hear a response in three IGMP queries, the group times out and the device stops sending multicast packets on the segment for the group. If the host later wants to receive multicast packets after the timeout period, the host simply sends a new IGMP join to the device, and the device begins to forward the multicast packet again.

If there are multiple devices on a LAN, a designated router (DR) must be elected to avoid duplicating multicast traffic for connected hosts. PIM devices follow an election process to select a DR. The PIM device with the highest IP address becomes the DR.

The DR is responsible for the following tasks:

- Sending PIM register and PIM Join and Prune messages toward the rendezvous point (RP) to inform it about host group membership.
- Sending IGMP host-query messages.

• Sending host-query messages by default every 60 seconds in order to keep the IGMP overhead on hosts and networks very low.

#### **Devices That Run IGMPv2**

IGMPv2 improves the query messaging capabilities of IGMPv1.

The query and membership report messages in IGMPv2 are identical to the IGMPv1 messages with two exceptions:

- IGMPv2 query messages are broken into two categories: general queries (identical to IGMPv1 queries) and group-specific queries.
- IGMPv1 membership reports and IGMPv2 membership reports have different IGMP type codes.

IGMPv2 also enhances IGMP by providing support for the following capabilities:

- Querier election process--Provides the capability for IGMPv2 devices to elect the IGMP querier without having to rely on the multicast routing protocol to perform the process.
- Maximum Response Time field--A new field in query messages permits the IGMP querier to specify the maximum query-response time. This field permits the tuning of the query-response process to control response burstiness and to fine-tune leave latencies.
- Group-Specific Query messages--Permits the IGMP querier to perform the query operation on a specific group instead of all groups.
- Leave-Group messages--Provides hosts with a method of notifying devices on the network that they wish to leave the group.

Unlike IGMPv1, in which the DR and the IGMP querier are typically the same device, in IGMPv2 the two functions are decoupled. The DR and the IGMP querier are selected based on different criteria and may be different devices on the same subnet. The DR is the device with the highest IP address on the subnet, whereas the IGMP querier is the device with the lowest IP address.

Query messages are used to elect the IGMP querier as follows:

- **1.** When IGMPv2 devices start, they each multicast a general query message to the all-systems group address of 224.0.0.1 with their interface address in the source IP address field of the message.
- **2.** When an IGMPv2 device receives a general query message, the device compares the source IP address in the message with its own interface address. The device with the lowest IP address on the subnet is elected the IGMP querier.
- **3.** All devices (excluding the querier) start the query timer, which is reset whenever a general query message is received from the IGMP querier. If the query timer expires, it is assumed that the IGMP querier has gone down, and the election process is performed again to elect a new IGMP querier.

By default, the timer is two times the query interval.

### **IGMPv3 Host Signalling**

In IGMPv3, hostssignal membership to last hop routers of multicast groups. Hosts can signal group membership with filtering capabilities with respect to sources. A host can either signal that it wants to receive traffic from all sources sending to a group except for some specific sources (called exclude mode), or that it wants to receive traffic only from some specific sources sending to the group (called include mode).

IGMPv3 can operate with both Internet Standard Multicast (ISM) and Source Specific Multicast (SSM). In ISM, both exclude and include mode reports are applicable. In SSM, only include mode reports are accepted by the last-hop router. Exclude mode reports are ignored.

## **IGMP Join and Leave Process**

## **IGMP Join Process**

When a host wants to join a multicast group, the host sends one or more unsolicited membership reports for the multicast group it wants to join. The IGMP join process is the same for IGMPv1 and IGMPv2 hosts.

In IGMPv3, the join process for hosts proceeds as follows:

- When a hosts wants to join a group, it sends an IGMPv3 membership report to 224.0.0.22 with an empty EXCLUDE list.
- When a host wants to join a specific channel, it sends an IGMPv3 membership report to 224.0.0.22 with the address of the specific source included in the INCLUDE list.
- When a host wants to join a group excluding particular sources, it sends an IGMPv3 membership report to 224.0.0.22 excluding those sources in the EXCLUDE list.

If some IGMPv3 hosts on a LAN wish to exclude a source and others wish to include the source, then the device will send traffic for the source on the LAN (that is, inclusion trumps exclusion in this situation). **Note**

## **IGMP Leave Process**

The method that hosts use to leave a group varies depending on the version of IGMP in operation.

#### **IGMPv1 Leave Process**

There is no leave-group message in IGMPv1 to notify the devices on the subnet that a host no longer wants to receive the multicast traffic from a specific group. The host simply stops processing traffic for the multicast group and ceases responding to IGMP queries with IGMP membership reports for the group. As a result, the only way IGMPv1 devices know that there are no longer any active receivers for a particular multicast group on a subnet is when the devicesstop receiving membership reports. To facilitate this process, IGMPv1 devices associate a countdown timer with an IGMP group on a subnet. When a membership report is received for the group on the subnet, the timer is reset. For IGMPv1 devices, this timeout interval is typically three times the query interval (3 minutes). This timeout interval means that the device may continue to forward multicast traffic onto the subnet for up to 3 minutes after all hosts have left the multicast group.

#### **IGMPv2 Leave Process**

IGMPv2 incorporates a leave-group message that provides the means for a host to indicate that it wishes to stop receiving multicast traffic for a specific group. When an IGMPv2 host leaves a multicast group, if it was the last host to respond to a query with a membership report for that group, it sends a leave-group message to the all-devices multicast group (224.0.0.2).

#### **IGMPv3 Leave Process**

IGMPv3 enhances the leave process by introducing the capability for a host to stop receiving traffic from a particular group, source, or channel in IGMP by including or excluding sources, groups, or channels in IGMPv3 membership reports.

## **IGMP Snooping**

Layer 2 devices can use IGMPsnooping to constrain the flooding of multicast traffic by dynamically configuring Layer 2 interfaces so that multicast traffic is forwarded to only those interfaces associated with IP multicast devices. As the name implies, IGMP snooping requires the LAN device to snoop on the IGMP transmissions between the host and the router and to keep track of multicast groups and member ports. When the device receives an IGMP report from a host for a particular multicast group, the device adds the host port number to the forwarding table entry; when it receives an IGMP Leave Group message from a host, it removes the host port from the table entry. It also periodically deletes entries if it does not receive IGMP membership reports from the multicast clients.

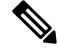

**Note** For more information on IP multicast and IGMP, see RFC 1112 and RFC 2236.

The multicast router (which could be a device with the IP services feature) set on the active device sends out periodic general queries to all VLANs. All hosts interested in this multicast traffic send join requests and are added to the forwarding table entry. The device creates one entry per VLAN in the IGMP snooping IP multicast forwarding table for each group from which it receives an IGMP join request.

The device supports IP multicast group-based bridging, instead of MAC-addressed based groups. With multicast MAC address-based groups, if an IP address being configured translates (aliases) to a previously configured MAC address or to any reserved multicast MAC addresses(in the range 224.0.0.xxx), the command fails. Because the device uses IP multicast groups, there are no address aliasing issues.

The IP multicast groups learned through IGMP snooping are dynamic. However, you can statically configure multicast groups by using the **ip igmp snooping vlan** *vlan-id* **static** *ip\_address* **interface** *interface-id* global configuration command. If you specify group membership for a multicast group addressstatically, yoursetting supersedes any automatic manipulation by IGMP snooping. Multicast group membership lists can consist of both user-defined and IGMP snooping-learned settings.

You can configure an IGMP snooping querier to support IGMP snooping in subnets without multicast interfaces because the multicast traffic does not need to be routed.

If a port spanning-tree, a port group, or a VLAN ID change occurs, the IGMP snooping-learned multicast groups from this port on the VLAN are deleted.

These sections describe IGMP snooping characteristics:

#### **Related Topics**

Enabling or [Disabling](#page-75-0) IGMP Snooping on a Device (CLI), on page 54 Examples: [Configuring](#page-97-0) IGMP Snooping, on page 76

### <span id="page-48-0"></span>**Joining a Multicast Group**

#### **Figure 1: Initial IGMP Join Message**

When a host connected to the device wants to join an IP multicast group and it is an IGMP version 2 client, it sends an unsolicited IGMP join message, specifying the IP multicast group to join. Alternatively, when the device receives a general query from the router, it forwards the query to all ports in the VLAN. IGMP version 1 or version 2 hosts wanting to join the multicast group respond by sending a join message to the device. The device CPU creates a multicast forwarding-table entry for the group if it is not already present. The CPU also adds the interface where the join message was received to the forwarding-table entry. The host associated with that interface receives multicast traffic for that multicast group.

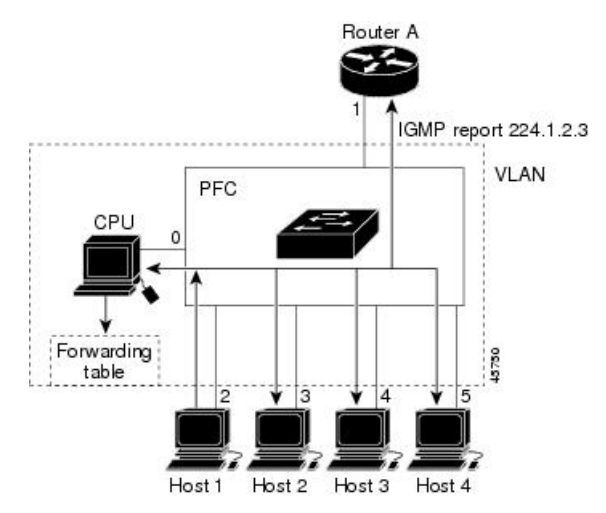

Router A sends a general query to the device, which forwards the query to ports 2 through 5, all of which are members of the same VLAN. Host 1 wants to join multicast group 224.1.2.3 and multicasts an IGMP membership report (IGMP join message) to the group. The device CPU uses the information in the IGMP report to set up a forwarding-table entry that includes the port numbers connected to Host 1 and to the router.

#### **Table 6: IGMP Snooping Forwarding Table**

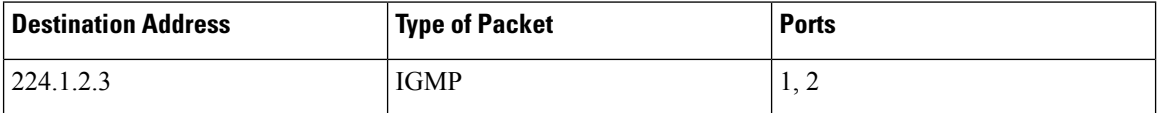

The device hardware can distinguish IGMP information packets from other packets for the multicast group. The information in the table tells the switching engine to send frames addressed to the 224.1.2.3 multicast IP address that are not IGMP packets to the router and to the host that has joined the group.

#### **Figure 2: Second Host Joining <sup>a</sup> Multicast Group**

If another host (for example, Host 4) sends an unsolicited IGMP join message for the same group, the CPU receives that message and adds the port number of Host 4 to the forwarding table. Because the forwarding table directs IGMP messages only to the CPU, the message is not flooded to other ports on the device. Any

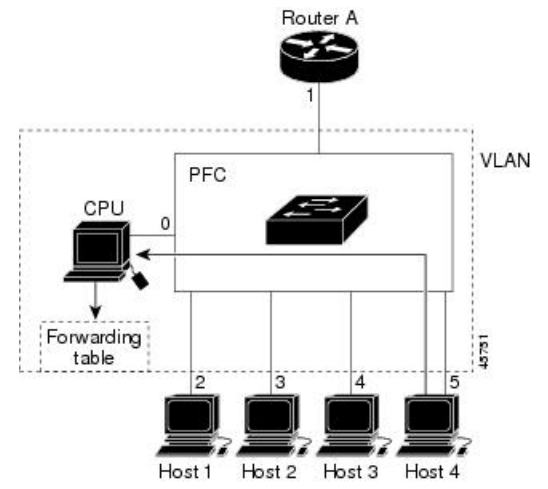

known multicast traffic is forwarded to the group and not to the CPU.

**Table 7: Updated IGMP Snooping Forwarding Table**

| <b>Destination Address</b> | <b>Type of Packet</b> | <b>Ports</b> |
|----------------------------|-----------------------|--------------|
| 224.1.2.3                  | IGMP                  | 1, 2, J      |

#### **Related Topics**

[Configuring](#page-54-1) the Device as a Member of a Group (CLI), on page 33 Example: [Configuring](#page-96-1) the Device as a Member of a Multicast Group, on page 75

### **Leaving a Multicast Group**

The router sends periodic multicast general queries, and the device forwards these queries through all ports in the VLAN. Interested hosts respond to the queries. If at least one host in the VLAN wants to receive multicast traffic, the router continues forwarding the multicast traffic to the VLAN. The device forwards multicast group traffic only to those hosts listed in the forwarding table for that IP multicast group maintained by IGMP snooping.

When hosts want to leave a multicast group, they can silently leave, or they can send a leave message. When the device receives a leave message from a host, it sends a group-specific query to learn if any other devices connected to that interface are interested in traffic for the specific multicast group. The device then updates the forwarding table for that MAC group so that only those hosts interested in receiving multicast traffic for the group are listed in the forwarding table. If the router receives no reports from a VLAN, it removes the group for the VLAN from its IGMP cache.

### **Immediate Leave**

The device uses IGMP snooping Immediate Leave to remove from the forwarding table an interface that sends a leave message without the device sending group-specific queries to the interface. The VLAN interface is pruned from the multicast tree for the multicast group specified in the original leave message. Immediate Leave ensures optimal bandwidth management for all hosts on a switched network, even when multiple multicast groups are simultaneously in use.

Immediate Leave is only supported on IGMP version 2 hosts. IGMP version 2 is the default version for the device.

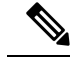

**Note**

You should use the Immediate Leave feature only on VLANs where a single host is connected to each port. If Immediate Leave is enabled on VLANs where more than one host is connected to a port, some hosts may be dropped inadvertently.

### **IGMP Configurable-Leave Timer**

You can configure the time that the device waits after sending a group-specific query to determine if hosts are still interested in a specific multicast group. The IGMP leave response time can be configured from 100 to 32767 milliseconds.

#### **Related Topics**

[Configuring](#page-82-0) the IGMP Leave Timer (CLI), on page 61

### **IGMP Report Suppression**

**Note**

IGMP report suppression is supported only when the multicast query has IGMPv1 and IGMPv2 reports. This feature is not supported when the query includes IGMPv3 reports.

The device uses IGMP report suppression to forward only one IGMP report per multicast router query to multicast devices. When IGMP report suppression is enabled (the default), the device sends the first IGMP report from all hosts for a group to all the multicast routers. The device does not send the remaining IGMP reports for the group to the multicast routers. This feature prevents duplicate reports from being sent to the multicast devices.

If the multicast router query includes requests only for IGMPv1 and IGMPv2 reports, the device forwards only the first IGMPv1 or IGMPv2 report from all hosts for a group to all the multicast routers.

If the multicast router query also includes requests for IGMPv3 reports, the device forwards all IGMPv1, IGMPv2, and IGMPv3 reports for a group to the multicast devices.

If you disable IGMP report suppression, all IGMP reports are forwarded to the multicast routers.

### <span id="page-51-0"></span>**IGMP Snooping and Device Stacks**

IGMP snooping functions across the device stack; that is, IGMP control information from one device is distributed to all devices in the stack. Regardless of the stack member through which IGMP multicast data enters the stack, the data reaches the hosts that have registered for that group.

If a device in the stack fails or is removed from the stack, only the members of the multicast group that are on that device will not receive the multicast data. All other members of a multicast group on other devices in the stack continue to receive multicast data streams. However, multicast groups that are common for both Layer 2 and Layer 3 (IP multicast routing) might take longer to converge if the active device is removed.

### **IGMP Filtering and Throttling**

In some environments, for example, metropolitan or multiple-dwelling unit (MDU) installations, you might want to control the set of multicast groups to which a user on a device port can belong. You can control the distribution of multicast services, such as IP/TV, based on some type of subscription or service plan. You might also want to limit the number of multicast groups to which a user on a device port can belong.

With the IGMP filtering feature, you can filter multicast joins on a per-port basis by configuring IP multicast profiles and associating them with individual device ports. An IGMPprofile can contain one or more multicast groups and specifies whether access to the group is permitted or denied. If an IGMP profile denying access to a multicast group is applied to a device port, the IGMP join report requesting the stream of IP multicast traffic is dropped, and the port is not allowed to receive IP multicast traffic from that group. If the filtering action permits access to the multicast group, the IGMP report from the port is forwarded for normal processing. You can also set the maximum number of IGMP groups that a Layer 2 interface can join.

IGMP filtering controls only group-specific query and membership reports, including join and leave reports. It does not control general IGMP queries. IGMP filtering has no relationship with the function that directs the forwarding of IP multicast traffic. The filtering feature operates in the same manner whether CGMP or MVR is used to forward the multicast traffic.

IGMP filtering applies only to the dynamic learning of IP multicast group addresses, not static configuration.

With the IGMP throttling feature, you can set the maximum number of IGMP groups that a Layer 2 interface can join. If the maximum number of IGMP groups is set, the IGMP snooping forwarding table contains the maximum number of entries, and the interface receives an IGMP join report, you can configure an interface to drop the IGMP report or to replace the randomly selected multicast entry with the received IGMP report.

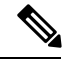

**Note** IGMPv3 join and leave messages are not supported on devices running IGMP filtering.

#### **Related Topics**

[Configuring](#page-69-0) the IGMP Throttling Action (CLI), on page 48 Examples: [Configuring](#page-98-0) Filtering and Throttling, on page 77

## **Default IGMP Configuration**

This table displays the default IGMP configuration for the device.

#### **Table 8: Default IGMP Configuration**

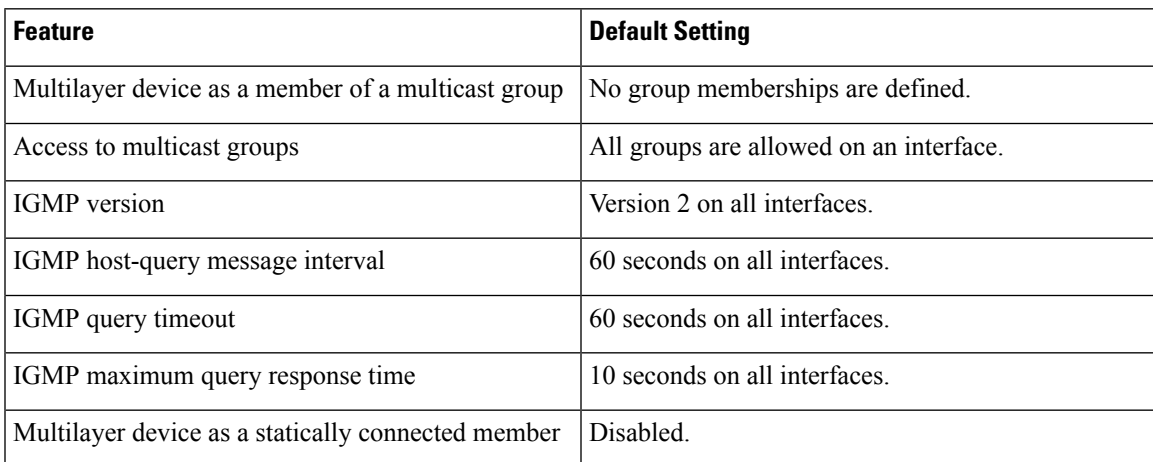

## **Default IGMP Snooping Configuration**

This table displays the default IGMP snooping configuration for the device.

#### **Table 9: Default IGMP Snooping Configuration**

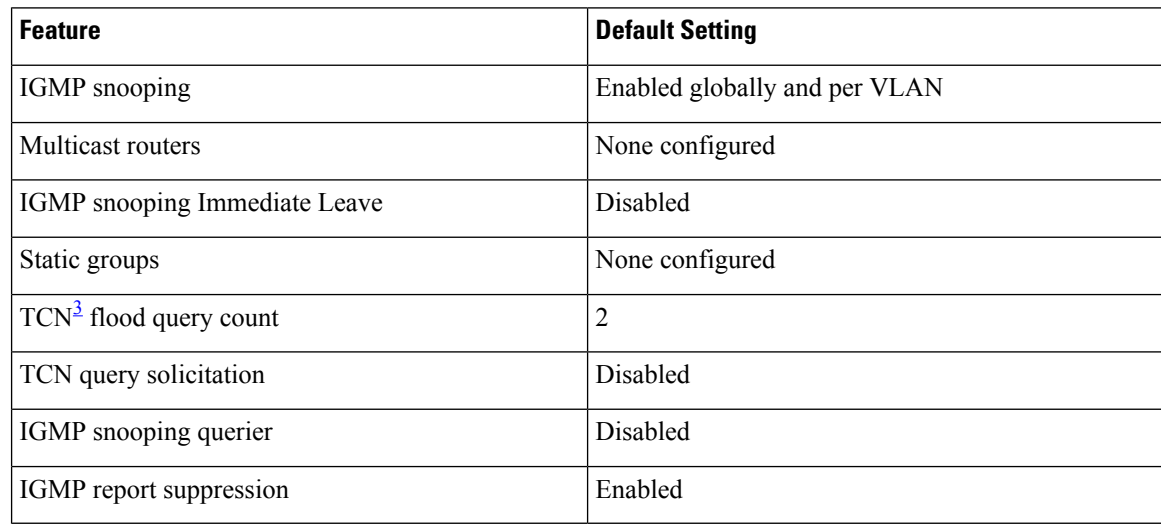

<span id="page-53-0"></span> $3$  (1) TCN = Topology Change Notification

## **Default IGMP Filtering and Throttling Configuration**

This table displays the default IGMP filtering and throttling configuration for the device.

#### **Table 10: Default IGMP Filtering Configuration**

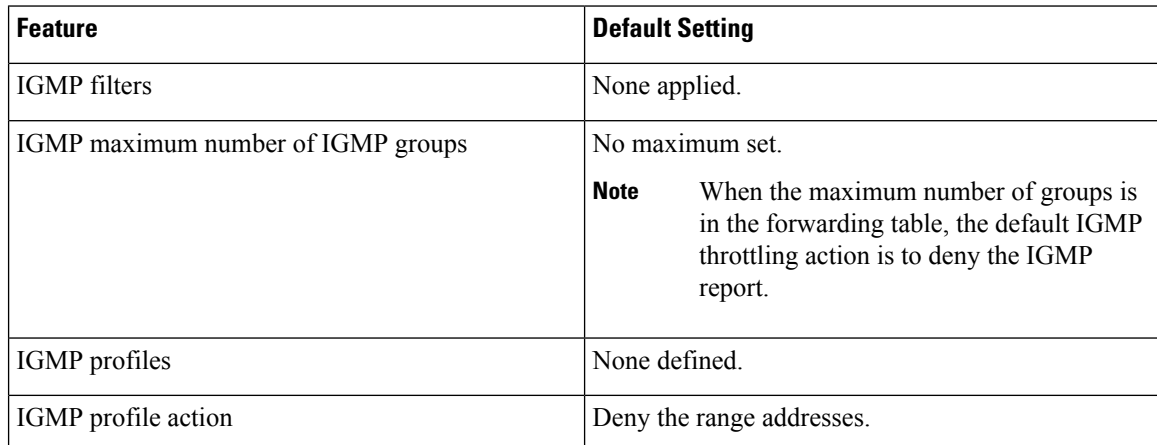

Ш

## <span id="page-54-0"></span>**How to Configure IGMP**

## <span id="page-54-1"></span>**Configuring the Device as a Member of a Group (CLI)**

You can configure the device as a member of a multicast group and discover multicast reachability in a network. If all the multicast-capable routers and multilayer devices that you administer are members of a multicast group, pinging that group causes all of these devices to respond. The devices respond to ICMP echo-request packets addressed to a group of which they are members. Another example is the multicast trace-route tools provided in the software.

 $\sqrt{N}$ **Caution**

Performing this procedure might impact the CPU performance because the CPU will receive all data traffic for the group address.

This procedure is optional.

### **SUMMARY STEPS**

- **1. enable**
- **2. configure terminal**
- **3. interface** *interface-id*
- **4. ip igmp join-group** *group-address*
- **5. end**
- **6. show ip igmp interface** [*interface-id*]
- **7. copy running-config startup-config**

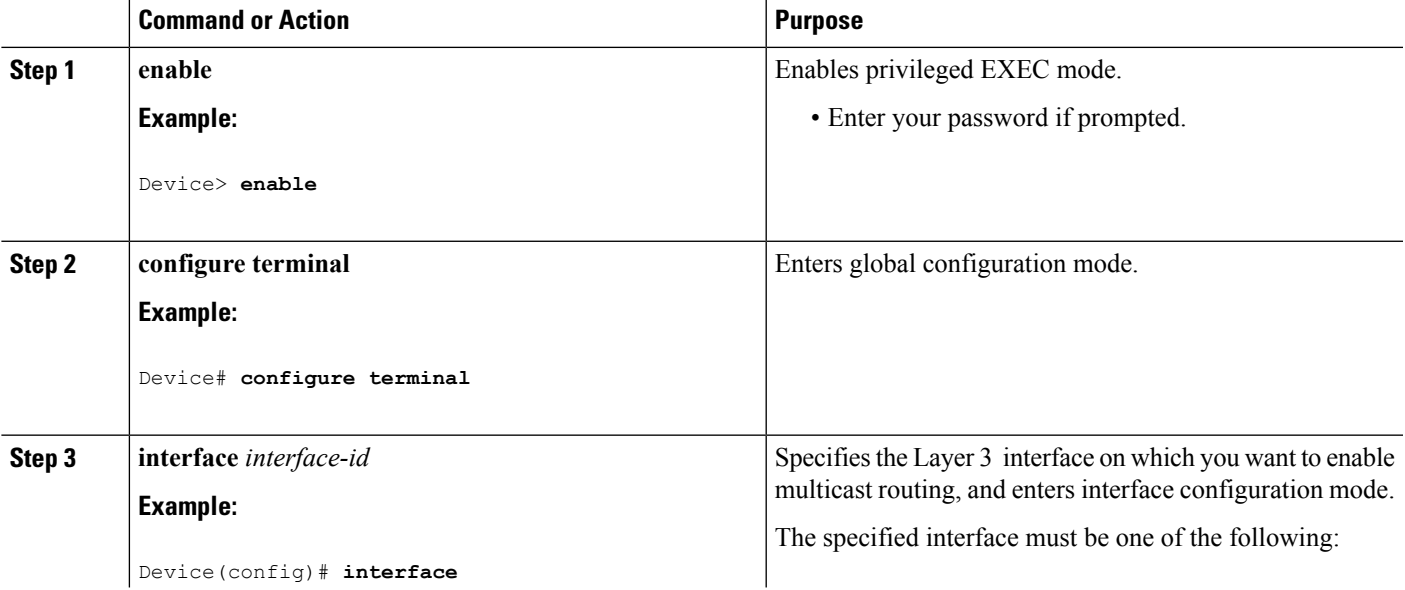

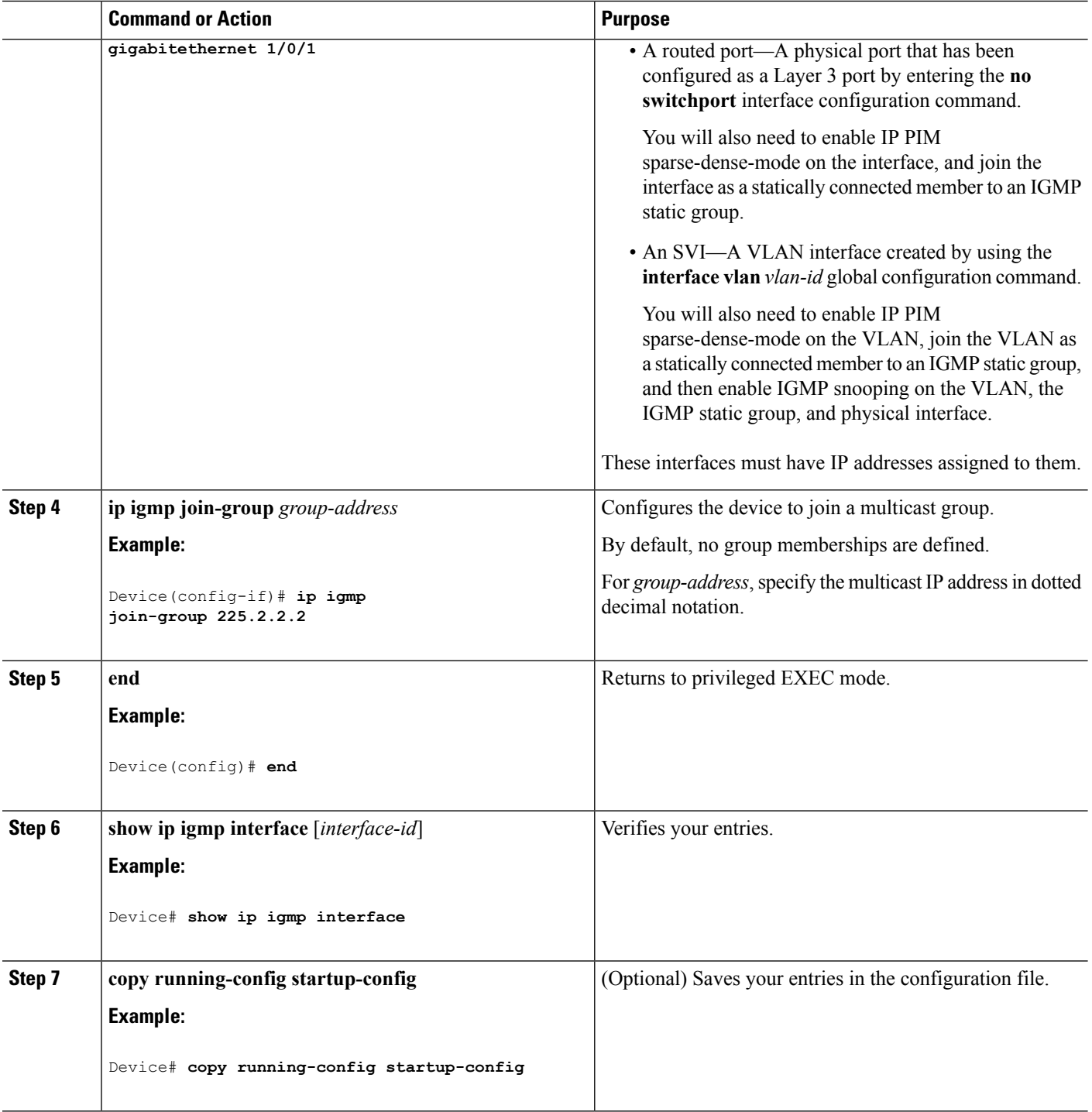

### **Related Topics**

Joining a [Multicast](#page-48-0) Group, on page 27 Example: [Configuring](#page-96-1) the Device as a Member of a Multicast Group, on page 75 IP Multicast Group [Addresses](#page-43-1), on page 22

## **Controlling Access to IP Multicast Group (CLI)**

The device sends IGMP host-query messages to find which multicast groups have members on attached local networks. The device then forwards to these group members all packets addressed to the multicast group. You can place a filter on each interface to restrict the multicast groups that hosts on the subnet serviced by the interface can join.

To limit the number of joins on the interface, configure the port for the filter which associates with the IGMP profile.

This procedure is optional.

### **SUMMARY STEPS**

- **1. enable**
- **2. configure terminal**
- **3. ip igmp profile**
- **4. permit**
- **5. exit**
- **6. interface** *interface-id*
- **7. ip igmp filter** *filter\_number*
- **8. end**
- **9. show ip igmp interface** [*interface-id*]
- **10. copy running-config startup-config**

## **Command or Action Purpose Step 1 enable enable enable end Enable Enables privileged EXEC mode. Example:** • Enter your password if prompted. Device> **enable configure terminal** Enters global configuration mode. **Example: Step 2** Device# **configure terminal** Enters an IGMP filter profile number from 1 to 4294967295. **ip igmp profile Example: Step 3** For additional information about configuring IGMP filter profiles, see [Configuring](#page-65-0) IGMP Profiles (CLI), on page [44](#page-65-0). Device(config)# **ip igmp profile 10** Device(config-igmp-profile)# **?** Enters an IGMP profile configuration action. The following IGMP profile configuration actions are supported: **permit Example: Step 4** • **deny**—Matching IP addresses are denied. Device(config-igmp-profile)#

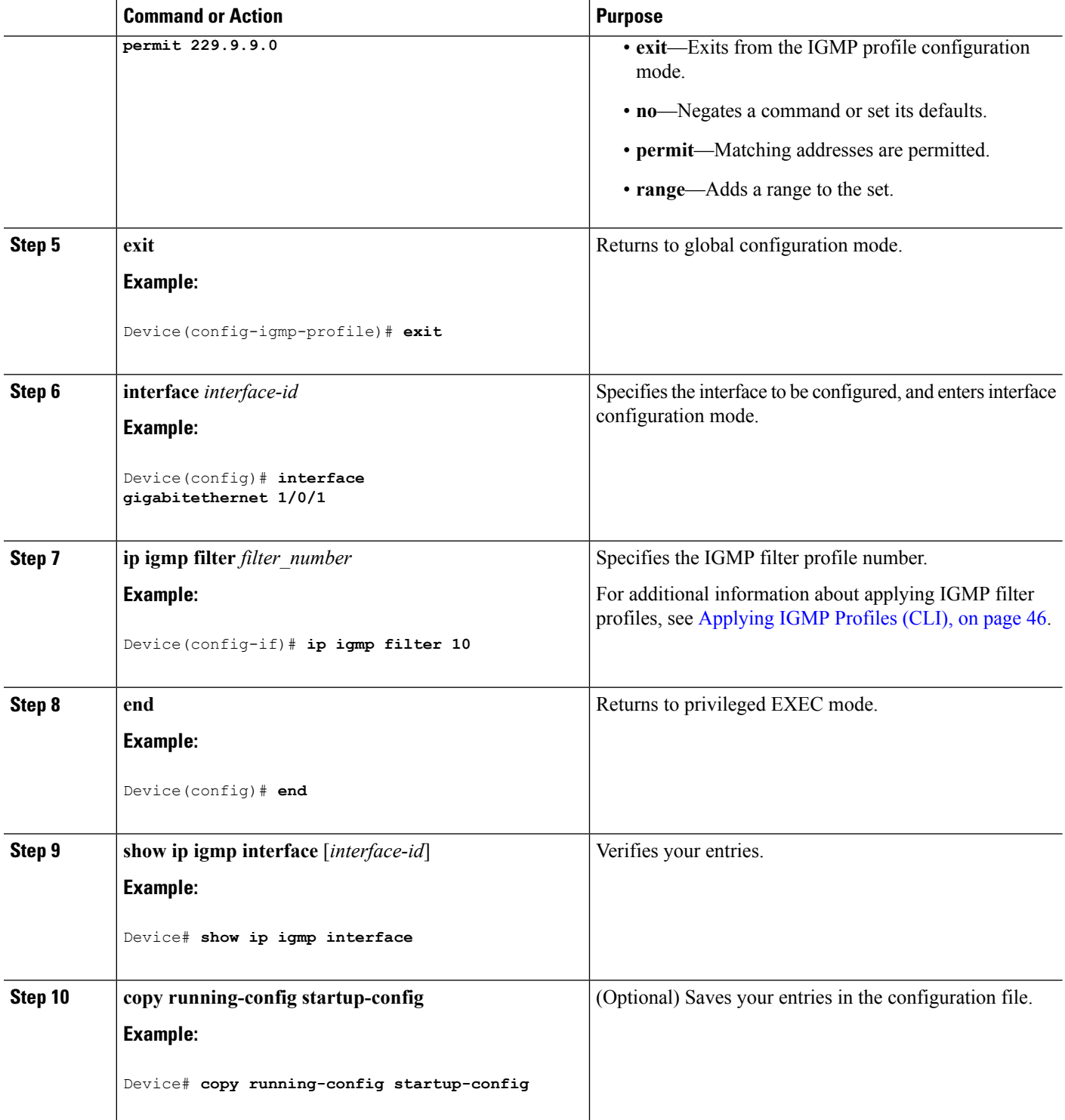

## **Related Topics**

Example: [Controlling](#page-96-2) Access to Multicast Groups, on page 75

Ш

## **Modifying the IGMP Host-Query Message Interval (CLI)**

The device periodically sends IGMP host-query messages to discover which multicast groups are present on attached networks. These messages are sent to the all-hosts multicast group (224.0.0.1) with a time-to-live (TTL) of 1. The device sends host-query messages to refresh its knowledge of memberships present on the network. If, after some number of queries, the software discovers that no local hosts are members of a multicast group, the software stops forwarding multicast packets to the local network from remote origins for that group and sends a prune message upstream toward the source.

The device elects a PIM designated router (DR) for the LAN (subnet). The designated router is responsible for sending IGMP host-query messages to all hosts on the LAN. In sparse mode, the designated router also sends PIM register and PIM join messages toward the RP router. With IGMPv2, the DR is the router or multilayer device with the highest IP address. With IGMPv1, the DR is elected according to the multicast routing protocol that runs on the LAN.

This procedure is optional.

### **SUMMARY STEPS**

- **1. enable**
- **2. configure terminal**
- **3. interface** *interface-id*
- **4. ip igmp query-interval** *seconds*
- **5. end**
- **6. show ip igmp interface** [*interface-id*]
- **7. copy running-config startup-config**

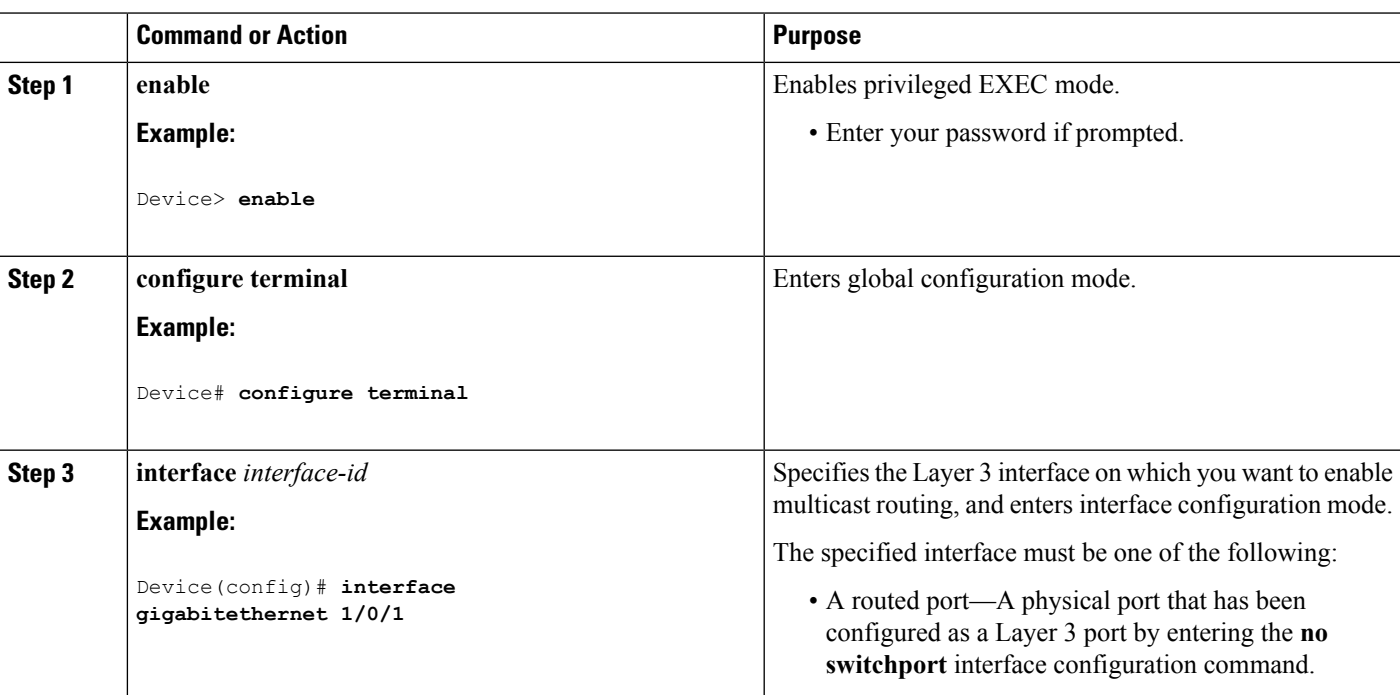

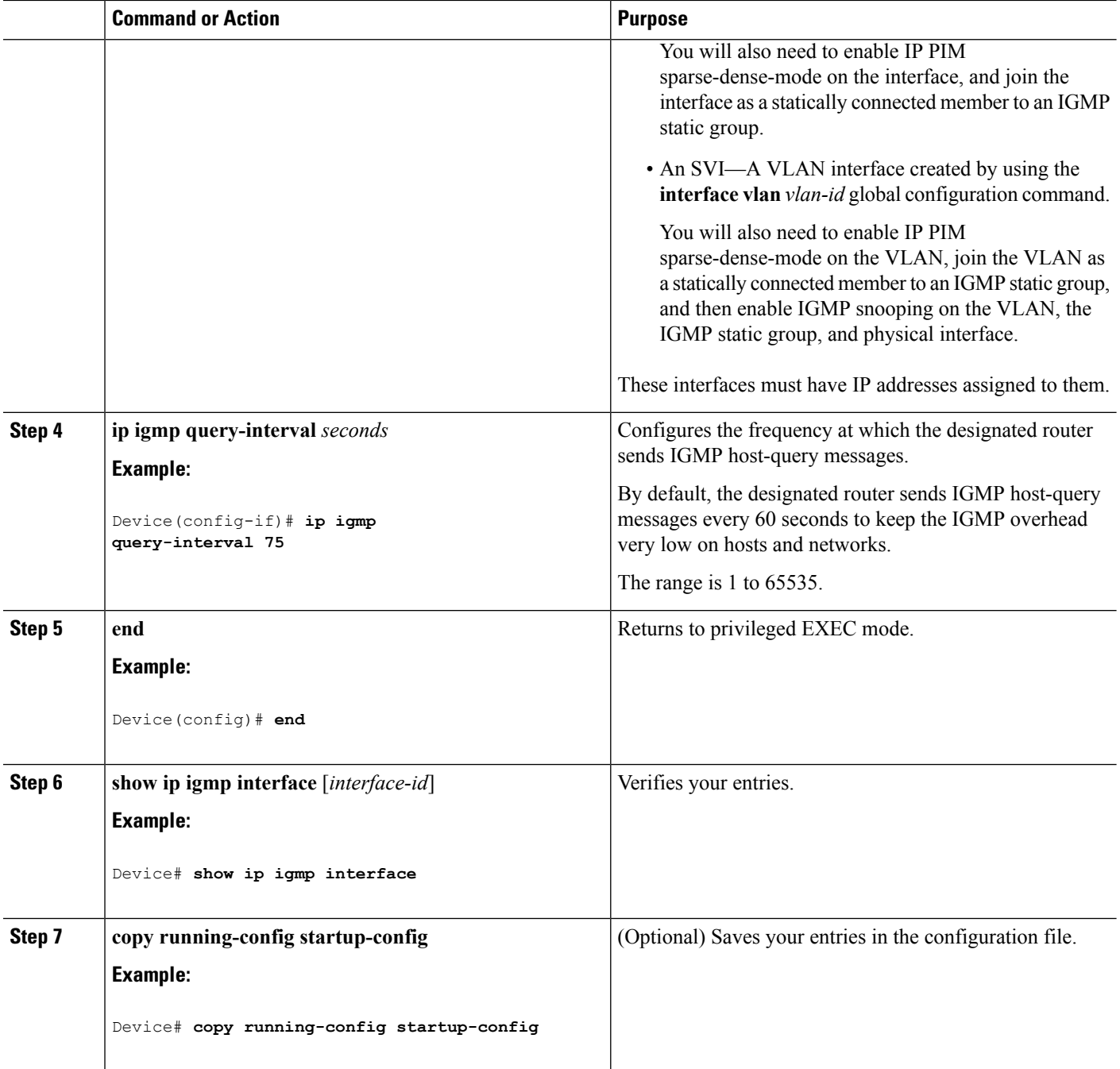

## **Changing the IGMP Query Timeout for IGMPv2 (CLI)**

If you are using IGMPv2, you can specify the period of time before the device takes over as the querier for the interface. By default, the device waits twice the query interval period controlled by the **ip igmp query-interval** interface configuration command. After that time, if the device has received no queries, it becomes the querier.

This procedure is optional.

### **SUMMARY STEPS**

- **1. enable**
- **2. configure terminal**
- **3. interface** *interface-id*
- **4. ip igmp querier-timeout** *seconds*
- **5. end**
- **6. show ip igmp interface** [*interface-id*]
- **7. copy running-config startup-config**

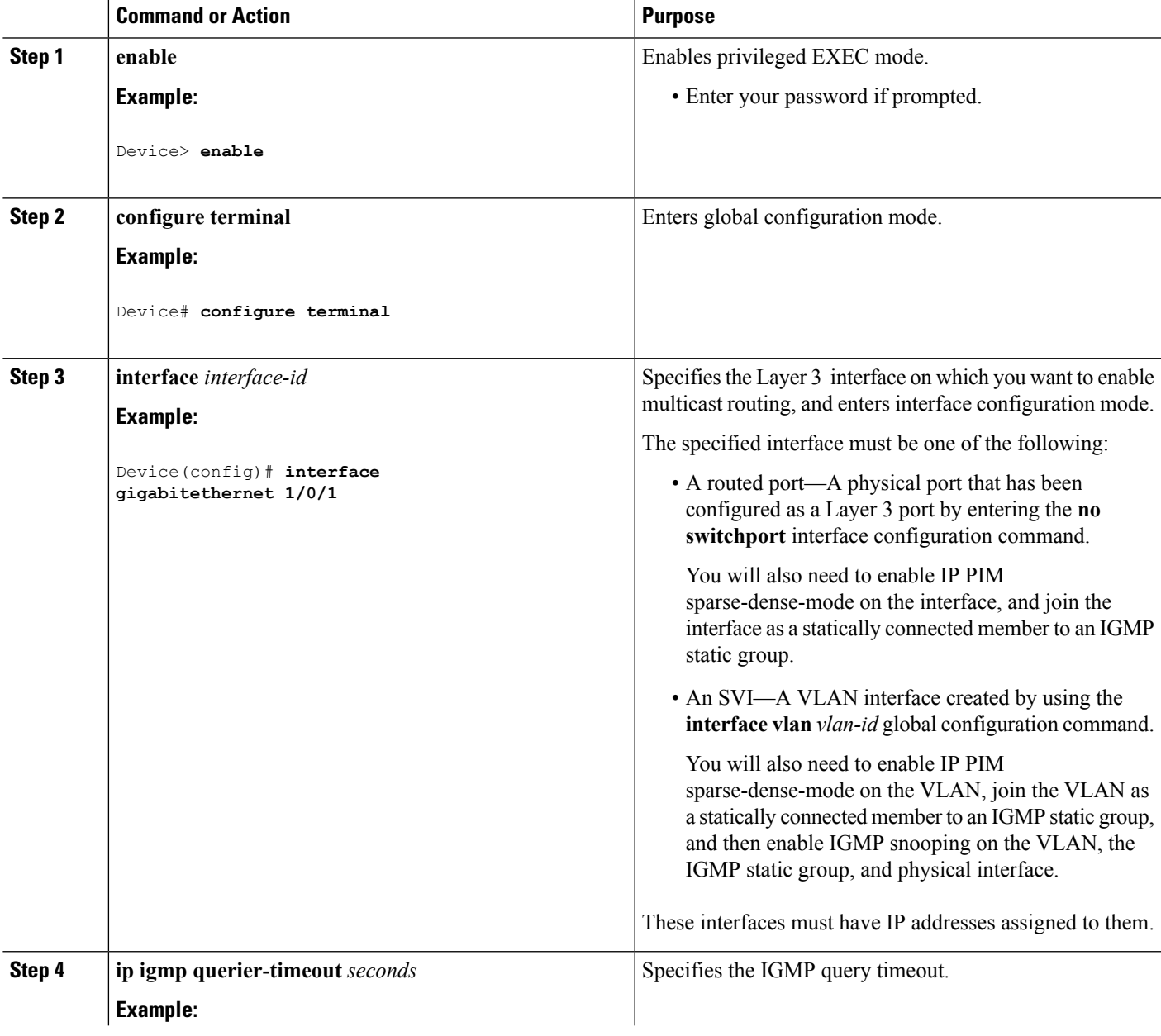

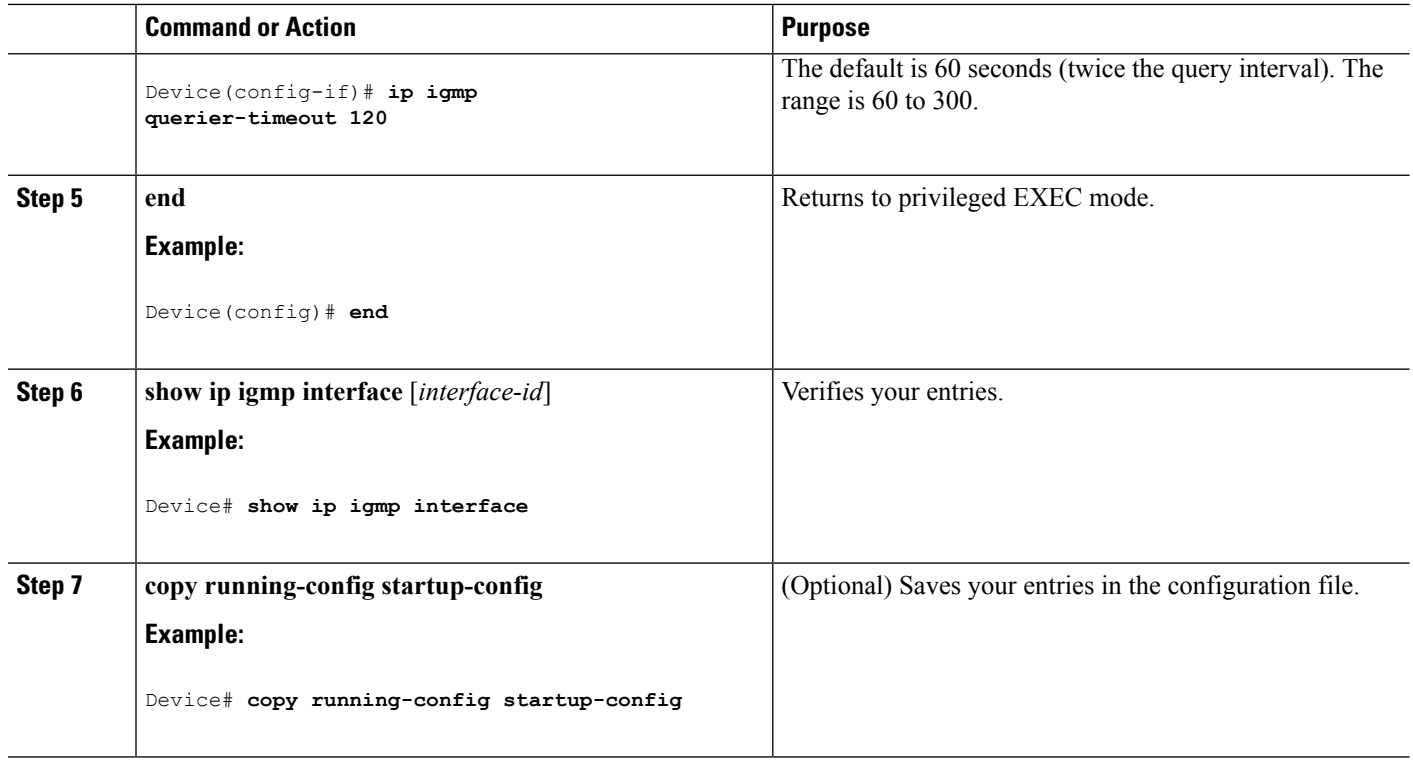

## **Changing the Maximum Query Response Time for IGMPv2 (CLI)**

If you are using IGMPv2, you can change the maximum query response time advertised in IGMP queries. The maximum query response time enables the device to quickly detect that there are no more directly connected group members on a LAN. Decreasing the value enables the device to prune groups faster.

This procedure is optional.

### **SUMMARY STEPS**

- **1. enable**
- **2. configure terminal**
- **3. interface** *interface-id*
- **4. ip igmp query-max-response-time** *seconds*
- **5. end**
- **6. show ip igmp interface** [*interface-id*]
- **7. copy running-config startup-config**

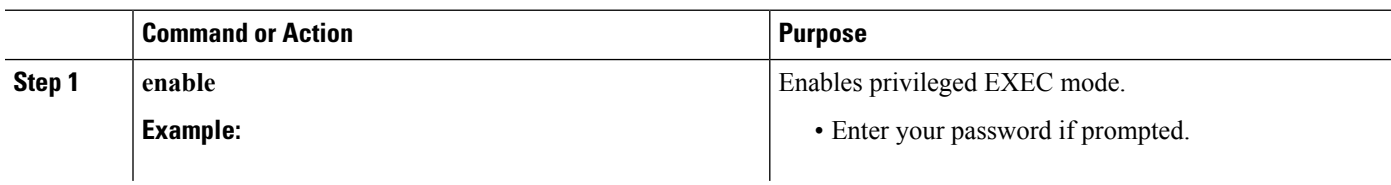

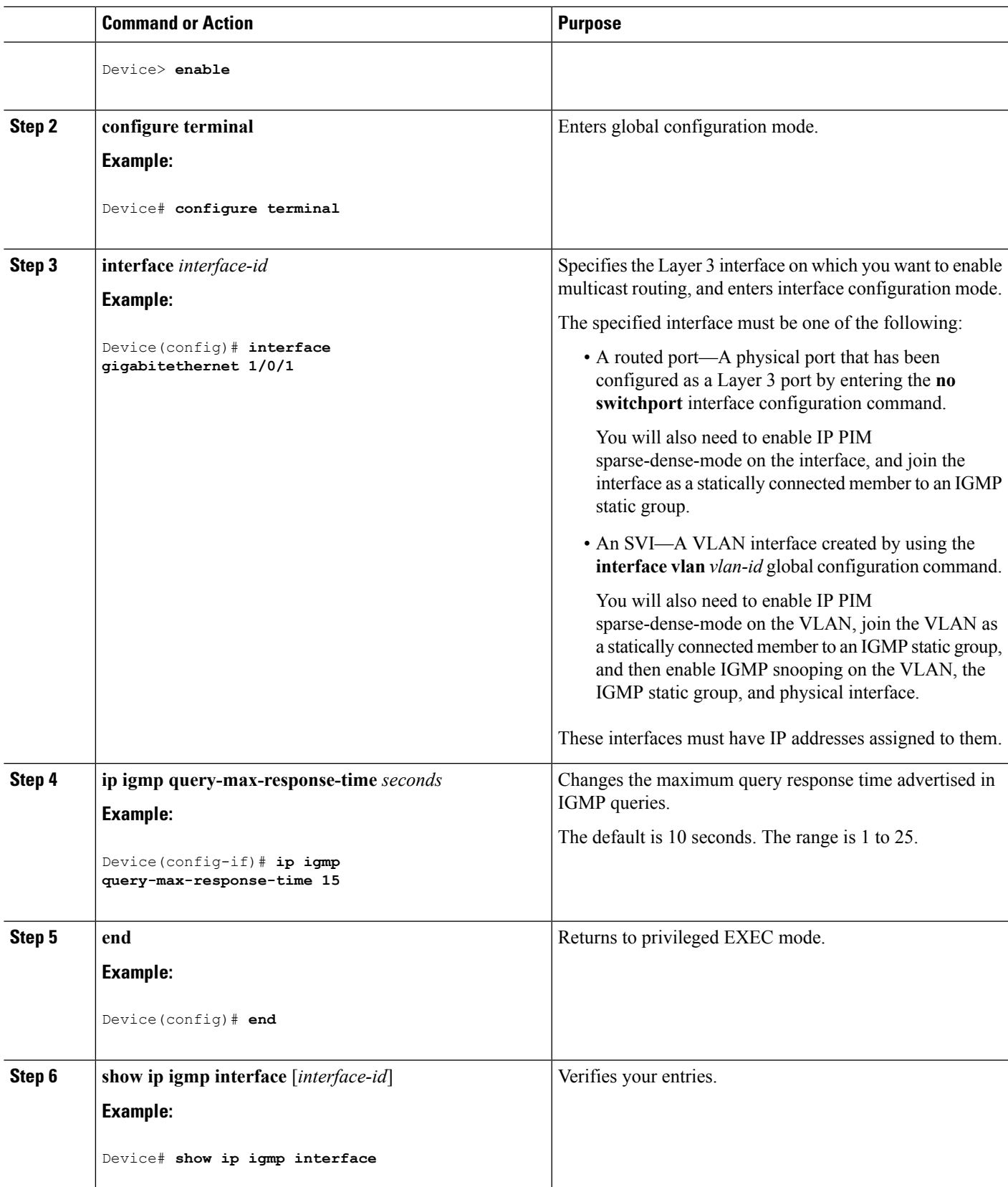

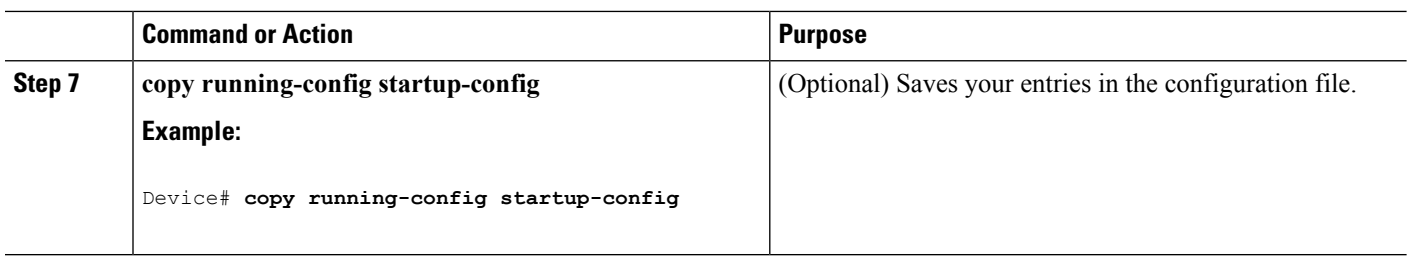

## **Configuring the Device as a Statically Connected Member (CLI)**

At various times, either there is not a group member on a network segment or a host that cannot report its group membership by using IGMP. However, you may want multicast traffic to be sent to that network segment. The following commands are used to pull multicast traffic down to a network segment:

- **ip igmp join-group—The device accepts the multicast packets in addition to forwarding them. Accepting** the multicast packets prevents the device from fast switching.
- **ip igmp static-group**—The device does not accept the packets itself, but only forwards them. This method enables fast switching. The outgoing interface appears in the IGMP cache, but the device itself is not a member, as evidenced by lack of an L (local) flag in the multicast route entry.

This procedure is optional.

### **SUMMARY STEPS**

- **1. enable**
- **2. configure terminal**
- **3. interface** *interface-id*
- **4. ip igmp static-group** *group-address*
- **5. end**
- **6. show ip igmp interface** [*interface-id*]
- **7. copy running-config startup-config**

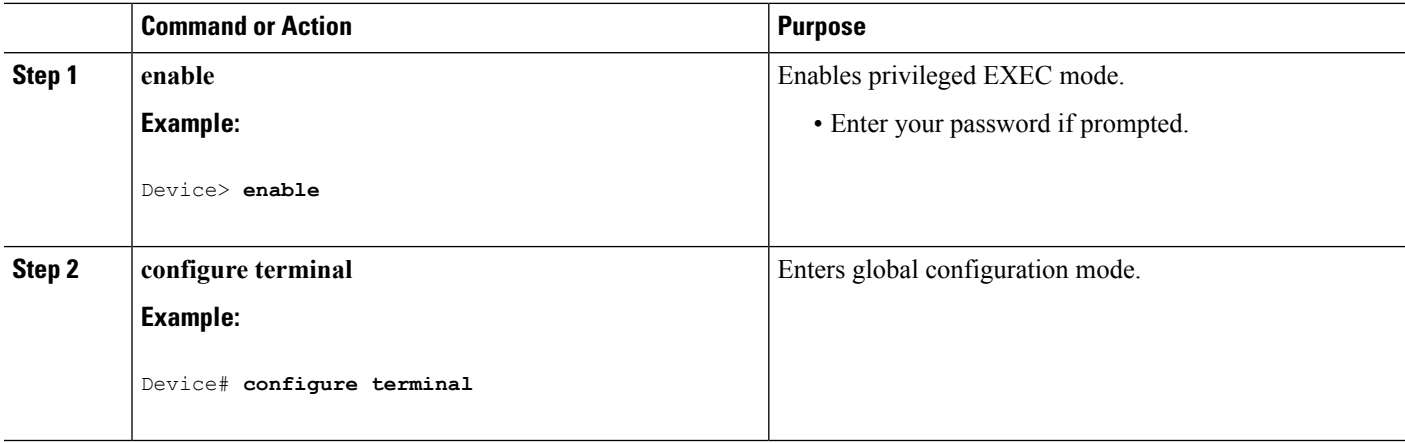

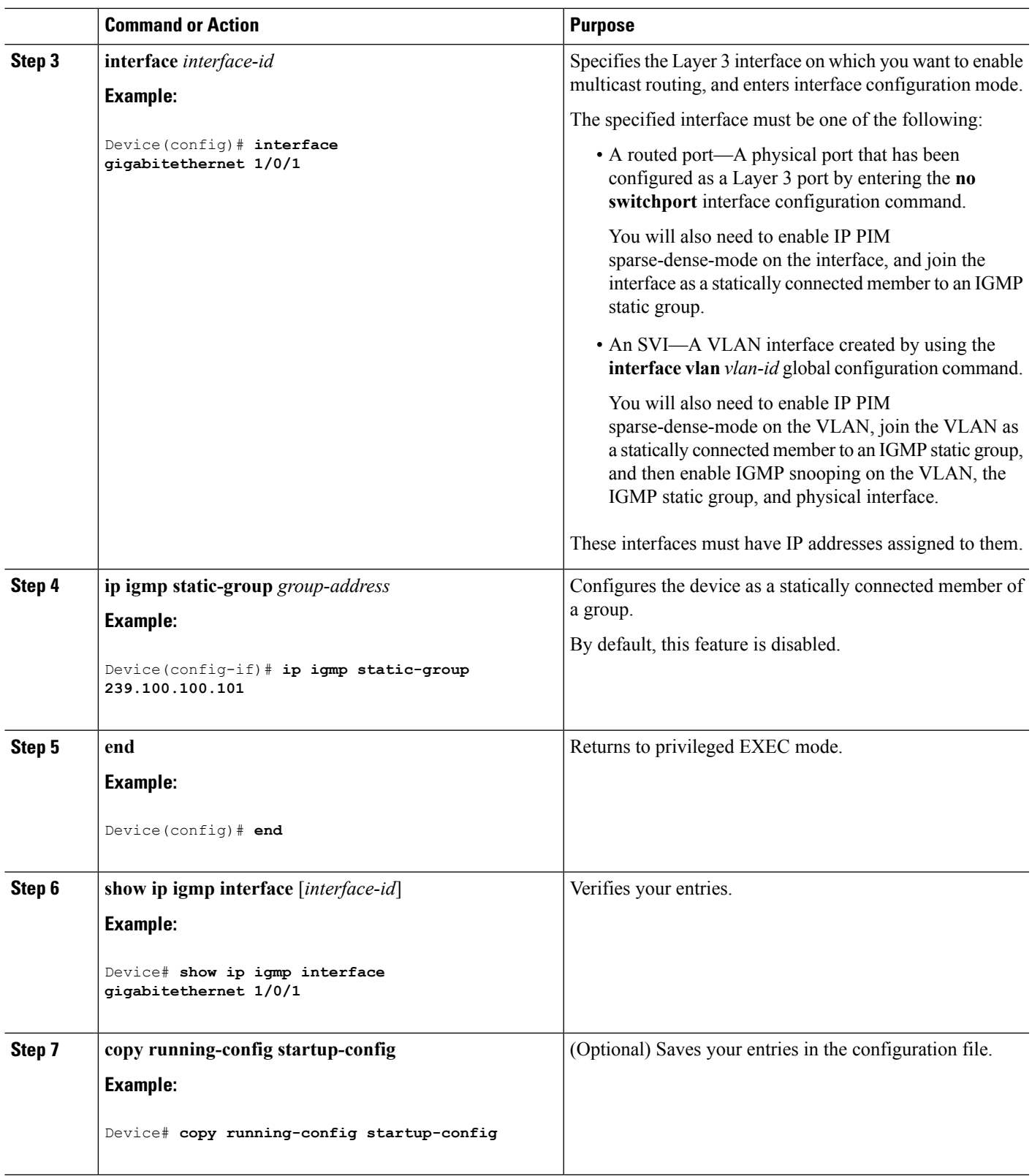

## <span id="page-65-0"></span>**Configuring IGMP Profiles (CLI)**

Follow these steps to create an IGMP profile:

This task is optional.

### **SUMMARY STEPS**

- **1. enable**
- **2. configure terminal**
- **3. ip igmp profile** *profile number*
- **4. permit** | **deny**
- **5. range** *ip multicast address*
- **6. end**
- **7. show ip igmp profile** *profile number*
- **8. show running-config**
- **9. copy running-config startup-config**

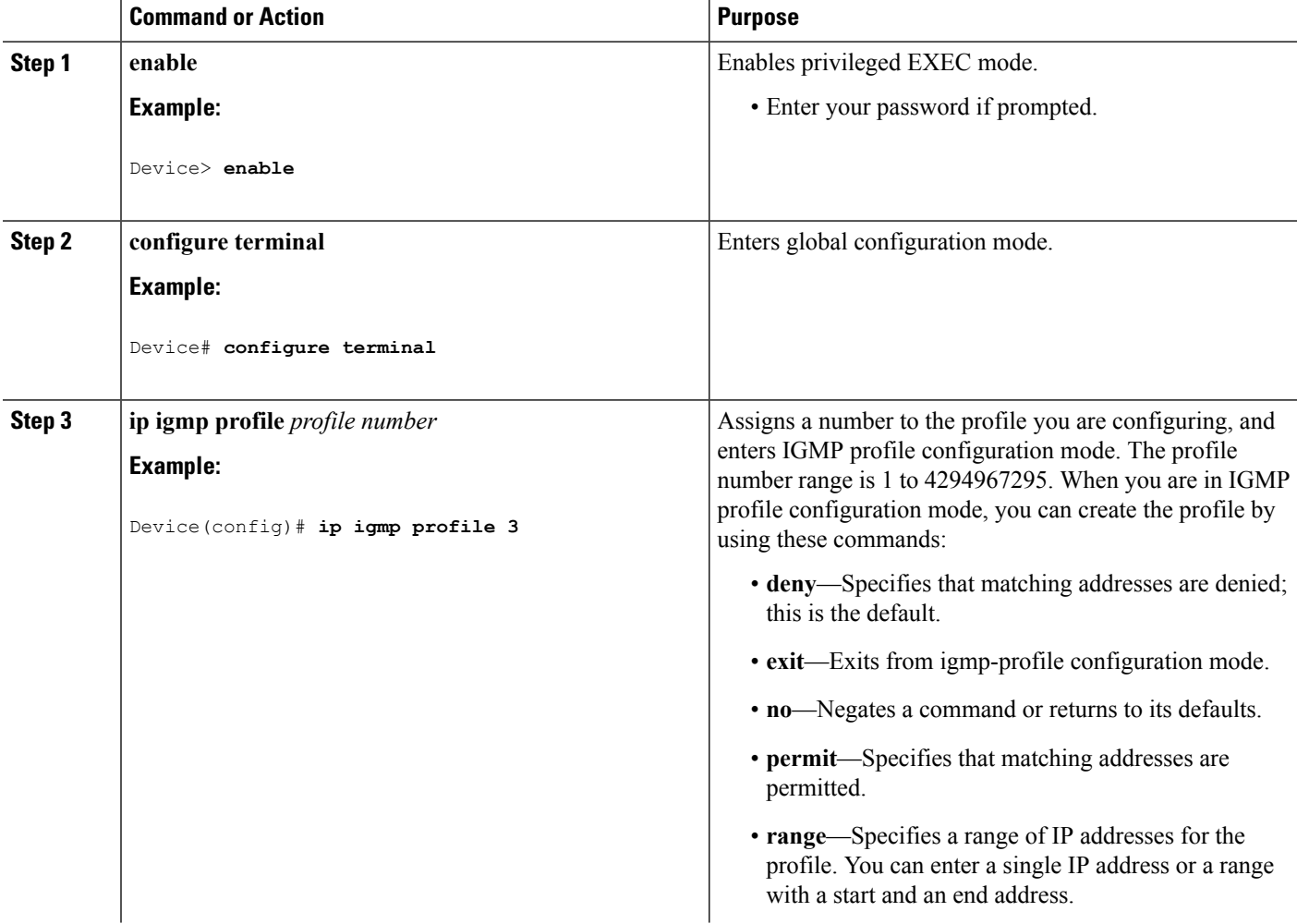

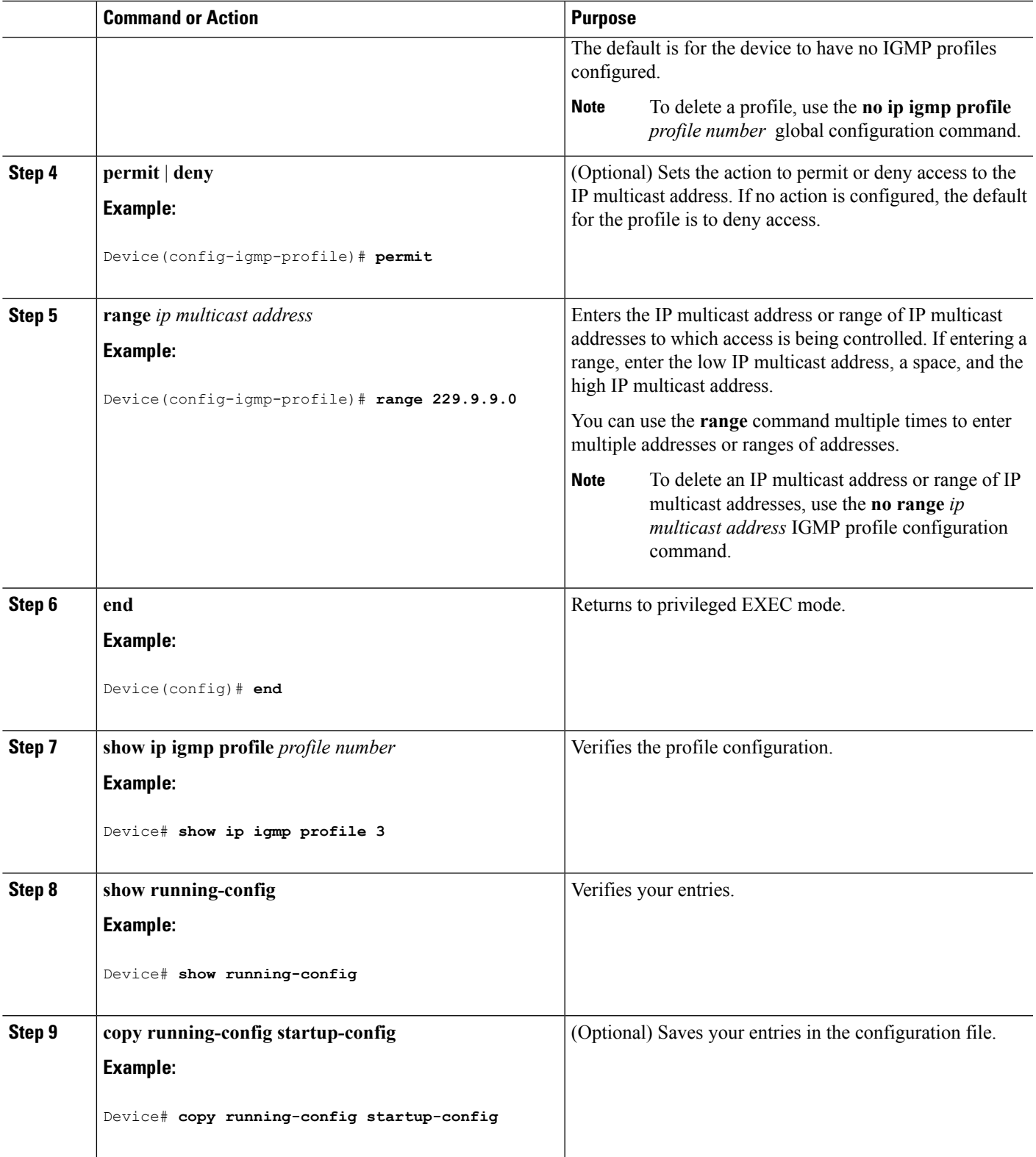

## <span id="page-67-0"></span>**Applying IGMP Profiles (CLI)**

To control access as defined in an IGMP profile, you have to apply the profile to the appropriate interfaces. You can apply IGMP profiles only to Layer 2 access ports; you cannot apply IGMP profiles to routed ports or SVIs. You cannot apply profiles to ports that belong to an EtherChannel port group. You can apply a profile to multiple interfaces, but each interface can have only one profile applied to it.

Follow these steps to apply an IGMP profile to a switch port:

### **SUMMARY STEPS**

- **1. enable**
- **2. configure terminal**
- **3. interface** *interface-id*
- **4. ip igmp filter** *profile number*
- **5. end**
- **6. show running-config**
- **7. copy running-config startup-config**

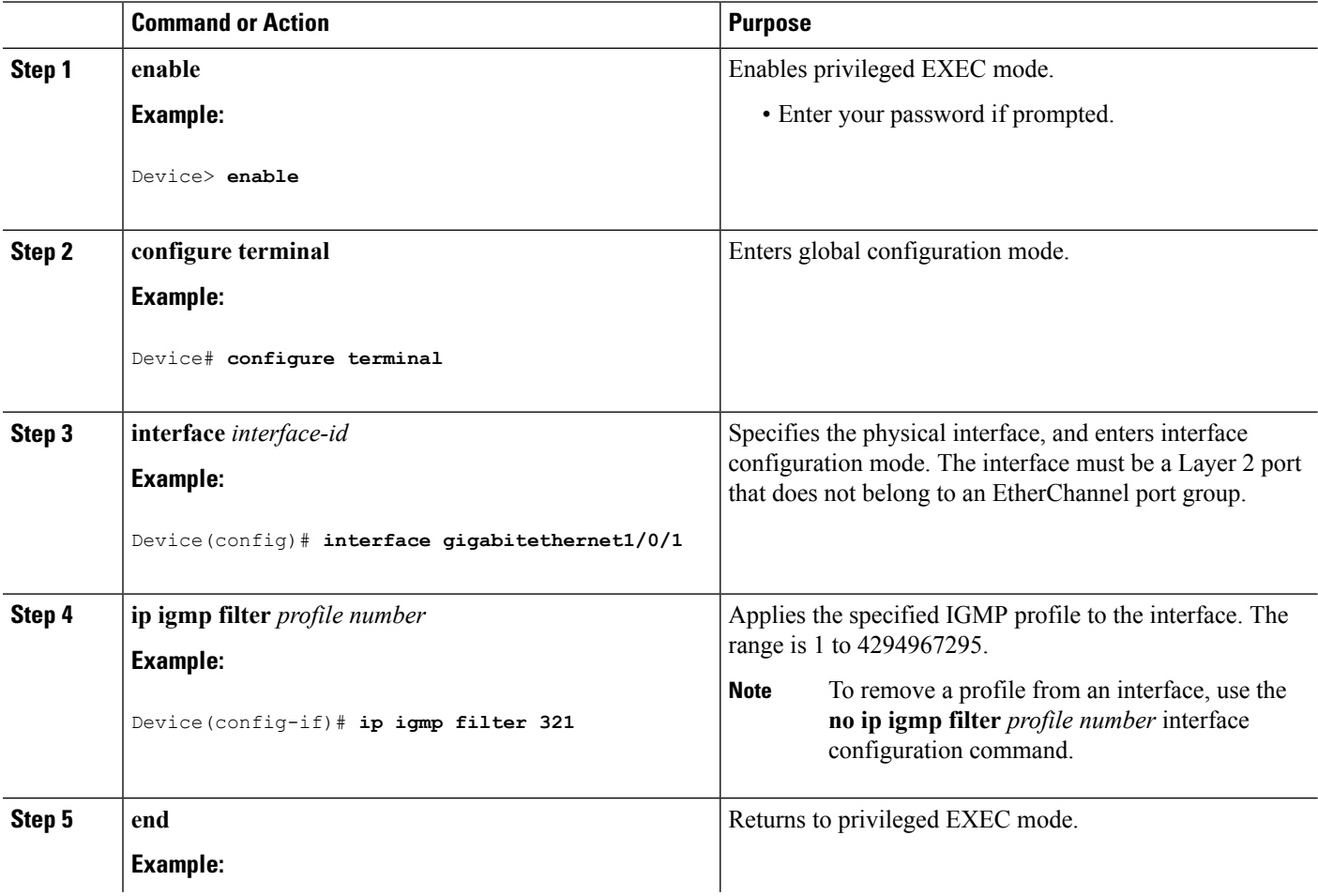

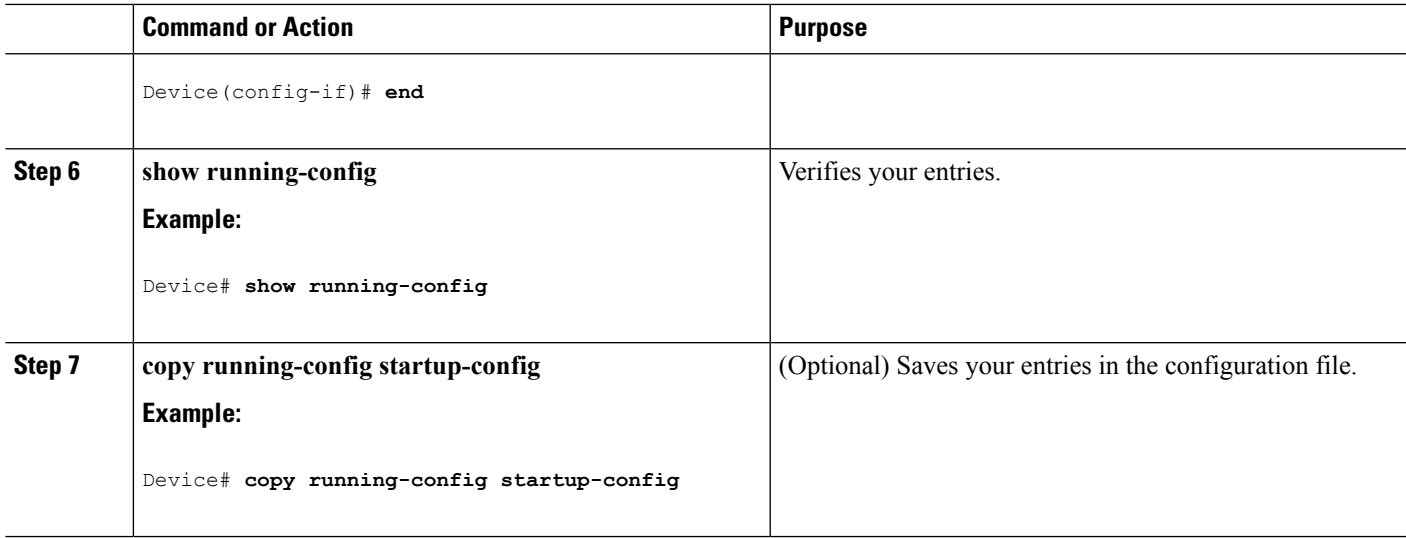

## **Setting the Maximum Number of IGMP Groups (CLI)**

Follow these steps to set the maximum number of IGMP groups that a Layer 2 interface can join:

### **Before you begin**

This restriction can be applied to Layer 2 ports only; you cannot set a maximum number of IGMP groups on routed ports or SVIs. You also can use this command on a logical EtherChannel interface but cannot use it on ports that belong to an EtherChannel port group.

## **SUMMARY STEPS**

- **1. enable**
- **2. configure terminal**
- **3. interface** *interface-id*
- **4. ip igmp max-groups** *number*
- **5. end**
- **6. show running-config interface** *interface-id*
- **7. copy running-config startup-config**

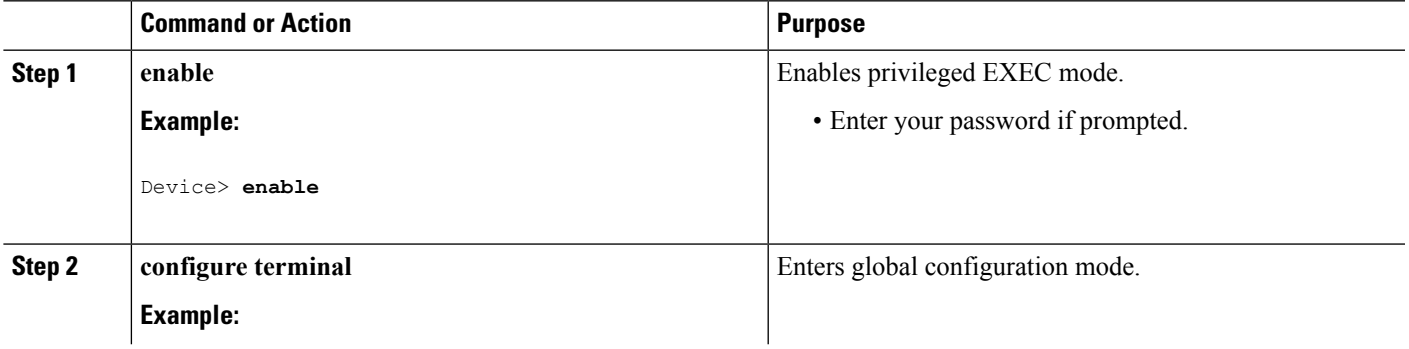

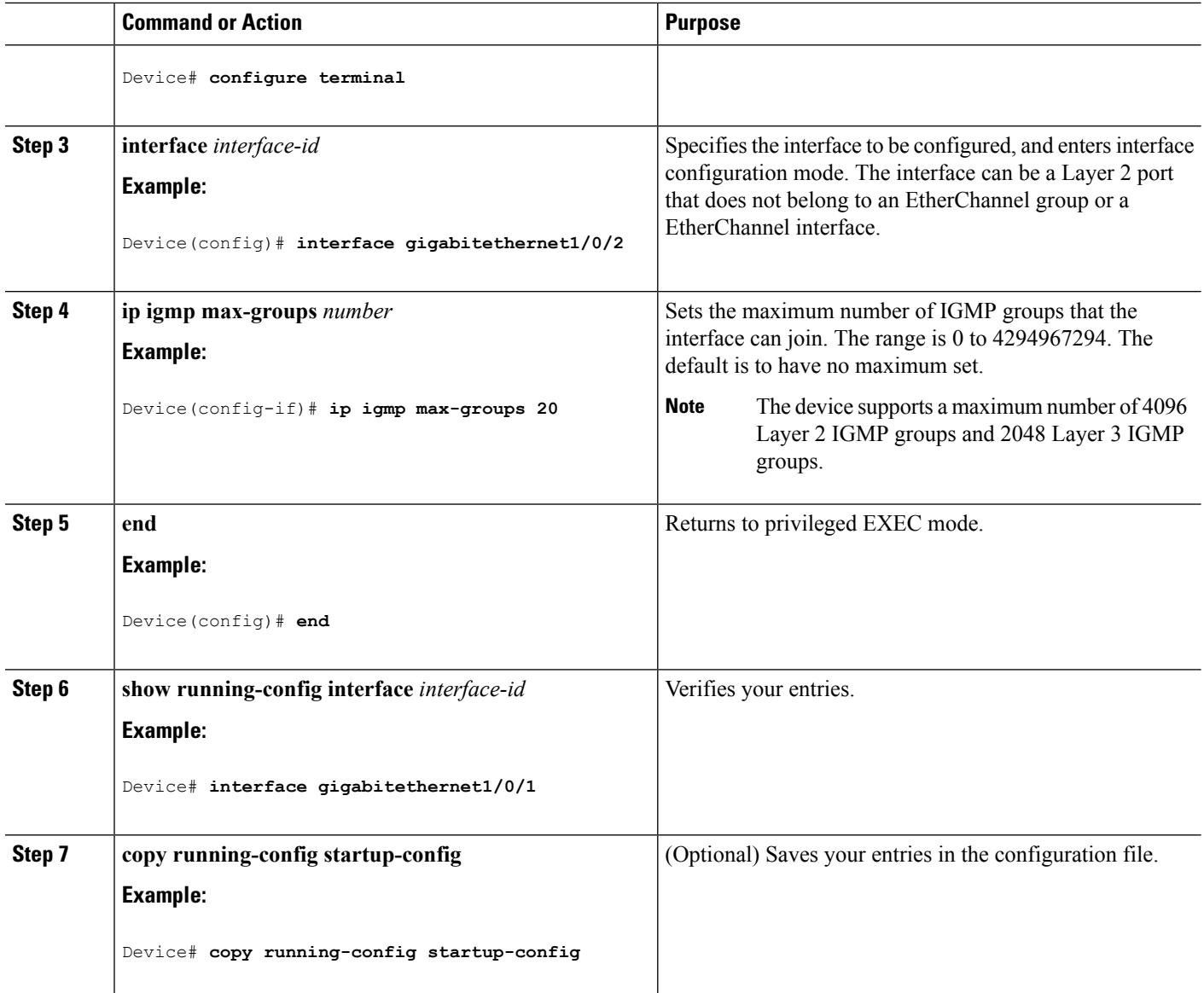

## <span id="page-69-0"></span>**Configuring the IGMP Throttling Action (CLI)**

After you set the maximum number of IGMP groups that a Layer 2 interface can join, you can configure an interface to replace the existing group with the new group for which the IGMP report was received.

Follow these steps to configure the throttling action when the maximum number of entries is in the forwarding table:

#### **SUMMARY STEPS**

- **1. enable**
- **2. configure terminal**
- **3. interface** *interface-id*
- **4. ip igmp max-groups action** {**deny** | **replace**}
- **5. end**
- **6. show running-config interface** *interface-id*
- **7. copy running-config startup-config**

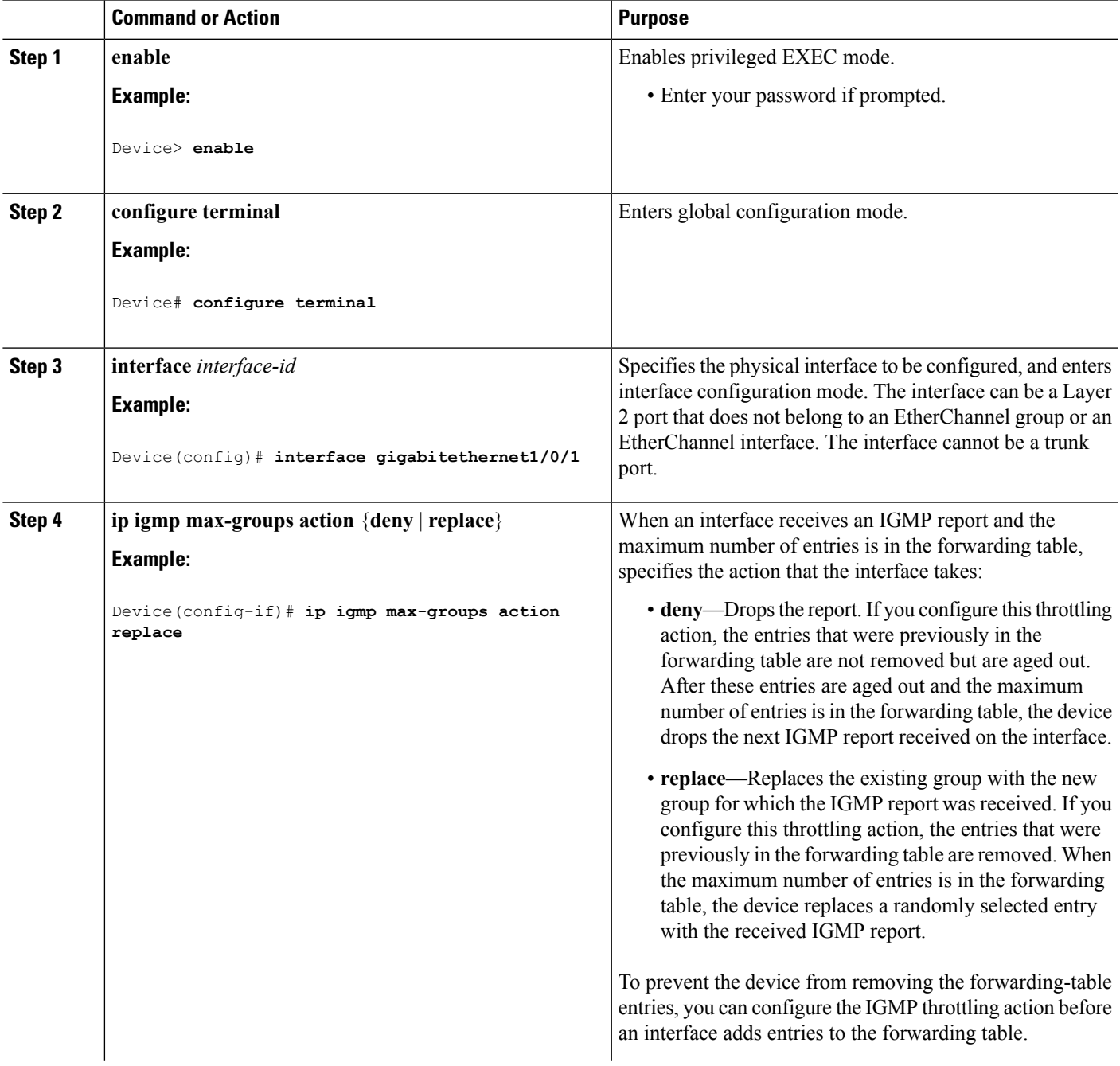

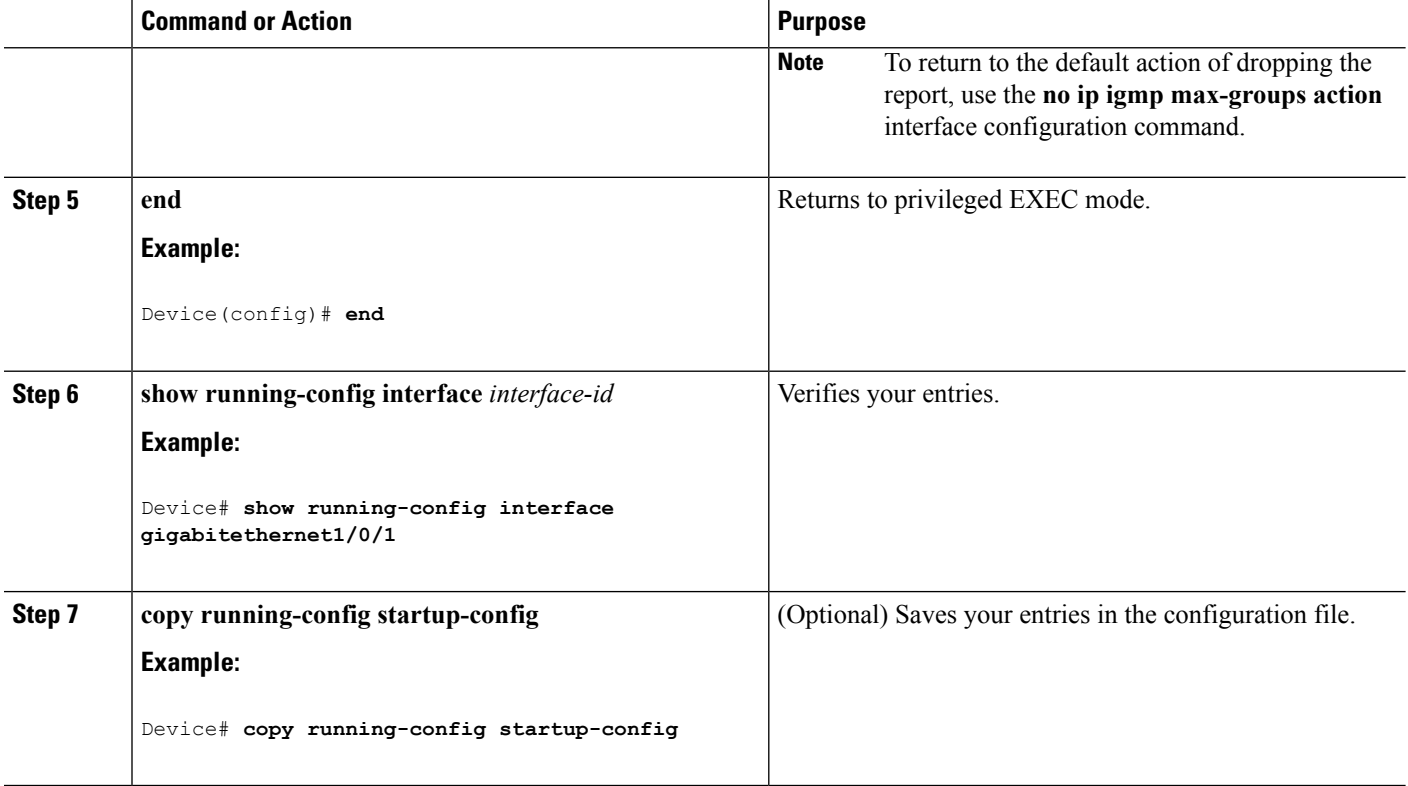

### **Related Topics**

IGMP Filtering and [Throttling](#page-51-0), on page 30 Examples: [Configuring](#page-98-0) Filtering and Throttling, on page 77

## **Configuring the Device to Forward Multicast Traffic in the Absence of Directly Connected IGMP Hosts**

Perform this optional task to configure the device to forward multicast traffic in the absence of directly connected IGMP hosts.

### **SUMMARY STEPS**

- **1. enable**
- **2. configure terminal**
- **3. interface** *type number*
- **4.** Do one of the following:
	- **ip igmp join-group** *group-address*
	- **ip igmp static-group** {**\*** | *group-address* [**source** *source-address*]}
- **5. end**
- **6. show ip igmp interface** [*interface-type interface-number*]
## **DETAILED STEPS**

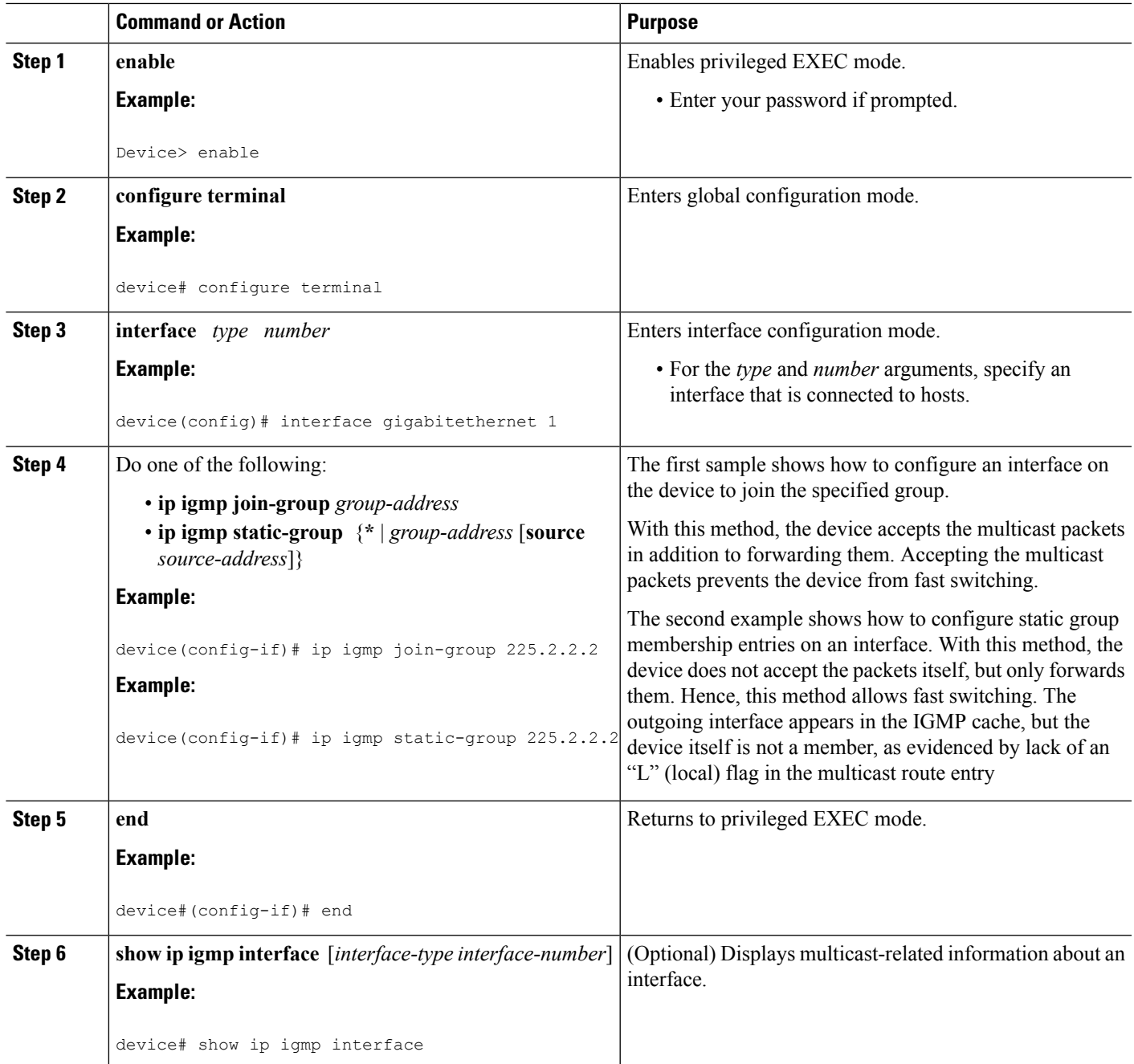

## **Related Topics**

Example: [Configuring](#page-99-0) the Device to Forward Multicast Traffic in the Absence of Directly Connected [IGMP](#page-99-0) Hosts, on page 78

# <span id="page-73-0"></span>**Controlling Access to an SSM Network Using IGMP Extended Access Lists**

Perform this optional task to control access to an SSM network by using an IGMP extended access list that filters SSM traffic based on source address, group address, or both.

## **SUMMARY STEPS**

- **1. enable**
- **2. configure terminal**
- **3. ip multicast-routing** [**distributed**]
- **4. ip pim ssm** {**default** | **range** *access-list*}
- **5. ip access-list extended** *access-list* -name
- **6. deny igmp** *source source-wildcard destination destination-wildcard* [*igmp-type*] [**precedence** *precedence*] [**tos** *tos*] [**log**] [**time-range** *time-range-name*] [**fragments**]
- **7. permit igmp** *source source-wildcard destination destination-wildcard* [*igmp-type*] [**precedence** *precedence*] [**tos** *tos*] [**log**] [**time-range** *time-range-name*] [**fragments**]
- **8. exit**
- **9.** interface type number
- **10. ip igmp access-group** *access-list*
- **11. ip pim sparse-mode**
- **12.** Repeat Steps 1 through 11 on all interfaces that require access control of SSM channel membership.
- **13. ip igmp version 3**
- **14.** Repeat Step 13 on all host-facing interfaces.
- **15. end**

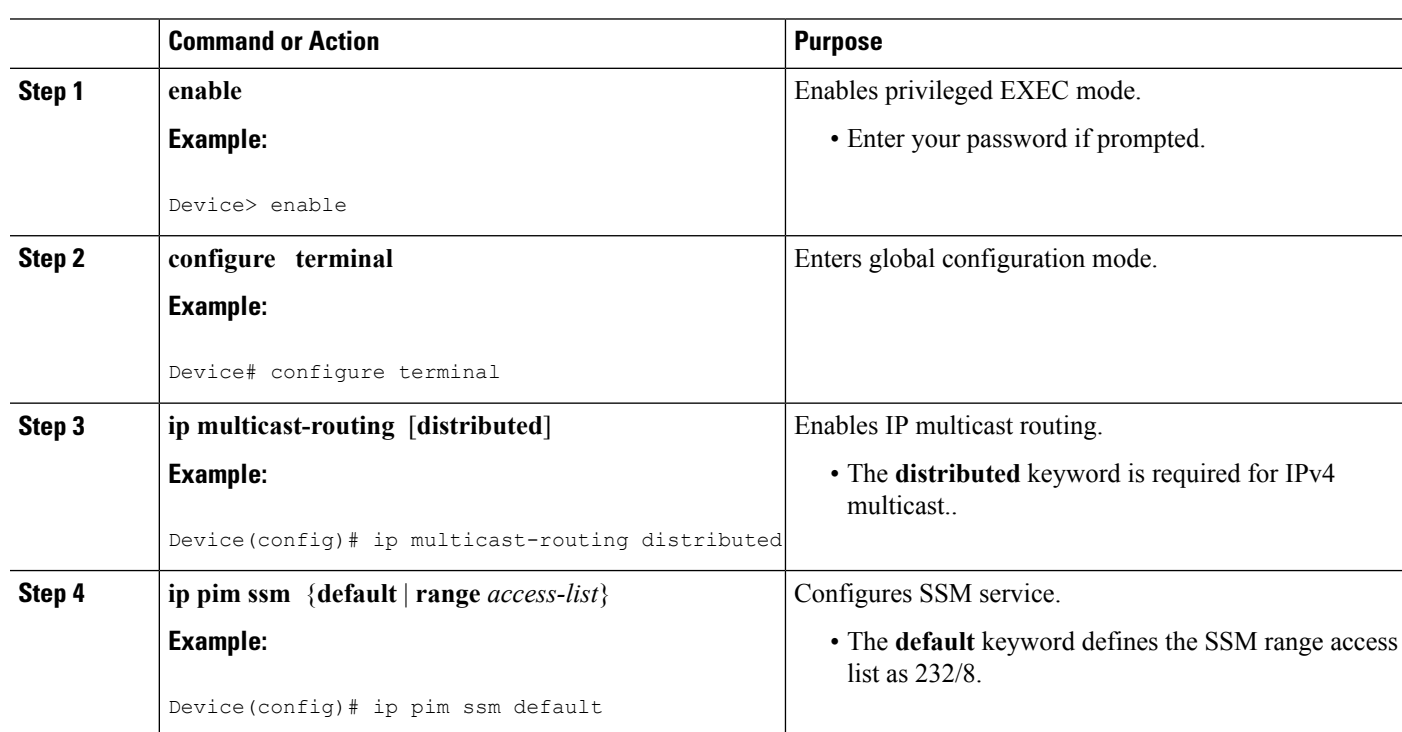

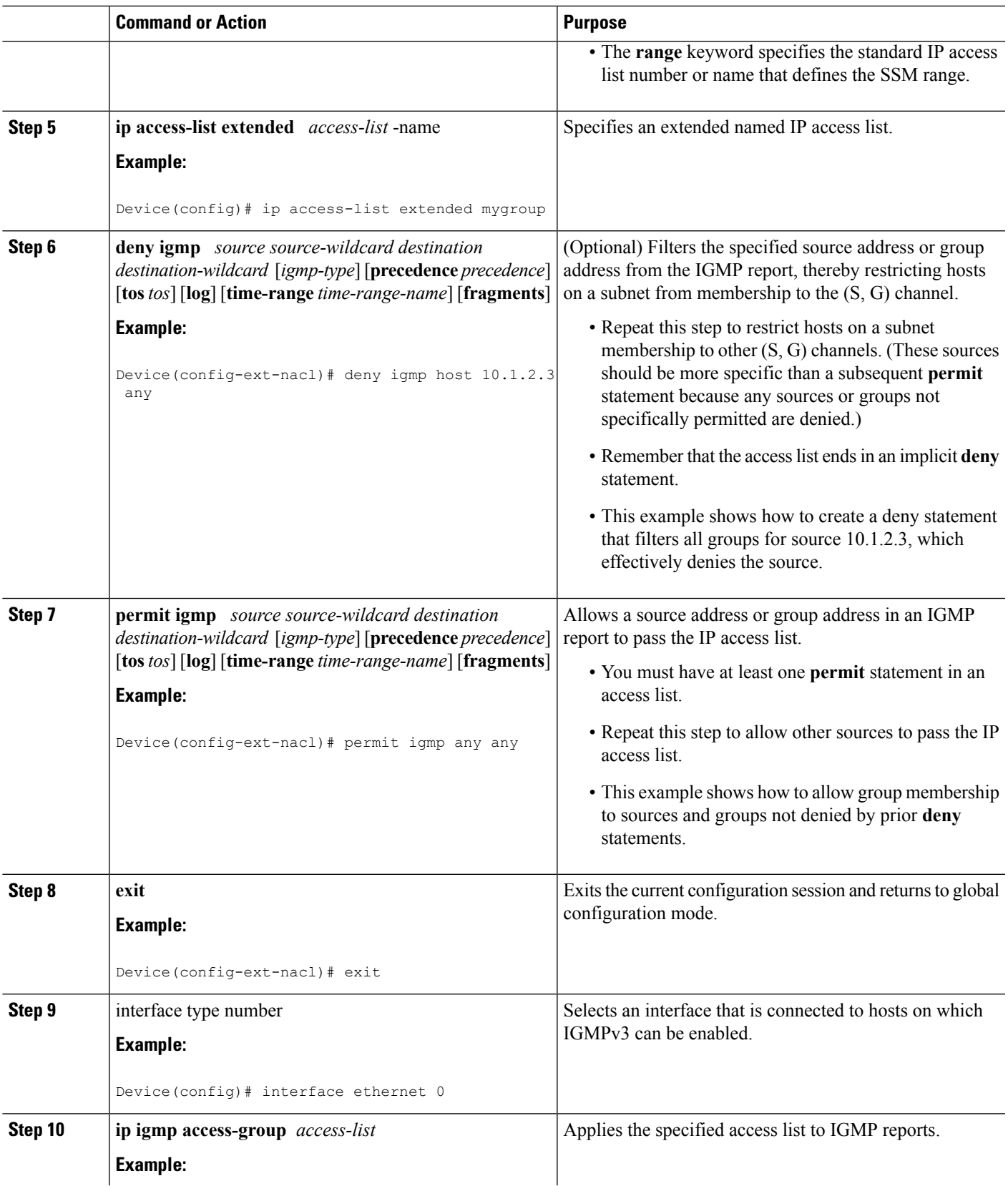

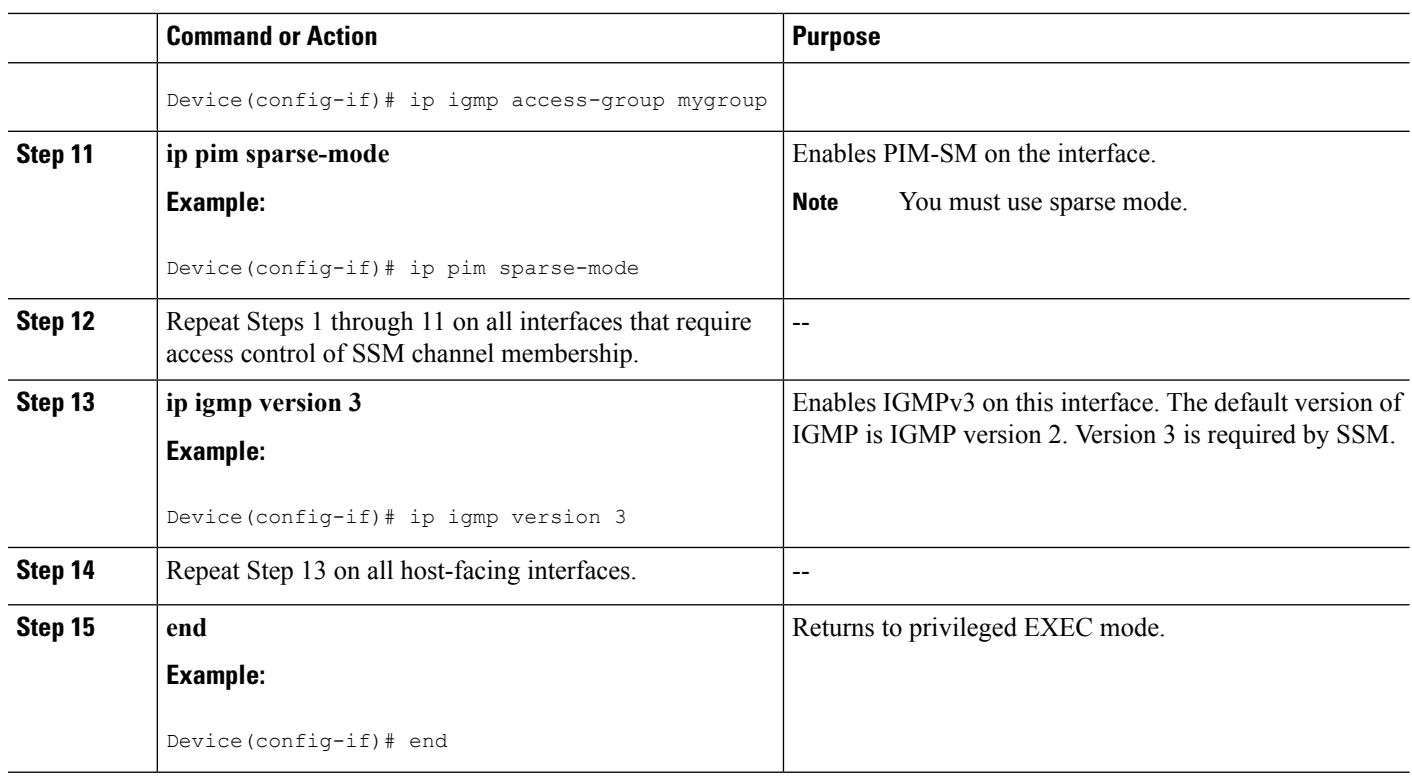

#### **Related Topics**

[Controlling](#page-100-0) Access to an SSM Network Using IGMP Extended Access Lists , on page 79 [Example:](#page-100-1) Denying All States for a Group G, on page 79 [Example:](#page-100-2) Denying All States for a Source S, on page 79 Example: [Permitting](#page-101-0) All States for a Group G, on page 80 Example: [Permitting](#page-101-1) All States for a Source S, on page 80 [Example:](#page-101-2) Filtering a Source S for a Group G, on page 80

# <span id="page-75-0"></span>**How to Configure IGMP Snooping**

# **Enabling or Disabling IGMP Snooping on a Device (CLI)**

When IGMP snooping is globally enabled or disabled, it is also enabled or disabled in all existing VLAN interfaces. IGMP snooping is enabled on all VLANs by default, but can be enabled and disabled on a per-VLAN basis.

Global IGMP snooping overrides the VLAN IGMP snooping. If global snooping is disabled, you cannot enable VLAN snooping. If global snooping is enabled, you can enable or disable VLAN snooping.

Follow these steps to globally enable IGMP snooping on the device:

### **SUMMARY STEPS**

- **1. enable**
- **2. configure terminal**
- **3. ip igmp snooping**

**4. end**

## **5. copy running-config startup-config**

### **DETAILED STEPS**

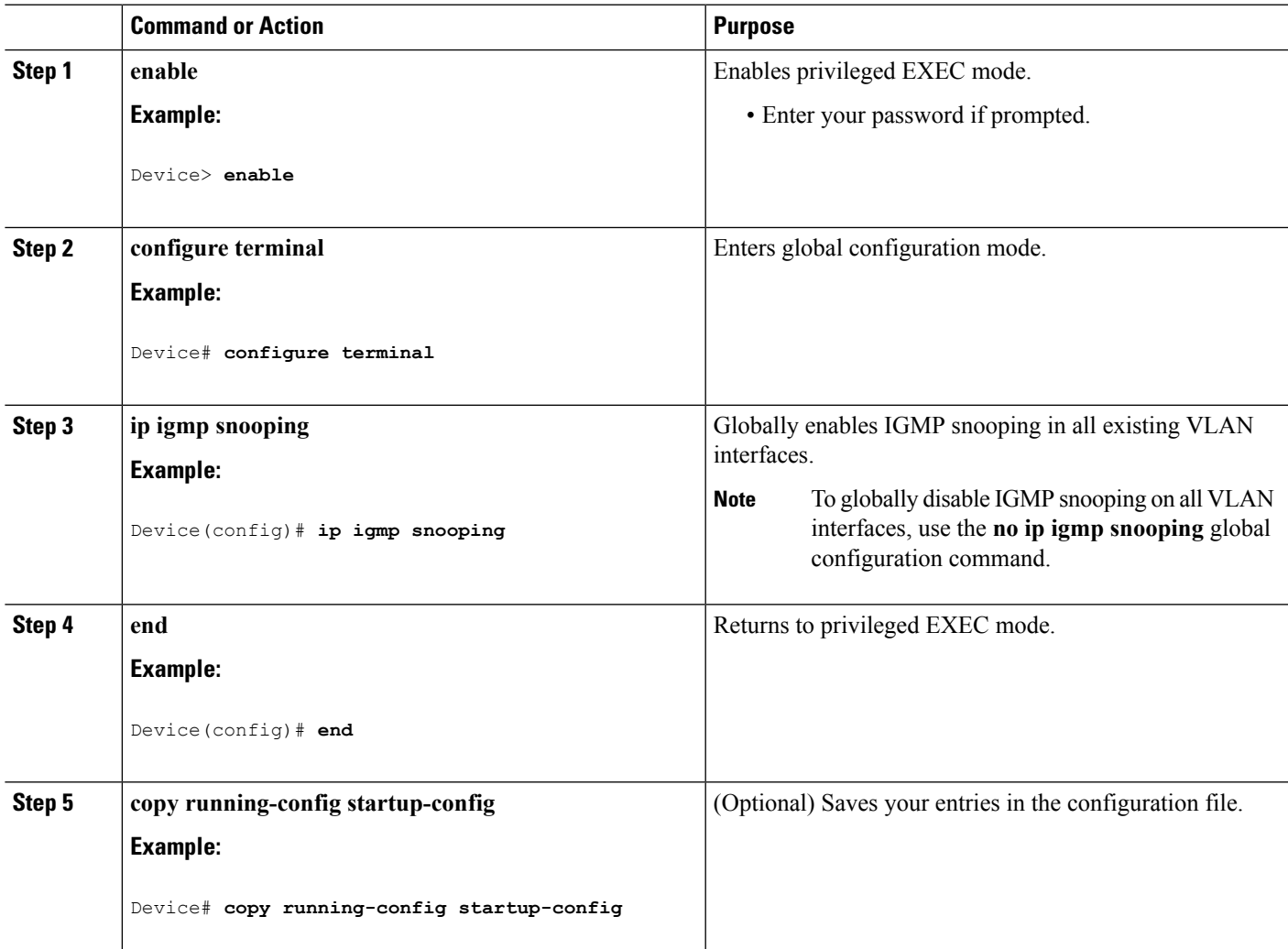

## **Related Topics**

IGMP [Snooping,](#page-48-0) on page 27 Examples: [Configuring](#page-97-0) IGMP Snooping, on page 76

# **Enabling or Disabling IGMP Snooping on a VLAN Interface (CLI)**

Follow these steps to enable IGMP snooping on a VLAN interface:

# **SUMMARY STEPS**

- **1. enable**
- **2. configure terminal**
- **3. ip igmp snooping vlan** *vlan-id*
- **4. end**
- **5. copy running-config startup-config**

### **DETAILED STEPS**

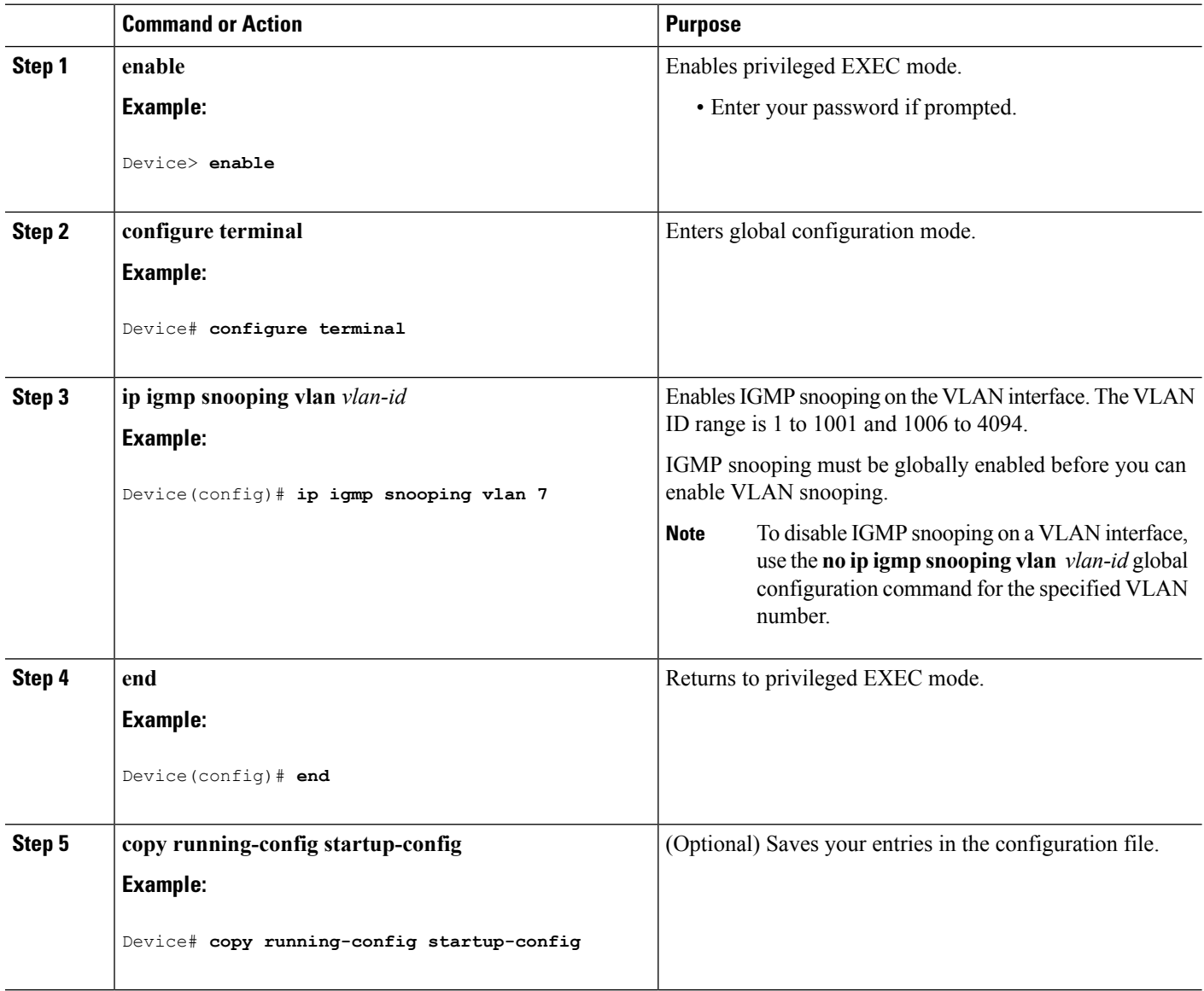

# **Setting the Snooping Method (CLI)**

Multicast-capable router ports are added to the forwarding table for every Layer 2 multicast entry. The device learns of the ports through one of these methods:

- Snooping on IGMP queries, Protocol-Independent Multicast (PIM) packets
- Statically connecting to a multicast router port using the **ipigmpsnooping mrouter** global configuration command

Beginning in privileged EXEC mode, follow these steps to alter the method in which a VLAN interface accesses a multicast router:

## **SUMMARY STEPS**

- **1. enable**
- **2. configure terminal**
- **3. ip igmp snooping vlan** *vlan-id* **mrouter interface** {**GigabitEthernet** | **Port-Channel** | **TenGigabitEthernet**}
- **4. end**
- **5. show ip igmp snooping**
- **6. copy running-config startup-config**

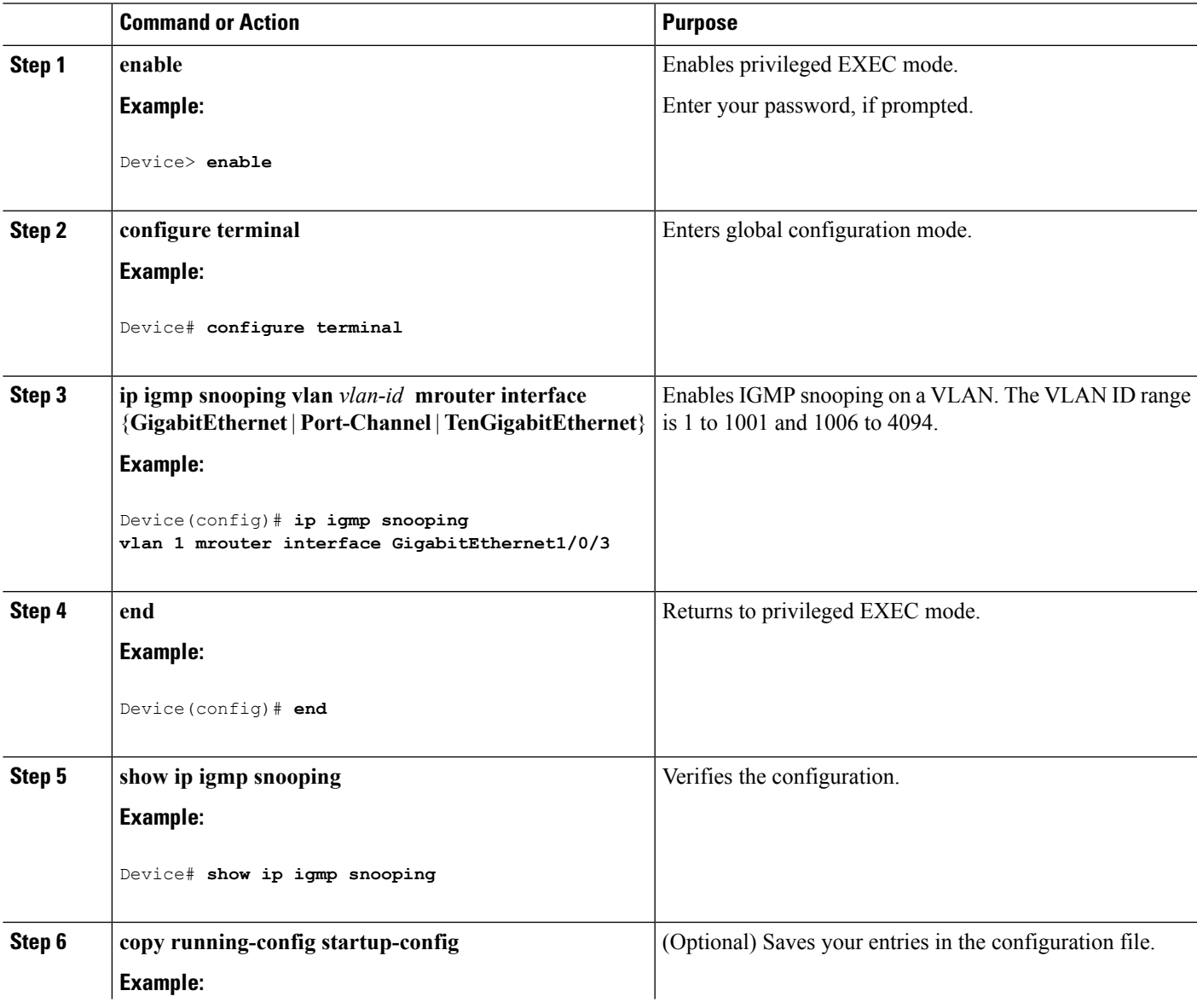

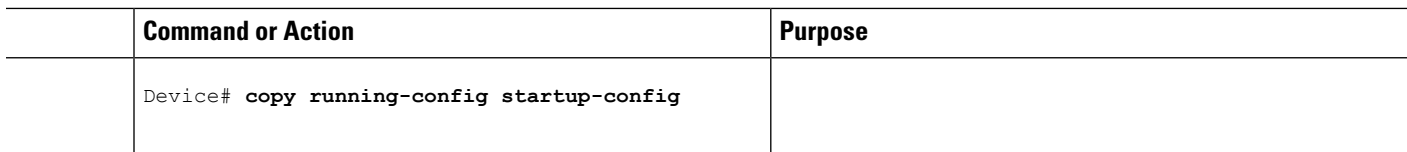

# **Configuring a Multicast Router Port (CLI)**

Perform these steps to add a multicast router port (enable a static connection to a multicast router) on the device.

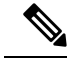

**Note** Static connections to multicast routers are supported only on device ports.

## **SUMMARY STEPS**

- **1. enable**
- **2. configure terminal**
- **3. ip igmp snooping vlan** *vlan-id* **mrouter interface** *interface-id*
- **4. end**
- **5. show ip igmp snooping mrouter** [**vlan** *vlan-id*]
- **6. copy running-config startup-config**

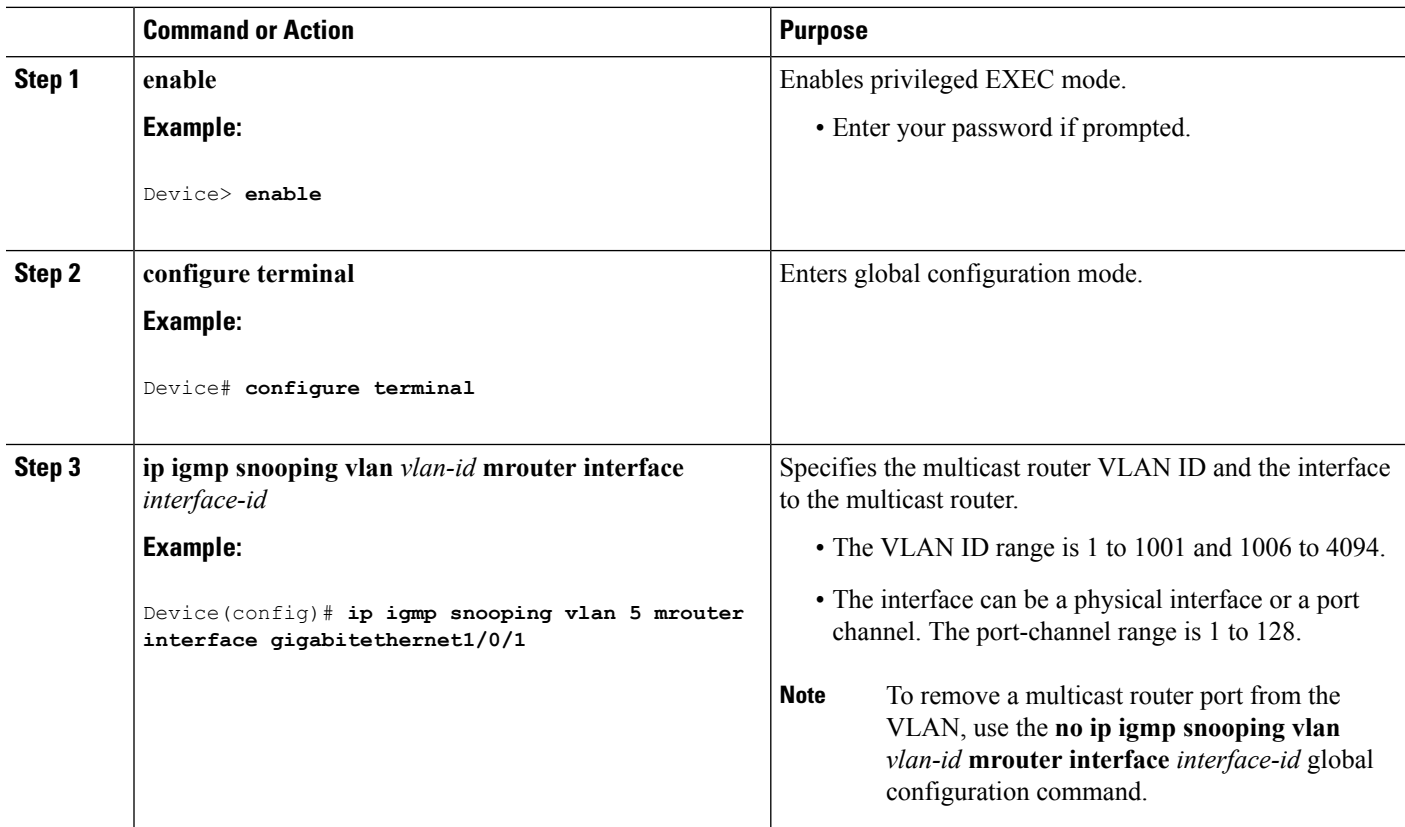

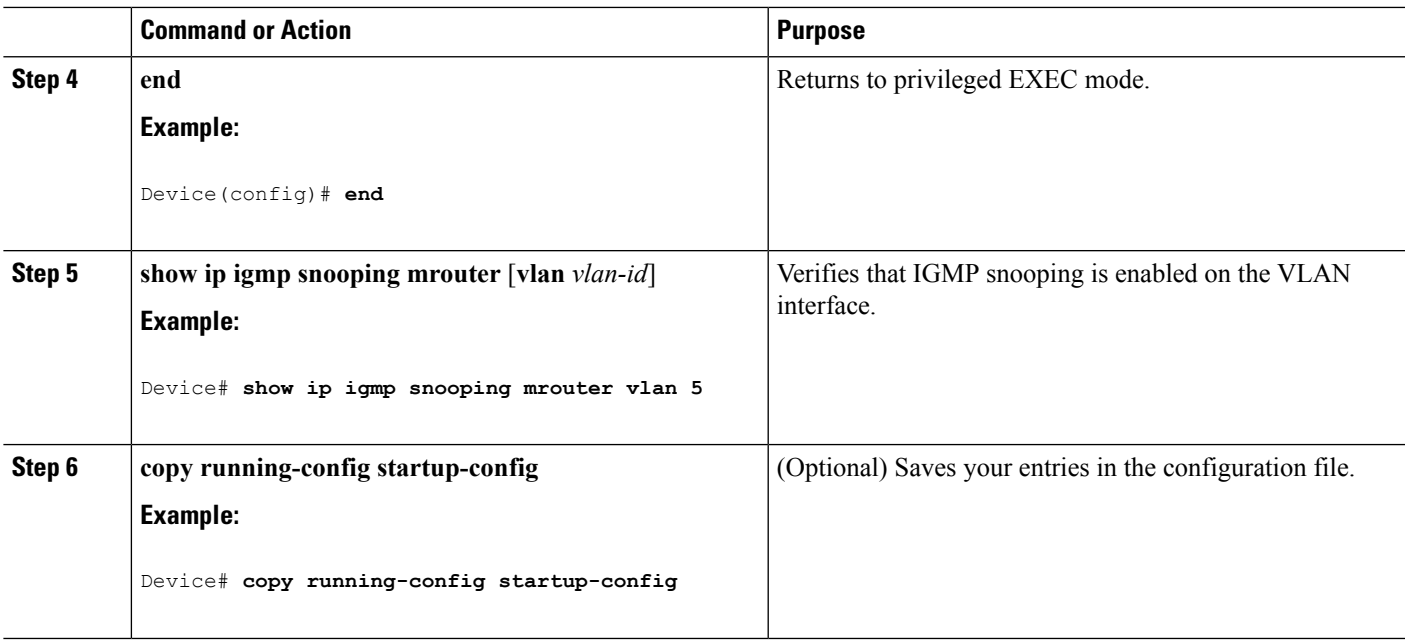

# **Configuring a Host Statically to Join a Group (CLI)**

Hosts or Layer 2 ports normally join multicast groups dynamically, but you can also statically configure a host on an interface.

Follow these steps to add a Layer 2 port as a member of a multicast group:

# **SUMMARY STEPS**

- **1. enable**
- **2. configure terminal**
- **3. ip igmp snooping vlan** *vlan-id* **static** *ip\_address* **interface** *interface-id*
- **4. end**
- **5. show ip igmp snooping groups**
- **6. copy running-config startup-config**

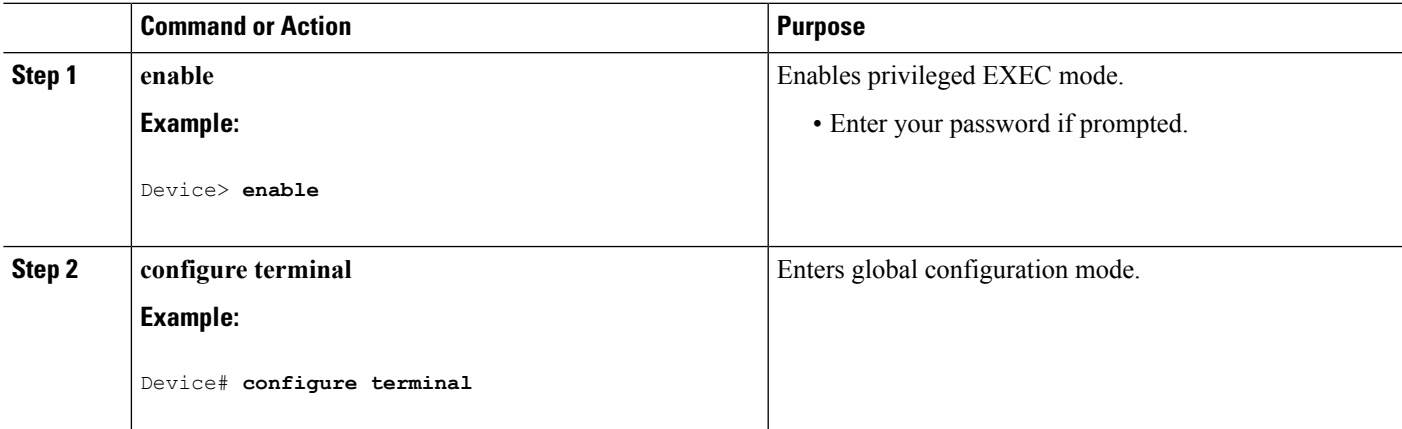

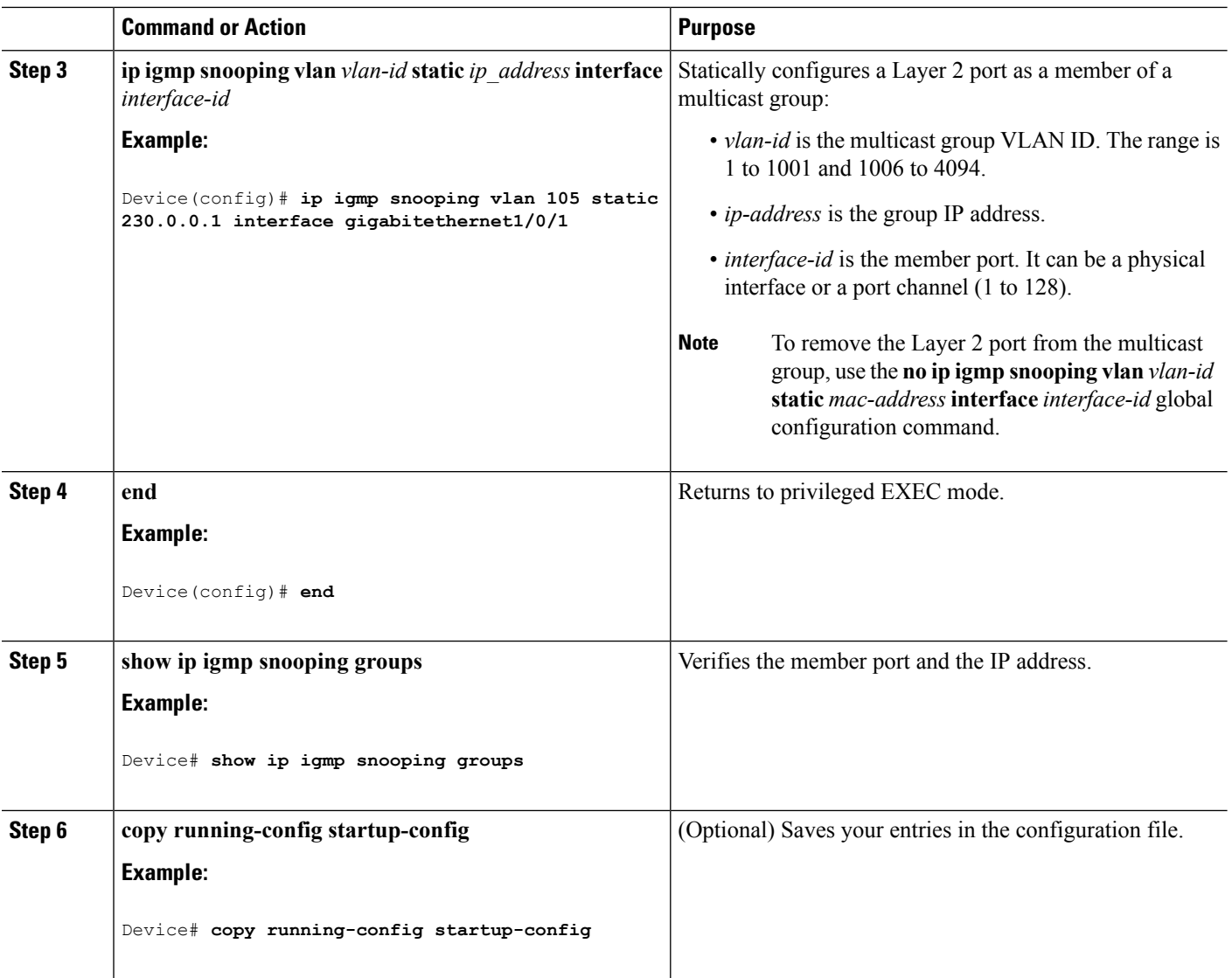

# **Enabling IGMP Immediate Leave (CLI)**

When you enable IGMP Immediate Leave, the device immediately removes a port when it detects an IGMP Version 2 leave message on that port. You should use the Immediate-Leave feature only when there is a single receiver present on every port in the VLAN.

Immediate Leave is supported only on IGMP Version 2 hosts. IGMP Version 2 is the default version for the device. **Note**

### **SUMMARY STEPS**

- **1. enable**
- **2. configure terminal**
- **3. ip igmp snooping vlan** *vlan-id* **immediate-leave**
- **4. end**
- **5. show ip igmp snooping vlan** *vlan-id*
- **6. end**

# **DETAILED STEPS**

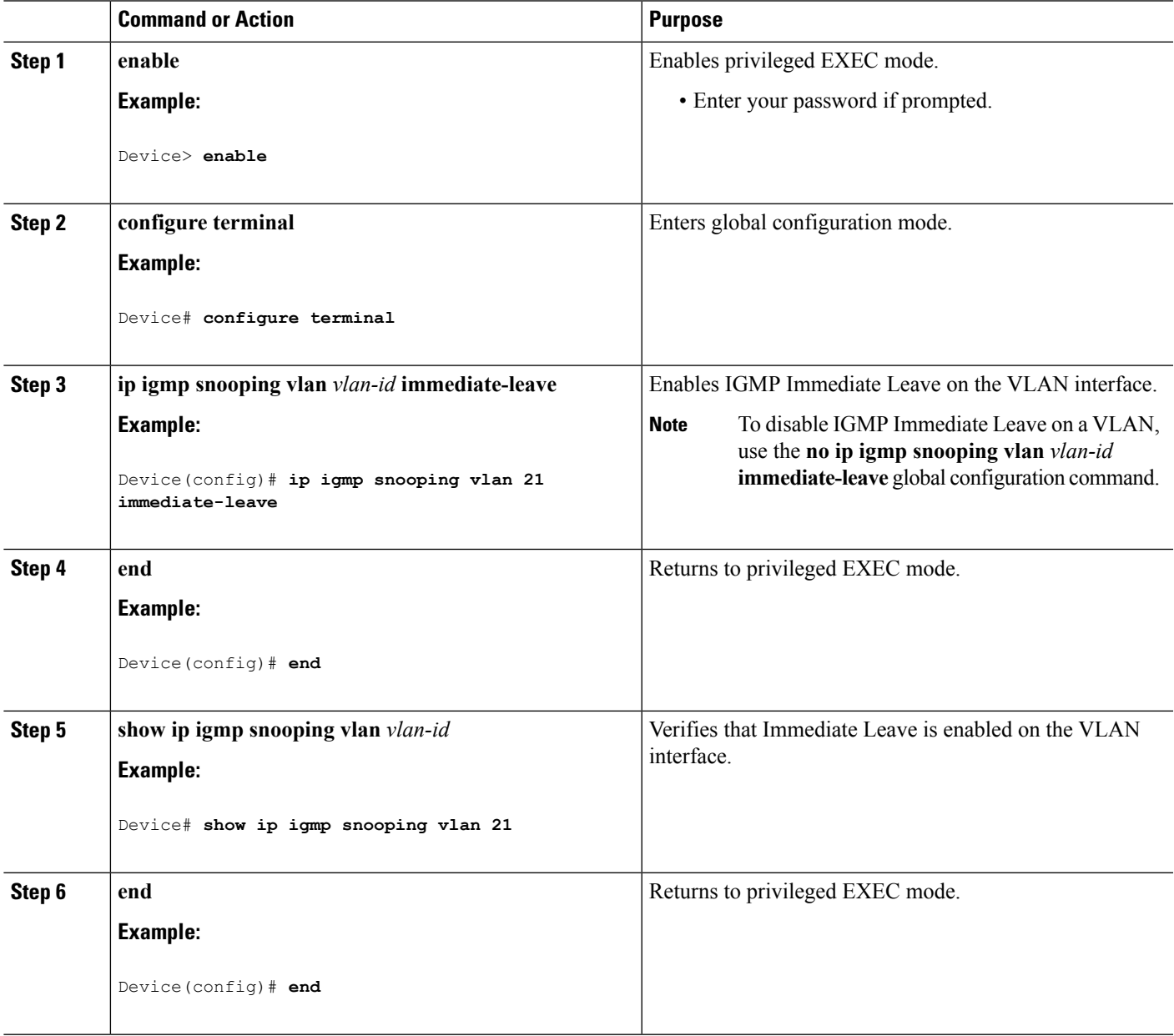

# **Configuring the IGMP Leave Timer (CLI)**

You can configure the leave time globally or on a per-VLAN basis. Follow these steps to enable the IGMP configurable-leave timer:

## **SUMMARY STEPS**

- **1. enable**
- **2. configure terminal**
- **3. ip igmp snooping last-member-query-interval** *time*
- **4. ip igmp snooping vlan** *vlan-id* **last-member-query-interval** *time*
- **5. end**
- **6. show ip igmp snooping**
- **7. copy running-config startup-config**

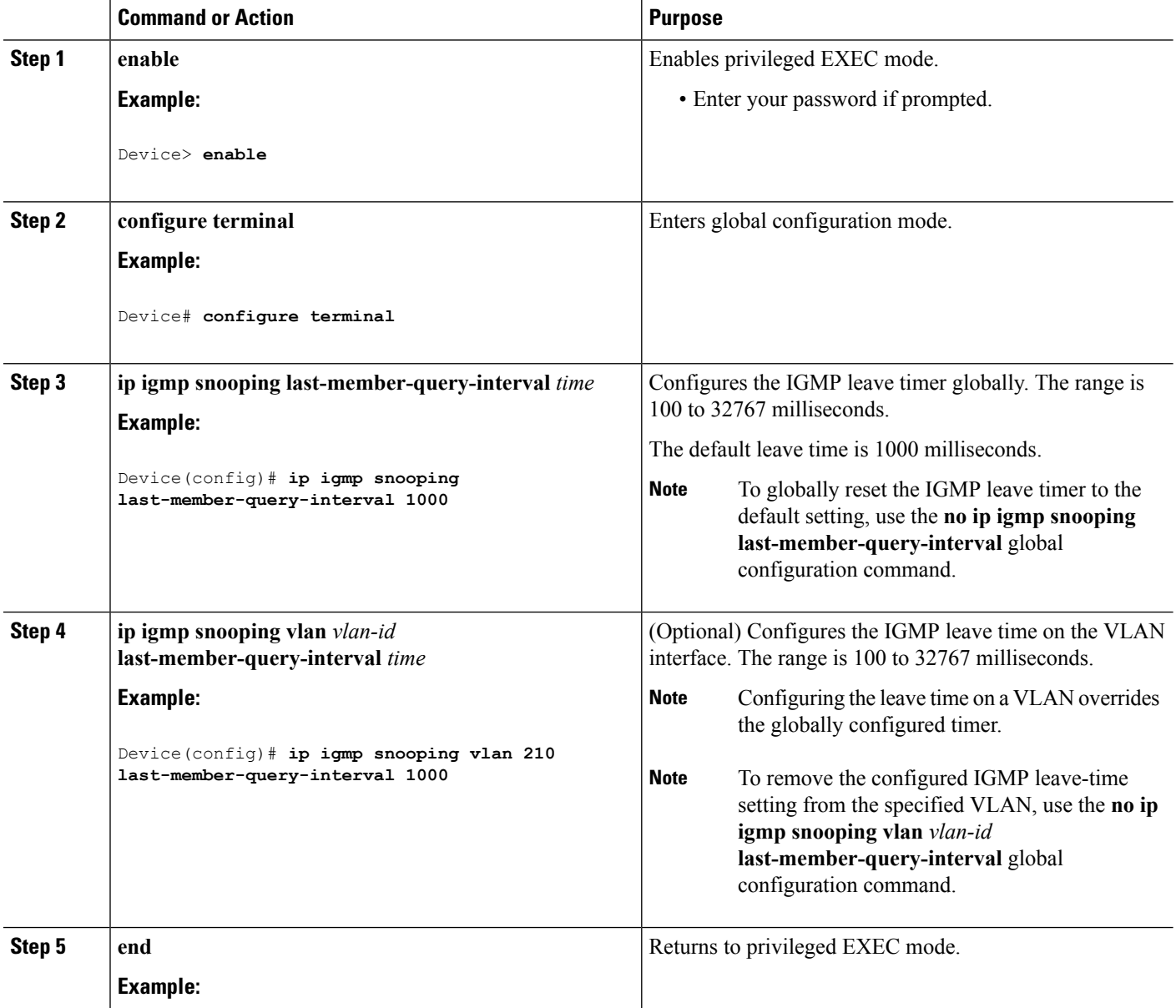

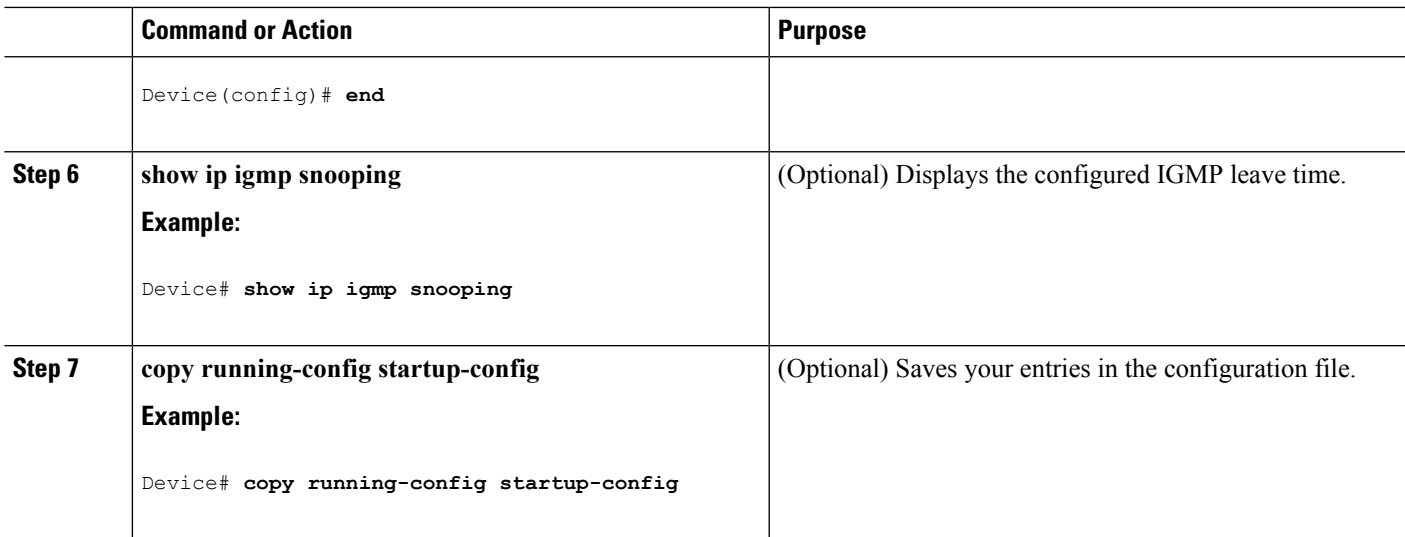

### **Related Topics**

IGMP [Configurable-Leave](#page-51-0) Timer, on page 30

# **Configuring the IGMP Robustness-Variable (CLI)**

Use the following procedure to configure the IGMP robustness variable on the device.

The robustness variable is the integer used by IGMP snooping during calculations for IGMP messages. The robustness variable provides fine tuning to allow for expected packet loss.

### **SUMMARY STEPS**

- **1. enable**
- **2. configure terminal**
- **3. ip igmp snooping robustness-variable** *count*
- **4. ip igmp snooping vlan** *vlan-id* **robustness-variable** *count*
- **5. end**
- **6. show ip igmp snooping**
- **7. copy running-config startup-config**

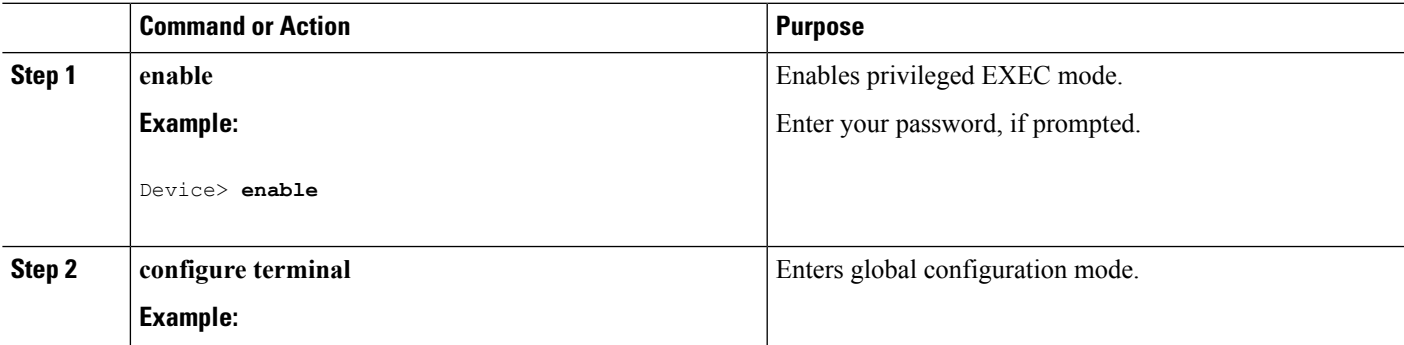

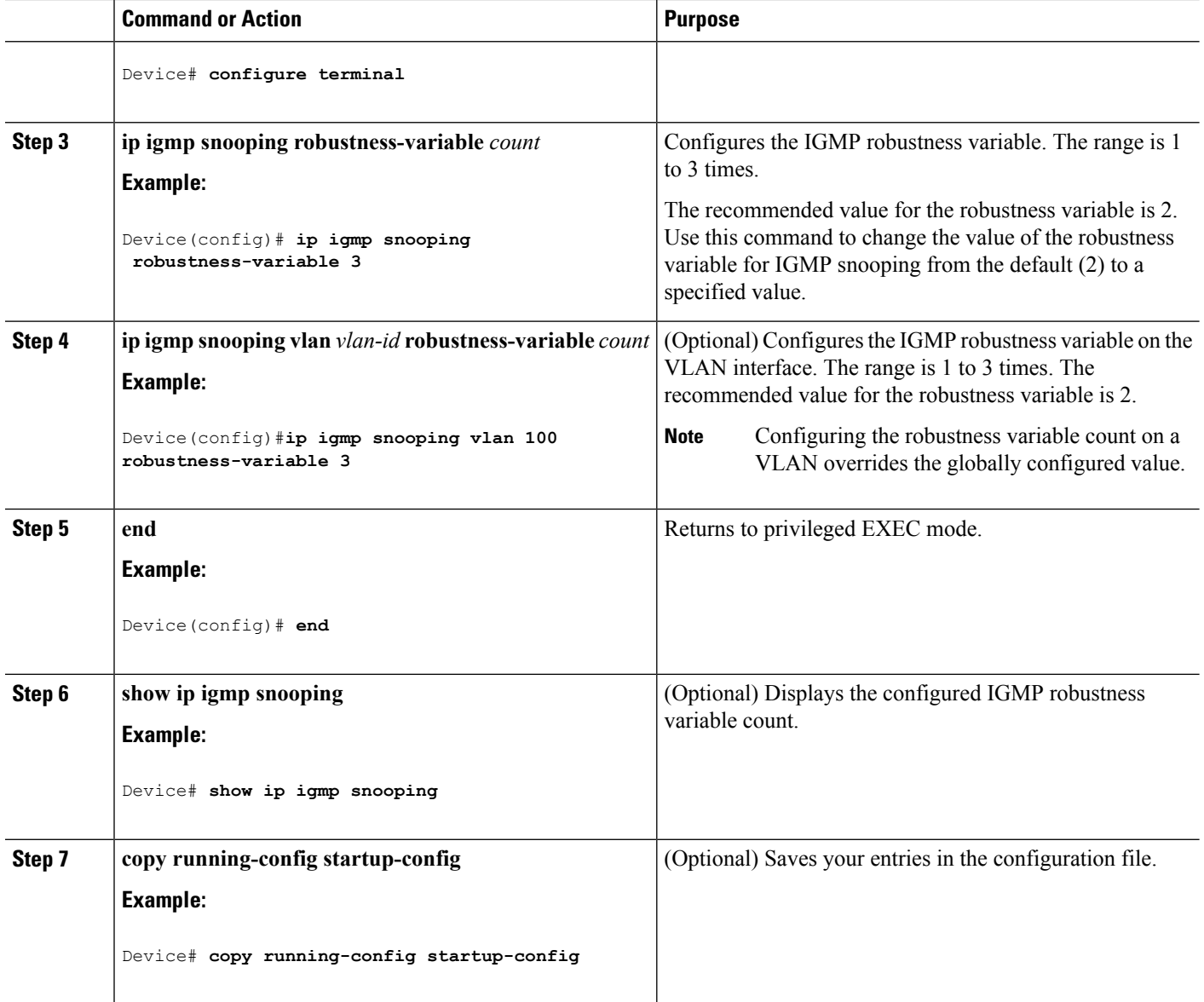

# **Configuring the IGMP Last Member Query Count (CLI)**

To configure the number of times the device sends IGMP group-specific or group-source-specific (with IGMP version 3) query messages in response to receiving a group-specific or group-source-specific leave message, use this command.

## **SUMMARY STEPS**

- **1. enable**
- **2. configure terminal**
- **3. ip igmp snooping last-member-query-count** *count*
- **4. ip igmp snooping vlan** *vlan-id* **last-member-query-count** *count*
- **5. end**
- **6. show ip igmp snooping**
- **7. copy running-config startup-config**

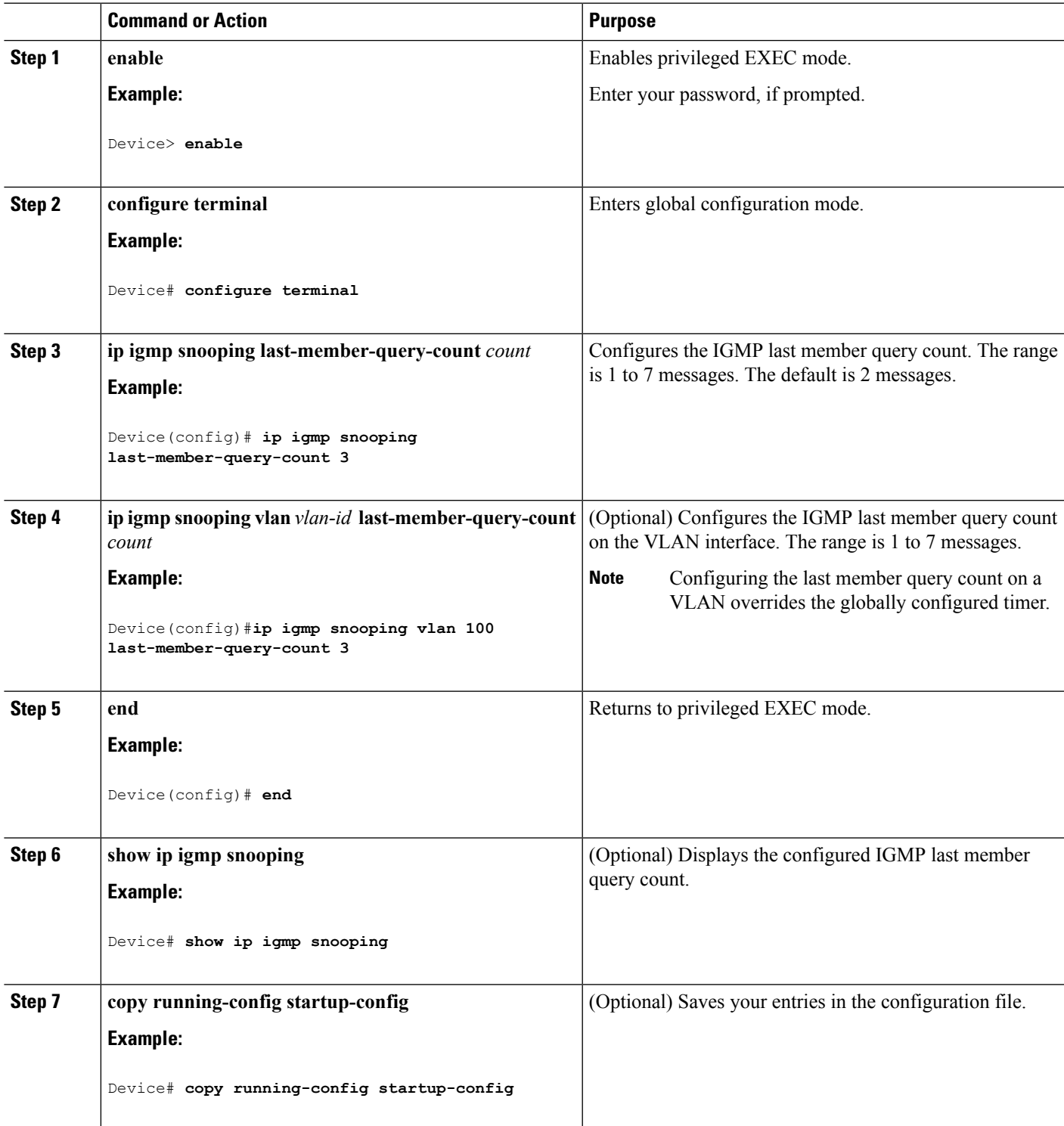

# **Configuring TCN-Related Commands**

# **Controlling the Multicast Flooding Time After a TCN Event (CLI)**

You can configure the number of general queries by which multicast data traffic is flooded after a topology change notification (TCN) event. If you set the TCN flood query count to 1 the flooding stops after receiving 1 general query. If you set the count to 7, the flooding continues until 7 general queries are received. Groups are relearned based on the general queries received during the TCN event.

Some examples of TCN events are when the client location is changed and the receiver is on same port that was blocked but is now forwarding, and when a port goes down without sending a leave message.

Follow these steps to configure the TCN flood query count:

# **SUMMARY STEPS**

- **1. enable**
- **2. configure terminal**
- **3. ip igmp snooping tcn flood query count** *count*
- **4. end**
- **5. show ip igmp snooping**
- **6. copy running-config startup-config**

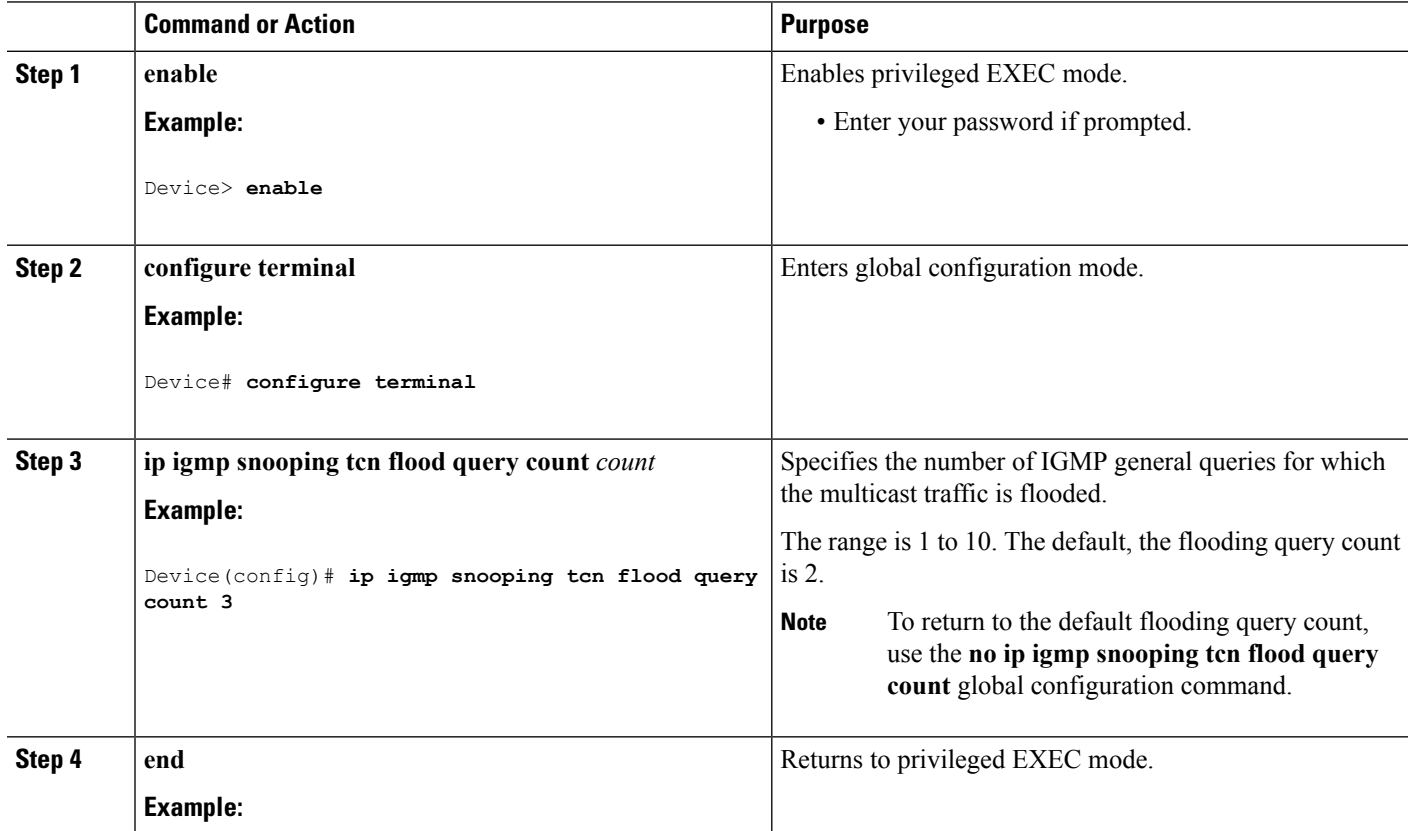

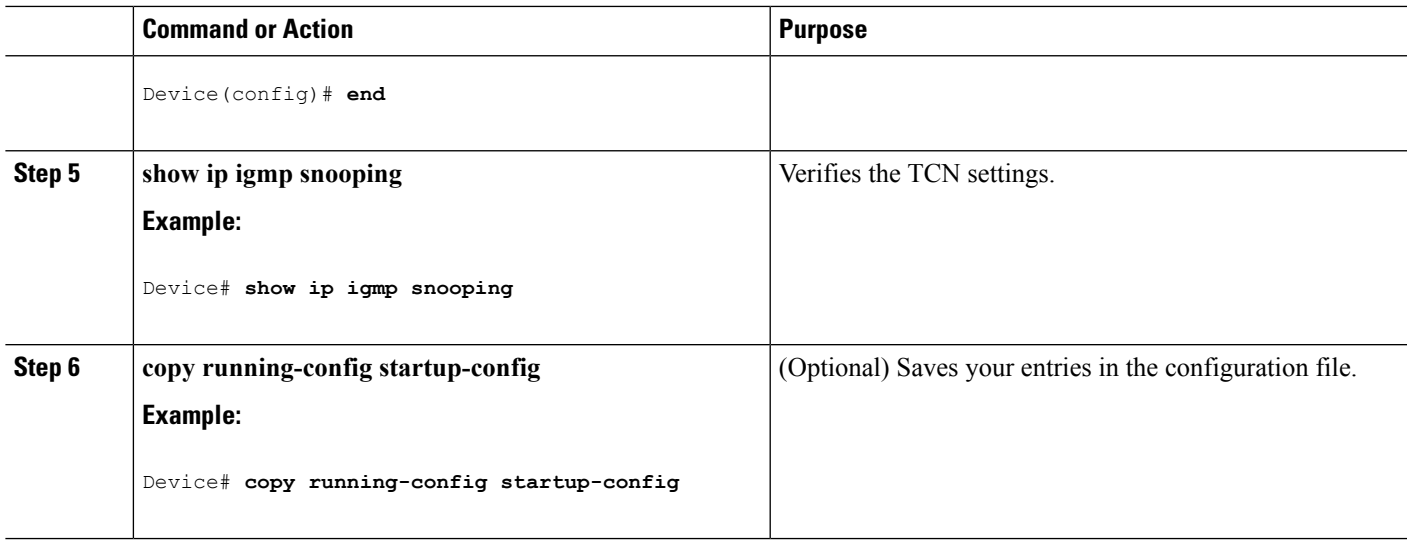

### **Recovering from Flood Mode (CLI)**

When a topology change occurs, the spanning-tree root sends a special IGMP leave message (also known as global leave) with the group multicast address 0.0.0.0. However, you can enable the device to send the global leave message whether it is the spanning-tree root or not. When the router receives this special leave, it immediately sends general queries, which expedite the process of recovering from the flood mode during the TCN event. Leaves are always sent if the device is the spanning-tree root regardless of this configuration.

Follow these steps to enable sending of leave messages:

### **SUMMARY STEPS**

- **1. enable**
- **2. configure terminal**
- **3. ip igmp snooping tcn query solicit**
- **4. end**
- **5. show ip igmp snooping**
- **6. copy running-config startup-config**

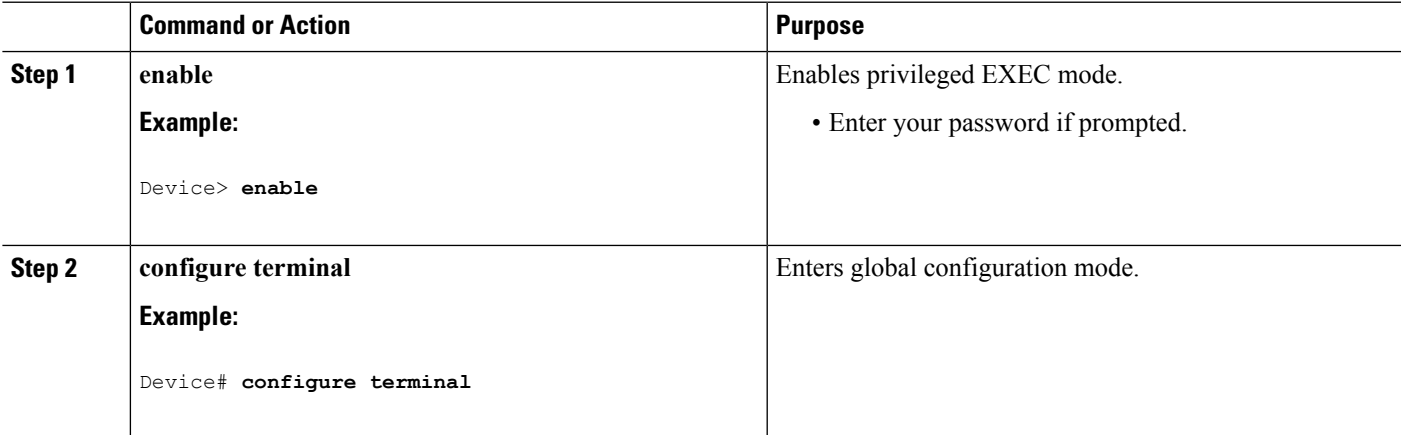

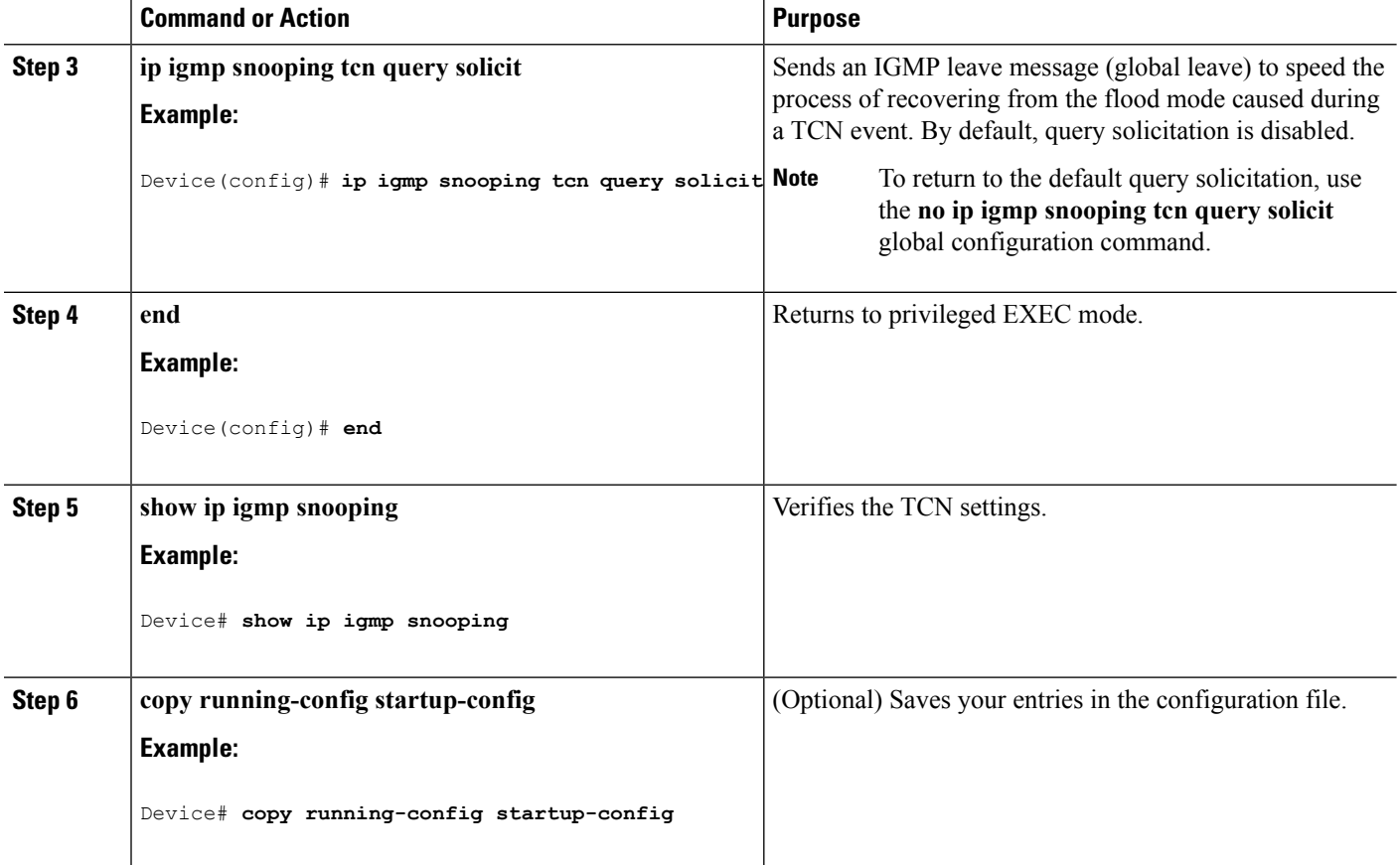

### **Disabling Multicast Flooding During a TCN Event (CLI)**

When the device receives a TCN, multicast traffic is flooded to all the ports until 2 general queries are received. If the device has many ports with attached hosts that are subscribed to different multicast groups, this flooding might exceed the capacity of the link and cause packet loss. Follow these steps to control TCN flooding:

## **SUMMARY STEPS**

- **1. enable**
- **2. configure terminal**
- **3. interface** *interface-id*
- **4. no ip igmp snooping tcn flood**
- **5. end**
- **6. show ip igmp snooping**
- **7. copy running-config startup-config**

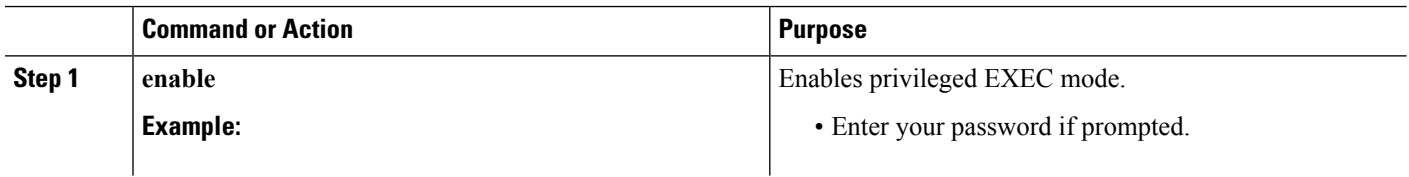

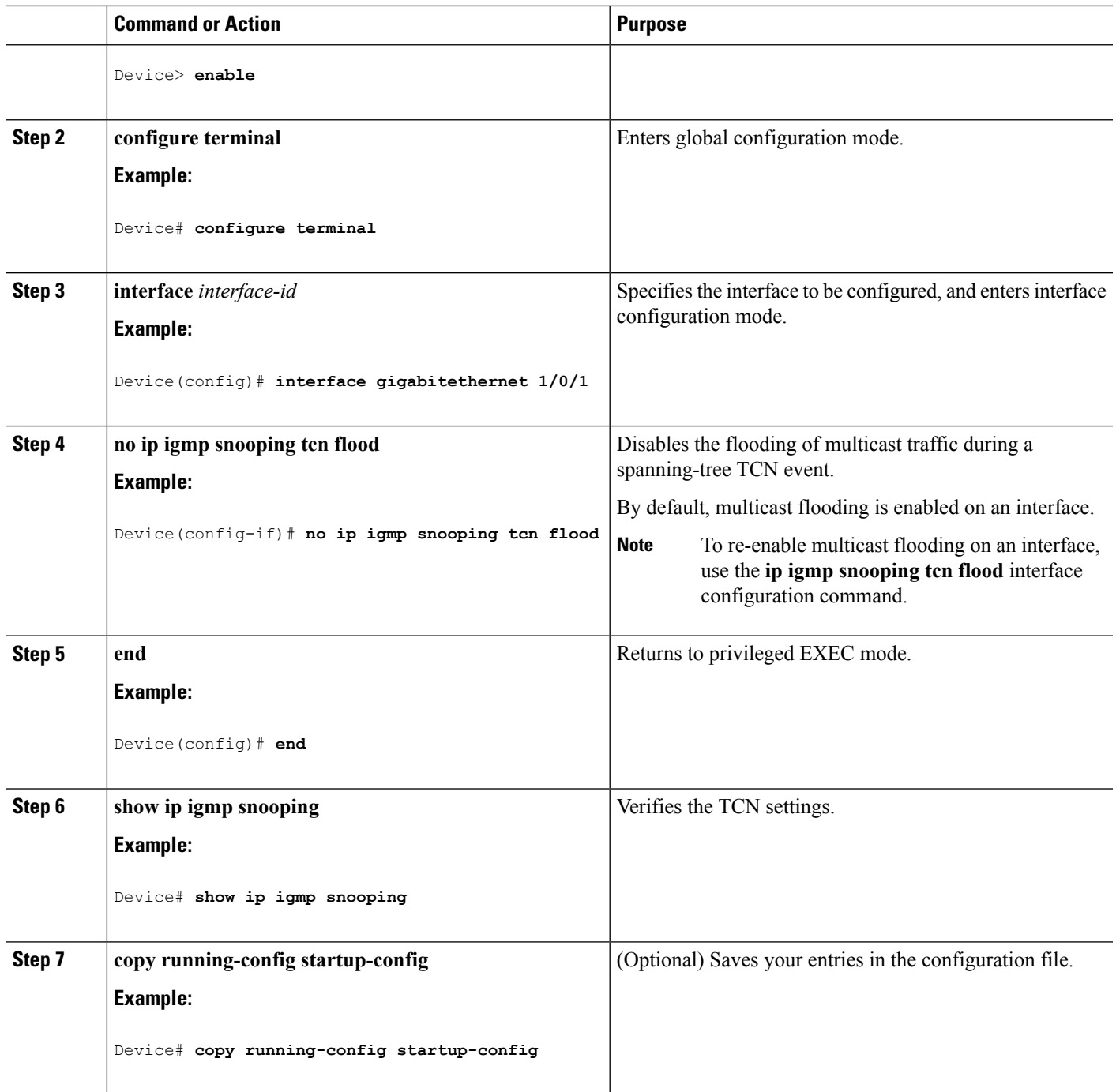

# **Configuring the IGMP Snooping Querier (CLI)**

Follow these steps to enable the IGMP snooping querier feature in a VLAN:

# **SUMMARY STEPS**

**1. enable**

- **2. configure terminal**
- **3. ip igmp snooping querier**
- **4. ip igmp snooping querier address** *ip\_address*
- **5. ip igmp snooping querier query-interval** *interval-count*
- **6. ip igmp snooping querier tcn query** [**count** *count* | **interval** *interval*]
- **7. ip igmp snooping querier timer expiry** *timeout*
- **8. ip igmp snooping querier version** *version*
- **9. end**
- **10. show ip igmp snooping vlan** *vlan-id*
- **11. copy running-config startup-config**

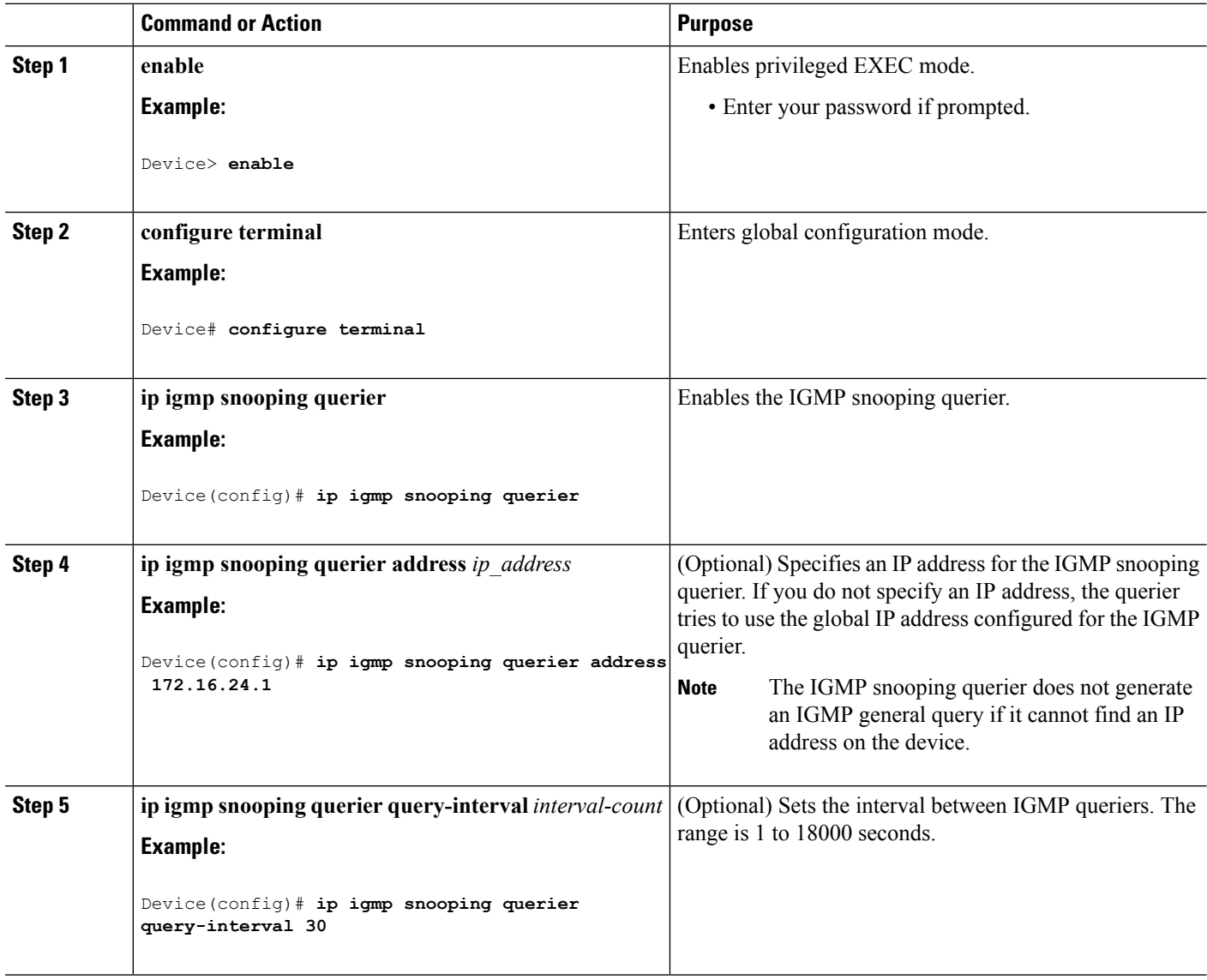

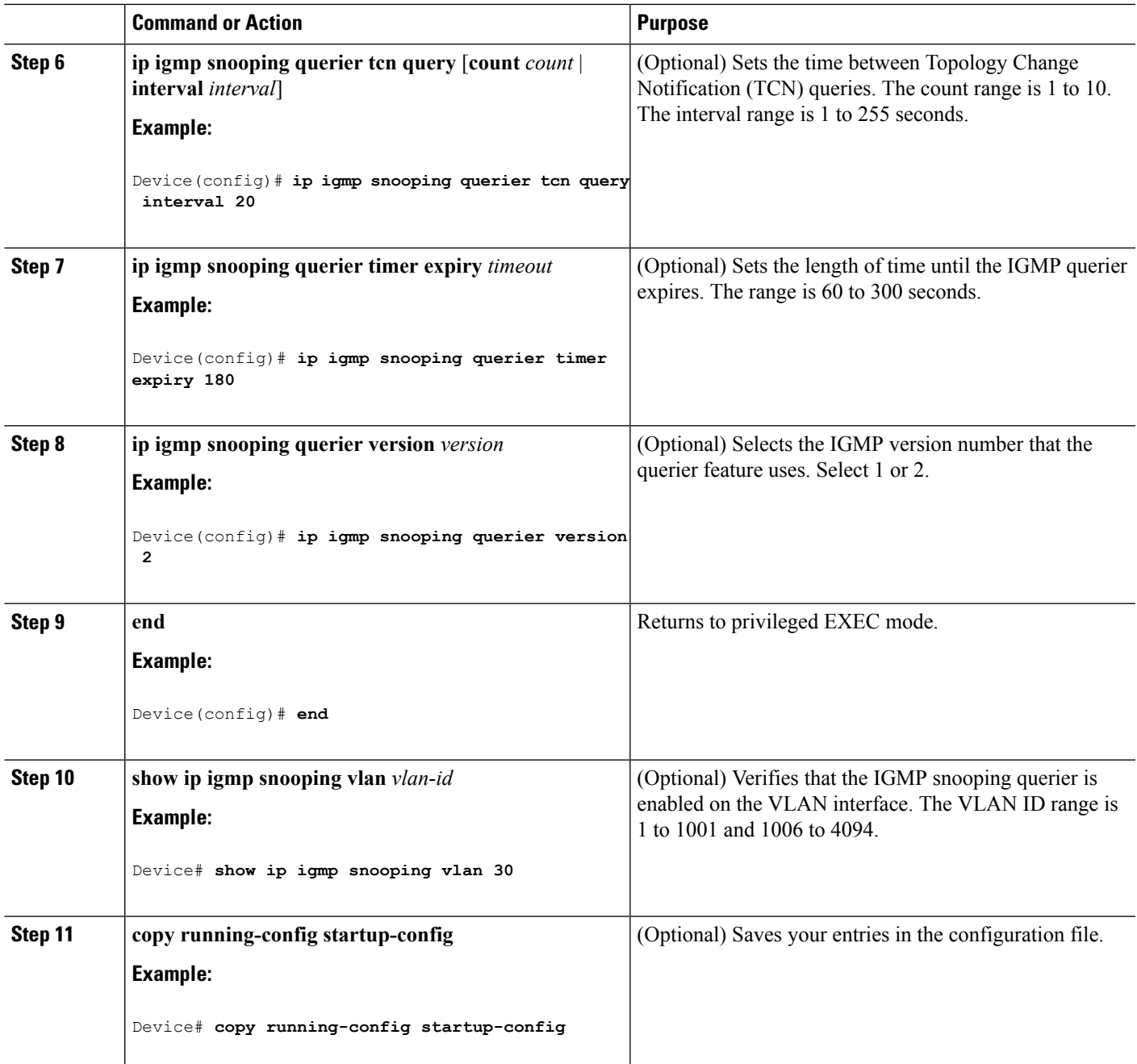

# **Disabling IGMP Report Suppression (CLI)**

Follow these steps to disable IGMP report suppression:

# **SUMMARY STEPS**

- **1. enable**
- **2. configure terminal**
- **3. no ip igmp snooping report-suppression**
- **4. end**
- **5. show ip igmp snooping**
- **6. copy running-config startup-config**

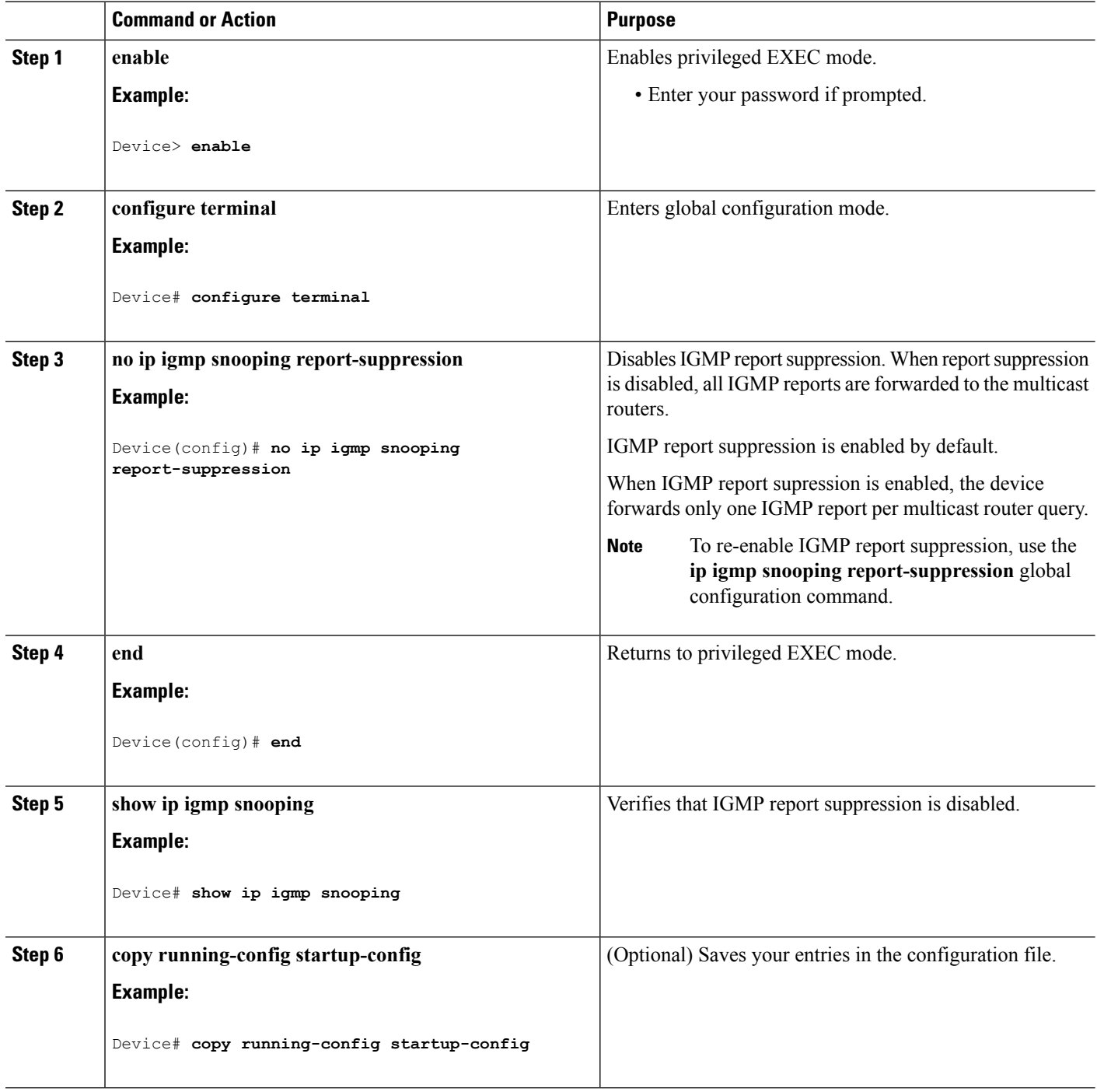

# **Monitoring IGMP**

You can display specific statistics, such as the contents of IP routing tables, caches, and databases.

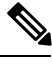

**Note** This release does not support per-route statistics.

You can display information to learn resource usage and solve network problems. You can also display information about node reachability and discover the routing path that packets of your device are taking through the network.

You can use any of the privileged EXEC commands in the following table to display various routing statistics.

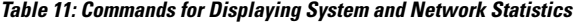

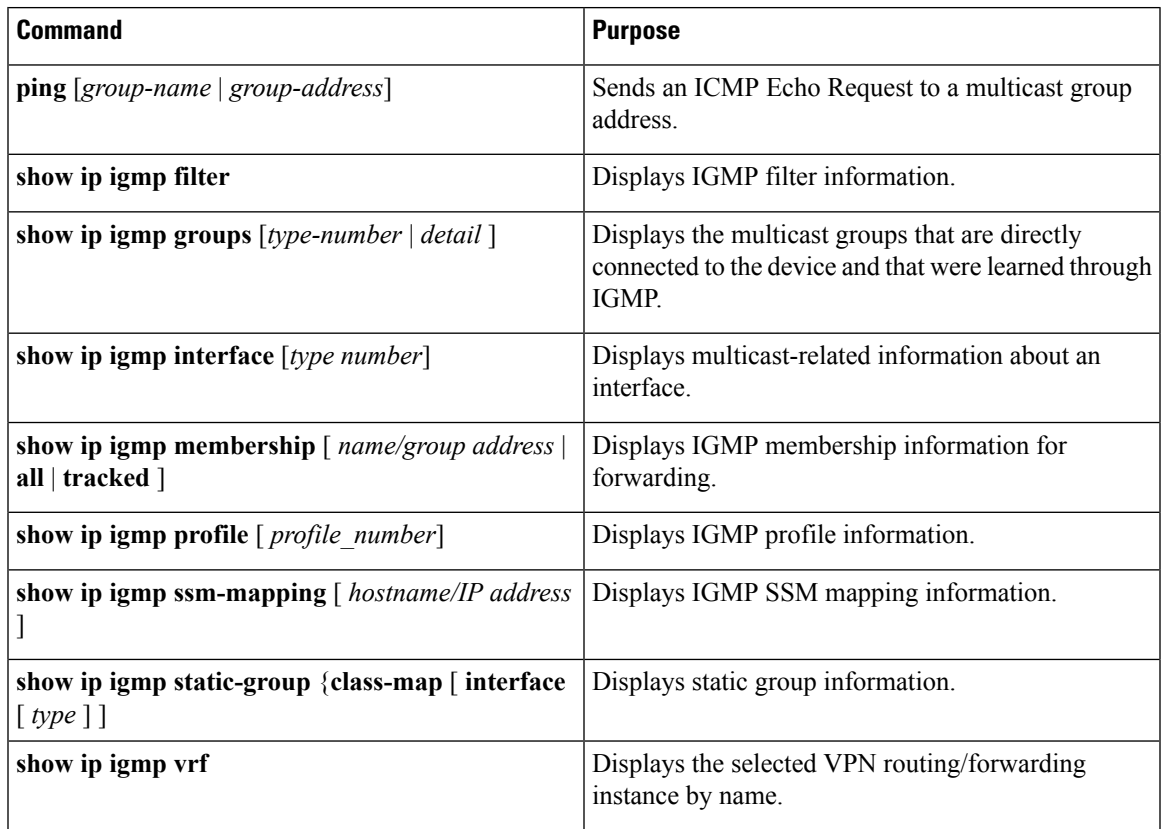

# **Monitoring IGMP Snooping Information**

You can display IGMP snooping information for dynamically learned and statically configured router ports and VLAN interfaces. You can also display MAC address multicast entries for a VLAN configured for IGMP snooping.

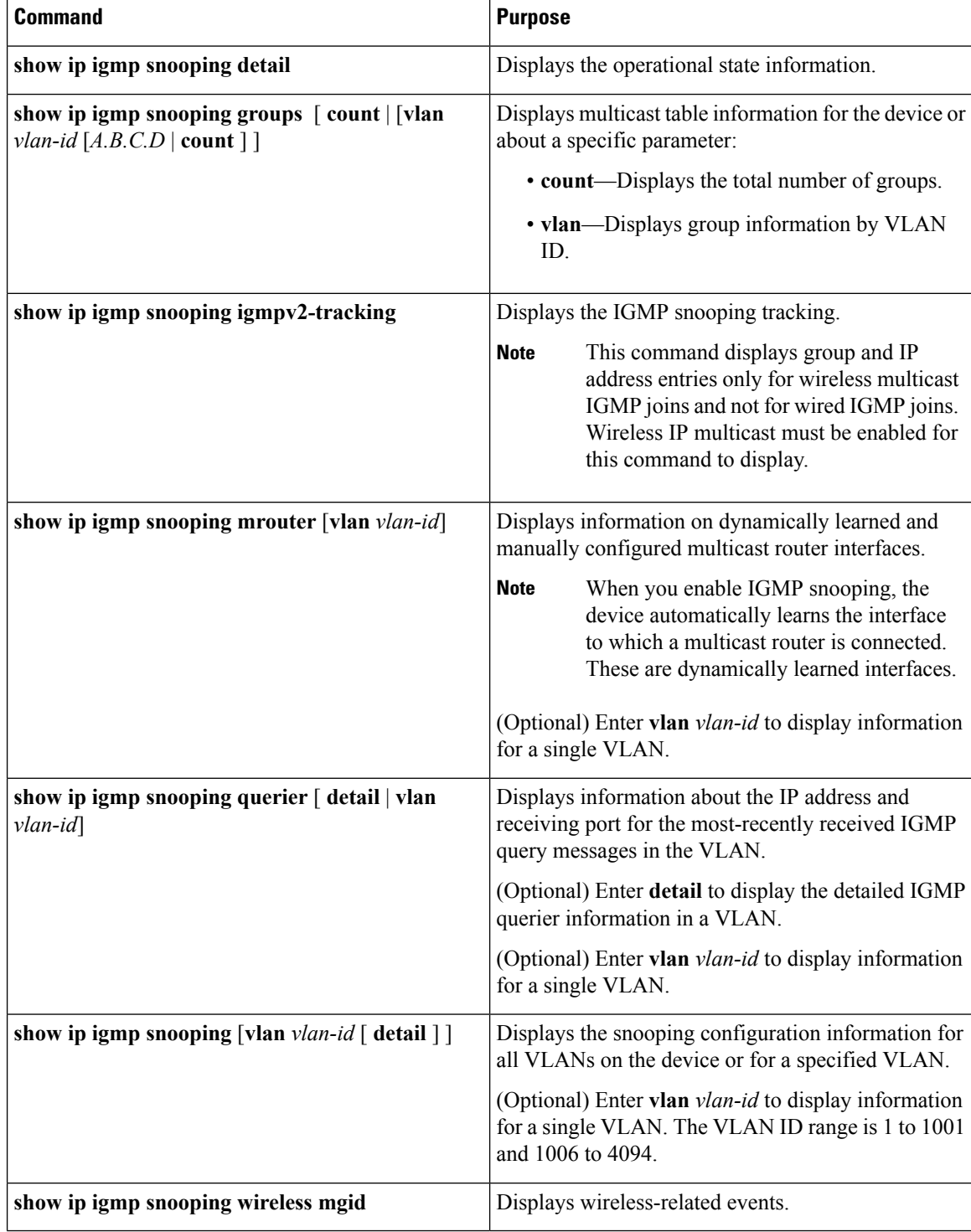

### **Table 12: Commands for Displaying IGMP Snooping Information**

Ш

# **Monitoring IGMP Filtering and Throttling Configuration**

You can display IGMP profile characteristics, and you can display the IGMP profile and maximum group configuration for all interfaces on the device or for a specified interface. You can also display the IGMP throttling configuration for all interfaces on the device or for a specified interface.

**Table 13: Commands for Displaying IGMP Filtering and Throttling Configuration**

| Command                                              | <b>Purpose</b>                                                                                                    |
|------------------------------------------------------|----------------------------------------------------------------------------------------------------|
| show ip igmp profile [profile number]                | Displays the specified IGMP profile or all the IGMP<br>profiles defined on the device.                                                                                                    |
| show running-config [interface <i>interface-id</i> ] | Displays the configuration of the specified interface<br>or the configuration of all interfaces on the device,<br>including (if configured) the maximum number of<br>IGMP groups to which an interface can belong and<br>the IGMP profile applied to the interface. |

# **Configuration Examples for IGMP**

# **Example: Configuring the Device as a Member of a Multicast Group**

This example shows how to enable the device to join multicast group 255.2.2.2:

```
Device(config)# interface gigabitethernet1/0/1
Device(config-if)# ip igmp join-group 255.2.2.2
Device(config-if)#
```
#### **Related Topics**

[Configuring](#page-54-0) the Device as a Member of a Group (CLI), on page 33 Joining a [Multicast](#page-48-1) Group, on page 27 IP Multicast Group [Addresses,](#page-43-0) on page 22

# **Example: Controlling Access to Multicast Groups**

To limit the number of joins on the interface, configure the port for filter which associates with the IGMP profile.

```
Device# configure terminal
Device(config)# ip igmp profile 10
Device(config-igmp-profile)# ?
IGMP profile configuration commands:
deny matching addresses are denied
exit Exit from igmp profile configuration mode
no Negate a command or set its defaults
permit matching addresses are permitted
```

```
range add a range to the set
Device(config-igmp-profile)# range 172.16.5.1
Device(config-igmp-profile)# exit
Device(config)#
Device(config)# interface gigabitEthernet 2/0/10
Device(config-if)# ip igmp filter 10
```
#### **Related Topics**

[Controlling](#page-56-0) Access to IP Multicast Group (CLI), on page 35

# <span id="page-97-0"></span>**Examples: Configuring IGMP Snooping**

This example shows how to enable a static connection to a multicast router:

```
Device# configure terminal
Device(config)# ip igmp snooping vlan 200 mrouter interface gigabitethernet1/0/2
Device(config)# end
```
This example shows how to statically configure a host on a port:

```
Device# configure terminal
Device(config)# ip igmp snooping vlan 105 static 224.2.4.12 interface gigabitethernet1/0/1
Device(config)# end
```
This example shows how to enable IGMP Immediate Leave on VLAN 130:

```
Device# configure terminal
Device(config)# ip igmp snooping vlan 130 immediate-leave
Device(config)# end
```
This example shows how to set the IGMP snooping querier source address to 10.0.0.64:

```
Device# configure terminal
Device(config)# ip igmp snooping querier 10.0.0.64
Device(config)# end
```
This example shows how to set the IGMP snooping querier maximum response time to 25 seconds:

```
Device# configure terminal
Device(config)# ip igmp snooping querier query-interval 25
Device(config)# end
```
This example shows how to set the IGMP snooping querier timeout to 60 seconds:

```
Device# configure terminal
Device(config)# ip igmp snooping querier timer expiry 60
Device(config)# end
```
This example shows how to set the IGMP snooping querier feature to Version 2:

```
Device# configure terminal
Device(config)# no ip igmp snooping querier version 2
Device(config)# end
```
#### **Related Topics**

Enabling or [Disabling](#page-75-0) IGMP Snooping on a Device (CLI), on page 54 IGMP [Snooping,](#page-48-0) on page 27

# **Examples: Configuring Filtering and Throttling**

This example shows how to create IGMP profile 4 allowing access to the single IP multicast address and how to verify the configuration. If the action was to deny (the default), it would not appear in the **show ip igmp profile** output display.

```
Device(config)# ip igmp profile 4
Device(config-igmp-profile)# permit
Device(config-igmp-profile)# range 229.9.9.0
Device(config-igmp-profile)# end
Device# show ip igmp profile 4
IGMP Profile 4
   permit
    range 229.9.9.0 229.9.9.0
```
This example shows how to apply IGMP profile 4 to a port:

Device(config)# **interface gigabitethernet1/0/2** Device(config-if)# **ip igmp filter 4** Device(config-if)# **end**

This example shows how to limit to 25 the number of IGMP groups that a port can join:

```
Device(config)# interface gigabitethernet1/0/2
Device(config-if)# ip igmp max-groups 25
Device(config-if)# end
```
#### **Related Topics**

```
Configuring the IGMP Throttling Action (CLI), on page 48
IGMP Filtering and Throttling, on page 30
```
# **Example: Interface Configuration as a Routed Port**

This example shows how to configure an interface on the device as a routed port. This configuration isrequired on the interface forseveral IP multicast routing configuration proceduresthat require running the**no switchport** command.

```
Device configure terminal
Device(config)# interface GigabitEthernet1/0/9
Device(config-if)# description interface to be use as routed port
Device(config-if)# no switchport
Device(config-if)# ip address 10.20.20.1 255.255.255.0
```

```
Device(config-if)# ip pim sparse-mode
Device(config-if)# ip igmp join-group 224.1.2.3 source 15.15.15.2
Device(config-if)# end
Device# configure terminal
Device# show run interface gigabitEthernet 1/0/9
Current configuration : 166 bytes
!
interface GigabitEthernet1/0/9
no switchport
ip address 10.20.20.1 255.255.255.0
ip pim sparse-mode
ip igmp static-group 224.1.2.3 source 15.15.15.2
end
```
# **Example: Interface Configuration as an SVI**

This example shows how to configure an interface on the device as an SVI. This configuration is required on the interface for several IP multicast routing configuration procedures that require running the **no switchport** command.

```
Device(config)# interface vlan 150
Device(config-if)# ip address 10.20.20.1 255.255.255.0
Device(config-if)# ip pim sparse-mode
Device(config-if)# ip igmp join-group 224.1.2.3 source 15.15.15.2
Device(config-if)# end
Device# configure terminal
Device(config)# ip igmp snooping vlan 20 static 224.1.2.3
interface gigabitEthernet 1/0/9
Device# show run interface vlan 150
Current configuration : 137 bytes
!
interface Vlan150
ip address 10.20.20.1 255.255.255.0
ip pim sparse-mode
ip igmp static-group 224.1.2.3 source 15.15.15.2
end
```
# <span id="page-99-0"></span>**Example: Configuring the Device to Forward Multicast Traffic in the Absence of Directly Connected IGMP Hosts**

The following example shows how to configure a device to forward multicast traffic in the absence of directly connected IGMP hosts using the **ip igmp join-group** command. With this method, the device accepts the multicast packets in addition to forwarding them. Accepting the multicast packets prevents the device from fast switching.

In this example, Fast Ethernet interface 0/0/0 on the device is configured to join the group 225.2.2.2:

```
interface FastEthernet0/0/0
 ip igmp join-group 225.2.2.2
```
The following example shows how to configure a device to forward multicast traffic in the absence of directly connected IGMP hosts using the **ip igmp static-group** command. With this method, the device does not

accept the packets itself, but only forwards them. Hence, this method allows fast switching. The outgoing interface appears in the IGMP cache, but the device itself is not a member, as evidenced by lack of an "L" (local) flag in the multicast route entry.

In this example, static group membership entries for group 225.2.2.2 are configured on Fast Ethernet interface  $0/1/0$ :

interface FastEthernet0/1/0 ip igmp static-group 225.2.2.2

#### **Related Topics**

[Configuring](#page-71-0) the Device to Forward Multicast Traffic in the Absence of Directly Connected IGMP Hosts, on page 50

# <span id="page-100-0"></span>**Controlling Access to an SSM Network Using IGMP Extended Access Lists**

This section contains the following configuration examples for controlling access to an SSM network using IGMP extended access lists:

#### **Note**

Keep in mind that access lists are very flexible: there are many combinations of permit and deny statements one could use in an access list to filter multicast traffic. The examples in this section simply provide a few examples of how it can be done.

#### **Related Topics**

[Controlling](#page-73-0) Access to an SSM Network Using IGMP Extended Access Lists, on page 52

# <span id="page-100-1"></span>**Example: Denying All States for a Group G**

The following example shows how to deny all states for a group G. In this example, Fast Ethernet interface 0/0/0 is configured to filter all sources for SSM group 232.2.2.2 in IGMPv3 reports, which effectively denies this group.

```
ip access-list extended test1
deny igmp any host 232.2.2.2
permit igmp any any
!
interface FastEthernet0/0/0
ip igmp access-group test1
```
#### **Related Topics**

[Controlling](#page-73-0) Access to an SSM Network Using IGMP Extended Access Lists, on page 52

# <span id="page-100-2"></span>**Example: Denying All States for a Source S**

The following example shows how to deny all states for a source S. In this example, Gigabit Ethernet interface 1/1/0 is configured to filter all groups for source 10.2.1.32 in IGMPv3 reports, which effectively denies this source.

```
ip access-list extended test2
deny igmp host 10.2.1.32 any
permit igmp any any
!
```

```
interface GigabitEthernet1/1/0
ip igmp access-group test2
```
#### **Related Topics**

[Controlling](#page-73-0) Access to an SSM Network Using IGMP Extended Access Lists, on page 52

# <span id="page-101-0"></span>**Example: Permitting All States for a Group G**

The following example shows how to permit all states for a group G. In this example, Gigabit Ethernet interface 1/2/0 is configured to accept all sources for SSM group 232.1.1.10 in IGMPv3 reports, which effectively accepts this group altogether.

```
ip access-list extended test3
permit igmp any host 232.1.1.10
!
interface GigabitEthernet1/2/0
ip igmp access-group test3
```
#### **Related Topics**

[Controlling](#page-73-0) Access to an SSM Network Using IGMP Extended Access Lists, on page 52

# <span id="page-101-1"></span>**Example: Permitting All States for a Source S**

The following example shows how to permit all states for a source S. In this example, Gigabit Ethernet interface 1/2 is configured to accept all groups for source 10.6.23.32 in IGMPv3 reports, which effectively accepts this source altogether.

```
ip access-list extended test4
permit igmp host 10.6.23.32 any
!
interface GigabitEthernet1/2/0
ip igmp access-group test4
```
#### **Related Topics**

[Controlling](#page-73-0) Access to an SSM Network Using IGMP Extended Access Lists, on page 52

### <span id="page-101-2"></span>**Example: Filtering a Source S for a Group G**

The following example shows how to filter a particular source S for a group G. In this example, Gigabit Ethernet interface  $0/3/0$  is configured to filter source 232.2.2.2 for SSM group 232.2.30.30 in IGMPv3 reports.

```
ip access-list extended test5
deny igmp host 10.4.4.4 host 232.2.30.30
permit igmp any any
!
interface GigabitEthernet0/3/0
ip igmp access-group test5
```
#### **Related Topics**

[Controlling](#page-73-0) Access to an SSM Network Using IGMP Extended Access Lists, on page 52

# **Where to Go Next for IGMP**

You can configure the following:

- Wireless Multicast
- PIM
- SSM
- IP Multicast Routing
- Service Discovery Gateway

You can also review the following IP Multicast Optimization processes for your configuration:

- Optimizing PIM Sparse Mode in a Large IP Multicast Deployment
- Multicast Subsecond Convergence
- IP Multicast Load Splitting across Equal-Cost Paths
- SSM Channel Based Filtering for Multicast
- PIM Dense Mode State Refresh
- IGMP State Limit

# **Additional References**

### **Related Documents**

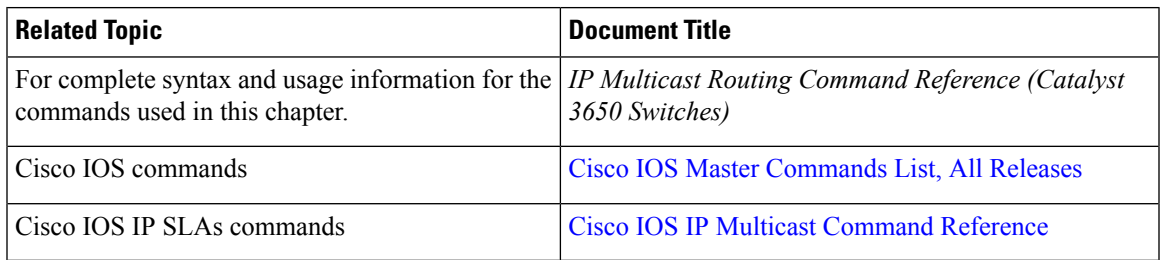

### **Error Message Decoder**

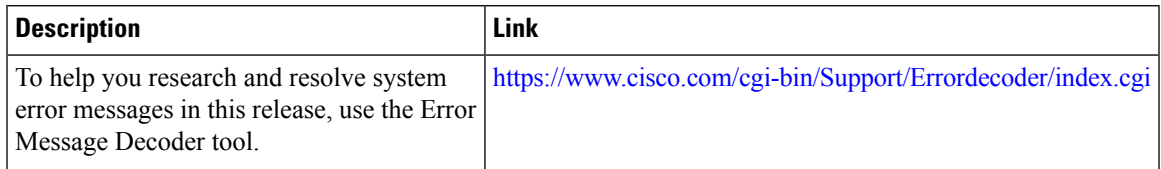

### **Standards and RFCs**

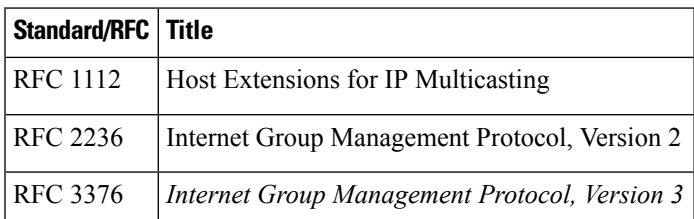

#### **MIBs**

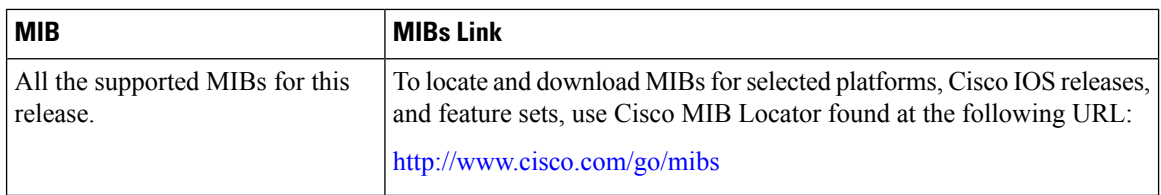

## **Technical Assistance**

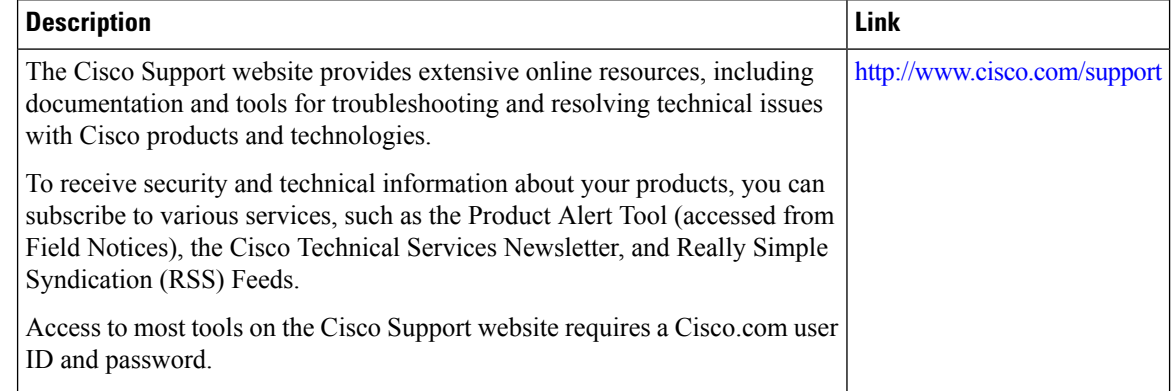

# **Feature History and Information for IGMP**

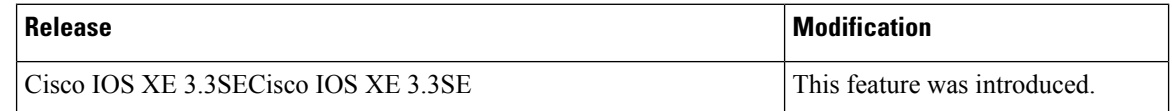

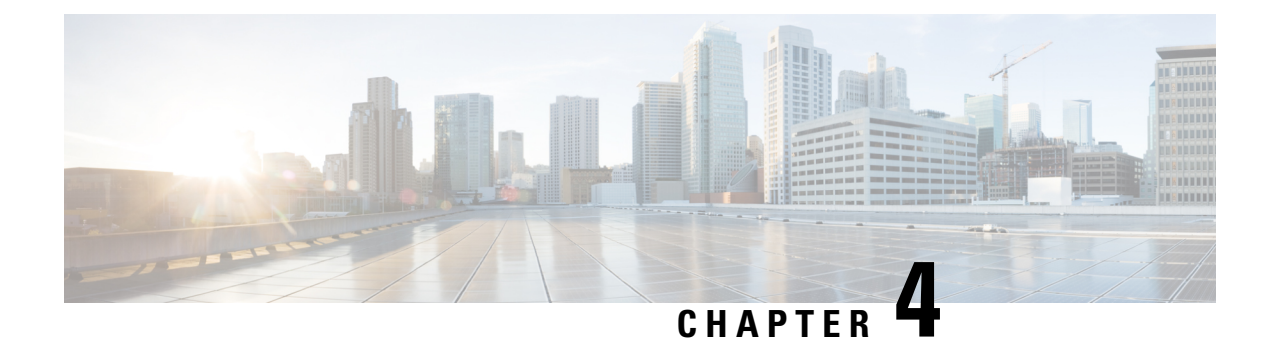

# **Configuring IGMP Proxy**

- Finding Feature [Information,](#page-104-0) on page 83
- [Prerequisites](#page-104-1) for IGMP Proxy, on page 83
- [Information](#page-105-0) about IGMP Proxy, on page 84
- How to [Configure](#page-107-0) IGMP Proxy, on page 86
- [Configuration](#page-111-0) Examples for IGMP Proxy, on page 90
- [Where](#page-112-0) to Go Next for IGMP Proxy, on page 91
- Additional [References,](#page-112-1) on page 91
- Feature History and [Information](#page-113-0) for IGMP Proxy, on page 92

# <span id="page-104-0"></span>**Finding Feature Information**

Your software release may not support all the features documented in this module. For the latest caveats and feature information, see Bug Search Tool and the release notes for your platform and software release. To find information about the features documented in this module, and to see a list of the releases in which each feature is supported, see the feature information table at the end of this module.

Use Cisco Feature Navigator to find information about platform support and Cisco software image support. To access Cisco Feature Navigator, go to [http://www.cisco.com/go/cfn.](www.cisco.com/go/cfn) An account on Cisco.com is not required.

# <span id="page-104-1"></span>**Prerequisites for IGMP Proxy**

- All devices on the IGMP UDL have the same subnet address. If all devices on the UDL cannot have the same subnet address, the upstream device must be configured with secondary addresses to match all of the subnets to which the downstream devices are attached.
- IP multicast is enabled and the PIM interfaces are configured.

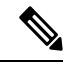

**Note** Use the following guidelines when configuring PIM interfaces for IGMP proxy:

• Use PIM sparse mode (PIM-SM) when the interface is operating in a sparse-mode region and you are running static RP, bootstrap (BSR), or Auto-RP with the Auto-RP listener capability.

- Use PIM sparse-dense mode when the interface is running in a sparse-dense mode region and you are running Auto-RP without the Auto-RP listener capability.
- Use PIM dense mode (PIM-DM) when the interface is operating in dense mode and is, thus, participating in a dense-mode region.
- Use PIM-DM with the proxy-register capability when the interface is receiving source traffic from a dense-mode region that needs to reach receivers that are in a sparse-mode region.

# <span id="page-105-0"></span>**Information about IGMP Proxy**

# **IGMP Proxy**

An IGMP proxy enables hosts in a unidirectional link routing (UDLR) environment that are not directly connected to a downstream router to join a multicast group sourced from an upstream network.

The figure below illustrates a sample topology that shows two UDLR scenarios:

- Traditional UDL routing scenario--A UDL device with directly connected receivers.
- IGMP proxy scenario--UDL device without directly connected receivers.

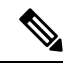

**Note** IGMP UDLs are needed on the upstream and downstream devices.

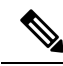

**Note**

Although the following illustration and example usesroutersin the configuration, any device (router orswitch) can be used.

Ш

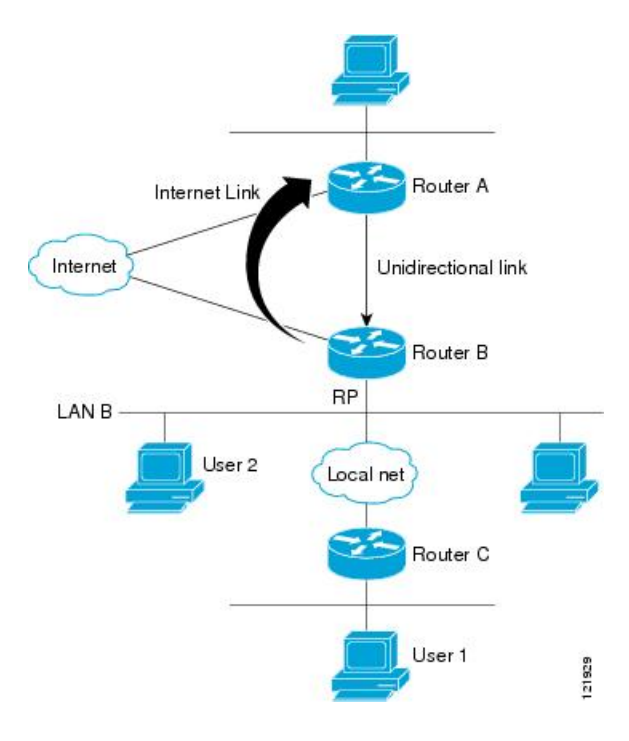

#### **Scenario 1--Traditional UDLR Scenario (UDL Device with Directly Connected Receivers)**

For scenario 1, no IGMP proxy mechanism is needed. In this scenario, the following sequence of events occurs:

- **1.** User 2 sends an IGMP membership report requesting interest in group G.
- **2.** Router B receives the IGMP membership report, adds a forwarding entry for group G on LAN B, and proxies the IGMP report to Router A, which is the UDLR upstream device.
- **3.** The IGMP report is then proxied across the Internet link.
- **4.** Router A receives the IGMP proxy and maintains a forwarding entry on the unidirectional link.

#### **Scenario 2--IGMP Proxy Scenario (UDL Device without Directly Connected Receivers)**

For scenario 2, the IGMP proxy mechanism is needed to enable hosts that are not directly connected to a downstream device to join a multicast group sourced from an upstream network. In thisscenario, the following sequence of events occurs:

- **1.** User 1 sends an IGMP membership report requesting interest in group G.
- **2.** Router C sends a PIM Join message hop-by-hop to the RP (Router B).
- **3.** Router B receives the PIM Join message and adds a forwarding entry for group G on LAN B.
- **4.** Router B periodically checks its mroute table and proxies the IGMP membership report to its upstream UDL device across the Internet link.
- **5.** Router A creates and maintains a forwarding entry on the unidirectional link (UDL).

In an enterprise network, it is desirable to be able to receive IP multicast traffic via satellite and forward the traffic throughout the network. With unidirectional link routing (UDLR) alone, scenario 2 would not be

possible because receiving hosts must be directly connected to the downstream device, Router B. The IGMP proxy mechanism overcomes this limitation by creating an IGMP report for  $(*, G)$  entries in the multicast forwarding table. To make this scenario functional, therefore, you must enable IGMP report forwarding of proxied (\*, G) multicast static route (mroute) entries (using the **ipigmp mroute-proxy** command) and enable the mroute proxy service (using the **ip igmp proxy-service** command) on interfaces leading to PIM-enabled networks with potential members.

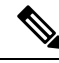

Because PIM messages are not forwarded upstream, each downstream network and the upstream network have a separate domain. **Note**

#### **Related Topics**

[Configuring](#page-107-1) the Upstream UDL Device for IGMP UDLR, on page 86 Configuring the [Downstream](#page-108-0) UDL Device for IGMP UDLR with IGMP Proxy Support, on page 87 Example: IGMP Proxy [Configuration](#page-111-1), on page 90

# <span id="page-107-1"></span><span id="page-107-0"></span>**How to Configure IGMP Proxy**

# **Configuring the Upstream UDL Device for IGMP UDLR**

Perform this task to configure the upstream UDL device for IGMP UDLR.

#### **SUMMARY STEPS**

- **1. enable**
- **2. configure terminal**
- **3. interface** *type number*
- **4. ip igmp unidirectional-link**
- **5. end**

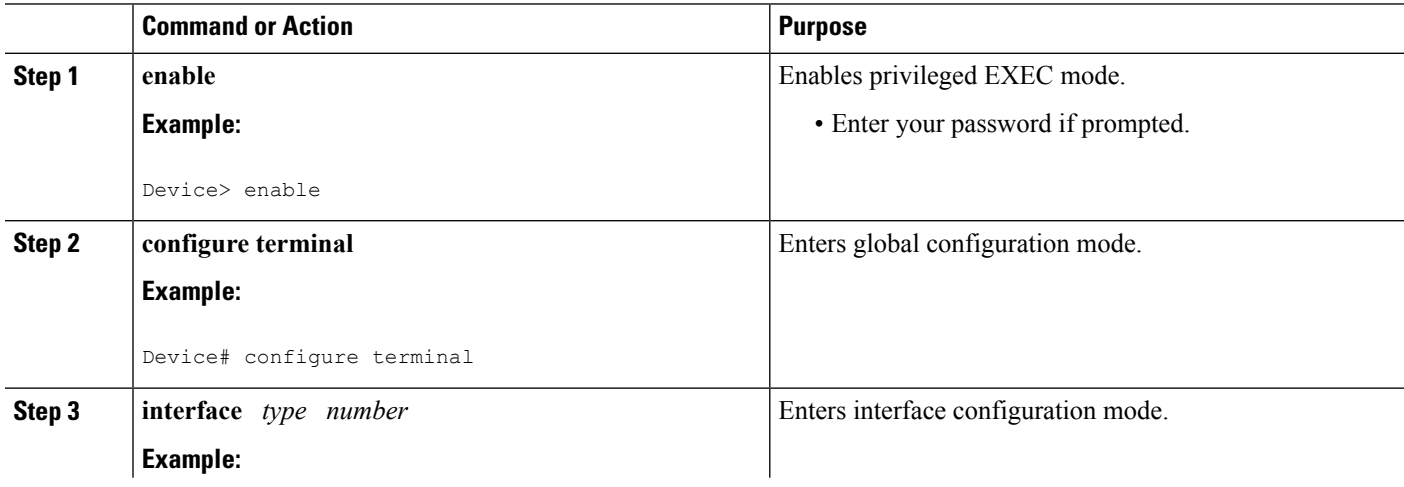
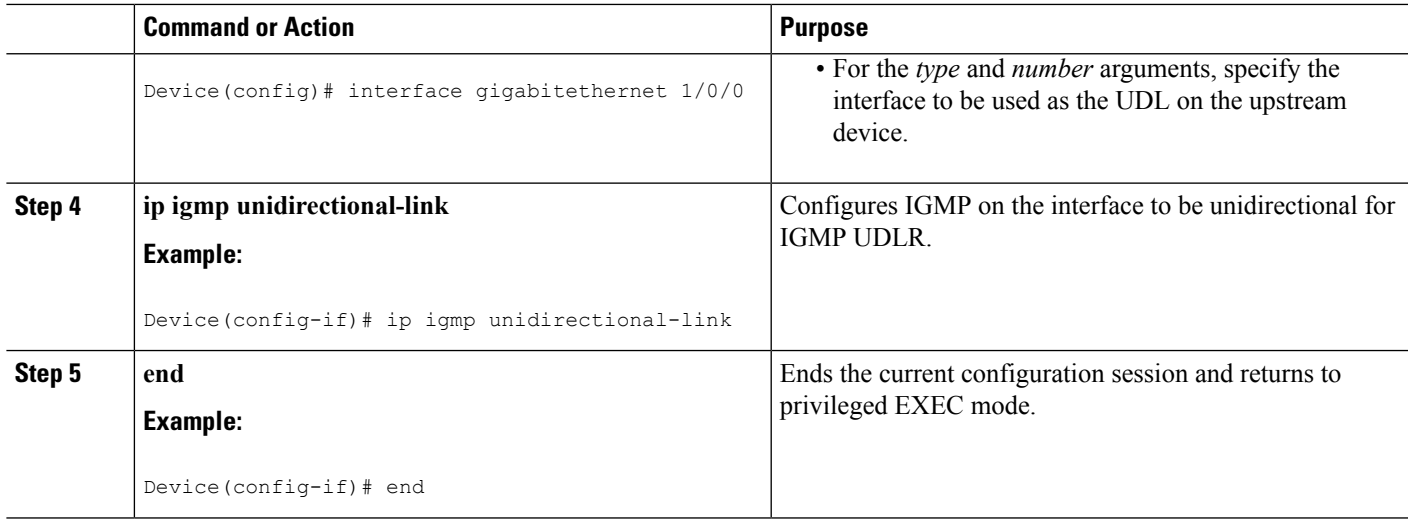

### **Related Topics**

[IGMP](#page-105-0) Proxy, on page 84 Example: IGMP Proxy [Configuration,](#page-111-0) on page 90

## <span id="page-108-0"></span>**Configuring the Downstream UDL Device for IGMP UDLR with IGMP Proxy Support**

Perform this task to configure the downstream UDL device for IGMP UDLR with IGMP proxy support.

### **SUMMARY STEPS**

- **1. enable**
- **2. configure terminal**
- **3. interface** *type number*
- **4. ip igmp unidirectional-link**
- **5. exit**
- **6. interface** *type number*
- **7. ip igmp mroute-proxy** *type number*
- **8. exit**
- **9. interface** *type number*
- **10. ip igmp helper-address udl** *interface-type interface-number*
- **11. ip igmp proxy-service**
- **12. end**
- **13. show ip igmp interface**
- **14. show ip igmp udlr**

### **DETAILED STEPS**

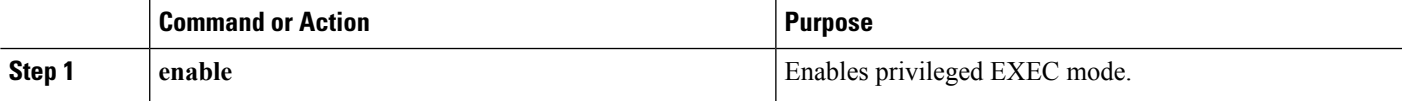

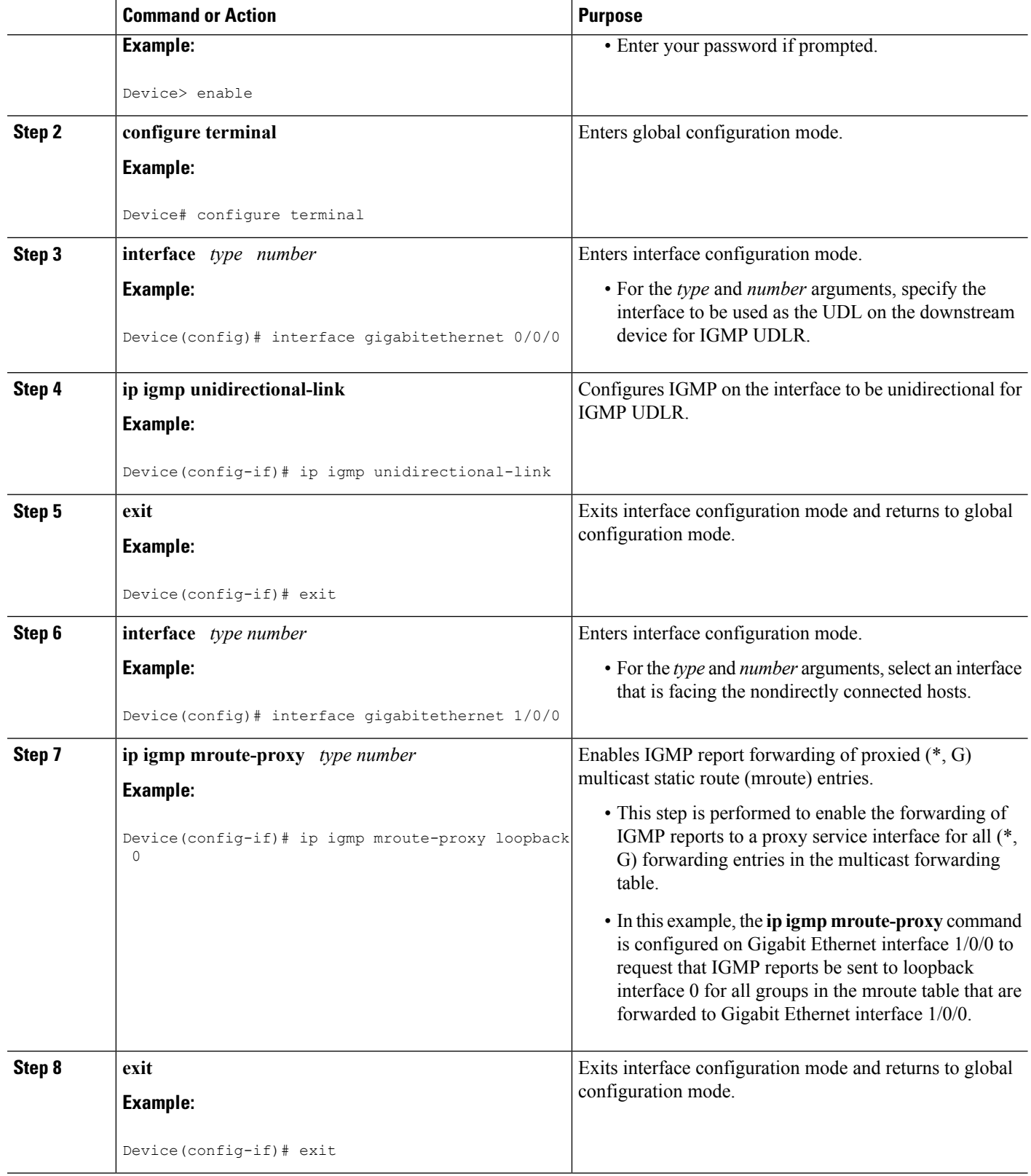

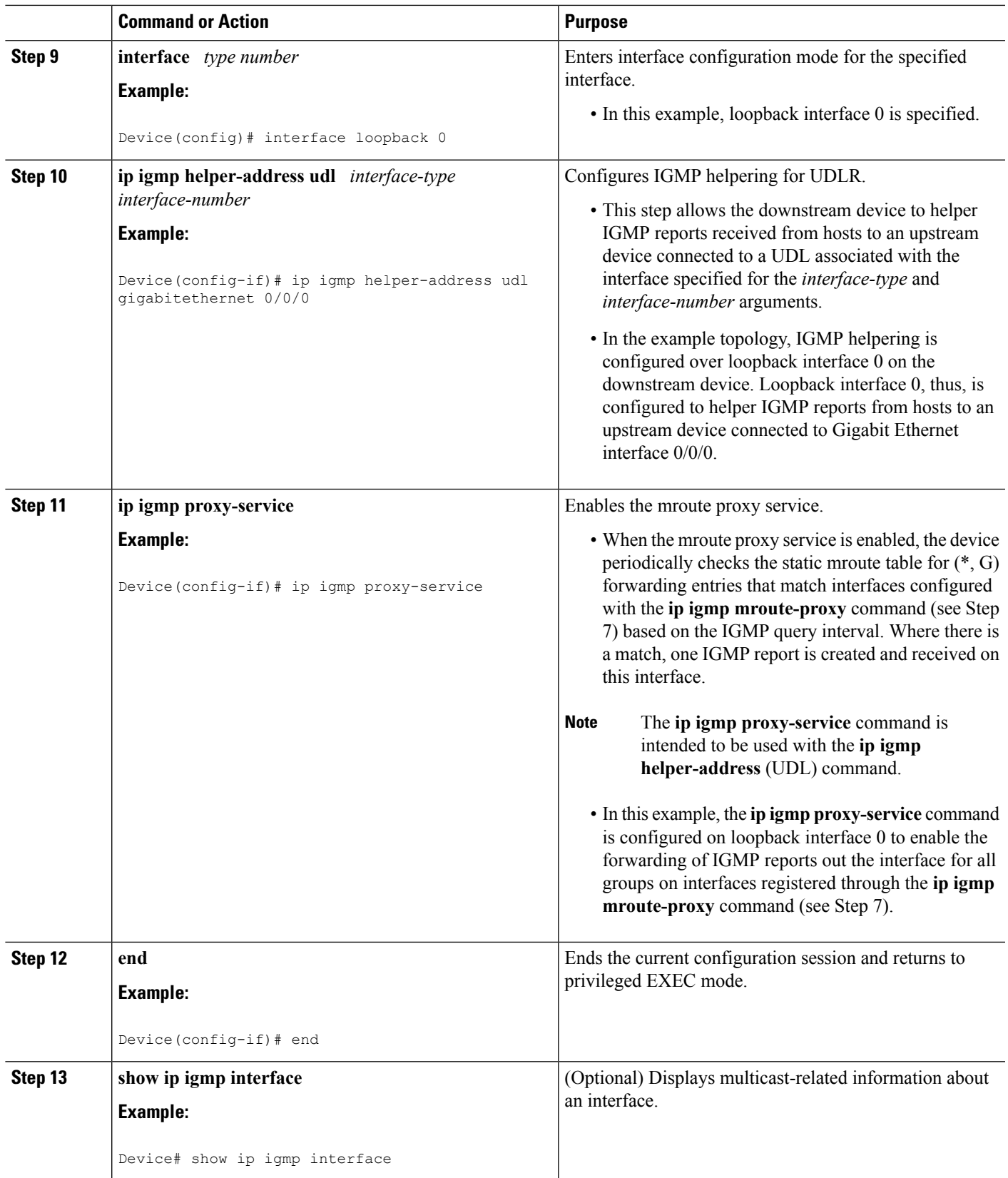

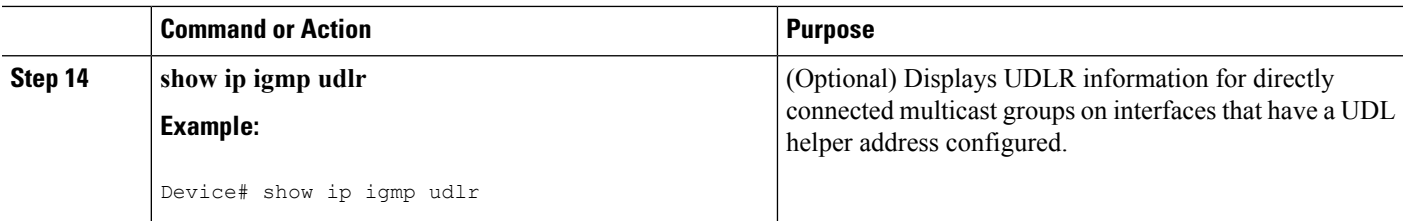

#### **Related Topics**

[IGMP](#page-105-0) Proxy, on page 84 Example: IGMP Proxy [Configuration](#page-111-0), on page 90

## <span id="page-111-0"></span>**Configuration Examples for IGMP Proxy**

### **Example: IGMP Proxy Configuration**

The following example shows how to configure the upstream UDL device for IGMP UDLR and the downstream UDL device for IGMP UDLR with IGMP proxy support.

### **Upstream Device Configuration**

```
interface gigabitethernet 0/0/0
ip address 10.1.1.1 255.255.255.0
ip pim sparse-mode
!
interface gigabitethernet 1/0/0
ip address 10.2.1.1 255.255.255.0
ip pim sparse-mode
ip igmp unidirectional-link
!
interface gigabitethernet 2/0/0
ip address 10.3.1.1 255.255.255.0
```
#### **Downstream Device Configuration**

```
ip pim rp-address 10.5.1.1 5
access-list 5 permit 239.0.0.0 0.255.255.255
!
interface loopback 0
ip address 10.7.1.1 255.255.255.0
ip pim sparse-mode
ip igmp helper-address udl ethernet 0
ip igmp proxy-service
!
interface gigabitethernet 0/0/0
ip address 10.2.1.2 255.255.255.0
ip pim sparse-mode
ip igmp unidirectional-link
!
interface gigabitethernet 1/0/0
ip address 10.5.1.1 255.255.255.0
ip pim sparse-mode
ip igmp mroute-proxy loopback 0
!
```
Ш

```
interface gigabitethernet 2/0/0
ip address 10.6.1.1 255.255.255.0
```
#### **Related Topics**

[Configuring](#page-107-0) the Upstream UDL Device for IGMP UDLR, on page 86 Configuring the [Downstream](#page-108-0) UDL Device for IGMP UDLR with IGMP Proxy Support, on page 87 [IGMP](#page-105-0) Proxy, on page 84

## **Where to Go Next for IGMP Proxy**

You can configure the following:

- IGMP
- PIM
- SSM
- IP Multicast Routing
- Service Discovery Gateway

You can also review the following IP Multicast Optimization processes for your configuration:

- Optimizing PIM Sparse Mode in a Large IP Multicast Deployment
- Multicast Subsecond Convergence
- IP Multicast Load Splitting across Equal-Cost Paths
- SSM Channel Based Filtering for Multicast
- PIM Dense Mode State Refresh
- IGMP State Limit

## **Additional References**

The following sections provide references related to customizing IGMP.

#### **Related Documents**

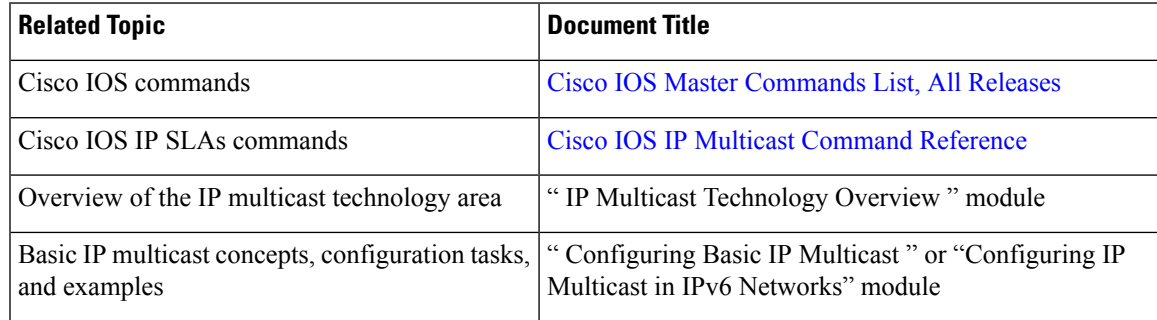

### **Standards and RFCs**

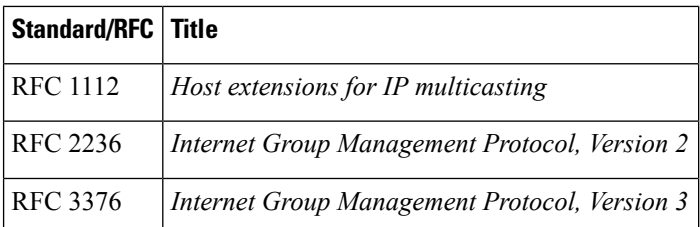

### **MIBs**

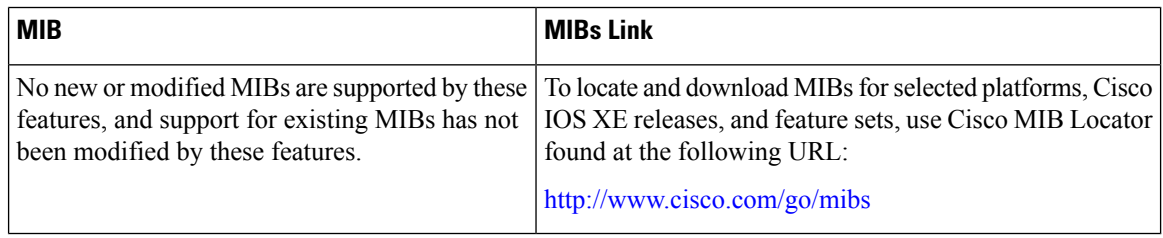

### **Technical Assistance**

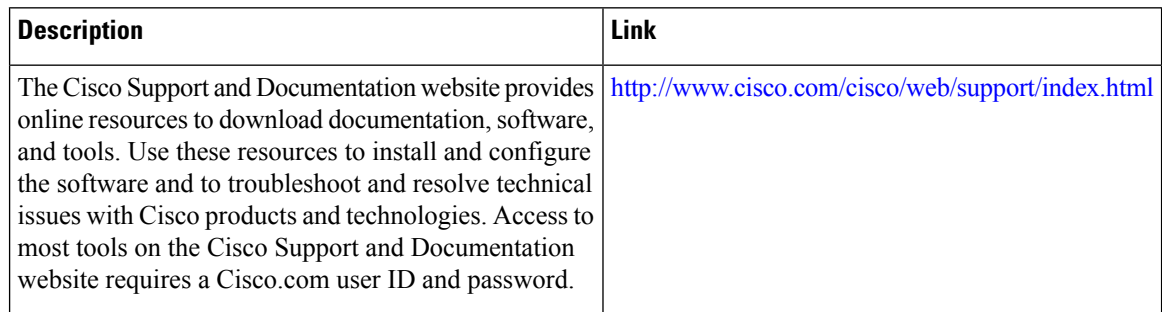

## **Feature History and Information for IGMP Proxy**

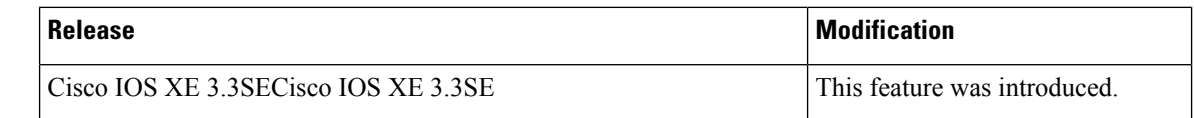

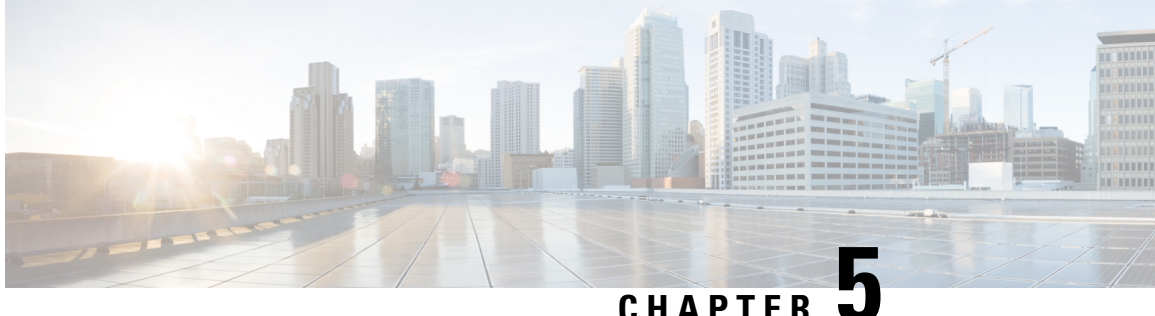

# **Constraining IP Multicast in Switched Ethernet**

- Finding Feature [Information,](#page-114-0) on page 93
- Prerequisites for [Constraining](#page-114-1) IP Multicast in a Switched Ethernet Network, on page 93
- [Information](#page-115-0) About IP Multicast in a Switched Ethernet Network, on page 94
- How to [Constrain](#page-116-0) Multicast in a Switched Ethernet Network, on page 95
- [Configuration](#page-119-0) Examples for Constraining IP Multicast in a Switched Ethernet Network, on page 98
- Where to Go Next for [Constraining](#page-120-0) IP Multicast in Switched Ethernet, on page 99
- Additional [References,](#page-121-0) on page 100
- Feature History and Information for [Constraining](#page-121-1) IP Multicast in a Switched Ethernet Network, on page [100](#page-121-1)

## <span id="page-114-0"></span>**Finding Feature Information**

Your software release may not support all the features documented in this module. For the latest caveats and feature information, see Bug Search Tool and the release notes for your platform and software release. To find information about the features documented in this module, and to see a list of the releases in which each feature is supported, see the feature information table at the end of this module.

Use Cisco Feature Navigator to find information about platform support and Cisco software image support. To access Cisco Feature Navigator, go to [http://www.cisco.com/go/cfn.](www.cisco.com/go/cfn) An account on Cisco.com is not required.

## <span id="page-114-1"></span>**Prerequisites for Constraining IP Multicast in a Switched Ethernet Network**

Before using the tasks in this module, you should be familiar with the concepts described in the "IP Multicast Technology Overview" module.

## <span id="page-115-0"></span>**Information About IP Multicast in a Switched Ethernet Network**

### **IP Multicast Traffic and Layer 2 Switches**

The default behavior for a Layer 2 switch is to forward all multicast traffic to every port that belongs to the destination LAN on the switch. This behavior reduces the efficiency of the switch, whose purpose is to limit traffic to the ports that need to receive the data. This behavior requires a constraining mechanism to reduce unnecessary multicast traffic, which improves switch performance.

Cisco Group Management Protocol (CGMP), Router Group Management Protocol (RGMP), and IGMP snooping efficiently constrain IP multicast in a Layer 2 switching environment.

- CGMP and IGMP snooping are used on subnets that include end users or receiver clients.
- RGMP is used on routed segments that contain only routers, such as in a collapsed backbone.
- RGMP and CGMP cannot interoperate. However, Internet Group Management Protocol (IGMP) can interoperate with CGMP and RGMP snooping.

### <span id="page-115-1"></span>**CGMP on Catalyst Switches for IP Multicast**

CGMP is a Cisco-developed protocol used on device connected to Catalyst switches to perform tasks similar to those performed by IGMP. CGMP is necessary for those Catalyst switches that do not distinguish between IP multicast data packets and IGMP report messages, both of which are addressed to the same group address at the MAC level. The switch can distinguish IGMP packets, but would need to use software on the switch, greatly impacting its performance.

You must configure CGMP on the multicast device and the Layer 2 switches. The result is that, with CGMP, IP multicast traffic is delivered only to those Catalyst switch ports that are attached to interested receivers. All other ports that have not explicitly requested the traffic will not receive it unless these ports are connected to a multicast router. Multicast router ports must receive every IP multicast data packet.

Using CGMP, when a host joins a multicast group, it multicasts an unsolicited IGMP membership report message to the target group. The IGMP report is passed through the switch to the router for normal IGMP processing. The router (which must have CGMP enabled on this interface) receives the IGMP report and processes it as it normally would, but also creates a CGMP Join message and sends it to the switch. The Join message includes the MAC address of the end station and the MAC address of the group it has joined.

The switch receives this CGMP Join message and then adds the port to its content-addressable memory (CAM) table for that multicast group. All subsequent traffic directed to this multicast group is then forwarded out the port for that host.

The Layer 2 switches are designed so that several destination MAC addresses could be assigned to a single physical port. This design allows switches to be connected in a hierarchy and also allows many multicast destination addresses to be forwarded out a single port.

The device port also is added to the entry for the multicast group. Multicast device must listen to all multicast traffic for every group because IGMP control messages are also sent as multicast traffic. The rest of the multicast traffic is forwarded using the CAM table with the new entries created by CGMP.

#### **Related Topics**

[Enabling](#page-117-0) CGMP, on page 96

Example: CGMP [Configuration,](#page-119-1) on page 98

### **IGMP Snooping**

IGMPsnooping is an IP multicast constraining mechanism that runs on a Layer 2 LAN switch. IGMPsnooping requires the LAN switch to examine, or "snoop," some Layer 3 information (IGMP Join/Leave messages) in the IGMP packets sent between the hosts and the router. When the switch receives the IGMP host report from a host for a particular multicast group, the switch adds the port number of the host to the associated multicast table entry. When the switch hears the IGMP Leave group message from a host, the switch removes the table entry of the host.

Because IGMP control messages are sent as multicast packets, they are indistinguishable from multicast data at Layer 2. A switch running IGMP snooping must examine every multicast data packet to determine if it contains any pertinent IGMP control information. IGMP snooping implemented on a low-end switch with a slow CPU could have a severe performance impact when data issent at high rates. The solution isto implement IGMP snooping on high-end switches with special application-specific integrated circuits (ASICs) that can perform the IGMP checks in hardware. CGMP is a better option for low-end switches without special hardware.

### <span id="page-116-1"></span>**Router-Port Group Management Protocol (RGMP)**

CGMP and IGMP snooping are IP multicast constraining mechanisms designed to work on routed network segments that have active receivers. They both depend on IGMP control messages that are sent between the hosts and the routers to determine which switch ports are connected to interested receivers.

Switched Ethernet backbone network segments typically consist of several routers connected to a switch without any hosts on that segment. Because routers do not generate IGMP host reports, CGMP and IGMP snooping will not be able to constrain the multicast traffic, which will be flooded to every port on the VLAN. Routers instead generate Protocol Independent Multicast (PIM) messages to Join and Prune multicast traffic flows at a Layer 3 level.

Router-Port Group Management Protocol (RGMP) is an IP multicast constraining mechanism for router-only network segments. RGMP must be enabled on the routers and on the Layer 2 switches. A multicast router indicates that it is interested in receiving a data flow by sending an RGMP Join message for a particular group. The switch then adds the appropriate port to its forwarding table for that multicast group--similar to the way it handles a CGMP Join message. IP multicast data flows will be forwarded only to the interested router ports. When the router no longer is interested in that data flow, it sends an RGMP Leave message and the switch removes the forwarding entry.

If there are any routers that are not RGMP-enabled, they will continue to receive all multicast data.

#### **Related Topics**

[Configuring](#page-118-0) IP Multicast in a Layer 2 Switched Ethernet Network, on page 97 RGMP [Configuration](#page-120-1) Example, on page 99

## <span id="page-116-0"></span>**How to Constrain Multicast in a Switched Ethernet Network**

### **Configuring Switches for IP Multicast**

If you have switching in your multicast network, consult the documentation for the switch you are working with for information about how to configure IP multicast.

### **Configuring IGMP Snooping**

No configuration is required on the router. Consult the documentation for the switch you are working with to determine how to enable IGMP snooping and follow the provided instructions.

## <span id="page-117-0"></span>**Enabling CGMP**

CGMP is a protocol used on devices connected to Catalyst switches to perform tasks similar to those performed by IGMP. CGMP is necessary because the Catalyst switch cannot distinguish between IP multicast data packets and IGMP report messages, which are both at the MAC level and are addressed to the same group address.

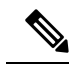

**Note**

• CGMP should be enabled only on 802 or ATM media, or LAN emulation (LANE) over ATM. • CGMP should be enabled only on devices connected to Catalyst switches.

### **SUMMARY STEPS**

- **1. enable**
- **2. configure terminal**
- **3. interface** *type number*
- **4. ip cgmp** [**proxy** | **router-only**]
- **5. end**
- **6. clear ip cgmp** [*interface-type interface-number*]

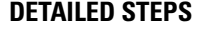

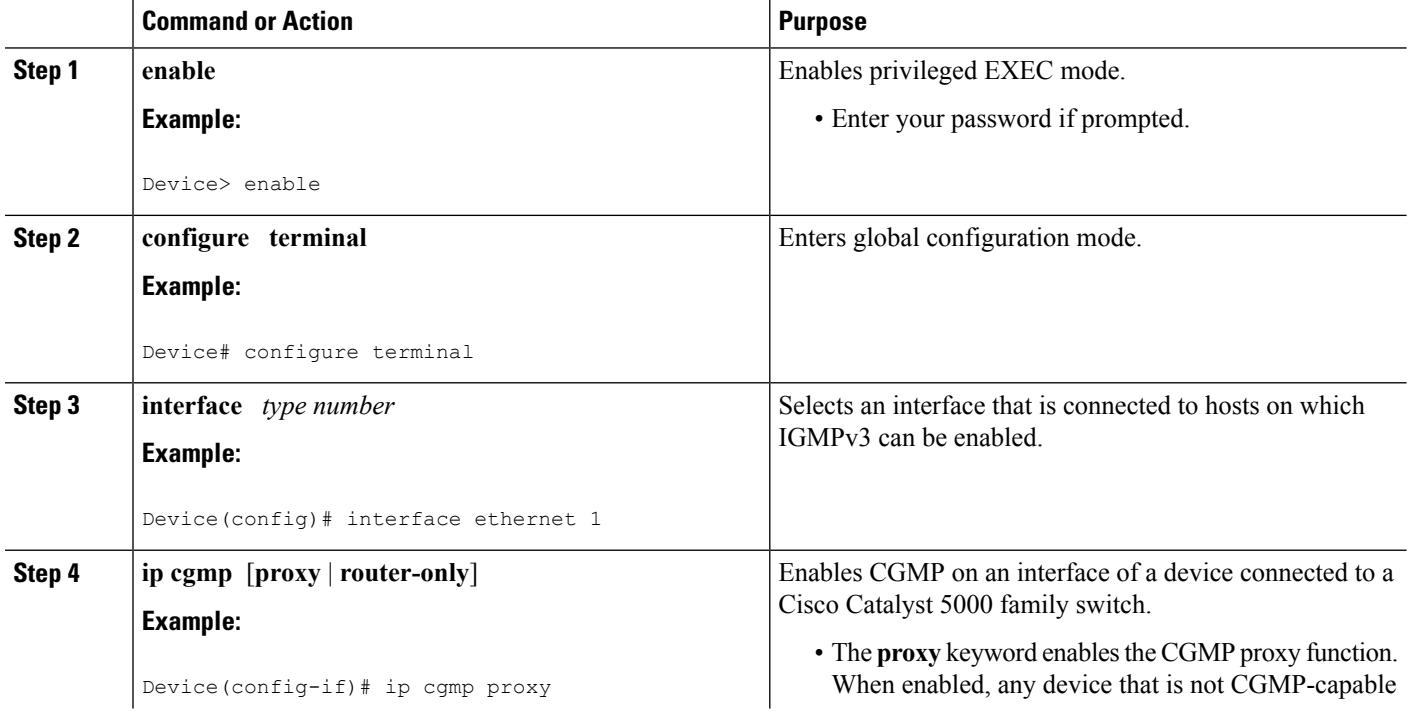

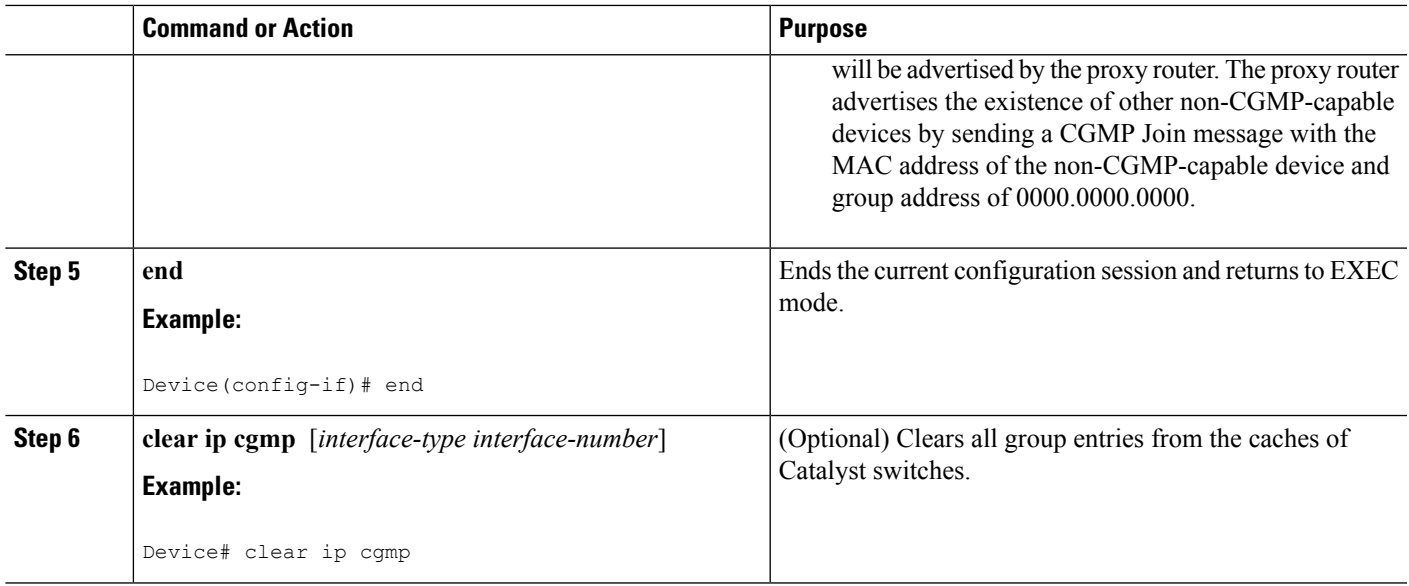

#### **Related Topics**

CGMP on Catalyst Switches for IP [Multicast](#page-115-1), on page 94 Example: CGMP [Configuration,](#page-119-1) on page 98

## <span id="page-118-0"></span>**Configuring IP Multicast in a Layer 2 Switched Ethernet Network**

Perform this task to configure IP multicast in a Layer 2 Switched Ethernet network using RGMP.

### **SUMMARY STEPS**

- **1. enable**
- **2. configure terminal**
- **3. interface** *type number*
- **4. ip rgmp**
- **5. end**
- **6. debug ip rgmp**
- **7. show ip igmp interface**

### **DETAILED STEPS**

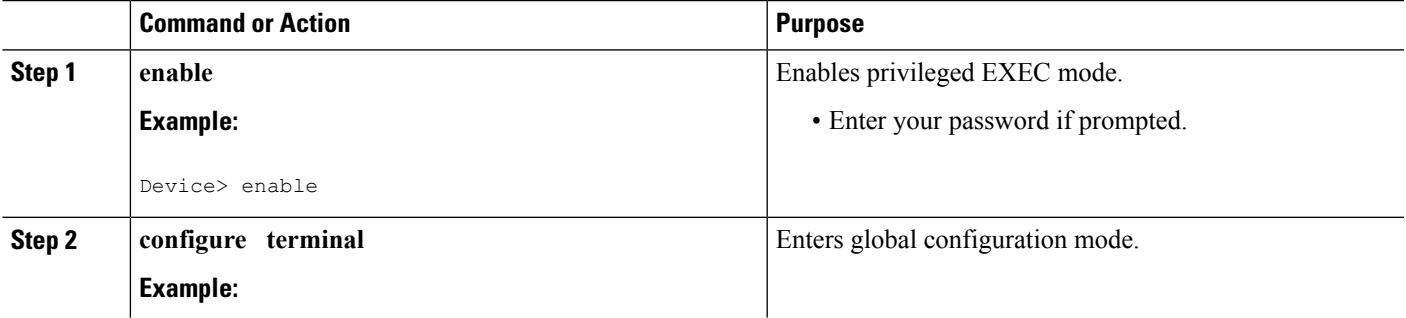

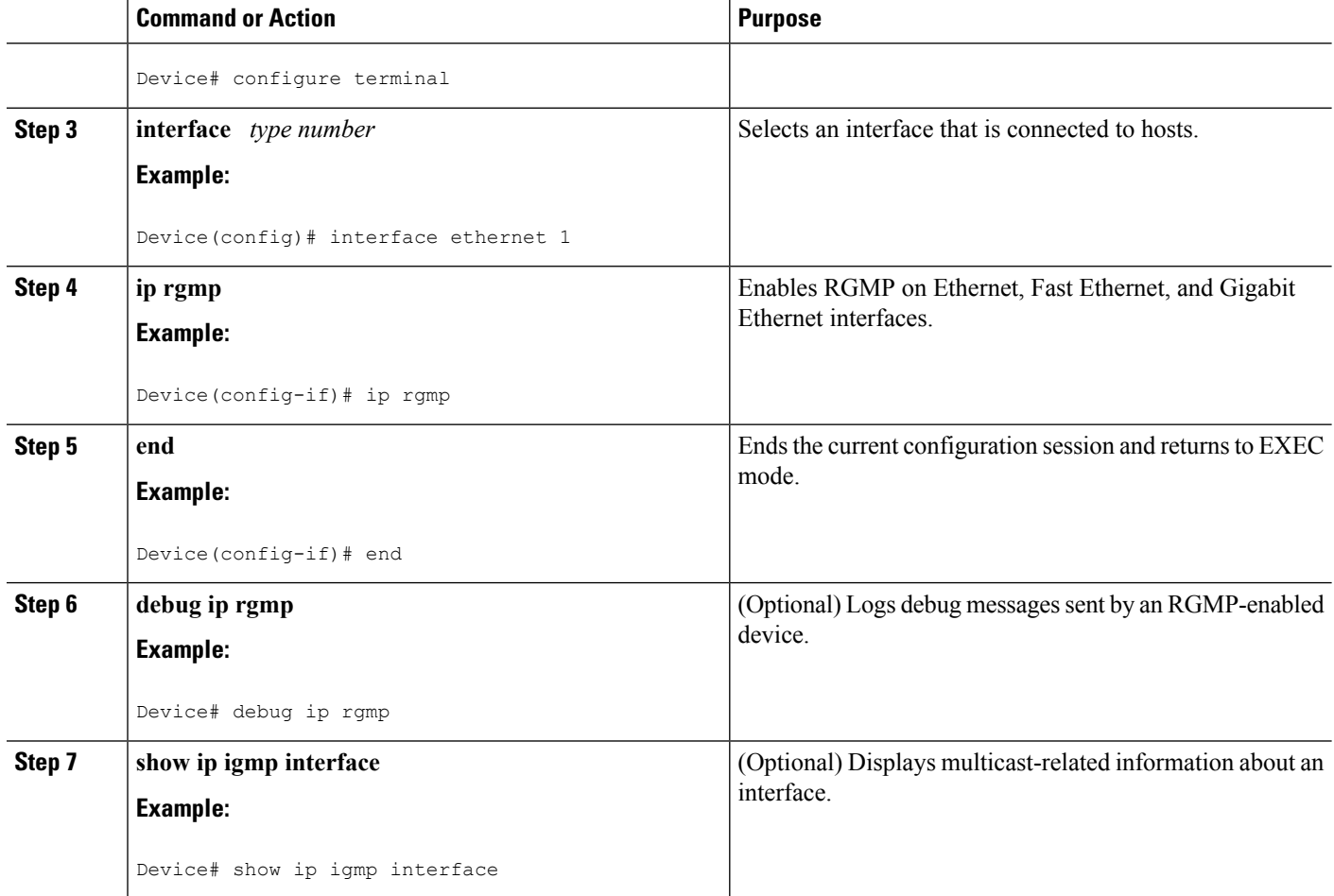

#### **Related Topics**

Router-Port Group [Management](#page-116-1) Protocol (RGMP), on page 95 RGMP [Configuration](#page-120-1) Example, on page 99

## <span id="page-119-1"></span><span id="page-119-0"></span>**Configuration Examples for Constraining IP Multicast in a Switched Ethernet Network**

### **Example: CGMP Configuration**

The following example is for a basic network environment where multicast source(s) and multicast receivers are in the same VLAN. The desired behavior is that the switch will constrain the multicast forwarding to those ports that request the multicast stream.

A 4908G-L3 router is connected to the Catalyst 4003 on port 3/1 in VLAN 50. The following configuration is applied on the GigabitEthernet1 interface. Note that there is no **ip multicast-routing** command configured because the router is not routing multicast traffic across its interfaces.

 $\mathbf{I}$ 

```
interface GigabitEthernet1
ip address 192.168.50.11 255.255.255.0
ip pim dense-mode
ip cgmp
```
#### **Related Topics**

[Enabling](#page-117-0) CGMP, on page 96 CGMP on Catalyst Switches for IP [Multicast](#page-115-1), on page 94

## <span id="page-120-1"></span>**RGMP Configuration Example**

The following example shows how to configure RGMP on a router:

```
ip multicast-routing
ip pim sparse-mode
interface ethernet 0
ip rgmp
```
#### **Related Topics**

[Configuring](#page-118-0) IP Multicast in a Layer 2 Switched Ethernet Network, on page 97 Router-Port Group [Management](#page-116-1) Protocol (RGMP), on page 95

## <span id="page-120-0"></span>**Where to Go Next for Constraining IP Multicast in Switched Ethernet**

You can configure the following:

- IGMP
- PIM
- SSM
- IP Multicast Routing
- Service Discovery Gateway

You can also review the following IP Multicast Optimization processes for your configuration:

- Optimizing PIM Sparse Mode in a Large IP Multicast Deployment
- Multicast Subsecond Convergence
- IP Multicast Load Splitting across Equal-Cost Paths
- SSM Channel Based Filtering for Multicast
- PIM Dense Mode State Refresh
- IGMP State Limit

## <span id="page-121-0"></span>**Additional References**

The following sections provide references related to constraining IP multicast in a switched Ethernet network.

### **Related Documents**

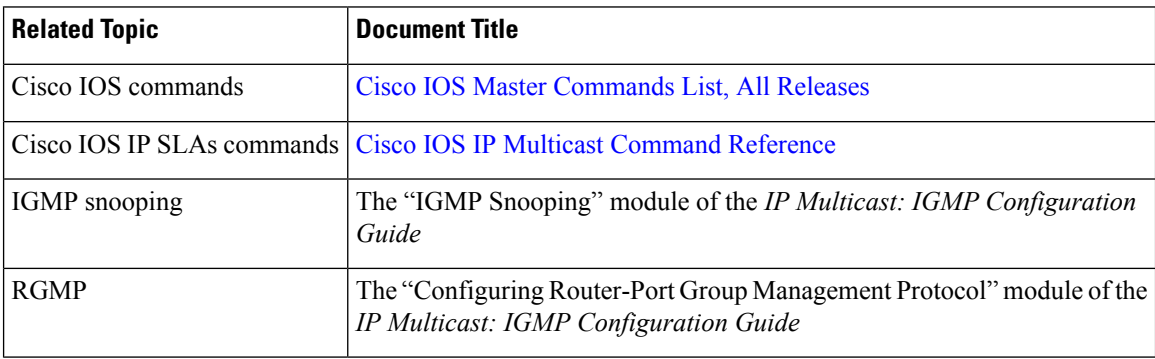

### **MIBs**

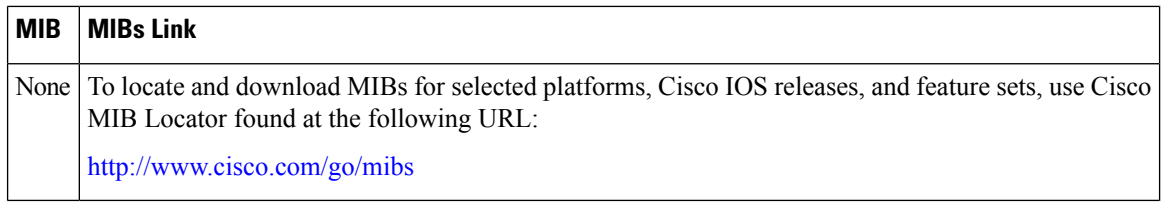

### **Technical Assistance**

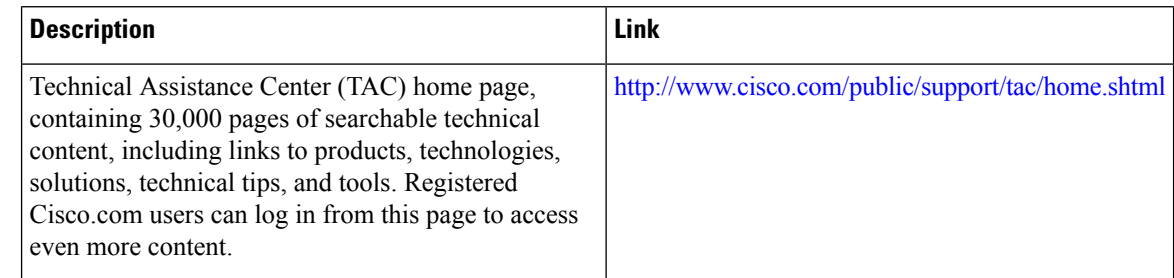

## <span id="page-121-1"></span>**Feature History and Information for Constraining IP Multicast in a Switched Ethernet Network**

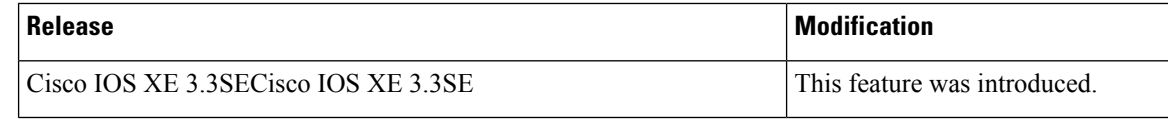

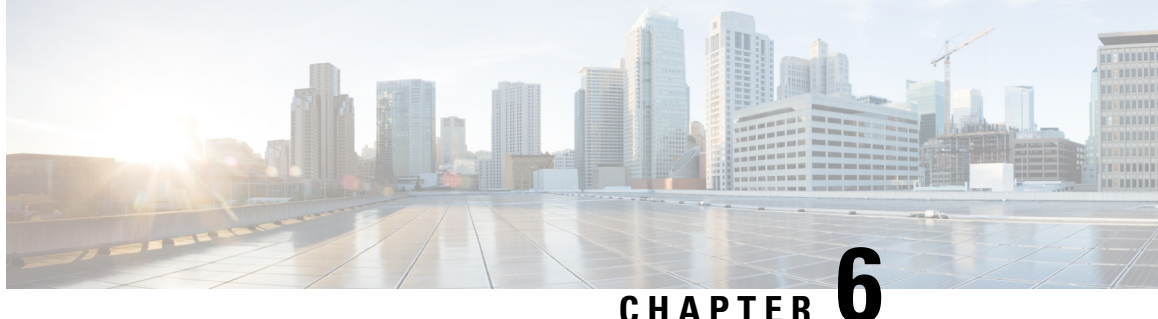

# **Configuring Protocol Independent Multicast (PIM)**

- Finding Feature [Information,](#page-122-0) on page 101
- [Prerequisites](#page-122-1) for Configuring PIM, on page 101
- Restrictions for [Configuring](#page-123-0) PIM, on page 102
- Restrictions for [Configuring](#page-123-1) Auto-RP, on page 102
- Restrictions for [Configuring](#page-124-0) Auto-RP and BSR, on page 103
- [Information](#page-124-1) About PIM, on page 103
- How to [Configure](#page-135-0) PIM, on page 114
- Monitoring PIM [Information,](#page-163-0) on page 142
- [Troubleshooting](#page-165-0) PIMv1 and PIMv2 Interoperability Problems, on page 144
- [Configuration](#page-165-1) Examples for PIM, on page 144
- [Where](#page-168-0) to Go Next for PIM , on page 147
- Additional [References,](#page-169-0) on page 148
- Feature History and [Information](#page-170-0) for PIM, on page 149

## <span id="page-122-0"></span>**Finding Feature Information**

Your software release may not support all the features documented in this module. For the latest caveats and feature information, see Bug Search Tool and the release notes for your platform and software release. To find information about the features documented in this module, and to see a list of the releases in which each feature is supported, see the feature information table at the end of this module.

Use Cisco Feature Navigator to find information about platform support and Cisco software image support. To access Cisco Feature Navigator, go to [http://www.cisco.com/go/cfn.](www.cisco.com/go/cfn) An account on Cisco.com is not required.

## <span id="page-122-1"></span>**Prerequisites for Configuring PIM**

The following are the prerequisites for configuring PIM and PIM stub routing:

• Before configuring PIM stub routing, you must have IP multicast routing configured on both the stub router and the central router. You must also have PIM mode (dense-mode, sparse-mode, or sparse-dense-mode) configured on the uplink interface of the stub router.

• Before configuring PIM stub routing, you must also configure either Enhanced Interior Gateway Routing Protocol (EIGRP) stub routing or Open Shortest Path First (OSPF) stub routing on the device. The PIM stub router does not route the transit traffic between the distribution routers. Unicast (EIGRP) stub routing enforces this behavior. You must configure unicast stub routing to assist the PIM stub router behavior.

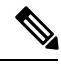

For information about EIGRP or OSPF configurations, see the *Catalyst 3650 Routing Configuration Guide, Release 3SE*. **Note**

## <span id="page-123-0"></span>**Restrictions for Configuring PIM**

The following are the restrictions for configuring PIM:

• PIM

- PIM is not supported when running the LAN Base feature set.
- PIM stub routing
	- The IP Services image contains complete multicast routing.
	- In a network using PIM stub routing, the only allowable route for IP traffic to the user is through a device that is configured with PIM stub routing.
	- The redundant PIM stub router topology is not supported. Only the nonredundant access router topology is supported by the PIM stub feature.
	- Only directly connected multicast (IGMP) receivers and sources are allowed in the Layer 2 access domains. The PIM protocol is not supported in access domains.

## <span id="page-123-1"></span>**Restrictions for Configuring Auto-RP**

The following are restrictions for configuring Auto-RP (if used in your network configuration):

- Auto-RP is not supported when running the LAN Base feature set.
- If you configure PIM in sparse mode or sparse-dense mode and do not configure Auto-RP, you must manually configure an RP.
- If routed interfaces are configured in sparse mode, Auto-RPcan still be used if all devices are configured with a manual RP address for the Auto-RP groups.
- If routed interfaces are configured in sparse mode and you enter the **ip pim autorp listener** global configuration command, Auto-RP can still be used even if all devices are not configured with a manual RP address for the Auto-RP groups.

### **Restrictions for Auto-RP Enhancement**

The simultaneous deployment of Auto-RP and bootstrap router (BSR) is not supported.

## <span id="page-124-0"></span>**Restrictions for Configuring Auto-RP and BSR**

The following are restrictions for configuring Auto-RP and BSR (if used in your network configuration):

- If your network is all Cisco routers and multilayer devices, you can use either Auto-RP or BSR.
- If you have non-Cisco routers in your network, you must use BSR.
- If you have Cisco PIMv1 and PIMv2 routers and multilayer devices and non-Cisco routers, you must use both Auto-RPand BSR. If your network includes routers from other vendors, configure the Auto-RP mapping agent and the BSR on a Cisco PIMv2 device. Ensure that no PIMv1 device is located in the path a between the BSR and a non-Cisco PIMv2 device.

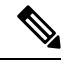

There are two approaches to using PIMv2. You can use Version 2 exclusively in your network or migrate to Version 2 by employing a mixed PIM version environment. **Note**

- Because bootstrap messages are sent hop-by-hop, a PIMv1 device prevents these messages from reaching all routers and multilayer devices in your network. Therefore, if your network has a PIMv1 device in it and only Cisco routers and multilayer devices, it is best to use Auto-RP.
- If you have a network that includes non-Cisco routers, configure the Auto-RP mapping agent and the BSR on a Cisco PIMv2 router or multilayer device. Ensure that no PIMv1 device is on the path between the BSR and a non-Cisco PIMv2 router.
- If you have non-Cisco PIMv2 routers that need to interoperate with Cisco PIMv1 routers and multilayer devices, both Auto-RP and a BSR are required. We recommend that a Cisco PIMv2 device be both the Auto-RP mapping agent and the BSR.

## <span id="page-124-1"></span>**Information About PIM**

Protocol-Independent Multicast (PIM) is called protocol-independent because regardless of the unicast routing protocols used to populate the unicast routing table, PIM uses this information to perform multicast forwarding instead of maintaining a separate multicast routing table.

PIM can leverage whichever unicast routing protocols are used to populate the unicast routing table, including EIGRP, OSPF, BGP, or static routes. PIM uses this unicast routing information to perform the multicast forwarding function, so it is IP protocol independent. Although PIM is called a multicast routing protocol, it actually uses the unicast routing table to perform the reverse path forwarding (RPF) check function instead of building up a completely independent multicast routing table. PIM does not send and receive multicast routing updates between routers as the other routing protocols do.

PIM is defined in RFC 4601, *Protocol-Independent Multicast-Sparse Mode (PIM-SM): Protocol Specification*. PIM is defined in these Internet Engineering Task Force (IETF) Internet drafts:

- *Protocol Independent Multicast (PIM): Motivation and Architecture*
- *Protocol Independent Multicast (PIM), Dense Mode Protocol Specification*
- *Protocol Independent Multicast (PIM), Sparse Mode Protocol Specification*
- *draft-ietf-idmr-igmp-v2-06.txt, Internet Group Management Protocol, Version 2*
- *draft-ietf-pim-v2-dm-03.txt, PIM Version 2 Dense Mode*

### **PIM Versions**

PIMv2 includes these improvements over PIMv1:

- A single, active rendezvous point (RP) exists per multicast group, with multiple backup RPs. This single RP compares to multiple active RPs for the same group in PIMv1.
- A bootstrap router (BSR) provides a fault-tolerant, automated RP discovery and distribution function that enables routers and multilayer devices to dynamically learn the group-to-RP mappings.
- Sparse mode and dense mode are properties of a group, as opposed to an interface.

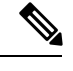

We strongly recommend using sparse-dense mode as opposed to either sparse mode or dense mode only. **Note**

- PIM join and prune messages have more flexible encoding for multiple address families.
- A more flexible hello packet format replaces the query packet to encode current and future capability options.
- Register messages sent to an RP specify whether they are sent by a border router or a designated router.
- PIM packets are no longer inside IGMP packets; they are standalone packets.

### **PIMv1 and PIMv2 Interoperability**

To avoid misconfiguring multicast routing on your device, review the information in this section.

The Cisco PIMv2 implementation provides interoperability and transition between Version 1 and Version 2, although there might be some minor problems.

You can upgrade to PIMv2 incrementally. PIM Versions 1 and 2 can be configured on different routers and multilayer devices within one network. Internally, all routers and multilayer devices on a shared media network must run the same PIM version. Therefore, if a PIMv2 device detects a PIMv1 device, the Version 2 device downgrades itself to Version 1 until all Version 1 devices have been shut down or upgraded.

PIMv2 uses the BSR to discover and announce RP-set information for each group prefix to all the routers and multilayer devices in a PIM domain. PIMv1, together with the Auto-RP feature, can perform the same tasks as the PIMv2 BSR. However, Auto-RP is a standalone protocol, separate from PIMv1, and is a proprietary Cisco protocol. PIMv2 is a standards track protocol in the IETF.

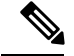

**Note**

We recommend that you use PIMv2. The BSR function interoperates with Auto-RP on Cisco routers and multilayer devices.

When PIMv2 devices interoperate with PIMv1 devices, Auto-RP should have already been deployed. A PIMv2 BSR that is also an Auto-RP mapping agent automatically advertises the RP elected by Auto-RP. That is, Auto-RP sets its single RP on every router or multilayer device in the group. Not all routers and devices in the domain use the PIMv2 hash function to select multiple RPs.

Sparse-mode groups in a mixed PIMv1 and PIMv2 region are possible because the Auto-RP feature in PIMv1 interoperates with the PIMv2 RP feature. Although all PIMv2 devices can also use PIMv1, we recommend that the RPs be upgraded to PIMv2. To ease the transition to PIMv2, we recommend:

- Using Auto-RP throughout the region.
- Configuring sparse-dense mode throughout the region.

If Auto-RP is not already configured in the PIMv1 regions, configure Auto-RP.

### **PIM Modes**

PIM can operate in dense mode (DM), sparse mode (SM), or in sparse-dense mode (PIM DM-SM), which handles both sparse groups and dense groups at the same time.

### **PIM DM**

PIM DM builds source-based multicast distribution trees. In dense mode, a PIM DM router or multilayer device assumes that all other routers or multilayer devices forward multicast packets for a group. If a PIM DM device receives a multicast packet and has no directly connected members or PIM neighbors present, a prune message is sent back to the source to stop unwanted multicast traffic. Subsequent multicast packets are not flooded to this router or device on this pruned branch because branches without receivers are pruned from the distribution tree, leaving only branches that contain receivers.

When a new receiver on a previously pruned branch of the tree joins a multicast group, the PIM DM device detects the new receiver and immediately sends a graft message up the distribution tree toward the source. When the upstream PIM DM device receives the graft message, it immediately puts the interface on which the graft was received into the forwarding state so that the multicast traffic begins flowing to the receiver.

### **PIM-SM**

PIM-SM uses shared trees and shortest-path-trees (SPTs) to distribute multicast traffic to multicast receivers in the network. InPIM-SM, a router or multilayer device assumes that other routers or devices do not forward multicast packets for a group, unless there is an explicit request for the traffic (join message). When a host joins a multicast group using IGMP, its directly connected PIM-SM device sends PIM join messages toward the root, also known as the rendezvous point (RP). This join message travels router-by-router toward the root, constructing a branch of the shared tree as it goes.

The RP keeps track of multicast receivers. It also registers sources through register messages received from the source's first-hop router (designated router [DR]) to complete the shared tree path from the source to the receiver. When using a shared tree, sources must send their traffic to the RP so that the traffic reaches all receivers.

Prune messages are sent up the distribution tree to prune multicast group traffic. This action permits branches of the shared tree or SPT that were created with explicit join messages to be torn down when they are no longer needed.

When the number of PIM-enabled interfaces exceeds the hardware capacity and PIM-SM is enabled with the SPT threshold is set to **infinity**, the device does not create (source, group (S, G) ) entries in the multicast routing table for the some directly connected interfaces if they are not already in the table. The device might not correctly forward traffic from these interfaces.

#### **Multicast Source Discovery Protocol (MSDP)**

Multicast Source Discovery Protocol (MSDP) is used for inter-domain source discovery when PIM SM is used. Each PIM administrative domain has its own RP. In order for the RP in one domain to signal new sources to the RP in the other domain, MSDP is used.

When RP in a domain receives a PIM register message for a new source, with MSDP configured it sends a new source-active (SA) message to all its MSDP peers in other domains. Each intermediate MSDP peer floods this SA message away from the originating RP. The MSDP peers install this SA message in their MSDP sa-cache. If the RPs in other domains have any join requests for the group in the SA message (indicated by the presence of a (\*,G) entry with non empty outgoing interface list), the domain is interested in the group, and the RP triggers an (S,G) join toward the source.

### <span id="page-127-0"></span>**PIM Stub Routing**

The PIM stub routing feature, available in all of the device software images, reduces resource usage by moving routed traffic closer to the end user.

The PIM stub routing feature supports multicast routing between the distribution layer and the access layer. It supports two types of PIM interfaces: uplink PIM interfaces and PIM passive interfaces. A routed interface configured with the PIM passive mode does not pass or forward PIM control traffic, it only passes and forwards IGMP traffic.

In a network using PIM stub routing, the only allowable route for IP traffic to the user is through a device that is configured with PIM stub routing. PIM passive interfaces are connected to Layer 2 access domains, such as VLANs, or to interfaces that are connected to other Layer 2 devices. Only directly connected multicast (IGMP) receivers and sources are allowed in the Layer 2 access domains. The PIM passive interfaces do not send or process any received PIM control packets.

When using PIM stub routing, you should configure the distribution and remote routers to use IP multicast routing and configure only the device as a PIM stub router. The device does not route transit traffic between distribution routers. You also need to configure a routed uplink port on the device. The device uplink port cannot be used with SVIs. If you need PIM for an SVI uplink port, you should upgrade to the IP Services feature set.

You must also configure EIGRP stub routing when configuring PIM stub routing on the device. For information about this procedure, refer to the *Catalyst 3850 IP Routing Configuration Guide*.

The redundant PIM stub router topology is not supported. The redundant topology exists when there is more than one PIM router forwarding multicast traffic to a single access domain. PIM messages are blocked, and the PIM asset and designated router election mechanisms are not supported on the PIM passive interfaces. Only the nonredundant access router topology is supported by the PIM stub feature. By using a nonredundant topology, the PIM passive interface assumes that it is the only interface and designated router on that access domain.

#### **Figure 3: PIM Stub Router Configuration**

In the following figure, Device A routed uplink port 25 is connected to the router and PIM stub routing is enabled on the VLAN 100 interfaces and on Host 3. This configuration allows the directly connected hosts to receive traffic from multicast source

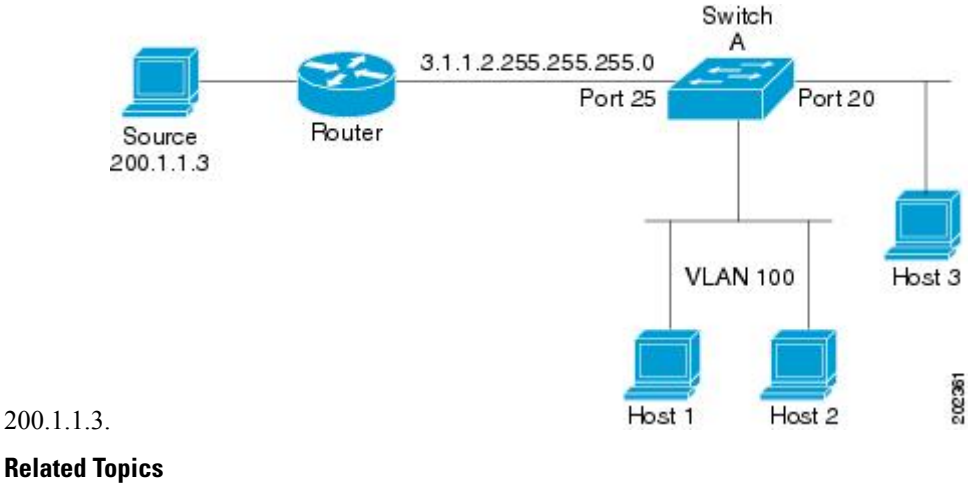

[Enabling](#page-135-1) PIM Stub Routing (CLI), on page 114 [Example:](#page-165-2) Enabling PIM Stub Routing, on page 144

### **IGMP Helper**

PIM stub routing moves routed traffic closer to the end user and reduces network traffic. You can also reduce traffic by configuring a stub router (device) with the IGMP helper feature.

You can configure a stub router (device) with the **ip igmp helper help-address** interface configuration command to enable the device to send reports to the next-hop interface. Hosts that are not directly connected to a downstream router can then join a multicast group sourced from an upstream network. The IGMP packets from a host wanting to join a multicast stream are forwarded upstream to the next-hop device when this feature is configured. When the upstream central router receives the helper IGMP reports or leaves, it adds or removes the interfaces from its outgoing interface list for that group.

For complete syntax and usage information for the **ip igmp helper-address** command, see the *IP Multicast Command Reference, Cisco IOS XE Release 3SE (Catalyst 3850 Switches)*.

### <span id="page-128-0"></span>**Auto-RP**

The PIM-SM protocols require the presence of a rendezvous point (RP) in the network. An RP acts as the meeting place for sources and receivers of multicast data. If a static RP configuration is used, then the configuration needs to be applied on all the routers in the multicast network. To automate this process, the Auto-RP protocol was devised.

This Cisco proprietary feature eliminates the need to manually configure the RP information in every router and multilayer device in the network.For Auto-RPto work, you configure a Cisco router or multilayer device as the mapping agent. It uses IP multicast to learn which routers or devices in the network are possible candidate RPsto receive candidate RPannouncements. Candidate RPs periodically send multicast RP-announce messages to a particular group or group range to announce their availability.

Mapping agents listen to these candidate RP announcements and use the information to create entries in their group-to-RP mapping caches. Only one mapping cache entry is created for any group-to-RP range received, even if multiple candidate RPs are sending RP announcements for the same range. As the RP-announce messages arrive, the mapping agent selects the router or device with the highest IP address as the active RP and stores this RP address in the group-to-RP mapping cache.

Mapping agents periodically multicast the contents of their group-to-RP mapping caches. Thus, all routers and devices automatically discover which RP to use for the groups that they support. If a router or device fails to receive RP-discovery messages and the group-to-RP mapping information expires, it changes to a statically configured RP that was defined with the **ip pim rp-address** global configuration command. If no statically configured RP exists, the router or device changes the group to dense-mode operation.

Multiple RPs serve different group ranges or serve as hot backups of each other.

#### **Related Topics**

Setting Up Auto-RP in a New [Internetwork](#page-140-0) (CLI), on page 119 Example: [Configuring](#page-166-0) Auto-RP, on page 145

### **The Role of Auto-RP in a PIM Network**

Auto-RP automates the distribution of group-to-rendezvous point (RP) mappings in a PIM network. To make Auto-RP work, a device must be designated as an RP mapping agent, which receives the RP announcement messages from the RPs and arbitrates conflicts. The RP mapping agent then sends the consistent group-to-RP mappings to all other devices by way of dense mode flooding.

Thus, all routers automatically discover which RP to use for the groups they support. The Internet Assigned Numbers Authority (IANA) has assigned two group addresses, 224.0.1.39 and 224.0.1.40, for Auto-RP.

The mapping agent receives announcements of intention to become the RPfrom Candidate-RPs. The mapping agent then announces the winner of the RP election. This announcement is made independently of the decisions by the other mapping agents.

#### **Related Topics**

Configuring Sparse Mode with [Auto-RP\(CLI\)](#page-155-0), on page 134 [Example:](#page-166-1) Sparse Mode with Auto-RP , on page 145

### **IP Multicast Boundary**

As shown in the figure, address scoping defines domain boundaries so that domains with RPs that have the same IP address do not leak into each other. Scoping is performed on the subnet boundaries within large domains and on the boundaries between the domain and the Internet.

**Figure 4: Address Scoping at Boundaries**

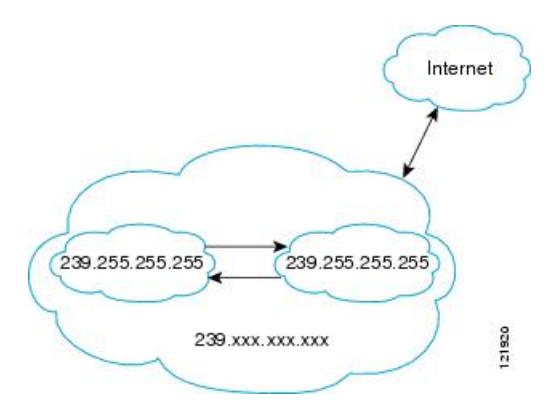

You can set up an administratively scoped boundary on an interface for multicast group addresses using the **ip multicast boundary** command with the *access-list* argument. A standard access list defines the range of addresses affected. When a boundary is set up, no multicast data packets are allowed to flow across the boundary from either direction. The boundary allowsthe same multicast group addressto be reused in different administrative domains.

The Internet Assigned Numbers Authority (IANA) has designated the multicast address range 239.0.0.0 to 239.255.255.255 as the administratively scoped addresses. This range of addresses can be reused in domains administered by different organizations. They would be considered local, not globally unique.

You can configure the **filter-autorp** keyword to examine and filter Auto-RP discovery and announcement messages at the administratively scoped boundary. Any Auto-RP group range announcements from the Auto-RP packets that are denied by the boundary access control list (ACL) are removed. An Auto-RP group range announcement is permitted and passed by the boundary only if all addresses in the Auto-RP group range are permitted by the boundary ACL. If any address is not permitted, the entire group range is filtered and removed from the Auto-RP message before the Auto-RP message is forwarded.

### **Auto-RP Benefits**

Auto-RP uses IP multicast to automate the distribution of group-to-RP mappings to all Cisco routers and multilayer devices in a PIM network. Auto-RP has these benefits:

- Easy to use multiple RPs within a network to serve different group ranges.
- Provides load splitting among different RPs and arrangement of RPs according to the location of group participants.
- Avoids inconsistent, manual RP configurations on every router and multilayer device in a PIM network, which can cause connectivity problems.

#### **Benefits of Auto-RP in a PIM Network**

- Auto-RP allows any change to the RP designation to be configured only on the devices that are RPs, not on the leaf routers.
- Auto-RP offers the ability to scope the RP address within a domain.

### **PIMv2 Bootstrap Router**

PIMv2 Bootstrap Router (BSR) is another method to distribute group-to-RP mapping information to all PIM routers and multilayer devices in the network. It eliminates the need to manually configure RP information in every router and device in the network. However, instead of using IP multicast to distribute group-to-RP mapping information, BSR uses hop-by-hop flooding of special BSR messages to distribute the mapping information.

The BSR is elected from a set of candidate routers and devices in the domain that have been configured to function as BSRs. The election mechanism is similar to the root-bridge election mechanism used in bridged LANs. The BSR election is based on the BSR priority of the device contained in the BSR messages that are sent hop-by-hop through the network. Each BSR device examines the message and forwards out all interfaces only the message that has either a higher BSR priority than its BSR priority or the same BSR priority, but with a higher BSR IP address. Using this method, the BSR is elected.

The elected BSR sends BSR messages with a TTL of 1. Neighboring PIMv2 routers or multilayer devices receive the BSR message and multicast it out all other interfaces (except the one on which it was received) with a TTL of 1. In this way, BSR messages travel hop-by-hop throughout the PIM domain. Because BSR messages contain the IP address of the current BSR, the flooding mechanism enables candidate RPs to automatically learn which device is the elected BSR.

Candidate RPs send candidate RP advertisements showing the group range for which they are responsible to the BSR, which stores this information in its local candidate-RP cache. The BSR periodically advertises the contents of this cache in BSR messages to all other PIM devices in the domain. These messages travel hop-by-hop through the network to all routers and devices, which store the RP information in the BSR message in their local RP cache. The routers and devices select the same RP for a given group because they all use a common RP hashing algorithm.

#### **Related Topics**

[Configuring](#page-151-0) Candidate BSRs (CLI), on page 130 Example: [Configuring](#page-168-1) Candidate BSRs, on page 147

### **PIM Domain Border**

As IP multicast becomes more widespread, the chance of one PIMv2 domain bordering another PIMv2 domain increases. Because two domains probably do notshare the same set of RPs, BSR, candidate RPs, and candidate BSRs, you need to constrain PIMv2 BSR messages from flowing into or out of the domain. Allowing messages to leak across the domain borders could adversely affect the normal BSR election mechanism and elect a single BSR across all bordering domains and comingle candidate RP advertisements, resulting in the election of RPs in the wrong domain.

### **Multicast Forwarding and Reverse Path Check**

With unicast routing, routers and multilayer devices forward traffic through the network along a single path from the source to the destination host whose IP address appears in the destination address field of the IP packet. Each router and device along the way makes a unicast forwarding decision, using the destination IP address in the packet, by looking up the destination address in the unicast routing table and forwarding the packet through the specified interface to the next hop toward the destination.

With multicasting, the source is sending traffic to an arbitrary group of hosts represented by a multicast group address in the destination address field of the IP packet. To decide whether to forward or drop an incoming

multicast packet, the router or multilayer device uses a reverse path forwarding (RPF) check on the packet as follows:

- **1.** The router or multilayer device examines the source address of the arriving multicast packet to decide whether the packet arrived on an interface that is on the reverse path back to the source.
- **2.** If the packet arrives on the interface leading back to the source, the RPF check is successful and the packet is forwarded to all interfaces in the outgoing interface list (which might not be all interfaces on the router).
- **3.** If the RPF check fails, the packet is discarded.

Some multicast routing protocols, such as DVMRP, maintain a separate multicast routing table and use it for the RPF check. However, PIM uses the unicast routing table to perform the RPF check.

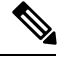

**Note** DVMRP is not supported on the device.

#### **Figure 5: RPF Check**

The following figure shows port 2 receiving a multicast packet from source 151.10.3.21. The following table shows that the port on the reverse path to the source is port 1, not port 2. Because the RPF check fails, the multilayer device discards the packet. Another multicast packet from source 151.10.3.21 is received on port 1, and the routing table shows this port is on the reverse path to the source. Because the RPF check passes, the device forwards the packet to all port in the outgoing port list

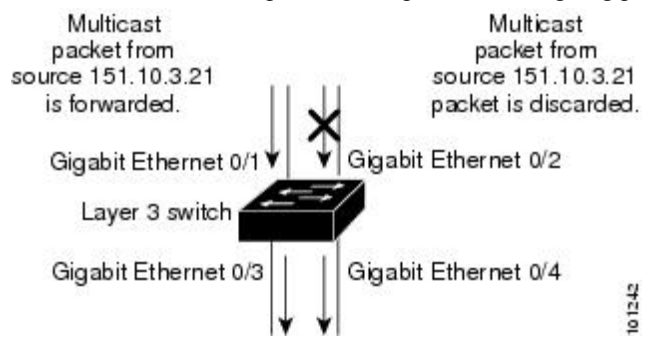

**Table 14: Routing Table Example for an RPF Check**

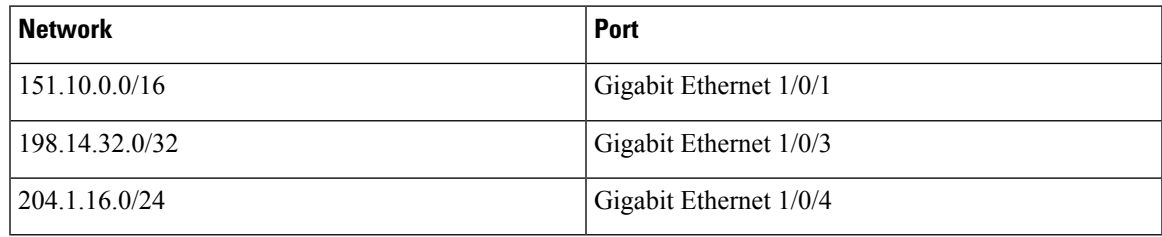

PIM uses both source trees and RP-rooted shared trees to forward datagrams. The RPF check is performed differently for each:

• If a PIM router or multilayer device has a source-tree state (that is, an (S, G) entry is present in the multicast routing table), it performs the RPF check against the IP address of the source of the multicast packet.

• If a PIM router or multilayer device has a shared-tree state (and no explicit source-tree state), it performs the RPF check on the RP address (which is known when members join the group).

Sparse-mode PIM uses the RPF lookup function to decide where it needs to send joins and prunes:

- (S, G) joins (which are source-tree states) are sent toward the source.
- (\*,G) joins (which are shared-tree states) are sent toward the RP.

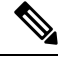

**Note** DVMRP is not supported on the device.

### **PIM Shared Tree and Source Tree**

By default, members of a group receive data from senders to the group across a single data-distribution tree rooted at the RP.

#### **Figure 6: Shared Tree and Source Tree (Shortest-Path Tree)**

The following figure shows this type of shared-distribution tree. Data from senders is delivered to the RP for distribution to group members joined to the shared tree.

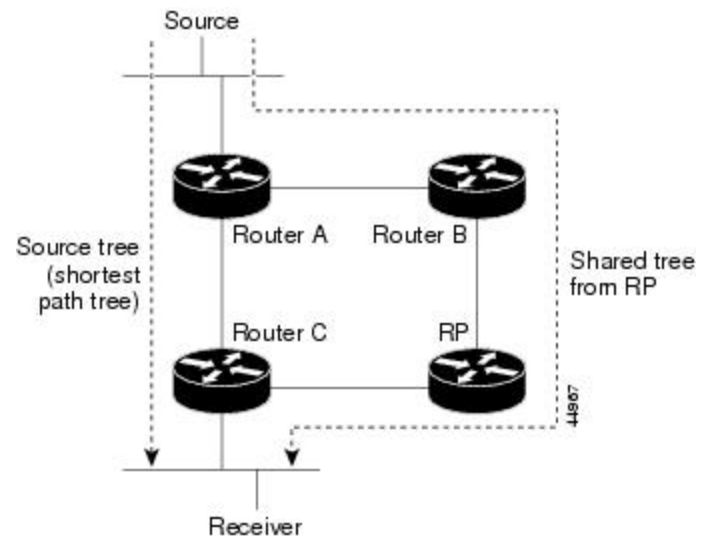

If the data rate warrants, leaf routers (routers without any downstream connections) on the shared tree can use the data distribution tree rooted at the source. This type of distribution tree is called a shortest-path tree or source tree. By default, the software devices to a source tree upon receiving the first data packet from a source.

This process describes the move from a shared tree to a source tree:

- **1.** A receiver joins a group; leaf Router C sends a join message toward the RP.
- **2.** The RP puts a link to Router C in its outgoing interface list.
- **3.** A source sends data; Router A encapsulates the data in a register message and sends it to the RP.
- **4.** The RP forwards the data down the shared tree to Router C and sends a join message toward the source. At this point, data might arrive twice at Router C, once encapsulated and once natively.
- **5.** When data arrives natively (unencapsulated) at the RP, it sends a register-stop message to Router A.
- **6.** By default, reception of the first data packet prompts Router C to send a join message toward the source.
- **7.** When Router C receives data on (S, G), it sends a prune message for the source up the shared tree.
- **8.** The RP deletes the link to Router C from the outgoing interface of (S, G). The RP triggers a prune message toward the source.

Join and prune messages are sent for sources and RPs. They are sent hop-by-hop and are processed by each PIM device along the path to the source or RP. Register and register-stop messages are not sent hop-by-hop. They are sent by the designated router that is directly connected to a source and are received by the RP for the group.

Multiple sources sending to groups use the shared tree. You can configure the PIM device to stay on the shared tree.

The change from shared to source tree happens when the first data packet arrives at the last-hop router. This change depends upon the threshold that is configured by using the **ip pim spt-threshold** global configuration command.

The shortest-path tree requires more memory than the shared tree but reduces delay. You may want to postpone its use. Instead of allowing the leaf router to immediately move to the shortest-path tree, you can specify that the traffic must first reach a threshold.

You can configure when a PIM leaf router should join the shortest-path tree for a specified group. If a source sends at a rate greater than or equal to the specified kbps rate, the multilayer switch triggers a PIM join message toward the source to construct a source tree (shortest-path tree). If the traffic rate from the source drops below the threshold value, the leaf router switches back to the shared tree and sends a prune message toward the source.

You can specify to which groups the shortest-path tree threshold applies by using a group list (a standard access list). If a value of 0 is specified or if the group list is not used, the threshold applies to all groups.

## **Default PIM Routing Configuration**

This table displays the default PIM routing configuration for the device.

#### **Table 15: Default Multicast Routing Configuration**

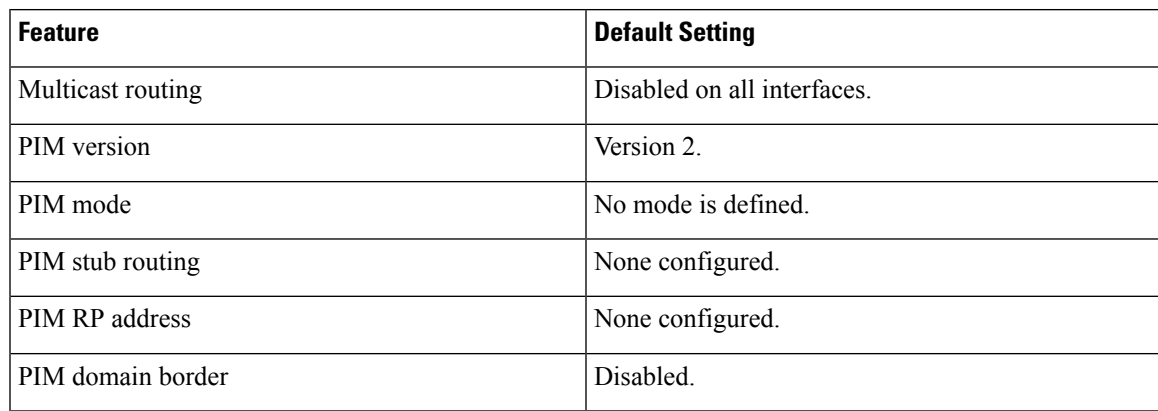

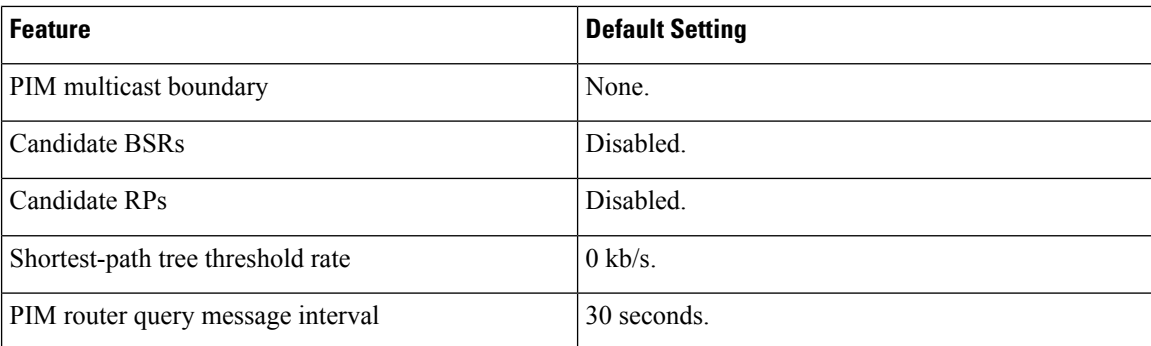

## <span id="page-135-1"></span><span id="page-135-0"></span>**How to Configure PIM**

## **Enabling PIM Stub Routing (CLI)**

This procedure is optional.

### **SUMMARY STEPS**

- **1. enable**
- **2. configure terminal**
- **3. interface** *interface-id*
- **4. ip pim passive**
- **5. end**
- **6. show ip pim interface**
- **7. show ip igmp groups detail**
- **8. show ip mroute**
- **9. show running-config**
- **10. copy running-config startup-config**

### **DETAILED STEPS**

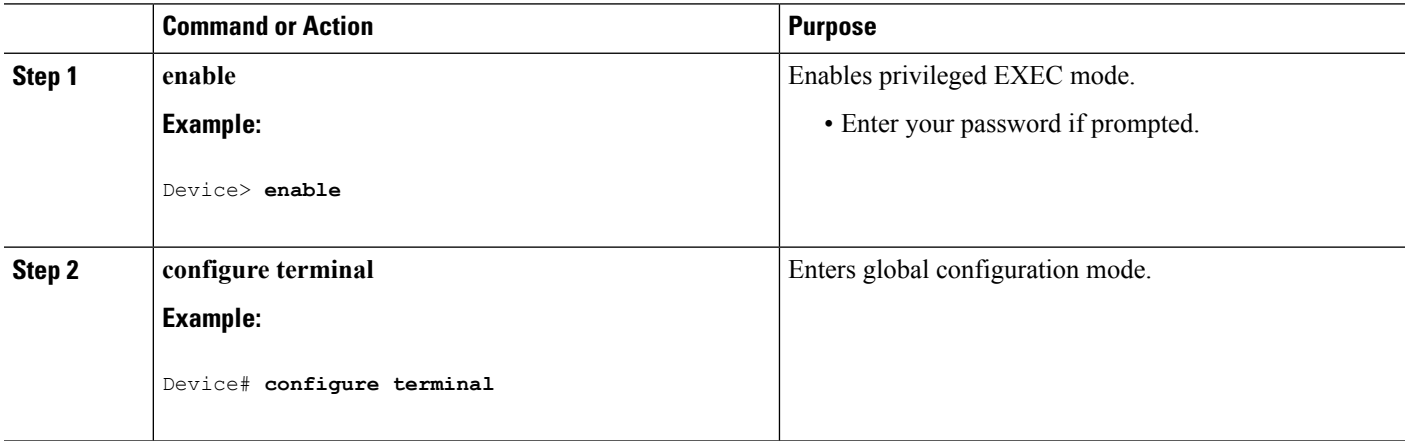

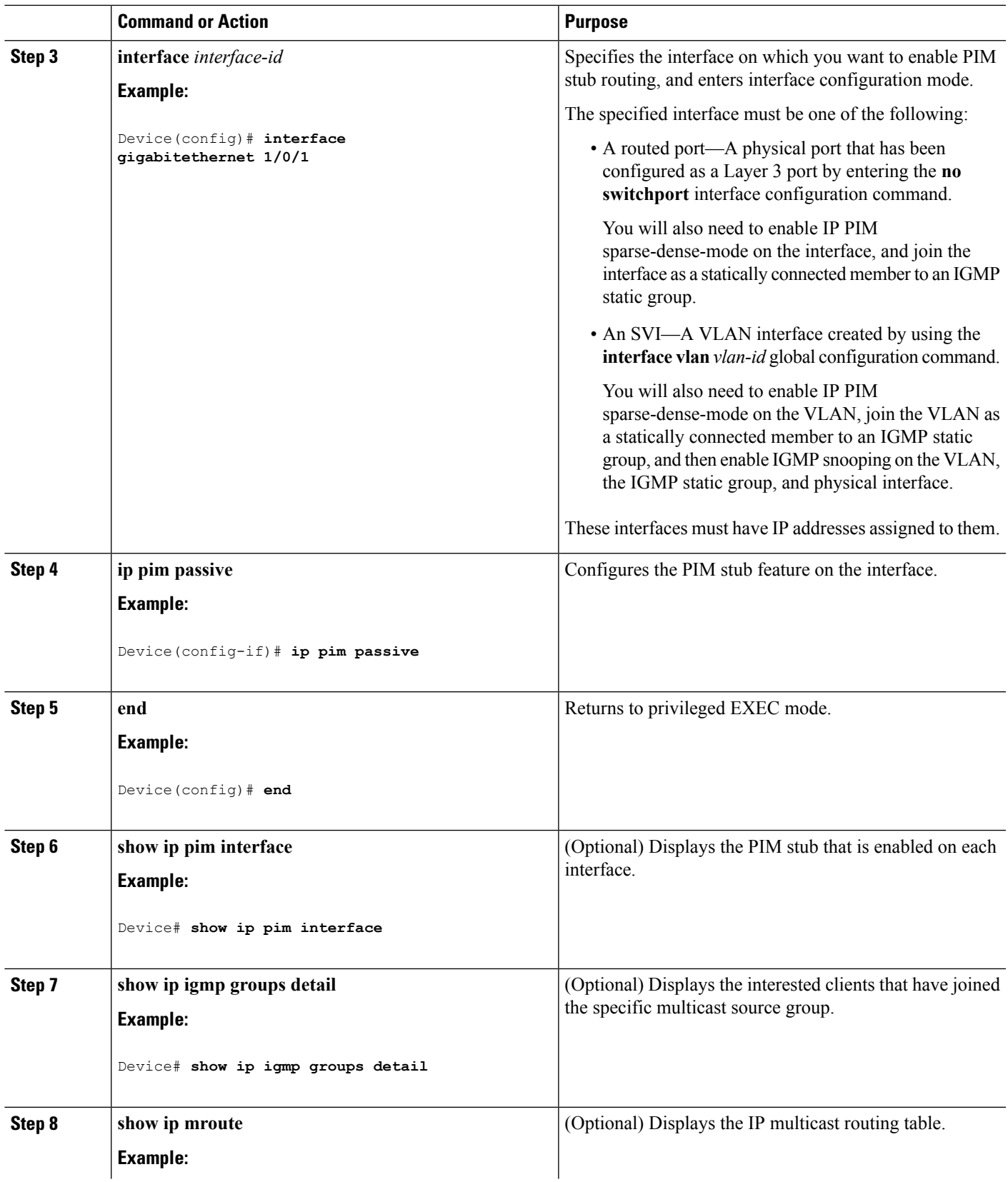

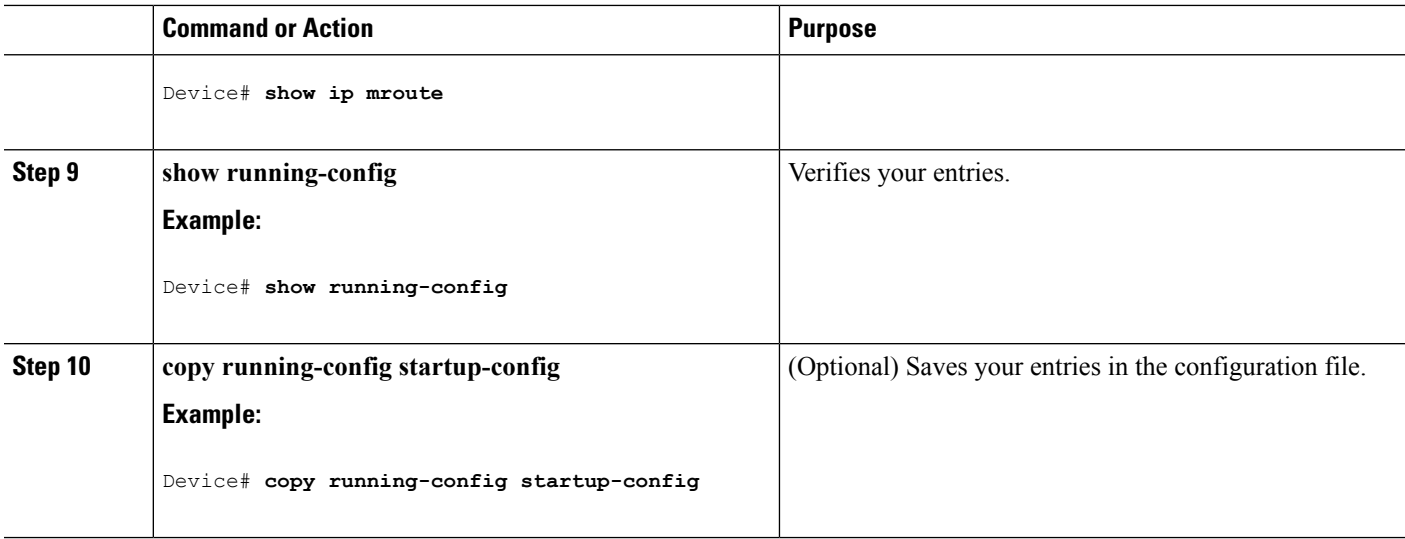

#### **Related Topics**

PIM Stub [Routing,](#page-127-0) on page 106 [Example:](#page-165-2) Enabling PIM Stub Routing, on page 144

### **Configuring a Rendezvous Point**

You must have a rendezvous point (RP), if the interface is in sparse-dense mode and if you want to handle the group as a sparse group. You can use these methods:

- By manually assigning an RP to multicast groups.
- As a standalone, Cisco-proprietary protocol separate from PIMv1, which includes:
	- Setting up Auto-RP in a new internetwork
	- Adding Auto-RP to an existing sparse-mode cloud
	- Preventing join messages to false RPs
	- Filtering incoming RP announcement messages
- By using a standards track protocol in the Internet Engineering Task Force (IETF), which includes configuring PIMv2 BSR .

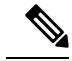

You can use Auto-RP, BSR, or a combination of both, depending on the PIM version that you are running and the types of routers in your network. For information about working with different PIM versions in your network, see the PIMv1 and PIMv2 Interoperability section. **Note**

### **Manually Assigning an RP to Multicast Groups (CLI)**

If the rendezvous point (RP) for a group is learned through a dynamic mechanism (such as Auto-RP or BSR), you need not perform this task for that RP.

Senders of multicast traffic announce their existence through register messages received from the source first-hop router (designated router) and forwarded to the RP. Receivers of multicast packets use RPs to join a multicast group by using explicit join messages.

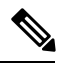

**Note**

RPs are not members of the multicast group; they serve as a *meeting place* for multicast sources and group members.

You can configure a single RP for multiple groups defined by an access list. If there is no RP configured for a group, the multilayer device responds to the group as dense and uses the dense-mode PIM techniques.

This procedure is optional.

### **SUMMARY STEPS**

- **1. enable**
- **2. configure terminal**
- **3. ip pim rp-address** *ip-address* [*access-list-number*] [**override**]
- **4. access-list** *access-list-number* {**deny** | **permit**} *source* [*source-wildcard*]
- **5. end**
- **6. show running-config**
- **7. copy running-config startup-config**

### **DETAILED STEPS**

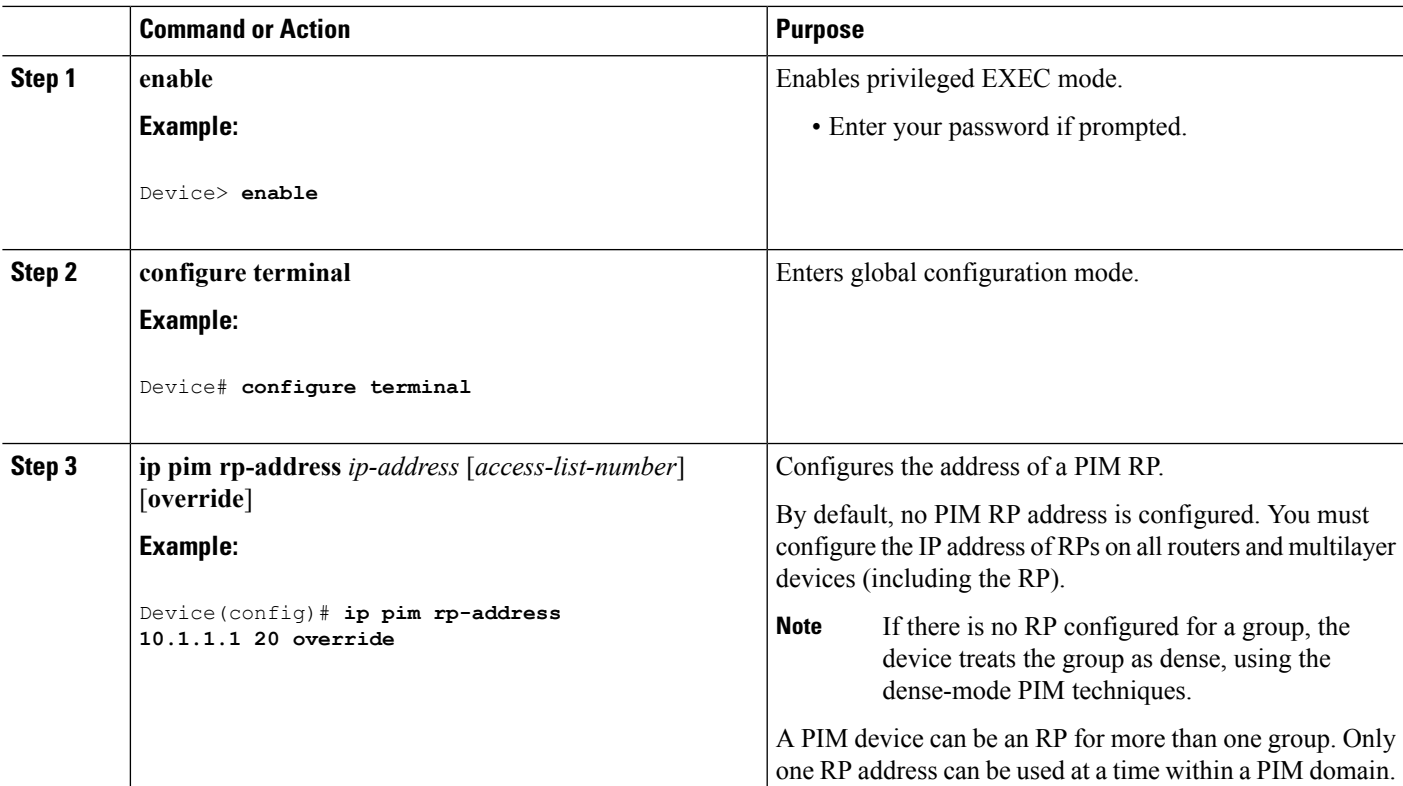

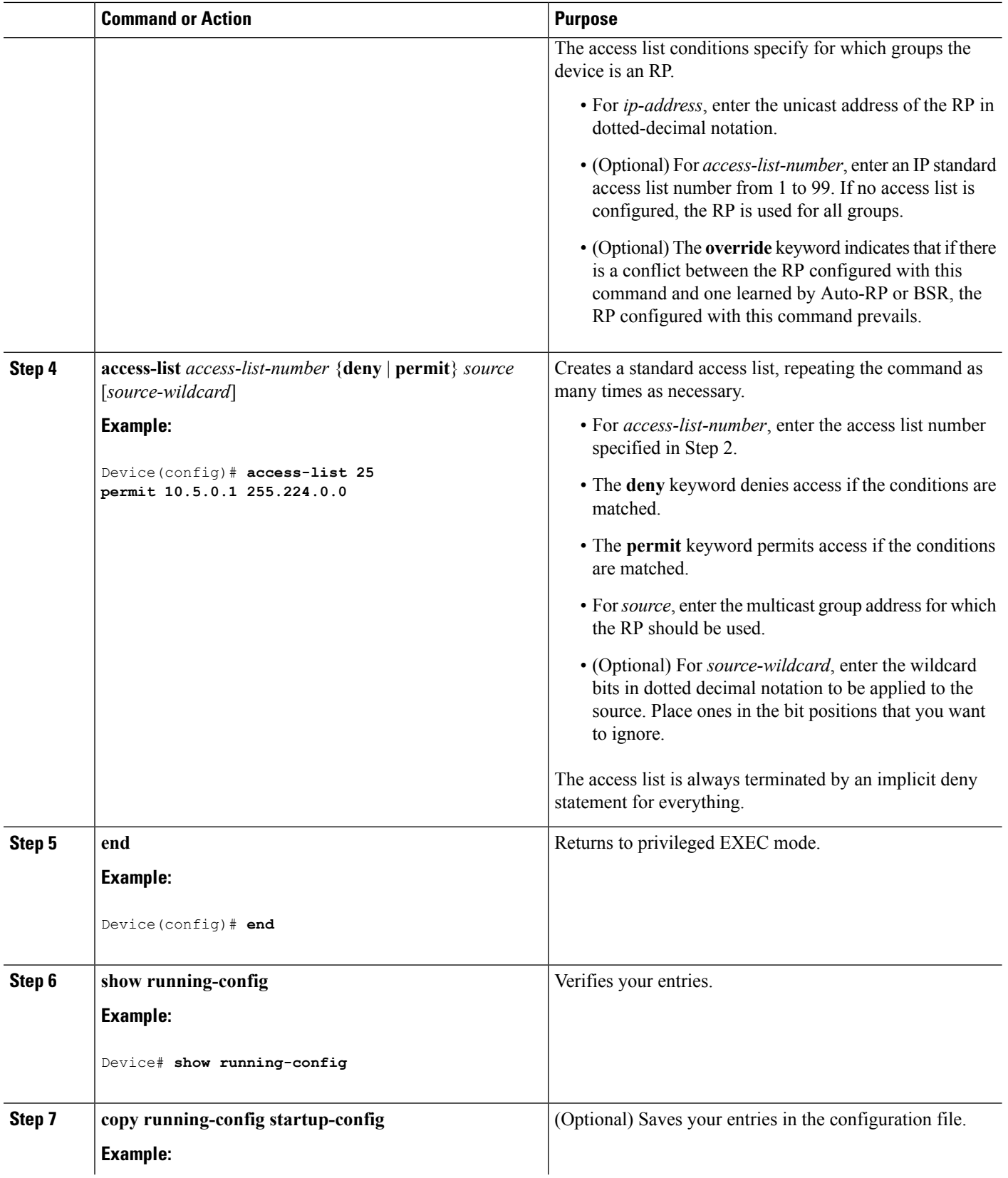

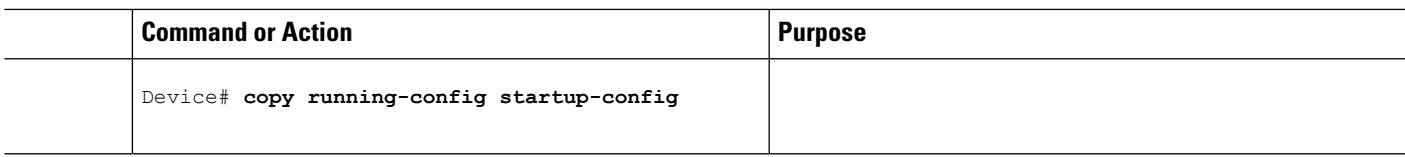

### <span id="page-140-0"></span>**Setting Up Auto-RP in a New Internetwork (CLI)**

If you are setting up Auto-RP in a new internetwork, you do not need a default RP because you configure all the interfaces for sparse-dense mode.

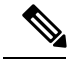

**Note** Omit Step 3 in the following procedure, if you want to configure a PIM router as the RP for the local group.

### **SUMMARY STEPS**

- **1. enable**
- **2. show running-config**
- **3. configure terminal**
- **4. ip pim send-rp-announce** *interface-id* **scope** *ttl* **group-list** *access-list-number* **interval** *seconds*
- **5. access-list** *access-list-number* {**deny** | **permit**} *source* [*source-wildcard*]
- **6. ip pim send-rp-discovery scope** *ttl*
- **7. end**
- **8. show running-config**
- **9. show ip pim rp mapping**
- **10. show ip pim rp**
- **11. copy running-config startup-config**

#### **DETAILED STEPS**

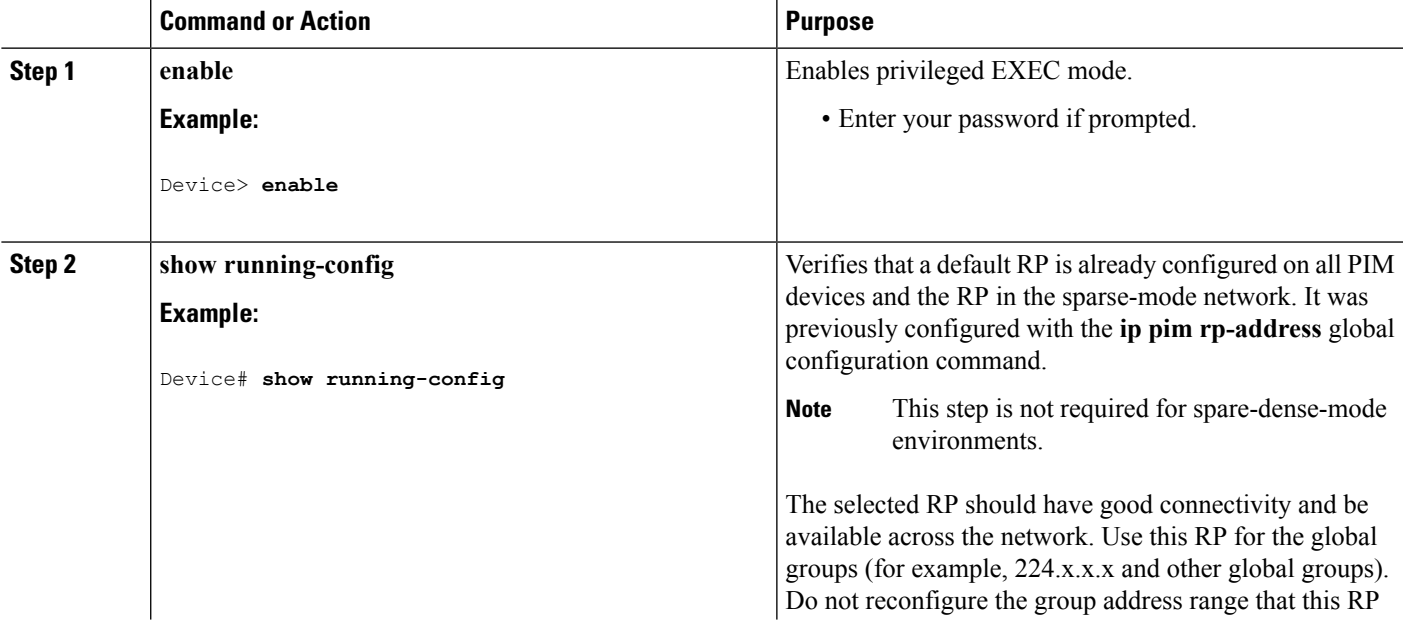

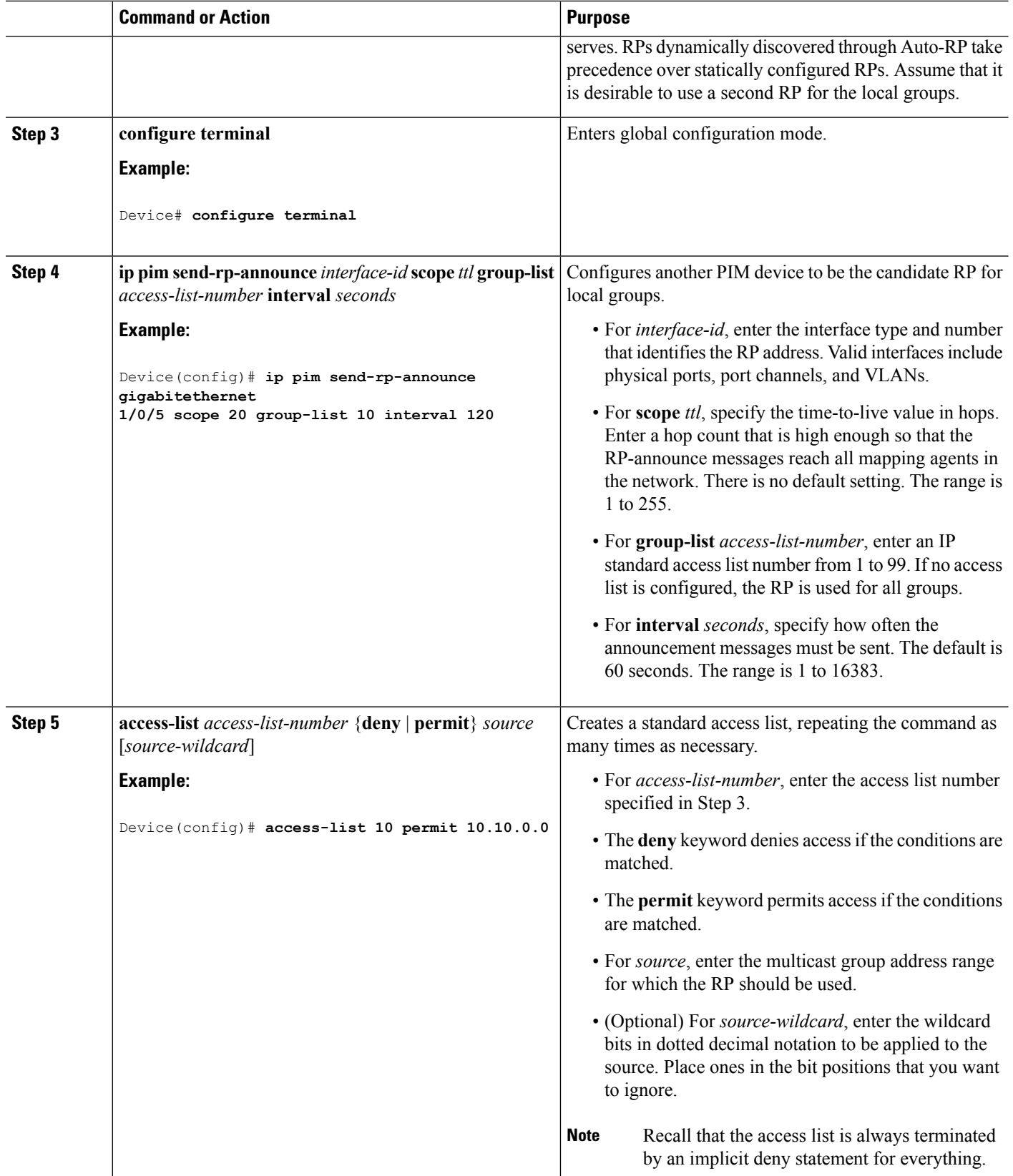

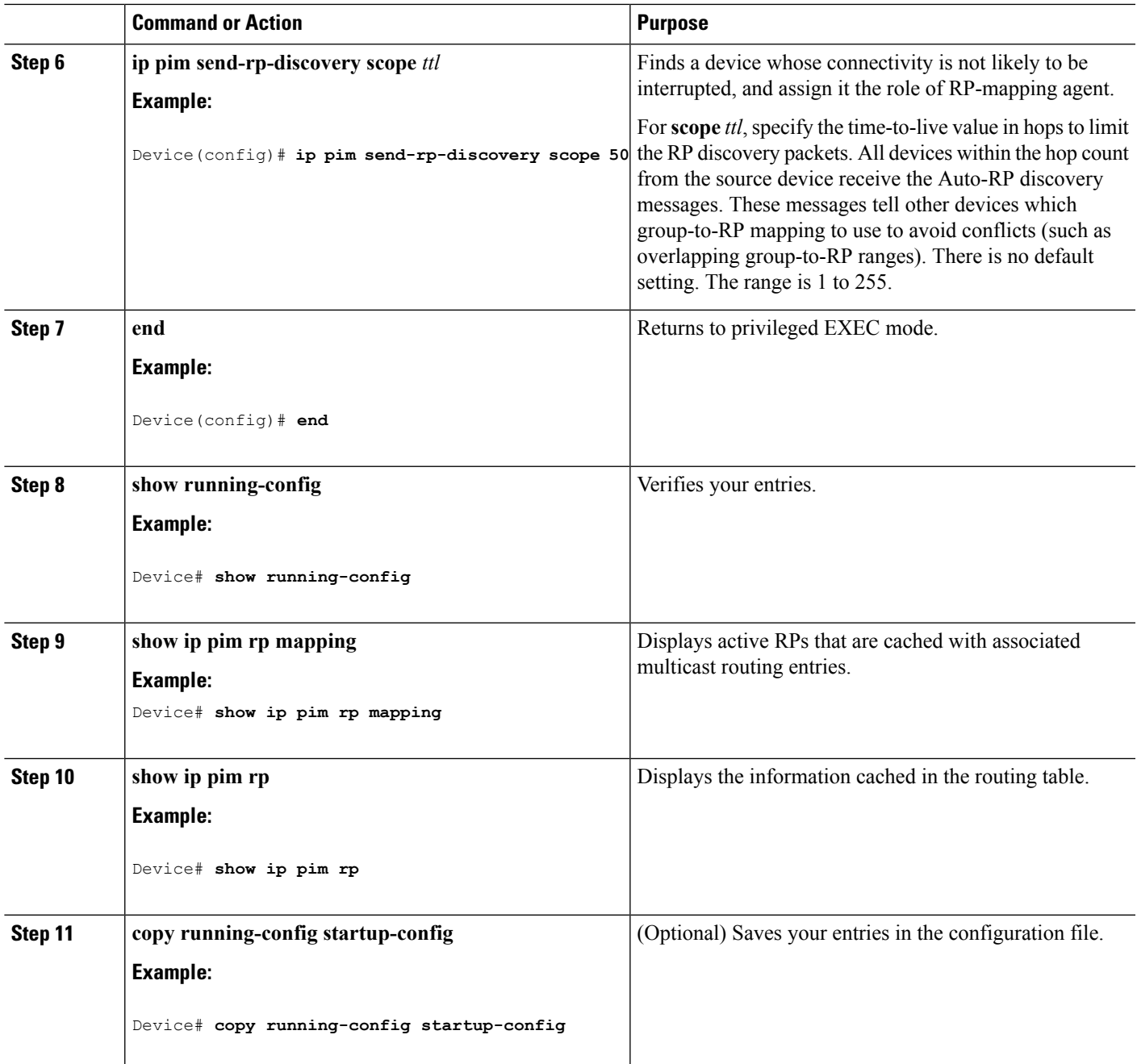

### **Related Topics**

[Auto-RP,](#page-128-0) on page 107 Example: [Configuring](#page-166-0) Auto-RP, on page 145

### **Adding Auto-RP to an Existing Sparse-Mode Cloud (CLI)**

This section contains suggestions for the initial deployment of Auto-RP into an existing sparse-mode cloud to minimize disruption of the existing multicast infrastructure.

П

This procedure is optional.

### **SUMMARY STEPS**

- **1. enable**
- **2. show running-config**
- **3. configure terminal**
- **4. ip pim send-rp-announce** *interface-id* **scope** *ttl* **group-list** *access-list-number* **interval** *seconds*
- **5. access-list** *access-list-number* {**deny** | **permit**} *source* [*source-wildcard*]
- **6. ip pim send-rp-discovery scope** *ttl*
- **7. end**
- **8. show running-config**
- **9. show ip pim rp mapping**
- **10. show ip pim rp**
- **11. copy running-config startup-config**

#### **DETAILED STEPS**

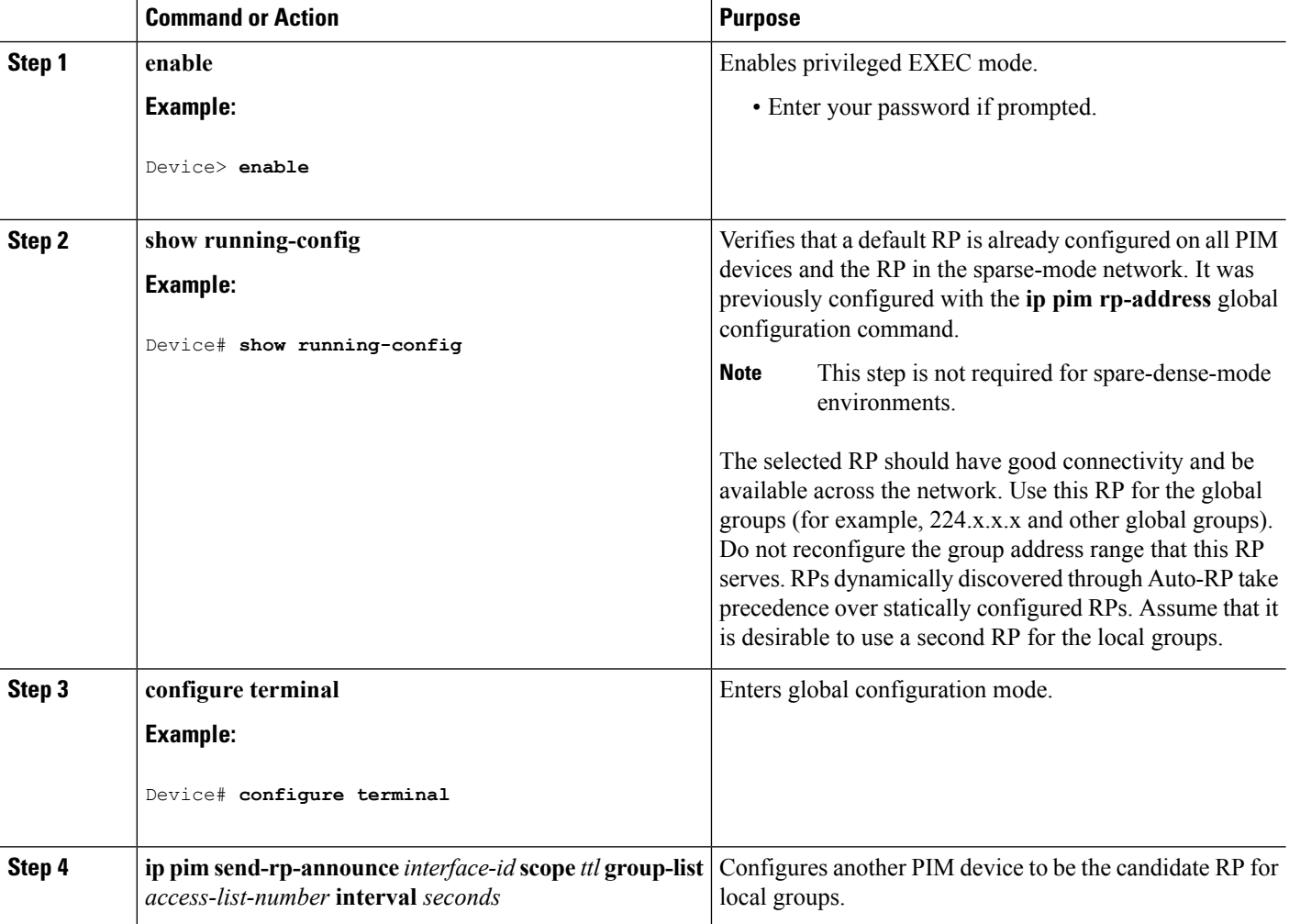
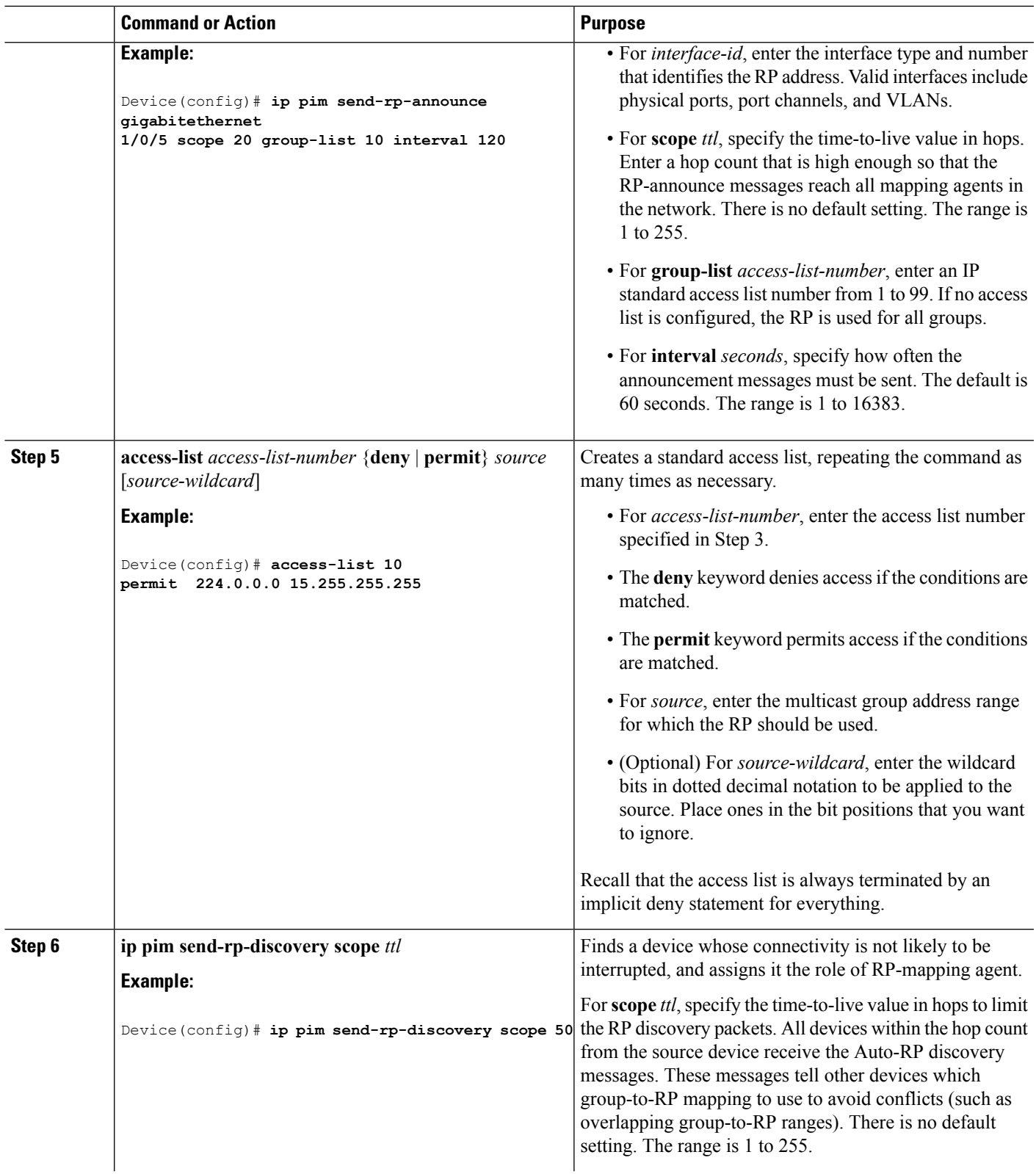

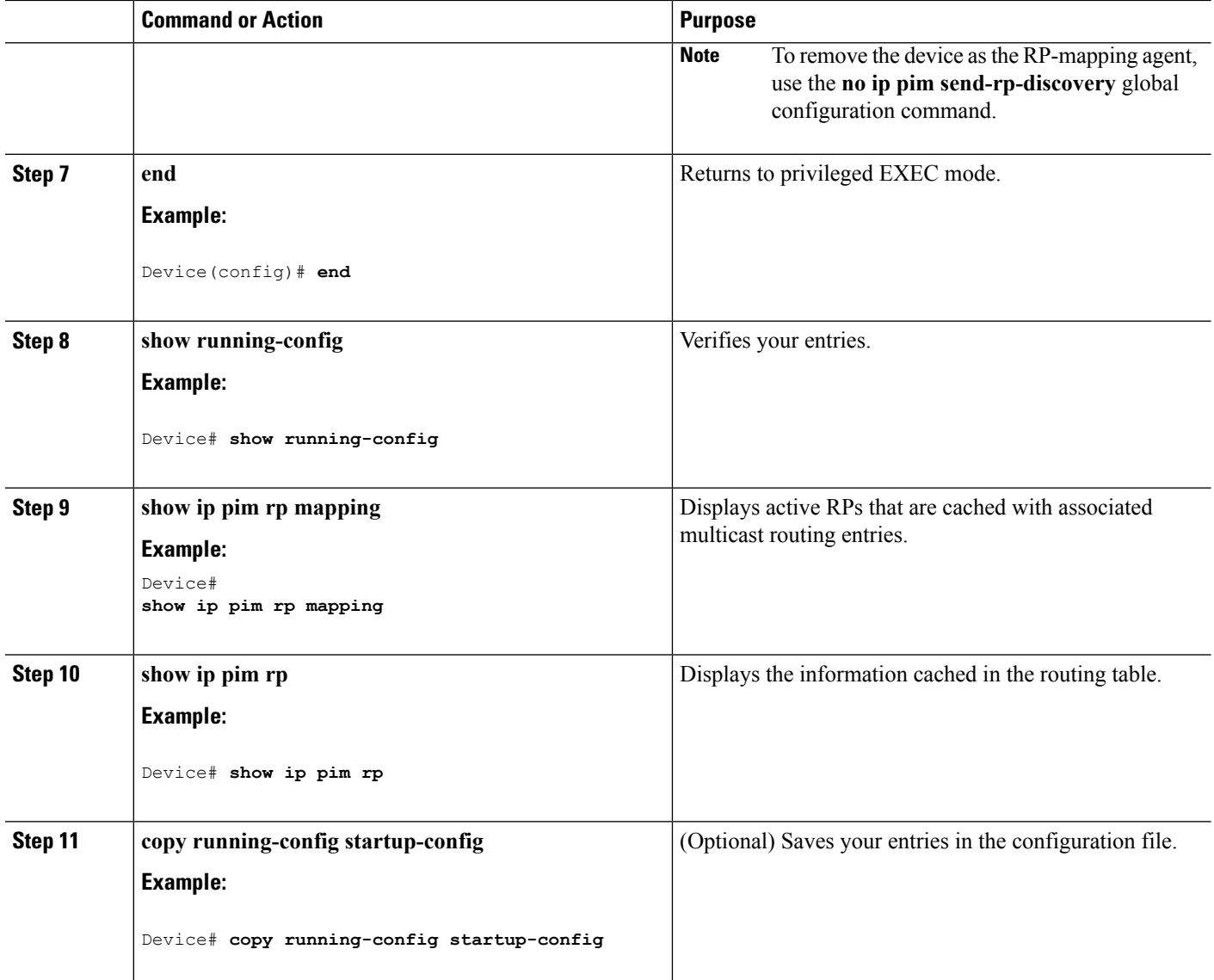

## <span id="page-145-0"></span>**Preventing Join Messages to False RPs (CLI)**

Determine whether the **ip pim accept-rp** command was previously configured throughout the network by using the **show running-config** privileged EXEC command. If the **ippim accept-rp**command is not configured on any device, this problem can be addressed later. In those routers or multilayer devices already configured with the **ip pim accept-rp** command, you must enter the command again to accept the newly advertised RP.

To accept all RPs advertised with Auto-RP and reject all other RPs by default, use the **ip pim accept-rp auto-rp** global configuration command.

This procedure is optional.

#### **Related Topics**

Example: [Preventing](#page-167-0) Join Messages to False RPs, on page 146

## <span id="page-146-0"></span>**Filtering Incoming RP Announcement Messages (CLI)**

You can add configuration commands to the mapping agents to prevent a maliciously configured router from masquerading as a candidate RP and causing problems.

This procedure is optional.

## **SUMMARY STEPS**

- **1. enable**
- **2. configure terminal**
- **3. ip pim rp-announce-filter rp-list** *access-list-number* **group-list** *access-list-number*
- **4. access-list** *access-list-number* {**deny** | **permit**} *source* [*source-wildcard*]
- **5. end**
- **6. show running-config**
- **7. copy running-config startup-config**

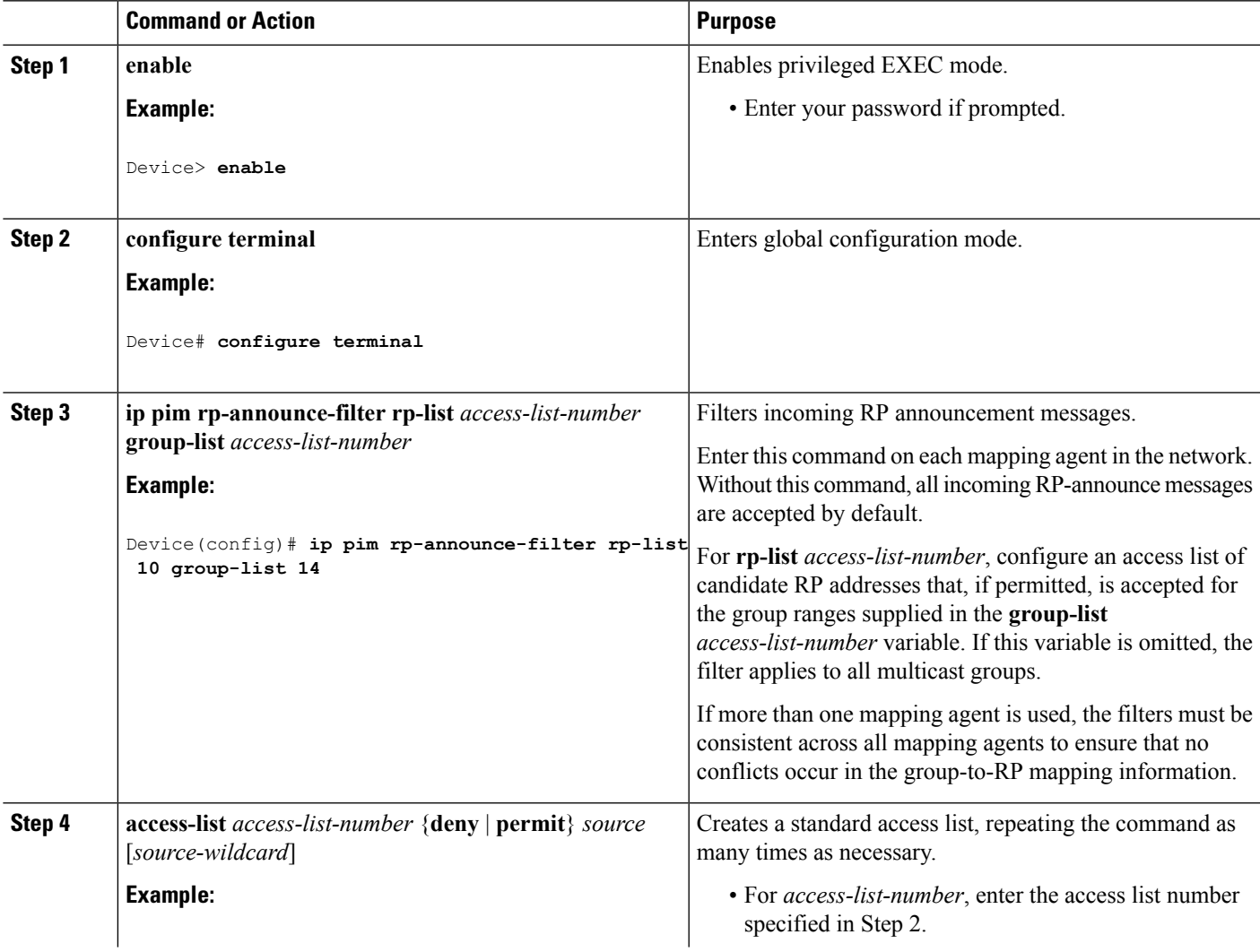

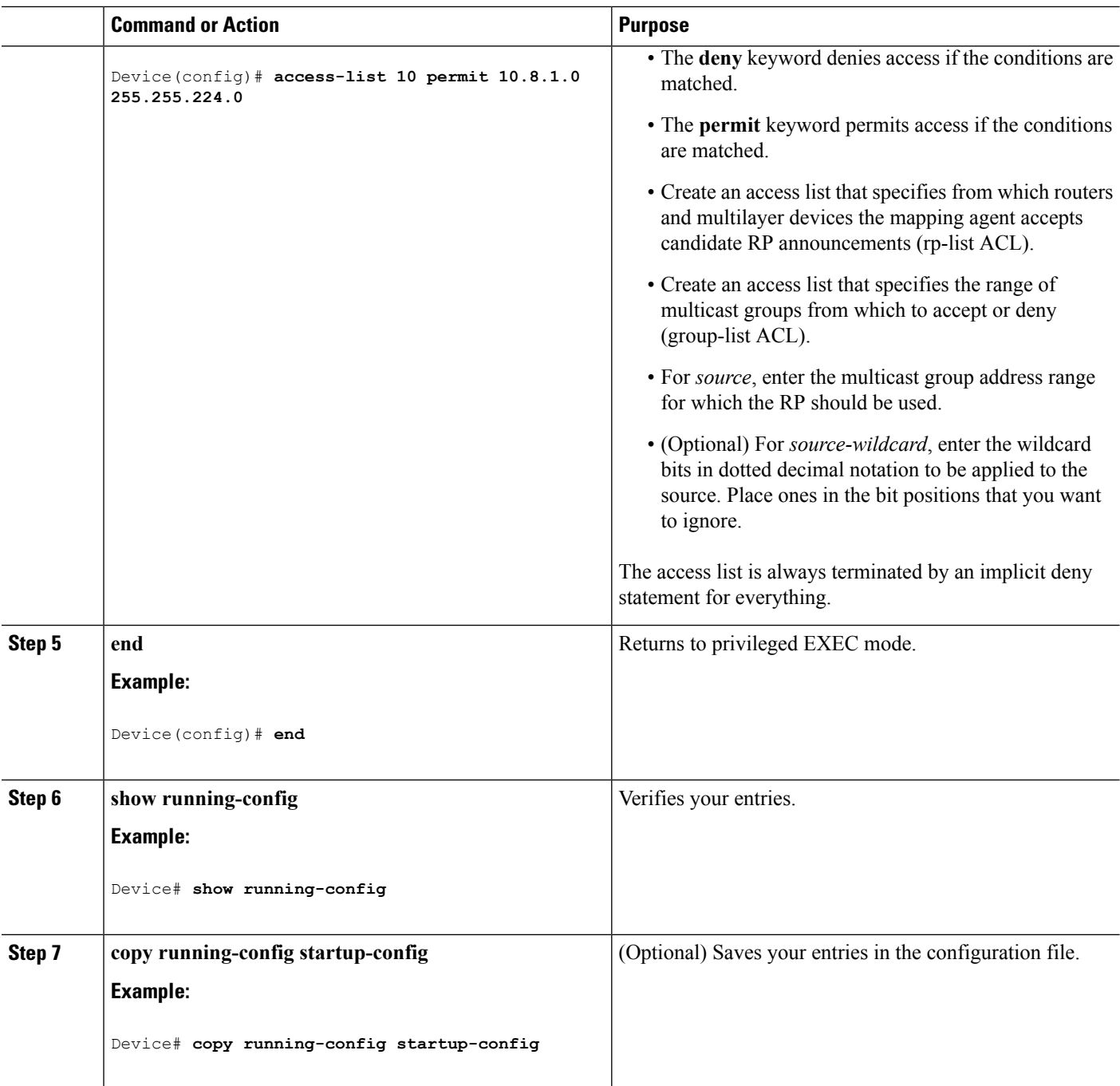

Example: Filtering Incoming RP [Announcement](#page-167-1) Messages, on page 146

## **Configuring PIMv2 BSR**

The process for configuring PIMv2 BSR may involve the following optional tasks:

• Defining the PIM domain border

- Defining the IP multicast boundary
- Configuring candidate BSRs
- Configuring candidate RPs

## **Defining the PIM Domain Border (CLI)**

Perform the following steps to configure the PIM domain border. This procedure is optional.

## **SUMMARY STEPS**

- **1. enable**
- **2. configure terminal**
- **3. interface** *interface-id*
- **4. ip pim bsr-border**
- **5. end**
- **6. show running-config**
- **7. copy running-config startup-config**

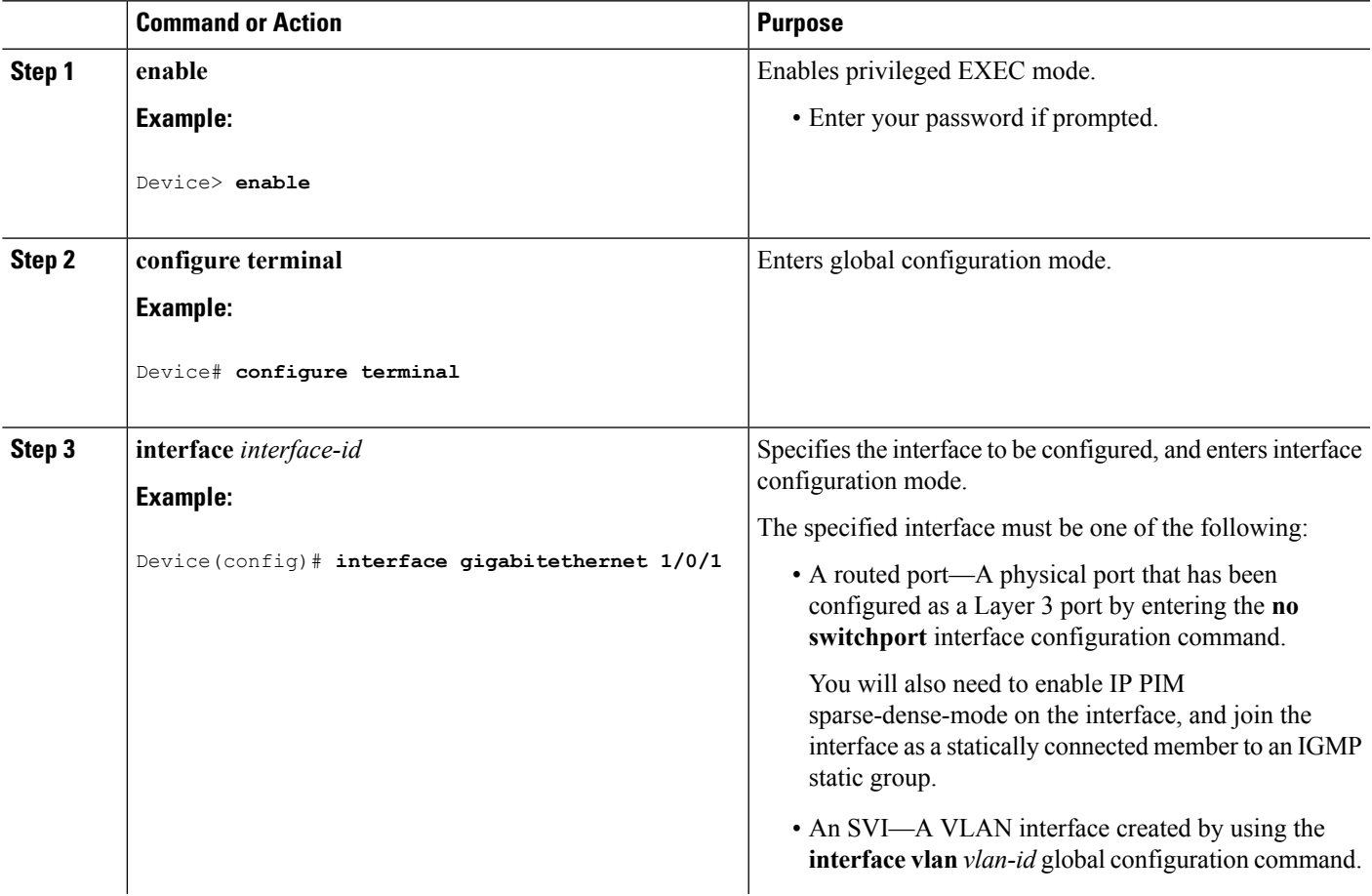

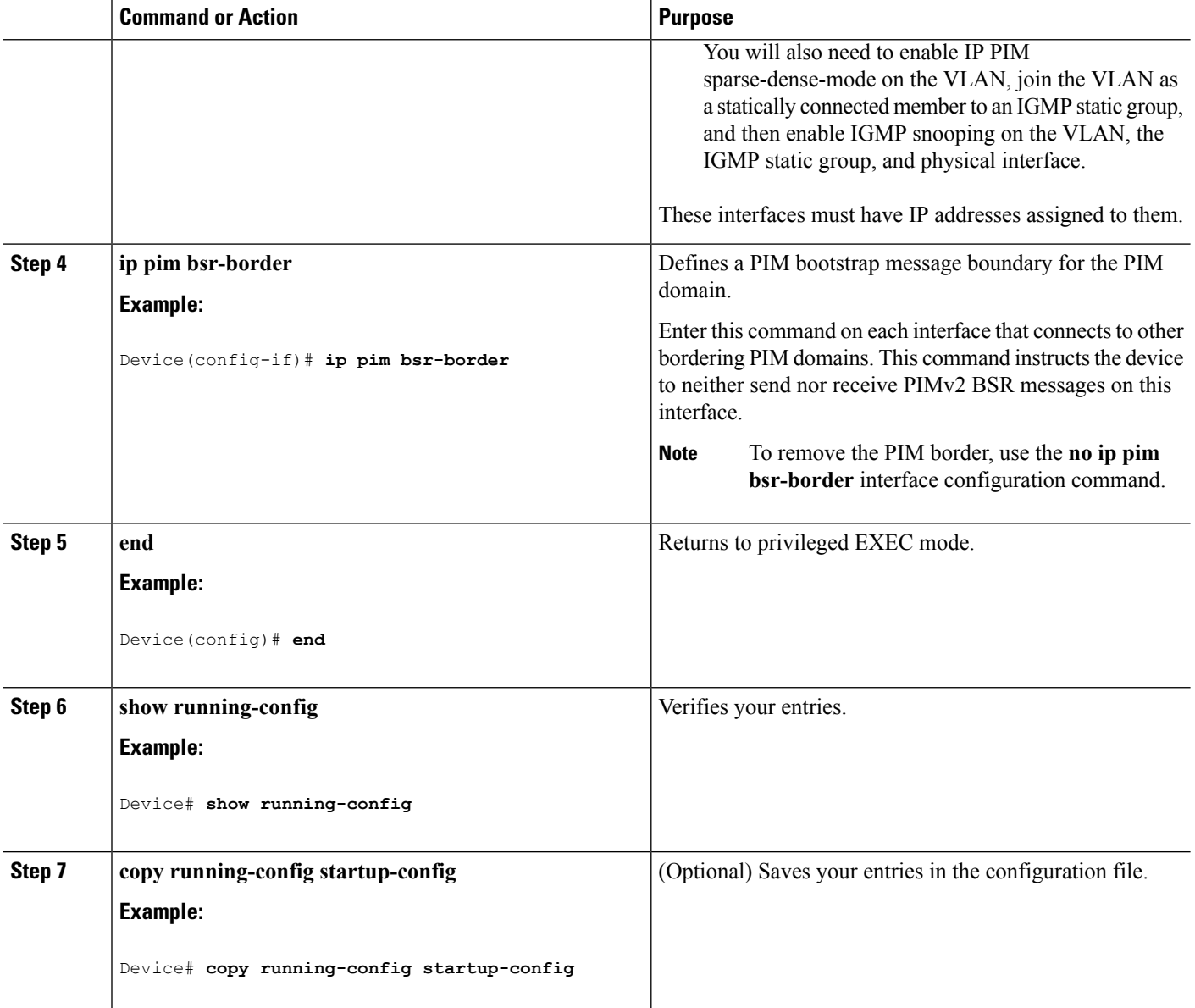

## <span id="page-149-0"></span>**Defining the IP Multicast Boundary (CLI)**

You define a multicast boundary to prevent Auto-RP messages from entering the PIM domain. You create an access list to deny packets destined for 224.0.1.39 and 224.0.1.40, which carry Auto-RP information.

This procedure is optional.

## **SUMMARY STEPS**

- **1. enable**
- **2. configure terminal**
- **3. access-list** *access-list-number* **deny** *source* [*source-wildcard*]
- **4. interface** *interface-id*
- **5. ip multicast boundary** *access-list-number*
- **6. end**
- **7. show running-config**
- **8. copy running-config startup-config**

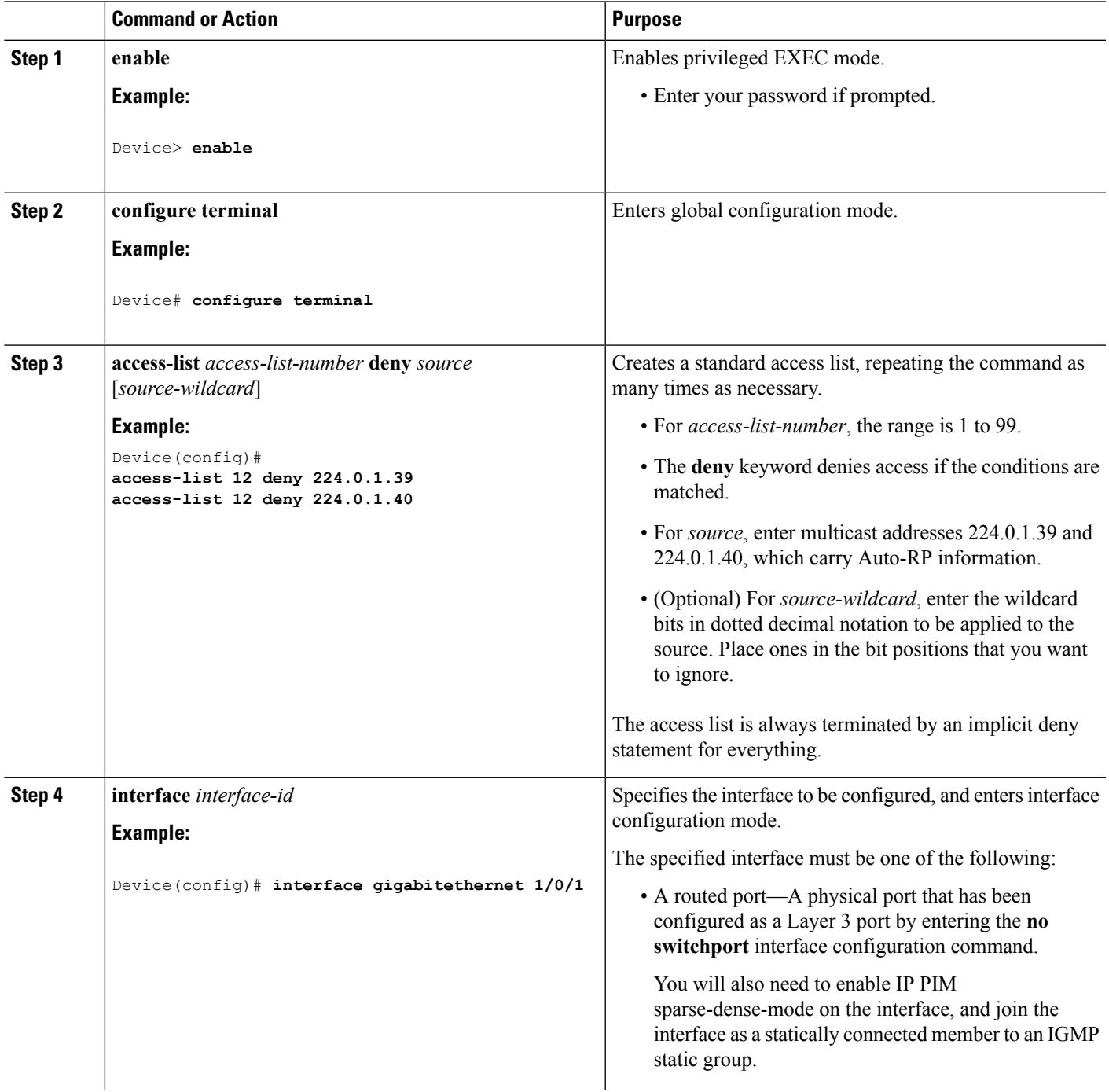

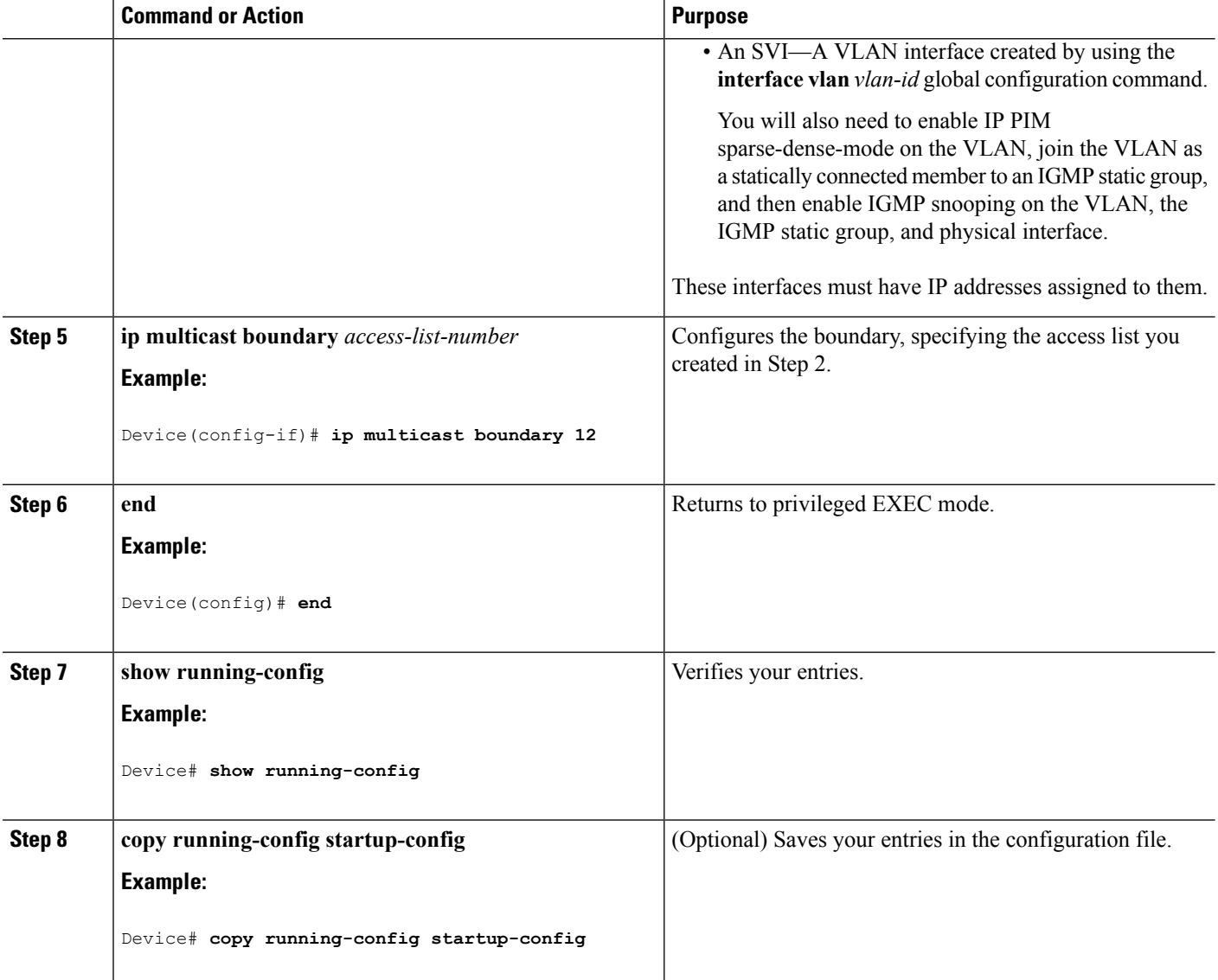

Example: Defining the IP Multicast Boundary to Deny Auto-RP [Information,](#page-167-2) on page 146

## <span id="page-151-0"></span>**Configuring Candidate BSRs (CLI)**

You can configure one or more candidate BSRs. The devices serving as candidate BSRs should have good connectivity to other devices and be in the backbone portion of the network.

This procedure is optional.

## **SUMMARY STEPS**

- **1. enable**
- **2. configure terminal**
- **3. ip pim bsr-candidate** *interface-id hash-mask-length* [*priority*]
- **4. end**
- **5. show running-config**
- **6. copy running-config startup-config**

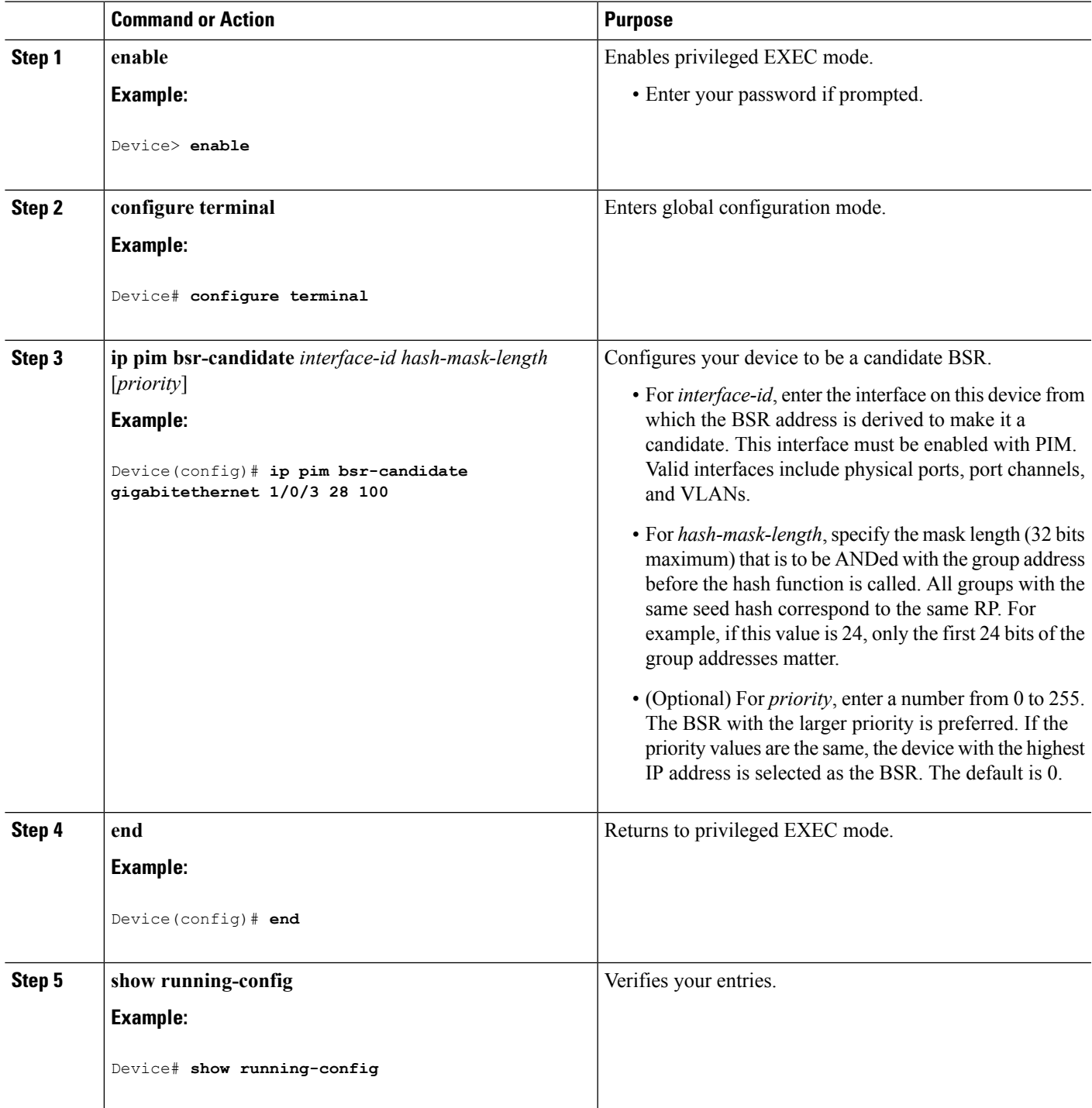

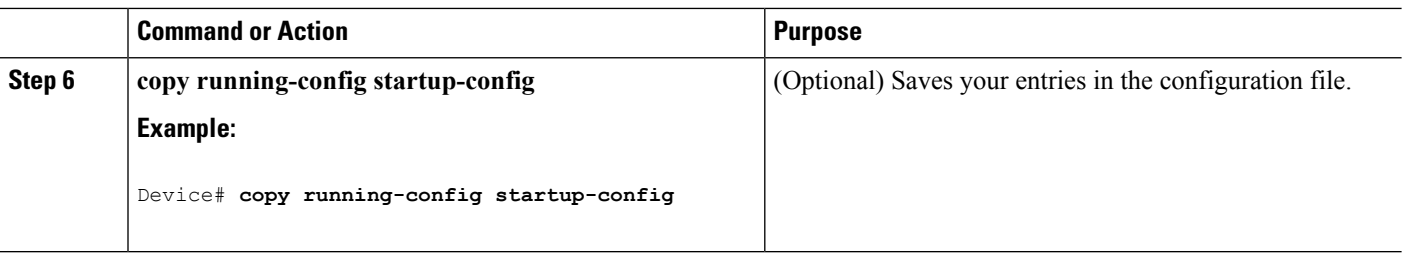

PIMv2 [Bootstrap](#page-131-0) Router, on page 110 Example: [Configuring](#page-168-0) Candidate BSRs, on page 147

## <span id="page-153-0"></span>**Configuring the Candidate RPs (CLI)**

You can configure one or more candidate RPs. Similar to BSRs, the RPs should also have good connectivity to other devices and be in the backbone portion of the network. An RPcan serve the entire IP multicast address space or a portion of it. Candidate RPs send candidate RP advertisements to the BSR.

This procedure is optional.

#### **Before you begin**

When deciding which devices should be RPs, consider these options:

- In a network of Cisco routers and multilayer devices where only Auto-RP is used, any device can be configured as an RP.
- In a network that includes only Cisco PIMv2 routers and multilayer devices and with routers from other vendors, any device can be used as an RP.
- In a network of Cisco PIMv1 routers, Cisco PIMv2 routers, and routers from other vendors, configure only Cisco PIMv2 routers and multilayer devices as RPs.

## **SUMMARY STEPS**

- **1. enable**
- **2. configure terminal**
- **3. ip pim rp-candidate** *interface-id* [**group-list** *access-list-number*]
- **4. access-list** *access-list-number* {**deny** | **permit**} *source* [*source-wildcard*]
- **5. end**
- **6. show running-config**
- **7. copy running-config startup-config**

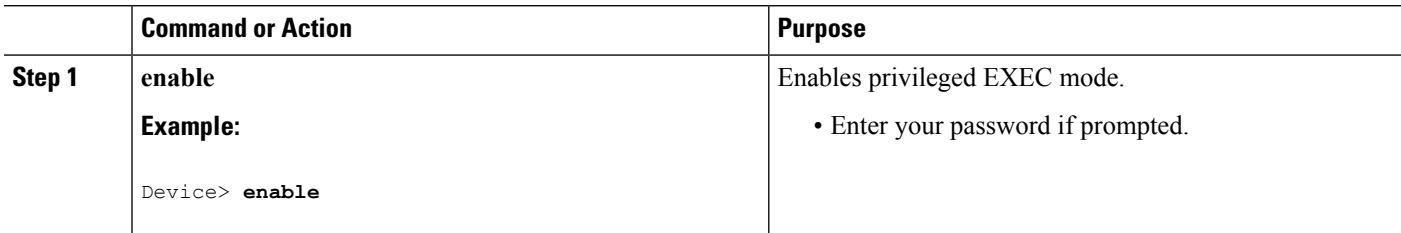

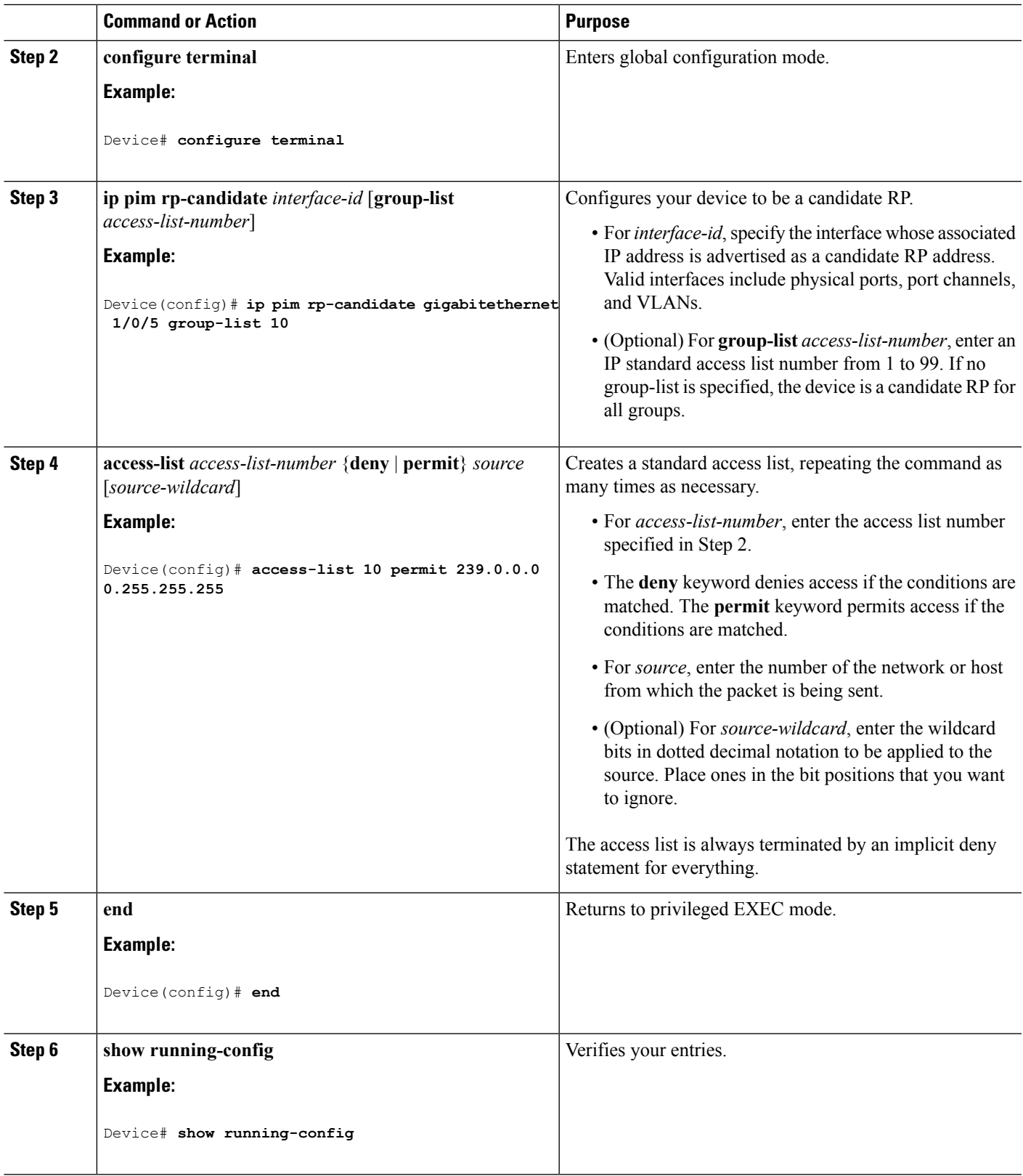

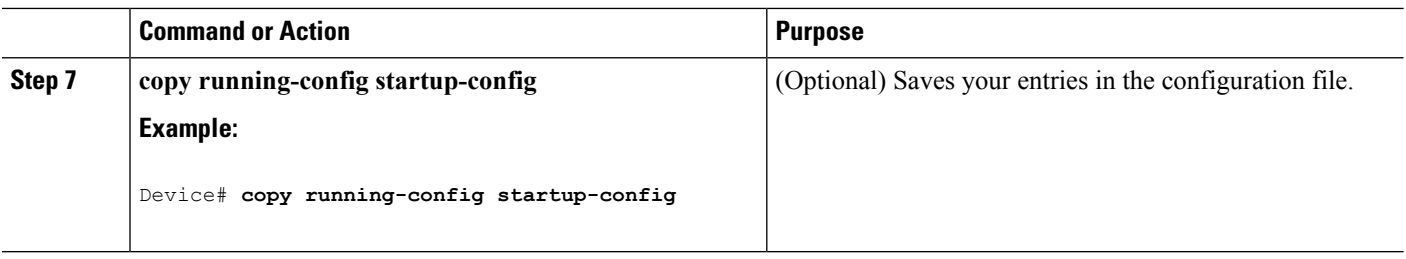

Example: [Configuring](#page-168-1) Candidate RPs, on page 147

## <span id="page-155-0"></span>**Configuring Sparse Mode with Auto-RP(CLI)**

### **Before you begin**

- An interface configured in sparse-dense mode is treated in either sparse mode or dense mode of operation, depending on the mode in which the multicast group operates. You must decide how to configure your interfaces.
- All access lists that are needed when Auto-RP is configured should be configured prior to beginning the configuration task.

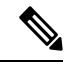

**Note**

- If a group has no known RP and the interface is configured to be sparse-dense mode, the interface is treated as if it were in dense mode, and data is flooded over the interface. To avoid this data flooding, configure the Auto-RP listener and then configure the interface as sparse mode.
	- When configuring Auto-RP, you must either configure the Auto-RP listener feature (Step 5) and specify sparse mode (Step 7) or specify sparse-dense mode (Step 8) .
	- When you configure sparse-dense mode, dense mode failover may result in a network dense-mode flood. To avoid this condition, use PIM sparse mode with the Auto-RP listener feature.

Follow this procedure to configure auto-rendezvous point (Auto-RP). Auto-RP can also be optionally used with anycast RP.

### **SUMMARY STEPS**

- **1. enable**
- **2. configure terminal**
- **3. ip multicast-routing** [**distributed**]
- **4.** Either perform Steps 5 through 7 or perform Steps 6 and 8.
- **5. ip pim autorp listener**
- **6. interface** *type number*
- **7. ip pim sparse-mode**
- **8. ip pim sparse-dense-mode**
- **9. exit**
- **10.** Repeat Steps 1 through 9 on all PIM interfaces.
- **11. ip pim send-rp-announce** {*interface-type interface-number* | *ip-address*} **scope** *ttl-value* [**group-list** *access-list*] [**interval** *seconds*] [**bidir**]
- **12. ip pim send-rp-discovery** [*interface-type interface-number*] **scope** *ttl-value* [**interval** *seconds*]
- **13. ip pim rp-announce-filter rp-list** *access-list* **group-list** *access-list*
- **14. no ip pim dm-fallback**
- **15. interface** *type number*
- **16. ip multicast boundary** *access-list* [**filter-autorp**]
- **17. end**
- **18. show ip pim autorp**
- **19. show ip pim rp** [**mapping**] [*rp-address*]
- **20. show ip igmp groups** [*group-name* | *group-address*| *interface-type interface-number*] [**detail**]
- **21. show ip mroute** [*group-address* | *group-name*] [*source-address* | *source-name*] [*interface-type interface-number*] [**summary**] [**count**] [**active** *kbps*]

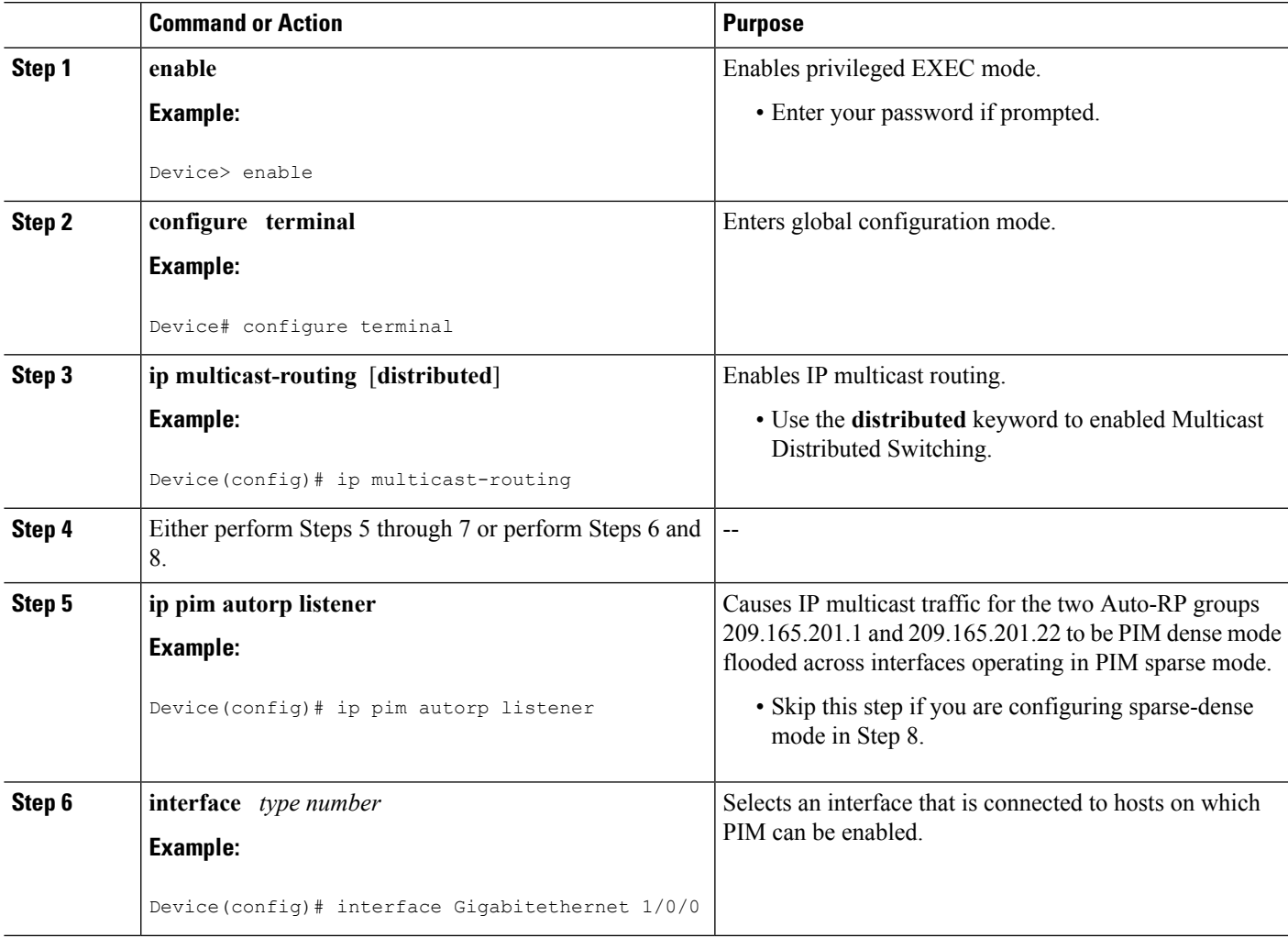

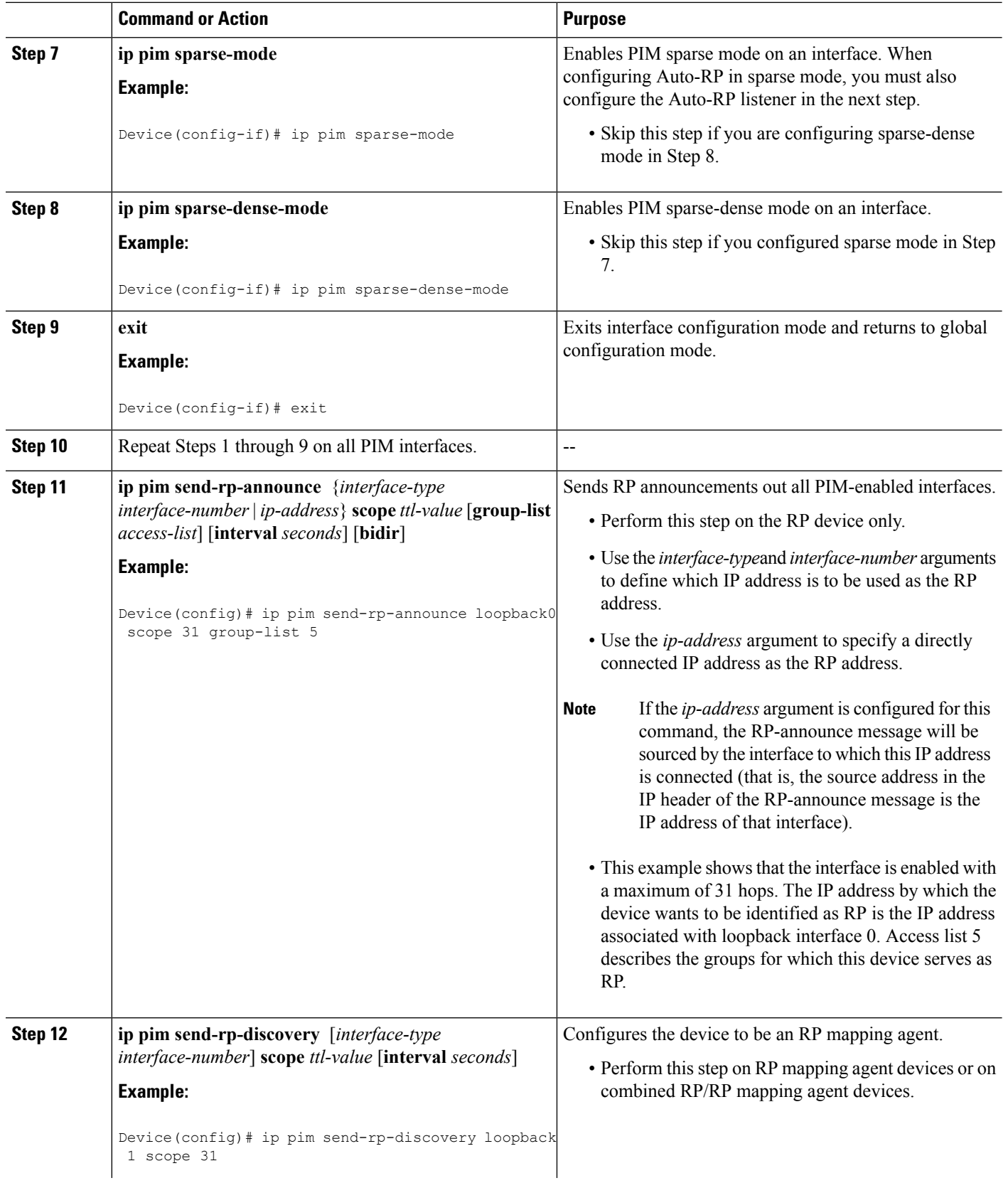

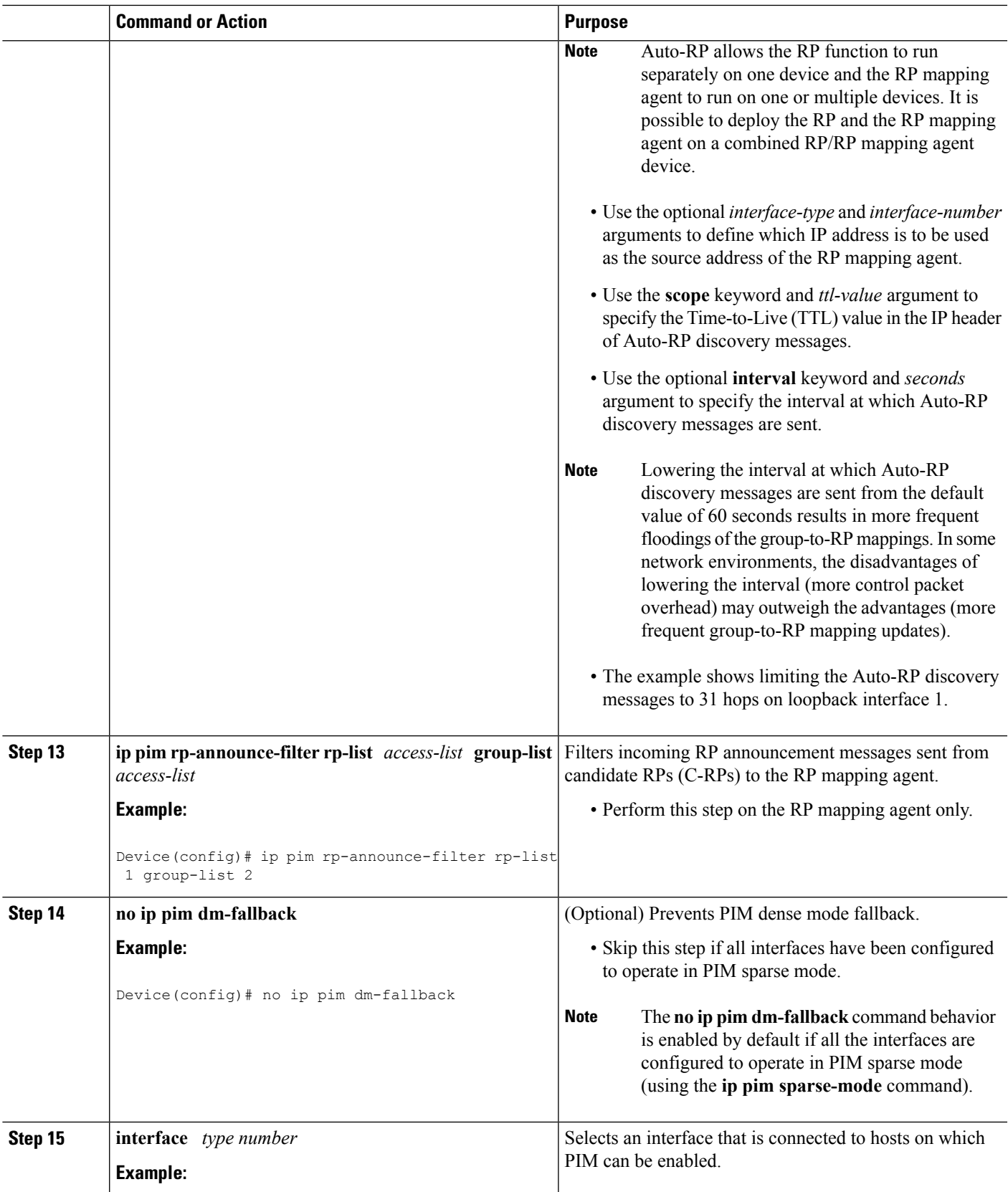

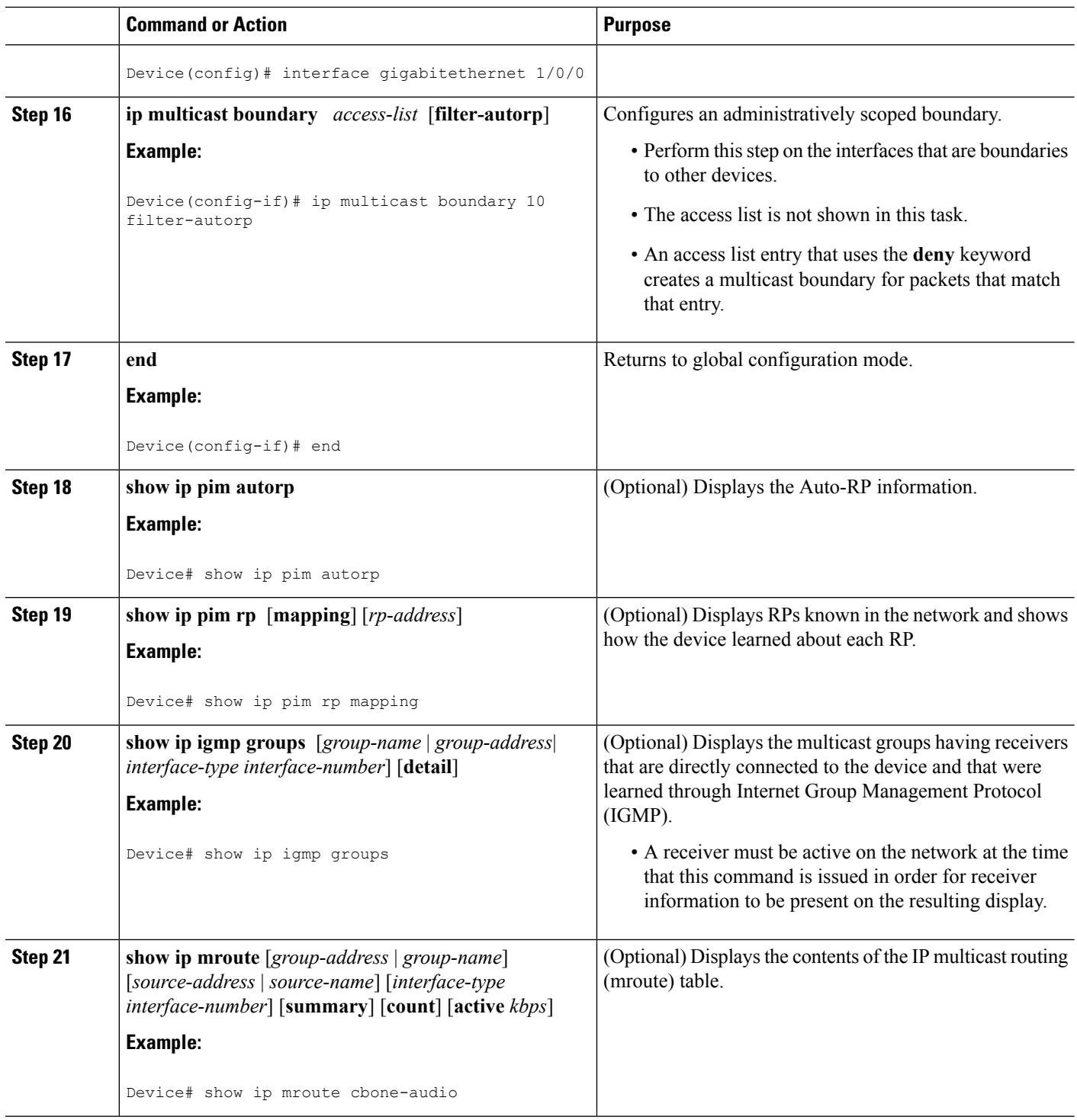

The Role of [Auto-RP](#page-129-0) in a PIM Network, on page 108 [Example:](#page-166-0) Sparse Mode with Auto-RP , on page 145

## **Delaying the Use of PIM Shortest-Path Tree (CLI)**

Perform these steps to configure a traffic rate threshold that must be reached before multicast routing is switched from the source tree to the shortest-path tree.

This procedure is optional.

## **SUMMARY STEPS**

- **1. enable**
- **2. configure terminal**
- **3. access-list** *access-list-number* {**deny** | **permit**} *source* [*source-wildcard*]
- **4. ip pim spt-threshold** {*kbps* | **infinity**} [**group-list** *access-list-number*]
- **5. end**
- **6. show running-config**
- **7. copy running-config startup-config**

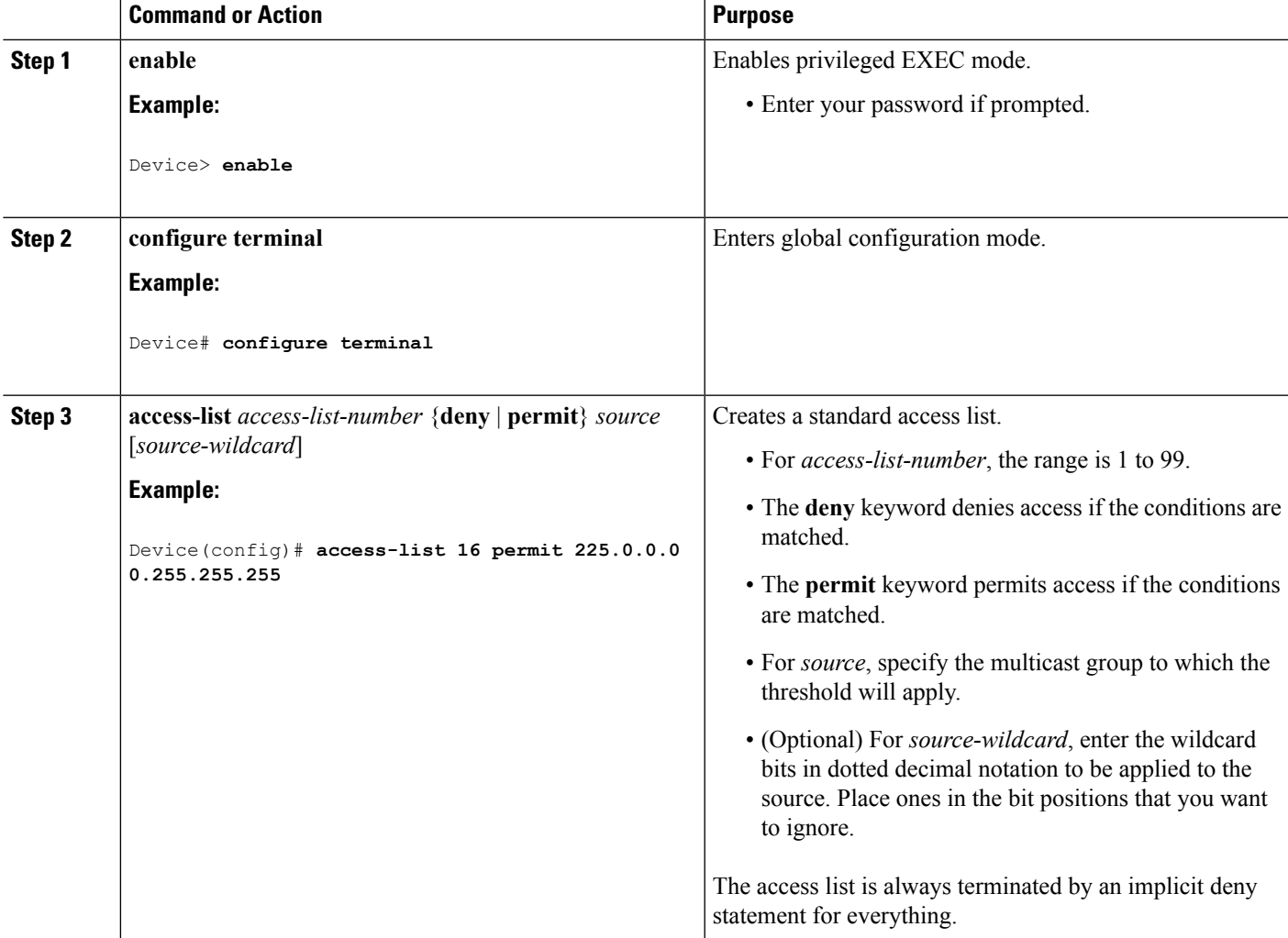

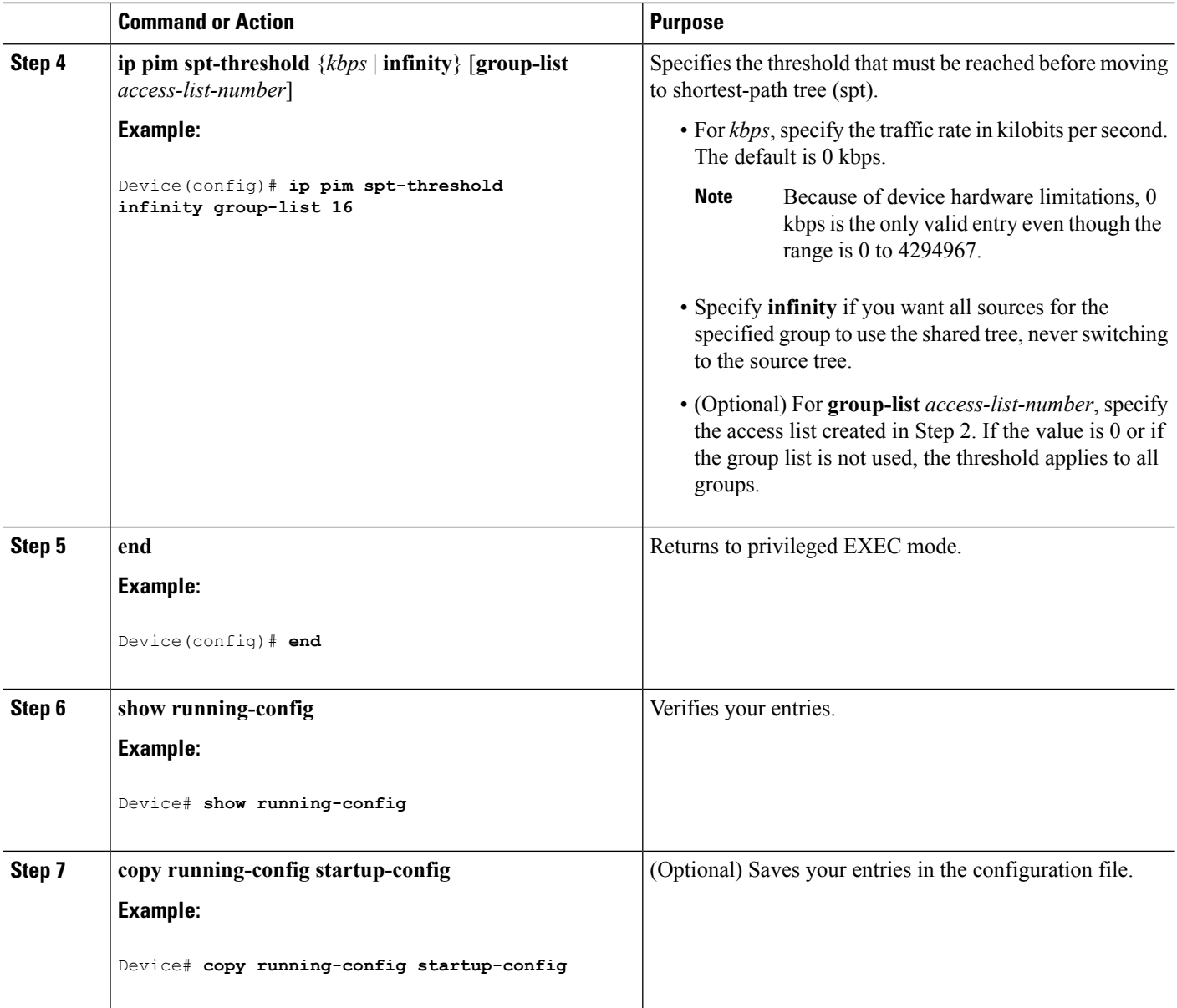

## **Modifying the PIM Router-Query Message Interval (CLI)**

PIM routers and multilayer devices send PIM router-query messages to find which device will be the designated router (DR) for each LAN segment (subnet). The DR is responsible for sending IGMP host-query messages to all hosts on the directly connected LAN.

With PIM DM operation, the DR has meaning only if IGMPv1 is in use. IGMPv1 does not have an IGMP querier election process, so the elected DR functions as the IGMP querier. With PIM-SM operation, the DR is the device that is directly connected to the multicast source. It sends PIM register messages to notify the RP that multicast traffic from a source needs to be forwarded down the shared tree. In this case, the DR is the device with the highest IP address.

This procedure is optional.

## **SUMMARY STEPS**

- **1. enable**
- **2. configure terminal**
- **3. interface** *interface-id*
- **4. ip pim query-interval** *seconds*
- **5. end**
- **6. show ip igmp interface** [*interface-id*]
- **7. copy running-config startup-config**

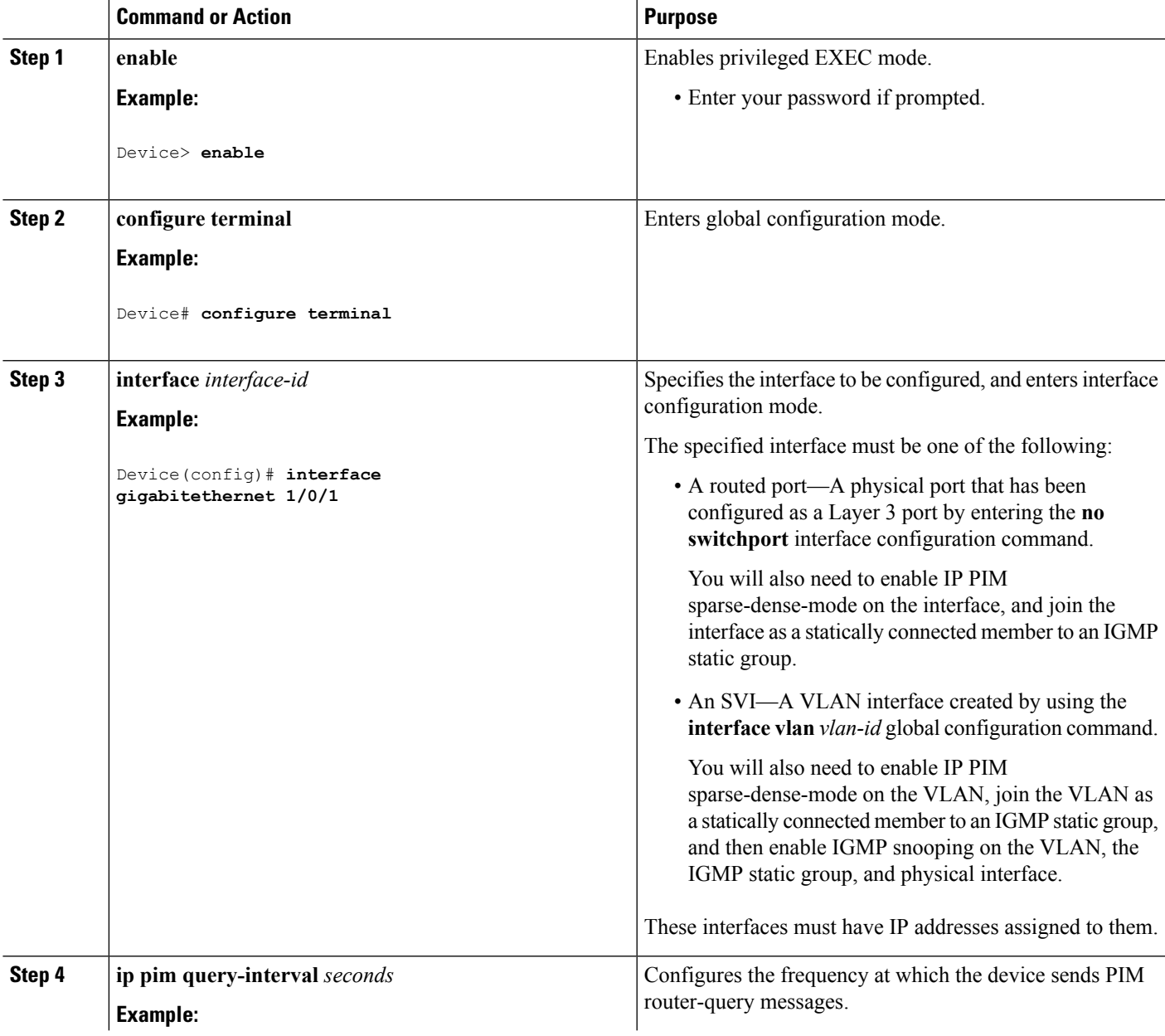

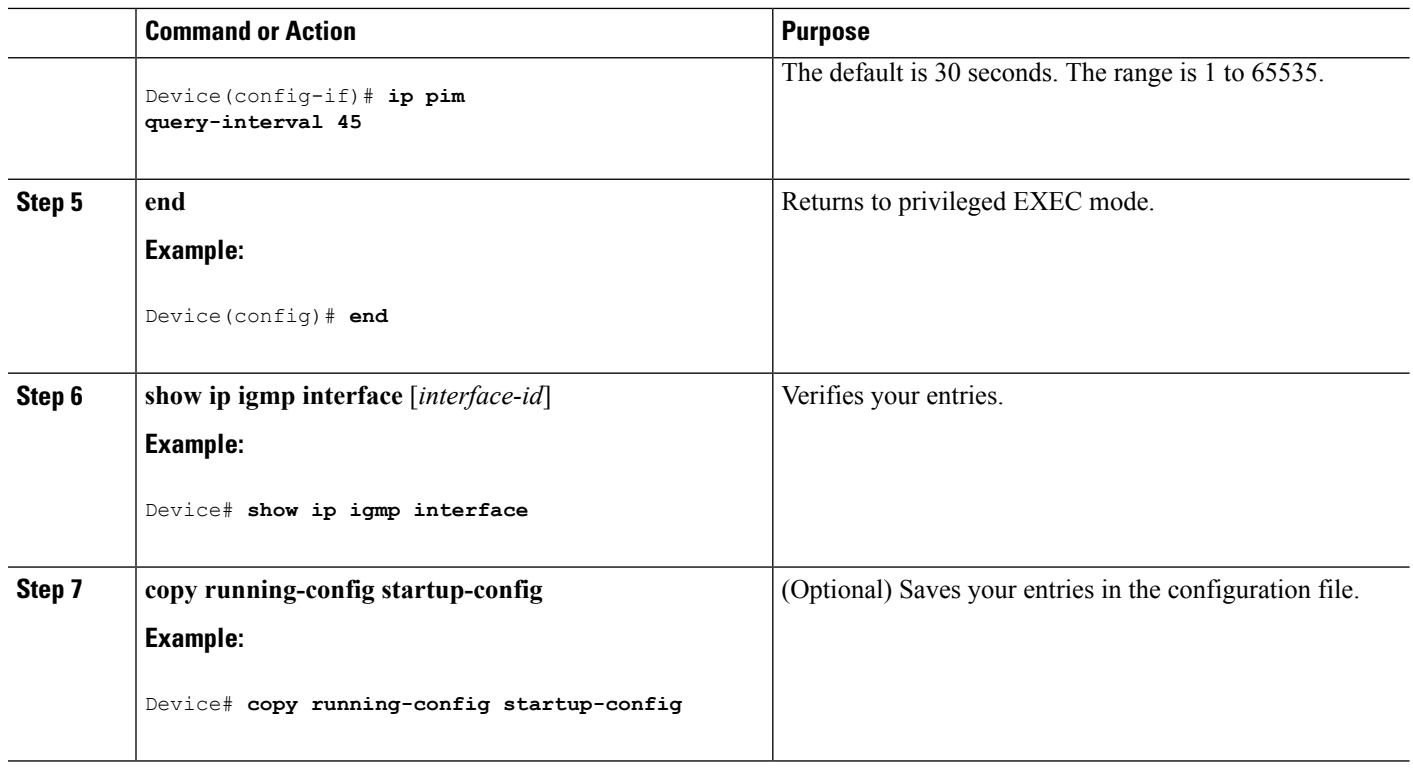

# **Monitoring PIM Information**

Use the privileged EXEC commands in the following table to monitor your PIM configurations.

### **Table 16: PIM Monitoring Commands**

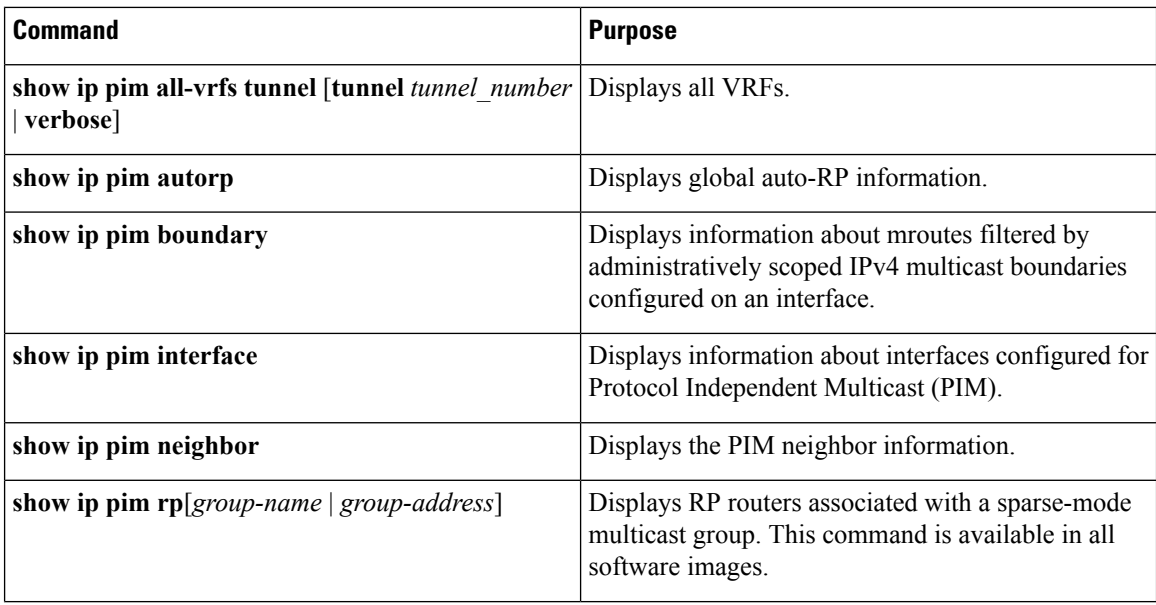

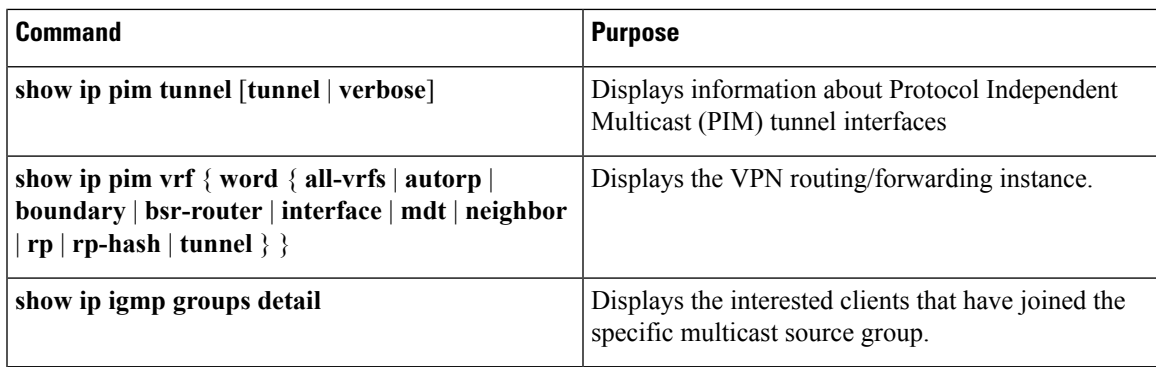

## **Monitoring the RP Mapping and BSR Information**

Use the privileged EXEC mode in the following table to verify the consistency of group-to-RP mappings:

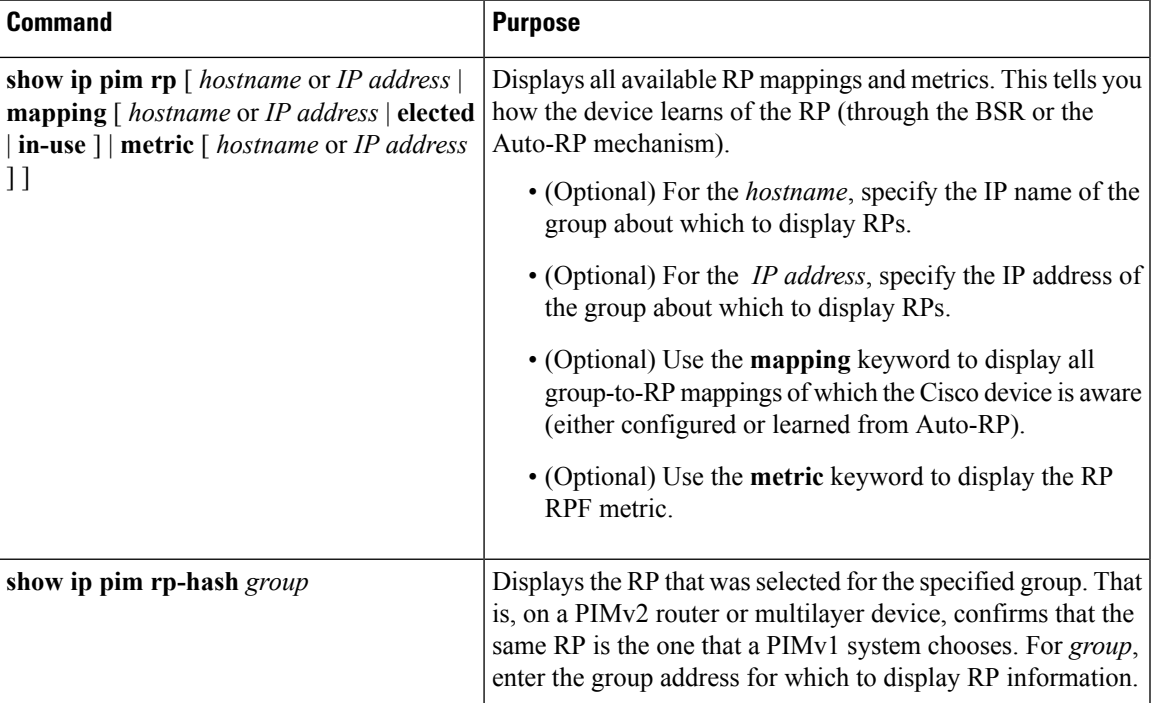

#### **Table 17: RP Mapping Monitoring Commands**

Use the privileged EXEC commands in the following table to monitor BSR information:

#### **Table 18: BSR Monitoring Commands**

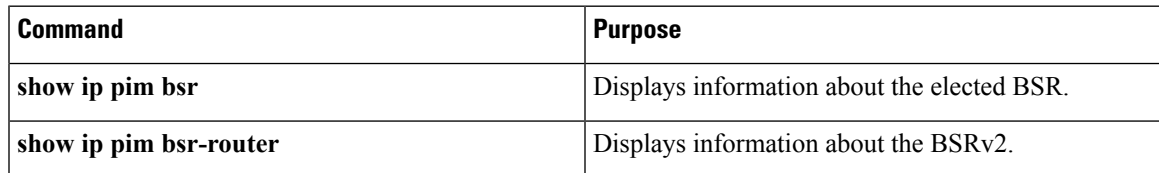

# **Troubleshooting PIMv1 and PIMv2 Interoperability Problems**

When debugging interoperability problems between PIMv1 and PIMv2, check these in the order shown:

- **1.** Verify RP mapping with the **show ip pim rp-hash** privileged EXEC command, making sure that all systems agree on the same RP for the same group.
- **2.** Verify interoperability between different versions of DRs and RPs. Make sure that the RPs are interacting with the DRs properly (by responding with register-stops and forwarding decapsulated data packets from registers).

## **Configuration Examples for PIM**

## **Example: Enabling PIM Stub Routing**

In this example, IP multicast routing is enabled, Switch A PIM uplink port 25 is configured as a routed uplink port with **spare-dense-mode** enabled.PIM stub routing is enabled on the VLAN 100 interfaces and on Gigabit Ethernet port 20.

```
Device(config)# ip multicast-routing distributed
Device(config)# interface GigabitEthernet3/0/25
Device(config-if)# no switchport
Device(config-if)# ip address 3.1.1.2 255.255.255.0
Device(config-if)# ip pim sparse-dense-mode
Device(config-if)# exit
Device(config)# interface vlan100
Device(config-if)# ip pim passive
Device(config-if)# exit
Device(config)# interface GigabitEthernet3/0/20
Device(config-if)# ip pim passive
Device(config-if)# exit
Device(config)# interface vlan100
Device(config-if)# ip address 100.1.1.1 255.255.255.0
Device(config-if)# ip pim passive
Device(config-if)# exit
Device(config)# interface GigabitEthernet3/0/20
Device(config-if)# no switchport
Device(config-if)# ip address 10.1.1.1 255.255.255.0
Device(config-if)# ip pim passive
Device(config-if)# end
```
## **Related Topics**

[Enabling](#page-135-0) PIM Stub Routing (CLI), on page 114 PIM Stub [Routing,](#page-127-0) on page 106

## **Example: Verifying PIM Stub Routing**

To verify that PIM stub is enabled for each interface, use the **show ip pim interfac**e privileged EXEC command:

Ш

```
Device# show ip pim interface
Address Interface Ver/ Nbr Query DR DR
Mode Count Intvl Prior
3.1.1.2 GigabitEthernet3/0/25 v2/SD 1 30 1 3.1.1.2
100.1.1.1 Vlan100 v2/P 0 30 1 100.1.1.1
10.1.1.1 GigabitEthernet3/0/20 v2/P 0 30 1 10.1.1.1
```
## **Example: Manually Assigning an RP to Multicast Groups**

This example shows how to configure the address of the RP to 147.106.6.22 for multicast group 225.2.2.2 only:

```
Device(config)# access-list 1 permit 225.2.2.2 0.0.0.0
Device(config)# ip pim rp-address 147.106.6.22 1
```
## **Example: Configuring Auto-RP**

This example shows how to send RP announcements out all PIM-enabled interfaces for a maximum of 31 hops. The IP address of port 1 is the RP. Access list 5 describes the group for which this device serves as RP:

```
Device(config)# ip pim send-rp-announce gigabitethernet1/0/1 scope 31 group-list 5
Device(config)# access-list 5 permit 224.0.0.0 15.255.255.255
```
#### **Related Topics**

```
Setting Up Auto-RP in a New Internetwork (CLI), on page 119
Auto-RP, on page 107
```
## <span id="page-166-0"></span>**Example: Sparse Mode with Auto-RP**

The following example configures sparse mode with Auto-RP:

```
ip multicast-routing
ip pim autorp listener
ip pim send-rp-announce Loopback0 scope 16 group-list 1
ip pim send-rp-discovery Loopback1 scope 16
no ip pim dm-fallback
access-list 1 permit 239.254.2.0 0.0.0.255
access-list 1 permit 239.254.3.0 0.0.0.255
.
.
.
access-list 10 permit 224.0.1.39
access-list 10 permit 224.0.1.40
access-list 10 permit 239.254.2.0 0.0.0.255
access-list 10 permit 239.254.3.0 0.0.0.255
```
#### **Related Topics**

The Role of [Auto-RP](#page-129-0) in a PIM Network, on page 108 Configuring Sparse Mode with [Auto-RP\(CLI\),](#page-155-0) on page 134

## <span id="page-167-2"></span>**Example: Defining the IP Multicast Boundary to Deny Auto-RP Information**

This example shows a portion of an IP multicast boundary configuration that denies Auto-RP information:

```
Device(config)# access-list 1 deny 224.0.1.39
Device(config)# access-list 1 deny 224.0.1.40
Device(config)# access-list 1 permit all
Device(config)# interface gigabitethernet1/0/1
Device(config-if)# ip multicast boundary 1
```
#### **Related Topics**

Defining the IP Multicast [Boundary](#page-149-0) (CLI), on page 128

## <span id="page-167-1"></span>**Example: Filtering Incoming RP Announcement Messages**

This example shows a sample configuration on an Auto-RP mapping agent that is used to prevent candidate RP announcements from being accepted from unauthorized candidate RPs:

```
Device(config)# ip pim rp-announce-filter rp-list 10 group-list 20
Device(config)# access-list 10 permit host 172.16.5.1
Device(config)# access-list 10 permit host 172.16.2.1
Device(config)# access-list 20 deny 239.0.0.0 0.0.255.255
Device(config)# access-list 20 permit 224.0.0.0 15.255.255.255
```
The mapping agent accepts candidate RP announcements from only two devices, 172.16.5.1 and 172.16.2.1. The mapping agent accepts candidate RP announcements from these two devices only for multicast groups that fall in the group range of 224.0.0.0 to 239.255.255.255. The mapping agent does not accept candidate RP announcements from any other devices in the network. Furthermore, the mapping agent does not accept candidate RP announcements from 172.16.5.1 or 172.16.2.1 if the announcements are for any groups in the 239.0.0.0 through 239.255.255.255 range. This range is the administratively scoped address range.

#### **Related Topics**

Filtering Incoming RP [Announcement](#page-146-0) Messages (CLI), on page 125

## <span id="page-167-0"></span>**Example: Preventing Join Messages to False RPs**

If all interfaces are in sparse mode, use a default-configured RP to support the two well-known groups 224.0.1.39 and 224.0.1.40. Auto-RP uses these two well-known groups to collect and distribute RP-mapping information. When this is the case and the **ip pim accept-rp auto-rp** command is configured, another **ip pim accept-rp** command accepting the RP must be configured as follows:

```
Device(config)# ip pim accept-rp 172.10.20.1 1
Device(config)# access-list 1 permit 224.0.1.39
Device(config)# access-list 1 permit 224.0.1.40
```
#### **Related Topics**

[Preventing](#page-145-0) Join Messages to False RPs (CLI), on page 124

Ш

## <span id="page-168-0"></span>**Example: Configuring Candidate BSRs**

This example shows how to configure a candidate BSR, which uses the IP address 172.21.24.18 on a port as the advertised BSR address, uses 30 bits as the hash-mask-length, and has a priority of 10.

```
Device(config)# interface gigabitethernet1/0/2
Device(config-if)# ip address 172.21.24.18 255.255.255.0
Device(config-if)# ip pim sparse-mode
Device(config-if)# ip pim bsr-candidate gigabitethernet1/0/2 30 10
```
## **Related Topics**

[Configuring](#page-151-0) Candidate BSRs (CLI), on page 130 PIMv2 [Bootstrap](#page-131-0) Router, on page 110

## <span id="page-168-1"></span>**Example: Configuring Candidate RPs**

This example shows how to configure the device to advertise itself as a candidate RP to the BSR in its PIM domain. Standard access list number 4 specifies the group prefix associated with the RP that has the address identified by a port. That RP is responsible for the groups with the prefix 239.

```
Device(config)# ip pim rp-candidate gigabitethernet1/0/2 group-list 4
Device(config)# access-list 4 permit 239.0.0.0 0.255.255.255
```
## **Related Topics**

[Configuring](#page-153-0) the Candidate RPs (CLI), on page 132

# **Where to Go Next for PIM**

You can configure the following:

- IGMP
- Wireless Multicast
- SSM
- IP Multicast Routing
- Service Discovery Gateway

You can also review the following IP Multicast Optimization processes for your configuration:

- Optimizing PIM Sparse Mode in a Large IP Multicast Deployment
- Multicast Subsecond Convergence
- IP Multicast Load Splitting across Equal-Cost Paths
- SSM Channel Based Filtering for Multicast
- PIM Dense Mode State Refresh
- IGMP State Limit

# **Additional References**

## **Related Documents**

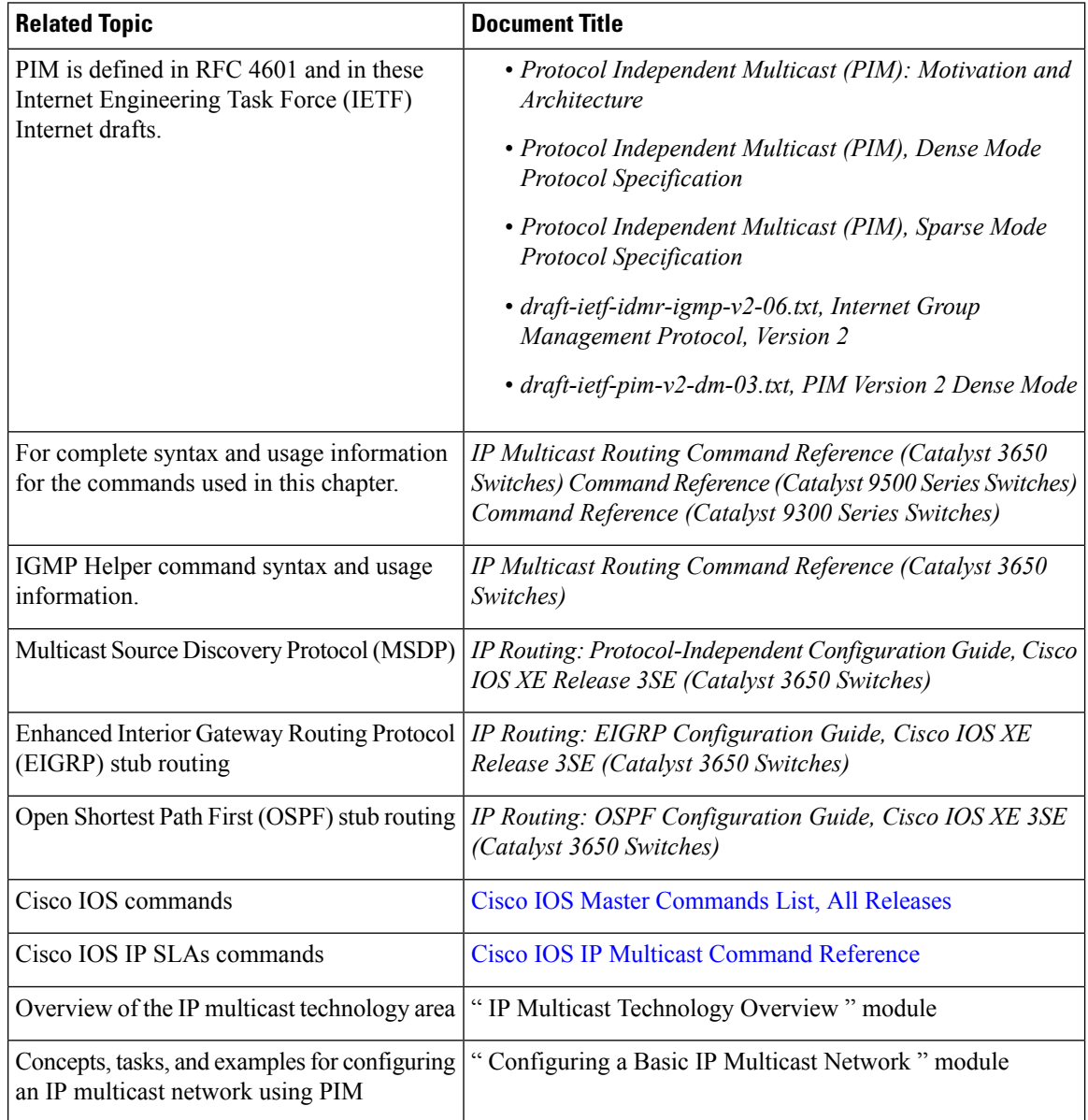

## **Error Message Decoder**

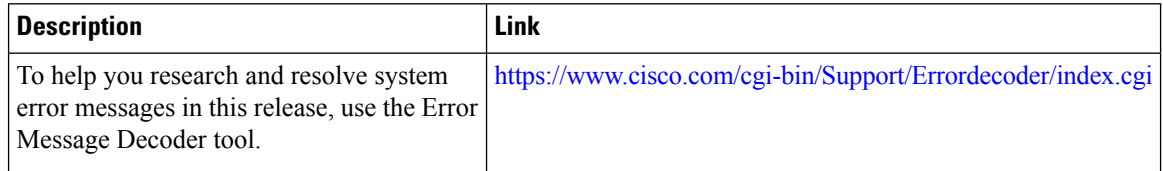

## **Standards and RFCs**

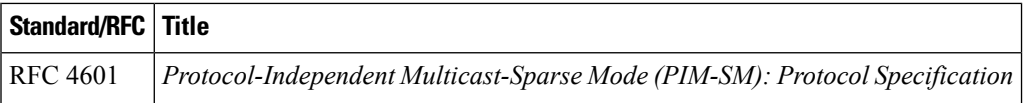

## **MIBs**

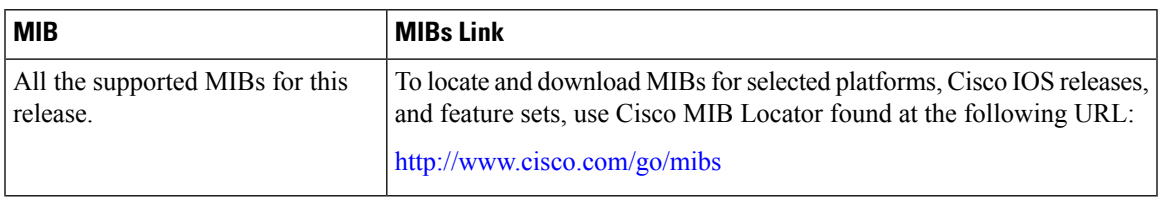

### **Technical Assistance**

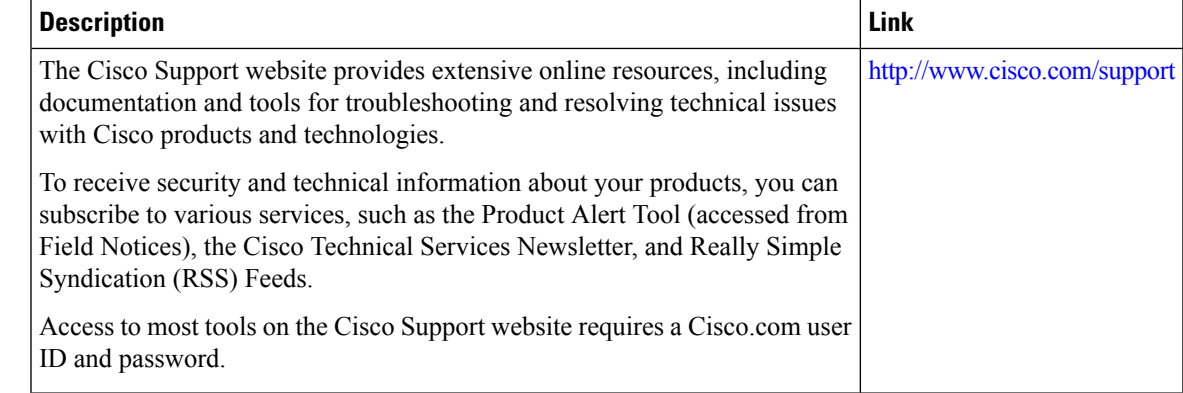

# **Feature History and Information for PIM**

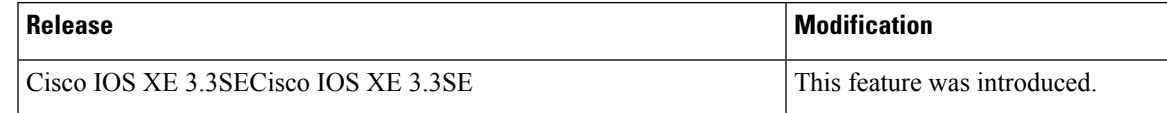

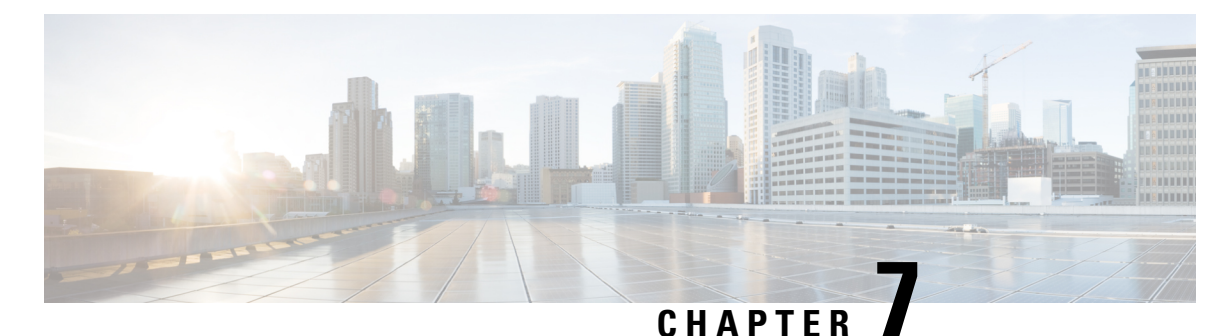

# **Configuring PIM MIB Extension for IP Multicast**

- Finding Feature [Information,](#page-172-0) on page 151
- [Information](#page-172-1) About PIM MIB Extension for IP Multicast, on page 151
- How to [Configure](#page-173-0) PIM MIB Extension for IP Multicast, on page 152
- [Configuration](#page-175-0) Examples for PIM MIB Extensions, on page 154
- Additional [References,](#page-175-1) on page 154

# <span id="page-172-0"></span>**Finding Feature Information**

Your software release may not support all the features documented in this module. For the latest caveats and feature information, see Bug Search Tool and the release notes for your platform and software release. To find information about the features documented in this module, and to see a list of the releases in which each feature is supported, see the feature information table at the end of this module.

Use Cisco Feature Navigator to find information about platform support and Cisco software image support. To access Cisco Feature Navigator, go to [http://www.cisco.com/go/cfn.](www.cisco.com/go/cfn) An account on Cisco.com is not required.

# <span id="page-172-2"></span><span id="page-172-1"></span>**Information About PIM MIB Extension for IP Multicast**

## **PIM MIB Extensions for SNMP Traps for IP Multicast**

Protocol Independent Multicast (PIM) is an IP multicast routing protocol used for routing multicast data packets to multicast groups. RFC 2934 defines the PIM MIB for IPv4, which describes managed objects that enable users to remotely monitor and configure PIM using Simple Network Management Protocol (SNMP).

PIM MIB extensions introduce the following new classes of PIM notifications:

- neighbor-change--This notification results from the following conditions:
	- A router's PIM interface is disabled or enabled (using the **ip pim** command in interface configuration mode)
	- A router's PIM neighbor adjacency expires (defined in RFC 2934)
- rp-mapping-change--This notification results from a change in the rendezvous point (RP) mapping information due to either Auto-RP messages or bootstrap router (BSR) messages.
- invalid-pim-message--This notification results from the following conditions:
	- An invalid (\*, G) Join or Prune message is received by the device (for example, when a router receives a Join or Prune message for which the RP specified in the packet is not the RP for the multicast group)
	- An invalid PIM register message is received by the device (for example, when a router receives a register message from a multicast group for which it is not the RP)

Enabling PIM MIB [Extensions](#page-173-1) for IP Multicast, on page 152 Example Enabling PIM MIB [Extensions](#page-175-2) for IP Multicast, on page 154

## **Benefits of PIM MIB Extensions**

PIM MIB extensions:

- Allow users to identify changes in the multicast topology of their network by detecting changes in the RP mapping.
- Provide traps to monitor the PIM protocol on PIM-enabled interfaces.
- Help users identify routing issues when multicast neighbor adjacencies expire on a multicast interface.
- Enable users to monitor RP configuration errors (for example, errors due to flapping in dynamic RP allocation protocols like Auto-RP).

# <span id="page-173-1"></span><span id="page-173-0"></span>**How to Configure PIM MIB Extension for IP Multicast**

## **Enabling PIM MIB Extensions for IP Multicast**

Perform this task to enable PIM MIB extensions for IP multicast.

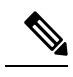

**Note**

• The pimInterfaceVersion object was removed from RFC 2934 and, therefore, is no longer supported in software.

- The following MIB tables are not supported in Cisco software:
	- pimIpMRouteTable
	- pimIpMRouteNextHopTable

## **SUMMARY STEPS**

- **1. enable**
- **2. configure terminal**
- **3. snmp-server enable traps pim** [**neighbor-change** | **rp-mapping-change** | **invalid-pim-message**]
- **4. snmp-server host** *host-address* [**traps** | **informs**] *community-string* **pim**

## **DETAILED STEPS**

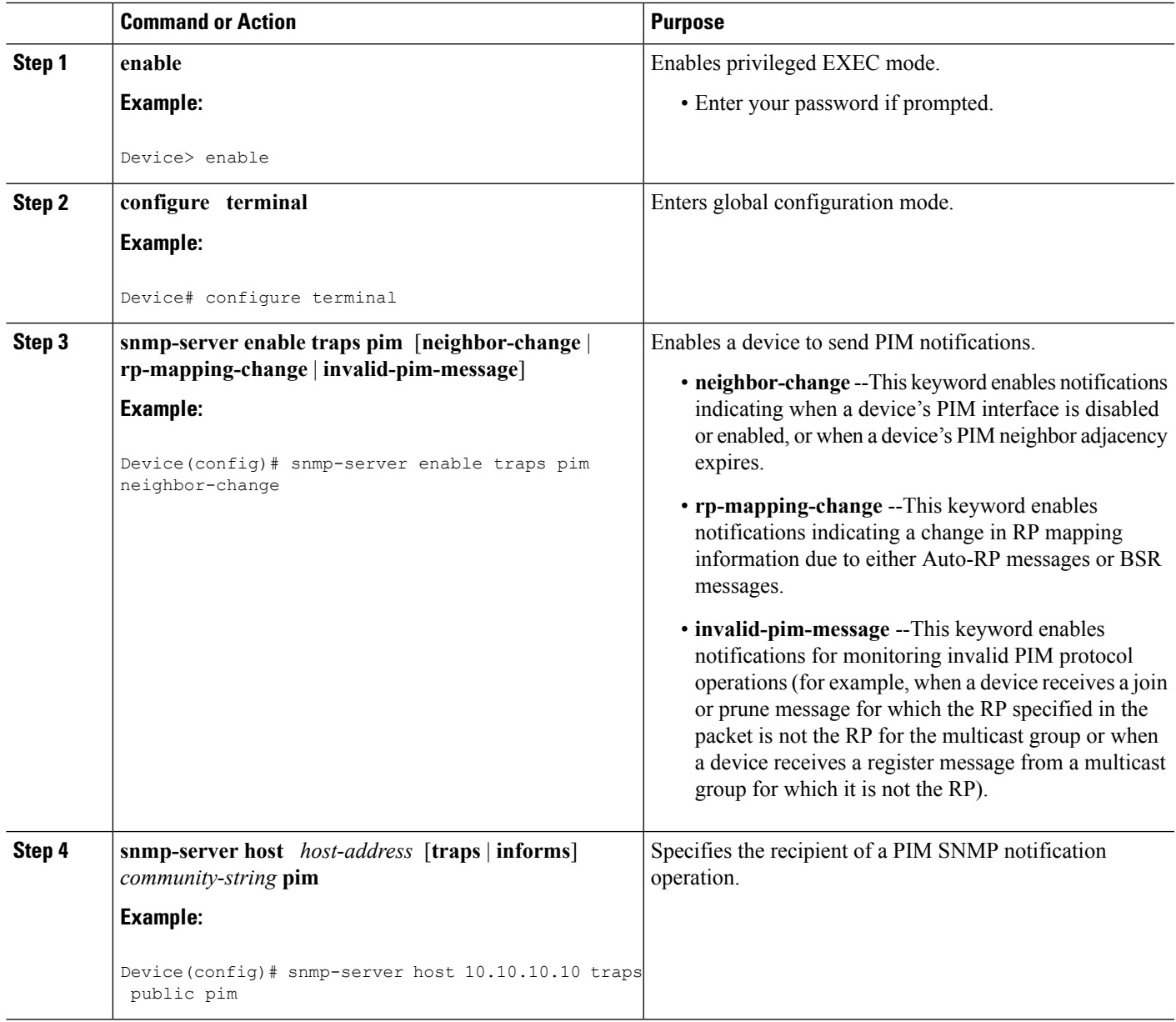

## **Related Topics**

PIM MIB [Extensions](#page-172-2) for SNMP Traps for IP Multicast, on page 151 Example Enabling PIM MIB [Extensions](#page-175-2) for IP Multicast, on page 154

# <span id="page-175-0"></span>**Configuration Examples for PIM MIB Extensions**

## <span id="page-175-2"></span>**Example Enabling PIM MIB Extensions for IP Multicast**

The following example shows how to configure a router to generate notificationsindicating that aPIM interface of the router has been enabled. The first line configures PIM traps to be sent as SNMP v2c traps to the host with IP address 10.0.0.1. The second line configures the router to send the neighbor-change class of trap notification to the host.

```
snmp-server host 10.0.0.1 traps version 2c public pim
snmp-server enable traps pim neighbor-change
interface ethernet0/0
ip pim sparse-mode
```
#### **Related Topics**

Enabling PIM MIB [Extensions](#page-173-1) for IP Multicast, on page 152 PIM MIB [Extensions](#page-172-2) for SNMP Traps for IP Multicast, on page 151

# <span id="page-175-1"></span>**Additional References**

#### **Related Documents**

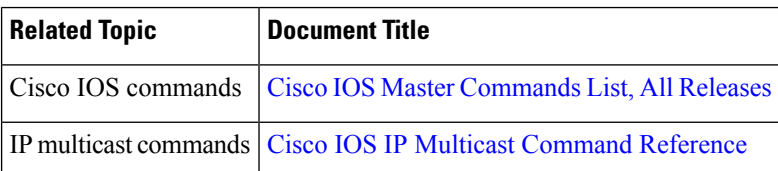

#### **Standards and RFCs**

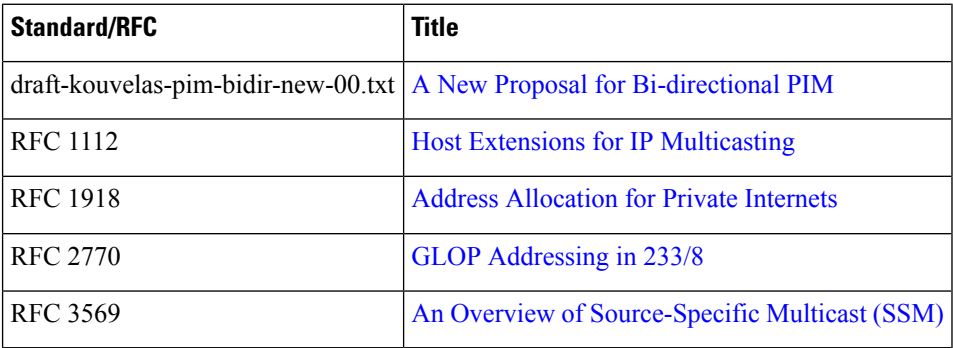

## **MIBs**

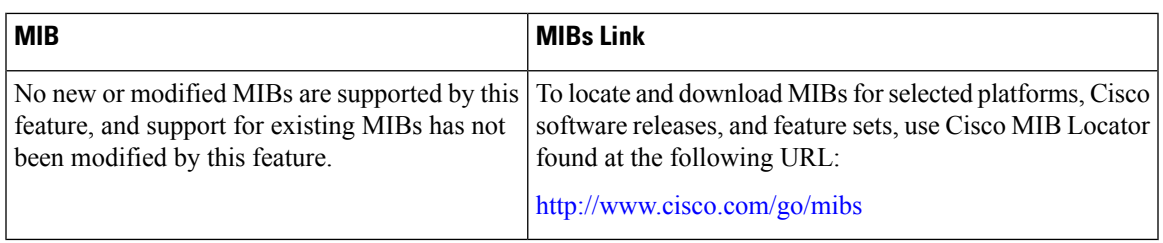

## **Technical Assistance**

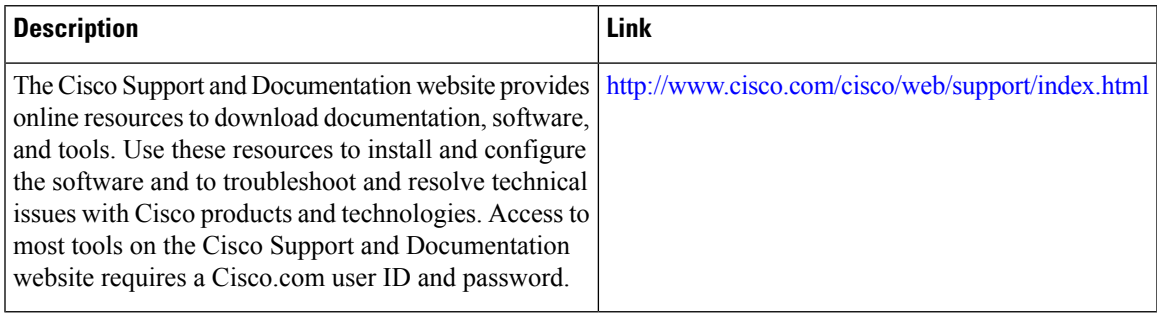

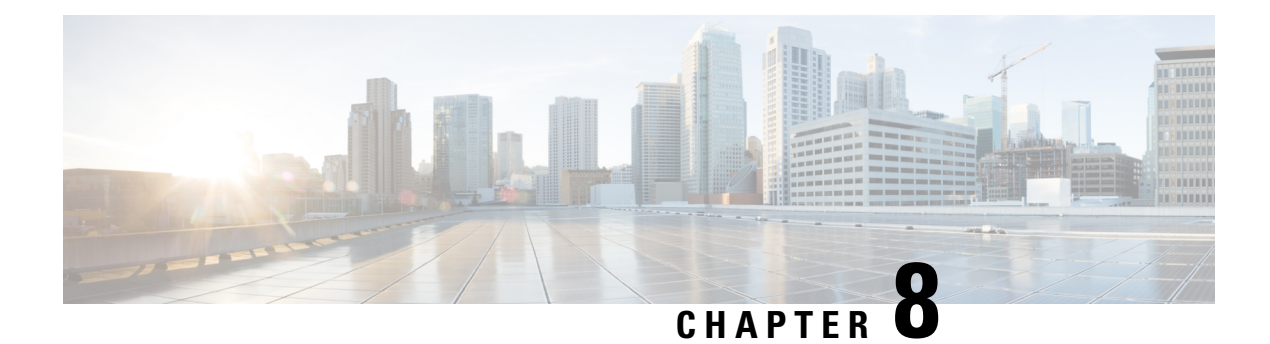

# **Configuring MSDP**

- Finding Feature [Information,](#page-178-0) on page 157
- •, on [page](#page-178-1) 157
- Information About Using MSDP to [Interconnect](#page-178-2) Multiple PIM-SM Domains, on page 157
- How to Use MSDP to [Interconnect](#page-192-0) Multiple PIM-SM Domains, on page 171
- [Configuration](#page-213-0) Examples for Using MSDP to Interconnect Multiple PIM-SM Domains, on page 192
- Where to Go Next for [MSDP,](#page-216-0) on page 195
- Additional [References,](#page-217-0) on page 196
- Feature History and [Information](#page-218-0) for Multicast Source Discovery Protocol, on page 197

# <span id="page-178-0"></span>**Finding Feature Information**

Your software release may not support all the features documented in this module. For the latest caveats and feature information, see Bug Search Tool and the release notes for your platform and software release. To find information about the features documented in this module, and to see a list of the releases in which each feature is supported, see the feature information table at the end of this module.

Use Cisco Feature Navigator to find information about platform support and Cisco software image support. To access Cisco Feature Navigator, go to [http://www.cisco.com/go/cfn.](www.cisco.com/go/cfn) An account on Cisco.com is not required.

# <span id="page-178-2"></span><span id="page-178-1"></span>**Information About Using MSDP to Interconnect Multiple PIM-SM Domains**

## **Benefits of Using MSDP to Interconnect Multiple PIM-SM Domains**

- Allows a rendezvous point (RP) to dynamically discover active sources outside of its domain.
- Introduces a more manageable approach for building multicast distribution trees between multiple domains.

MSDP is a mechanism to connect multiple PIM-SM domains. The purpose of MSDP is to discover multicast sources in other PIM domains. The main advantage of MSDP is that it reduces the complexity of interconnecting multiple PIM-SM domains by allowing PIM-SM domains to use an interdomain source tree (rather than a common shared tree). When MSDP is configured in a network, RPs exchange source information with RPs in other domains. An RP can join the interdomain source tree for sources that are sending to groups for which it has receivers. The RP can do that because it is the root of the shared tree within its domain, which has branches to all points in the domain where there are active receivers. When a last-hop device learns of a new source outside the PIM-SM domain (through the arrival of a multicast packet from the source down the shared tree), it then can send a join toward the source and join the interdomain source tree.

**Note**

If the RP either has no shared tree for a particular group or a shared tree whose outgoing interface list is null, it does not send a join to the source in another domain.

When MSDP is enabled, an RP in a PIM-SM domain maintains MSDP peering relationships with MSDP-enabled devices in other domains. This peering relationship occurs over a TCP connection, where primarily a list ofsourcessending to multicast groupsis exchanged. MSDPuses TCP(port 639) for its peering connections. As with BGP, using point-to-point TCP peering means that each peer must be explicitly configured. The TCP connections between RPs, moreover, are achieved by the underlying routing system. The receiving RP uses the source lists to establish a source path. If the multicast sources are of interest to a domain that has receivers, multicast data is delivered over the normal, source-tree building mechanism provided by PIM-SM. MSDP is also used to announce sources sending to a group. These announcements must originate at the RP of the domain.

The figure illustrates MSDP operating between two MSDP peers. PIM uses MSDP as the standard mechanism to register a source with the RP of a domain.

**Note**

Although the following illustration and example usesroutersin the configuration, any device (router orswitch) can be used.
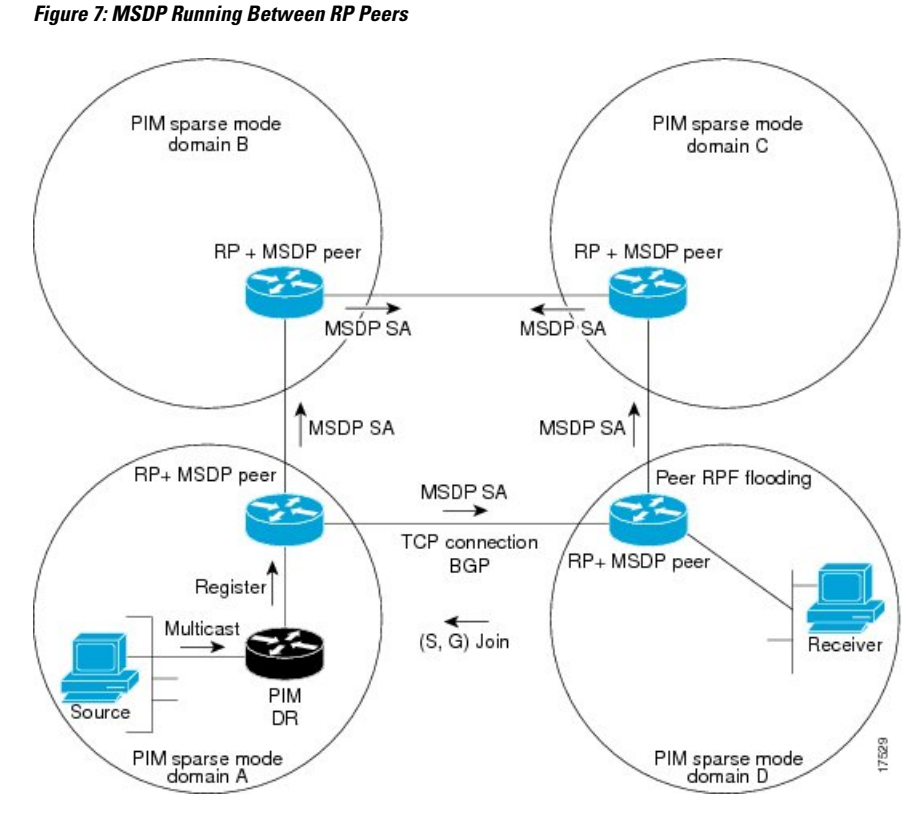

When MSDP is implemented, the following sequence of events occurs:

**1.** When a PIM designated device (DR) registers a source with its RP as illustrated in the figure, the RP sends a Source-Active (SA) message to all of its MSDP peers.

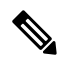

- The DR sends the encapsulated data to the RP only once per source (when the source goes active). If the source times out, this process happens again when it goes active again. This situation is different from the periodic SA message that contains all sources that are registered to the originating RP. Those SA messages are MSDP control packets, and, thus, do not contain encapsulated data from active sources. **Note**
	- **1.** The SA message identifies the source address, the group that the source is sending to, and the address or the originator ID of the RP, if configured.
	- **2.** Each MSDP peer that receives the SA message floods the SA message to all of its peers downstream from the originator. In some cases (such as the case with the RPs in PIM-SM domains B and C in the figure), an RP may receive a copy of an SA message from more than one MSDP peer. To prevent looping, the RP consults the BGP next-hop database to determine the next hop toward the originator of the SA message. If both MBGP and unicast BGP are configured, MBGP is checked first, and then unicast BGP. That next-hop neighbor is the RPF-peer for the originator. SA messages that are received from the originator on any interface other than the interface to the RPF peer are dropped. The SA message flooding process, therefore, is referred to as peer-RPF flooding. Because of the peer-RPF flooding mechanism, BGP or MBGP must be running in conjunction with MSDP.
- **1.** When an RP receives an SA message, it checks to see whether there are any members of the advertised groups in its domain by checking to see whether there are interfaces on the group's (\*, G) outgoing interface list. If there are no group members, the RP does nothing. If there are group members, the RP sends an (S, G) join toward the source. As a result, a branch of the interdomain source tree is constructed across autonomous system boundaries to the RP. As multicast packets arrive at the RP, they are then forwarded down its own shared tree to the group members in the RP's domain. The members' DRs then have the option of joining the rendezvous point tree (RPT) to the source using standard PIM-SM procedures.
- **2.** The originating RP continues to send periodic SA messages for the  $(S, G)$  state every 60 seconds for as long as the source is sending packets to the group. When an RP receives an SA message, it caches the SA message. Suppose, for example, that an RP receives an SA message for (172.16.5.4, 228.1.2.3) from originating RP 10.5.4.3. The RP consults its mroute table and finds that there are no active members for group 228.1.2.3, so it passes the SA message to its peers downstream of 10.5.4.3. If a host in the domain then sends a join to the RP for group 228.1.2.3, the RP adds the interface toward the host to the outgoing interface list of its (\*, 224.1.2.3) entry. Because the RP caches SA messages, the device will have an entry for (172.16.5.4, 228.1.2.3) and can join the source tree as soon as a host requests a join.

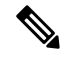

**Note**

In all current and supported software releases, caching of MSDP SA messages is mandatory and cannot be manually enabled or disabled. By default, when an MSDP peer is configured, the **ip** multicast cache-sa-state command will automatically be added to the running configuration.

# **MSDP Message Types**

There are four basic MSDP message types, each encoded in their own Type, Length, and Value (TLV) data format.

# **SA Messages**

SA messages are used to advertise active sources in a domain. In addition, these SA messages may contain the initial multicast data packet that was sent by the source.

SA messages contain the IP address of the originating RP and one or more (S, G) pairs being advertised. In addition, the SA message may contain an encapsulated data packet.

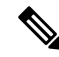

For more information about SA messages, see the SA Message [Origination](#page-182-0) Receipt and Processing, on page [161](#page-182-0) section. **Note**

# **SA Request Messages**

SA request messages are used to request a list of active sources for a specific group. These messages are sent to an MSDP SA cache that maintains a list of active (S, G) pairs in its SA cache. Join latency can be reduced by using SA request messages to request the list of active sources for a group instead of having to wait up to 60 seconds for all active sources in the group to be readvertised by originating RPs.

### **SA Response Messages**

SA response messages are sent by the MSDP peer in response to an SA request message. SA response messages contain the IP address of the originating RP and one or more  $(S, G)$  pairs of the active sources in the originating RP's domain that are stored in the cache.

### **Keepalive Messages**

Keepalive messages are sent every 60 seconds in order to keep the MSDP session active. If no keepalive messages or SA messages are received for 75 seconds, the MSDP session is reset.

# <span id="page-182-0"></span>**SA Message Origination Receipt and Processing**

The section describes SA message origination, receipt, and processing in detail.

### **SA Message Origination**

SA messages are triggered by an RP (assuming MSDP is configured) when any new source goes active within a local PIM-SM domain. A local source is a source that is directly connected to the RP or is the first-hop DR that has registered with it. An RP originates SA messages only for local sources in its PIM-SM domain; that is, for local sources that register with it.

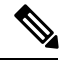

**Note**

A local source is denoted by the A flag being set in the (S, G) mroute entry on the RP (which can be viewed in the output of the **show ip mroute** command). This flag indicates that the source is a candidate for advertisement by the RP to other MSDP peers.

When a source is in the local PIM-SM domain, it causes the creation of  $(S, G)$  state in the RP. New sources are detected by the RP either by the receipt of a register message or the arrival of the first (S, G) packet from a directly connected source. The initial multicast packet sent by the source (either encapsulated in the register message or received from a directly connected source) is encapsulated in the initial SA message.

### **SA Message Receipt**

SA messages are only accepted from the MSDP RPF peer that is in the best path back toward the originator. The same SA message arriving from other MSDP peers must be ignored or SA loops can occur. Deterministically selecting the MSDP RPF peer for an arriving SA message requires knowledge of the MSDP topology. However, MSDP does not distribute topology information in the form of routing updates. MSDP infers this information by using (M)BGP routing data as the best approximation of the MSDP topology for the SA RPF check mechanism. An MSDP topology, therefore, must follow the same general topology as the BGP peer topology. Besides a few exceptions (such as default MSDP peers and MSDP peers in MSDP mesh groups), MSDP peers, in general should also be (M)BGP peers.

#### **How RPF Check Rules Are Applied to SA Messages**

The rules that apply to RPF checks for SA messages are dependent on the BGP peerings between the MSDP peers:

- Rule 1: Applied when the sending MSDP peer is also an interior (M)BGP peer.
- Rule 2: Applied when the sending MSDP peer is also an exterior (M)BGP peer.

• Rule 3: Applied when the sending MSDP peer is not an (M)BGP peer.

RPF checks are not performed in the following cases:

- If the sending MSDP peer is the only MSDP peer, which would be the case if only a single MSDP peer or a default MSDP peer is configured.
- If the sending MSDP peer is a member of a mesh group.
- If the sending MSDP peer address is the RP address contained in the SA message.

#### **How the Software Determines the Rule to Apply to RPF Checks**

The software uses the following logic to determine which RPF rule to apply to RPF checks:

- Find the (M)BGP neighbor that has the same IP address as the sending MSDP peer.
	- If the matching (M)BGP neighbor is an internal BGP (iBGP) peer, apply Rule 1.
	- If the matching (M)BGP neighbor is an external BGP (eBGP) peer, apply Rule 2.
	- If no match is found, apply Rule 3.

The implication of the RPF check rule selection is as follows: The IP address used to configure an MSDP peer on a device must match the IP address used to configure the (M)BGP peer on the same device.

#### **Rule 1 of RPF Checking of SA Messages in MSDP**

Rule 1 of RPF checking in MSDP is applied when the sending MSDP peer is also an i(M)BGP peer. When Rule 1 is applied, the RPF check proceeds as follows:

- **1.** The peer searches the BGP Multicast Routing Information Base (MRIB) for the best path to the RP that originated the SA message. If a path is not found in the MRIB, the peer then searches the Unicast Routing Information Base (URIB). If a path is still not found, the RPF check fails.
- **2.** If the previous search succeeds (that is, the best path is found), the peer then determines the address of the BGP neighbor for this best path, which will be the address of the BGP neighbor that sent the peer the path in BGP update messages.

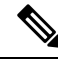

The BGP neighbor address is not the same as the next-hop address in the path. Because i(M)BGP peers do not update the next-hop attribute of a path, the next-hop address usually is not the same as the address of the BGP peer that sent us the path. **Note**

**Note** The BGP neighbor address is not necessarily the same as the BGP ID of the peer that sent the peer the path.

**1.** If the IP address of the sending MSDP peer is the same as the BGP neighbor address (that is, the address of the BGP peer that sent the peer the path), then the RPF check succeeds; otherwise it fails.

#### **Implications of Rule 1 of RPF Checking on MSDP**

The MSDP topology must mirror the (M)BGP topology. In general, wherever there is an i(M)BGP peer connection between two devices, an MSDP peer connection should be configured. More specifically, the IP address of the far-end MSDP peer connection must be the same as the far-end i(M)BGP peer connection. The addresses must be the same because the BGP topology between i(M)BGP peers inside an autonomous system is not described by the AS path. If it were always the case that i(M)BGP peers updated the next-hop address in the path when sending an update to another  $i(M)BGP$  peer, then the peer could rely on the next-hop address to describe the i(M)BGP topology (and hence the MSDP topology). However, because the default behavior for i(M)BGP peers is to not update the next-hop address, the peer cannot rely on the next-hop address to describe the  $(M)BGP$  topology  $(MSDP$  topology). Instead, the  $i(M)BGP$  peer uses the address of the  $i(M)BGP$ peer that sent the path to describe the i(M)BGP topology (MSDP topology) inside the autonomous system.

$$
\boldsymbol{\mathcal{L}}
$$

Care should be taken when configuring the MSDP peer addresses to make sure that the same address is used for both i(M)BGP and MSDP peer addresses. **Tip**

#### **Rule 2 of RPF Checking of SA Messages in MSDP**

Rule 2 of RPF checking in MSDP is applied when the sending MSDP peer is also an e(M)BGP peer. When Rule 2 is applied, the RPF check proceeds as follows:

- **1.** The peer searches the BGP MRIB for the best path to the RP that originated the SA message. If a path is not found in the MRIB, the peer then searches the URIB. If a path is still not found, the RPF check fails.
- **2.** If the previous search succeeds (that is, the best path is found), the peer then examines the path. If the first autonomous system in the best path to the RP is the same as the autonomous system of the e(M)BGP peer (which is also the sending MSDP peer), then the RPF check succeeds; otherwise it fails.

#### **Implications of Rule 2 of RPF Checking on MSDP**

The MSDP topology must mirror the (M)BGP topology. In general, wherever there is an e(M)BGP peer connection between two devices, an MSDP peer connection should be configured. As opposed to Rule 1, the IP address of the far-end MSDP peer connection does not have to be the same as the far-end e(M)BGP peer connection.The reason that the addresses do not have to be identical is that BGP topology between two e(M)BGP peers is not described by the AS path.

#### **Rule 3 of RPF Checking of SA Messages in MSDP**

Rule 3 of RPF checking is applied when the sending MSDP peer is not a (M)BGP peer at all. When Rule 3 is applied, the RPF check proceeds as follows:

- **1.** The peer searches the BGP MRIB for the best path to the RP that originated the SA message. If a path is not found in the MRIB, the peer then searches the URIB. If a path is still not found, the RPF check fails.
- **2.** If the previous search succeeds (that is, the best path to the RP that originated the SA message is found), the peer then searches the BGP MRIB for the best path to the MSDP peer that sent the SA message. If a path is not found in the MRIB, the peer then searches the URIB. If a path is still not found, the RPF check fails.

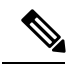

The autonomous system of the MSDP peer that sent the SA is the origin autonomous system, which is the last autonomous system in the AS path to the MSDP peer. **Note**

**1.** If the first autonomous system in the best path to the RP is the same as the autonomous system of the sending MSDP peer, then the RPF check succeeds; otherwise it fails.

# **SA Message Processing**

The following steps are taken by an MSDP peer whenever it processes an SA message:

- **1.** Using the group address G of the (S, G) pair in the SA message, the peer locates the associated (\*, G) entry in the mroute table. If the  $(*, G)$  entry is found and its outgoing interface list is not null, then there are active receivers in the PIM-SM domain for the source advertised in the SA message.
- **2.** The MSDP peer then creates an (S, G) entry for the advertised source.
- **3.** If the (S, G) entry did not already exist, the MSDP peer immediately triggers an (S, G) join toward the source in order to join the source tree.
- **4.** The peer then floods the SA message to all other MSDP peers with the exception of:
	- The MSDP peer from which the SA message was received.
	- Any MSDP peers that are in the same MSDP mesh group as this device (if the peer is a member of a mesh group).

**Note** SA messages are stored locally in the device's SA cache.

# <span id="page-185-0"></span>**MSDP Peers**

Like BGP, MSDP establishes neighbor relationships with other MSDP peers. MSDP peers connect using TCP port 639. The lower IP address peer takes the active role of opening the TCP connection. The higher IP address peer waits in LISTEN state for the other to make the connection. MSDP peers send keepalive messages every 60 seconds. The arrival of data performs the same function as the keepalive message and keeps the session from timing out. If no keepalive messages or data is received for 75 seconds, the TCP connection is reset.

#### **Related Topics**

[Configuring](#page-192-0) an MSDP Peer, on page 171 [Shutting](#page-193-0) Down an MSDP Peer, on page 172 Example: [Configuring](#page-213-0) an MSDP Peer, on page 192

# <span id="page-185-1"></span>**MSDP MD5 Password Authentication**

The MSDP MD5 password authentication feature is an enhancement to support Message Digest 5 (MD5) signature protection on a TCP connection between two MSDP peers. This feature provides added security by protecting MSDP against the threat of spoofed TCP segments being introduced into the TCP connection stream.

#### **Related Topics**

Configuring MSDP MD5 Password [Authentication](#page-194-0) Between MSDP Peers, on page 173 Example: Configuring MSDP MD5 Password [Authentication](#page-213-1), on page 192

### **How MSDP MD5 Password Authentication Works**

Developed in accordance with RFC 2385, the MSDP MD5 password authentication feature is used to verify each segment sent on the TCP connection between MSDP peers. The **ip msdp password peer** command is used to enable MD5 authentication for TCP connections between two MSDP peers. When MD5 authentication is enabled between two MSDP peers, each segment sent on the TCP connection between the peers is verified. MD5 authentication must be configured with the same password on both MSDP peers; otherwise, the connection between them will not be made. Configuring MD5 authentication causes the Cisco IOS software to generate and verify the MD5 digest of every segment sent on the TCP connection.

### **Benefits of MSDP MD5 Password Authentication**

- Protects MSDP against the threat of spoofed TCP segments being introduced into the TCP connection stream.
- Uses the industry-standard MD5 algorithm for improved reliability and security.

# **SA Message Limits**

The **ip msdp sa-limit** command is used to limit the overall number of SA messages that a device can accept from specified MSDP peers. When the **ip msdp sa-limit** command is configured, the device maintains a per-peer count of SA messages stored in the SA cache and will ignore new messages from a peer if the configured SA message limit for that peer has been reached.

The **ip msdp sa-limit** command was introduced as a means to protect an MSDP-enabled device from denial of service (DoS) attacks. We recommended that you configure SA message limits for all MSDP peerings on the device. An appropriately low SA limit should be configured on peerings with a stub MSDP region (for example, a peer that may have some further downstream peers but that will not act as a transit for SA messages across the rest of the Internet). A high SA limit should be configured for all MSDP peerings that act as transits for SA messages across the Internet.

# **MSDP Keepalive and Hold-Time Intervals**

The **ip msdp keepalive** command is used to adjust the interval at which an MSDP peer will send keepalive messages and the interval at which the MSDP peer will wait for keepalive messages from other peers before declaring them down.

Once an MSDP peering session is established, each side of the connection sends a keepalive message and sets a keepalive timer. If the keepalive timer expires, the local MSDP peer sends a keepalive message and restarts its keepalive timer; this interval is referred to as the keepalive interval. The *keepalive-interval*argument is used to adjust the interval for which keepalive messages will be sent. The keepalive timer is set to the value specified for the *keepalive-interval*argument when the peer comes up. The keepalive timer is reset to the value of the *keepalive-interval* argument whenever an MSDP keepalive message is sent to the peer and reset when the timer expires. The keepalive timer is deleted when an MSDP peering session is closed. By default, the keepalive timer is set to 60 seconds.

**Note**

The value specified for the *keepalive-interval* argument must be less than the value specified for the *holdtime-interval*argument and must be at least one second.

The hold-time timer is initialized to the value of the *hold-time-interval* argument whenever an MSDP peering connection is established, and is reset to the value of the *hold-time-interval*argument whenever an MSDP keepalive message is received. The hold-time timer is deleted whenever an MSDP peering connection is closed. By default, the hold-time interval is set to 75 seconds.

Use the *hold-time-interval* argument to adjust the interval at which the MSDP peer will wait for keepalive messages from other peers before declaring them down.

# **MSDP Connection-Retry Interval**

You can adjust the interval at which all MSDP peers will wait after peering sessions are reset before attempting to reestablish the peering sessions. This interval is referred to as the connection-retry interval. By default, MSDP peers will wait 30 seconds after the session is reset before attempting to reestablish sessions with other peers. The modified configured connection-retry interval applies to all MSDP peering sessions on the device.

# <span id="page-187-0"></span>**Default MSDP Peers**

A stub autonomous system also might want to have MSDP peerings with more than one RP for the sake of redundancy. For example, SA messages cannot just be accepted from multiple default peers, because there is no RPF check mechanism. Instead, SA messages are accepted from only one peer. If that peer fails, SA messages are then accepted from the other peer. The underlying assumption here, of course, is that both default peers are sending the same SA messages.

The figure illustrates a scenario where default MSDP peers might be used. In the figure, a customer that owns Device B is connected to the Internet through two Internet service providers (ISPs), one that owns Device A and the other that owns Device C. They are not running BGP or MBGP between them. In order for the customer to learn about sources in the ISP domain or in other domains, Device B identifies Device A as its default MSDP peer. Device B advertises SA messages to both Device A and Device C, but accepts SA messages either from Device A only or Device C only. If Device A is the first default peer in the configuration, it will be used if it is up and running. Only if Device A is not running will Device B accept SA messages from Device C.

The ISP will also likely use a prefix list to define which prefixes it will accept from the customer device. The customer will define multiple default peers, each having one or more prefixes associated with it.

The customer has two ISPs to use. The customer defines both ISPs as default peers. As long as the first default peer identified in the configuration is up and running, it will be the default peer and the customer will accept all SA messages it receives from that peer.

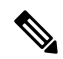

Although the following illustration and example usesroutersin the configuration, any device (router orswitch) can be used. **Note**

**Figure 8: Default MSDP Peer Scenario**

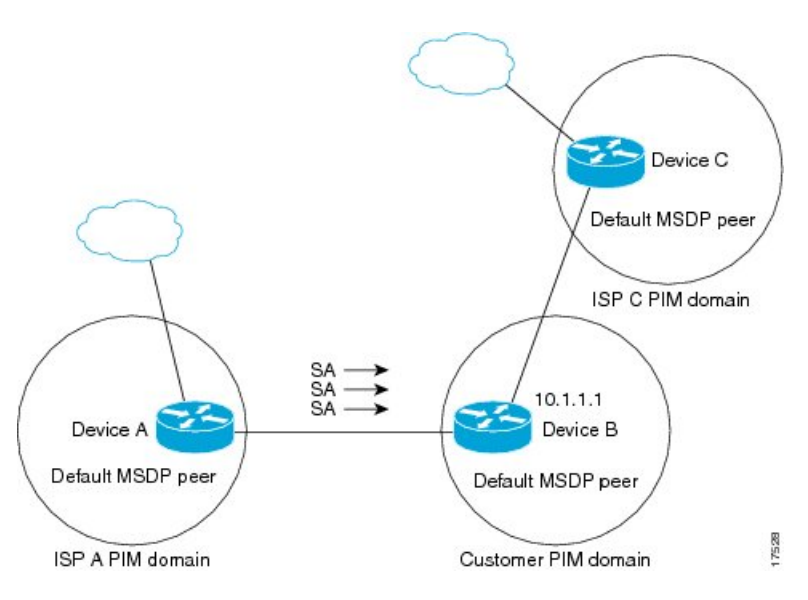

Device B advertises SAs to Device A and Device C, but uses only Device A or Device C to accept SA messages. If Device A is first in the configuration, it will be used if it is up and running. Only when Device A is not running will Device B accept SAs from Device C. This is the behavior without a prefix list.

If you specify a prefix list, the peer will be a default peer only for the prefixesin the list. You can have multiple active default peers when you have a prefix list associated with each. When you do not have any prefix lists, you can configure multiple default peers, but only the first one is the active default peer as long as the device has connectivity to this peer and the peer is alive. If the first configured peer goes down or the connectivity to this peer goes down, the second configured peer becomes the active default, and so on.

#### **Related Topics**

[Configuring](#page-199-0) a Default MSDP Peer, on page 178 Example: [Configuring](#page-214-0) a Default MSDP Peer, on page 193

# <span id="page-188-0"></span>**MSDP Mesh Groups**

An MSDP mesh group is a group of MSDP speakers that have fully meshed MSDP connectivity between one another. In other words, each of the MSDP peers in the group must have an MSDP peering relationship (MSDP) connection) to every other MSDP peer in the group. When an MSDP mesh group is configured between a group of MSDP peers, SA message flooding is reduced. Because when an MSDP peer in the group receives an SA message from another MSDP peer in the group, it assumes that this SA message was sent to all the other MSDP peers in the group. As a result, it is not necessary for the receiving MSDP peer to flood the SA message to the other MSDP peers in the group.

#### **Related Topics**

[Configuring](#page-200-0) an MSDP Mesh Group, on page 179 Example: [Configuring](#page-216-0) MSDP Mesh Groups, on page 195

### **Benefits of MSDP Mesh Groups**

• Optimizes SA flooding--MSDP mesh groups are particularly useful for optimizing SA flooding when two or more peers are in a group.

- Reduces the amount of SA traffic across the Internet--When MSDP mesh groups are used, SA messages are not flooded to other mesh group peers.
- Eliminates RPF checks on arriving SA messages--When an MSDP mesh group is configured, SA messages are always accepted from mesh group peers.

# **SA Origination Filters**

By default, an RP that is configured to run MSDP will originate SA messages for all local sources for which it is the RP. Local sources that register with an RP, therefore, will be advertised in SA messages, which in some cases is not desirable. For example, if sources inside a PIM-SM domain are using private addresses (for example, network 10.0.0.0/8), you should configure an SA origination filter to restrict those addresses from being advertised to other MSDP peers across the Internet.

To control what sources are advertised in SA messages, you can configure SA origination filters on an RP. By creating SA origination filters, you can control the sources advertised in SA messages as follows:

- You can configure an RPto prevent the device from advertising localsourcesinSA messages. The device will still forward SA messages from other MSDP peers in the normal fashion; it will just not originate any SA messages for local sources.
- You can configure the device to only originate SA messages for local sources sending to specific groups that match (S, G) pairs defined in the extended access list. All other local sources will not be advertised in SA messages.
- You can configure the device to only originate SA messages for local sources sending to specific groups that the match AS paths defined in an AS-path access list. All other local sources will not be advertised in SA messages.
- You can configure the device to only originate SA messages for local sources that match the criteria defined in the route map. All other local sources will not be advertised in SA messages.
- You configure an SA origination filter that includes an extended access list, an AS-path access list, and route map, or a combination thereof. In this case, all conditions must be true before any local sources are advertised in SA messages.

# **Use of Outgoing Filter Lists in MSDP**

By default, an MSDP-enabled device forwards all SA messages it receives to all of its MSDP peers. However, you can prevent SA messages from being forwarded to MSDP peers by creating outgoing filter lists. Outgoing filter lists apply to all SA messages, whether locally originated or received from another MSDP peer, whereas SA origination filters apply only to locally originated SA messages. For more information about enabling a filter for MSDP SA messages originated by the local device, see the [Controlling](http://www.cisco.com/c/en/us/td/docs/ios-xml/ios/ipmulti_pim/configuration/imc-pim-xe-3e/imc_msdp_fm.html#GUID-E1A00738-52A0-4023-94A3-953DB1447F2A) SA Messages Originated by an RP for Local [Sources](http://www.cisco.com/c/en/us/td/docs/ios-xml/ios/ipmulti_pim/configuration/imc-pim-xe-3e/imc_msdp_fm.html#GUID-E1A00738-52A0-4023-94A3-953DB1447F2A) section.

By creating an outgoing filter list, you can control the SA messages that a device forwards to a peer as follows:

- You can filter all outgoing SA messages forwarded to a specified MSDP peer by configuring the device to stop forwarding its SA messages to the MSDP peer.
- You can filter a subset of outgoing SA messages forwarded to a specified MSDP peer based on (S, G) pairs defined in an extended access list by configuring the device to only forward SA messages to the

MSDP peer that match the (S, G) pairs permitted in an extended access list. The forwarding of all other SA messages to the MSDP peer will be stopped.

- You can filter a subset of outgoing SA messages forwarded to a specified MSDP peer based on match criteria defined in a route map by configuring the device to only forward SA messages that match the criteria defined in the route map. The forwarding of all other SA messages to the MSDP peer will be stopped.
- You can filter a subset of outgoing SA messages from a specified peer based on the announcing RP address contained in the SA message by configuring the device to filter outgoing SA messages based on their origin, even after an SA message has been transmitted across one or more MSDP peers. The forwarding of all other SA messages to the MSDP peer will be stopped.
- You can configure an outgoing filter list that includes an extended access list, a route map, and either an RP access list or an RP route map. In this case, all conditions must be true for the MSDP peer to forward the outgoing SA message.

**Caution**

Arbitrary filtering of SA messages can result in downstream MSDP peers being starved of SA messages for legitimate active sources. Care, therefore, should be taken when using these sorts of filters. Normally, outgoing filter lists are used only to reject undesirable sources, such as sources using private addresses.

# **Use of Incoming Filter Lists in MSDP**

By default, an MSDP-enabled device receives all SA messages sent to it from its MSDP peers. However, you can control the source information that a device receives from its MSDP peers by creating incoming filter lists.

By creating incoming filter lists, you can control the incoming SA messages that a device receives from its peers as follows:

- You can filter all incoming SA messages from a specified MSDP peer by configuring the device to ignore all SA messages sent to it from the specified MSDP peer.
- You can filter a subset of incoming SA messages from a specified peer based on (S, G) pairs defined in an extended access list by configuring the device to only receive SA messages from the MSDP peer that match the (S, G) pairs defined in the extended access list. All other incoming SA messages from the MSDP peer will be ignored.
- You can filter a subset of incoming SA request messages from a specified peer based on match criteria defined in a route map by configuring the device to only receive SA messages that match the criteria defined in the route map. All other incoming SA messages from the MSDP peer will be ignored.
- You can filter a subset of incoming SA messages from a specified peer based on both (S, G) pairs defined in an extended access list and on match criteria defined in a route map by configuring the device to only receive incoming SA messages that both match the (S, G) pairs defined in the extended access list and match the criteria defined in the route map. All other incoming SA messages from the MSDP peer will be ignored.
- You can filter a subset of incoming SA messages from a specified peer based on the announcing RP address contained in the SA message by configuring the device to filter incoming SA messages based on their origin, even after the SA message may have already been transmitted across one or more MSDP peers.

• You can configure an incoming filter list that includes an extended access list, a route map, and either an RP access list or an RP route map. In this case, all conditions must be true for the MSDP peer to receive the incoming SA message.

 $\sqrt{N}$ 

Arbitrary filtering of SA messages can result in downstream MSDP peers being starved of SA messages for legitimate active sources. Care, therefore, should be taken when using these sorts of filters. Normally, incoming filter lists are used only to reject undesirable sources, such as sources using private addresses. **Caution**

# **TTL Thresholds in MSDP**

The time-to-live (TTL) value provides a means to limit the number of hops a packet can take before being dropped. The **ip** multicast ttl-threshold command is used to specify a TTL for data-encapsulated SA messages sent to specified MSDP peers. By default, multicast data packets in SA messages are sent to an MSDP peer, provided the TTL value of the packet is greater than 0, which is standard TTL behavior.

In general, a TTL-threshold problem can be introduced by the encapsulation of a source's initial multicast packet in an SA message. Because the multicast packet is encapsulated inside of the unicast SA message (whose TTL is 255), its TTL is not decremented as the SA message travels to the MSDP peer. Furthermore, the total number of hops that the SA message traverses can be drastically different than a normal multicast packet because multicast and unicast traffic may follow completely different paths to the MSDP peer and hence the remote PIM-SM domain. As a result, encapsulated packets can end up violating TTL thresholds. The solution to this problem is to configure a TTL threshold that is associated with any multicast packet that is encapsulated in an SA message sent to a particular MSDP peer using the **ip** multicast ttl-threshold command. The **ip msdp ttl-threshold** command prevents any multicast packet whose TTL in the IP header is less than the TTL value specified for the *ttl-value*argument from being encapsulated in SA messages sent to that peer.

# **SA Request Messages**

You can configure a noncaching device to send SA request messages to one or more specified MSDP peers.

If an noncaching RP has an MSDP peer that is caching SAs, you can reduce the join latency for a noncaching peer by enabling the noncaching peer to sendSA request messages. When a host requests a join to a particular group, the noncaching RP sends an SA request message to its caching peers. If a peer has cached source information for the group in question, it sends the information to the requesting RP with an SA response message. The requesting RP uses the information in the SA response but does not forward the message to any other peers. If a noncaching RP receives an SA request, it sends an error message back to the requestor.

In all current and supported software releases, caching of MSDP SA messages is mandatory and cannot be manually enabled or disabled. By default, when an MSDP peer is configured, the configured commands are automatically added to the running configuration. **Note**

# **SA Request Filters**

By default, a device honors all outgoing SA request messages from its MSDP peers; that is, it sends cached source information to requesting MSDP peers in SA response messages. You can control the outgoing SA

Ш

request messages that a device will honor from specified peers by creating anSA request filter. AnSA request filter controls the outgoing SA requests that the device will honor from MSDP peers as follows:

- You can filter all SA request messages from a specified peer by configuring the device to ignore all SA requests from the specified MSDP peer.
- You can filter a subset of SA request messages from a specified peer based on groups defined in a standard access list by configuring the device to honor only SA request messages from the MSDP peer that match the groups defined in a standard accesslist.SA request messagesfrom the specified peer for other groups will be ignored.

# **How to Use MSDP to Interconnect Multiple PIM-SM Domains**

The first task is required; all other tasks are optional.

# <span id="page-192-0"></span>**Configuring an MSDP Peer**

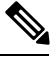

**Note** By enabling an MSDP peer, you implicitly enable MSDP.

#### **Before you begin**

- IP multicast routing must be enabled and PIM-SM must be configured.
- With the exception of a single MSDP peer, default MSDP peer, and MSDP mesh group scenarios, all MSDP peers must be configured to run BGP prior to being configured for MSDP.

### **SUMMARY STEPS**

- **1. enable**
- **2. configure terminal**
- **3. ip msdp peer** {*peer-name*| *peer-address*} [*connect-source type number*] [**remote-as** *as-number*]
- **4. ip msdp description** {*peer-name*| *peer-address*} *text*
- **5. end**

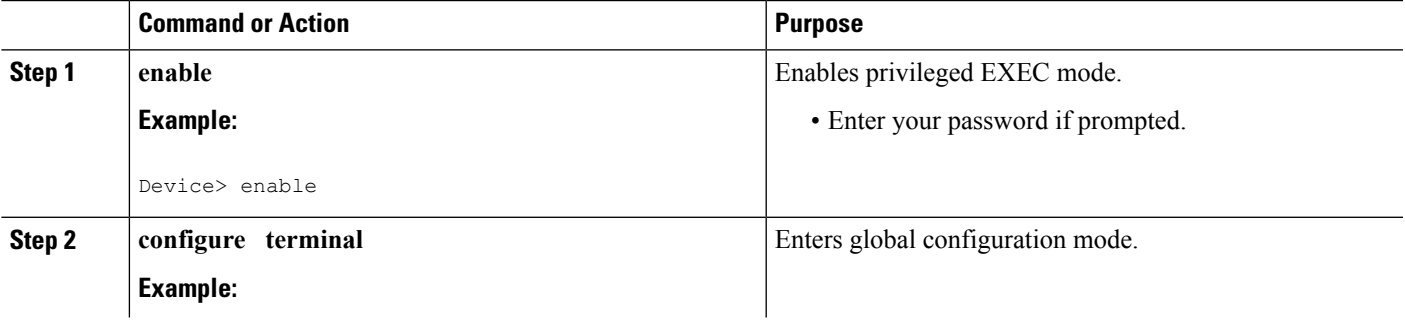

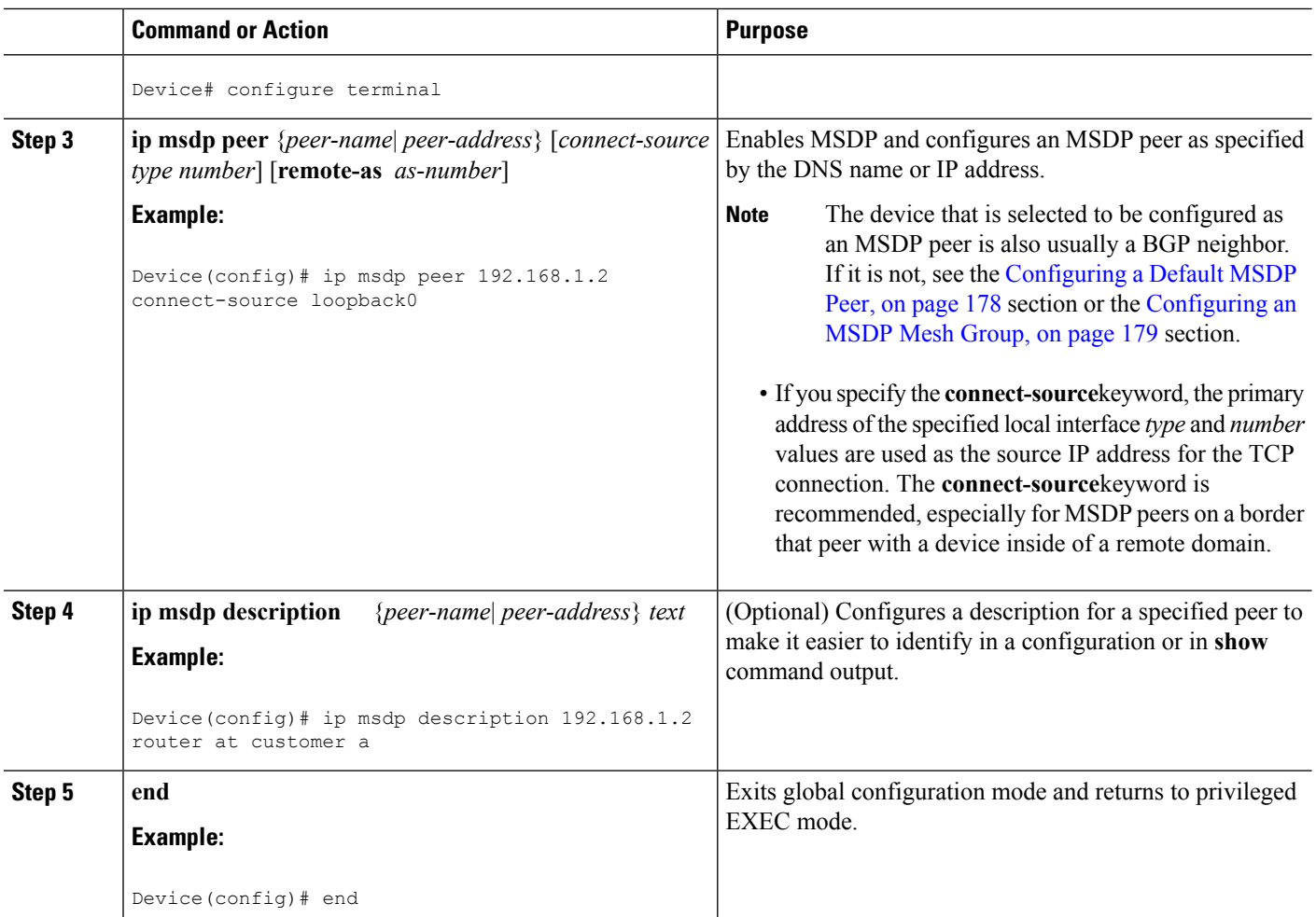

#### **Related Topics**

[MSDP](#page-185-0) Peers, on page 164 Example: [Configuring](#page-213-0) an MSDP Peer, on page 192

# <span id="page-193-0"></span>**Shutting Down an MSDP Peer**

Perform this optional task to shut down an MSDP peer.

If you are configuring several MSDP peers and you do not want any of the peers to go active until you have finished configuring all of them, you can shut down each peer, configure each peer, and later bring each peer up. You might also want to shut down an MSDP session without losing the configuration for that MSDP peer.

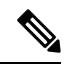

**Note**

When an MSDP peer is shut down, the TCP connection is terminated and not restarted until the peer is brought back up using the **no ip msdp shutdown** command (for the specified peer).

### **Before you begin**

MSDP is running and the MSDP peers must be configured.

### **SUMMARY STEPS**

- **1. enable**
- **2. configure terminal**
- **3. ip msdp shutdown** {*peer-name* | *peer-address*}
- **4.** Repeat Step 3 to shut down additional MSDP peers.
- **5. end**

### **DETAILED STEPS**

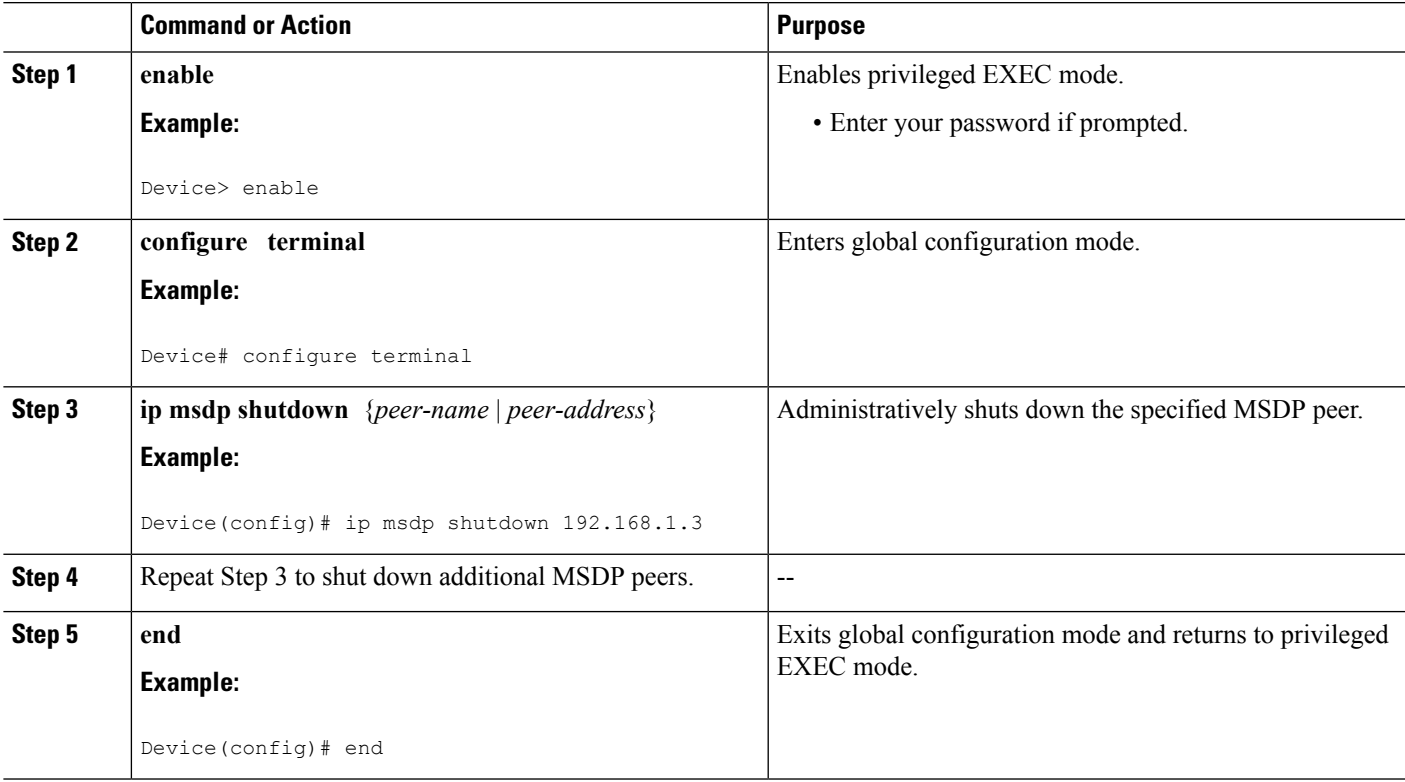

### **Related Topics**

[MSDP](#page-185-0) Peers, on page 164 Example: [Configuring](#page-213-0) an MSDP Peer, on page 192

# <span id="page-194-0"></span>**Configuring MSDP MD5 Password Authentication Between MSDP Peers**

Perform this optional task to configure MSDP MD5 password authentication between MSDP peers.

- **1. enable**
- **2. configure terminal**
- **3. ip msdp password peer** {*peer-name* | *peer-address*} [*encryption-type*] *string*
- **4. exit**
- **5. show ip msdp peer** [peer-address | peer-name]

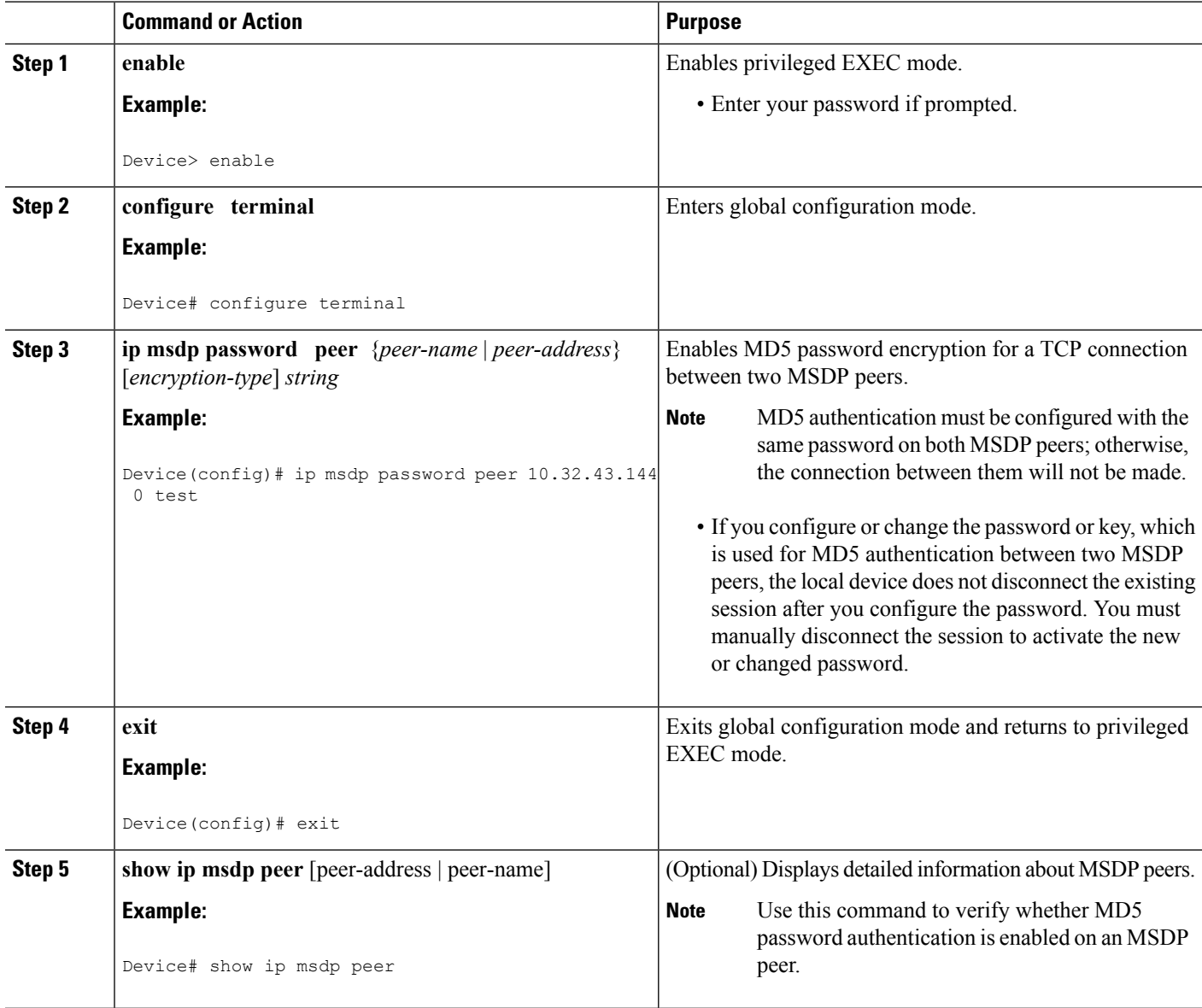

#### **Related Topics**

MSDP MD5 Password [Authentication](#page-185-1), on page 164 Example: Configuring MSDP MD5 Password [Authentication](#page-213-1), on page 192

# **Troubleshooting Tips**

If a device has a password configured for an MSDP peer but the MSDP peer does not, a message such as the following will appear on the console while the devices attempt to establish an MSDP session between them:

```
%TCP-6-BADAUTH: No MD5 digest from [peer's IP address]:11003 to [local router's
IP address]:179
```
Similarly, if the two devices have different passwords configured, a message such asthe following will appear on the console:

```
%TCP-6-BADAUTH: Invalid MD5 digest from [peer's IP address]:11004 to [local router's
IP address]:179
```
The **debug ip tcp transactions** command is used to display information on significant TCP transactions such asstate changes, retransmissions, and duplicate packets. In the context of monitoring or troubleshooting MSDP MD5 password authentication, use the **debug ip tcp transactions** command to verify that the MD5 password is enabled and that the keepalive message is received by the MSDP peer.

# **Preventing DoS Attacks by Limiting the Number of SA Messages Allowed in the SA Cache from Specified MSDP Peers**

Perform this optional (but highly recommended) task to limit the overall number of SA messages that the device can accept from specified MSDP peers. Performing this task protects an MSDP-enabled device from distributed denial-of-service (DoS) attacks.

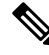

**Note** We recommend that you perform this task for all MSDP peerings on the device.

### **SUMMARY STEPS**

- **1. enable**
- **2. configure terminal**
- **3. ip msdp sa-limit** {*peer-address* | *peer-name*} *sa-limit*
- **4.** Repeat Step 3 to configure SA limits for additional MSDP peers.
- **5. exit**
- **6. show ip msdp count** [*as-number*]
- **7. show ip msdp peer** [*peer-address* | *peer-name*]
- **8. show ip msdp summary**

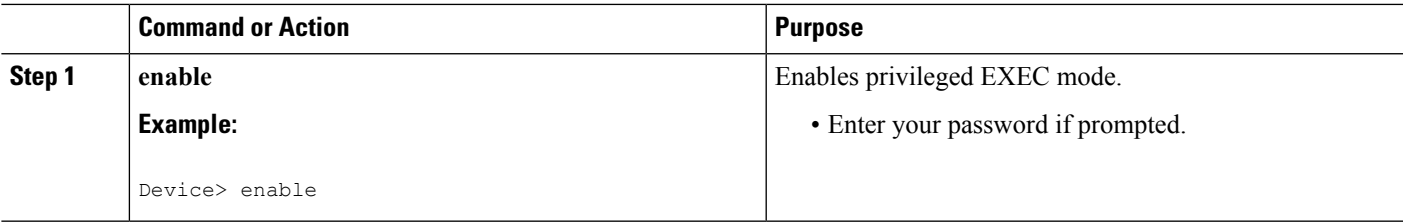

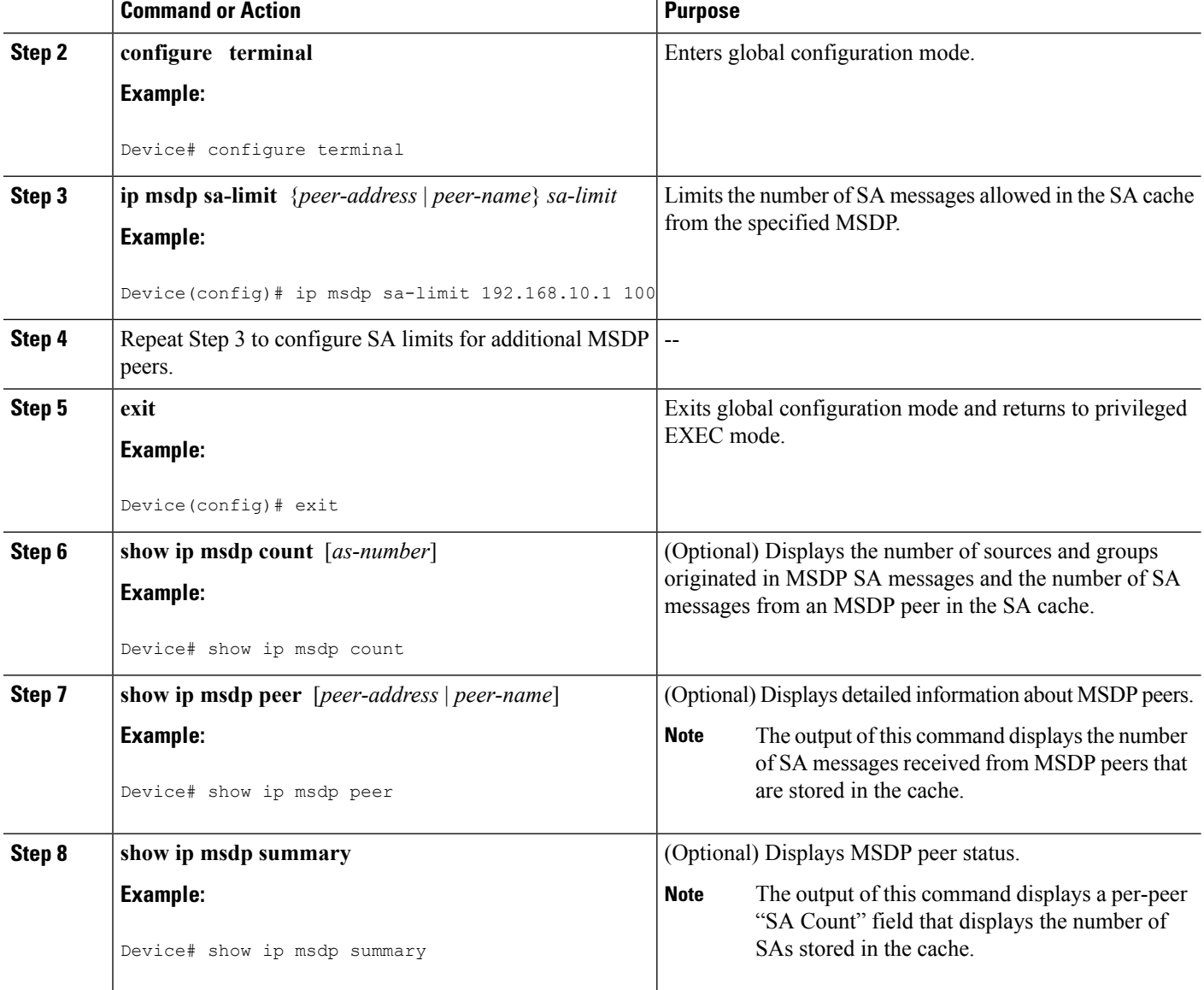

# **Adjusting the MSDP Keepalive and Hold-Time Intervals**

Perform this optional task to adjust the interval at which an MSDP peer will send keepalive messages and the interval at which the MSDP peer will wait for keepalive messages from other peers before declaring them down. By default, it may take as long as 75 seconds for an MSDP peer to detect that a peering session with another MSDP peer has gone down. In network environments with redundant MSDP peers, decreasing the hold-time interval can expedite the reconvergence time of MSDP peers in the event that an MSDP peer fails. Ш

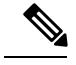

**Note**

We recommend that you do not change the command defaults for the **ip msdp keepalive** command, because the command defaults are in accordance with RFC 3618, *Multicast Source Discovery Protocol*. If your network environment requires that you modify the defaults, you must configure the same time values for the *keepalive-interval* and *hold-time-interval* arguments on both ends of the MSDP peering session.

#### **SUMMARY STEPS**

- **1. enable**
- **2. configure terminal**
- **3. ip msdp keepalive** {*peer-address* | *peer-name*} *keepalive-interval hold-time-interval*
- **4.** Repeat Step 3 to adjust the keepalive message interval for additional MSDP peers.
- **5. exit**

#### **DETAILED STEPS**

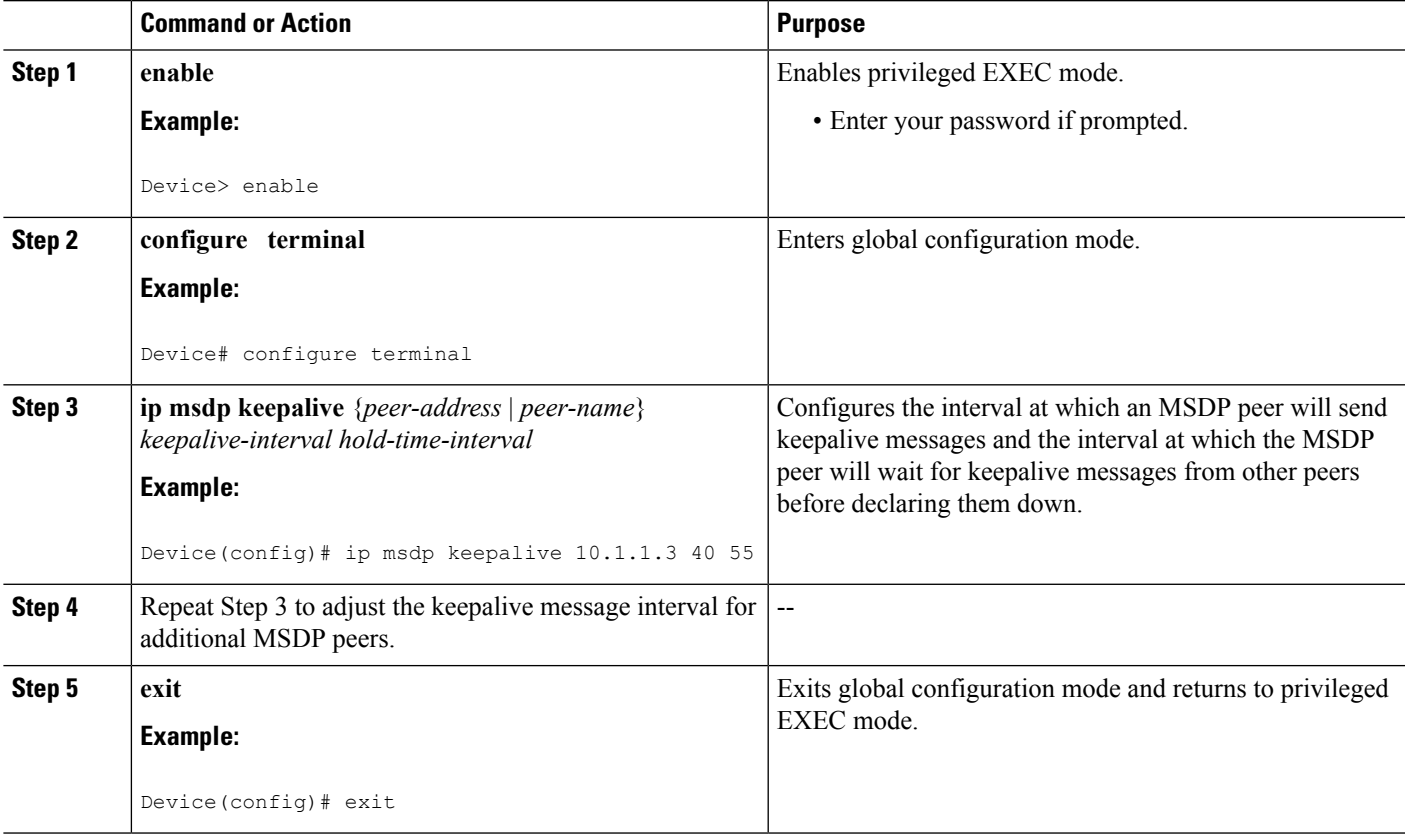

# **Adjusting the MSDP Connection-Retry Interval**

Perform this optional task to adjust the interval at which MSDP peers will wait after peering sessions are reset before attempting to reestablish the peering sessions. In network environments where fast recovery of SA messages is required, such as in trading floor network environments, you may want to decrease the connection-retry interval to a time value less than the default value of 30 seconds.

### **SUMMARY STEPS**

- **1. enable**
- **2. configure terminal**
- **3. ip msdp timer** *connection-retry-interval*
- **4. exit**

### **DETAILED STEPS**

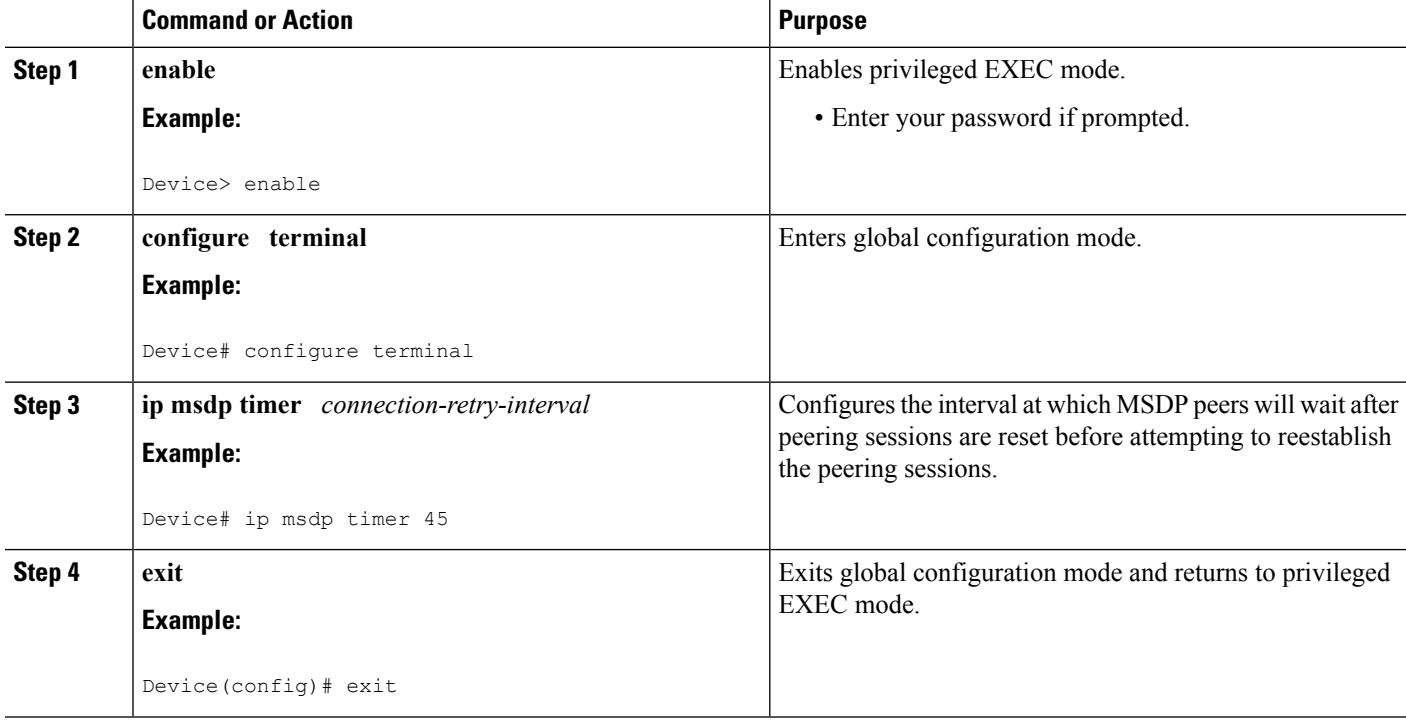

# <span id="page-199-0"></span>**Configuring a Default MSDP Peer**

Perform this optional task to configure a default MSDP peer.

### **Before you begin**

An MSDP default peer must be a previously configured MSDP peer. Before configuring a default MSDP peer, you must first configure an MSDP peer.

- **1. enable**
- **2. configure terminal**
- **3. ip msdp default-peer** {*peer-address* | *peer-name*} [**prefix-list** *list*]
- **4. exit**

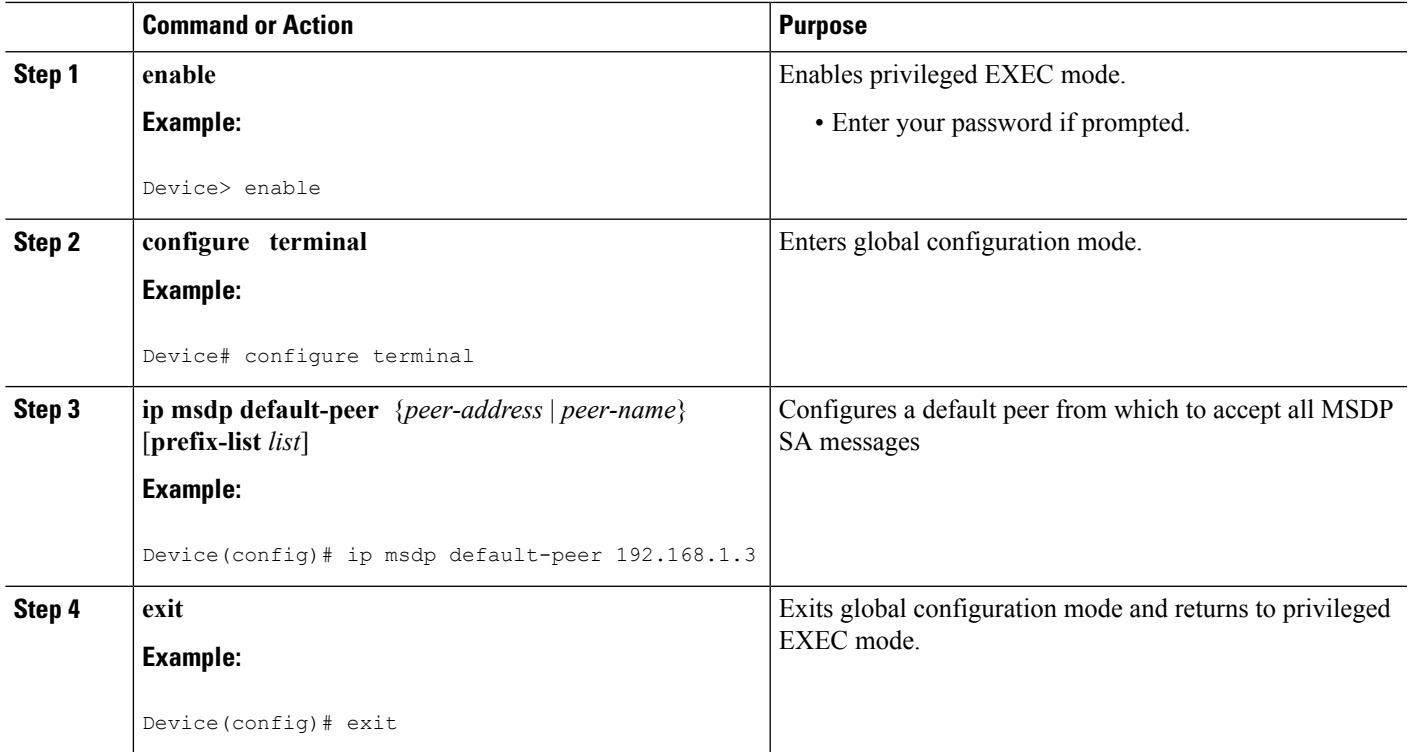

### **Related Topics**

[Default](#page-187-0) MSDP Peers, on page 166 Example: [Configuring](#page-214-0) a Default MSDP Peer, on page 193

# <span id="page-200-0"></span>**Configuring an MSDP Mesh Group**

Perform this optional task to configure an MSDP mesh group.

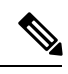

**Note** You can configure multiple mesh groups per device.

- **1. enable**
- **2. configure terminal**
- **3. ip msdp mesh-group** *mesh-name* {*peer-address* | *peer-name*}
- **4.** Repeat Step 3 to add MSDP peers as members of the mesh group.
- **5. exit**

### **DETAILED STEPS**

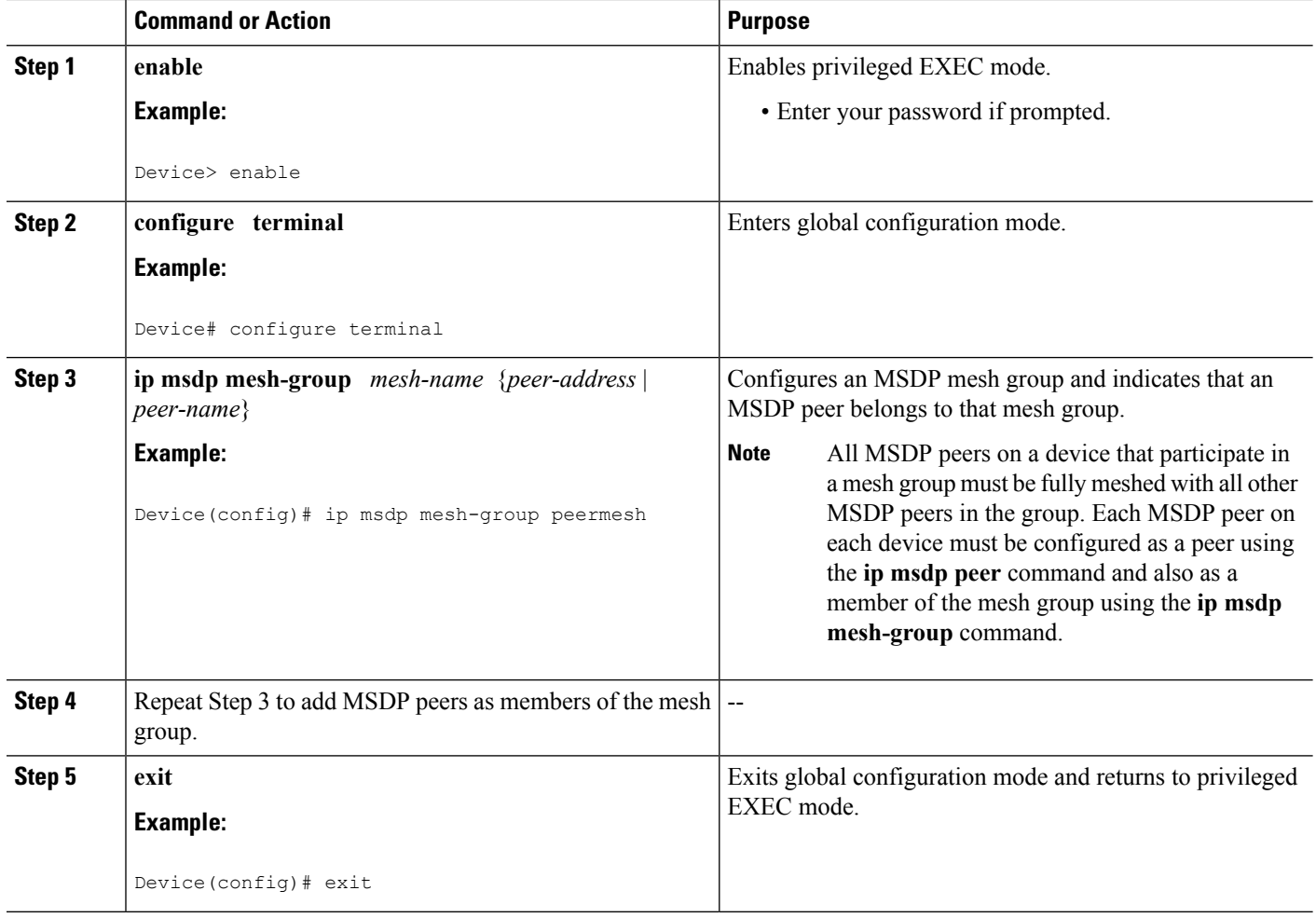

#### **Related Topics**

MSDP Mesh [Groups,](#page-188-0) on page 167 Example: [Configuring](#page-216-0) MSDP Mesh Groups, on page 195

# <span id="page-201-0"></span>**Controlling SA Messages Originated by an RP for Local Sources**

Perform this task to control SA messages originated by an RP by enabling a filter to restrict which registered sources are advertised in SA messages.

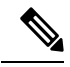

For best practice information related to configuring MSDP SA message filters, see the [Multicast](http://www.cisco.com/en/US/tech/tk828/technologies_tech_note09186a0080093fda.shtml) Source Discovery Protocol SA Filter [Recommendations](http://www.cisco.com/en/US/tech/tk828/technologies_tech_note09186a0080093fda.shtml) tech note. **Note**

### **SUMMARY STEPS**

**1. enable**

- **2. configure terminal**
- **3. ip msdp redistribute** [**list** *access-list*] [**asn** *as-access-list*] [**route-map** *map-name*]
- **4. exit**

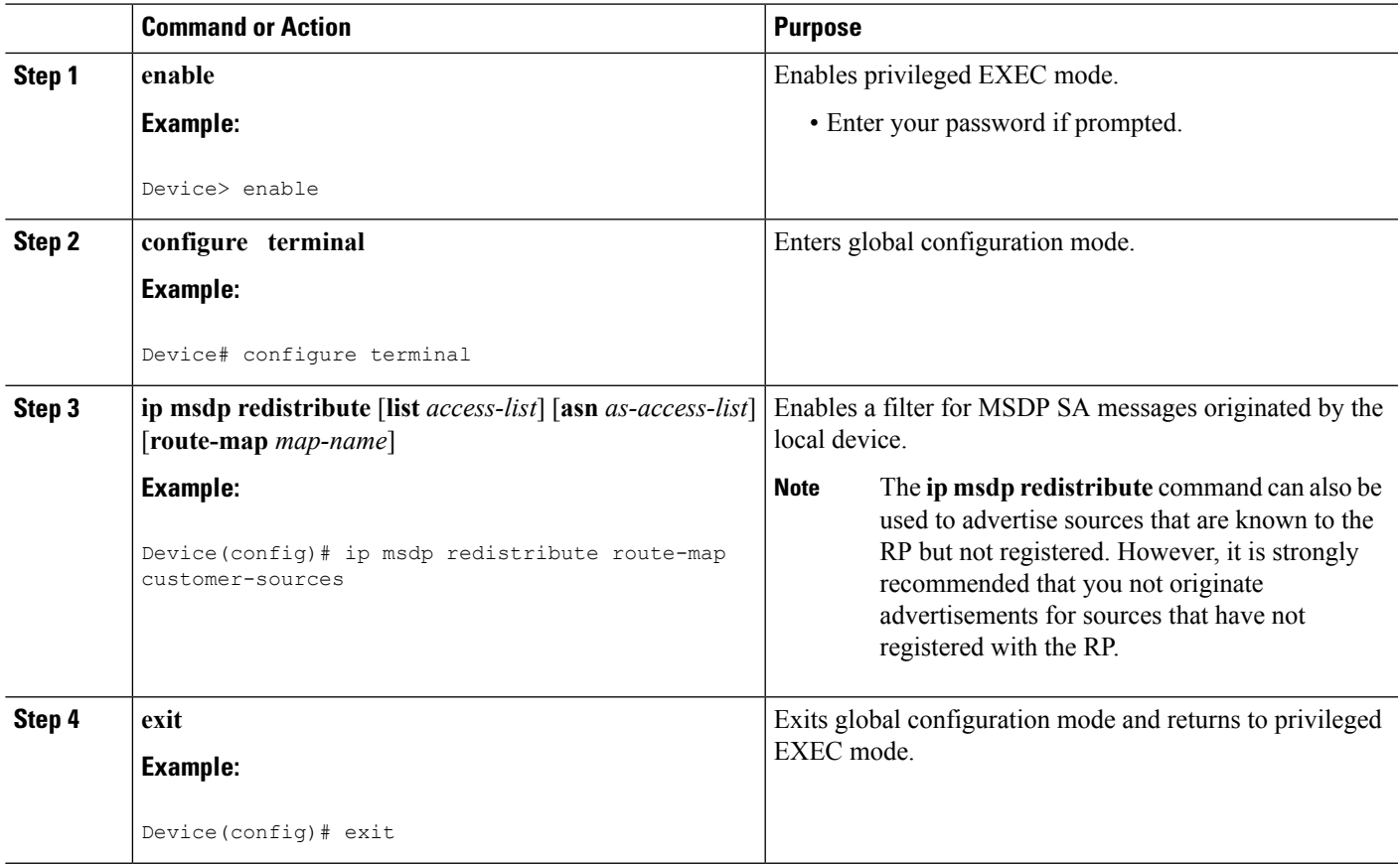

# **Controlling the Forwarding of SA Messages to MSDP Peers Using Outgoing Filter Lists**

Perform this optional task to control the forwarding of SA messages to MSDP peers by configuring outgoing filter lists.

 $\hat{\mathscr{D}}$ 

For best practice information related to configuring MSDP SA message filters, see the [Multicast](http://www.cisco.com/en/US/tech/tk828/technologies_tech_note09186a0080093fda.shtml) Source Discovery Protocol SA Filter [Recommendations](http://www.cisco.com/en/US/tech/tk828/technologies_tech_note09186a0080093fda.shtml) tech note. **Note**

- **1. enable**
- **2. configure terminal**
- **3. ip msdp sa-filter out** {*peer-address* | *peer-name*} [**list** *access-list*] [**route-map** *map-name*] [**rp-list** *access-list* | **rp-route-map** *map-name*]
- **4.** Repeat Step 3 to configure outgoing filter lists for additional MSDP peers.
- **5. exit**

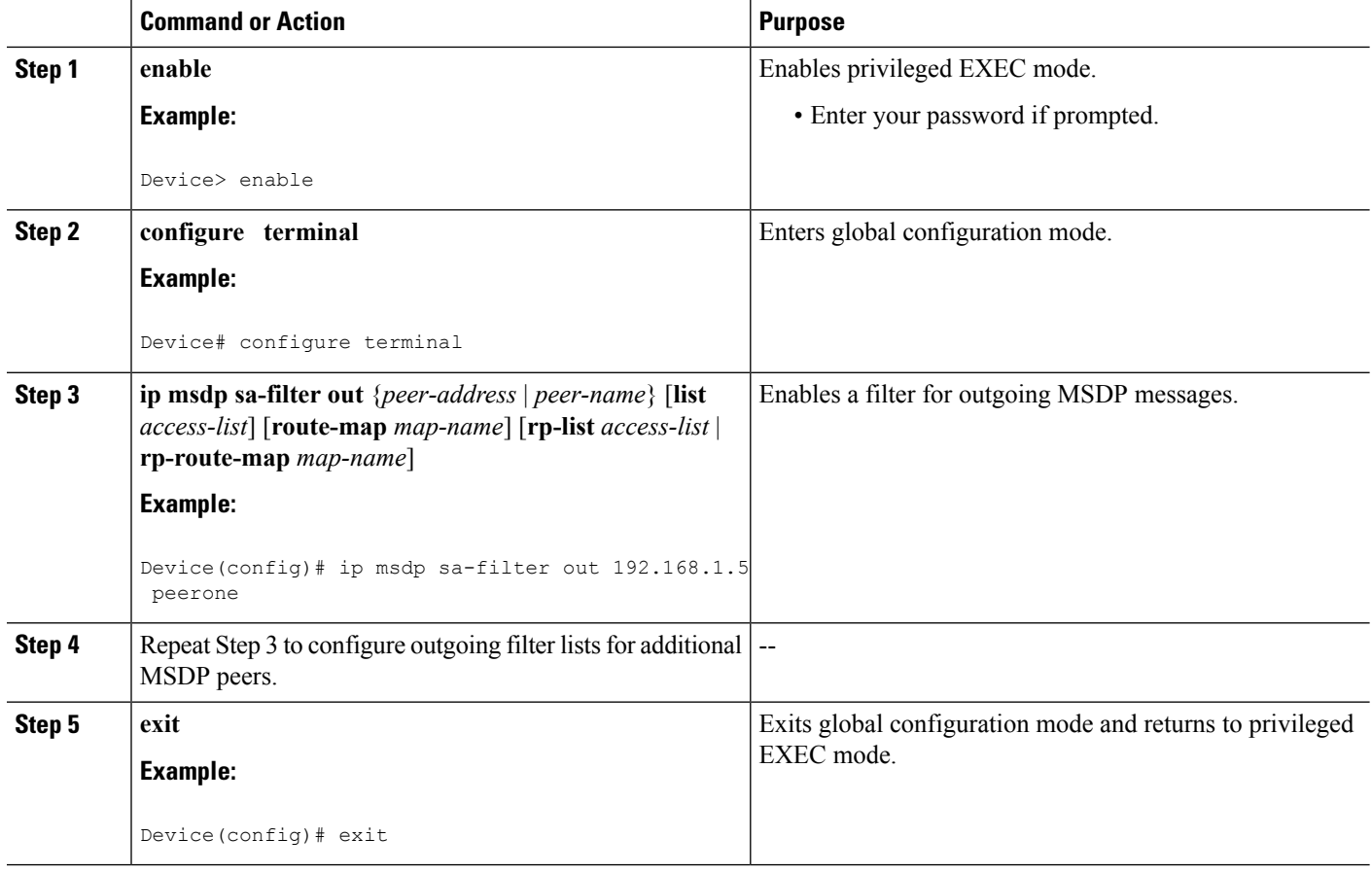

# **Controlling the Receipt of SA Messages from MSDP Peers Using Incoming Filter Lists**

Perform this optional task to control the receipt of incoming SA messages from MSDP peers.

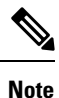

For best practice information related to configuring MSDP SA message filters, see the [Multicast](http://www.cisco.com/en/US/tech/tk828/technologies_tech_note09186a0080093fda.shtml) Source Discovery Protocol SA Filter [Recommendations](http://www.cisco.com/en/US/tech/tk828/technologies_tech_note09186a0080093fda.shtml) tech note.

- **1. enable**
- **2. configure terminal**
- **3. ip msdp sa-filter in** {*peer-address* | *peer-name*} [**list** *access-list*] [**route-map** *map-name*] [**rp-list** *access-list* | **rp-route-map** *map-name*]
- **4.** Repeat Step 3 to configure incoming filter lists for additional MSDP peers.
- **5. exit**

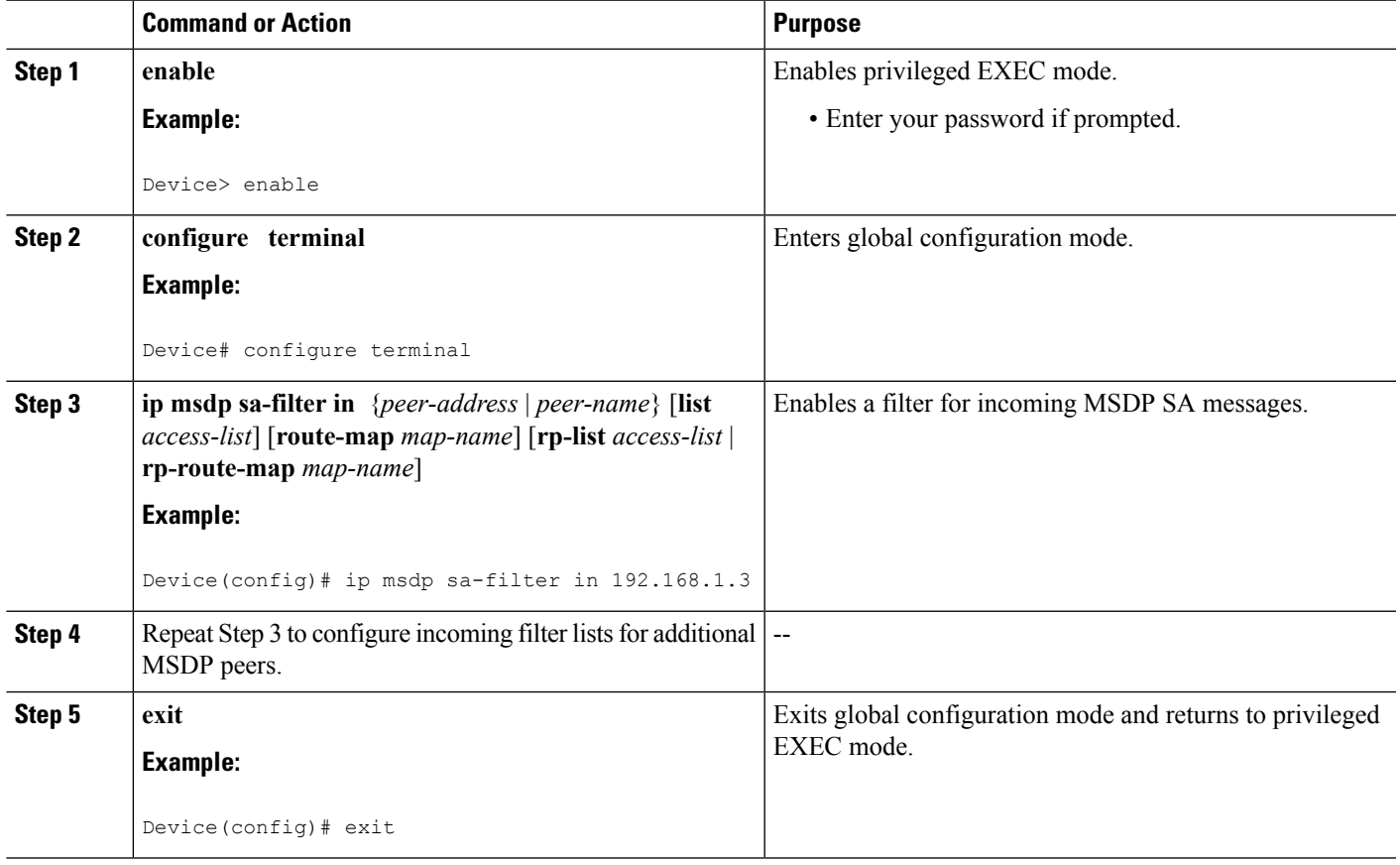

# **Using TTL Thresholds to Limit the Multicast Data Sent in SA Messages**

Perform this optional task to establish a time to live (TTL) threshold to limit the multicast data sent in SA messages.

- **1. enable**
- **2. configure terminal**
- **3. ip msdp ttl-threshold** {*peer-address* | *peer-name*} *ttl-value*
- **4. exit**

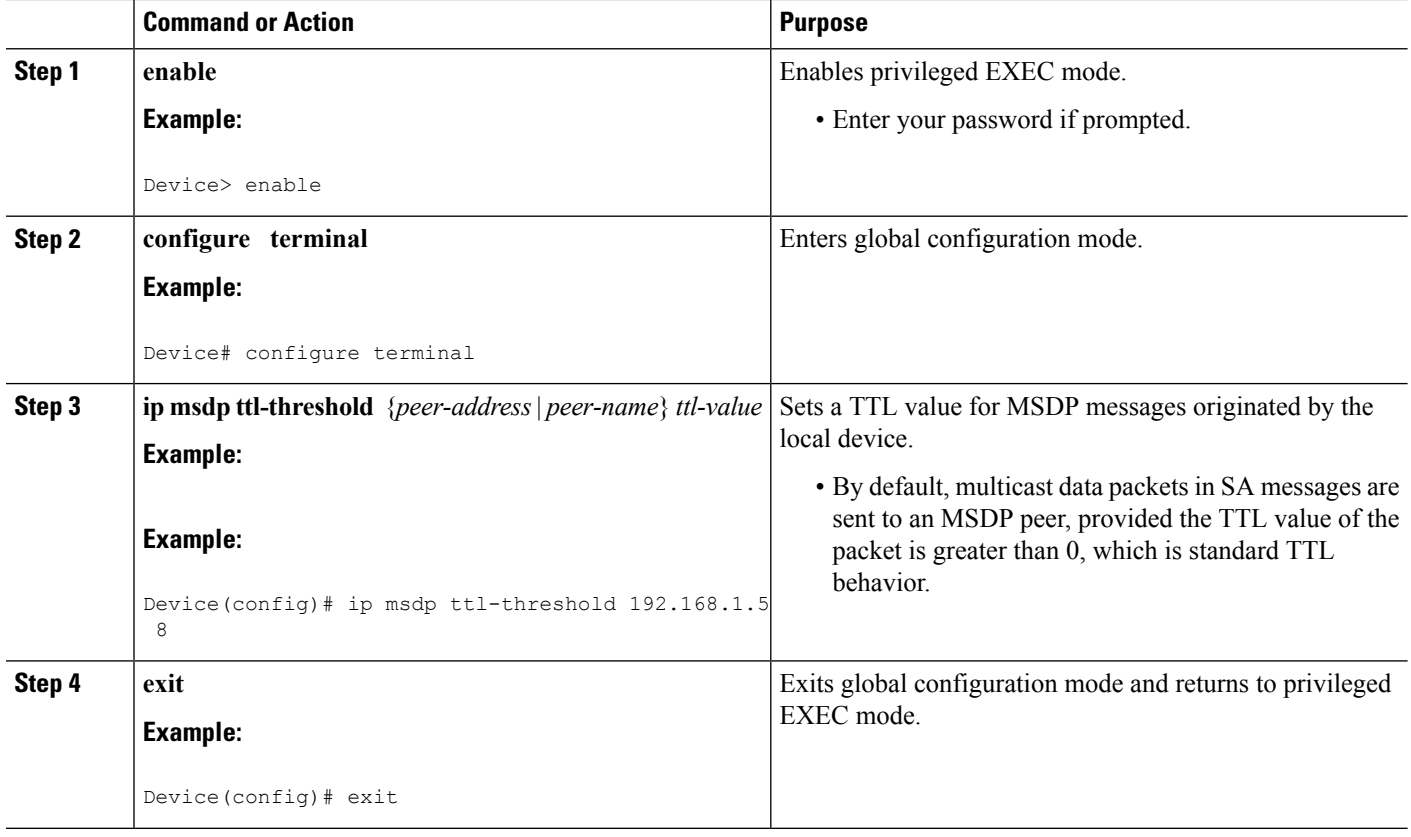

# **Controlling the Response toOutgoing SARequest Messages from MSDP Peers Using SA Request Filters**

Perform this optional task to control the outgoing SA request messages that the device will honor from MSDP peers.

### **SUMMARY STEPS**

- **1. enable**
- **2. configure terminal**
- **3. ip msdp filter-sa-request** {*peer-address* | *peer-name*} [**list** *access-list*]
- **4.** Repeat Step 3 to configure SA request filters for additional MSDP peers.
- **5. exit**

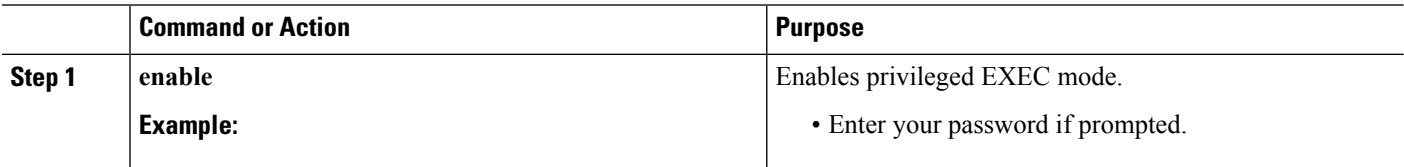

Ш

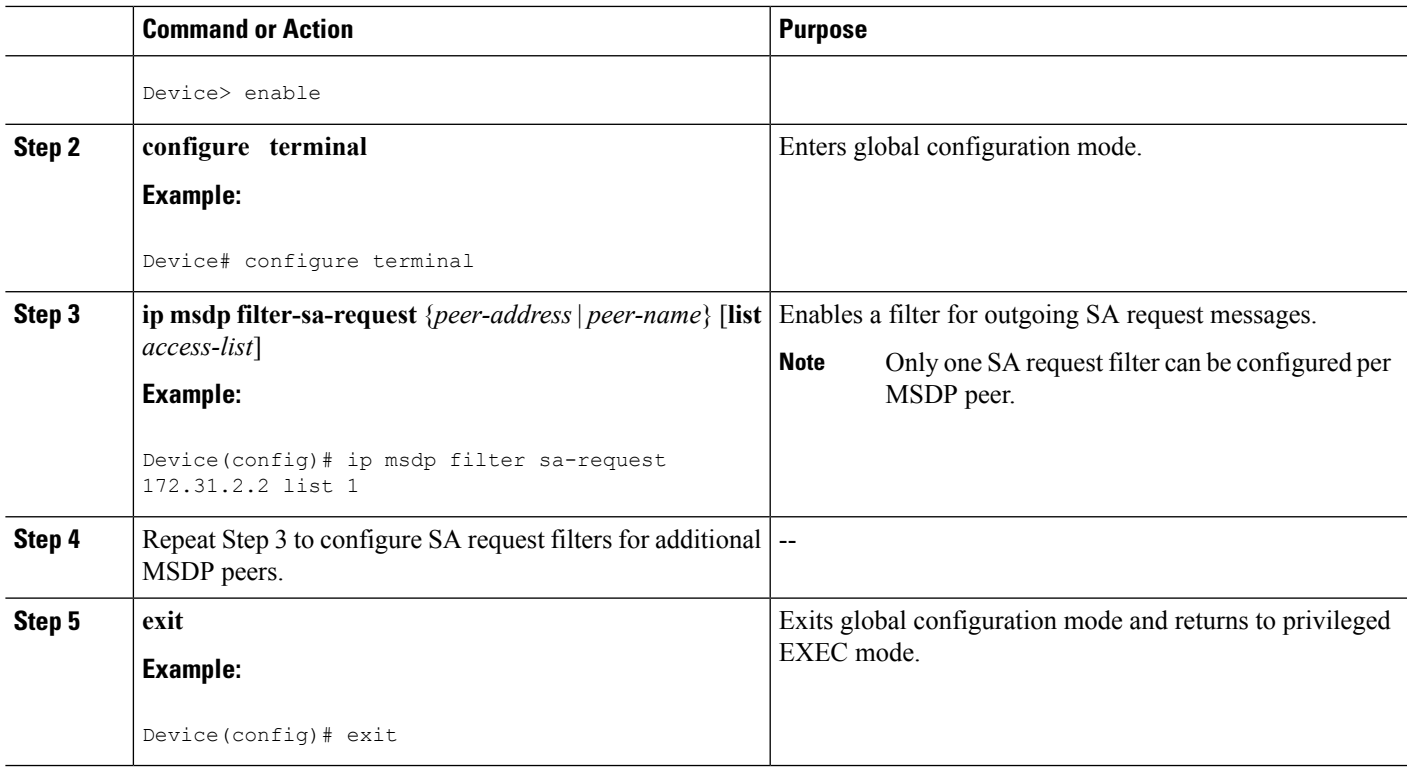

# **Including a Bordering PIM Dense Mode Region in MSDP**

Perform this optional task to configure a border device to send SA messages for sources active in a PIM dense mode (PIM-DM) region.

You can have a device that borders a PIM-SM region and a PIM-DM region. By default, sources in the PIM-DM domain are not included in MSDP. You can configure this border device to send SA messages for sources active in the PIM-DM domain. If you do so, it is very important to also configure the **ip msdp redistribute** command to control what local sources from the PIM-DM domain are advertised. Not configuring this command can result in the (S, G) state remaining long after a source in the PIM-DM domain has stopped sending. For configuration information, see the [Controlling](#page-201-0) SA Messages Originated by an RP for Local [Sources,](#page-201-0) on page 180 section.

### **SUMMARY STEPS**

- **1. enable**
- **2. configure terminal**
- **3. ip msdp border sa-address** *type number*
- **4. exit**

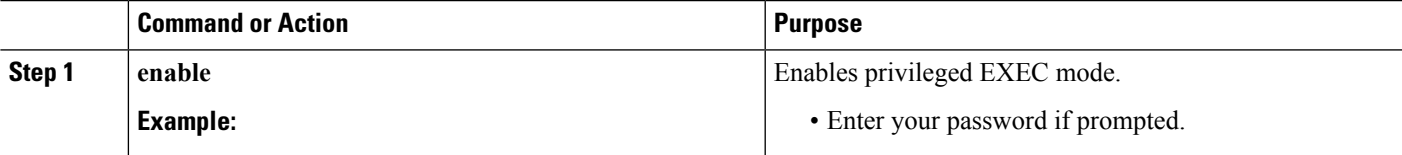

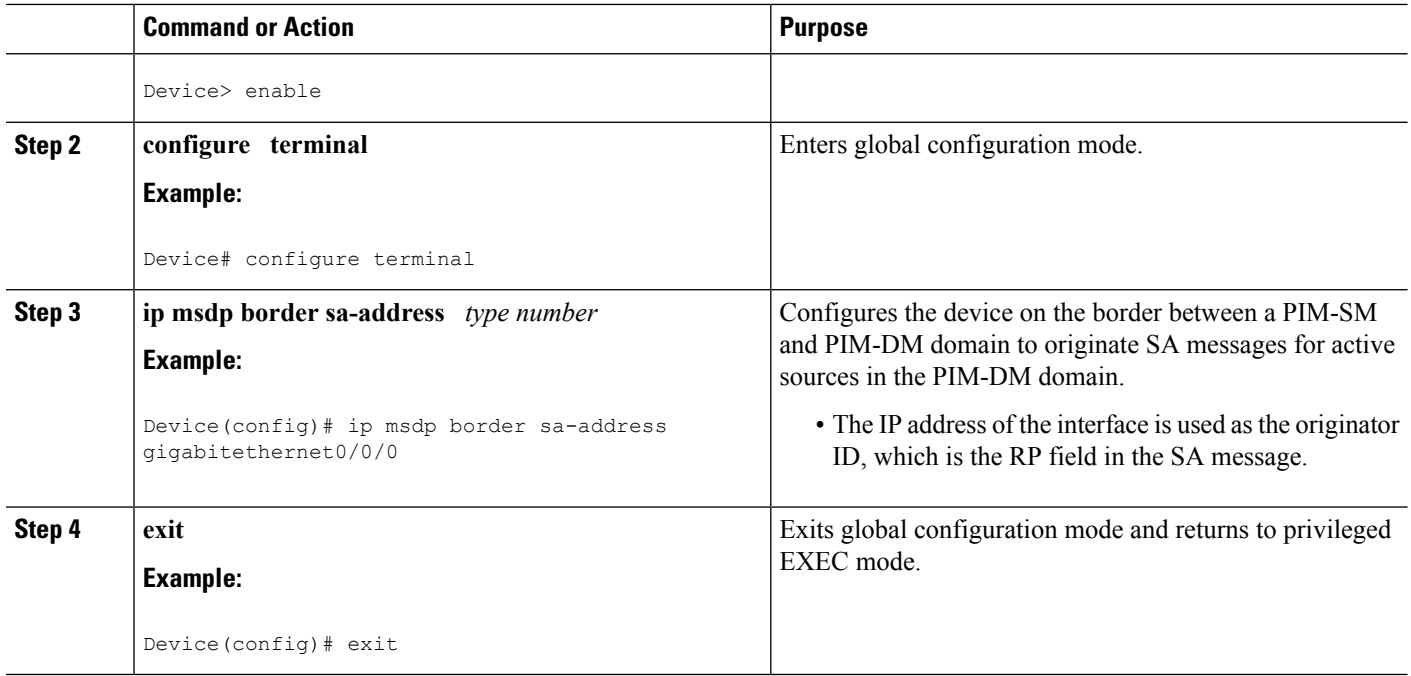

# **Configuring an Originating Address Other Than the RP Address**

Perform this optional task to allow an MSDP speaker that originates an SA message to use the IP address of its interface as the RP address in the SA message.

You can also change the originator ID for any one of the following reasons:

- If you configure multiple devices in an MSDP mesh group for Anycast RP.
- If you have a device that borders aPIM-SM domain and aPIM-DM domain. If a device borders aPIM-SM domain and a PIM-DM domain and you want to advertise active sources within the PIM-DM domain, configure the RP address in SA messages to be the address of the originating device's interface.

#### **Before you begin**

MSDP is enabled and the MSDP peers are configured. For more information about configuring MSDP peers, see the [Configuring](#page-192-0) an MSDP Peer, on page 171 section.

### **SUMMARY STEPS**

- **1. enable**
- **2. configure terminal**
- **3. ip msdp originator-id** *type number*
- **4. exit**

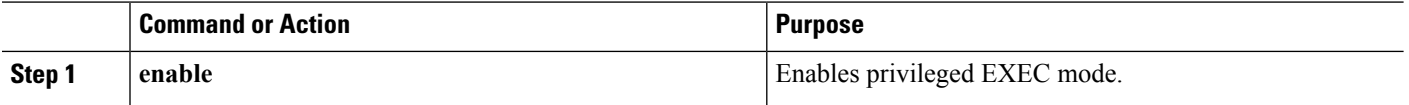

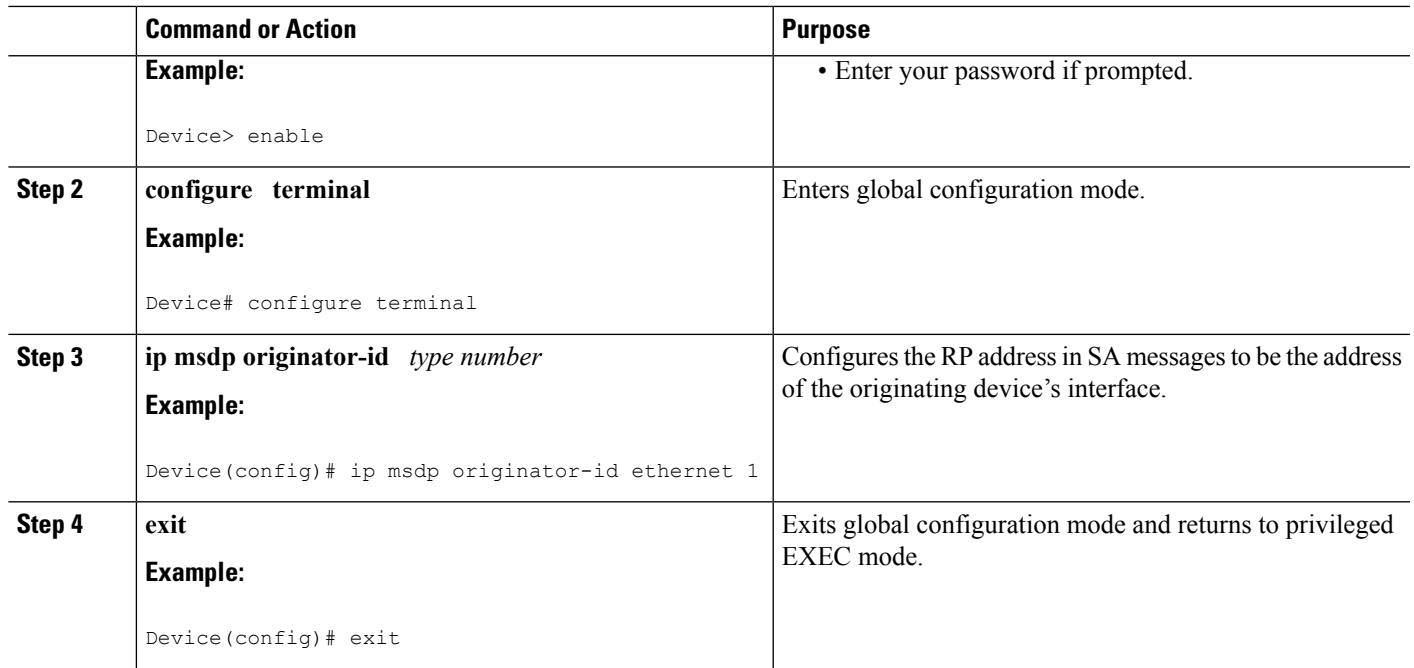

# **Monitoring MSDP**

Perform this optional task to monitor MSDP SA messages, peers, state, and peer status.

### **SUMMARY STEPS**

- **1. enable**
- **2. debug ip msdp** [*peer-address* | *peer-name*] [**detail**] [**routes**]
- **3. debug ip msdp resets**
- **4. show ip msdp count** [*as-number*]
- **5. show ip msdp peer** [*peer-address* | *peer-name*]
- **6. show ip msdp sa-cache** [*group-address* | *source-address* | *group-name* | *source-name*] [*as-number*]
- **7. show ip msdp summary**

### **DETAILED STEPS**

**Step 1 enable**

### **Example:**

Device# **enable**

Enables privileged EXEC mode.

• Enter your password if prompted.

### **Step 2 debug ip msdp** [*peer-address* | *peer-name*] [**detail**] [**routes**]

Use this command to debug MSDP activity.

Use the optional *peer-address* or *peer-name* argument to specify for which peer debug events are logged.

The following is sample output from the **debug ip msdp** command:

#### **Example:**

```
Device# debug ip msdp
MSDP debugging is on
Device#
MSDP: 224.150.44.254: Received 1388-byte message from peer
MSDP: 224.150.44.254: SA TLV, len: 1388, ec: 115, RP: 172.31.3.92
MSDP: 224.150.44.254: Peer RPF check passed for 172.31.3.92, used EMBGP peer
MSDP: 224.150.44.250: Forward 1388-byte SA to peer
MSDP: 224.150.44.254: Received 1028-byte message from peer
MSDP: 224.150.44.254: SA TLV, len: 1028, ec: 85, RP: 172.31.3.92
MSDP: 224.150.44.254: Peer RPF check passed for 172.31.3.92, used EMBGP peer
MSDP: 224.150.44.250: Forward 1028-byte SA to peer
MSDP: 224.150.44.254: Received 1388-byte message from peer
MSDP: 224.150.44.254: SA TLV, len: 1388, ec: 115, RP: 172.31.3.111
MSDP: 224.150.44.254: Peer RPF check passed for 172.31.3.111, used EMBGP peer
MSDP: 224.150.44.250: Forward 1388-byte SA to peer
MSDP: 224.150.44.250: Received 56-byte message from peer
MSDP: 224.150.44.250: SA TLV, len: 56, ec: 4, RP: 192.168.76.241
MSDP: 224.150.44.250: Peer RPF check passed for 192.168.76.241, used EMBGP peer
MSDP: 224.150.44.254: Forward 56-byte SA to peer
MSDP: 224.150.44.254: Received 116-byte message from peer
MSDP: 224.150.44.254: SA TLV, len: 116, ec: 9, RP: 172.31.3.111
MSDP: 224.150.44.254: Peer RPF check passed for 172.31.3.111, used EMBGP peer
MSDP: 224.150.44.250: Forward 116-byte SA to peer
MSDP: 224.150.44.254: Received 32-byte message from peer
MSDP: 224.150.44.254: SA TLV, len: 32, ec: 2, RP: 172.31.3.78
MSDP: 224.150.44.254: Peer RPF check passed for 172.31.3.78, used EMBGP peer
MSDP: 224.150.44.250: Forward 32-byte SA to peer
```
#### **Step 3 debug ip msdp resets**

Use this command to debug MSDP peer reset reasons.

**Example:**

Device# **debug ip msdp resets**

#### **Step 4 show ip msdp count** [*as-number*]

Use this command to display the number of sources and groups originated in MSDP SA messages and the number of SA messages from an MSDP peer in the SA cache. The **ip msdp cache-sa-state** command must be configured for this command to produce any output.

The following is sample output from the **show ip msdp count**command:

**Example:**

```
Device# show ip msdp count
SA State per Peer Counters, <Peer>: <# SA learned>
   192.168.4.4: 8
SA State per ASN Counters, <asn>: <# sources>/<# groups>
   Total entries: 8
    ?: 8/8
```
#### **Step 5 show ip msdp peer** [*peer-address* | *peer-name*]

Use this command to display detailed information about MSDP peers.

Use the optional *peer-address* or *peer-name* argument to display information about a particular peer.

The following is sample output from the **show ip msdp peer**command:

#### **Example:**

```
Device# show ip msdp peer 192.168.4.4
MSDP Peer 192.168.4.4 (?), AS 64512 (configured AS)
 Connection status:
   State: Up, Resets: 0, Connection source: Loopback0 (2.2.2.2)
   Uptime(Downtime): 00:07:55, Messages sent/received: 8/18
   Output messages discarded: 0
   Connection and counters cleared 00:08:55 ago
  SA Filtering:
   Input (S,G) filter: none, route-map: none
   Input RP filter: none, route-map: none
   Output (S,G) filter: none, route-map: none
   Output RP filter: none, route-map: none
  SA-Requests:
   Input filter: none
  Peer ttl threshold: 0
  SAs learned from this peer: 8
  Input queue size: 0, Output queue size: 0
 MD5 signature protection on MSDP TCP connection: not enabled
```
**Step 6 show ip msdp sa-cache** [*group-address* | *source-address* | *group-name* | *source-name*] [*as-number*]

Use this command to display the (S, G) state learned from MSDP peers.

The following is sample output from the **show ip msdp sa-cache**command:

#### **Example:**

Device# **show ip msdp sa-cache**

```
MSDP Source-Active Cache - 8 entries
(10.44.44.5, 239.232.1.0), RP 192.168.4.4, BGP/AS 64512, 00:01:20/00:05:32, Peer 192.168.4.4
(10.44.44.5, 239.232.1.1), RP 192.168.4.4, BGP/AS 64512, 00:01:20/00:05:32, Peer 192.168.4.4
(10.44.44.5, 239.232.1.2), RP 192.168.4.4, BGP/AS 64512, 00:01:19/00:05:32, Peer 192.168.4.4
(10.44.44.5, 239.232.1.3), RP 192.168.4.4, BGP/AS 64512, 00:01:19/00:05:32, Peer 192.168.4.4
(10.44.44.5, 239.232.1.4), RP 192.168.4.4, BGP/AS 64512, 00:01:19/00:05:32, Peer 192.168.4.4
(10.44.44.5, 239.232.1.5), RP 192.168.4.4, BGP/AS 64512, 00:01:19/00:05:32, Peer 192.168.4.4
(10.44.44.5, 239.232.1.6), RP 192.168.4.4, BGP/AS 64512, 00:01:19/00:05:32, Peer 192.168.4.4
(10.44.44.5, 239.232.1.7), RP 192.168.4.4, BGP/AS 64512, 00:01:19/00:05:32, Peer 192.168.4.4
```
#### **Step 7 show ip msdp summary**

Use this command to display MSDP peer status.

The following is sample output from the **show ip msdp summary** command:

#### **Example:**

```
Device# show ip msdp summary
MSDP Peer Status Summary
Peer Address AS State Uptime/ Reset SA Peer Name
                          Downtime Count Count
192.168.4.4 4 Up 00:08:05 0 8 ?
```
# **Clearing MSDP Connections Statistics and SA Cache Entries**

Perform this optional task to clear MSDP connections, statistics, and SA cache entries.

### **SUMMARY STEPS**

- **1. enable**
- **2. clear ip msdp peer** [*peer-address* | *peer-name*]
- **3. clear ip msdp statistics** [*peer-address* | peer-name]
- **4. clear ip msdp sa-cache** [*group-address*]

### **DETAILED STEPS**

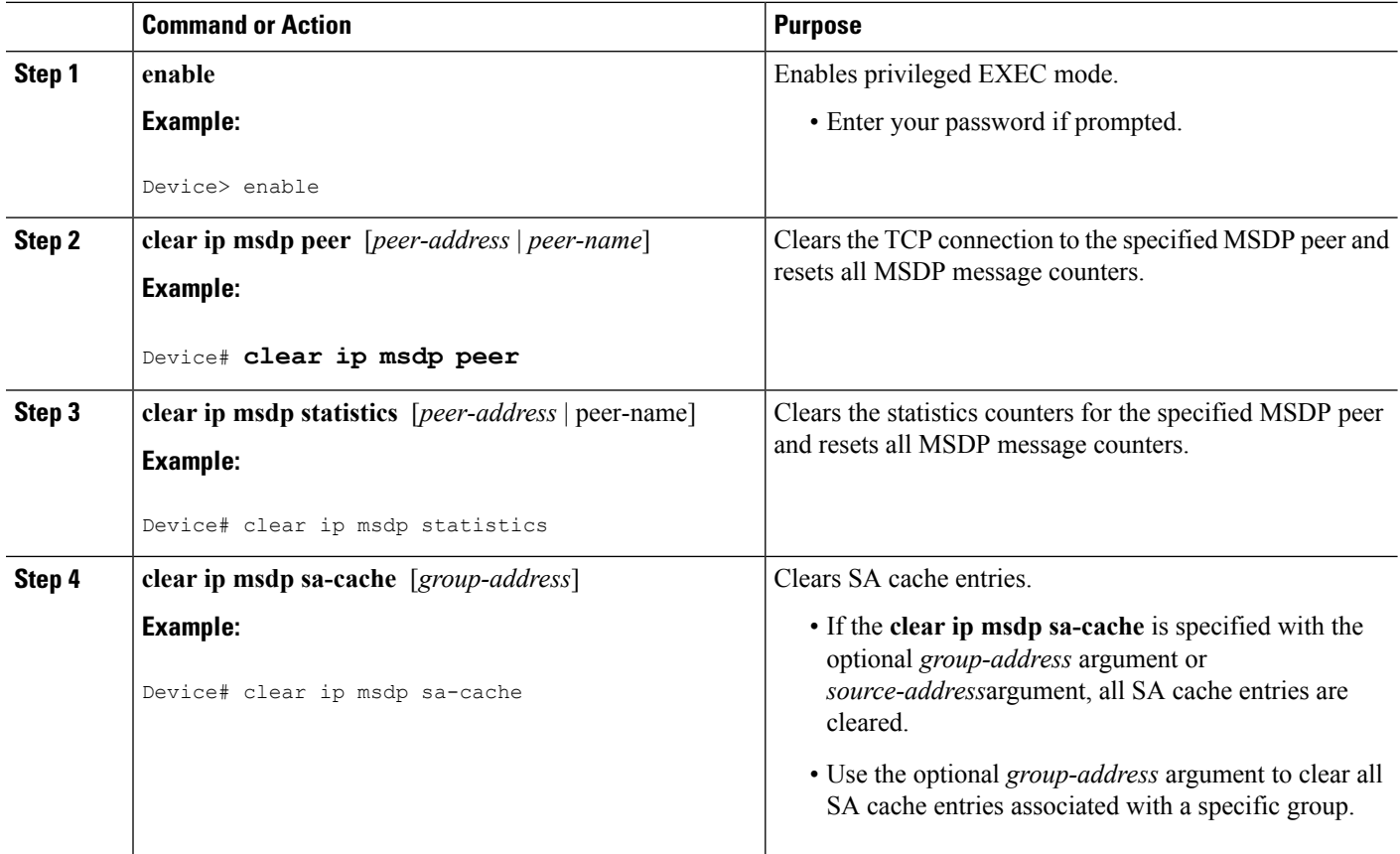

# **Enabling SNMP Monitoring of MSDP**

Perform this optional task to enable Simple Network Management Protocol (SNMP) monitoring of MSDP.

#### **Before you begin**

- SNMP and MSDP is configured on your devices.
- In each PIM-SM domain there should be a device that is configured as the MSDP speaker. This device must have SNMP and the MSDP MIB enabled.

Ш

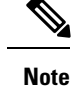

#### • All MSDP-MIB objects are implemented as read-only.

- The Requests table is not supported in Cisco's implementation of the MSDP MIB.
- The msdpEstablished notification is not supported in Cisco's implementation of the MSDP MIB.

#### **SUMMARY STEPS**

- **1. enable**
- **2. snmp-server enable traps msdp**
- **3. snmp-server host** *host* [**traps** | **informs**] [**version** {**1** | **2c** | **3** [**auth**| **priv** | **noauth**]}] *community-string* [**udp-port** *port-number*] **msdp**
- **4. exit**

#### **DETAILED STEPS**

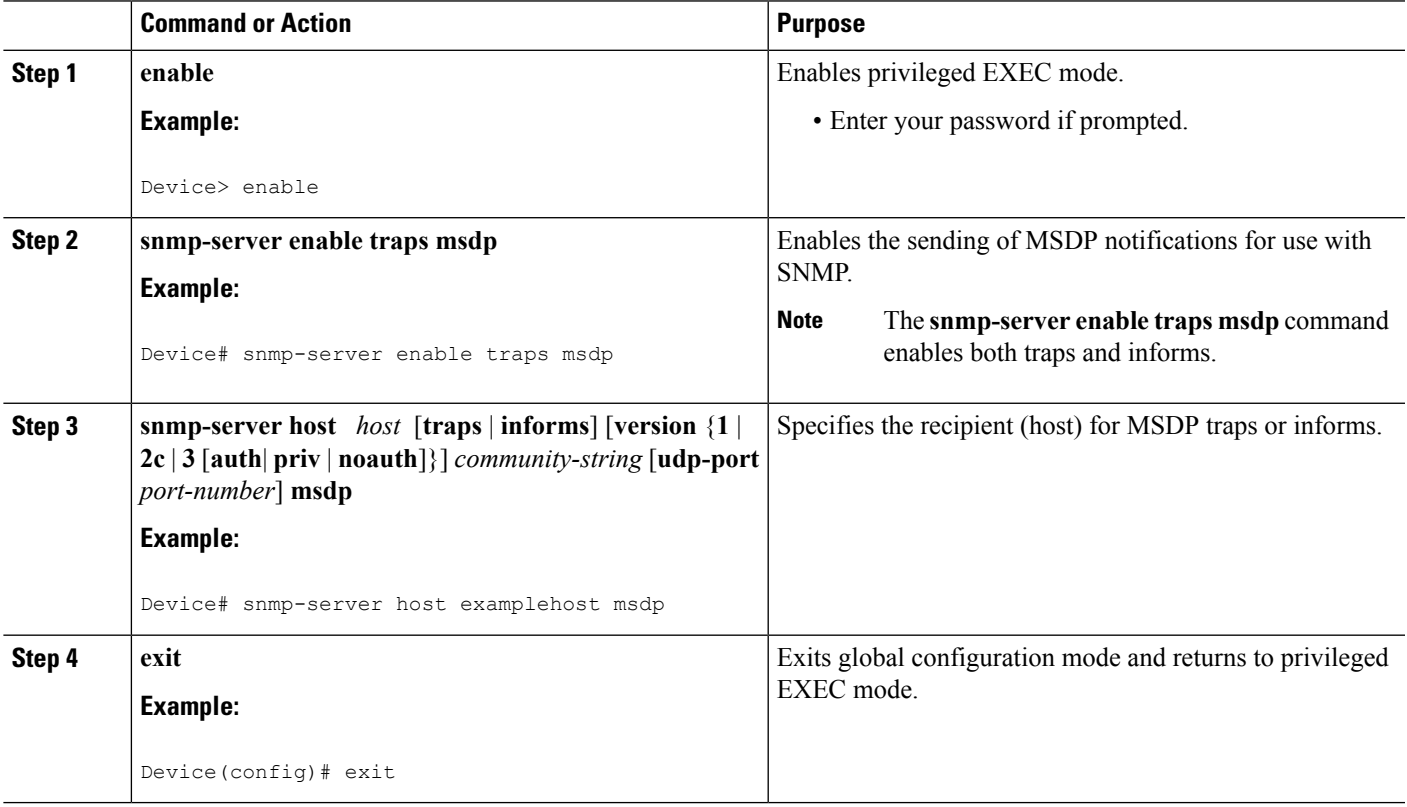

# **Troubleshooting Tips**

You can compare the results of MSDP MIB notifications to the output from the software by using the **show ip msdp summary** and **show ip msdp peer** commands on the appropriate device. You can also compare the results of these commands to the results from SNMP Get operations. You can verify SA cache table entries using the **show** ip msdp sa-cache command. Additional troubleshooting information, such as the local address of the connection, the local port, and the remote port, can be obtained using the output from the **debug ip msdp** command.

# **Configuration Examples for Using MSDP to Interconnect Multiple PIM-SM Domains**

# <span id="page-213-0"></span>**Example: Configuring an MSDP Peer**

The following example shows how to establish MSDP peering connections between three MSDP peers:

#### **Device A**

```
!
interface Loopback 0
ip address 10.220.8.1 255.255.255.255
!
ip msdp peer 10.220.16.1 connect-source Loopback0
ip msdp peer 10.220.32.1 connect-source Loopback0
!
```
#### **Device B**

```
!
interface Loopback 0
ip address 10.220.16.1 255.255.255.255
!
ip msdp peer 10.220.8.1 connect connect-source Loopback0
ip msdp peer 10.220.32.1 connect connect-source Loopback0
!
```
### **Device C**

```
!
interface Loopback 0
ip address 10.220.32.1 255.255.255.255
!
ip msdp peer 10.220.8.1 connect 10.220.8.1 connect-source Loopback0
ip msdp peer 10.220.16.1 connect 10.220.16.1 connect-source Loopback0
!
```
### **Related Topics**

[MSDP](#page-185-0) Peers, on page 164 [Configuring](#page-192-0) an MSDP Peer, on page 171 [Shutting](#page-193-0) Down an MSDP Peer, on page 172

# <span id="page-213-1"></span>**Example: Configuring MSDP MD5 Password Authentication**

The following example shows how to enable MD5 password authentication for TCP connections between two MSDP peers:

#### **Device A**

```
!
ip msdp peer 10.3.32.154
ip msdp password peer 10.3.32.154 0 test
!
```
#### **Device B**

```
!
ip msdp peer 10.3.32.153
ip msdp password peer 10.3.32.153 0 test
!
```
#### **Related Topics**

Configuring MSDP MD5 Password [Authentication](#page-194-0) Between MSDP Peers, on page 173 MSDP MD5 Password [Authentication,](#page-185-1) on page 164

# <span id="page-214-0"></span>**Example: Configuring a Default MSDP Peer**

The figure illustrates a scenario where default MSDP peers might be used. In the figure, a customer that owns Device B is connected to the internet through two ISPs, one that owns Device A and the other that owns Device C. They are not running (M)BGP between them. In order for the customer to learn about sources in the ISP domain or in other domains, Device B identifies Device A as its default MSDP peer. Device B advertises SA messages to both Device A and Device C, but accepts SA messages either from Device A only or Device C only. If Device A isthe first default peer in the configuration, it will be used if it is up and running. Only if Device A is not running will Device B accept SA messages from Device C.

The ISP will also likely use a prefix list to define which prefixes it will accept from the customer device. The customer will define multiple default peers, each having one or more prefixes associated with it.

The customer has two ISPs to use. The customer defines both ISPs as default peers. As long as the first default peer identified in the configuration is up and running, it will be the default peer and the customer will accept all SA messages it receives from that peer.

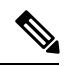

**Note**

Although the following illustration and example usesroutersin the configuration, any device (router orswitch) can be used.

**Figure 9: Default MSDP Peer Scenario**

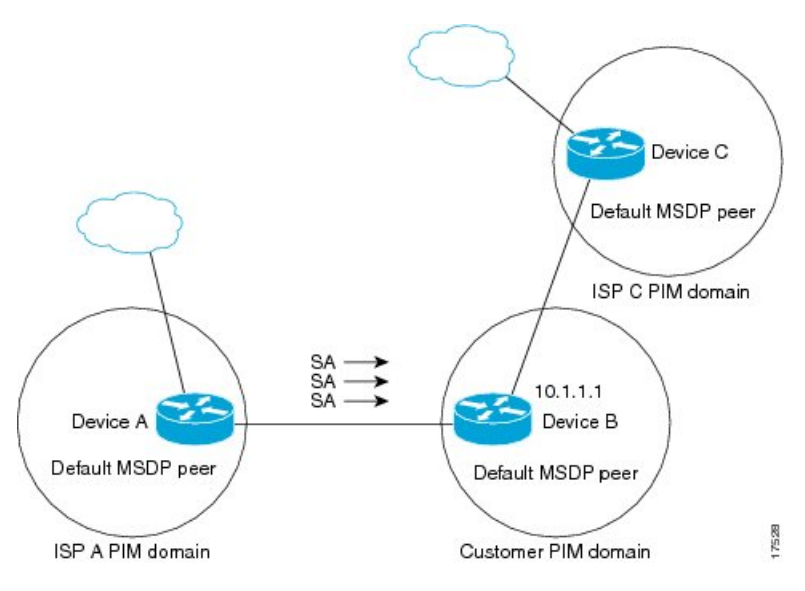

Device B advertises SAs to Device A and Device C, but uses only Device A or Device C to accept SA messages. If Device A is first in the configuration file, it will be used if it is up and running. Only when Device A is not running will Device B accept SAs from Device C. This is the behavior without a prefix list.

If you specify a prefix list, the peer will be a default peer only for the prefixesin the list. You can have multiple active default peers when you have a prefix list associated with each. When you do not have any prefix lists, you can configure multiple default peers, but only the first one is the active default peer as long as the device has connectivity to this peer and the peer is alive. If the first configured peer goes down or the connectivity to this peer goes down, the second configured peer becomes the active default, and so on.

The following example shows a partial configuration of Device A and Device C in the figure. Each of these ISPs may have more than one customer using default peering, like the customer in the figure. In that case, they may have similar configurations. That is, they will only accept SAs from a default peer if the SA is permitted by the corresponding prefix list.

#### **Device A Configuration**

```
ip msdp default-peer 10.1.1.1
ip msdp default-peer 10.1.1.1 prefix-list site-b ge 32
ip prefix-list site-b permit 10.0.0.0/8
```
#### **Device C Configuration**

```
ip msdp default-peer 10.1.1.1 prefix-list site-b ge 32
ip prefix-list site-b permit 10.0.0.0/8
```
#### **Related Topics**

[Configuring](#page-199-0) a Default MSDP Peer, on page 178 [Default](#page-187-0) MSDP Peers, on page 166
Ш

## **Example: Configuring MSDP Mesh Groups**

The following example shows how to configure three devices to be fully meshed members of an MSDP mesh group:

#### **Device A Configuration**

ip msdp peer 10.2.2.2 ip msdp peer 10.3.3.3 ip msdp mesh-group test-mesh-group 10.2.2.2 ip msdp mesh-group test-mesh-group 10.3.3.3

#### **Device B Configuration**

```
ip msdp peer 10.1.1.1
ip msdp peer 10.3.3.3
ip msdp mesh-group test-mesh-group 10.1.1.1
ip msdp mesh-group test-mesh-group 10.3.3.3
```
#### **Device C Configuration**

```
ip msdp peer 10.1.1.1
ip msdp peer 10.2.2.2
ip msdp mesh-group test-mesh-group 10.1.1.1
ip msdp mesh-group test-mesh-group 10.2.2.2
```
#### **Related Topics**

[Configuring](#page-200-0) an MSDP Mesh Group, on page 179 MSDP Mesh [Groups,](#page-188-0) on page 167

# **Where to Go Next for MSDP**

You can configure the following:

- IGMP
- PIM
- SSM
- IP Multicast Routing
- Service Discovery Gateway

You can also review the following IP Multicast Optimization processes for your configuration:

- Optimizing PIM Sparse Mode in a Large IP Multicast Deployment
- Multicast Subsecond Convergence
- IP Multicast Load Splitting across Equal-Cost Paths
- SSM Channel Based Filtering for Multicast
- PIM Dense Mode State Refresh

• IGMP State Limit

# **Additional References**

#### **Related Documents**

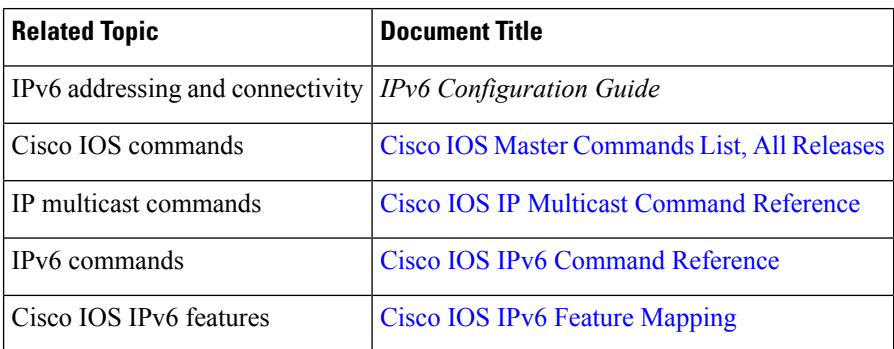

#### **Standards and RFCs**

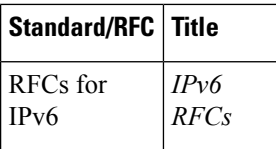

#### **MIBs**

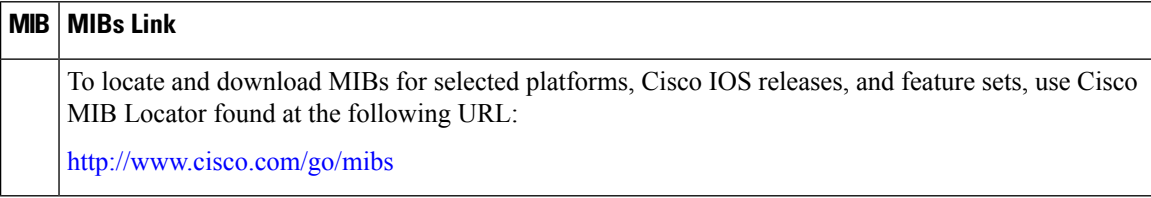

#### **Technical Assistance**

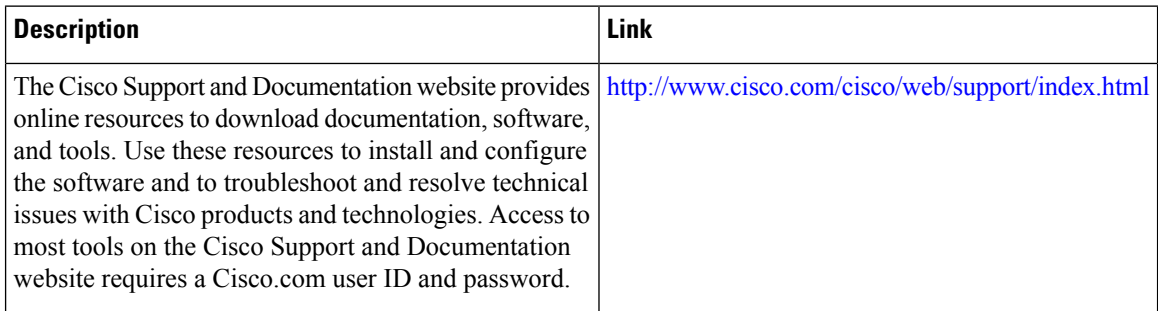

# **Feature History and Information for Multicast Source Discovery Protocol**

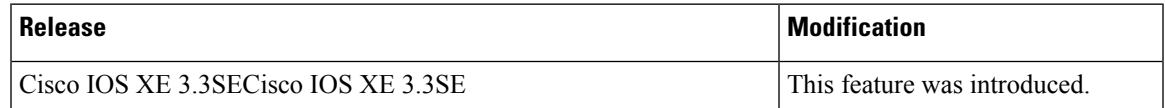

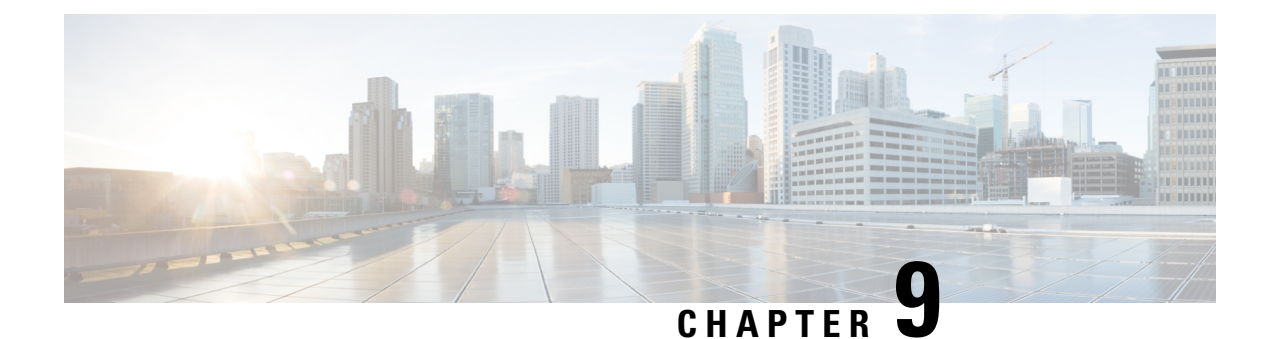

# **Configuring Wireless Multicast**

- Finding Feature [Information,](#page-220-0) on page 199
- [Prerequisites](#page-220-1) for Configuring Wireless Multicast, on page 199
- Restrictions on [Configuring](#page-221-0) Wireless Multicast, on page 200
- [Information](#page-221-1) About Wireless Multicast, on page 200
- How to [Configure](#page-225-0) Wireless Multicast, on page 204
- Verifying Wireless [Multicast,](#page-233-0) on page 212
- Where to Go Next for Wireless [Multicast,](#page-233-1) on page 212
- Additional [References,](#page-234-0) on page 213

# <span id="page-220-0"></span>**Finding Feature Information**

Your software release may not support all the features documented in this module. For the latest caveats and feature information, see Bug Search Tool and the release notes for your platform and software release. To find information about the features documented in this module, and to see a list of the releases in which each feature is supported, see the feature information table at the end of this module.

Use Cisco Feature Navigator to find information about platform support and Cisco software image support. To access Cisco Feature Navigator, go to [http://www.cisco.com/go/cfn.](www.cisco.com/go/cfn) An account on Cisco.com is not required.

# <span id="page-220-1"></span>**Prerequisites for Configuring Wireless Multicast**

- IP multicast routing must be enabled and thePIM version andPIM mode must be configured. The default routes should be available in the device. After performing these tasks, the device can forward multicast packets and populate its multicast routing table.
- To participate in IP multicasting, the multicast hosts, routers, and multilayer switches must have IGMP operating.
- When enabling multicast mode on the device, a CAPWAP multicast group address should also be configured. Access points listen to the CAPWAP multicast group using IGMP.

# <span id="page-221-0"></span>**Restrictions on Configuring Wireless Multicast**

The following are the restrictions for configuring IP multicast routing:

- Access points in monitor mode, sniffer mode, or rogue-detector mode do not join the CAPWAP multicast group address.
- The CAPWAP multicast group configured on the controllers should be different for different controllers.
- Multicast routing should not be enabled for the management interface.

## **Restrictions for IPv6 Snooping**

The IPv6 snooping feature is not supported on Etherchannel ports.

## **Restrictions for IPv6 RA Guard**

- The IPv6 RA Guard feature does not offer protection in environments where IPv6 traffic is tunneled.
- This feature is supported only in hardware when the ternary content addressable memory (TCAM) is programmed.
- This feature can be configured on a switch port interface in the ingress direction.
- This feature supports host mode and router mode.
- This feature is supported only in the ingress direction; it is not supported in the egress direction.
- This feature is not supported on EtherChannel and EtherChannel port members.
- This feature is not supported on trunk ports with merge mode.
- This feature is supported on auxiliary VLANs and private VLANs (PVLANs). In the case of PVLANs, primary VLAN features are inherited and merged with port features.
- Packets dropped by the IPv6 RA Guard feature can be spanned.
- If the **platform ipv6 acl icmp optimize neighbor-discovery command** is configured, the IPv6 RA Guard feature cannot be configured and an error message will be displayed. This command adds default global Internet Control Message Protocol (ICMP) entries that will override the RA guard ICMP entries.

# <span id="page-221-1"></span>**Information About Wireless Multicast**

If the network supports packet multicasting, the multicast method that the device uses can be configured. The device performs multicasting in two modes:

• Unicast mode—The device unicasts every multicast packet to every access point associated to the device. This mode is inefficient, but is required on networks that do not support multicasting.

• Multicast mode—The device sends multicast packets to a CAPWAP multicast group. This method reduces the overhead on the device processor and shifts the work of packet replication to the network, which is much more efficient than the unicast method.

The flexconnect mode has two submodes: local switching and central switching. In local switching mode, the data traffic isswitched at the APlevel and the controller does notsee any multicast traffic. In centralswitching mode, the multicast traffic reaches the controller. However, IGMP snooping takes place at the AP.

When the multicast mode is enabled and the device receives a multicast packet from the wired LAN, the device encapsulates the packet using CAPWAP and forwards the packet to the CAPWAP multicast group address. The device always uses the management VLAN for sending multicast packets. Access points in the multicast group receive the packet and forward it to all the BSSIDs mapped to the VLAN on which clients receive multicast traffic.

The device supports all the capabilities of IGMP v1, including Multicast Listener Discovery (MLD) v1 snooping, but the IGMP v2 and IGMP v3 capabilities are limited. This feature keeps track of and delivers IPv6 multicast flows to the clients that request them. To support IPv6 multicast, global multicast mode should be enabled.

Internet Group Management Protocol (IGMP) snooping is introduced to better direct multicast packets. When this feature is enabled, the device snooping gathers IGMP reports from the clients, processes them, creates unique multicast group IDs (MGIDs) based on the Layer 3 multicast address and the VLAN number, and sends the IGMP reports to the IGMP querier. The device then updates the access-point MGID table on the corresponding access point with the client MAC address. When the device receives multicast traffic for a particular multicast group, it forwards it to all the access points, but only those access points that have active clients listening or subscribed to that multicast group send multicast traffic on that particular WLAN. IP packets are forwarded with an MGID that is unique for an ingress VLAN and the destination multicast group. Layer 2 multicast packets are forwarded with an MGID that is unique for the ingress VLAN.

MGID is a 14-bit value filled in the 16-bit reserved field of wireless information in the CAPWAP header. The remaining two bits should be set to zero.

#### **Related Topics**

Configuring Wireless [Multicast-MCMC](#page-225-1) Mode (CLI), on page 204 Configuring Wireless [Multicast-MCUC](#page-226-0) Mode (CLI), on page 205

## <span id="page-222-0"></span>**Multicast Optimization**

Multicast used to be based on the group of the multicast addresses and the VLAN as one entity, MGID. With the VLAN group, duplicate packets might increase. Using the VLAN group feature, every client listens to the multicast stream on a different VLAN. As a result, the device creates different MGIDs for each multicast address and the VLAN. Therefore, the upstream router sends a copy for each VLAN, which results in as many copies as the number of VLANs in the group. Because the WLAN remains the same for all the clients, multiple copies of the multicast packet are sent over the wireless network. To suppress the duplication of a multicast stream on the wireless medium between the device and the access points, the multicast optimization feature can be used.

Multicast optimization enables you to create a multicast VLAN that can be used for multicast traffic. One of the VLANs in the device can be configured as a multicast VLAN where multicast groups are registered. The clients are allowed to listen to a multicast stream on the multicast VLAN. The MGID is generated using the mulicast VLAN and multicast IP addresses. If multiple clients on different VLANs of the same WLAN are listening to a single multicast IP address, a single MGID is generated. The device makes sure that all the multicast streams from the clients on this VLAN group always go out on the multicast VLAN to ensure that

the upstream router has one entry for all the VLANs of the VLAN group. Only one multicast stream hits the VLAN group even if the clients are on different VLANs. Therefore, the multicast packets that are sent out over the network is just one stream.

#### **Related Topics**

[Configuring](#page-232-0) IP Multicast VLAN for WLAN (CLI), on page 211

## **IPv6 Global Policies**

IPv6 global policies provide storage and access policy database services. IPv6 ND inspection and IPv6 RA guard are IPv6 global policies features. Every time an ND inspection or RA guard is configured globally, the policy attributes are stored in the software policy database. The policy is then applied to an interface, and the software policy database entry is updated to include this interface to which the policy is applied.

## **IPv6 RA Guard**

The IPv6 RA Guard feature provides support for allowing the network administrator to block or reject unwanted or rogue RA guard messages that arrive at the network device platform. RAs are used by devices to announce themselves on the link. The IPv6 RA Guard feature analyzes these RAs and filters out RAs that are sent by unauthorized devices. In host mode, all RA and router redirect messages are disallowed on the port. The RA guard feature compares configuration information on the Layer 2 (L2) device with the information found in the received RA frame. Once the L2 device has validated the content of the RA frame and router redirect frame against the configuration, it forwards the RA to its unicast or multicast destination. If the RA frame content is not validated, the RA is dropped.

In the wireless deployment RAs coming on wireless ports are dropped as routers cannot reside on these interfaces.

## **Information About IPv6 Snooping**

#### **IPv6 Neighbor Discovery Inspection**

The IPv6 Neighbor Discovery Inspection, or IPv6 "snooping," feature bundles several Layer 2 IPv6 first-hop security features, including IPv6 Address Glean and IPv6 Device Tracking. IPv6 neighbor discovery (ND) inspection operates at Layer 2, or between Layer 2 and Layer 3, and provides IPv6 features with security and scalability. This feature mitigates some of the inherent vulnerabilities for the neighbor discovery mechanism, such as attacks on duplicate address detection (DAD), address resolution, device discovery, and the neighbor cache.

IPv6 ND inspection learns and secures bindings for stateless autoconfiguration addresses in Layer 2 neighbor tables and analyzes ND messages in order to build a trusted binding table. IPv6 ND messages that do not have valid bindings are dropped. An ND message is considered trustworthy if itsIPv6-to-MAC mapping is verifiable. This feature mitigates some of the inherent vulnerabilities for the neighbor discovery mechanism, such as attacks on duplicate address detection (DAD), address resolution, device discovery, and the neighbor cache.

When IPv6 ND inspection is configured on a target (which varies depending on platform target support and may include device ports, switch ports, Layer 2 interfaces, Layer 3 interfaces, and VLANs), capture instructions are downloaded to the hardware to redirect the ND protocol and Dynamic Host ConfigurationProtocol (DHCP) for IPv6 traffic up to the switch integrated security features (SISF) infrastructure in the routing device. For ND traffic, messages such as NS, NA, RS, RA, and REDIRECT are directed to SISF. For DHCP, UDP messages sourced from port 546 or 547 are redirected.

IPv6 ND inspection registers its "capture rules" to the classifier, which aggregates all rules from all features on a given target and installs the corresponding ACL down into the platform-dependent modules. Upon receiving redirected traffic, the classifier calls all entry points from any registered feature (for the target on which the traffic is being received), including the IPv6 ND inspection entry point. This entry point is the last to be called, so any decision (such as drop) made by another feature supersedes the IPv6 ND inspection decision.

#### **IPv6 ND Inspection**

IPv6 ND inspection learns and secures bindings for stateless autoconfiguration addresses in Layer 2 neighbor tables. IPv6 ND inspection analyzes neighbor discovery messages in order to build a trusted binding table database, and IPv6 neighbor discovery messages that do not have valid bindings are dropped. A neighbor discovery message is considered trustworthy if its IPv6-to-MAC mapping is verifiable.

This feature mitigates some of the inherent vulnerabilities for the neighbor discovery mechanism, such as attacks on duplicate address detection (DAD), address resolution, device discovery, and the neighbor cache.

#### **IPv6 Device Tracking**

IPv6 device tracking provides IPv6 host liveness tracking so that a neighbor table can be immediately updated when an IPv6 host disappears.

#### IPv6 First-Hop Security Binding Table

The IPv6 First-Hop Security Binding Table recovery mechanism feature enables the binding table to recover in the event of a device reboot. A database table of IPv6 neighbors connected to the device is created from information sources such as ND snooping. This database, or binding, table is used by various IPv6 guard features to validate the link-layer address (LLA), the IPv4 or IPv6 address, and prefix binding of the neighbors to prevent spoofing and redirect attacks.

This mechanism enables the binding table to recover in the event of a device reboot. The recovery mechanism will block any data traffic sourced from an unknown source; that is, a source not already specified in the binding table and previously learned through ND or DHCP gleaning. This feature recovers the missing binding table entries when the resolution for a destination address fails in the destination guard. When a failure occurs, a binding table entry is recovered by querying the DHCP server or the destination host, depending on the configuration.

#### Recovery Protocols and Prefix Lists

The IPv6 First-Hop Security Binding Table Recovery Mechanism feature introduces the capability to provide a prefix list that is matched before the recovery is attempted for both DHCP and NDP.

If an address does not match the prefix list associated with the protocol, then the recovery of the binding table entry will not be attempted with that protocol. The prefix list should correspond to the prefixes that are valid for address assignment in the Layer 2 domain using the protocol. The default is that there is no prefix list, in which case the recovery is attempted for all addresses. The command to associate a prefix list to a protocol is **protocol** {**dhcp** | **ndp**} [**prefix-list** *prefix-list-name*].

#### IPv6 Device Tracking

IPv6 device tracking provides IPv6 host liveness tracking so that a neighbor table can be immediately updated when an IPv6 host disappears.

#### **IPv6 Address Glean**

IPv6 address glean is the foundation for many other IPv6 features that depend on an accurate binding table. It inspects ND and DHCP messages on a link to glean addresses, and then populates the binding table with these addresses. This feature also enforces address ownership and limits the number of addresses any given node is allowed to claim.

The following figure shows how IPv6 address glean works.

#### **Figure 10: IPv6 Address Glean**

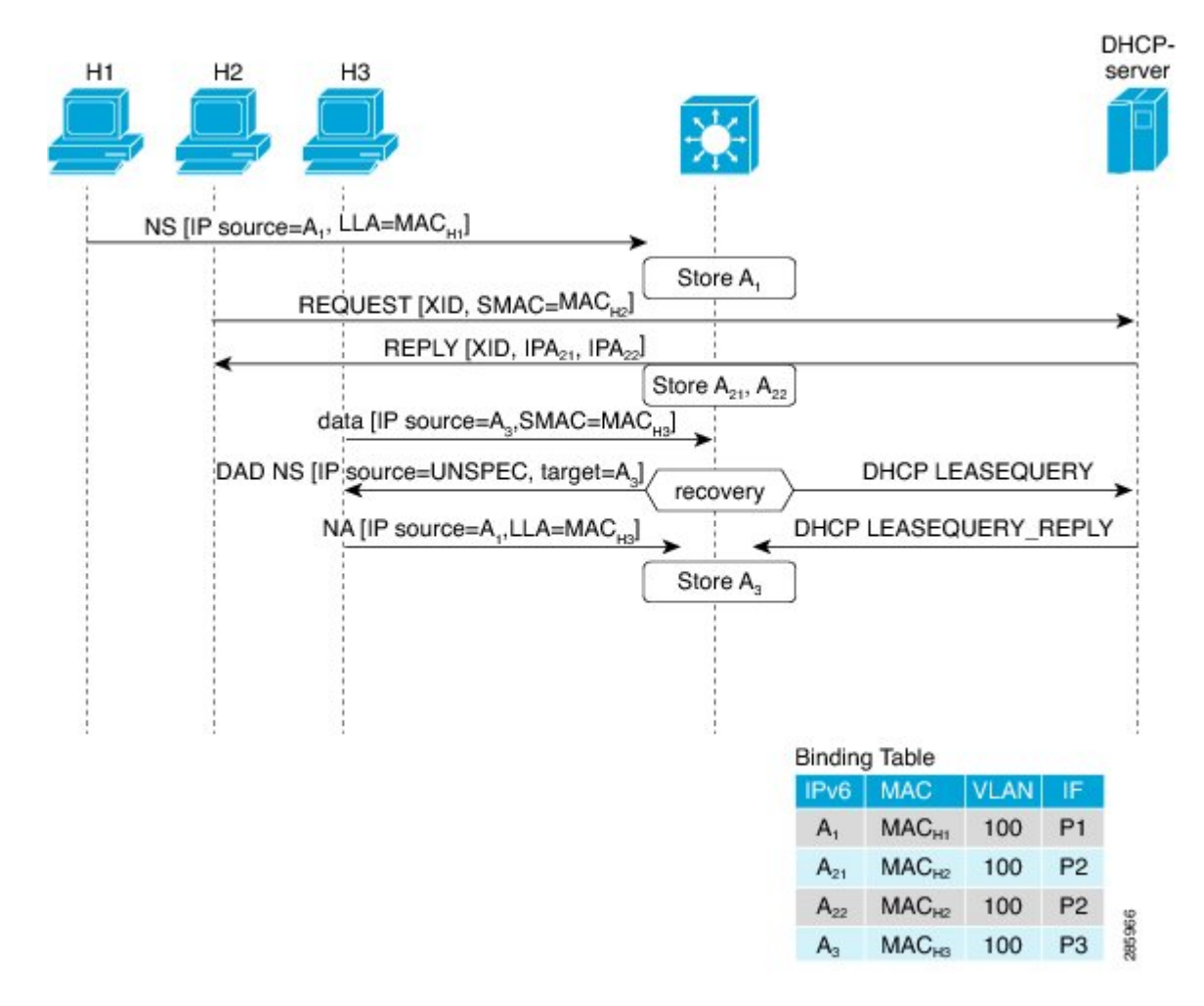

# <span id="page-225-1"></span><span id="page-225-0"></span>**How to Configure Wireless Multicast**

## **Configuring Wireless Multicast-MCMC Mode (CLI)**

#### **SUMMARY STEPS**

**1. enable**

- **2. configure terminal**
- **3. wireless multicast**
- **4. end**

#### **DETAILED STEPS**

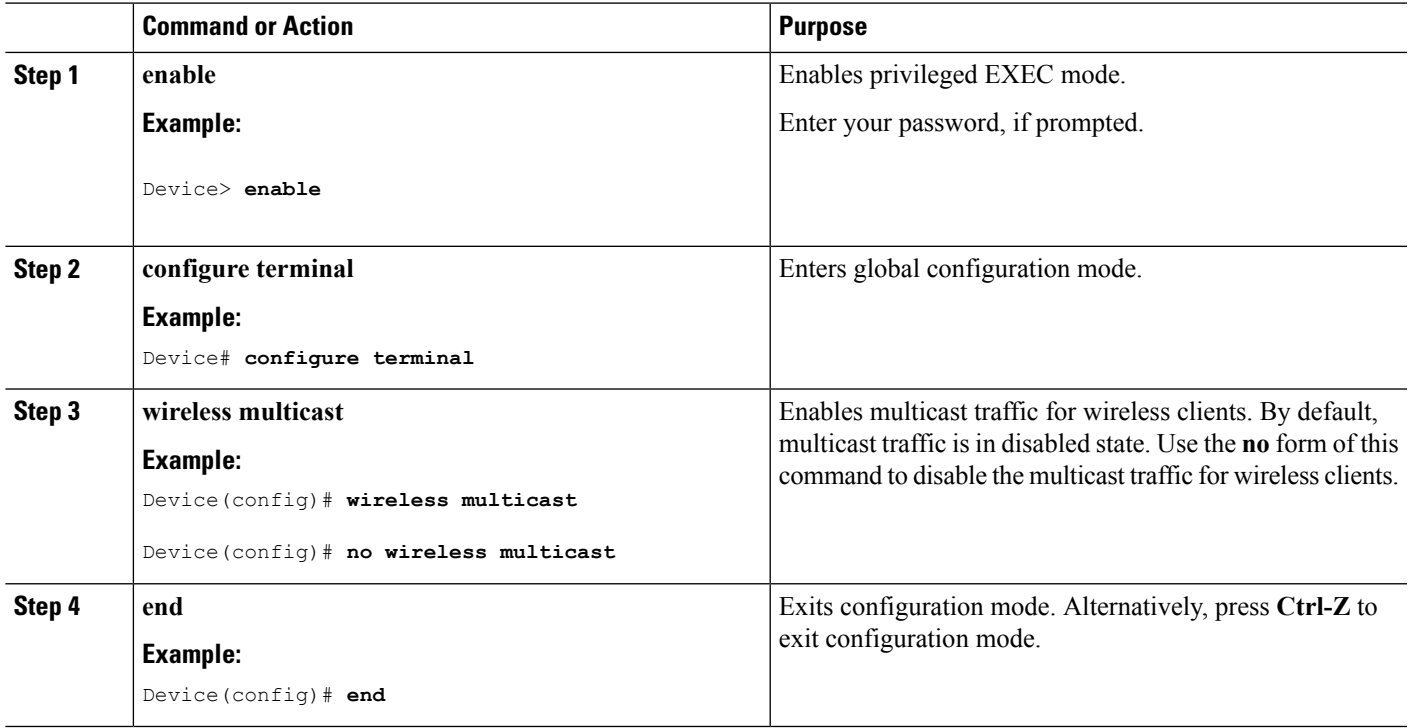

#### **Related Topics**

[Information](#page-221-1) About Wireless Multicast, on page 200

## <span id="page-226-0"></span>**Configuring Wireless Multicast-MCUC Mode (CLI)**

#### **SUMMARY STEPS**

- **1. enable**
- **2. configure terminal**
- **3. wireless multicast**
- **4. end**

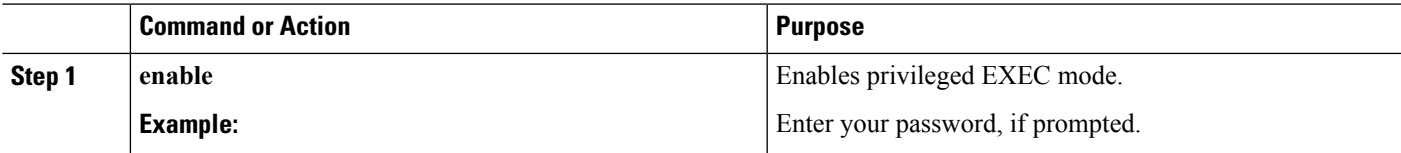

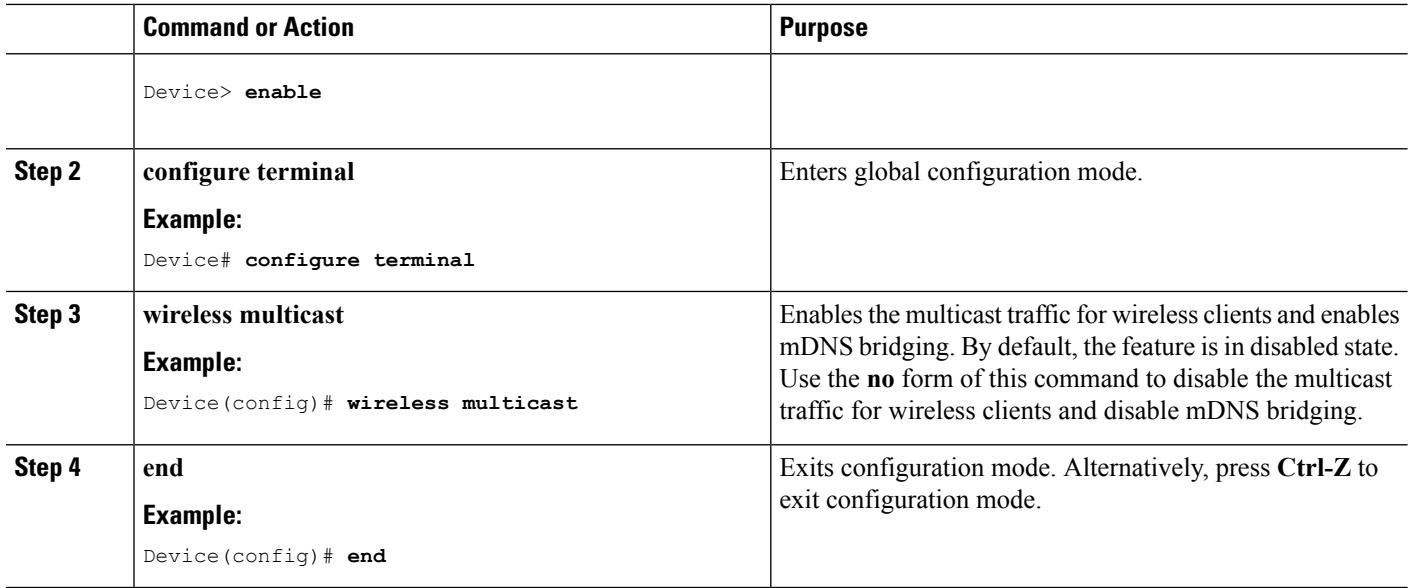

#### **Related Topics**

[Information](#page-221-1) About Wireless Multicast, on page 200

# **Configuring IPv6 Snooping (CLI)**

#### **SUMMARY STEPS**

- **1. enable**
- **2. configure terminal**
- **3. ipv6 mld snooping**

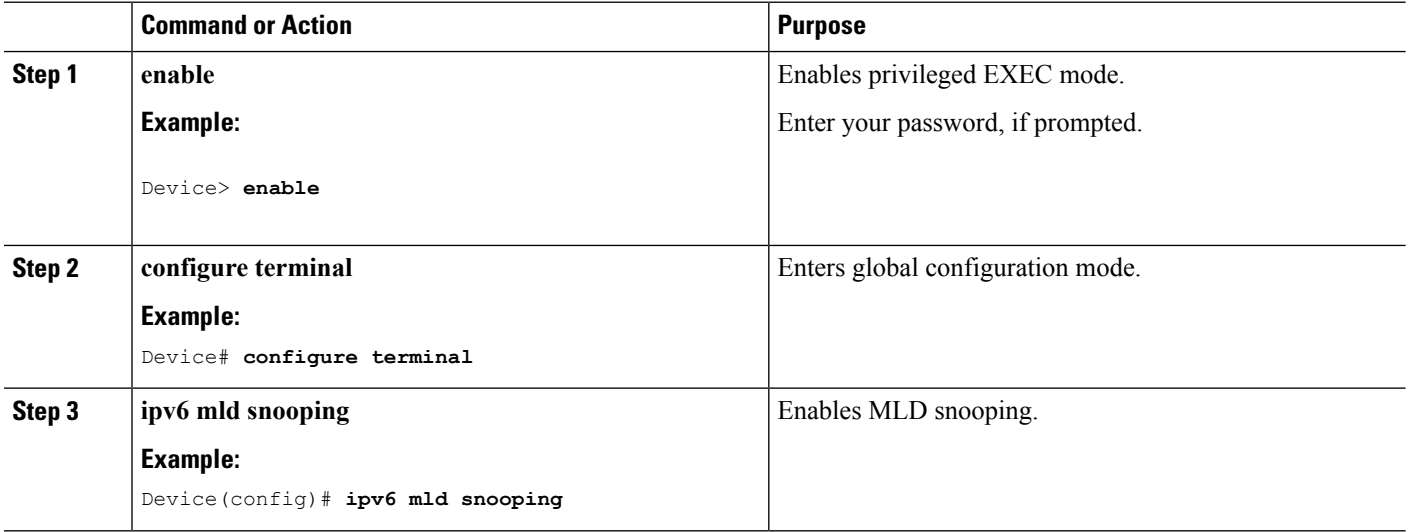

# **Configuring IPv6 Snooping Policy (CLI)**

#### **SUMMARY STEPS**

- **1. enable**
- **2. configure terminal**
- **3. ipv6 snooping policy** *policy-name*
- **4. security-level guard**
- **5. device-role node**
- **6. protocol** {**dhcp** | **ndp**}

#### **DETAILED STEPS**

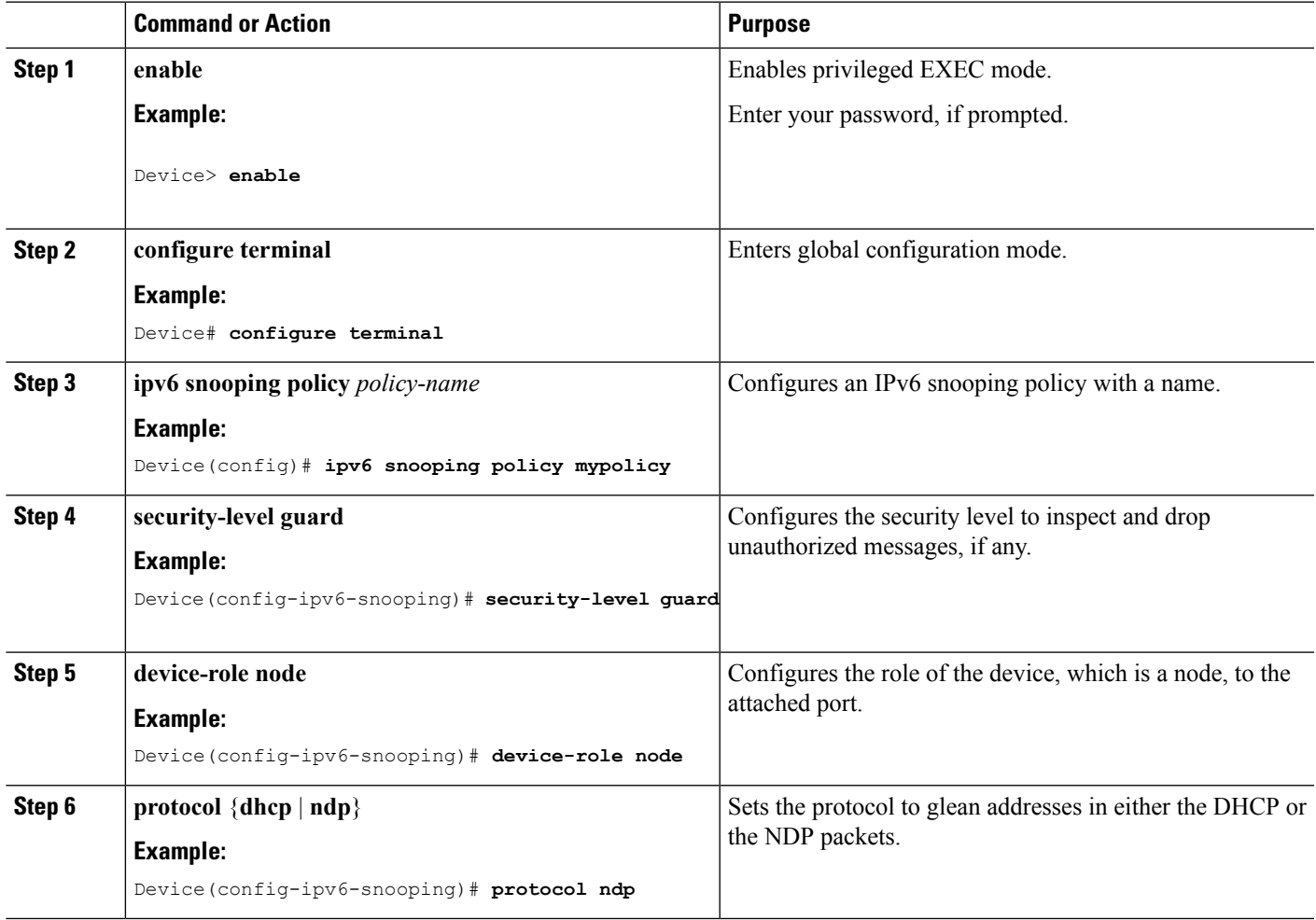

# **Configuring Layer 2 Port as Multicast Router Port (CLI)**

#### **SUMMARY STEPS**

**1. enable**

- **2. configure terminal**
- **3. ipv6 mld snooping vlan** *vlan-id* **mrouter interface Port-channel** *port-channel-interface-number*

#### **DETAILED STEPS**

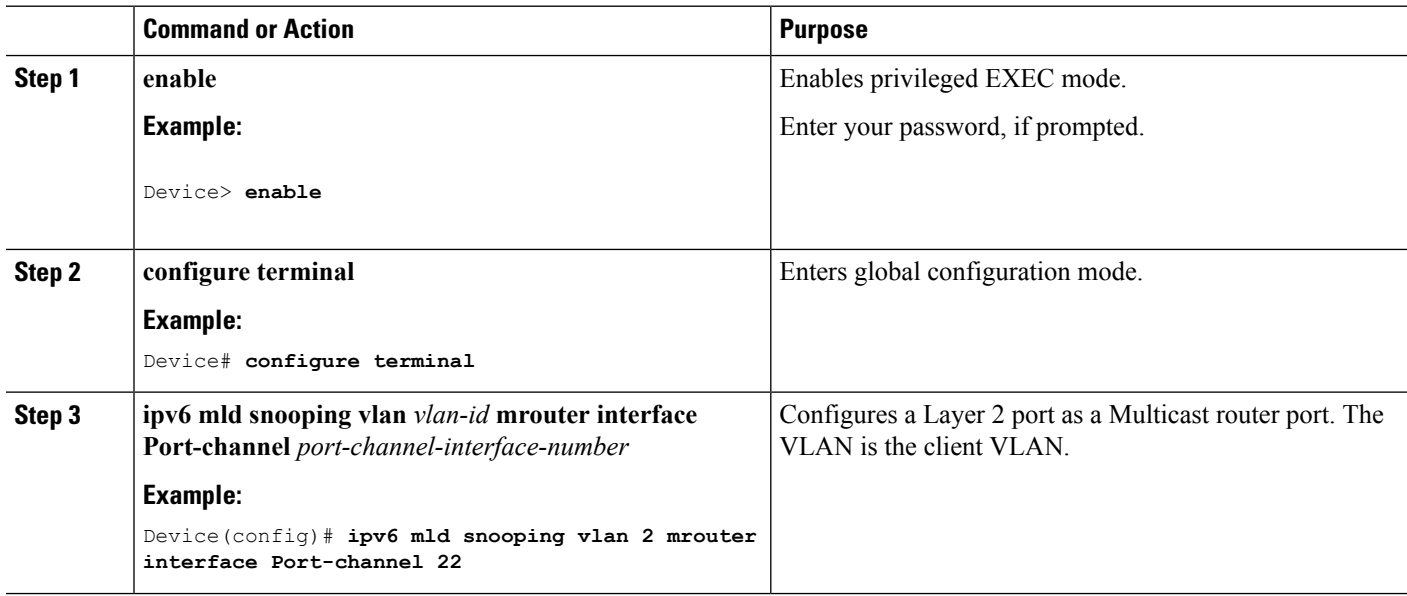

# **Configuring IPv6 RA Guard (CLI)**

#### **SUMMARY STEPS**

- **1. enable**
- **2. configure terminal**
- **3. ipv6 nd raguard policy** *policy-name*
- **4. trusted-port**
- **5. device-role** {**host** | **monitor** | **router** | **switch**}

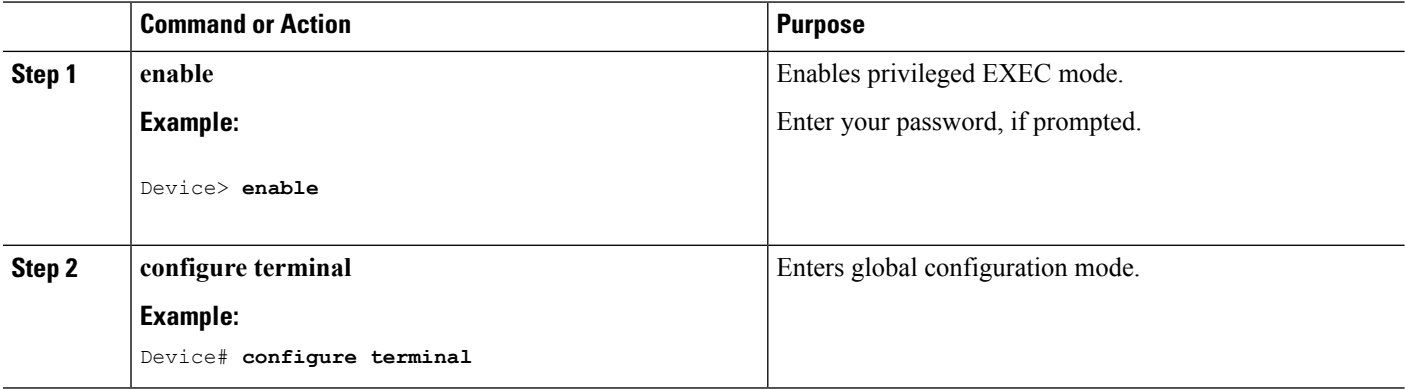

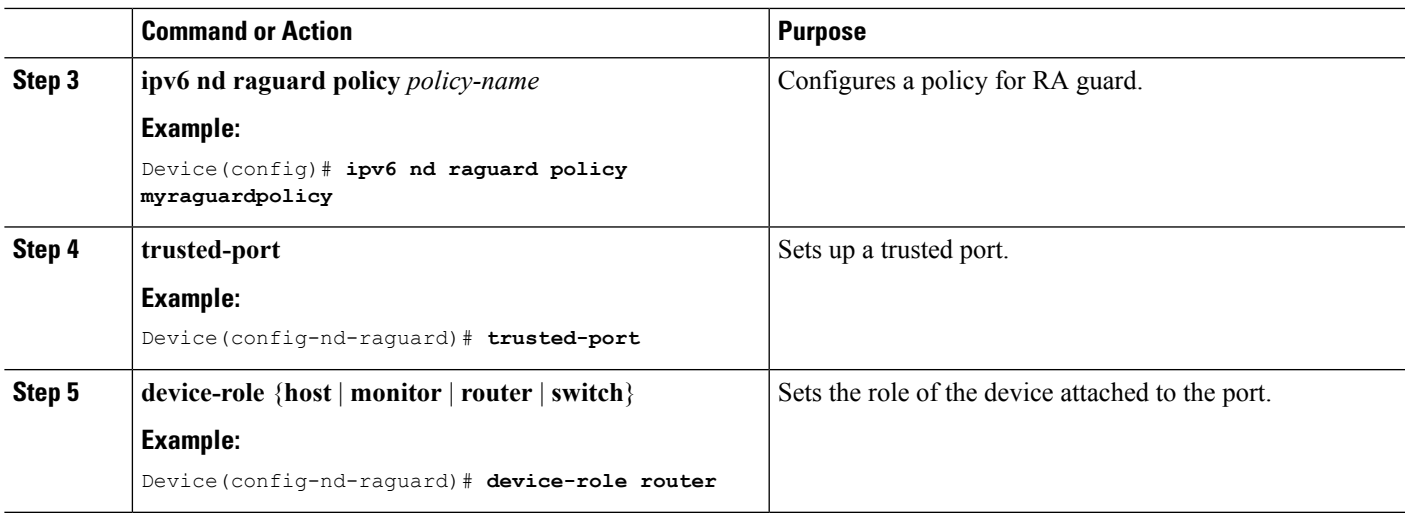

# **Configuring Non-IP Wireless Multicast (CLI)**

#### **SUMMARY STEPS**

- **1. enable**
- **2. configure terminal**
- **3. wireless multicast non-ip**
- **4. wireless multicast non-ip vlan** *vlanid*
- **5. end**

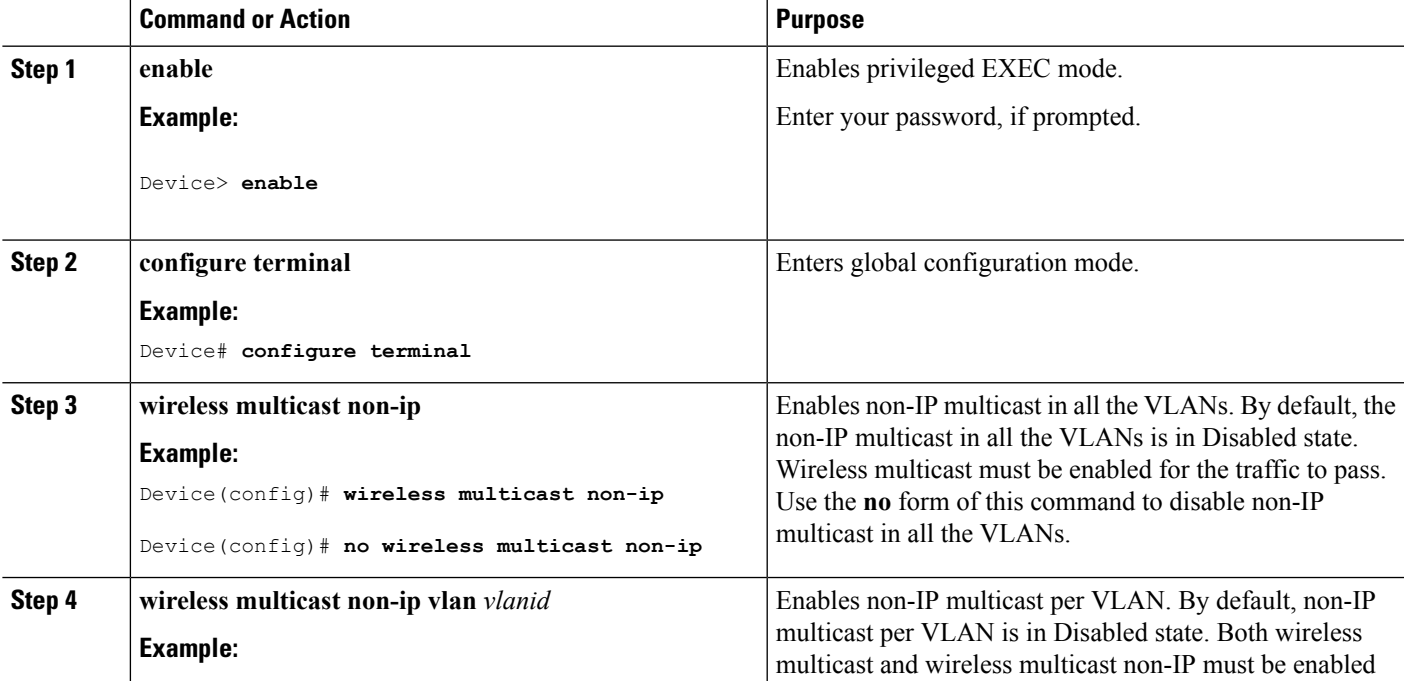

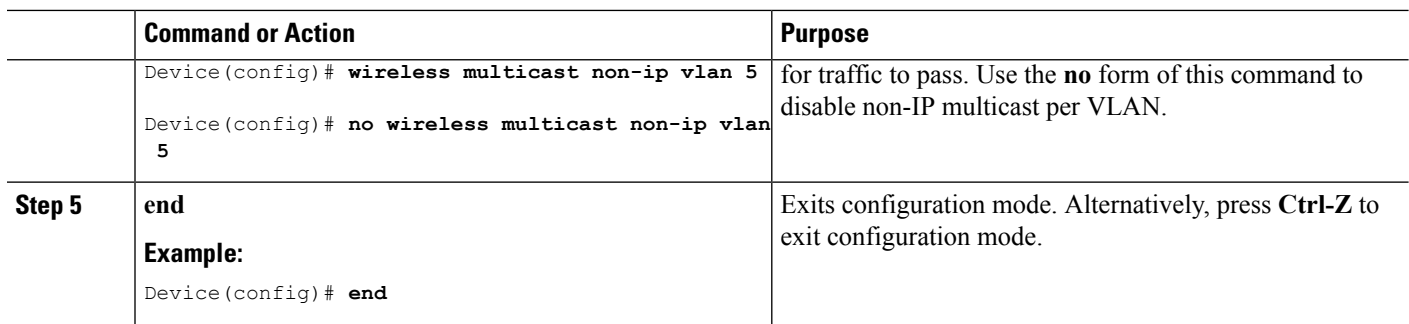

# **Configuring Wireless Broadcast (CLI)**

#### **SUMMARY STEPS**

- **1. enable**
- **2. configure terminal**
- **3. wireless broadcast**
- **4. wireless broadcast vlan** *vlanid*
- **5. end**

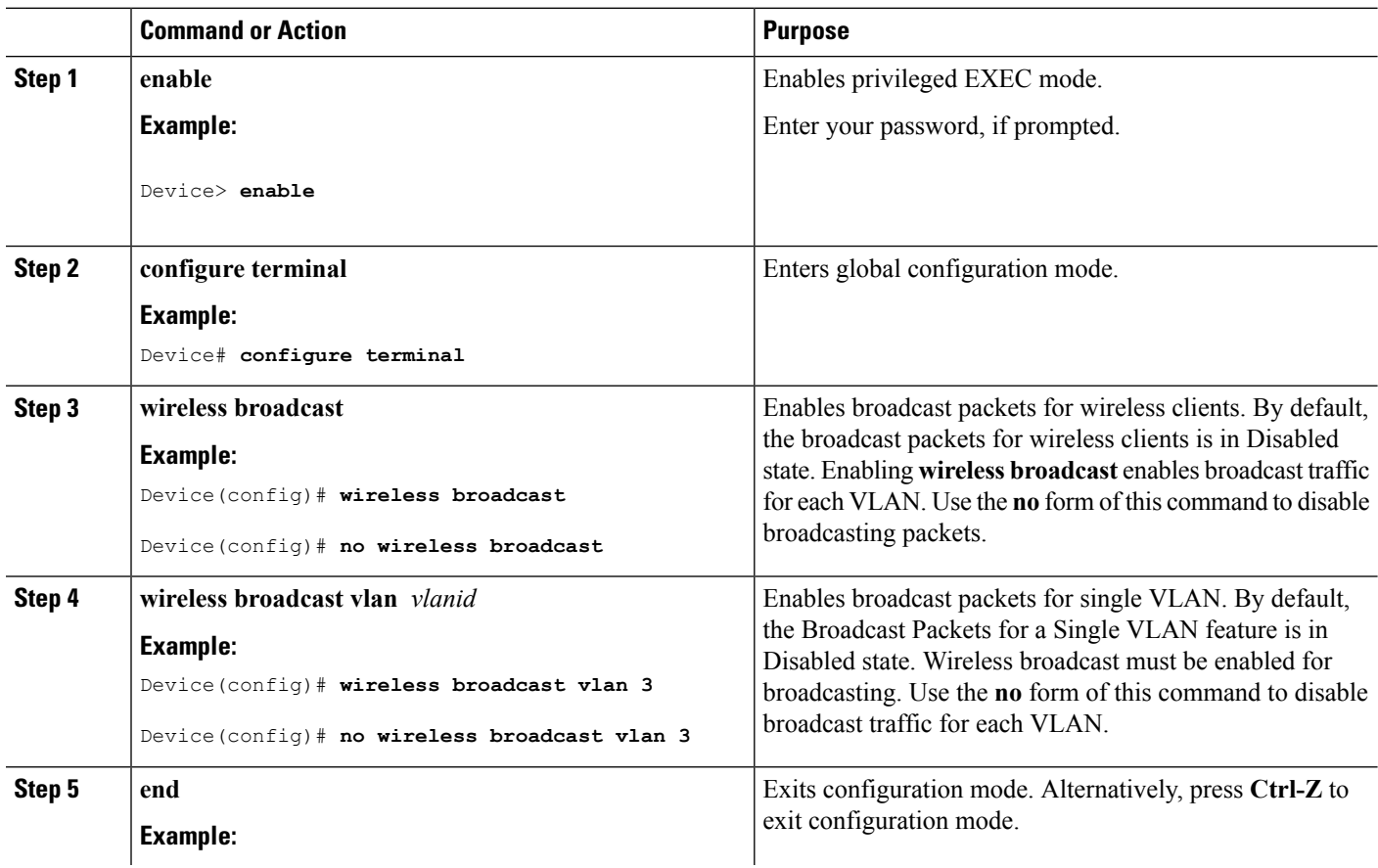

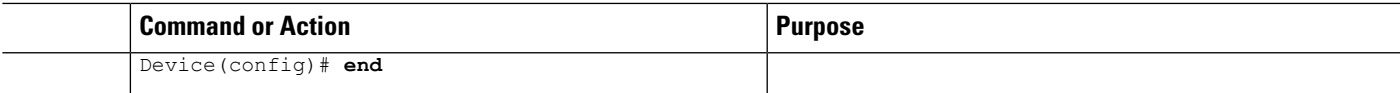

# <span id="page-232-0"></span>**Configuring IP Multicast VLAN for WLAN (CLI)**

#### **SUMMARY STEPS**

- **1. enable**
- **2. configure terminal**
- **3. wlan** *wlan\_name*
- **4. shutdown**
- **5. ip multicast vlan** {*vlan\_name vlan\_id*}
- **6. no shutdown**
- **7. end**

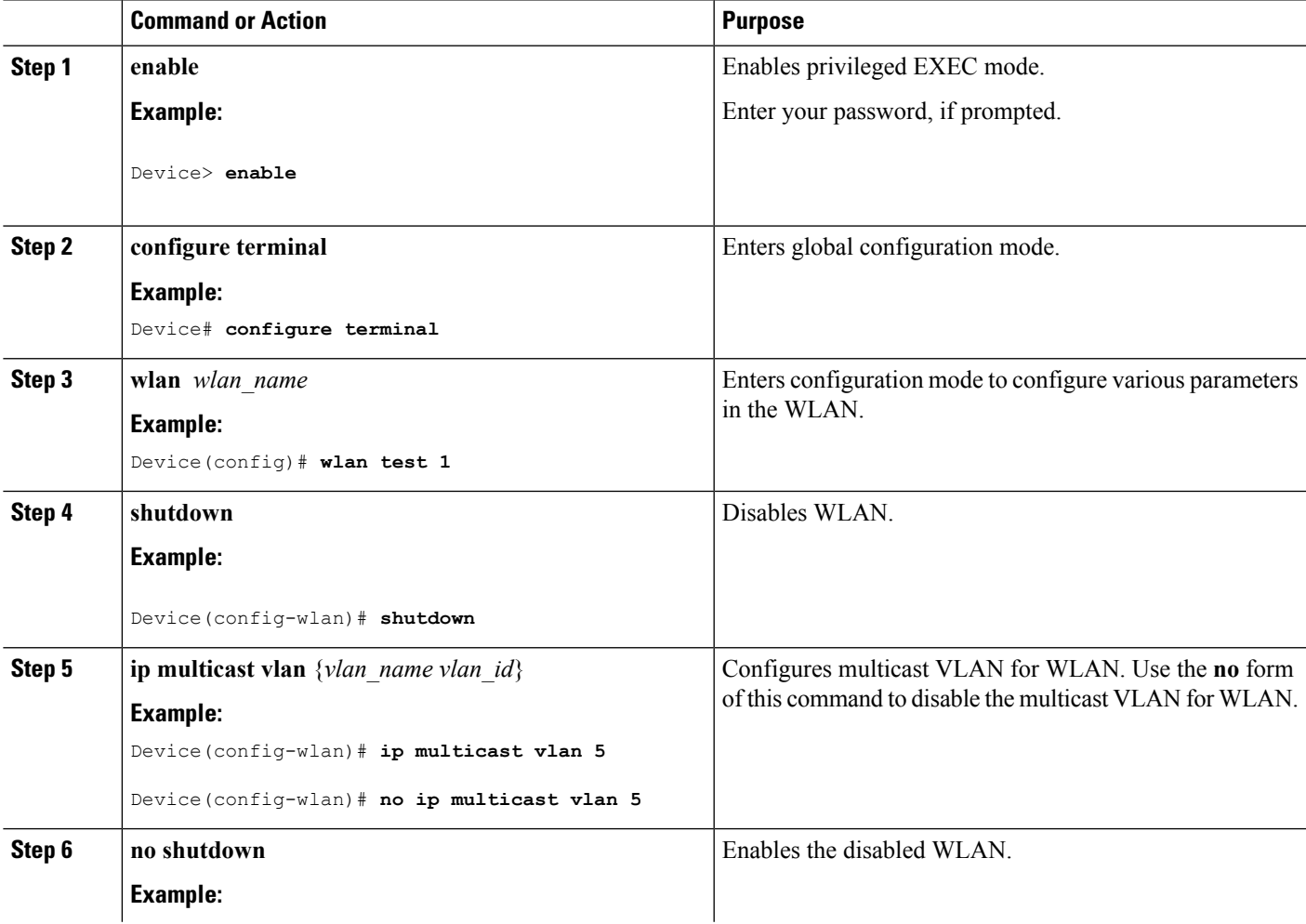

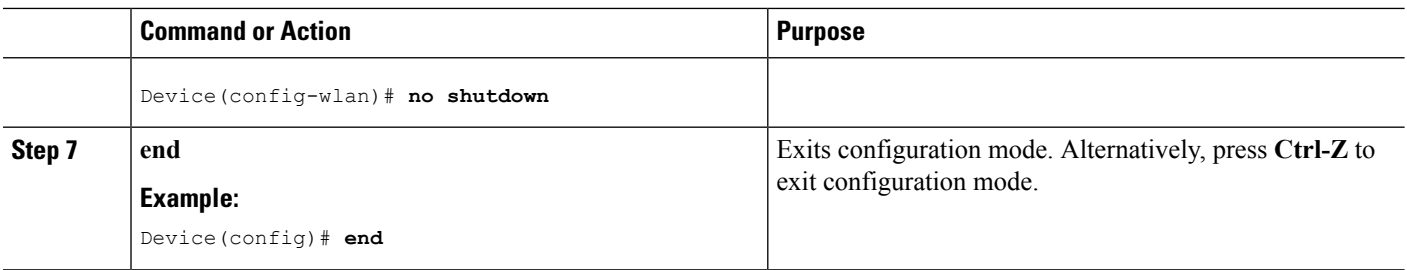

#### **Related Topics**

Multicast [Optimization](#page-222-0), on page 201

# <span id="page-233-0"></span>**Verifying Wireless Multicast**

**Table 19: Commands for Verifying Wireless Multicast**

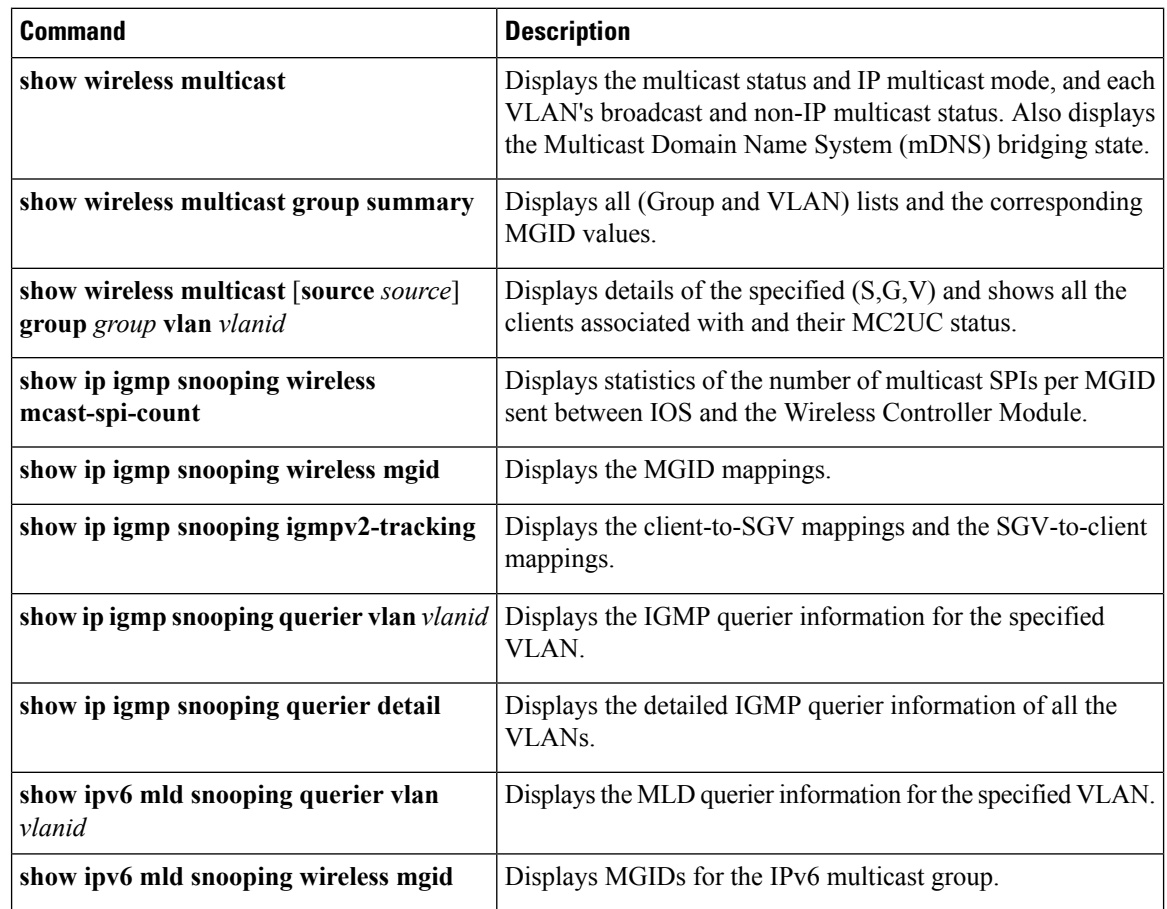

# <span id="page-233-1"></span>**Where to Go Next for Wireless Multicast**

You can configure the following:

- IGMP
- PIM
- SSM
- IP Multicast Routing
- Service Discovery Gateway

You can also review the following IP Multicast Optimization processes for your configuration:

- Optimizing PIM Sparse Mode in a Large IP Multicast Deployment
- Multicast Subsecond Convergence
- IP Multicast Load Splitting across Equal-Cost Paths
- SSM Channel Based Filtering for Multicast
- PIM Dense Mode State Refresh
- IGMP State Limit

# <span id="page-234-0"></span>**Additional References**

#### **Related Documents**

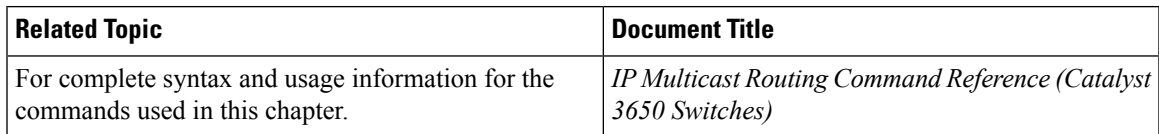

#### **Error Message Decoder**

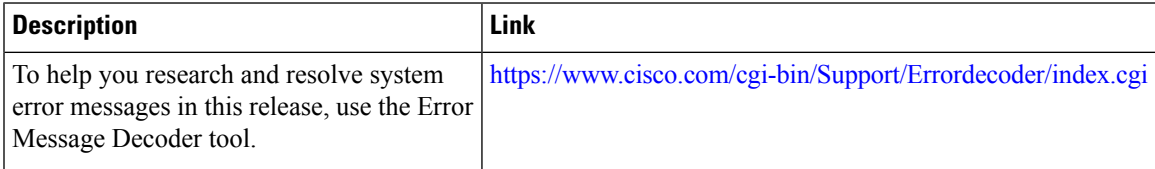

#### **Standards and RFCs**

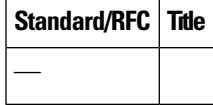

#### **MIBs**

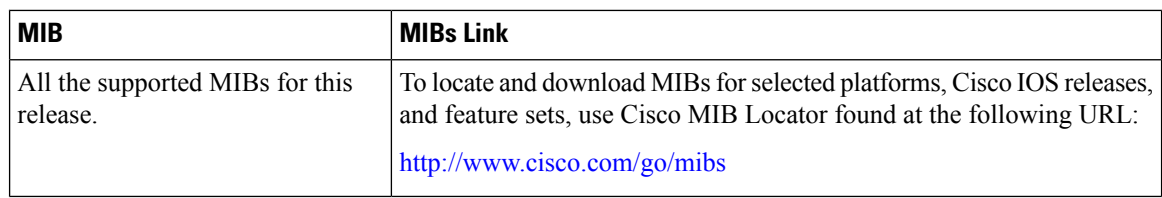

#### **Technical Assistance**

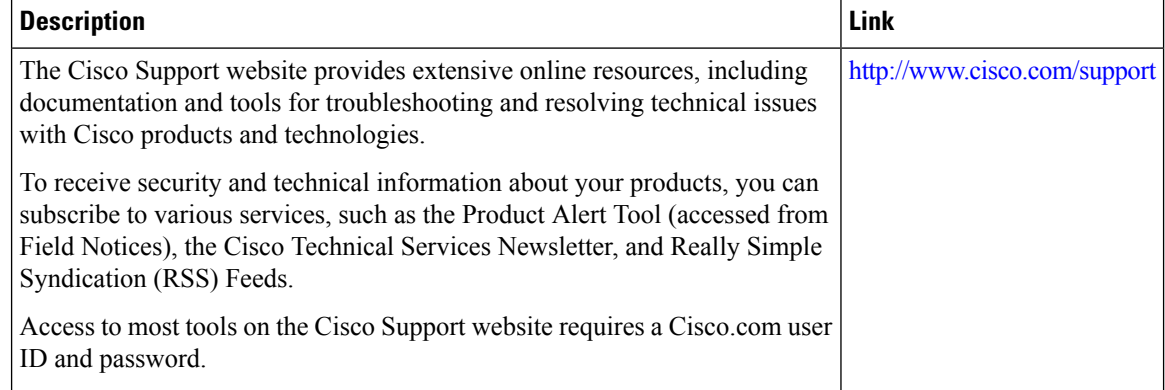

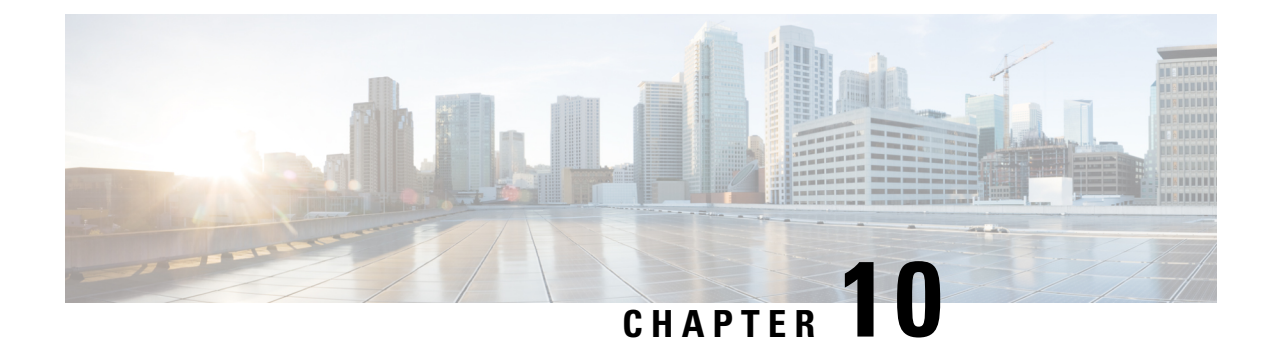

# **Configuring SSM**

- Finding Feature [Information,](#page-236-0) on page 215
- [Prerequisites](#page-236-1) for Configuring SSM, on page 215
- Restrictions for [Configuring](#page-237-0) SSM, on page 216
- [Information](#page-238-0) About SSM, on page 217
- How to [Configure](#page-242-0) SSM, on page 221
- [Monitoring](#page-250-0) SSM, on page 229
- [Configuration](#page-251-0) Examples for Source Specific Multicast, on page 230
- [Where](#page-251-1) to Go Next for SSM, on page 230
- Additional [References,](#page-252-0) on page 231
- Feature History and [Information](#page-253-0) for SSM, on page 232

# <span id="page-236-0"></span>**Finding Feature Information**

Your software release may not support all the features documented in this module. For the latest caveats and feature information, see Bug Search Tool and the release notes for your platform and software release. To find information about the features documented in this module, and to see a list of the releases in which each feature is supported, see the feature information table at the end of this module.

Use Cisco Feature Navigator to find information about platform support and Cisco software image support. To access Cisco Feature Navigator, go to [http://www.cisco.com/go/cfn.](www.cisco.com/go/cfn) An account on Cisco.com is not required.

# <span id="page-236-1"></span>**Prerequisites for Configuring SSM**

The following are the prerequisites for configuring source-specific multicast (SSM) and SSM mapping:

- Before you configure SSM mapping, you must perform the following tasks:
	- Enable IP multicast routing.
	- Enable PIM sparse mode.
	- Configure SSM.
- Before you configure static SSM mapping, you must configure access control lists (ACLs) that define the group ranges to be mapped to source addresses.

• Before you can configure and use SSM mapping with DNS lookups, you need to add records to a running DNS server. If you do not already have a DNS server running, you need to install one.

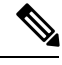

You can use a product such as *Cisco Network Registrar* to add records to a running DNS server. **Note**

#### **Related Topics**

[Configuring](#page-259-0) Basic IP Multicast Routing (CLI), on page 238 [Configuring](#page-242-1) Source Specific Multicast, on page 221

# <span id="page-237-0"></span>**Restrictions for Configuring SSM**

The following are the restrictions for configuring SSM:

- To run SSM with IGMPv3, SSM must be supported in the Cisco IOS router, the host where the application is running, and the application itself.
- Existing applications in a network predating SSM will not work within the SSM range unless they are modified to support (S, G) channel subscriptions. Therefore, enabling SSM in a network may cause problems for existing applications if they use addresses within the designated SSM range.
- IGMP Snooping—IGMPv3 uses new membership report messages that might not be correctly recognized by older IGMP snooping devices.
- Address management is still necessary to some degree when SSM is used with Layer 2 switching mechanisms. Cisco Group Management Protocol (CGMP), IGMP snooping, or Router-Port Group Management Protocol (RGMP) support only group-specific filtering, not  $(S, G)$  channel-specific filtering. If different receivers in a switched network request different (S, G) channels sharing the same group, they do not benefit from these existing mechanisms. Instead, both receivers receive all (S, G) channel traffic and filter out the unwanted traffic on input. Because SSM can re-use the group addresses in the SSM range for many independent applications, this situation can lead to decreased traffic filtering in a switched network. For this reason, it is important to use random IP addresses from the SSM range for an application to minimize the chance for re-use of a single address within the SSM range between different applications. For example, an application service providing a set of television channels should, even with SSM, use a different group for each television (S, G) channel. This setup guarantees that multiple receivers to different channels within the same application service never experience traffic aliasing in networks that include Layer 2 devices.
- In PIM-SSM, the last hop router will continue to periodically send (S, G) join messages if appropriate (S, G) subscriptions are on the interfaces. Therefore, as long as receivers send (S, G) subscriptions, the shortest path tree (SPT) state from the receivers to the source will be maintained, even if the source is not sending traffic for longer periods of time (or even never).

The opposite situation occurs with PIM-SM, where  $(S, G)$  state is maintained only if the source is sending traffic and receivers are joining the group. If a source stops sending traffic for more than 3 minutes in PIM-SM, the (S, G) state is deleted and only reestablished after packets from the source arrive again through the RPT (rendezvous point tree). Because no mechanism in PIM-SSM notifies a receiver that a source is active, the network must maintain the  $(S, G)$  state in PIM-SSM as long as receivers are requesting receipt of that channel.

The following are the restrictions for configuring SSM mapping:

- The SSM Mapping feature does not share the benefit of full SSM. SSM mapping takes a group G join from a host and identifies this group with an application associated with one or more sources, therefore, it can only support one such application per group G. Nevertheless, fullSSM applications may still share the same group also used in SSM mapping.
- Enable IGMPv3 with care on the last hop router when you rely solely on SSM mapping as a transition solution for full SSM. When you enable both SSM mapping and IGMPv3 and the hosts already support IGMPv3 (but not SSM), the hosts send IGMPv3 group reports. SSM mapping does not support these IGMPv3 group reports, and the router does not correctly associate sources with these reports.

# <span id="page-238-0"></span>**Information About SSM**

The source-specific multicast (SSM) feature is an extension of IP multicast in which datagram traffic is forwarded to receivers from only those multicast sources that the receivers have explicitly joined. For multicast groups configured for SSM, only SSM distribution trees (no shared trees) are created.

This section describes how to configure source-specific multicast (SSM). For a complete description of the SSM commands in this section, refer to the *IP Multicast Command Reference*. To locate documentation for other commands that appear in this chapter, use the command reference master index, or search online.

## <span id="page-238-1"></span>**SSM Components Overview**

SSM is a datagram delivery model that best supports one-to-many applications, also known as broadcast applications. SSM is a core networking technology for the Cisco implementation of IP multicast solutions targeted for audio and video broadcast application environments. The device supports the following components that support SSM implementation:

• Protocol independent multicast source-specific mode (PIM-SSM)

PIM-SSM is the routing protocol that supports the implementation of SSM and is derived from PIM sparse mode (PIM-SM).

• Internet Group Management Protocol version 3 (IGMPv3)

#### **Related Topics**

[Configuring](#page-242-1) Source Specific Multicast, on page 221 SSM with IGMPv3 [Example,](#page-251-2) on page 230

## **How SSM Differs from Internet Standard Multicast**

The standard IP multicast infrastructure in the Internet and many enterprise intranets is based on the PIM-SM protocol and Multicast Source Discovery Protocol (MSDP). These protocols have proved to be reliable, extensive, and efficient. However, they are bound to the complexity and functionality limitations of the Internet Standard Multicast (ISM) service model. For example, with ISM, the network must maintain knowledge about which hosts in the network are actively sending multicast traffic. With SSM, this information is provided by receivers through the source addresses relayed to the last-hop devices by IGMPv3. SSM is an incremental response to the issues associated with ISM and is intended to coexist in the network with the protocols developed for ISM. In general, SSM provides IP multicast service for applications that utilize SSM.

ISM service is described in RFC 1112. This service consists of the delivery of IP datagrams from any source to a group of receivers called the multicast host group. The datagram traffic for the multicast host group consists of datagrams with an arbitrary IP unicast source address S and the multicast group address G as the IPdestination address.Systems will receive this traffic by becoming members of the host group. Membership in a host group simply requires signaling the host group through IGMP Version 1, 2, or 3.

In SSM, delivery of datagrams is based on  $(S, G)$  channels. Traffic for one  $(S, G)$  channel consists of datagrams with an IP unicast source address S and the multicast group address G as the IP destination address. Systems will receive this traffic by becoming members of the  $(S, G)$  channel. In both SSM and ISM, no signaling is required to become a source. However, in SSM, receivers must subscribe or unsubscribe to (S, G) channels to receive or not receive traffic from specific sources. In other words, receivers can receive traffic only from (S, G) channels to which they are subscribed, whereas in ISM, receivers need not know the IP addresses of sources from which they receive their traffic. The proposed standard approach for channel subscription signaling utilizes IGMP INCLUDE mode membership reports, which are supported only in IGMP Version 3.

## **SSM Operations**

An established network, in which IP multicast service is based on PIM-SM, can support SSM services. SSM can also be deployed alone in a network without the full range of protocols required for interdomain PIM-SM (for example, MSDP, Auto-RP, or bootstrap router [BSR]) if only SSM service is needed.

If SSM is deployed in a network already configured for PIM-SM, only the last-hop routers support SSM. Routers that are not directly connected to receivers do not require support for SSM. In general, these not-last-hop routers must only run PIM-SM in the SSM range and might need additional access control configuration to suppress MSDP signalling, registering, or PIM-SM shared tree operations from occurring within the SSM range.

Use the **ip pim ssm** global configuration command to configure the SSM range and to enable SSM. This configuration has the following effects:

- For groups within the SSM range,  $(S, G)$  channel subscriptions are accepted through IGMPv3 include-mode membership reports.
- PIM operations within the SSM range of addresses change to PIM-SSM, a mode derived from PIM-SM. In this mode, only PIM (S, G) join and prune messages are generated by the router, and no (S, G) rendezvous point tree (RPT) or (\*, G) RPT messages are generated. Incoming messages related to RPT operations are ignored or rejected, and incoming PIM register messages are immediately answered with register-stop messages. PIM-SSM is backward-compatible with PIM-SM unless a router is a last-hop router. Therefore, routers that are not last-hop routers can run PIM-SM for SSM groups (for example, if they do not yet support SSM).
- No MSDP source-active (SA) messages within the SSM range are accepted, generated, or forwarded.

## **Benefits of SSM**

#### **IP Multicast Address Management Not Required**

In the ISM service, applications must acquire a unique IP multicast group address because traffic distribution is based only on the IP multicast group address used. If two applications with different sources and receivers use the same IP multicast group address, then receivers of both applications will receive traffic from the

senders of both applications. Even though the receivers, if programmed appropriately, can filter out the unwanted traffic, this situation would cause generally unacceptable levels of unwanted traffic.

Allocating a unique IP multicast group address for an application is still a problem. Most short-lived applications use mechanisms like Session Description Protocol (SDP) and Session Announcement Protocol (SAP) to get a random address, a solution that does not work well with a rising number of applications in the Internet. The best current solution for long-lived applications is described in RFC 2770, but this solution suffers from the restriction that each autonomous system is limited to only 255 usable IP multicast addresses.

In SSM, traffic from each source is forwarded between routers in the network independent of traffic from other sources. Thus different sources can reuse multicast group addresses in the SSM range.

#### **Denial of Service Attacks from Unwanted Sources Inhibited**

In SSM, multicast traffic from each individual source will be transported across the network only if it was requested (through IGMPv3, IGMP v3lite, or URD memberships) from a receiver. In contrast, ISM forwards traffic from any active source sending to a multicast group to all receivers requesting that multicast group. In Internet broadcast applications, this ISM behavior is highly undesirable because it allows unwanted sources to easily disturb the actual Internet broadcast source by simply sending traffic to the same multicast group. This situation depletes bandwidth at the receiver side with unwanted traffic and thus disrupts the undisturbed reception of the Internet broadcast. In SSM, this type of denial of service (DoS) attack cannot be made by simply sending traffic to a multicast group.

#### **Easy to Install and Manage**

SSM is easy to install and provision in a network because it does not require the network to maintain which active sources are sending to multicast groups. This requirement exists in ISM (with IGMPv1, IGMPv2, or IGMPv3).

The current standard solutions for ISM service are PIM-SM and MSDP. Rendezvous point (RP) management in PIM-SM (including the necessity for Auto-RP or BSR) and MSDP is required only for the network to learn about active sources. This management is not necessary in SSM, which makes SSM easier than ISM to install and manage, and therefore easier than ISM to operationally scale in deployment. Another factor that contributes to the ease of installation of SSM is the fact that it can leverage preexisting PIM-SM networks and requires only the upgrade of last hop routers to support IGMPv3, IGMP v3lite, or URD.

#### **Ideal for Internet Broadcast Applications**

The three benefits previously described make SSM ideal for Internet broadcast-style applications for the following reasons:

- The ability to provide Internet broadcast services through SSM without the need for unique IP multicast addresses allows content providers to easily offer their service (IP multicast address allocation has been a serious problem for content providers in the past).
- The prevention against DoS attacks is an important factor for Internet broadcast services because, with their exposure to a large number of receivers, they are the most common targets for such attacks.
- The ease of installation and operation of SSM makes it ideal for network operators, especially in those cases where content needs to be forwarded between multiple independent PIM domains (because there is no need to manage MSDP for SSM between PIM domains).

## **SSM Mapping**

In a typical set-top box (STB) deployment, each TV channel uses one separate IP multicast group and has one active server host sending the TV channel. A single server can send multiple TV channels, but each to a different group. In this network environment, if a router receives an IGMPv1 or IGMPv2 membership report for a particular group, the report addresses the well-known TV server for the TV channel associated with the multicast group.

When SSM mapping is configured, if a router receives an IGMPv1 or IGMPv2 membership report for a particular group, the router translates this report into one or more channel memberships for the well-known sources associated with this group.

When the router receives an IGMPv1 or IGMPv2 membership report for a group, the router uses SSM mapping to determine one or more source IP addresses for the group. SSM mapping then translates the membership report as an IGMPv3 report and continues as if it had received an IGMPv3 report. The router then sends PIM joins and continues to be joined to these groups as long as it continues to receive the IGMPv1 or IGMPv2 membership reports, and the SSM mapping for the group remains the same.

SSM mapping enables the last hop router to determine the source addresses either by a statically configured table on the router or through a DNS server. When the statically configured table or the DNS mapping changes, the router leaves the current sources associated with the joined groups.

### **Static SSM Mapping**

With static SSM mapping, you can configure the last hop router to use a static map to determine the sources that are sending to groups. Static SSM mapping requires that you configure ACLs to define group ranges. After configuring the ACLs to define group ranges, you can then map the groups permitted by those ACLs to sources by using the **ip igmp ssm-map static** global configuration command.

You can configure static SSM mapping in smaller networks when a DNS is not needed or to locally override DNS mappings. When configured, static SSM mappings take precedence over DNS mappings.

### **DNS-Based SSM Mapping**

You can use DNS-based SSM mapping to configure the last hop router to perform a reverse DNS lookup to determine sources sending to groups. When DNS-based SSM mapping is configured, the router constructs a domain name that includes the group address and performs a reverse lookup into the DNS. The router looks up IPaddressresource records and usesthem asthe source addresses associated with this group.SSM mapping supports up to 20 sources for each group. The router joins all sources configured for a group.

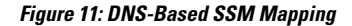

The following figure displays DNS-based SSM

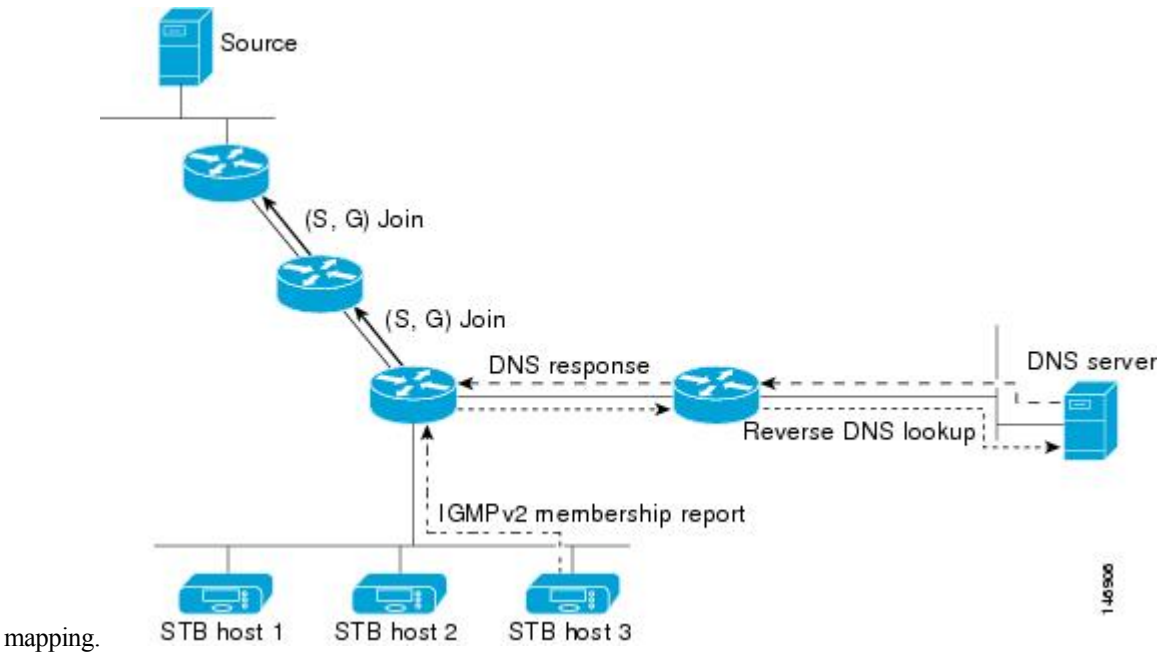

TheSSM mapping mechanism that enables the last hop router to join multiple sources for a group can provide source redundancy for a TV broadcast. In this context, the last hop router provides redundancy using SSM mapping to simultaneously join two video sources for the same TV channel. However, to prevent the last hop router from duplicating the video traffic, the video sources must use a server-side switchover mechanism. One video source is active, and the other backup video source is passive. The passive source waits until an active source failure is detected before sending the video traffic for the TV channel. Thus, the server-side switchover mechanism ensures that only one of the servers is actively sending video traffic for the TV channel.

To look up one or more source addresses for a group that includes G1, G2, G3, and G4, you must configure these DNS records on the DNS server:

```
G4.G3.G2.G1 [multicast-domain] [timeout] IN A source-address-1
IN A source-address-2
 IN A source-address-n
```
See your DNS server documentation for more information about configuring DNS resource records.

# <span id="page-242-1"></span><span id="page-242-0"></span>**How to Configure SSM**

For a complete description of the source-specific multicast (SSM) commands in this section, see the *IP Multicast Command Reference, Cisco IOS XE Release 3SE (Catalyst 3850 Switches)*. To locate documentation for other commands that appear in this chapter, use the command reference master index, or search online.

## **Configuring Source Specific Multicast**

Follow these steps to configure SSM:

#### **Before you begin**

If you want to use an access list to define the Source Specific Multicast (SSM) range, configure the access list before you reference the access list in the **ip pim ssm** command.

#### **SUMMARY STEPS**

- **1. configure terminal**
- **2. ip multicast-routing** [**distributed**]
- **3. ip pim ssm** {**default** | **range** *access-list*}
- **4. interface** *type number*
- **5. ip pim sparse-mode**
- **6.** Repeat Steps 1 through 6 on every interface that uses IP multicast.
- **7. ip igmp version 3**
- **8.** Repeat Step 8 on all host-facing interfaces.
- **9. end**
- **10. show ip igmp groups** [*group-name* | *group-address*| *interface-type interface-number*] [**detail**]
- **11. show ip mroute**

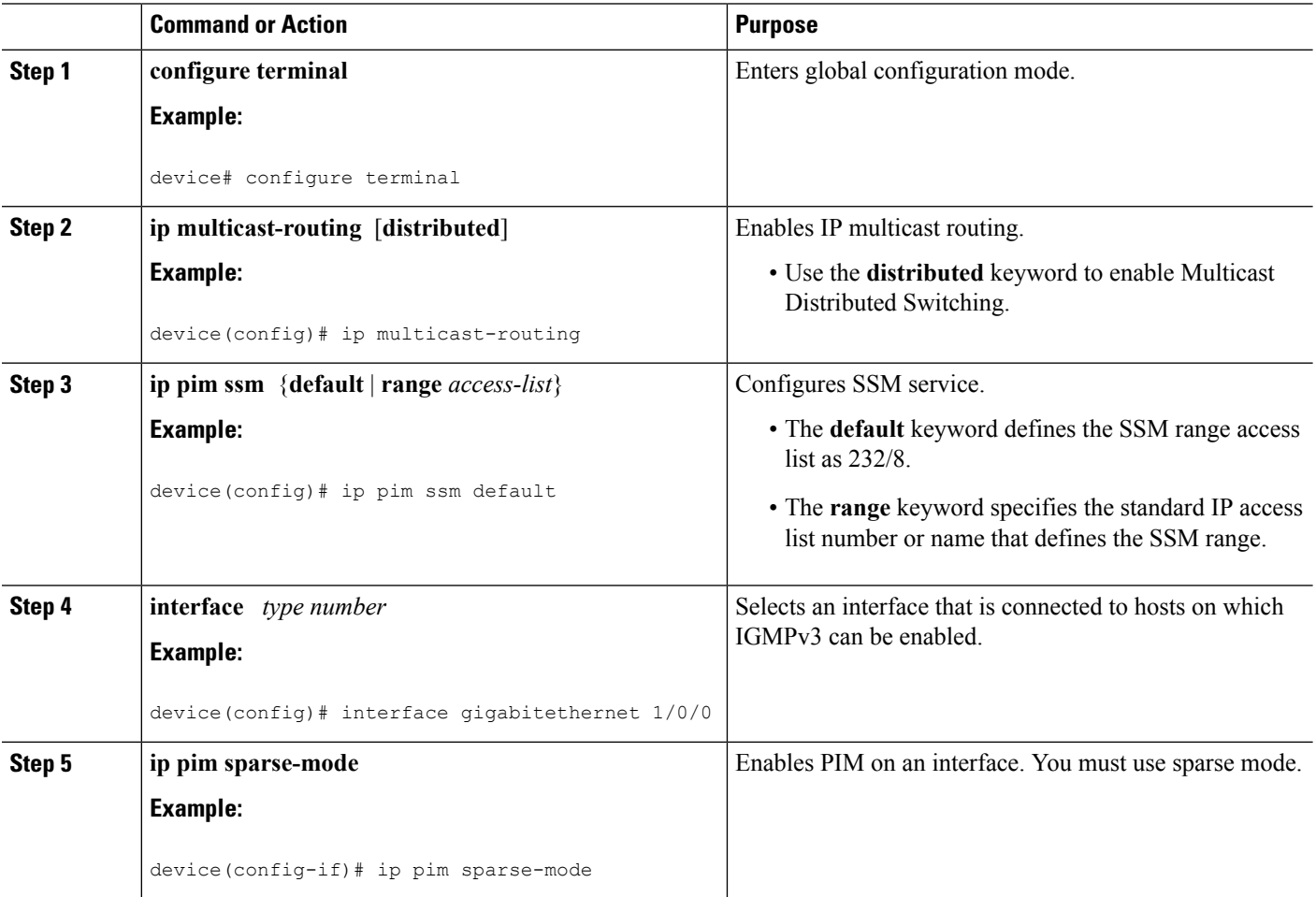

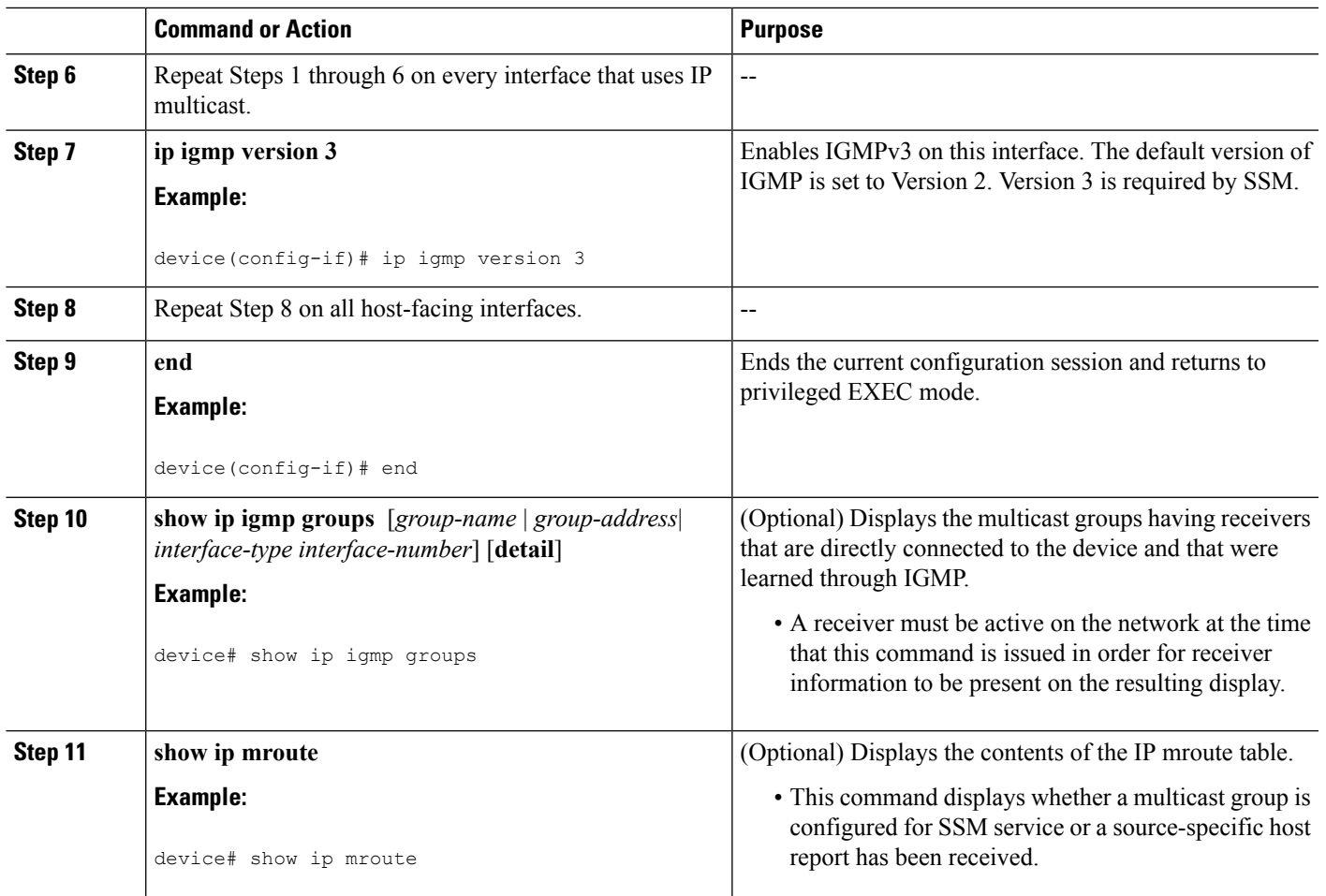

#### **Related Topics**

[Prerequisites](#page-236-1) for Configuring SSM, on page 215 SSM [Components](#page-238-1) Overview, on page 217 SSM with IGMPv3 [Example,](#page-251-2) on page 230

## <span id="page-244-0"></span>**Configuring Source Specific Multicast Mapping**

The Source Specific Multicast (SSM) mapping feature supports SSM transition when supporting SSM on the end system is impossible or unwanted due to administrative or technical reasons. You can use SSM mapping to leverage SSM for video delivery to legacy STBs that do not support IGMPv3 or for applications that do not use the IGMPv3 host stack.

### **Configuring Static SSM Mapping (CLI)**

Follow these steps to configure static SSM Mapping:

#### **SUMMARY STEPS**

- **1. enable**
- **2. configure terminal**
- **3. ip igmp ssm-map enable**
- **4. no ip igmp ssm-map query dns**
- **5. ip igmp ssm-map static** *access-list source-address*
- **6. end**
- **7. show running-config**
- **8. copy running-config startup-config**

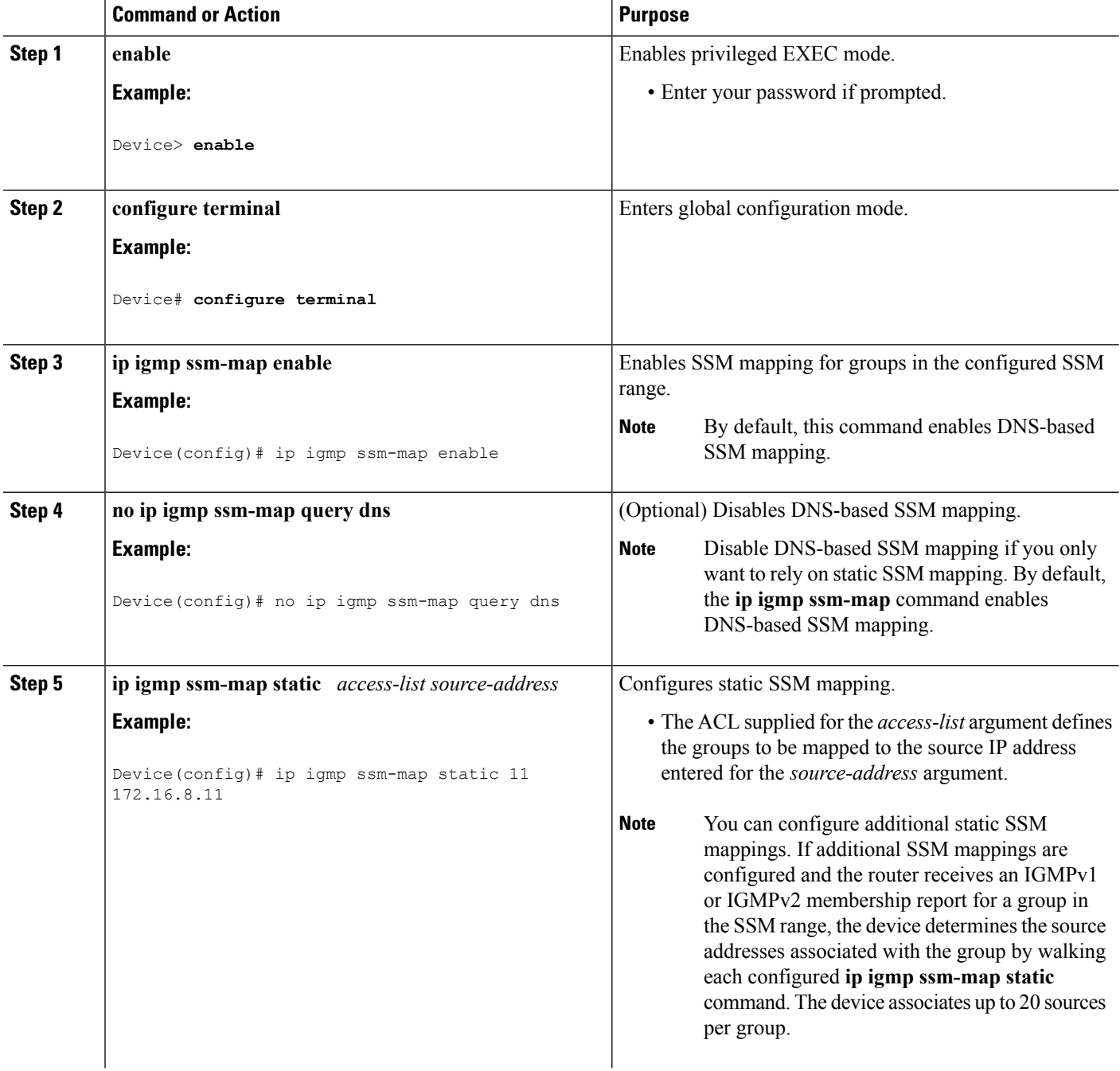

Ш

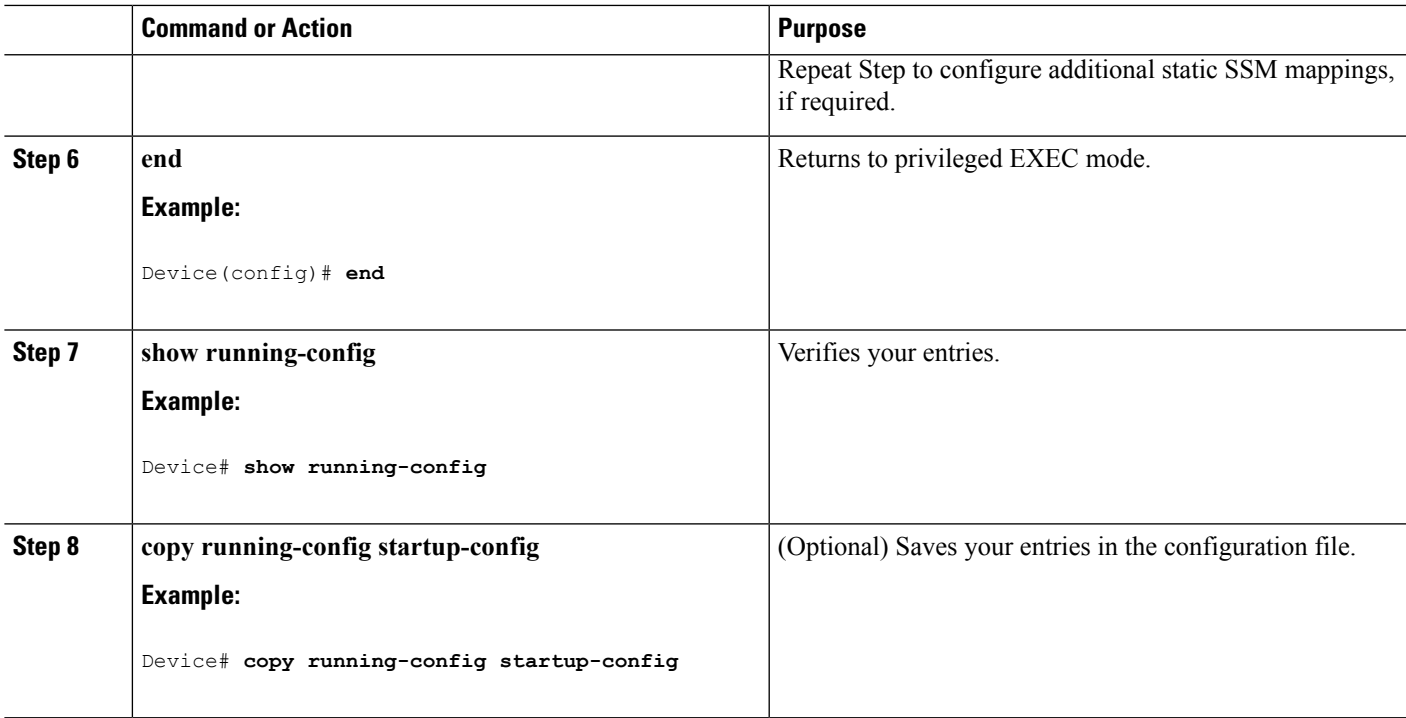

#### **Related Topics**

[Configuring](#page-244-0) Static SSM Mapping (CLI), on page 223 [Configuring](#page-244-0) Static SSM Mapping (CLI), on page 223

### <span id="page-246-0"></span>**Configuring DNS-Based SSM Mapping (CLI)**

To configure DNS-based SSM mapping, you need to create a DNS server zone or add records to an existing zone. If the routers that are using DNS-based SSM mapping are also using DNS for other purposes, you should use a normally configured DNS server. If DNS-based SSM mapping is the only DNS implementation being used on the router, you can configure a false DNS setup with an empty root zone or a root zone that points back to itself.

#### **SUMMARY STEPS**

- **1. enable**
- **2. configure terminal**
- **3. ip igmp ssm-map enable**
- **4. ip igmp ssm-map query dns**
- **5. ip domain multicast** *domain-prefix*
- **6. ip name-server** *server-address1* [*server-address2*...*server-address6*]
- **7.** Repeat Step 6 to configure additional DNS servers for redundancy, if required.
- **8. end**
- **9. show running-config**
- **10. copy running-config startup-config**

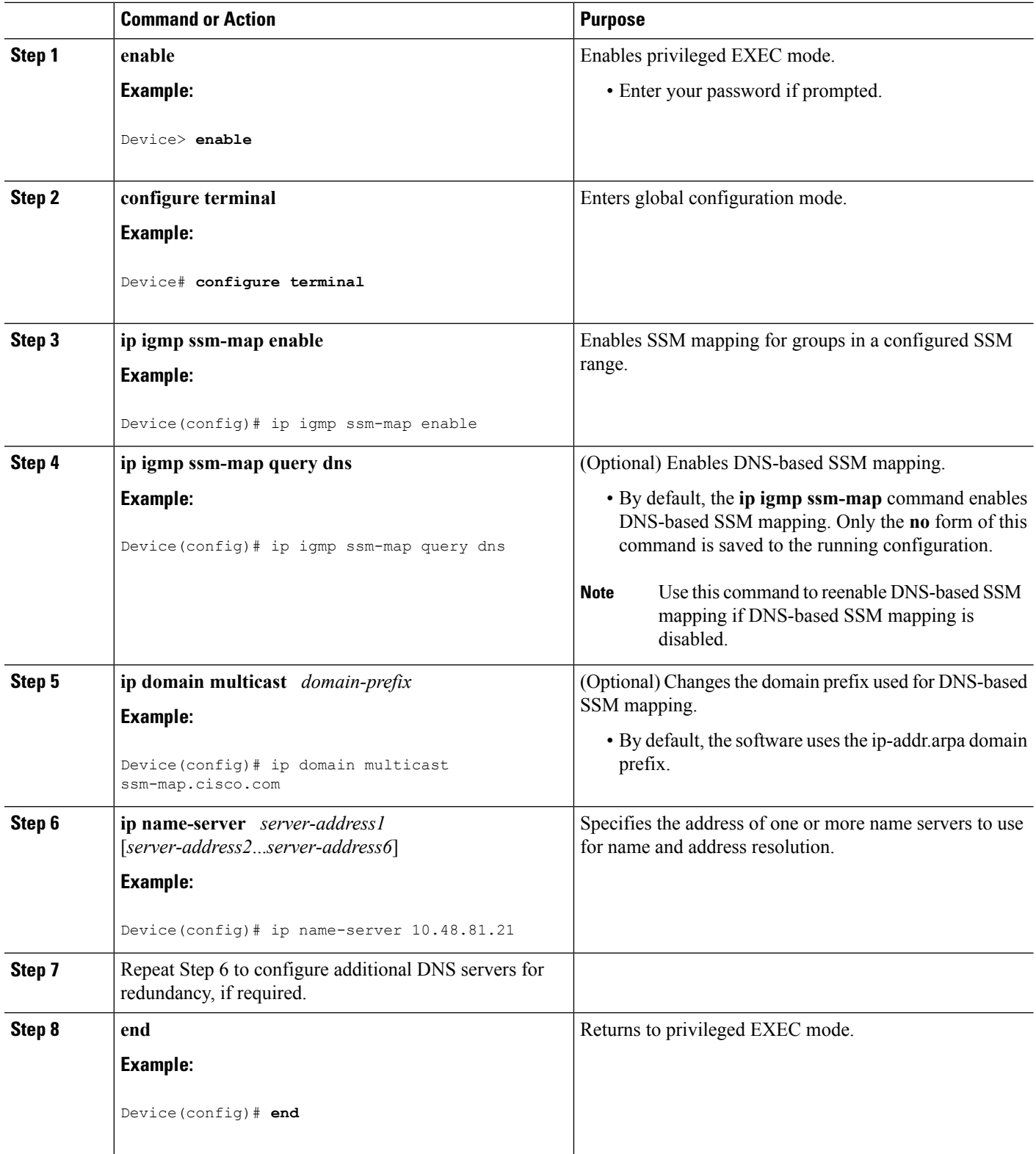

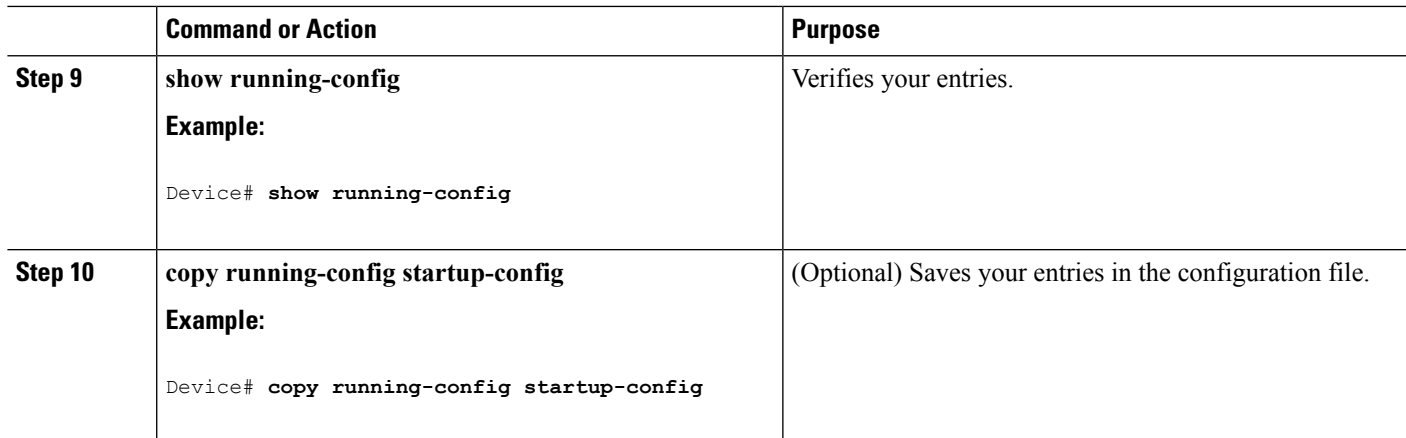

#### **Related Topics**

[Configuring](#page-246-0) DNS-Based SSM Mapping (CLI), on page 225 [Configuring](#page-246-0) DNS-Based SSM Mapping (CLI), on page 225 [Configuring](#page-248-0) Static Traffic Forwarding with SSM Mapping (CLI), on page 227

### <span id="page-248-0"></span>**Configuring Static Traffic Forwarding with SSM Mapping (CLI)**

Follow these steps to configure static traffic forwarding with SSM mapping on the last hop router:

#### **SUMMARY STEPS**

- **1. enable**
- **2. configure terminal**
- **3. interface** *interface-id*
- **4. ip igmp static-group** *group-address* **source ssm-map**
- **5. end**
- **6. show running-config**
- **7. copy running-config startup-config**

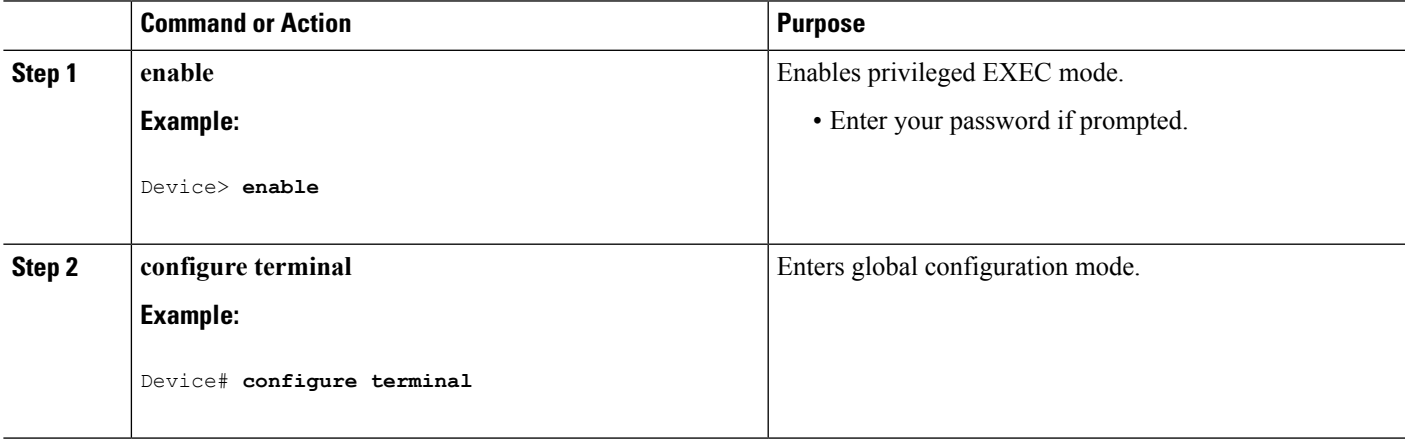

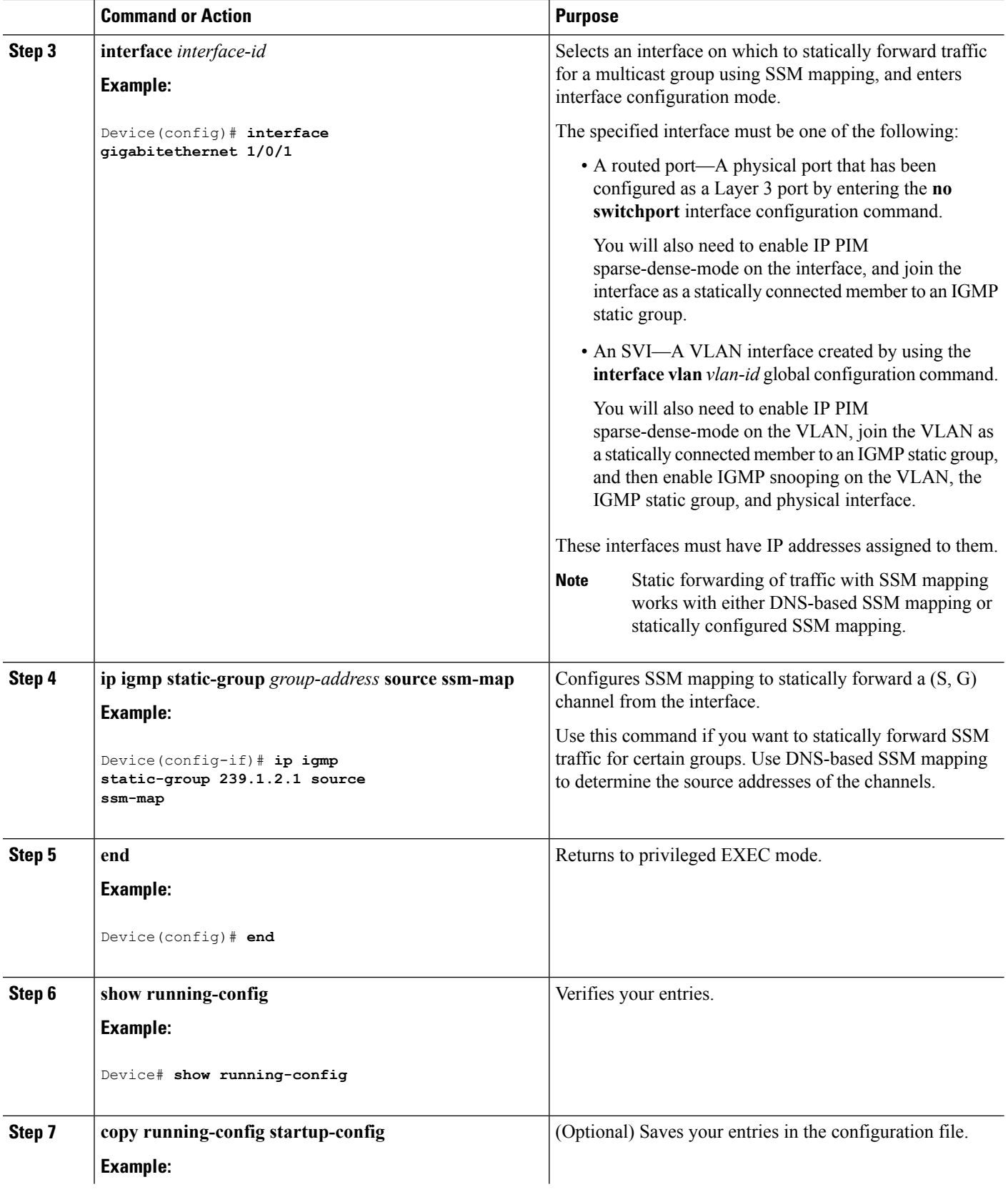

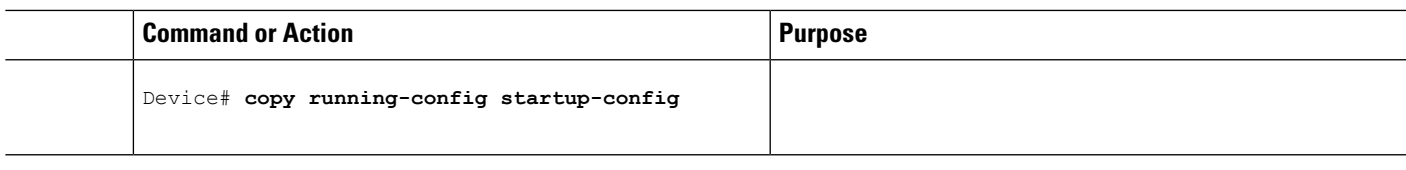

#### **Related Topics**

[Configuring](#page-246-0) DNS-Based SSM Mapping (CLI), on page 225

# <span id="page-250-0"></span>**Monitoring SSM**

Use the privileged EXEC commands in the following table to monitor SSM.

**Table 20: Commands for Monitoring SSM**

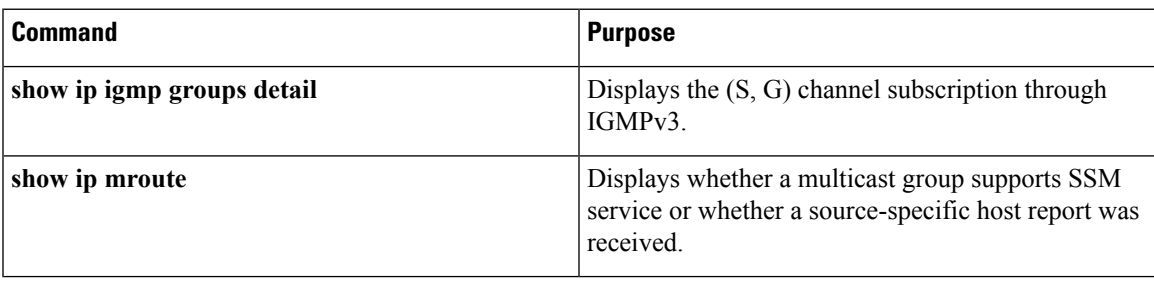

## **Monitoring SSM Mapping**

Use the privileged EXEC commands in the following table to monitor SSM mapping.

#### **Table 21: SSM Mapping Monitoring Commands**

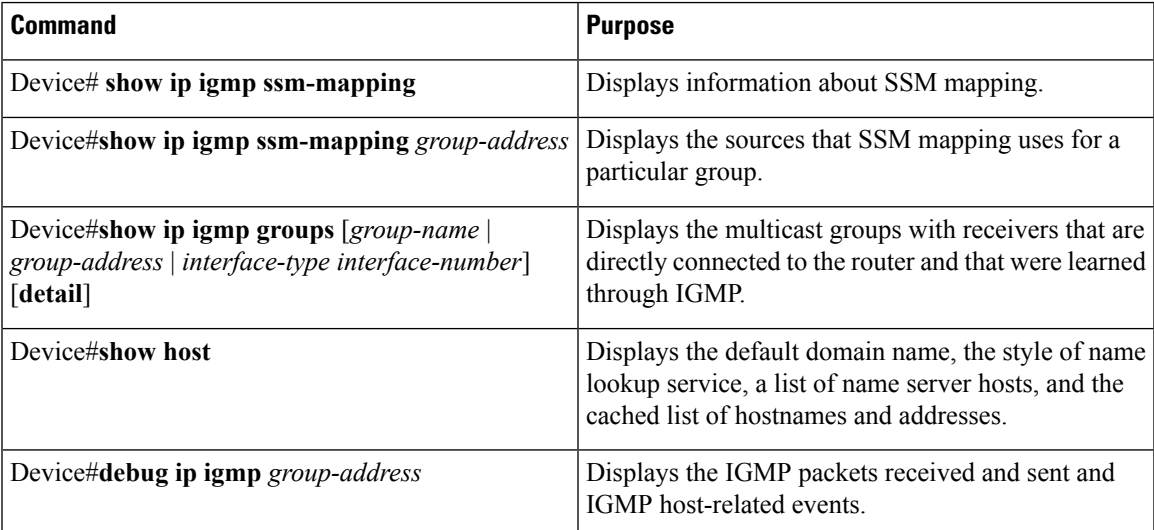

# <span id="page-251-0"></span>**Configuration Examples for Source Specific Multicast**

## <span id="page-251-2"></span>**SSM with IGMPv3 Example**

The following example shows how to configure a router (running IGMPv3) for SSM:

```
ip multicast-routing
!
interface GigabitEthernet3/1/0
 ip address 172.21.200.203 255.255.255.0
description backbone interface
ip pim sparse-mode
!
interface GigabitEthernet3/2/0
ip address 131.108.1.2 255.255.255.0
ip pim sparse-mode
description ethernet connected to hosts
ip igmp version 3
!
ip pim ssm default
```
#### **Related Topics**

SSM [Components](#page-238-1) Overview, on page 217 [Configuring](#page-242-1) Source Specific Multicast, on page 221

# <span id="page-251-1"></span>**Where to Go Next for SSM**

You can configure the following:

- IGMP
- PIM
- IP Multicast Routing
- Service Discovery Gateway

You can also review the following IP Multicast Optimization processes for your configuration:

- Optimizing PIM Sparse Mode in a Large IP Multicast Deployment
- Multicast Subsecond Convergence
- IP Multicast Load Splitting across Equal-Cost Paths
- SSM Channel Based Filtering for Multicast
- PIM Dense Mode State Refresh
- IGMP State Limit
# **Additional References**

## **Related Documents**

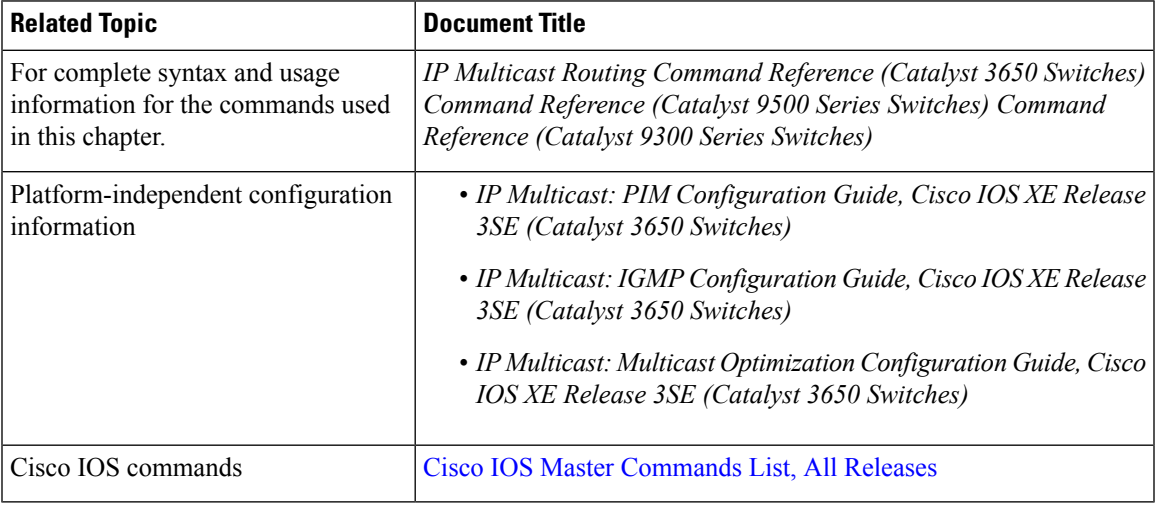

## **Error Message Decoder**

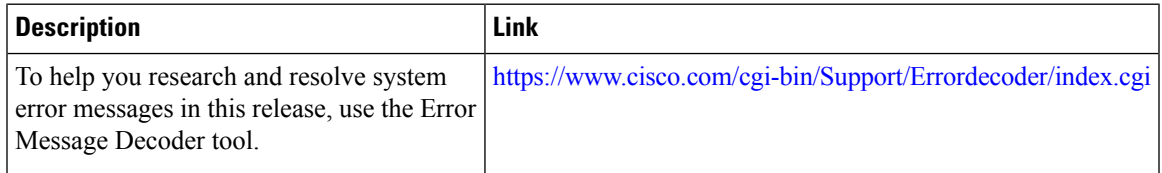

## **Standards and RFCs**

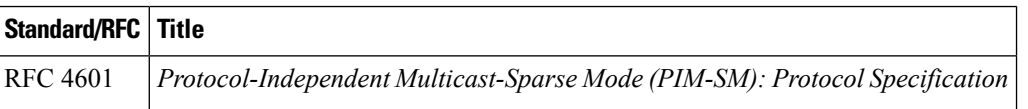

## **MIBs**

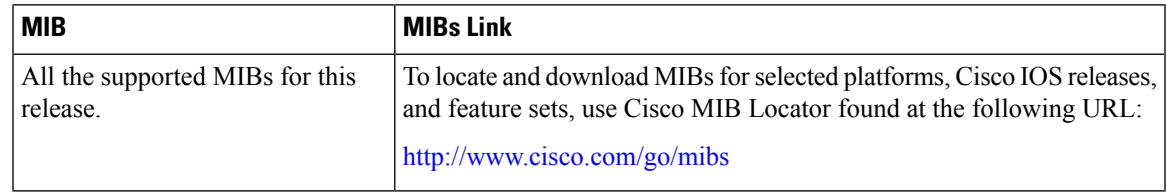

## **Technical Assistance**

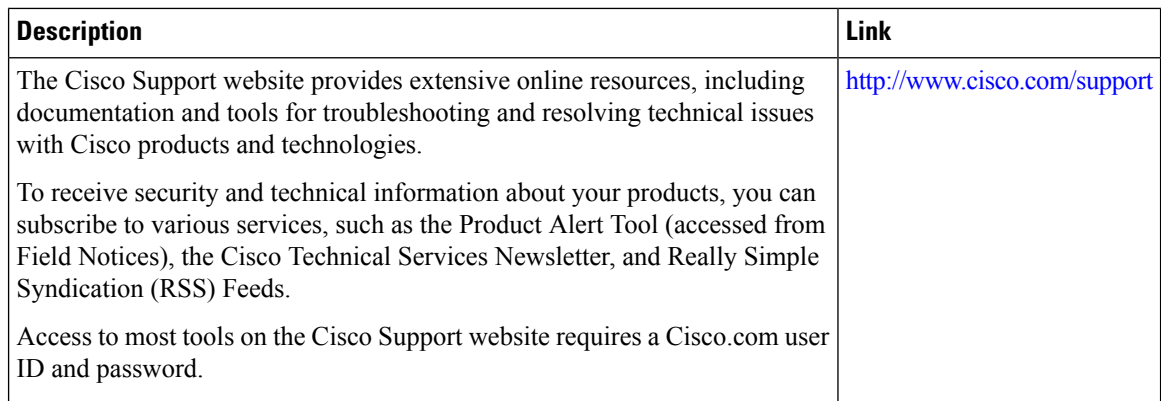

# **Feature History and Information for SSM**

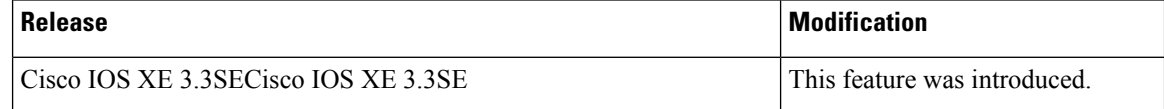

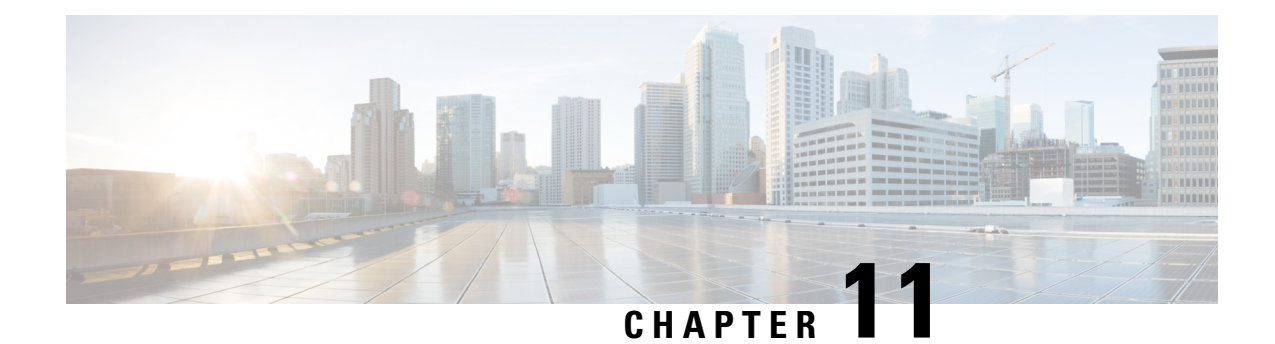

# **Configuring Basic IP Multicast Routing**

- Finding Feature [Information,](#page-254-0) on page 233
- [Prerequisites](#page-254-1) for Configuring IP Multicast Routing, on page 233
- Restrictions for [Configuring](#page-255-0) IP Multicast Routing, on page 234
- [Information](#page-255-1) About Basic IP Multicast Routing, on page 234
- How to [Configure](#page-259-0) Basic IP Multicast Routing, on page 238
- Monitoring and [Maintaining](#page-270-0) Basic IP Multicast Routing, on page 249
- [Configuration](#page-273-0) Examples for IP Multicast Routing, on page 252
- Where to Go Next for IP [Multicast,](#page-274-0) on page 253
- Additional [References,](#page-275-0) on page 254
- Feature History and [Information](#page-276-0) for IP Multicast, on page 255

# <span id="page-254-0"></span>**Finding Feature Information**

Your software release may not support all the features documented in this module. For the latest caveats and feature information, see Bug Search Tool and the release notes for your platform and software release. To find information about the features documented in this module, and to see a list of the releases in which each feature is supported, see the feature information table at the end of this module.

Use Cisco Feature Navigator to find information about platform support and Cisco software image support. To access Cisco Feature Navigator, go to [http://www.cisco.com/go/cfn.](www.cisco.com/go/cfn) An account on Cisco.com is not required.

# <span id="page-254-1"></span>**Prerequisites for Configuring IP Multicast Routing**

The following are the prerequisites for configuring IP multicast routing:

- To use the IP multicast routing feature on the device, the device or active device must be running the IP Services feature set.
- You must enable IP multicast routing and configure the PIM version and PIM mode on the device. After performing these tasks, the device can then forward multicast packets and can populate its multicast routing table.
- To participate in IP multicasting, the multicast hosts, routers, and multilayer device must have IGMP operating.

# <span id="page-255-0"></span>**Restrictions for Configuring IP Multicast Routing**

The following are the restrictions for configuring IP multicast routing:

- IP multicast routing is not supported on devices running the LAN Base feature set.
- You cannot have a device stack containing a mix of Catalyst 3850 and Catalyst 3650 devices.

# <span id="page-255-1"></span>**Information About Basic IP Multicast Routing**

IP multicasting is an efficient way to use network resources, especially for bandwidth-intensive services such as audio and video. IP multicast routing enables a host (source) to send packets to a group of hosts (receivers) anywhere within the IP network by using a special form of IP address called the IP multicast group address.

The sending host inserts the multicast group address into the IP destination address field of the packet, and IP multicast routers and multilayer devices forward incoming IP multicast packets out all interfaces that lead to members of the multicast group. Any host, regardless of whether it is a member of a group, can send to a group. However, only the members of a group receive the message.

# <span id="page-255-2"></span>**Cisco's Implementation of IP Multicast Routing**

Cisco IOS software supports the following protocols to implement IP multicast routing:

- Internet Group Management Protocol (IGMP) is used among hosts on a LAN and the routers (and multilayer devices) on that LAN to track the multicast groups of which hosts are members. To participate in IP multicasting, multicast hosts, routers, and multilayer devices must have the Internet Group Management Protocol (IGMP) operating.
- Protocol-Independent Multicast (PIM) protocol is used among routers and multilayer devices to track which multicast packets to forward to each other and to their directly connected LANs.

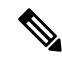

**Note**

The device does not support the Distance Vector Multicast Routing Protocol (DVMRP) nor the Cisco Group Management Protocol (CGMP).

#### **Figure 12: IP Multicast Routing Protocols**

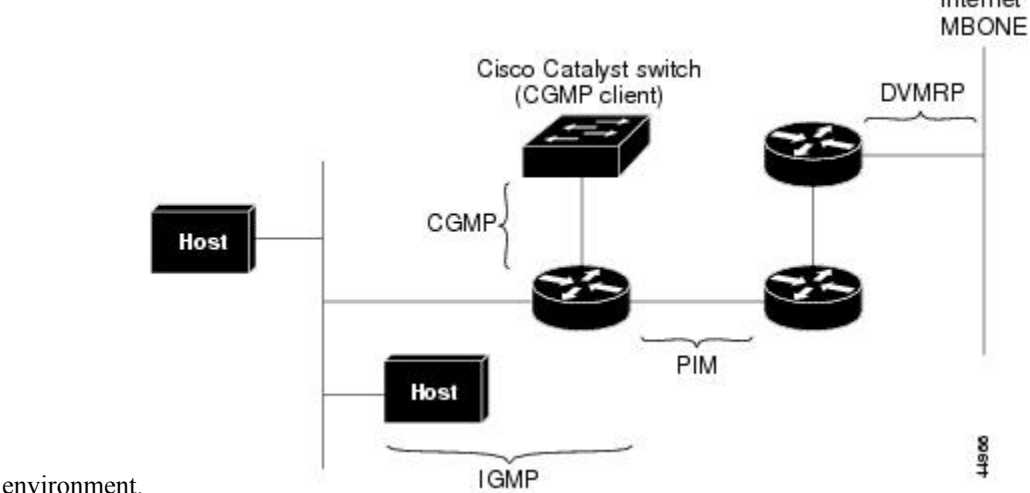

The following figure shows where the Cisco-supported protocols for the device operate within the IP multicast Internet

According to IPv4 multicast standards, the MAC destination multicast address begins with 0100:5e and is appended by the last 23 bits of the IP address. For example, if the IP destination address is 239.1.1.39, the MAC destination address is 0100:5e01:0127.

A multicast packet is unmatched when the destination IPv4 address does not match the destination MAC address. The device forwards the unmatched packet in hardware based upon the MAC address table. If the destination MAC address is not in the MAC address table, the device floods the packet to the all port in the same VLAN as the receiving port.

#### **Related Topics**

[Configuring](#page-259-1) Basic IP Multicast Routing (CLI), on page 238

## <span id="page-256-0"></span>**Multicast Forwarding Information Base Overview**

The device uses the Multicast Forwarding Information Base (MFIB) architecture and the Multicast Routing Information Base (MRIB) for IP multicast.

The MFIB architecture provides both modularity and separation between the multicast control plane (Protocol Independent Multicast [PIM] and Internet Group Management Protocol [IGMP]) and the multicast forwarding plane (MFIB). This architecture is used in Cisco IOS IPv6 multicast implementations.

MFIB itself is a multicast routing protocol independent forwarding engine; that is, it does not depend on PIM or any other multicast routing protocol. It is responsible for:

- Forwarding multicast packets
- Registering with the MRIB to learn the entry and interface flags set by the control plane
- Handling data-driven events that must be sent to the control plane
- Maintaining counts, rates, and bytes of received, dropped, and forwarded multicast packets

The MRIB is the communication channel between MRIB clients. Examples of MRIB clients are PIM, IGMP, the multicast routing (mroute) table, and the MFIB.

**Related Topics**

[Configuring](#page-261-0) IP Multicast Forwarding (CLI), on page 240

# <span id="page-257-1"></span>**Multicast Group Concept**

Multicast is based on the concept of a group. An arbitrary group of receivers expresses an interest in receiving a particular data stream. This group does not have any physical or geographical boundaries. The hosts can be located anywhere on the Internet. Hosts that are interested in receiving data flowing to a particular group must join the group using IGMP. Hosts must be a member of the group to receive the data stream.

#### **Related Topics**

[Configuring](#page-267-0) an IP Multicast Boundary (CLI), on page 246 Example: [Configuring](#page-273-1) an IP Multicast Boundary, on page 252

## <span id="page-257-0"></span>**Multicast Boundaries**

Administratively-scoped boundaries can be used to limit the forwarding of multicast traffic outside of a domain or subdomain. This approach uses a special range of multicast addresses, called administratively-scoped addresses, as the boundary mechanism. If you configure an administratively-scoped boundary on a routed interface, multicast traffic whose multicast group addresses fall in this range cannot enter or exit this interface, which provides a firewall for multicast traffic in this address range.

**Note**

Multicast boundaries and TTL thresholds control the scoping of multicast domains; however, TTL thresholds are not supported by the device. You should use multicast boundaries instead of TTL thresholds to limit the forwarding of multicast traffic outside of a domain or a subdomain.

#### **Figure 13: Administratively-Scoped Boundaries**

The following figure showsthat Company XYZ has an administratively-scoped boundary set for the multicast address range 239.0.0.0/8 on all routed interfaces at the perimeter of its network. This boundary prevents any multicast traffic in the range 239.0.0.0 through 239.255.255.255 from entering or leaving the network.Similarly, the engineering and marketing departments have an administratively-scoped boundary of 239.128.0.0/16 around the perimeter of their networks. This boundary prevents multicast traffic in the range of 239.128.0.0 through 239.128.255.255 from entering or leaving their respective networks.

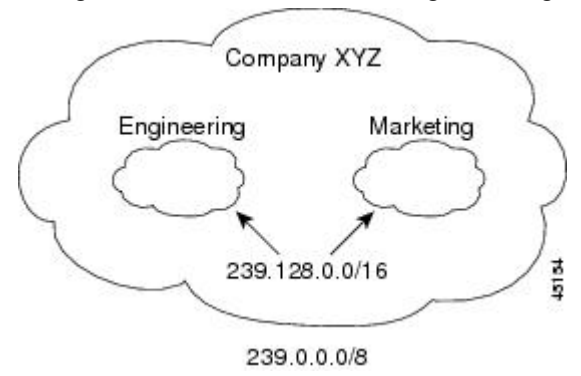

You can define an administratively-scoped boundary on a routed interface for multicast group addresses. A standard access list defines the range of addresses affected. When a boundary is defined, no multicast data

packets are allowed to flow acrossthe boundary from either direction. The boundary allowsthe same multicast group address to be reused in different administrative domains.

The IANA has designated the multicast address range 239.0.0.0 to 239.255.255.255 as the administratively-scoped addresses. This range of addresses can then be reused in domains administered by different organizations. The addresses would be considered local, not globally unique.

You can configure the **filter-autorp** keyword to examine and filter Auto-RP discovery and announcement messages at the administratively scoped boundary. Any Auto-RP group range announcements from the Auto-RP packets that are denied by the boundary access control list (ACL) are removed. An Auto-RP group range announcement is permitted and passed by the boundary only if all addresses in the Auto-RP group range are permitted by the boundary ACL. If any address is not permitted, the entire group range is filtered and removed from the Auto-RP message before the Auto-RP message is forwarded.

#### **Related Topics**

[Configuring](#page-267-0) an IP Multicast Boundary (CLI), on page 246 Example: [Configuring](#page-273-1) an IP Multicast Boundary, on page 252

# **Multicast Routing and Device Stacks**

For all multicast routing protocols, the entire stack appears as a single router to the network and operates as a single multicast router.

In a device stack, the active device performs these functions:

- It is responsible for completing the IP multicast routing functions of the stack. It fully initializes and runs the IP multicast routing protocols.
- It builds and maintains the multicast routing table for the entire stack.
- It is responsible for distributing the multicast routing table to all stack members.

The stack members perform these functions:

• They act as multicast routing standby devices and are ready to take over if there is a active device failure.

If the active device fails, all stack members delete their multicast routing tables. The newly elected active device starts building the routing tables and distributes them to the stack members.

• They do not build multicast routing tables. Instead, they use the multicast routing table that is distributed by the active device.

# **Default Multicast Routing Configuration**

This table describes the default multicast routing configuration for the device.

#### **Table 22: Default Multicast Routing Configuration**

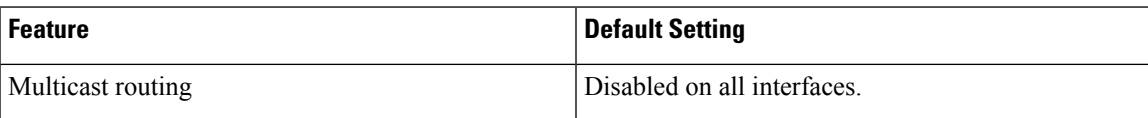

# <span id="page-259-0"></span>**How to Configure Basic IP Multicast Routing**

# <span id="page-259-1"></span>**Configuring Basic IP Multicast Routing (CLI)**

You must enable IP multicast routing and configure the PIM version and mode. After performing these tasks, the software can then forward multicast packets, and the device can populate its multicast routing table.

You can configure an interface to be in PIM dense mode, sparse mode, or sparse-dense mode. The device populates its multicast routing table and forwards multicast packets it receives from its directly connected LANs according to the mode setting. You must enable PIM in one of these modes for an interface to perform IP multicast routing.

Enabling PIM on an interface also enables IGMP operation on that interface.

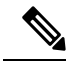

If you enable PIM on multiple interfaces, when most of these interfaces are not on the outgoing interface list, and IGMP snooping is disabled, the outgoing interface might not be able to sustain line rate for multicast traffic because of the extra replication. **Note**

In populating the multicast routing table, dense-mode interfaces are always added to the table. Sparse-mode interfaces are added to the table only when periodic join messages are received from downstream devices or when there is a directly connected member on the interface.

When forwarding from a LAN, sparse-mode operation occurs if there is a rendezvous point (RP) known for the group. An RP acts as the meeting place for sources and receivers of multicast data. If an RP exists, the packets are encapsulated and sent toward the RP. When no RPis known, the packet isflooded in a dense-mode fashion. If the multicast traffic from a specific source is sufficient, the receiver's first-hop router might send join messages toward the source to build a source-based distribution tree.

By default, multicast routing is disabled, and there is no default mode setting.

This procedure is required.

### **SUMMARY STEPS**

- **1. enable**
- **2. configure terminal**
- **3. ip multicast-routing**
- **4. interface** *interface-id*
- **5. ip pim** {**dense-mode** | **sparse-mode** | **sparse-dense-mode**}
- **6. end**
- **7. show running-config**
- **8. copy running-config startup-config**

### **DETAILED STEPS**

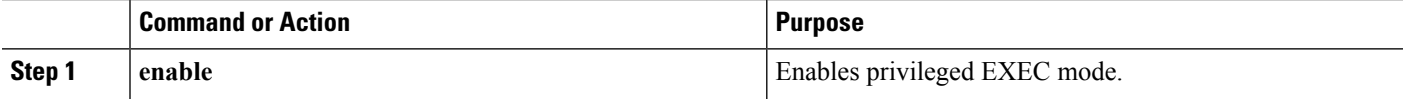

**IP Multicast Routing Configuration Guide, Cisco IOS XE Release 3SE (Catalyst 3650 Switches)**

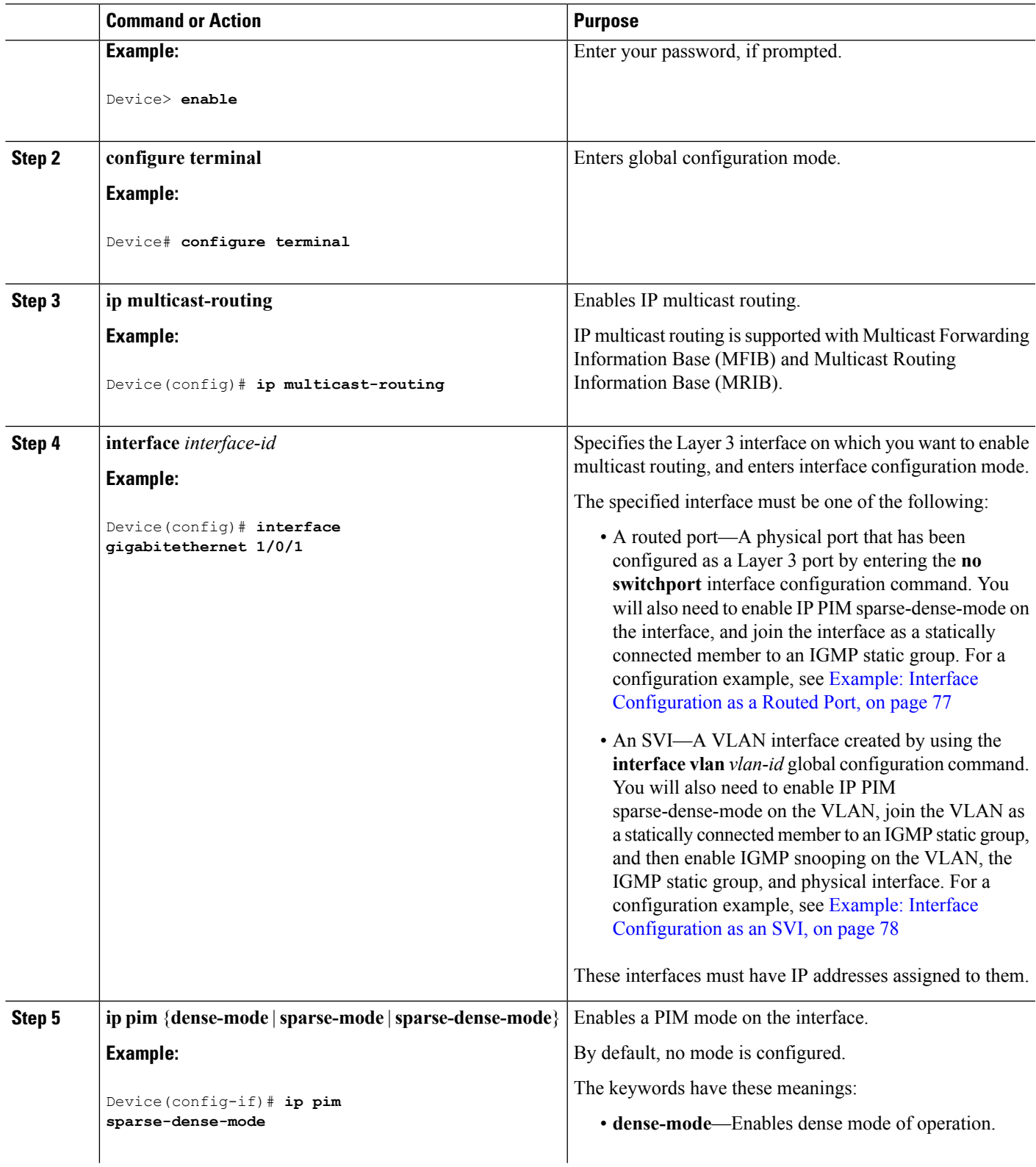

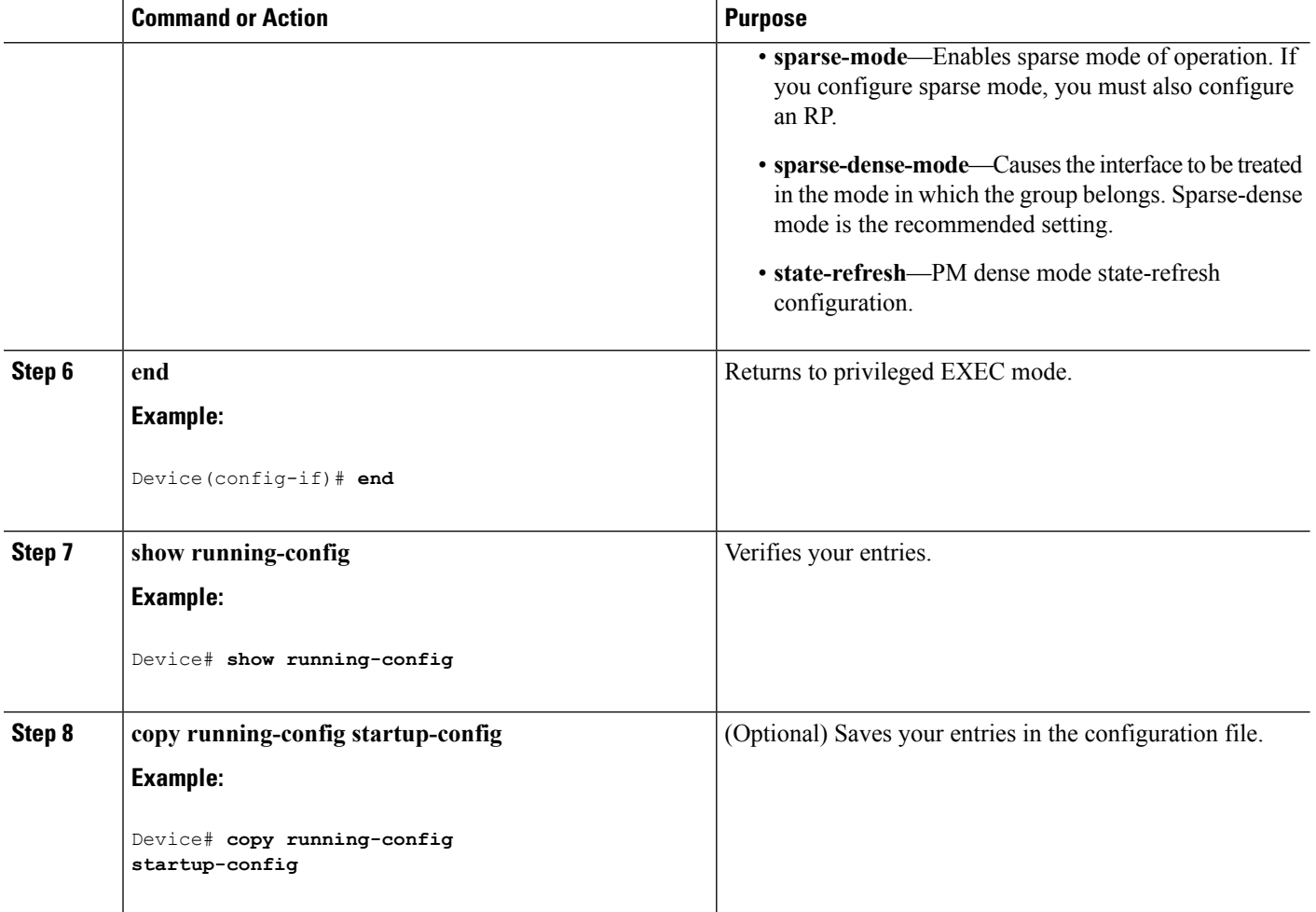

### **Related Topics**

[Prerequisites](#page-236-0) for Configuring SSM, on page 215 Cisco's [Implementation](#page-255-2) of IP Multicast Routing, on page 234

# <span id="page-261-0"></span>**Configuring IP Multicast Forwarding (CLI)**

You can use the following procedure to configure IPv4 Multicast Forwarding Information Base (MFIB) interrupt-level IP multicast forwarding of incoming packets or outgoing packets on the device.

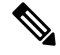

After you have enabled IP multicast routing by using the **ip multicast-routing** command, IPv4 multicast forwarding is enabled. Because IPv4 multicast forwarding is enabled by default, you can use the **no** form of the **ip mfib** command to disable IPv4 multicast forwarding. **Note**

## **SUMMARY STEPS**

**1. enable**

- **2. configure terminal**
- **3. ip mfib**
- **4. exit**
- **5. show running-config**
- **6. copy running-config startup-config**

### **DETAILED STEPS**

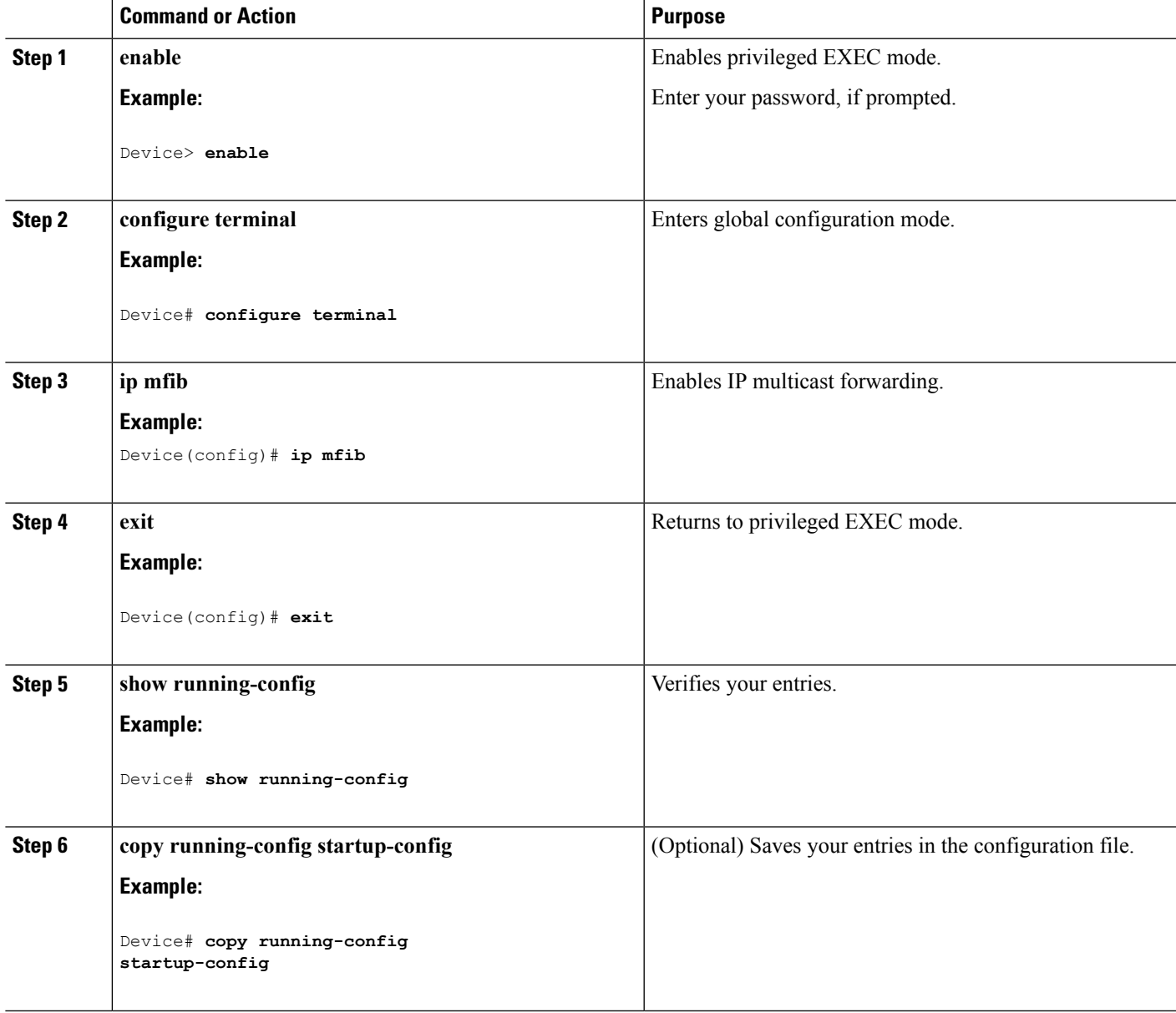

## **Related Topics**

Multicast Forwarding [Information](#page-256-0) Base Overview , on page 235

# **Configuring a Static Multicast Route (mroute) (CLI)**

You can use the following procedure to configure static mroutes. Static mroutes are similar to unicast static routes but differ in the following ways:

- Static mroutes are used to calculate RPF information, not to forward traffic.
- Static mroutes cannot be redistributed.

Static mroutes are strictly local to the device on which they are defined. Because Protocol Independent Multicast (PIM) does not have its own routing protocol, there is no mechanism to distribute static mroutes throughout the network. Consequently, the administration of static mroutes tends to be more complicated than the administration of unicast static routes.

When static mroutes are configured, they are stored on the device in a separate table referred to as the static mroute table. When configured, the **ip mroute** command enters a static mroute into the static mroute table for the source address or source address range specified for the source-address and mask arguments. Sources that match the source address or that fall in the source addressrange specified for the source-address argument will RPF to either the interface associated with the IP address specified for the *rpf-address* argument or the local interface on the device specified for the *interface-type* and *interface-number* arguments. If an IP address is specified for the *rpf-address* argument, a recursive lookup is done from the unicast routing table on this address to find the directly connected neighbor.

If there are multiple static mroutes configured, the device performs a longest-match lookup of the mroute table. When the mroute with the longest match (of the source-address) is found, the search terminates and the information in the matching static mroute is used. The order in which the static mroutes are configured is not important.

The administrative distance of an mroute may be specified for the optional distance argument. If a value is not specified for the distance argument, the distance of the mroute defaults to zero. If the static mroute has the same distance as another RPF source, the static mroute will take precedence. There are only two exceptions to this rule: directly connected routes and the default unicast route.

### **SUMMARY STEPS**

- **1. enable**
- **2. configure terminal**
- **3. ip mroute** [**vrf** *vrf-name*] *source-address mask* { **fallback-lookup** {**global** | **vrf** *vrf-name* }[ *protocol* ] {*rpf-address* | *interface-type interface-number*}} [**distance**]
- **4. exit**
- **5. show running-config**
- **6. copy running-config startup-config**

#### **DETAILED STEPS**

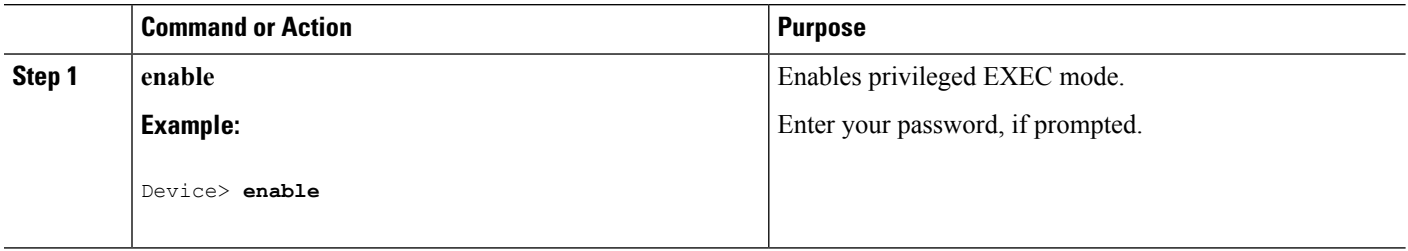

Ш

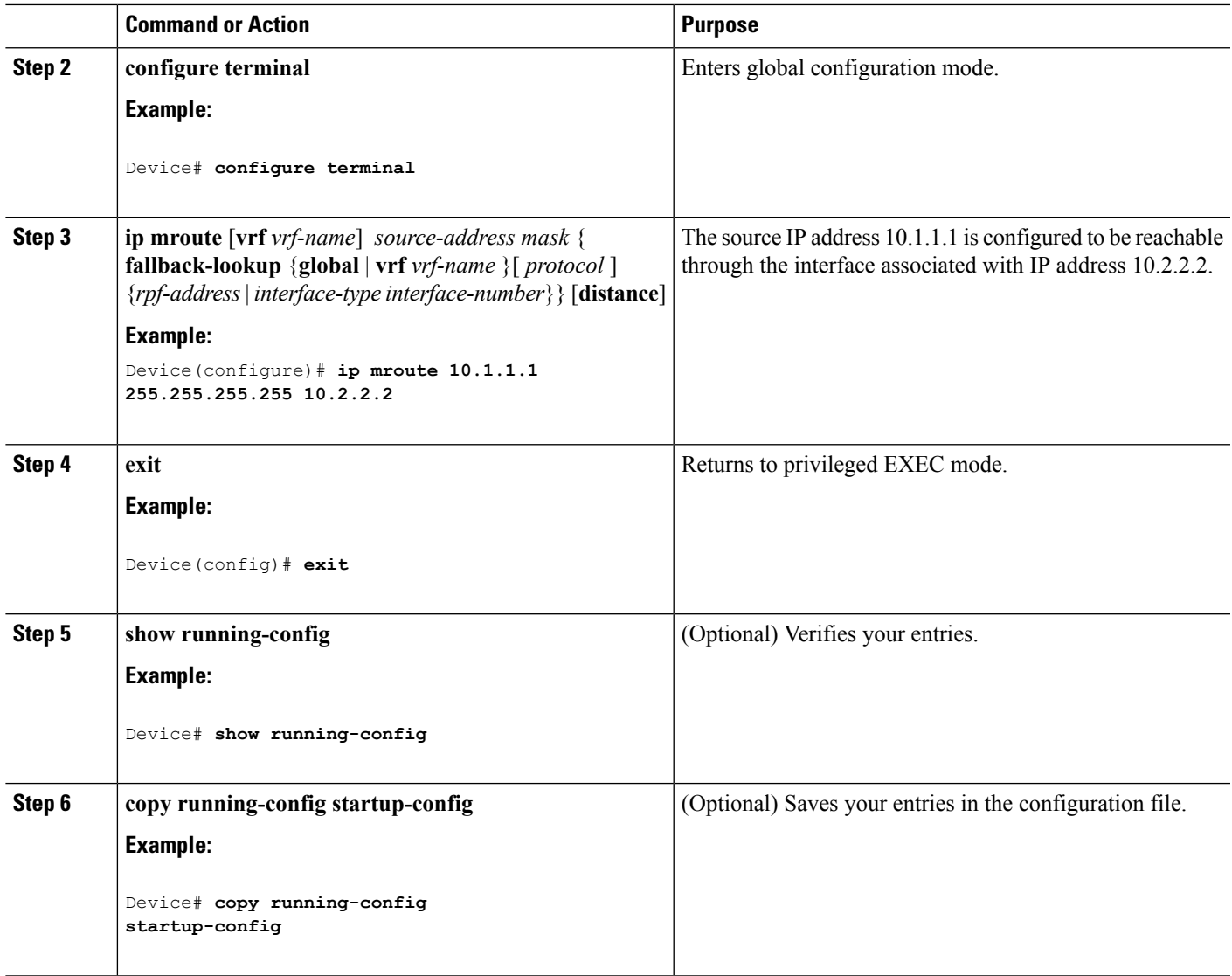

# **Configuring sdr Listener Support**

The MBONE is the small subset of Internet routers and hosts that are interconnected and capable of forwarding IP multicast traffic. Other multimedia content is often broadcast over the MBONE. Before you can join a multimedia session, you need to know what multicast group address and port are being used for the session, when the session is going to be active, and what sort of applications (audio, video, and so forth) are required on your workstation. The MBONE Session Directory Version 2 (sdr) tool provides this information. This freeware application can be downloaded from several sites on the World Wide Web, one of which is http://www.video.ja.net/mice/index.html.

SDR is a multicast application that listens to a well-known multicast group address and port for Session Announcement Protocol (SAP) multicast packets from SAP clients, which announce their conference sessions. These SAP packets contain a session description, the time the session is active, its IP multicast group addresses, media format, contact person, and other information about the advertised multimedia session. The information in the SAP packet is displayed in the SDR Session Announcement window.

## **Enabling sdr Listener Support (CLI)**

By default, the device does not listen to session directory advertisements.

This procedure is optional.

## **SUMMARY STEPS**

- **1. enable**
- **2. configure terminal**
- **3. interface** *interface-id*
- **4. ip sap listen**
- **5. end**
- **6. show running-config**
- **7. copy running-config startup-config**

### **DETAILED STEPS**

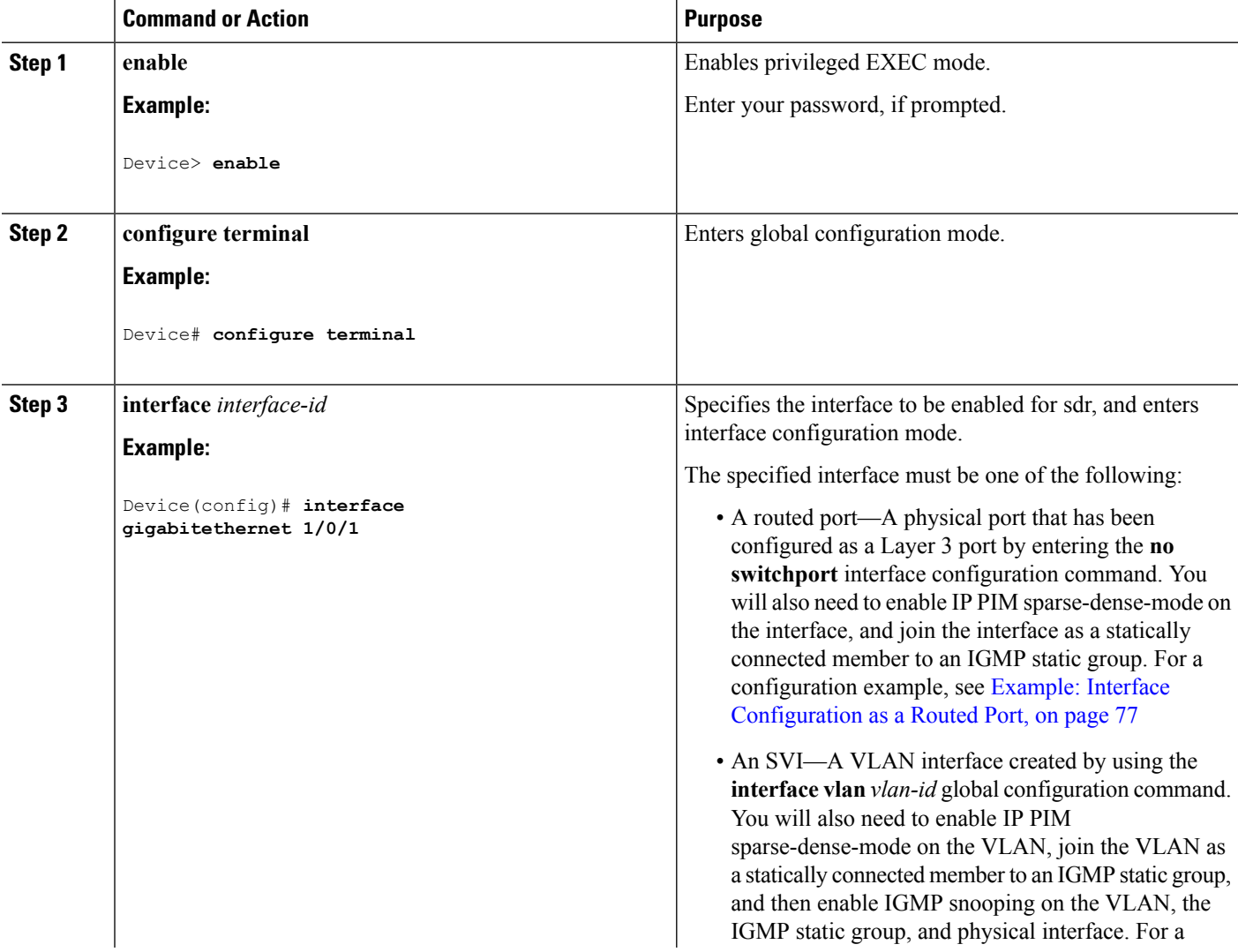

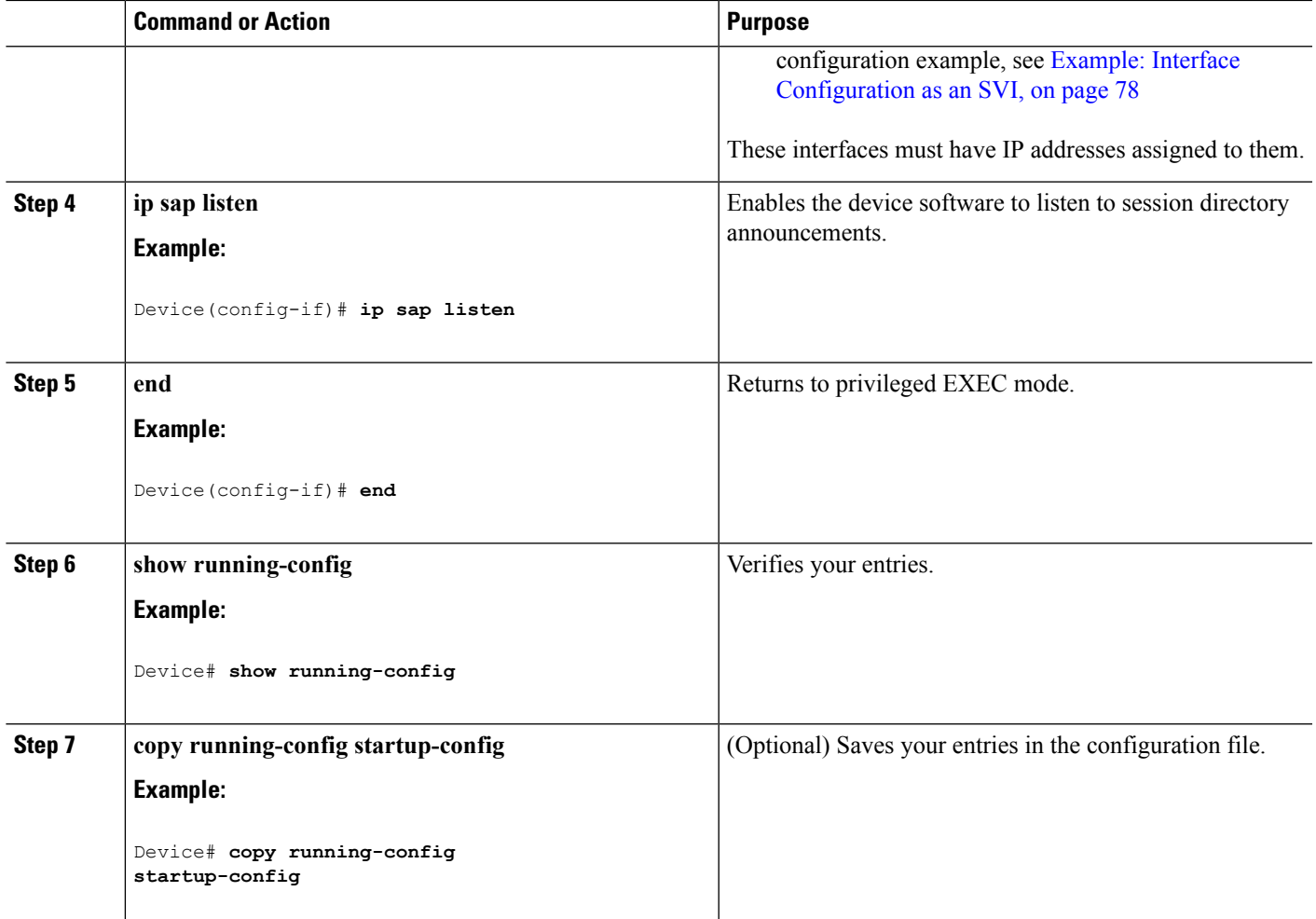

## **Limiting How Long an sdr Cache Entry Exists (CLI)**

By default, entries are never deleted from the sdr cache. You can limit how long the entry remains active so that if a source stops advertising SAP information, old advertisements are not unnecessarily kept.

This procedure is optional.

## **SUMMARY STEPS**

- **1. enable**
- **2. configure terminal**
- **3. ip sap cache-timeout** *minutes*
- **4. end**
- **5. show running-config**
- **6. show ip sap**
- **7. copy running-config startup-config**

## **DETAILED STEPS**

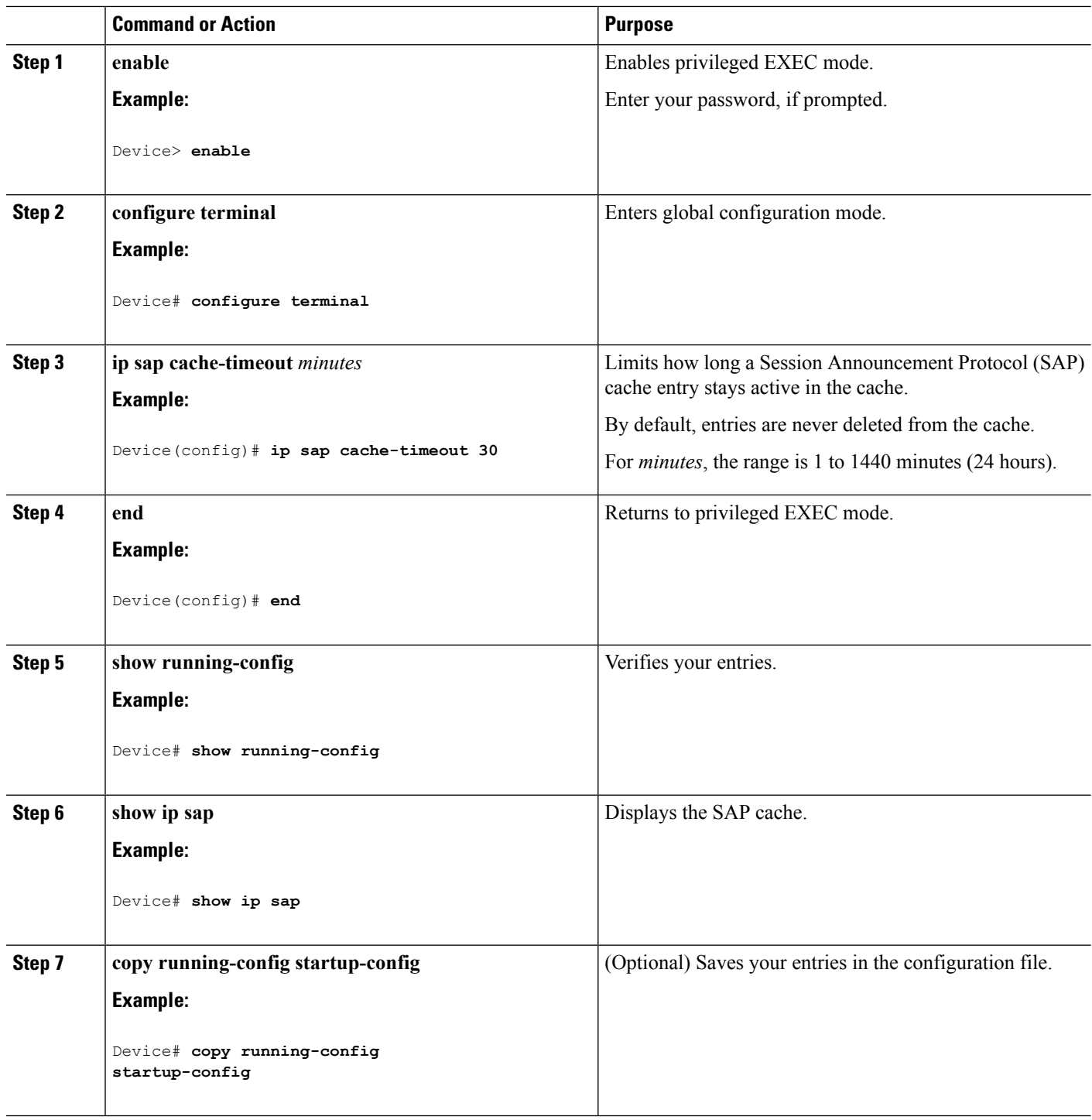

# <span id="page-267-0"></span>**Configuring an IP Multicast Boundary (CLI)**

This procedure is optional.

## **SUMMARY STEPS**

- **1. enable**
- **2. configure terminal**
- **3. access-list** {*access-list-number 1-99* | *access-list-number 100-199* | *access-list-number 1300-1999* |*access-list-number 2000-2699* | **dynamic-extended** | **rate-limit**}
- **4. interface** *interface-id*
- **5. ip multicast boundary** *access-list-number*
- **6. end**
- **7. show running-config**
- **8. copy running-config startup-config**

## **DETAILED STEPS**

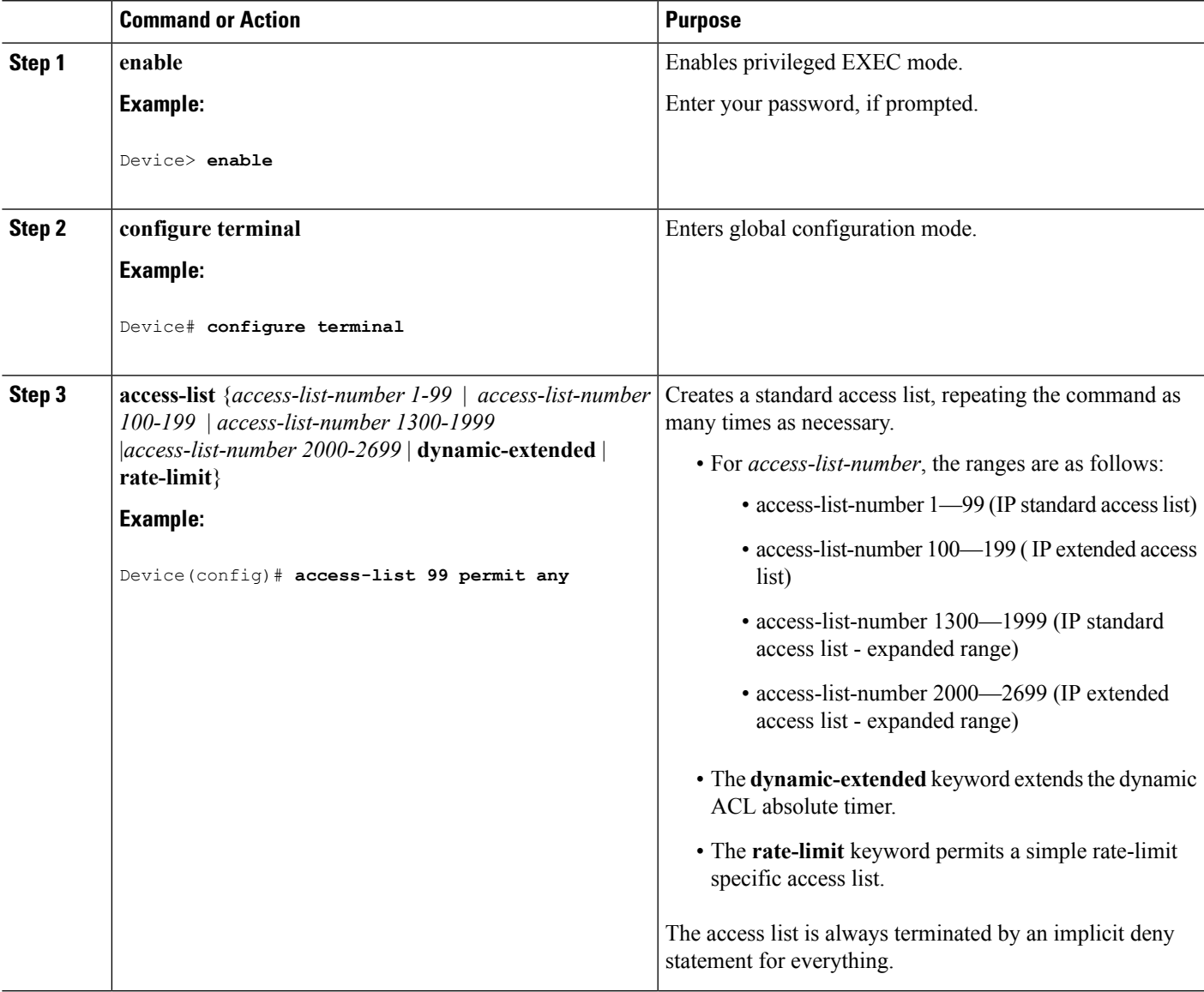

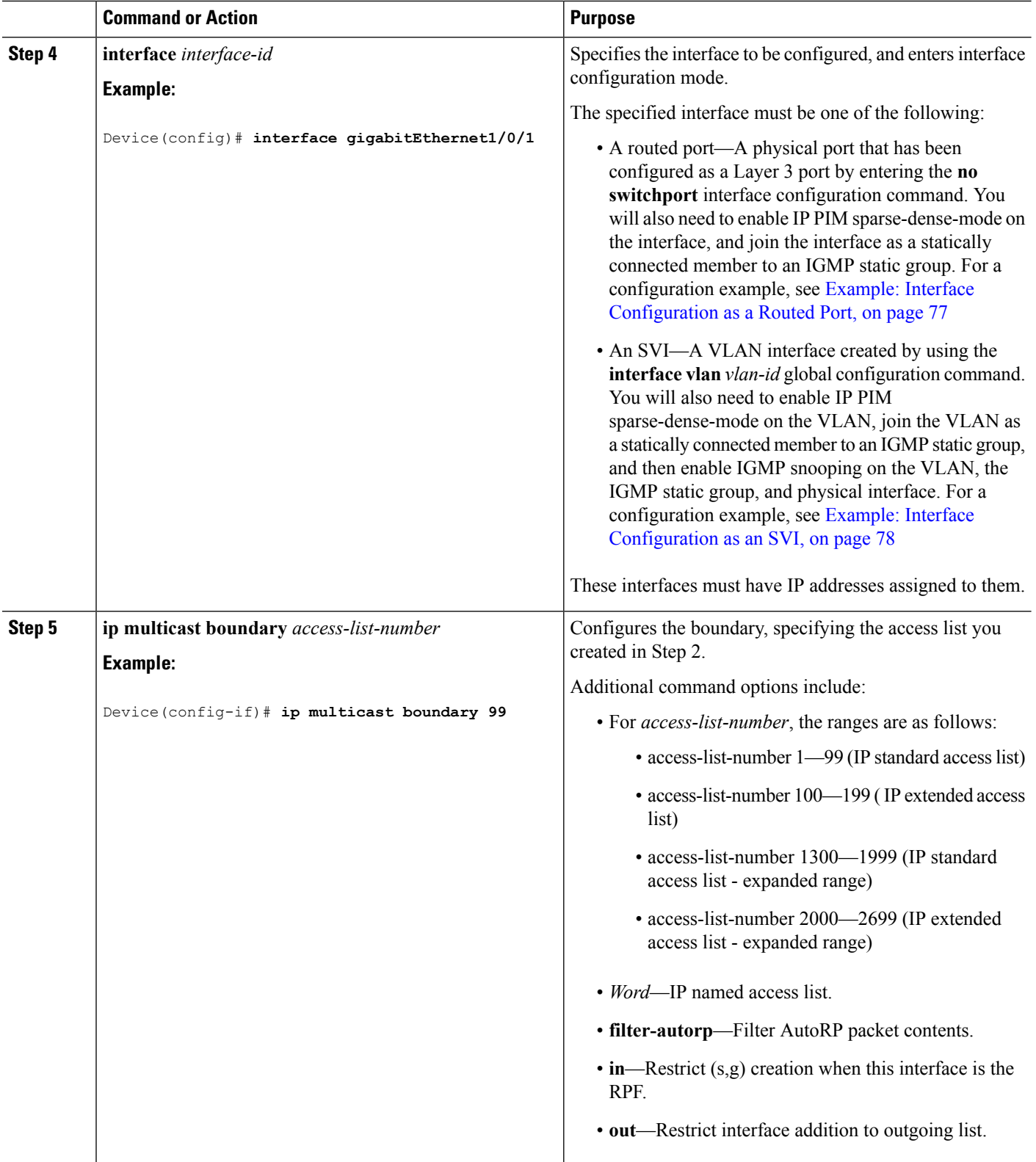

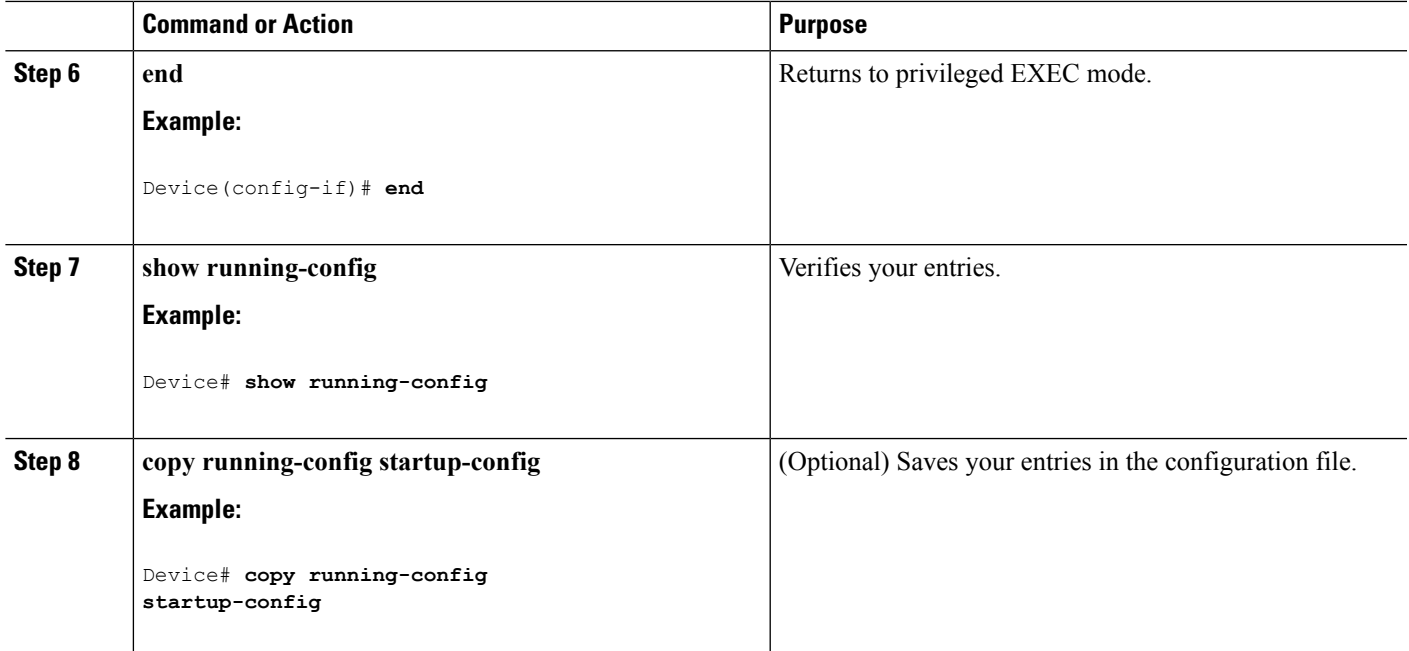

### **What to do next**

Proceed to the other supported IP multicast routing procedures.

### **Related Topics**

Multicast [Boundaries,](#page-257-0) on page 236 [Multicast](#page-257-1) Group Concept, on page 236 Example: [Configuring](#page-273-1) an IP Multicast Boundary, on page 252

# <span id="page-270-0"></span>**Monitoring and Maintaining Basic IP Multicast Routing**

# **Clearing Caches, Tables, and Databases**

You can remove all contents of a particular cache, table, or database. Clearing a cache, table, or database might be necessary when the contents of the particular structure are or suspected to be invalid.

You can use any of the privileged EXEC commands in the following table to clear IP multicast caches, tables, and databases.

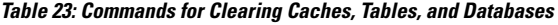

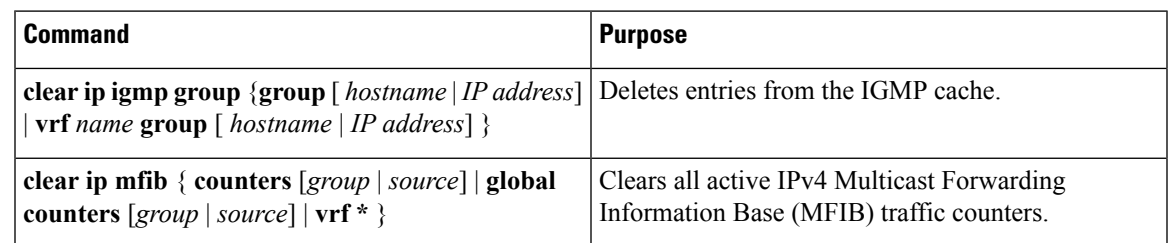

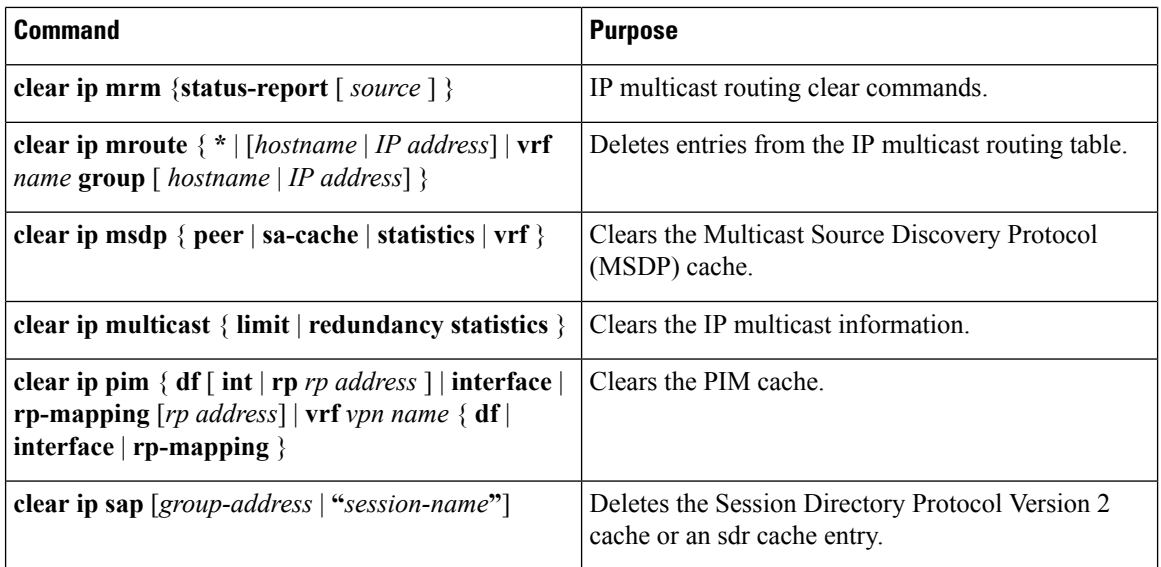

# **Displaying System and Network Statistics**

You can display specific statistics, such as the contents of IP routing tables, caches, and databases.

 $\mathscr{D}$ 

**Note** This release does not support per-route statistics.

You can display information to learn resource usage and solve network problems. You can also display information about node reachability and discover the routing path that packets of your device are taking through the network.

You can use any of the privileged EXEC commands in the following table to display various routing statistics.

**Table 24: Commands for Displaying System and Network Statistics**

| Command                                                                      | <b>Purpose</b>                                                                                                    |
|------------------------------------------------------------------------------|----------------------------------------------------------------------------------------------------|
| $\pi$ [group-name   group-address]                                           | Sends an ICMP Echo Request to a multicast group<br>address.                                                       |
| show ip igmp filter                                                          | Displays IGMP filter information.                                                                                 |
| show ip igmp groups $[type-number   detail]$                                 | Displays the multicast groups that are directly<br>connected to the device and that were learned through<br>IGMP. |
| show ip igmp interface $[type number]$                                       | Displays multicast-related information about an<br>interface.                                                     |
| show ip igmp membership $\lceil$ name/group address<br>all   tracked $\vert$ | Displays IGMP membership information for<br>forwarding.                                                           |
| show ip igmp profile [ profile number]                                       | Displays IGMP profile information.                                                                                |

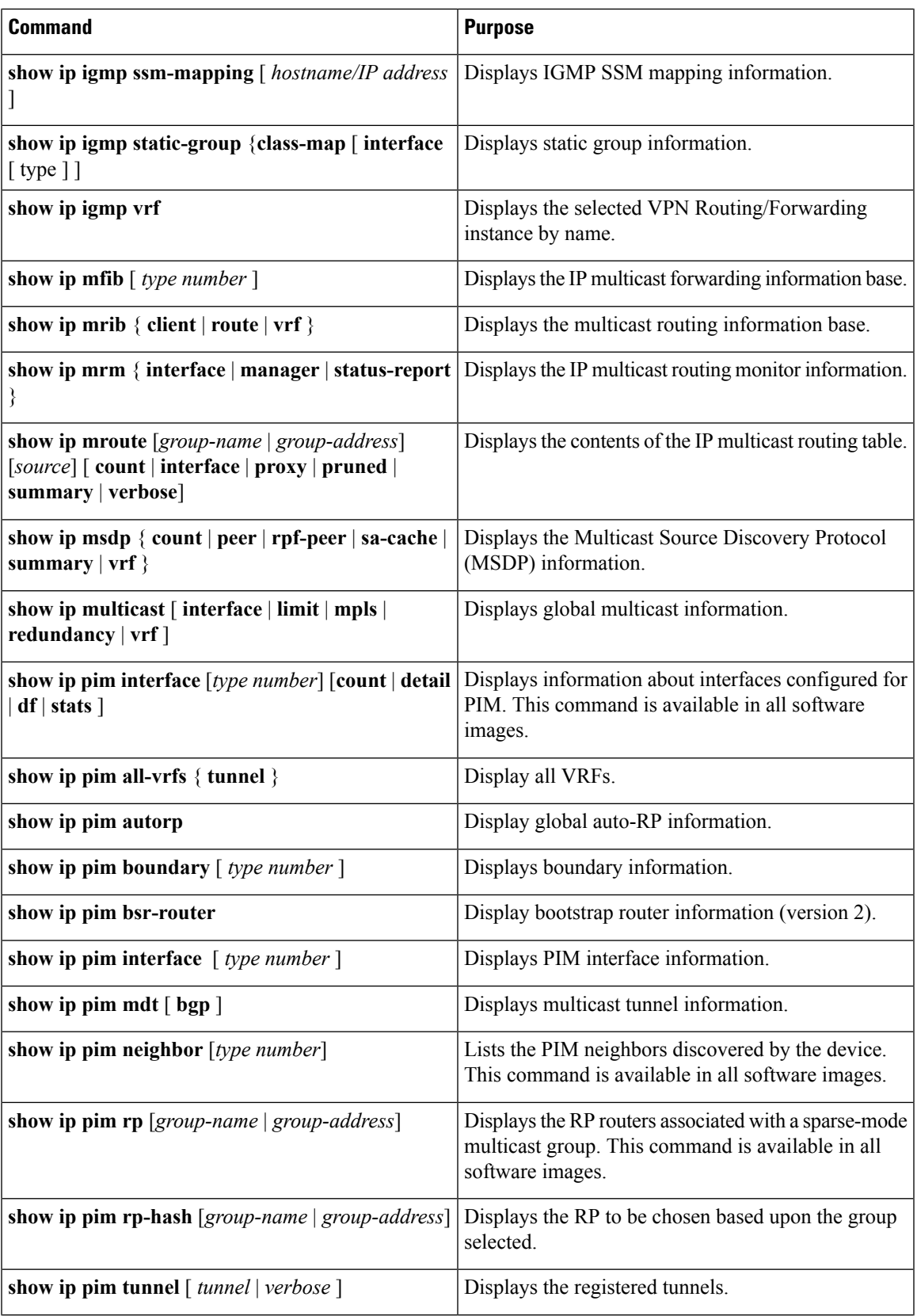

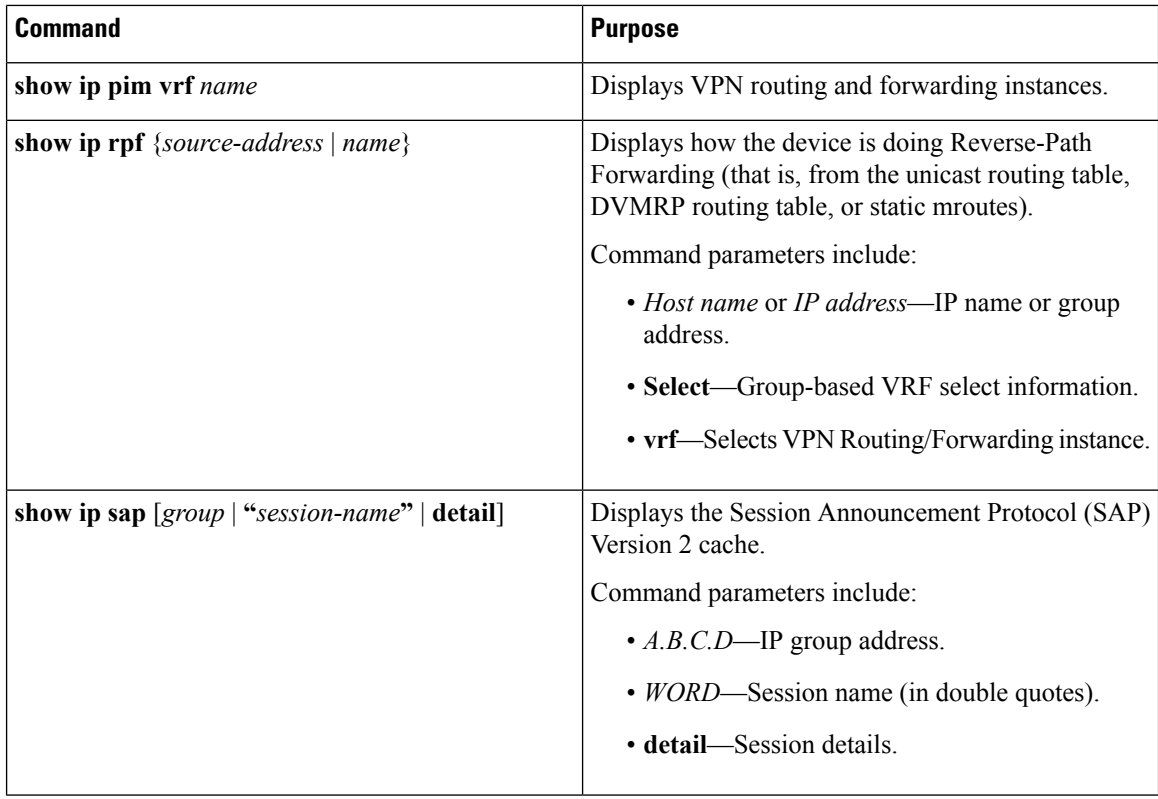

# **Monitoring IP Multicast Routing**

You can use the privileged EXEC commands in the following table to monitor IP multicast routers, packets, and paths.

**Table 25: Commands for Monitoring IP Multicast Routing**

| <b>Command</b>                                                                 | Purpose                                                                                                    |
|--------------------------------------------------------------------------------|----------------------------------------------------------------------------------------------------|
| <b>mrinfo</b> { [ <i>hostname</i>   <i>address</i> ]   <b>vrf</b> }            | Queries a multicast router or multilayer device about<br>which neighboring multicast devices are peering with<br>it. |
| <b>mstat</b> { [ <i>hostname</i>   <i>address</i> ]   $\mathbf{v}\mathbf{r}$ } | Displays IP multicast packet rate and loss information.                                                              |
| <b>mtrace</b> { $[hostname   address]   vrf$ }                                 | Traces the path from a source to a destination branch<br>for a multicast distribution tree for a given group.        |

# <span id="page-273-1"></span><span id="page-273-0"></span>**Configuration Examples for IP Multicast Routing**

# **Example: Configuring an IP Multicast Boundary**

This example shows how to set up a boundary for all administratively-scoped addresses:

```
Device(config)# access-list 1 deny 239.0.0.0 0.255.255.255
Device(config)# access-list 1 permit 224.0.0.0 15.255.255.255
Device(config)# interface gigabitethernet1/0/1
Device(config-if)# ip multicast boundary 1
```
#### **Related Topics**

[Configuring](#page-267-0) an IP Multicast Boundary (CLI), on page 246 Multicast [Boundaries,](#page-257-0) on page 236 [Multicast](#page-257-1) Group Concept, on page 236

# **Example: Responding to mrinfo Requests**

The software answers mrinfo requests sent by mrouted systems and Cisco routers and multilayer devices. The software returns information about neighbors through DVMRP tunnels and all the routed interfaces. This information includes the metric (always set to 1), the configured TTL threshold, the status of the interface, and various flags. You can also use the **mrinfo** privileged EXEC command to query the router or device itself, as in this example:

#### Device# **mrinfo**

```
171.69.214.27 (mm1-7kd.cisco.com) [version cisco 11.1] [flags: PMS]:
171.69.214.27 -> 171.69.214.26 (mm1-r7kb.cisco.com) [1/0/pim/querier]
171.69.214.27 -> 171.69.214.25 (mm1-45a.cisco.com) [1/0/pim/querier]
171.69.214.33 -> 171.69.214.34 (mm1-45c.cisco.com) [1/0/pim]
171.69.214.137 -> 0.0.0.0 [1/0/pim/querier/down/leaf]
171.69.214.203 -> 0.0.0.0 [1/0/pim/querier/down/leaf]
171.69.214.18 -> 171.69.214.20 (mm1-45e.cisco.com) [1/0/pim]
171.69.214.18 -> 171.69.214.19 (mm1-45c.cisco.com) [1/0/pim]
171.69.214.18 -> 171.69.214.17 (mm1-45a.cisco.com) [1/0/pim]
```
# <span id="page-274-0"></span>**Where to Go Next for IP Multicast**

You can configure the following:

- IGMP
- Wireless Multicast
- PIM
- SSM
- Service Discovery Gateway

You can also review the following IP Multicast Optimization processes for your configuration:

- Optimizing PIM Sparse Mode in a Large IP Multicast Deployment
- Multicast Subsecond Convergence
- IP Multicast Load Splitting across Equal-Cost Paths
- SSM Channel Based Filtering for Multicast
- PIM Dense Mode State Refresh
- IGMP State Limit

# <span id="page-275-0"></span>**Additional References**

### **Related Documents**

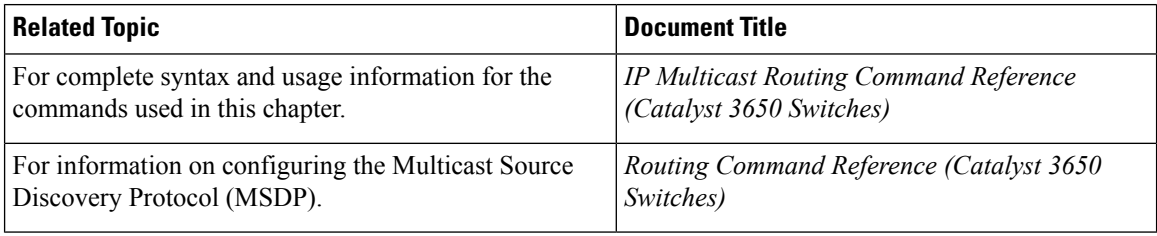

### **Error Message Decoder**

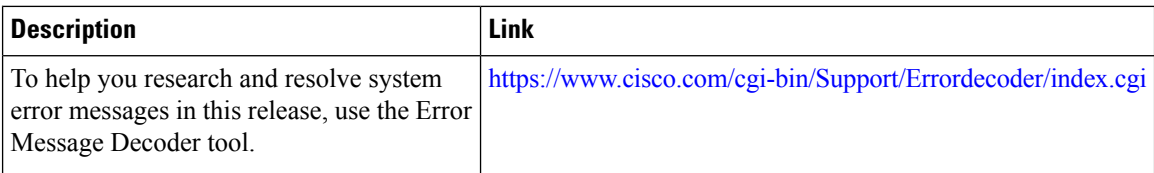

## **Standards and RFCs**

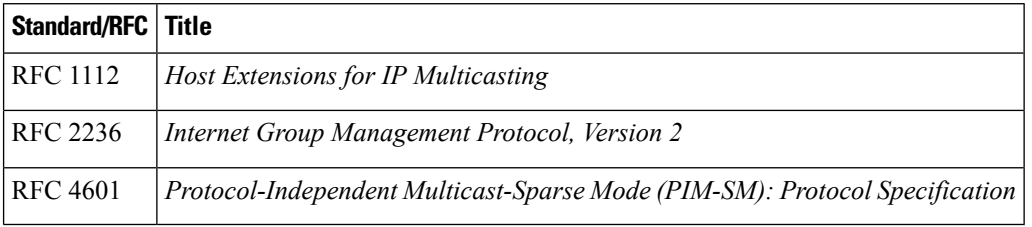

## **MIBs**

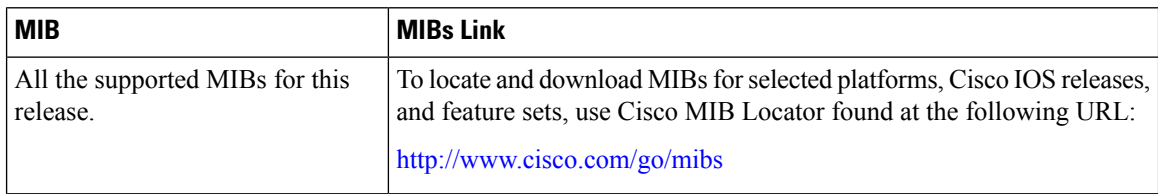

## **Technical Assistance**

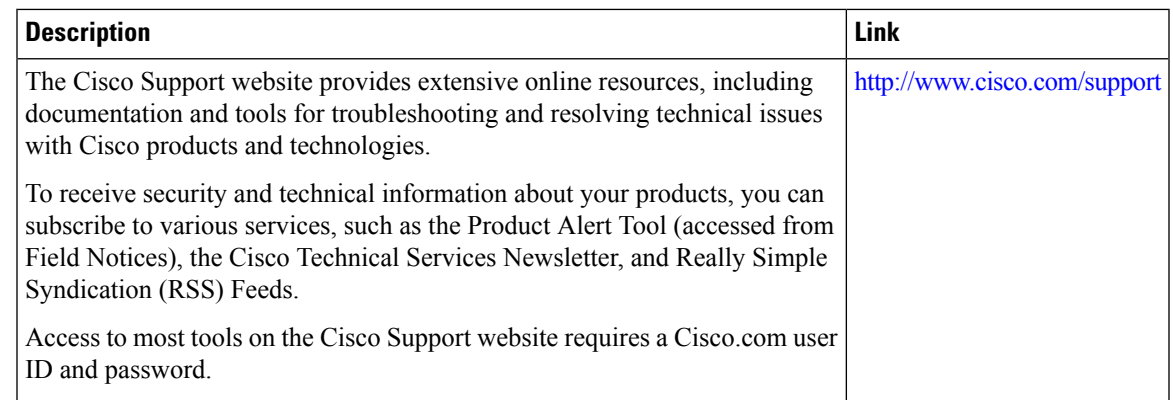

# <span id="page-276-0"></span>**Feature History and Information for IP Multicast**

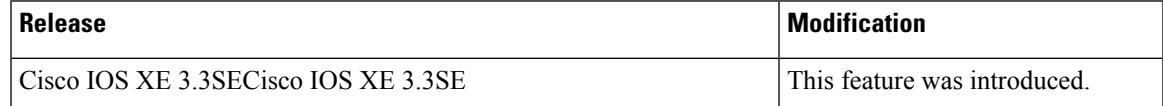

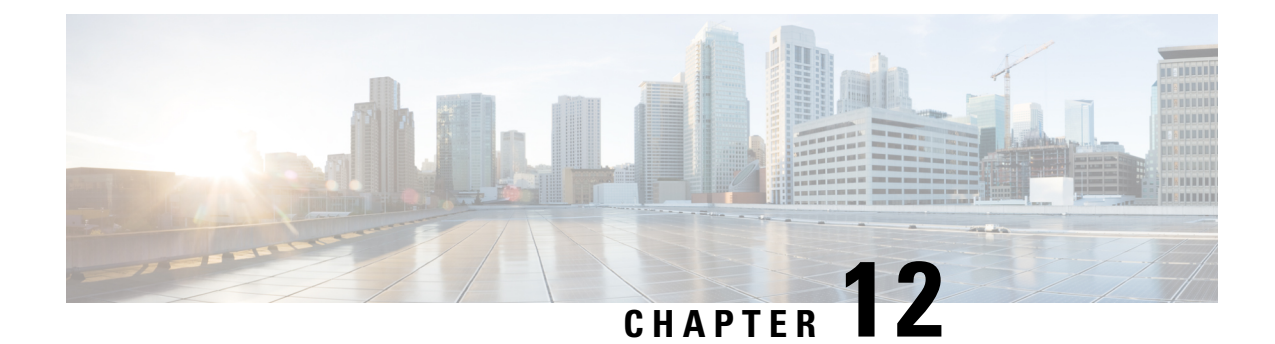

# **Configuring the Service Discovery Gateway**

- Finding Feature [Information,](#page-278-0) on page 257
- Restrictions for [Configuring](#page-278-1) the Service Discovery Gateway, on page 257
- [Information](#page-279-0) about the Service Discovery Gateway and mDNS, on page 258
- How to Configure the Service [Discovery](#page-282-0) Gateway, on page 261
- [Monitoring](#page-289-0) Service Discovery Gateway, on page 268
- [Configuration](#page-289-1) Examples, on page 268
- [Monitoring](#page-291-0) Service Cache (GUI), on page 270
- [Monitoring](#page-292-0) Static Service Cache (GUI), on page 271
- Where to Go Next for [Configuring](#page-293-0) Services Discovery Gateway, on page 272
- Additional [References,](#page-293-1) on page 272
- Feature History and [Information](#page-294-0) for Services Discovery Gateway, on page 273

# <span id="page-278-0"></span>**Finding Feature Information**

Your software release may not support all the features documented in this module. For the latest caveats and feature information, see Bug Search Tool and the release notes for your platform and software release. To find information about the features documented in this module, and to see a list of the releases in which each feature is supported, see the feature information table at the end of this module.

Use Cisco Feature Navigator to find information about platform support and Cisco software image support. To access Cisco Feature Navigator, go to [http://www.cisco.com/go/cfn.](www.cisco.com/go/cfn) An account on Cisco.com is not required.

# <span id="page-278-1"></span>**Restrictions for Configuring the Service Discovery Gateway**

The following are restrictions for configuring the Service Discovery Gateway:

- The Service Discovery Gateway does not support topologies with multiple hops. All network segments must be connected directly to it. The Service Discovery Gateway can learn services from all connected segments to build its cache and respond to requests acting as a proxy.
- The use of third-party mDNS servers or applications are not supported with this feature.
- On a Cat4500sup8e MC (3.7 ) running mDNS, iphone and ipads running iOS7.0 might have problems in accessing print services through mDNS.

# <span id="page-279-0"></span>**Information about the Service Discovery Gateway and mDNS**

# **mDNS**

mDNS was defined to achieve zero configuration, with zero configuration being defined as providing the following features:

- Addressing—Allocating IP addresses to hosts
- Naming—Using names to refer to hosts instead of IP addresses
- Service discovery—Finding services automatically on the network

With mDNS, network users no longer have to assign IP addresses, assign host names, or type in names to access services on the network. Users only need to ask to see what network services are available, and choose from a list.

With mDNS, *addressing* is accomplished through the use of DHCP/DHCPv6 or IPv4 and IPv6 Link Local scoped addresses. The benefit of zero-configuration occurs when no infrastructure services such as DHCP or DNS are present and self-assigned link-local addressing can be used. The client can then select a random IPv4 address in the link-local range (169.254.0.0/24) or use its IPv6 link-local address (FE80::/10) for communication.

With mDNS, *naming* (name-to-address translation on a local network using mDNS) queries are sent over the local network using link-local scoped IP multicast. Because these DNS queries are sent to a multicast address  $(IPv4$  address 224.0.0.251 or IPv6 address FF02::FB), no single DNS server with global knowledge is required to answer the queries. When a service or device sees a query for any service it is aware of, it provides a DNS response with the information from its cache.

With mDNS, *service discovery* is accomplished by browsing. An mDNS query is sent out for a given service type and domain, and any device that is aware of matching services replies with service information. The result is a list of available services for the user to choose from.

The mDNS protocol (mDNS-RFC), together with DNS Service Discovery (DNS-SD-RFC) achieves the zero-configuration addressing, naming, and service discovery.

## **mDNS-SD**

Multicast DNS Service Discovery (mDNS-SD) uses DNS protocol semantics and multicast over well-known multicast addresses to achieve zero configuration service discovery. DNS packets are sent to and received on port 5353 using a multicast address of 224.0.0.251 and its IPv6 equivalent FF02::FB.

Because mDNS uses a link-local multicast address, its scope is limited to a single physical or logical LAN. If the networking reach needs to be extended to a distributed campus or to a wide-area environment consisting of many different networking technologies, mDNS gateway is implemented. An mDNS gateway provides a transport for mDNS packets across Layer 3 boundaries by filtering, caching, and redistributing services from one Layer 3 domain to another.

#### **mDNS-SD Considerations for Wireless Clients**

- mDNS packets can be sent out of Layer 3 interfaces that might not have an IP address.
- Packets with mDNS multicast IP and multicast MAC are sent on a multicast CAPWAP tunnel, if multicast-multicast mode is enabled. A multicast CAPWAP tunnel is a special CAPWAP tunnel used

for reducing the number of copies of multicast packet that are required to be generated for each AP CAPWAP tunnel. Sending packets on the multicast CAPWAP tunnel requires the outer IP header to be destined to the multicast CAPWAP tunnel's address, which all APs are subscribed to.

• All mDNS packet handling is done at a foreign switch for roamed clients. A foreign switch is the new switch that a roamed wireless client is actually attached to, which is called the point of attachment.

# <span id="page-280-0"></span>**Service Discovery Gateway**

The Service Discovery Gateway feature enables multicast Domain Name System (mDNS) to operate across Layer 3 boundaries (different subnets). An mDNS gateway provides transport for service discovery across Layer 3 boundaries by filtering, caching, and redistributing services from one Layer 3 domain (subnet) to another. Prior to implementation of this feature, mDNS was limited in scope to within a subnet because of the use of link-local scoped multicast addresses. This feature enhances Bring Your Own Device (BYOD).

#### **Related Topics**

[Configuring](#page-282-1) the Service List (CLI), on page 261 Example: Creating a [Service-List,](#page-290-0) Applying a Filter and Configuring Parameters, on page 269 Enabling mDNS Gateway and [Redistributing](#page-285-0) Services (CLI), on page 264 Example: Specify [Alternative](#page-289-2) Source Interface for Outgoing mDNS Packets, on page 268 Example: Redistribute Service [Announcements,](#page-289-3) on page 268 [Example:](#page-290-1) Disable Bridging of mDNS Packets to Wireless Clients, on page 269 Example: Enabling mDNS Gateway and [Redistributing](#page-290-2) Services, on page 269 Example: Global mDNS [Configuration,](#page-291-1) on page 270 Example: Interface mDNS [Configuration](#page-291-2), on page 270

## **mDNS Gateway and Subnets**

You need to enable an mDNS gateway for service discovery to operate across subnets. You can enable mDNS gateway for a device or for an interface.

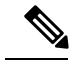

**Note** You need to configure service routing globally before configuring at the interface level.

After the device or interface is enabled, you can redistribute service discovery information across subnets. You can create service policies and apply filters on either incoming service discovery information (called IN-bound filtering) or outgoing service discovery information (called OUT-bound filtering).

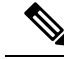

**Note** If redistribution is enabled globally, global configuration is given higher priority than interface configuration.

#### **Figure 14: Sample Networking Scenario**

For example, if the mDNS gateway functionality is enabled on the router in this figure, then service information can be sent from one subnet to another and vice-versa. For example, the printer and fax service information being advertised in the network with IP address 192.0.2.6 are redistributed to the network with IP address 198.51.100.4. The printer and fax service information in the network with IP address 192.0.2.6 is learned by

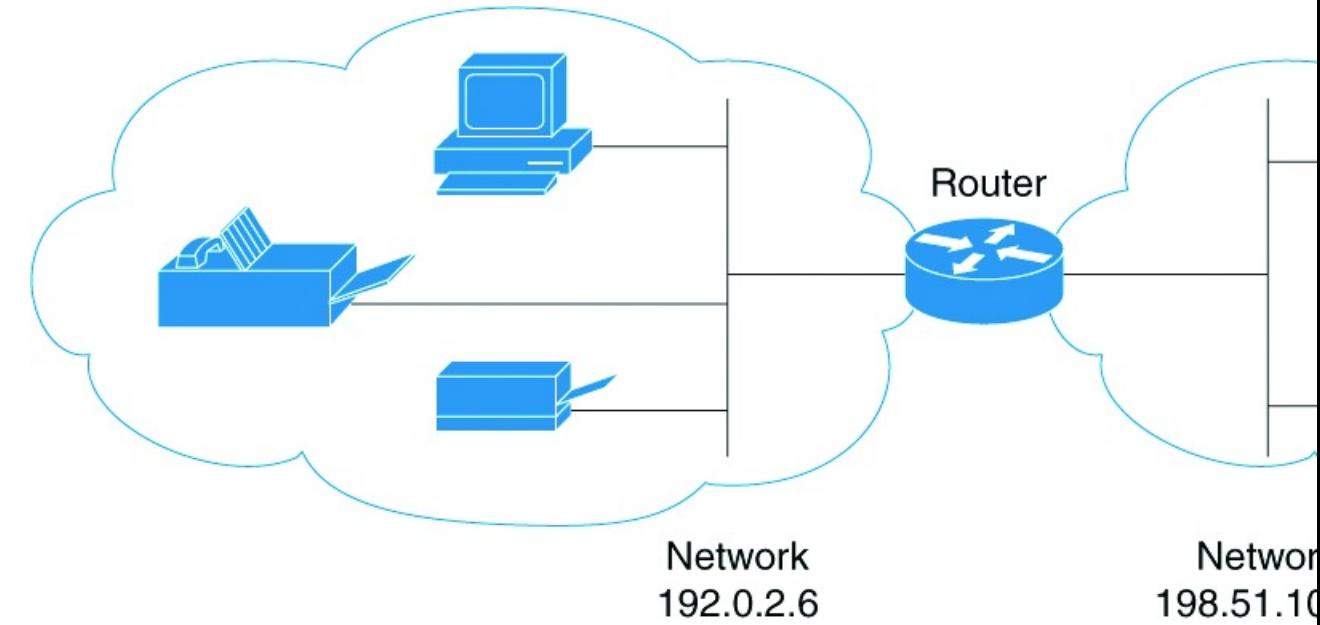

## mDNS-enabled hosts and devices in the other network.

## <span id="page-281-0"></span>**Filtering**

After configuring the mDNS gateway and subnets, you can filter services that you want to redistribute. While creating a service list, the **permit** or **deny** command options are used:

- The **permit** command option allows you to permit or transport specific service list information.
- The **deny** option allows you to deny service list information that is available to be transported to other subnets.

You need to include a sequence number when using the **permit** or **deny** command option. The same service list name can be associated with multiple sequence numbers and each sequence number will be mapped to a rule.

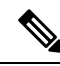

**Note**

If no filters are configured, then the default action is to deny service list information to be transported through the device or interface.

Query is another option provided when creating service lists. You can create queries using a service list. If you want to browse for a service, then active queries can be used. This function is helpful to keep the records refreshed in the cache.

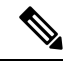

**Note** Active queries can only be used globally and cannot be used at the interface level.

A service end-point (such as a printer or fax) sends unsolicited announcements when a service starts up. After that, itsends unsolicited announcements whenever a network change event occurs(such as an interface coming up or going down). The device always respond to queries.

Ш

After creating a service list and using the **permit** or **deny** command options, you can filter using match statements (commands) based on *service-instance*, *service-type*, or *message-type* (announcement or query).

#### **Related Topics**

[Configuring](#page-282-1) the Service List (CLI), on page 261 Example: Creating a [Service-List,](#page-290-0) Applying a Filter and Configuring Parameters, on page 269 Enabling mDNS Gateway and [Redistributing](#page-285-0) Services (CLI), on page 264 Example: Specify [Alternative](#page-289-2) Source Interface for Outgoing mDNS Packets, on page 268 Example: Redistribute Service [Announcements,](#page-289-3) on page 268 [Example:](#page-290-1) Disable Bridging of mDNS Packets to Wireless Clients, on page 269 Example: Enabling mDNS Gateway and [Redistributing](#page-290-2) Services, on page 269 Example: Global mDNS [Configuration,](#page-291-1) on page 270 Example: Interface mDNS [Configuration](#page-291-2), on page 270

# <span id="page-282-1"></span><span id="page-282-0"></span>**How to Configure the Service Discovery Gateway**

# **Configuring the Service List (CLI)**

This procedure describes how to create a service list, apply a filter for the service list, and configure parameters for the service list name.

### **SUMMARY STEPS**

- **1. enable**
- **2. configure terminal**
- **3. service-list mdns-sd** *service-list-name* {**deny** *sequence-number* | **permit** *sequence-number* | **query**}
- **4. match message-type** {**announcement** | **any** | **query**}
- **5. match service-instance** { *LINE* }
- **6. match service-type** {*LINE* }
- **7. end**

### **DETAILED STEPS**

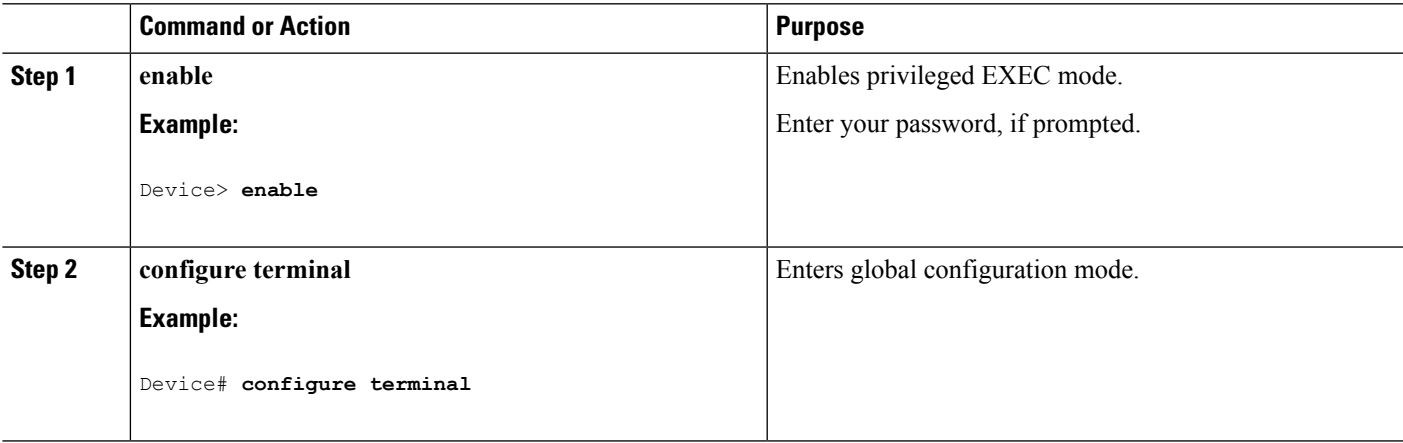

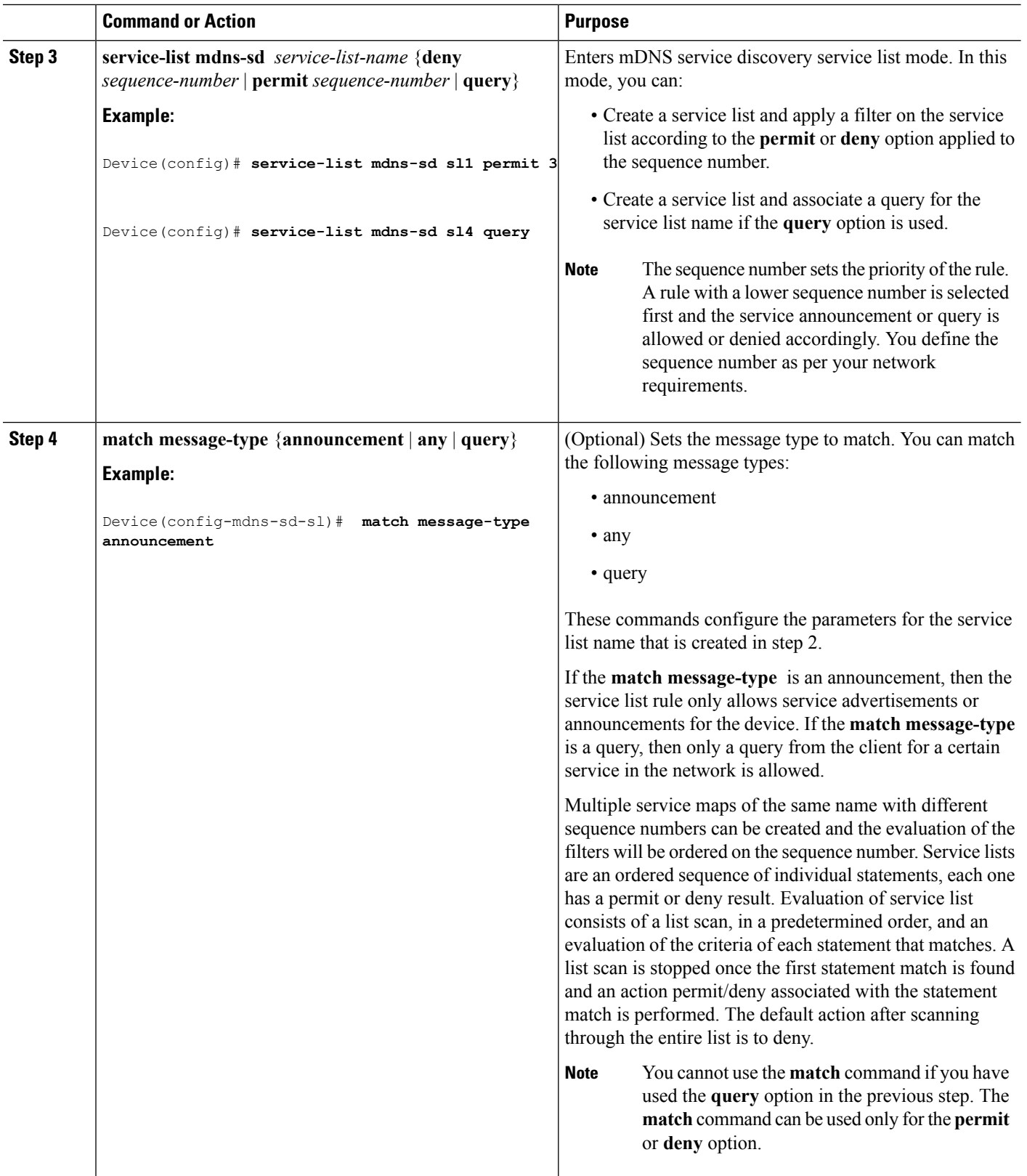

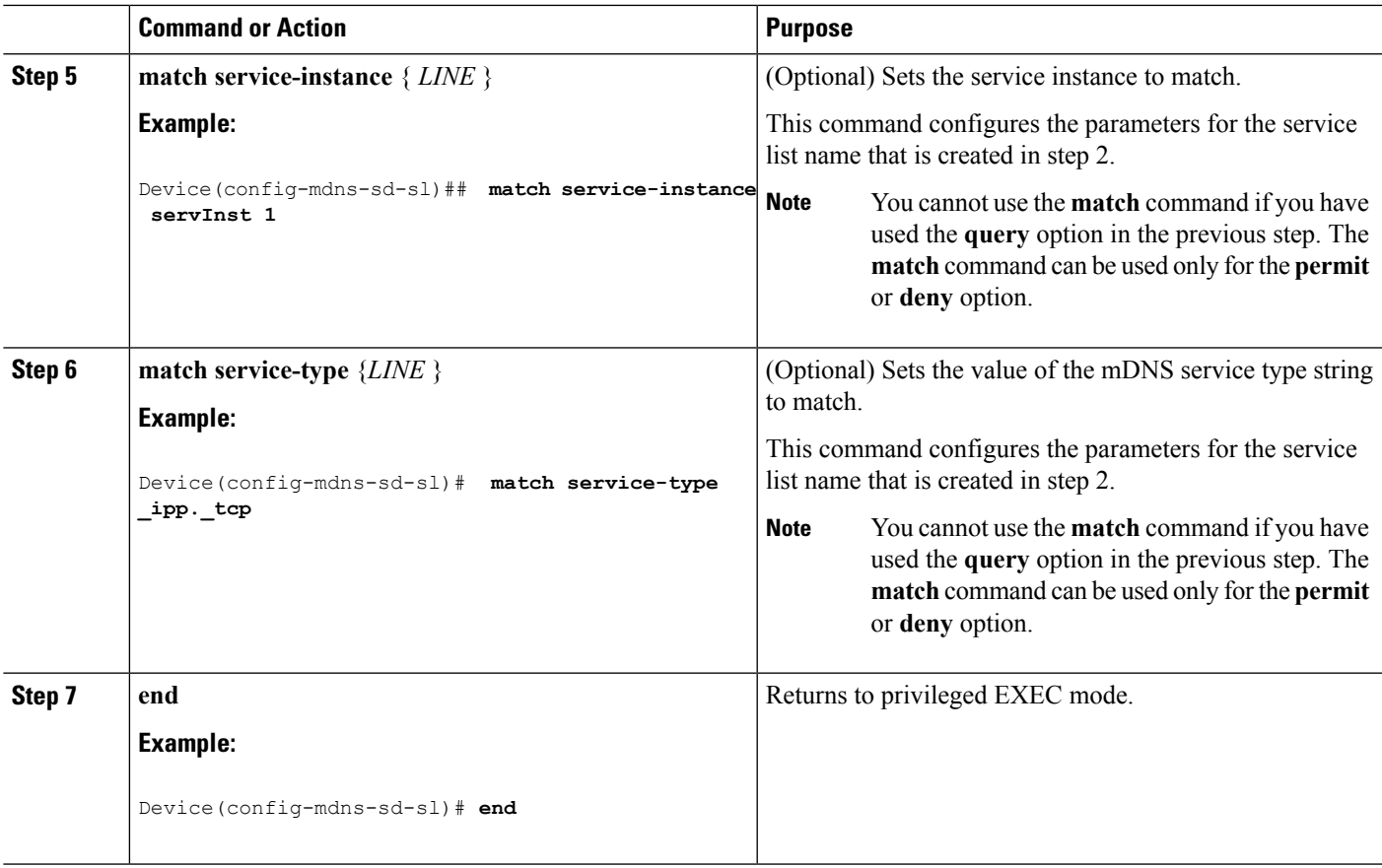

## **What to do next**

Proceed to enable the mDNS gateway and redistribution of services.

## **Related Topics**

Service [Discovery](#page-280-0) Gateway , on page 259 [Filtering](#page-281-0), on page 260 Example: Creating a [Service-List,](#page-290-0) Applying a Filter and Configuring Parameters, on page 269

# **Configuring the Service List (GUI)**

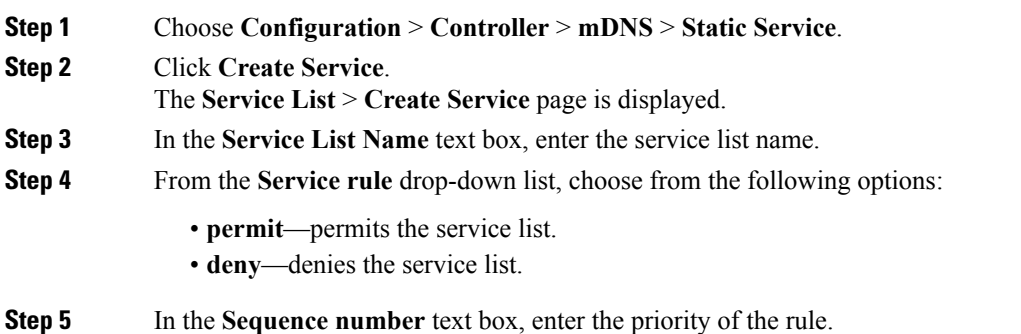

A rule with a lower sequence number is selected first and the service announcement or query is allowed or denied accordingly. You define the sequence number as per your network requirements.

- **Step 6** From the **Message type** drop-down list, choose the message type to match from the following options:
	- **announcement**—The service list rule allows only service advertisements or announcements for the device.
	- **query**—The service list rule allows only a query from the client for a service in the network.
	- **any**—The service list rule allows any type of message.

Multiple service maps of the same name with different sequence numbers can be created and the evaluation of the filters will be ordered on the sequence number. Service lists are an ordered sequence of individual statements, each one has a permit or deny result. Evaluation of service list consists of a list scan, in a predetermined order, and an evaluation of the criteria of each statement that matches. A list scan is stopped once the first statement match is found and an action permit/deny associated with the statement match is performed. The default action after scanning through the entire list is to deny.

- **Step 7** In the **Service instance** text box, enter the service instance to match.
- **Step 8** In the **Custom** text box, enter the mDNS service type string to match.

The **Learned Service** box shows the services that are added after enabling the learned service type configured by navigating to **Configuration** > **Controller** > **mDNS** > **Global**. For example, roap. tcp.local.

The **Selected Service** box shows the learned service that you have selected for an mDNS service.

- **Step 9** Click **Apply**.
- **Step 10** Click **Save Configuration**.

#### **What to do next**

Proceed to enable the mDNS gateway and redistribution of services.

# <span id="page-285-0"></span>**Enabling mDNS Gateway and Redistributing Services (CLI)**

After enabling mDNS gateway for a device, you can apply filters (apply IN-bound filtering or OUT-bound filtering) and active queries by using **service-policy** and **service-policy-query** commands, respectively. You can redistribute services and service announcements using the **redistribute mdns-sd**command, and set some part of the system memory for cache using the **cache-memory-max** command.

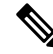

Note By default, mDNS gateway is disabled on all interfaces.

#### **SUMMARY STEPS**

- **1. enable**
- **2. configure terminal**
- **3. service-routing mdns-sd**
- **4. service-policy** *service-policy-name* {**IN** | **OUT**}
- **5. redistribute mdns-sd**
- **6. cache-memory-max** *cache-config-percentage*
- **7. service-policy-query** *service-list-query-name service-list-query-periodicity*
- **8. exit**
- **9. wireless multicast**
- **10. no wireless mdns-bridging**
- **11. end**

## **DETAILED STEPS**

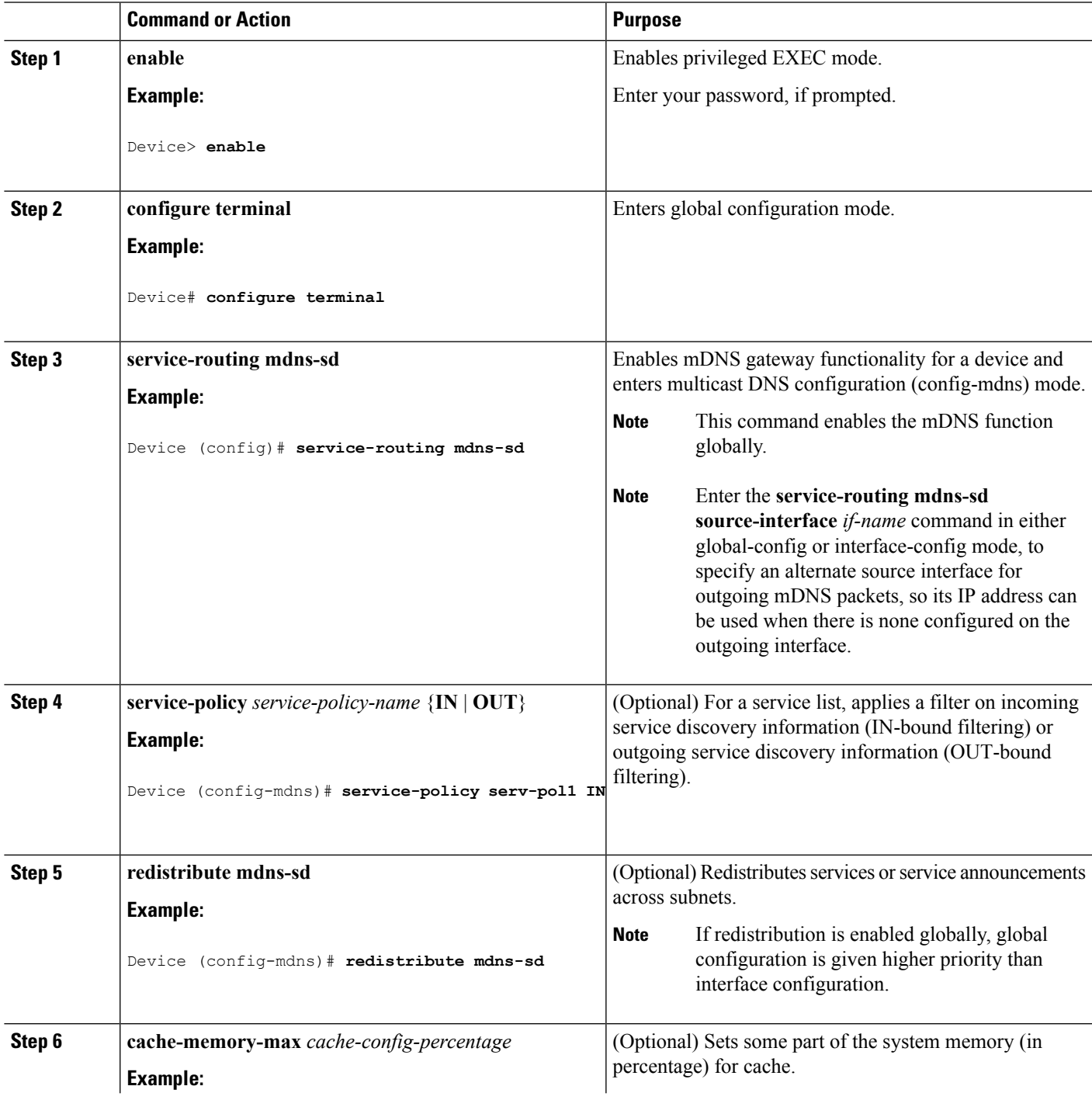

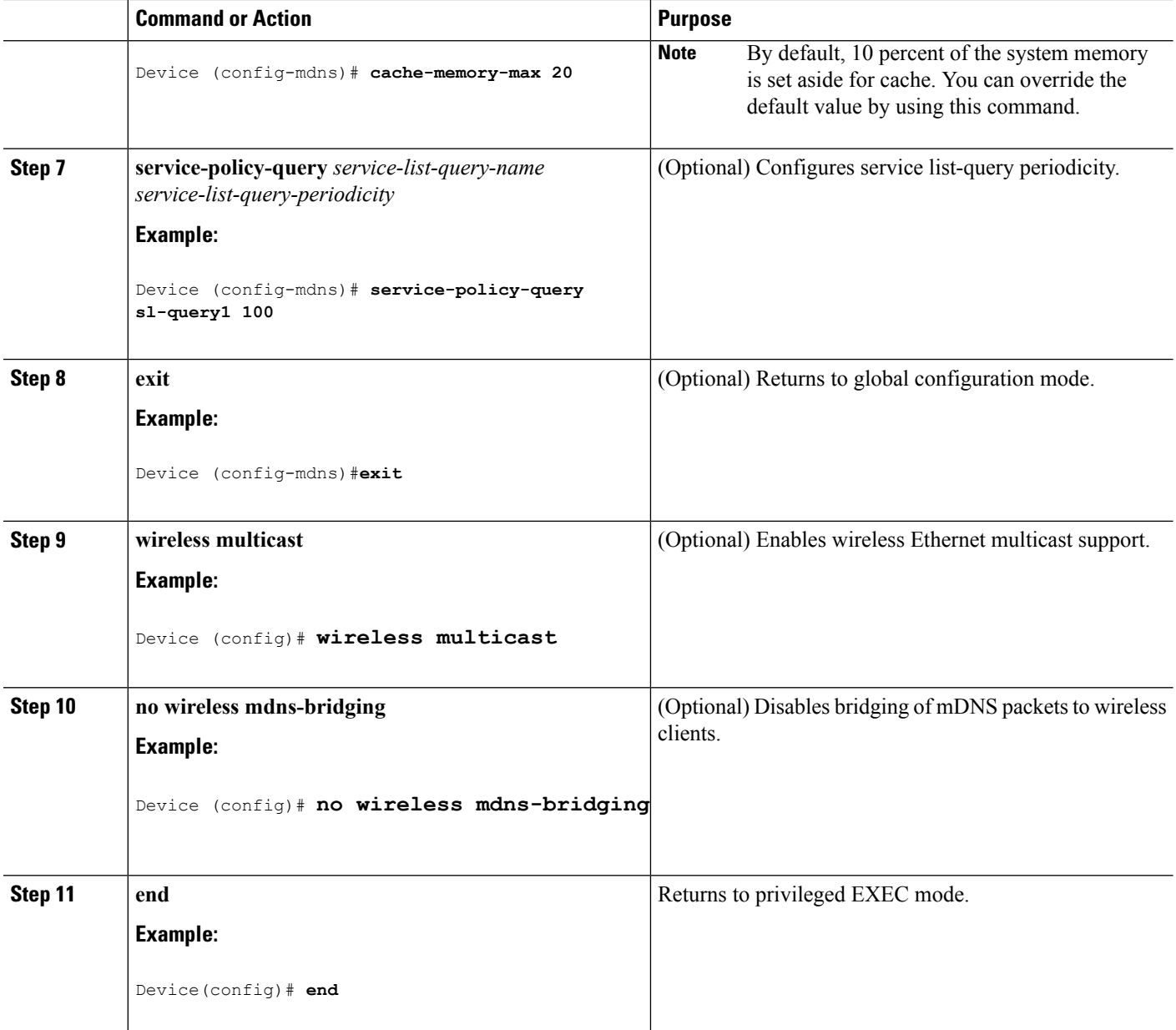

### **Related Topics**

Service [Discovery](#page-280-0) Gateway , on page 259 [Filtering](#page-281-0), on page 260 Example: Specify [Alternative](#page-289-2) Source Interface for Outgoing mDNS Packets, on page 268 Example: Redistribute Service [Announcements](#page-289-3), on page 268 [Example:](#page-290-1) Disable Bridging of mDNS Packets to Wireless Clients, on page 269 Example: Enabling mDNS Gateway and [Redistributing](#page-290-2) Services, on page 269 Example: Global mDNS [Configuration](#page-291-1), on page 270 Example: Interface mDNS [Configuration,](#page-291-2) on page 270
Ш

### **Configuring Interface Service Rules (GUI)**

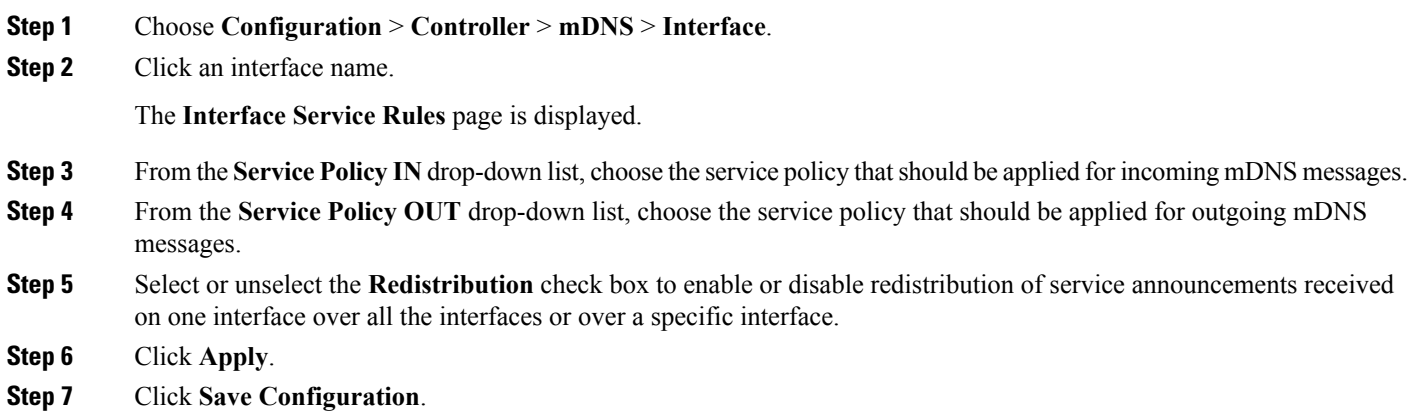

### **Configuring mDNS Global Rules (GUI)**

- **Step 1** Choose **Configuration** > **Controller** > **mDNS** > **Global**.
- **Step 2** Select the **mDNS gateway** check box.
- **Step 3** Follow these steps to configure the device as designated gateway and apply proximity rules:
	- a) Click the **Advanced** tab.
	- b) Select or unselect the **Self Designated Gateway** check box.
	- c) Under **Proximity**, in the **MaxServices Option**box, enter the maximum number of devicessupported with a particular service type that are in proximity. The valid range is between 1 and 100.
	- d) From the **Service List Active Query** drop-down list, choose the services that are filtered for proximity. You can create a custom service list, by choosing **Create New** and then specifying the service list name.
	- e) Click **New** to add a service type, and from the **Service Type** drop-down list, choose the service type to be added, and click **OK**.

See the online help for detailed descriptions of the fields.

- **Step 4** From the **Learn Service** drop-down list, choose from the following options:
	- **Enable** Allows the device to learn all the announced services. It is used to learn services by enabling all announcement/queries by using Service Policy IN of type GUI-permit-all and in Service Policy OUT of type GUI-deny-all.
	- **Disable** Denies all the traffics IN and OUT. It is used to deny services by disabling all announcement/queries by using Service Policy IN of type GUI-deny-all and in Service Policy OUT of type GUI-deny-all.
	- **Custom** You can set your own IN and OUT policy. It allows you to define a custom service list.
- **Step 5** Click **Apply**.
- **Step 6** Click **Save Configuration**.

## **Monitoring Service Discovery Gateway**

**Table 26: Monitoring Service Discovery Gateway**

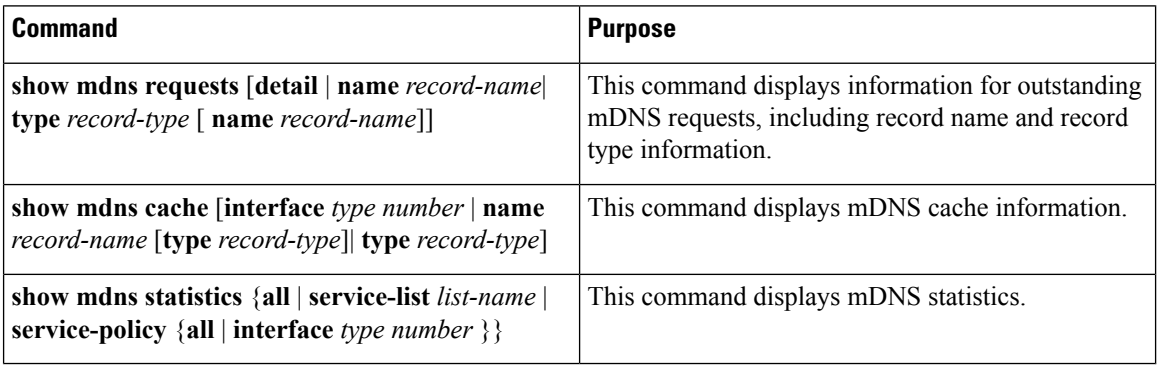

## **Configuration Examples**

### **Example: Specify Alternative Source Interface for Outgoing mDNS Packets**

The following example displays how to specify an alternate source interface for outgoing mDNS packets, so its IP address can be used when there is none configured on the outgoing interface.

```
Device(config)# service-routing mdns-sd
Device(config-mdns)# source-interface if-name
```
#### **Related Topics**

Enabling mDNS Gateway and [Redistributing](#page-285-0) Services (CLI), on page 264 Service [Discovery](#page-280-0) Gateway , on page 259 [Filtering](#page-281-0), on page 260

### **Example: Redistribute Service Announcements**

The following example displays how to redistribute service announcements received on one interface over all the interfaces or over a specific interface.

```
Device(config)# service-routing mdns-sd
Device(config-mdns)# Redistribute mdns-sd if-name
```
#### **Related Topics**

Enabling mDNS Gateway and [Redistributing](#page-285-0) Services (CLI), on page 264 Service [Discovery](#page-280-0) Gateway , on page 259 [Filtering](#page-281-0), on page 260

### **Example: Disable Bridging of mDNS Packets to Wireless Clients**

The following example displays how to disable bridging of mDNS packets to wireless clients.

```
Device(config)# wireless multicast
Device(config)# no wireless mdns-bridging
```
#### **Related Topics**

Enabling mDNS Gateway and [Redistributing](#page-285-0) Services (CLI), on page 264 Service [Discovery](#page-280-0) Gateway , on page 259 [Filtering](#page-281-0), on page 260

### **Example:CreatingaService-List,ApplyingaFilterandConfiguringParameters**

The following example shows the creation of a service-list sl1. The **permit** command option is being applied on sequence number 3 and allservices with message-type announcement are filtered and available for transport across various subnets associated with the device.

```
Device# configure terminal
Device(config)# service-list mdns-sd sl1 permit 3
Device(config-mdns-sd-sl)#match message-type announcement
Device(config-mdns)# exit
```
#### **Related Topics**

```
Configuring the Service List (CLI), on page 261
Service Discovery Gateway , on page 259
Filtering, on page 260
```
### **Example: Enabling mDNS Gateway and Redistributing Services**

The following example shows how to enable an mDNS gateway for a device and enable redistribution of services across subnets. IN-bound filtering is applied on the service-list serv-pol1. Twenty percent of system memory is made available for cache and service-list-query periodicity is configured at 100 seconds.

```
Device# configure terminal
Device# service-routing mdns-sd
Device(config-mdns)# service-policy serv-pol1 IN
Device(config-mdns)# redistribute mdns-sd
Device(config-mdns)# cache-memory-max 20
Device(config-mdns)# service-policy-query sl-query1 100
Device(config-mdns)# exit
```
#### **Related Topics**

Enabling mDNS Gateway and [Redistributing](#page-285-0) Services (CLI), on page 264 Service [Discovery](#page-280-0) Gateway , on page 259 [Filtering](#page-281-0), on page 260

### **Example: Global mDNS Configuration**

The following example displays how to globally configure mDNS.

```
Device# configure terminal
Device(config)# service-list mdns-sd mypermit-all permit 10
Device(config-mdns-sd-s1)# exit
Device(config)# service-list mdns-sd querier query
Device(config-mdns-sd-s1)# service-type _dns._udp
Device(config-mdns-sd-s1)# end
Device# configure terminal
Device(config)# service-routing mdns-sd
Device(config-mdns)# service-policy mypermit-all IN
Device(config-mdns)# service-policy mypermit-all OUT
```
#### **Related Topics**

Enabling mDNS Gateway and [Redistributing](#page-285-0) Services (CLI), on page 264 Service [Discovery](#page-280-0) Gateway , on page 259 [Filtering](#page-281-0), on page 260

### **Example: Interface mDNS Configuration**

The following example displays how to configure mDNS for an interface.

```
Device(config)#interface Vlan136
Device(config-if)# description *** Mgmt VLAN ***
Device(config-if)# ip address 9.7.136.10 255.255.255.0
Device(config-if)# ip helper-address 9.1.0.100
Device(config-if)# service-routing mdns-sd
Device(config-if-mdns-sd)# service-policy mypermit-all IN
Device(config-if-mdns-sd)# service-policy mypermit-all OUT
Device(config-if-mdns-sd)# service-policy-query querier 60
```
### **Related Topics**

Enabling mDNS Gateway and [Redistributing](#page-285-0) Services (CLI), on page 264 Service [Discovery](#page-280-0) Gateway , on page 259 [Filtering](#page-281-0), on page 260

## **Monitoring Service Cache (GUI)**

Click **Monitor > Controller > mDNS > Service Cache** to view domain names and other details of the service providers.

Each service advertisement contains a record that maps the domain name of the service provider to the IP address. The details of the following parameters is displayed:

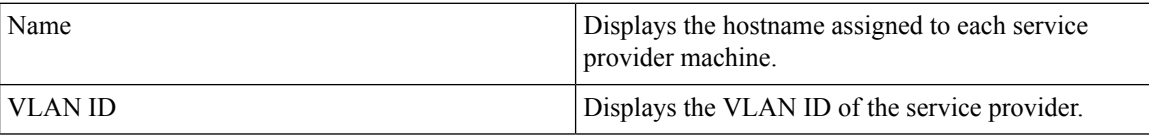

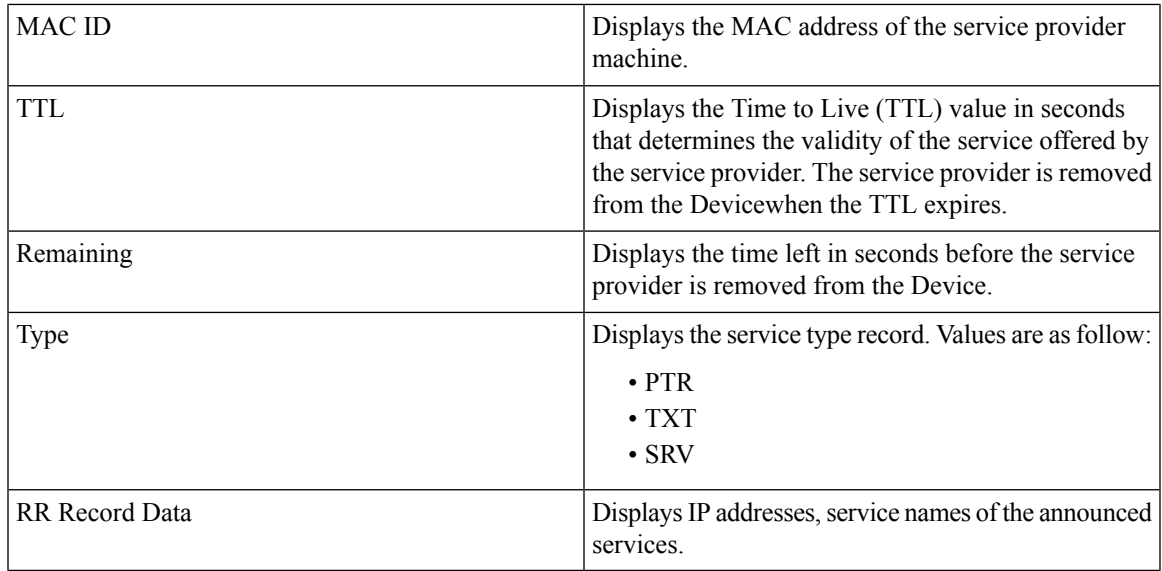

## **Monitoring Static Service Cache (GUI)**

Click **Monitor > Controller > mDNS > Static Service Cache** to view domain names and other details of the service providers.

Each service advertisement contains a record that maps the domain name of the service provider to the IP address. The details of the following parameters is displayed:

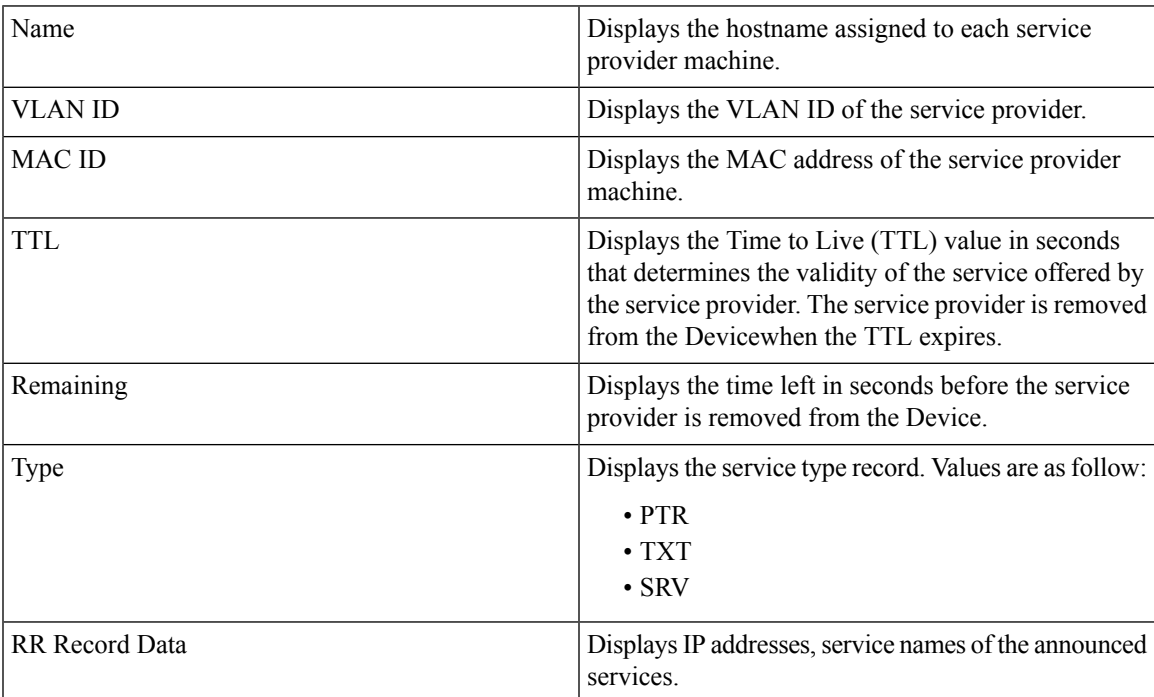

## **Where to Go Next for Configuring Services Discovery Gateway**

You can configure the following:

- IGMP
- Wireless Multicast
- PIM
- SSM
- IP Multicast Routing

You can also review the following IP Multicast Optimization processes for your configuration:

- Optimizing PIM Sparse Mode in a Large IP Multicast Deployment
- Multicast Subsecond Convergence
- IP Multicast Load Splitting across Equal-Cost Paths
- SSM Channel Based Filtering for Multicast
- PIM Dense Mode State Refresh
- IGMP State Limit

## **Additional References**

#### **Related Documents**

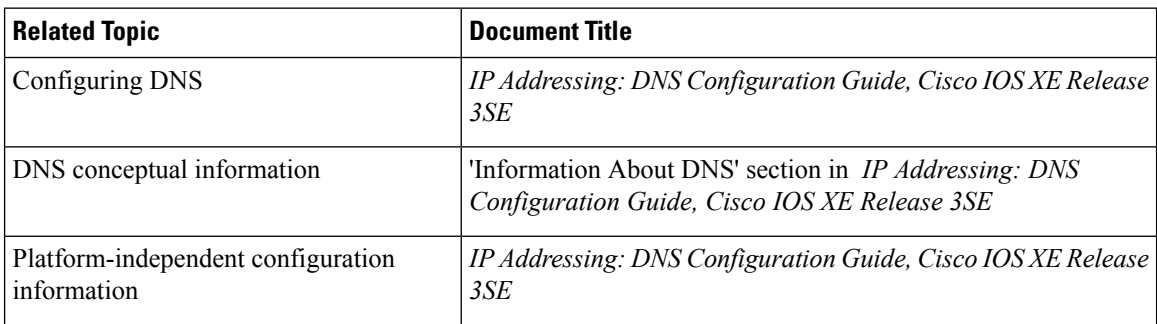

#### **Error Message Decoder**

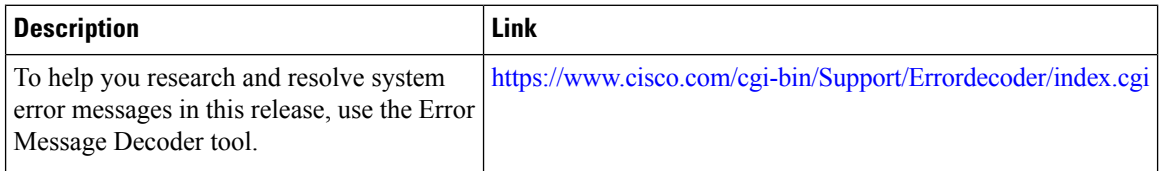

#### **Standards and RFCs**

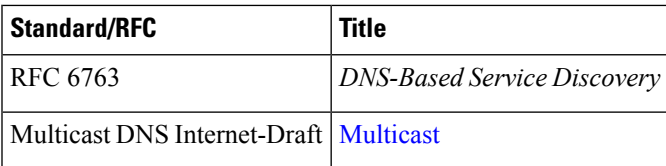

#### **MIBs**

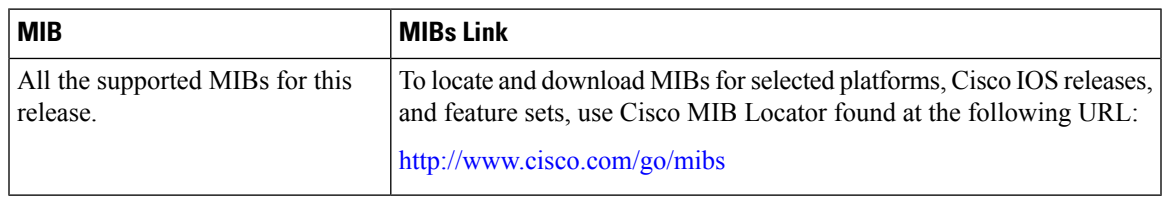

#### **Technical Assistance**

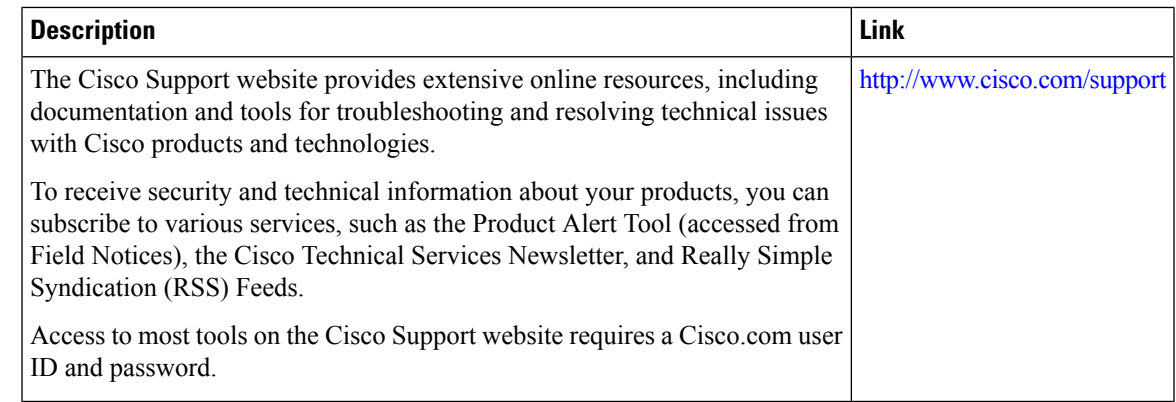

## **FeatureHistoryandInformationforServicesDiscoveryGateway**

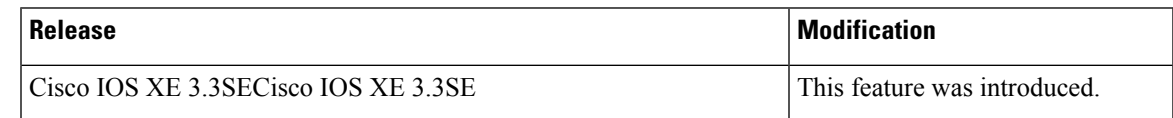

**Feature History and Information for Services Discovery Gateway**

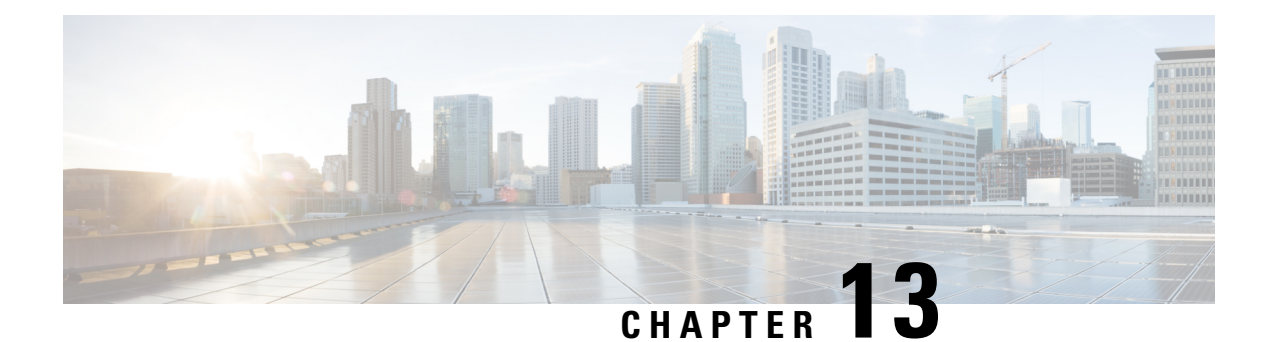

# **IP MulticastOptimization:Optimizing PIM Sparse Mode in a Large IP Multicast Deployment**

- Finding Feature [Information,](#page-296-0) on page 275
- Prerequisites for Optimizing PIM Sparse Mode in a Large IP Multicast [Deployment,](#page-296-1) on page 275
- Information About Optimizing PIM Sparse Mode in a Large IP Multicast [Deployment,](#page-297-0) on page 276
- How to Optimize PIM Sparse Mode in a Large IP Multicast [Deployment,](#page-300-0) on page 279
- [Configuration](#page-302-0) Examples for Optimizing PIM Sparse Mode in a Large Multicast Deployment, on page [281](#page-302-0)
- Additional [References,](#page-302-1) on page 281
- Feature History and Information for Optimizing PIM Sparse Mode in a Large IP Multicast [Deployment,](#page-303-0) on [page](#page-303-0) 282

## <span id="page-296-0"></span>**Finding Feature Information**

Your software release may not support all the features documented in this module. For the latest caveats and feature information, see Bug Search Tool and the release notes for your platform and software release. To find information about the features documented in this module, and to see a list of the releases in which each feature is supported, see the feature information table at the end of this module.

Use Cisco Feature Navigator to find information about platform support and Cisco software image support. To access Cisco Feature Navigator, go to [http://www.cisco.com/go/cfn.](www.cisco.com/go/cfn) An account on Cisco.com is not required.

## <span id="page-296-1"></span>**Prerequisites for Optimizing PIM Sparse Mode in a Large IP Multicast Deployment**

- You must have PIM sparse mode running in your network.
- If you plan to use a group list to control to which groups the shortest-path tree (SPT) threshold applies, you must have configured your access list before performing the task.

## <span id="page-297-0"></span>**Information About Optimizing PIM Sparse Mode in a Large IP Multicast Deployment**

### **PIM Registering Process**

IP multicast sources do not use a signaling mechanism to announce their presence. Sources just send their data into the attached network, as opposed to receivers that use Internet Group Management Protocol (IGMP) to announce their presence. If a source sends traffic to a multicast group configured in PIM sparse mode (PIM-SM), the Designated Router (DR) leading toward the source must inform the rendezvous point (RP) about the presence of this source. If the RP has downstream receivers that want to receive the multicast traffic (natively) from this source and has not joined the shortest path leading toward the source, then the DR must send the traffic from the source to the RP. The PIM registering process, which is individually run for each (S, G) entry, accomplishes these tasks between the DR and RP.

The registering process begins when a DR creates a new (S, G) state. The DR encapsulates all the data packets that match the (S, G) state into PIM register messages and unicasts those register messages to the RP.

If an RP has downstream receivers that want to receive register messages from a new source, the RP can either continue to receive the register messages through the DR or join the shortest path leading toward the source. By default, the RP will join the shortest path, because delivery of native multicast traffic provides the highest throughput. Upon receipt of the first packet that arrives natively through the shortest path, the RP will send a register-stop message back to the DR. When the DR receives this register-stop message, it will stop sending register messages to the RP.

If an RP has no downstream receivers that want to receive register messages from a new source, the RP will not join the shortest path. Instead, the RP will immediately send a register-stop message back to the DR. When the DR receives this register-stop message, it will stop sending register messages to the RP.

Once a routing entry is established for a source, a periodic reregistering takes place between the DR and RP. One minute before the multicast routing table state times out, the DR will send one dataless register message to the RP each second that the source is active until the DR receives a register-stop message from the RP. This action restarts the timeout time of the multicast routing table entry, typically resulting in one reregistering exchange every 2 minutes. Reregistering is necessary to maintain state, to recover from lost state, and to keep track of sources on the RP. It will take place independently of the RP joining the shortest path.

### **PIM Version 1 Compatibility**

If an RP is running PIM Version 1, it will not understand dataless register messages. In this case, the DR will not send dataless register messages to the RP. Instead, approximately every 3 minutes after receipt of a register-stop message from the RP, the DR encapsulates the incoming data packets from the source into register messages and sends them to the RP. The DR continues to send register messages until it receives another register-stop message from the RP. The same behavior occurs if the DR is running PIM Version 1.

When a DR running PIM Version 1 encapsulates data packets into register messages for a specific (S, G) entry, the entry is process-switched, not fast-switched or hardware-switched. On platforms that support these faster paths, the PIM registering process for an RP or DR running PIM Version 1 may lead to periodic out-of-order packet delivery. For this reason, we recommend upgrading your network from PIM Version 1 to PIM Version 2.

### **PIM Designated Router**

Devices configured for IP multicast send PIM hello messages to determine which device will be the designated router (DR) for each LAN segment (subnet). The hello messages contain the device's IP address, and the device with the highest IP address becomes the DR.

The DR sends Internet Group Management Protocol (IGMP) host query messages to all hosts on the directly connected LAN. When operating in sparse mode, the DR sends source registration messages to the rendezvous point (RP).

By default, multicast devices send PIM router query messages every 30 seconds. By enabling a device to send PIM hello messages more often, the device can discover unresponsive neighbors more quickly. As a result, the device can implement failover or recovery procedures more efficiently. It is appropriate to make this change only on redundant devices on the edge of the network.

### **PIM Sparse-Mode Register Messages**

Dataless register messages are sent at a rate of one message per second. Continuous high rates of register messages might occur if a DR is registering bursty sources (sources with high data rates) and if the RP is not running PIM Version 2.

By default, PIM sparse-mode register messages are sent without limiting their rate. Limiting the rate of register messages will limit the load on the DR and RP, at the expense of dropping those register messages that exceed the set limit. Receivers may experience data packet loss within the first second in which packets are sent from bursty sources.

### <span id="page-298-0"></span>**Preventing Use of Shortest-Path Tree to Reduce Memory Requirement**

Understanding PIM shared tree and source tree will help you understand how preventing the use of the shortest-path tree can reduce memory requirements.

### **PIM Shared Tree and Source Tree - Shortest-Path Tree**

By default, members of a multicast group receive data from sendersto the group across a single data distribution tree rooted at the rendezvous point (RP). This type of distribution tree is called shared tree, as shown in the figure. Data from senders is delivered to the RP for distribution to group members joined to the shared tree.

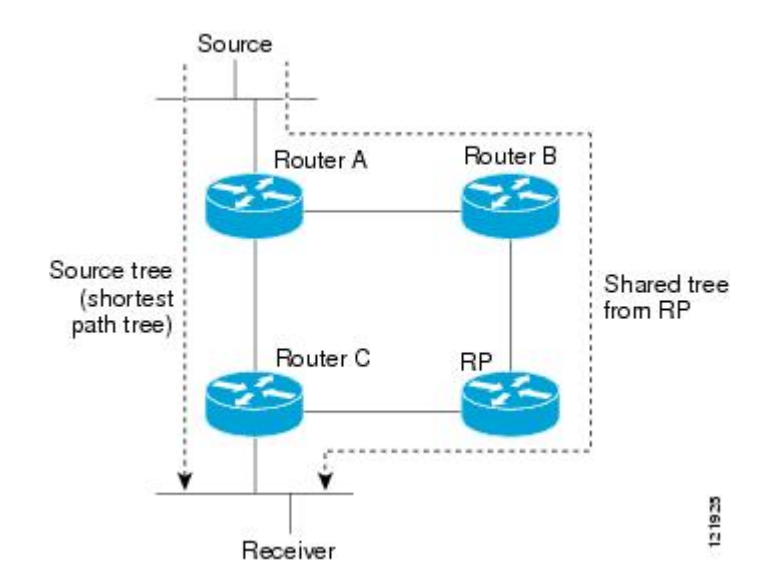

**Figure 15: Shared Tree versus Source Tree (Shortest-Path Tree)**

If the data rate warrants, leaf routers on the shared tree may initiate a switch to the data distribution tree rooted at the source. This type of distribution tree is called a shortest-path tree (SPT) or source tree. By default, the software switches to a source tree upon receiving the first data packet from a source.

The following process describes the move from shared tree to source tree in more detail:

- **1.** Receiver joins a group; leaf Router C sends a Join message toward the RP.
- **2.** The RP puts the link to Router C in its outgoing interface list.
- **3.** Source sends data; Router A encapsulates data in a register message and sends it to the RP.
- **4.** The RP forwards data down the shared tree to Router C and sends a Join message toward the source. At this point, data may arrive twice at Router C, once encapsulated and once natively.
- **5.** When data arrives natively (through multicast) at the RP, the RP sends a register-stop message to Router A.
- **6.** By default, reception of the first data packet prompts Router C to send a Join message toward the source.
- **7.** When Router C receives data on (S, G), it sends a Prune message for the source up the shared tree.
- **8.** The RP deletes the link to Router C from the outgoing interface of (S, G). The RP triggers a Prune message toward the source.

Join and Prune messages are sent for sources and RPs. They are sent hop-by-hop and are processed by each PIM router along the path to the source or RP. Register and register-stop messages are not sent hop-by-hop. They are sent by the designated router that is directly connected to a source and are received by the RP for the group.

Multiple sources sending to groups use the shared tree.

### **Benefit of Preventing or Delaying the Use of the Shortest-Path Tree**

The switch from shared to source tree happens upon the arrival of the first data packet at the last hop device (Router C in PIM Shared Tree and Source Tree - Shortest-Path Tree, on page 277). This switch occurs because the **ip pim spt-threshold** command controls that timing, and its default setting is 0 kbps.

The shortest-path tree requires more memory than the shared tree, but reduces delay. You might want to prevent or delay its use to reduce memory requirements. Instead of allowing the leaf device to move to the shortest-path tree immediately, you can prevent use of the SPT or specify that the traffic must first reach a threshold.

You can configure when a PIM leaf device should join the shortest-path tree for a specified group. If a source sends at a rate greater than or equal to the specified *kbps* rate, the device triggers a PIM Join message toward the source to construct a source tree (shortest-path tree). If the **infinity** keyword is specified, all sources for the specified group use the shared tree, never switching to the source tree.

## <span id="page-300-1"></span><span id="page-300-0"></span>**How to Optimize PIM Sparse Mode in a Large IP Multicast Deployment**

### **Optimizing PIM Sparse Mode in a Large Deployment**

Consider performing this task if your deployment of IP multicast is large.

Steps 3, 5, and 6 in this task are independent of each other and are therefore considered optional. Any one of these steps will help optimize PIM sparse mode. If you are going to perform Step 5 or 6, you must perform Step 4. Step 6 applies only to a designated router; changing the PIM query interval is only appropriate on redundant routers on the edge of the PIM domain.

### **SUMMARY STEPS**

- **1. enable**
- **2. configure terminal**
- **3. ip pim register-rate-limit** *rate*
- **4. ip pim spt-threshold** {*kbps*| **infinity**}[**group-list** *access-list*]
- **5. interface** *type number*
- **6. ip pim query-interval** *period* [**msec**]

### **DETAILED STEPS**

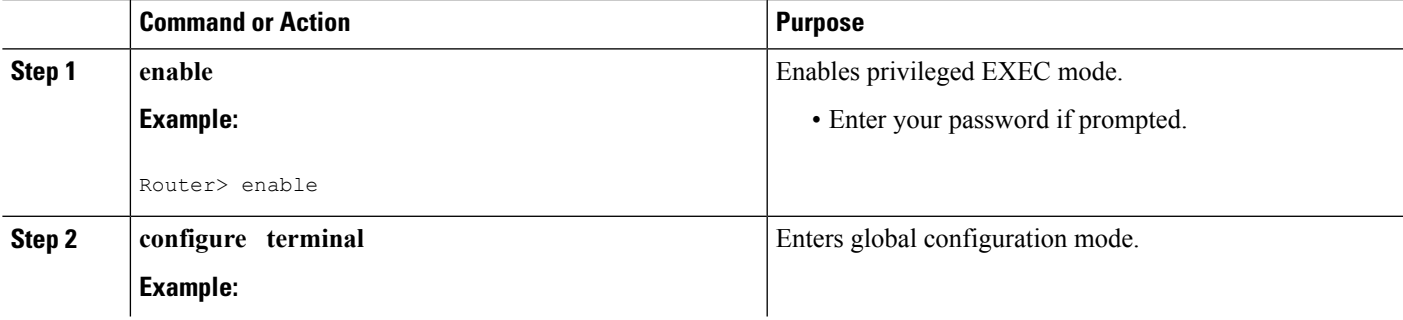

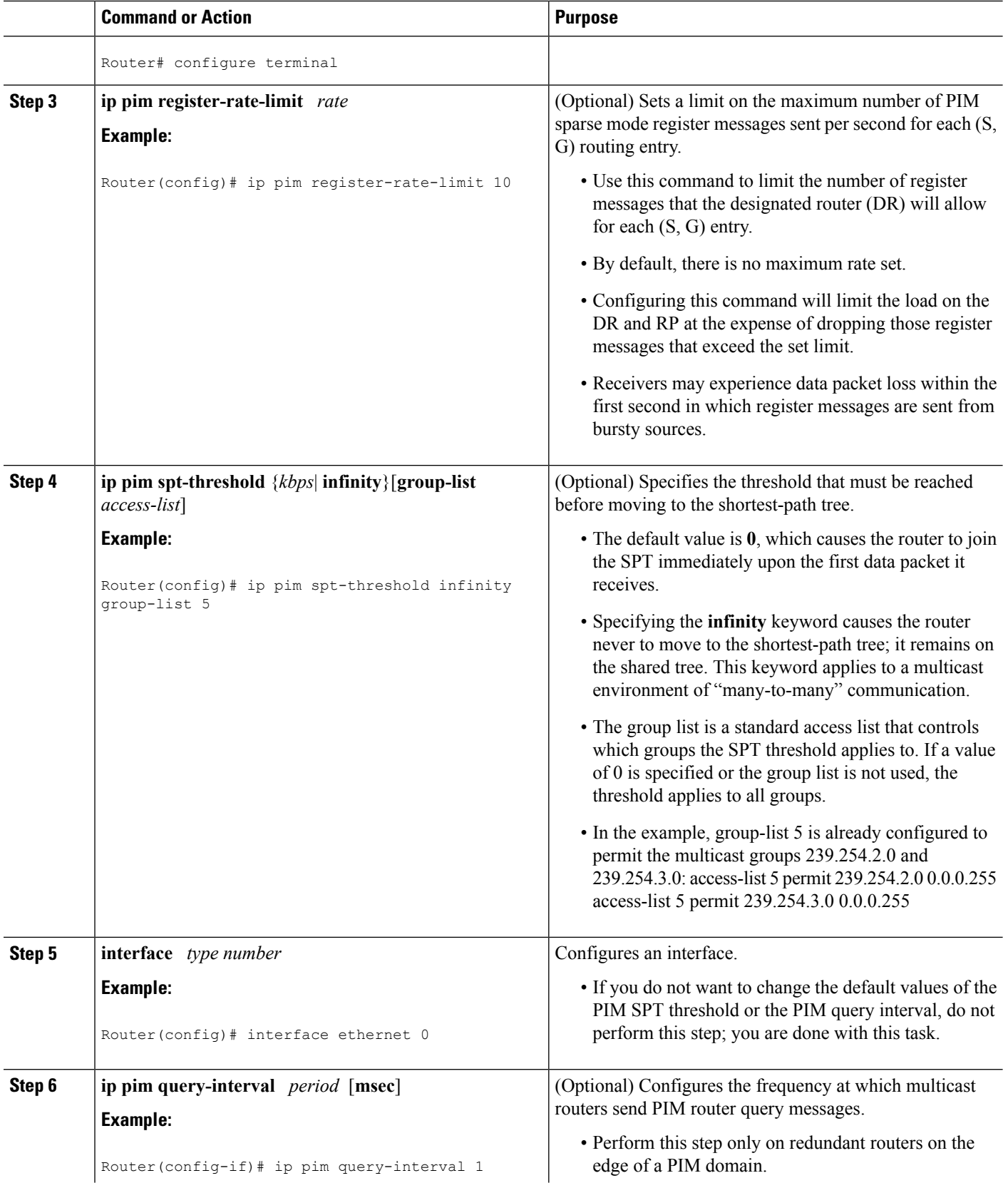

П

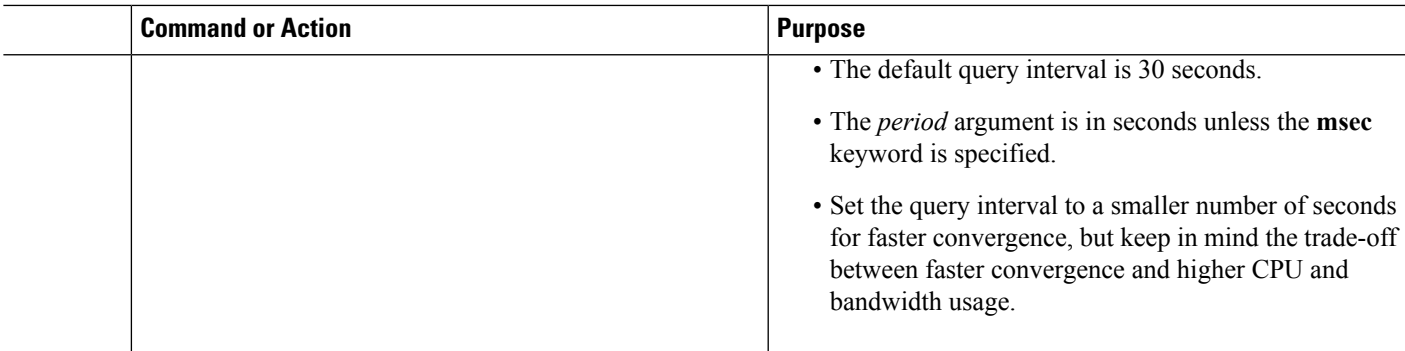

**Related Topics**

Optimizing PIM Sparse Mode in a Large IP Multicast [Deployment](#page-302-2) Example, on page 281

## <span id="page-302-2"></span><span id="page-302-0"></span>**Configuration Examples for Optimizing PIM Sparse Mode in a Large Multicast Deployment**

### **Optimizing PIM Sparse Mode in a Large IP Multicast Deployment Example**

The following example shows how to:

- Set the query interval to 1 second for faster convergence.
- Configure the router to never move to the SPT but to remain on the shared tree.
- Set a limit of 10 PIM sparse mode register messages sent per second for each (S, G) routing entry.

```
interface ethernet 0
 ip pim query-interval 1
.
.
.
!
ip pim spt-threshold infinity
ip pim register-rate-limit 10
!
```
#### **Related Topics**

Optimizing PIM Sparse Mode in a Large [Deployment](#page-300-1), on page 279

## <span id="page-302-1"></span>**Additional References**

#### **Related Documents**

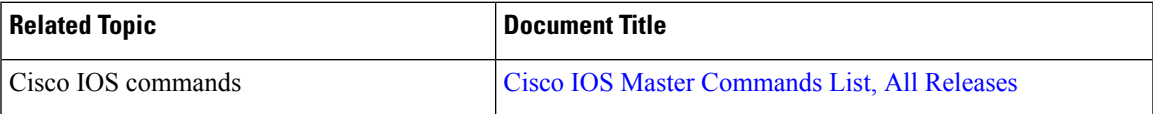

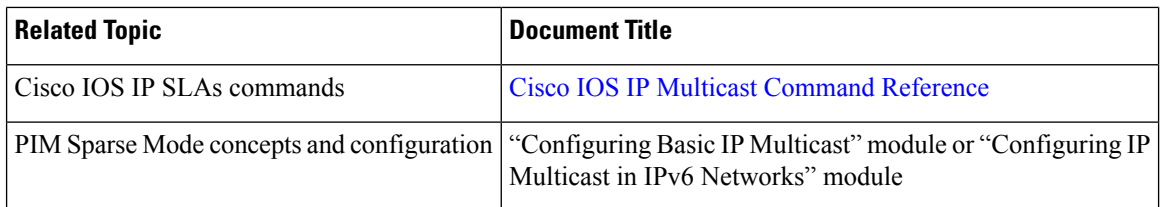

#### **MIBs**

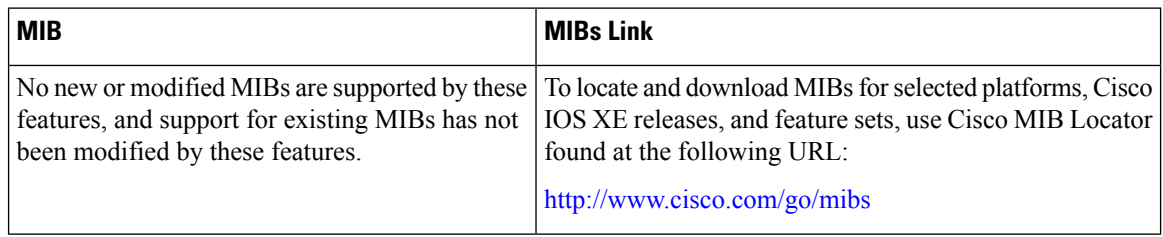

### **Technical Assistance**

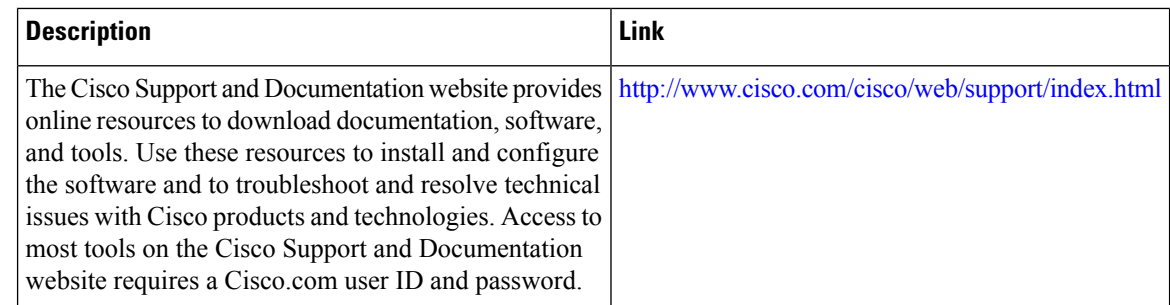

## <span id="page-303-0"></span>**FeatureHistoryandInformationforOptimizingPIMSparseMode in a Large IP Multicast Deployment**

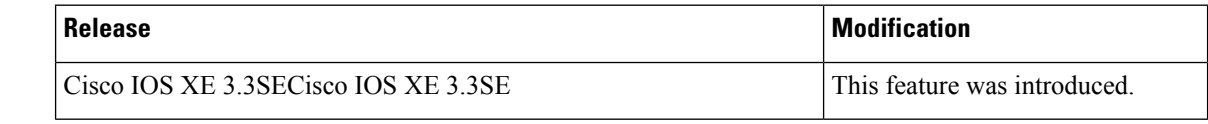

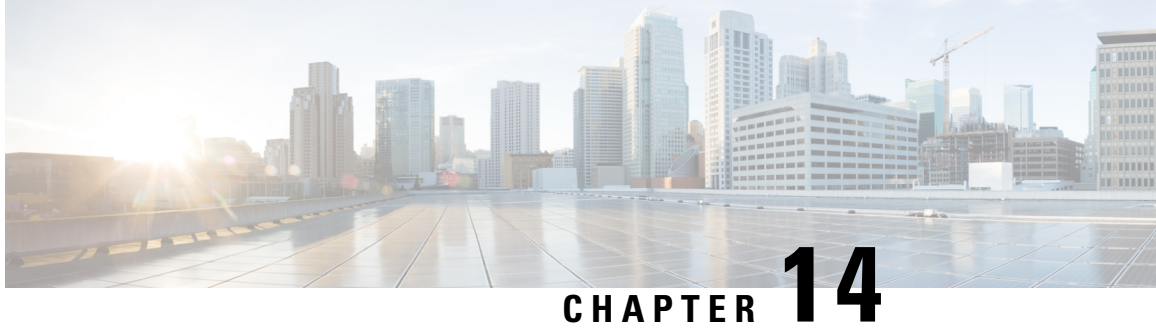

## **IP Multicast Optimization: Multicast Subsecond Convergence**

- Finding Feature [Information,](#page-304-0) on page 283
- Prerequisites for Multicast Subsecond [Convergence,](#page-304-1) on page 283
- Restrictions for Multicast Subsecond [Convergence,](#page-304-2) on page 283
- Information About Multicast Subsecond [Convergence,](#page-305-0) on page 284
- How to Configure Multicast Subsecond [Convergence,](#page-307-0) on page 286
- [Configuration](#page-310-0) Examples for Multicast Subsecond Convergence, on page 289
- Additional [References,](#page-312-0) on page 291
- Feature History and Information for Multicast Subsecond [Convergence,](#page-312-1) on page 291

## <span id="page-304-0"></span>**Finding Feature Information**

Your software release may not support all the features documented in this module. For the latest caveats and feature information, see Bug Search Tool and the release notes for your platform and software release. To find information about the features documented in this module, and to see a list of the releases in which each feature is supported, see the feature information table at the end of this module.

Use Cisco Feature Navigator to find information about platform support and Cisco software image support. To access Cisco Feature Navigator, go to [http://www.cisco.com/go/cfn.](www.cisco.com/go/cfn) An account on Cisco.com is not required.

## <span id="page-304-2"></span><span id="page-304-1"></span>**Prerequisites for Multicast Subsecond Convergence**

Service providers must have a multicast-enabled core in order to use the Cisco Multicast Subsecond Convergence feature.

## **Restrictions for Multicast Subsecond Convergence**

Devices that use the subsecond designated router (DR) failover enhancement must be able to process hello interval information arriving in milliseconds. Devices that are congested or do not have enough CPU cycles to process the hello interval can assume that the Protocol Independent Multicast (PIM) neighbor is disconnected, although this may not be the case.

## <span id="page-305-0"></span>**Information About Multicast Subsecond Convergence**

### **Benefits of Multicast Subsecond Convergence**

- The scalability components improve on the efficiency of handling increases (or decreases) in service users (receivers) and service load (sources or content).
- New algorithms and processes (such as aggregated join messages, which deliver up to 1000 individual messages in a single packet) reduce the time to reach convergence by a factor of 10.
- Multicast subsecond convergence improves service availability for large multicast networks.
- Multicast users such as financial services firms and brokerages receive better quality of service (QoS), because multicast functionality is restored in a fraction of the time previously required.

### **Multicast Subsecond Convergence Scalability Enhancements**

The Multicast Subsecond Convergence feature provides scalability enhancements that improve on the efficiency of handling increases (or decreases) in service users (receivers) and service load (sources or content). Scalability enhancements in this release include the following:

- Improved Internet Group Management Protocol (IGMP) and PIM state maintenance through new timer management techniques
- Improved scaling of the Multicast Source Discovery Protocol (MSDP) Source-Active (SA) cache

The scalability enhancements provide the following benefits:

- Increased potential PIM multicast route (mroute), IGMP, and MSDP SA cache state capacity
- Decreased CPU usage

### <span id="page-305-1"></span>**PIM Router Query Messages**

Multicast subsecond convergence allows you to send PIM router query messages (PIM hellos) every few milliseconds. The PIM hello message is used to locate neighboring PIM devices. Before the introduction of this feature, the device could send the PIM hellos only every few seconds. By enabling a device to send PIM hello messages more often, this feature allows the device to discover unresponsive neighbors more quickly. As a result, the device can implement failover or recovery procedures more efficiently.

#### **Related Topics**

[Modifying](#page-308-0) the PIM Router Query Message Interval, on page 287 [Modifying](#page-311-0) the PIM Router Query Message Interval Example, on page 290

### **Reverse Path Forwarding**

Unicast Reverse Path Forwarding (RPF) helps to mitigate problems caused by the introduction of malformed or forged IP source addresses into a network by discarding IP packets that lack a verifiable IP source address.

Malformed or forged source addresses can indicate denial-of-service (DoS) attacks based on source IPaddress spoofing.

RPF uses access control lists (ACLs) in determining whether to drop or forward data packets that have malformed or forged IP source addresses. An option in the ACL commands allows system administrators to log information about dropped or forwarded packets. Logging information about forged packets can help in uncovering information about possible network attacks.

Per-interface statistics can help system administrators quickly discover the interface serving as the entry point for an attack on the network.

### <span id="page-306-0"></span>**RPF Checks**

PIM is designed to forward IP multicast traffic using the standard unicast routing table. PIM uses the unicast routing table to decide if the source of the IP multicast packet has arrived on the optimal path from the source. This process, the RPF check, is protocol-independent because it is based on the contents of the unicast routing table and not on any particular routing protocol.

#### **Related Topics**

[Modifying](#page-307-1) the Periodic RPF Check Interval, on page 286 Example [Modifying](#page-310-1) the Periodic RPF Check Interval, on page 289

### **Triggered RPF Checks**

Multicast subsecond convergence provides the ability to trigger a check of RPF changes for mroute states. This check is triggered by unicast routing changes. By performing a triggered RPF check, users can set the periodic RPF check to a relatively high value (for example, 10 seconds) and still fail over quickly.

The triggered RPF check enhancement reduces the time needed for service to be restored after disruption, such asforsingle service events(for example, in a situation with one source and one receiver) or asthe service scales along any parameter (for example, many sources, many receivers, and many interfaces). This enhancement decreases in time-to-converge PIM (mroute), IGMP, and MSDP (SA cache) states.

### <span id="page-306-1"></span>**RPF Failover**

In an unstable unicast routing environment that uses triggered RPF checks, the environment could be constantly triggering RPF checks, which places a burden on the resources of the device. To avoid this problem, use the **ip multicast rpf backoff** command to prevent a second triggered RPF check from occurring for the length of time configured. That is, the PIM "backs off" from another triggered RPF check for a minimum amount of milliseconds as configured by the user.

If the backoff period expires without further routing table changes, PIM then scans for routing changes and accordingly establishes multicast RPF changes. However, if more routing changes occur during the backoff period, PIM doubles the backoff period to avoid overloading the device with PIM RPF changes while the routing table is still converging.

#### **Related Topics**

[Configuring](#page-308-1) PIM RPF Failover Intervals, on page 287 Example [Configuring](#page-311-1) PIM RPF Failover Intervals, on page 290

### **Topology Changes and Multicast Routing Recovery**

The Multicast Subsecond Convergence feature set enhances both enterprise and service provider network backbones by providing almost instantaneous recovery of multicast paths after unicast routing recovery.

Because PIM relies on the unicast routing table to calculate its RPF when a change in the network topology occurs, unicast protocols first need to calculate options for the best paths for traffic, and then multicast can determine the best path.

Multicast subsecond convergence allows multicast protocol calculations to finish almost immediately after the unicast calculations are completed. As a result, multicast traffic forwarding is restored substantially faster after a topology change.

## <span id="page-307-1"></span><span id="page-307-0"></span>**How to Configure Multicast Subsecond Convergence**

### **Modifying the Periodic RPF Check Interval**

Perform this optional task to modify the intervals at which periodic RPF checks occur.

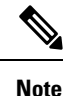

Cisco recommends that you do *not* change the default values for the **ip rpf interval**command. The default values allow subsecond RPF failover. The default interval at which periodic RPF checks occur is 10 seconds.

#### **SUMMARY STEPS**

- **1. enable**
- **2. configure terminal**
- **3. ip multicast rpf interval** *seconds* [**list** *access-list* | **route-map** *route-map*]

### **DETAILED STEPS**

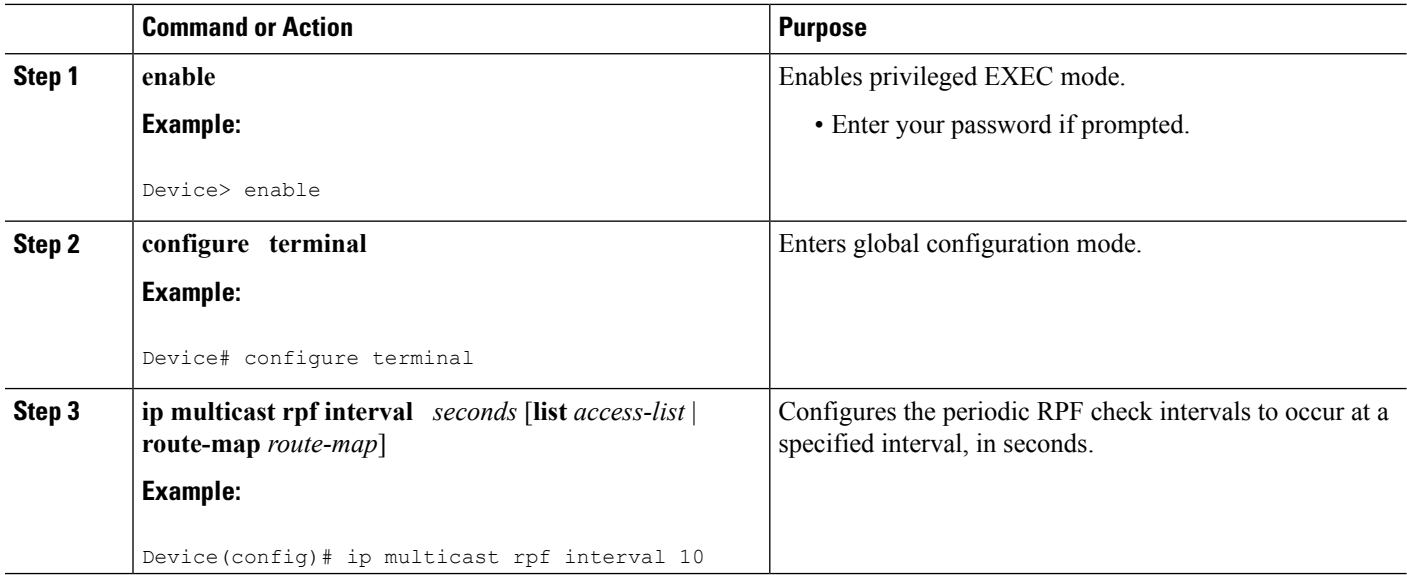

#### **Related Topics**

RPF [Checks,](#page-306-0) on page 285

Example [Modifying](#page-310-1) the Periodic RPF Check Interval, on page 289

### <span id="page-308-1"></span>**Configuring PIM RPF Failover Intervals**

Perform this optional task to configure the intervals at which PIM RPF failover will be triggered by changes in the routing tables.

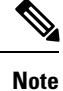

Cisco recommends that you do *not* modify the default values for the **ip multicast rpf backoff** command. The default values allow subsecond RPF failover.

#### **SUMMARY STEPS**

- **1. enable**
- **2. configure terminal**
- **3. ip multicast rpf backoff** *minimum maximum* [**disable**]

#### **DETAILED STEPS**

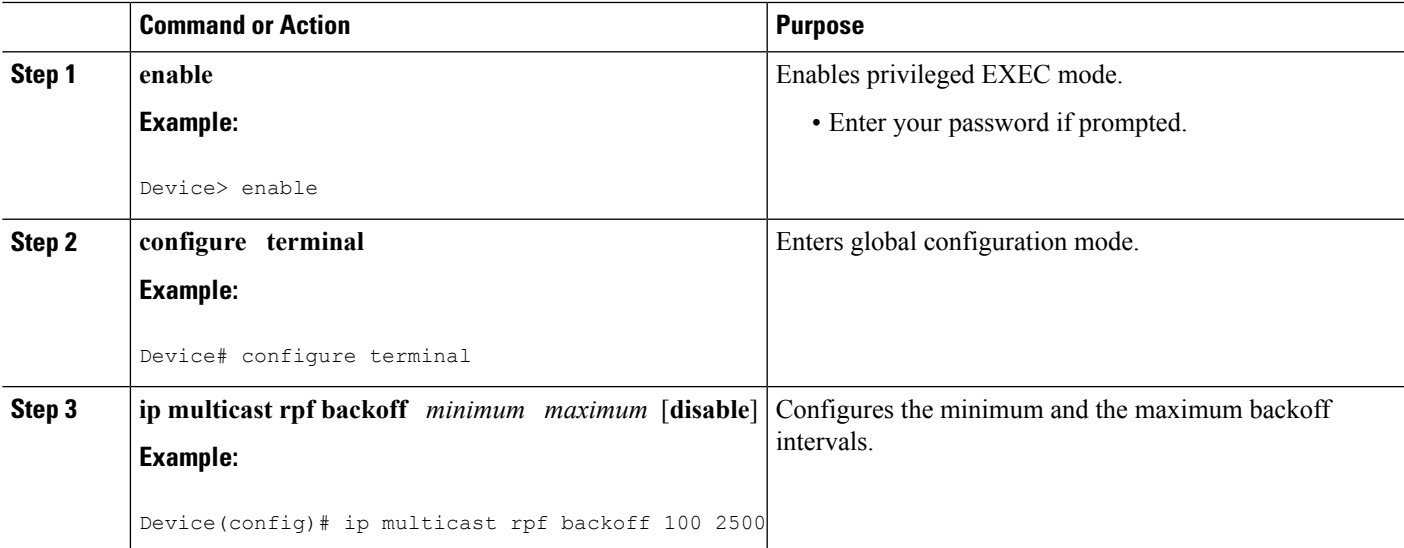

#### **Related Topics**

RPF [Failover,](#page-306-1) on page 285 Example [Configuring](#page-311-1) PIM RPF Failover Intervals, on page 290

### <span id="page-308-0"></span>**Modifying the PIM Router Query Message Interval**

Perform this task to modify the PIM router query message interval.

#### **SUMMARY STEPS**

- **1. enable**
- **2. configure terminal**
- **3. interface** *type slot* **/** *subslot* **/** *port*
- **4. ip pim query-interval** *period* [**msec**]

#### **DETAILED STEPS**

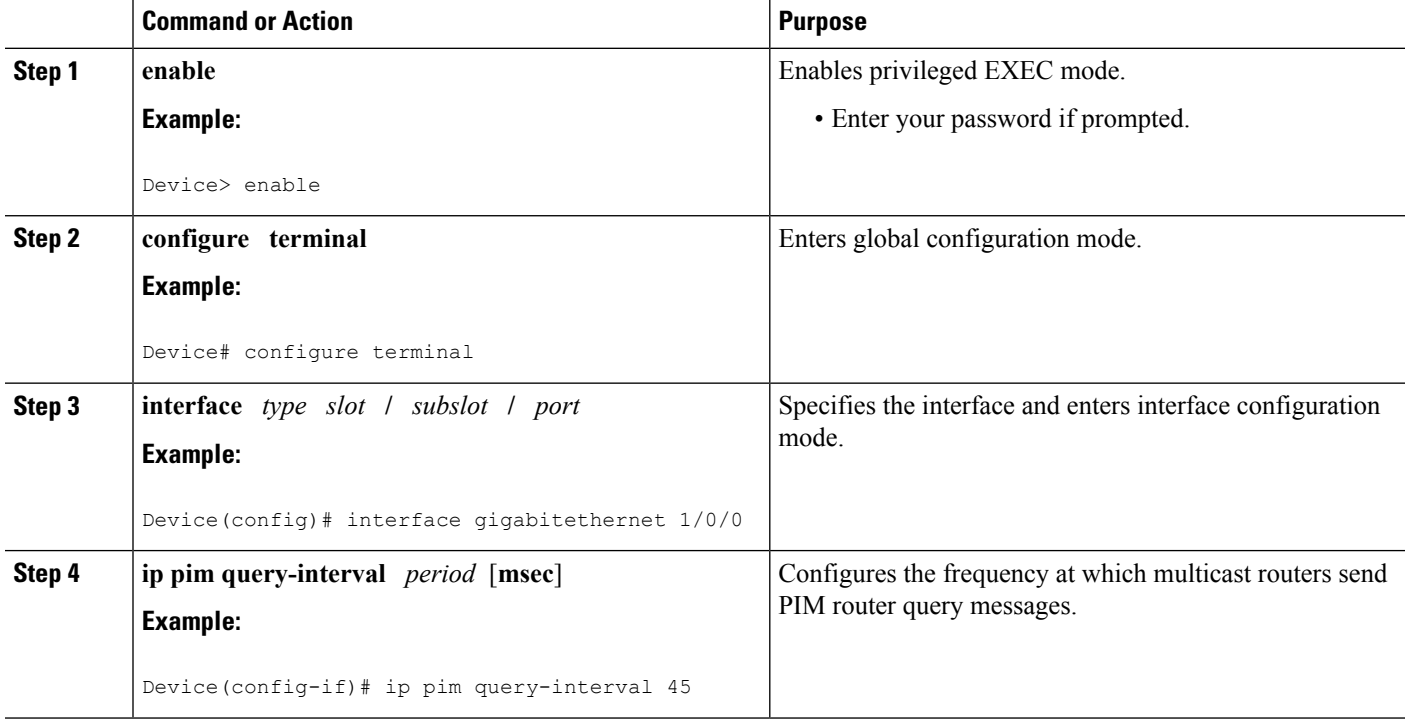

#### **Related Topics**

PIM Router Query [Messages,](#page-305-1) on page 284 [Modifying](#page-311-0) the PIM Router Query Message Interval Example, on page 290

### **Verifying Multicast Subsecond Convergence Configurations**

Perform this task to display detailed information about and to verify information regarding the Multicast Subsecond Convergence feature.

#### **SUMMARY STEPS**

- **1. enable**
- **2. show ip pim interface** *type number*
- **3. show ip pim neighbor**

#### **DETAILED STEPS**

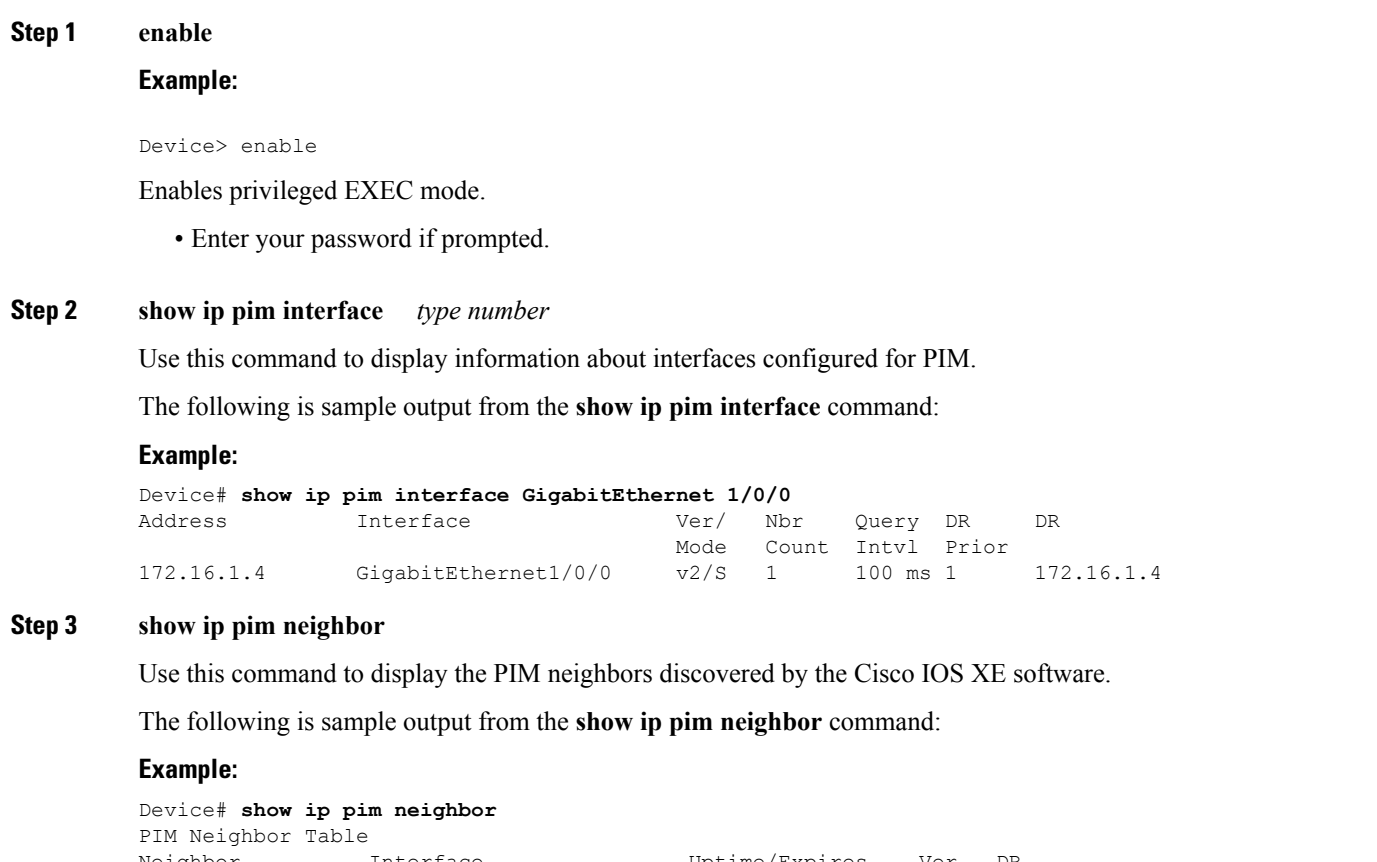

### Neighbor Interface Uptime/Expires Ver DR Address Prio/Mode 172.16.1.3 GigabitEthernet1/0/0 00:03:41/250 msec v2 1 / S

## <span id="page-310-1"></span><span id="page-310-0"></span>**Configuration Examples for Multicast Subsecond Convergence**

### **Example Modifying the Periodic RPF Check Interval**

In the following example, the **ip multicast rpf interval** has been set to 10 seconds. This command does not show up in **show running-config** output unless the interval value has been configured to be the nondefault value.

```
!
ip multicast-routing
ip multicast rpf interval 10
.
.
.
interface Ethernet0/0
ip address 172.16.2.1 255.255.255.0
```
.

. . ip pim sparse-mode ! **Related Topics**

[Modifying](#page-307-1) the Periodic RPF Check Interval, on page 286 RPF [Checks](#page-306-0), on page 285

### <span id="page-311-1"></span>**Example Configuring PIM RPF Failover Intervals**

In the following example, the **ip multicast rpf backoff** command has been configured with a minimum backoff interval value of 100 and a maximum backoff interval value of 2500. This command does not show up in **show running-config** command output unlessthe interval value has been configured to be the nondefault value.

```
!
ip multicast-routing
.
.
.
ip multicast rpf backoff 100 2500
!
!
interface Ethernet0/0
ip address 172.16.2.1 255.255.255.0
.
.
.
ip pim sparse-mode
!
```
#### **Related Topics**

[Configuring](#page-308-1) PIM RPF Failover Intervals, on page 287 RPF [Failover](#page-306-1), on page 285

### <span id="page-311-0"></span>**Modifying the PIM Router Query Message Interval Example**

In the following example, the **ippim query-interval** command has been set to 100 milliseconds. This command does not show up in **show running-config** command output unless the interval value has been configured to be the nondefault value.

```
!
interface gigabitethernet0/0/1
ip address 172.16.2.1 255.255.255.0
ip pim query-interval 100 msec
ip pim sparse-mode
```
#### **Related Topics**

[Modifying](#page-308-0) the PIM Router Query Message Interval, on page 287 PIM Router Query [Messages,](#page-305-1) on page 284

## <span id="page-312-0"></span>**Additional References**

#### **Related Documents**

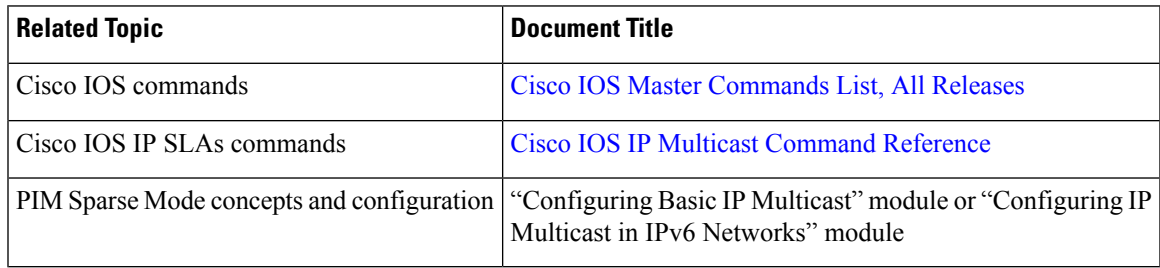

#### **MIBs**

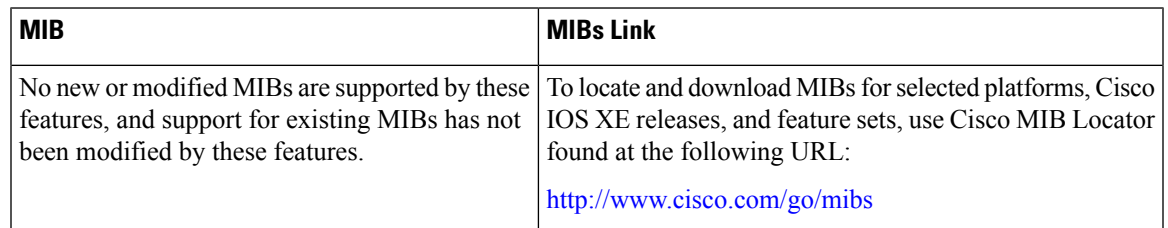

### **Technical Assistance**

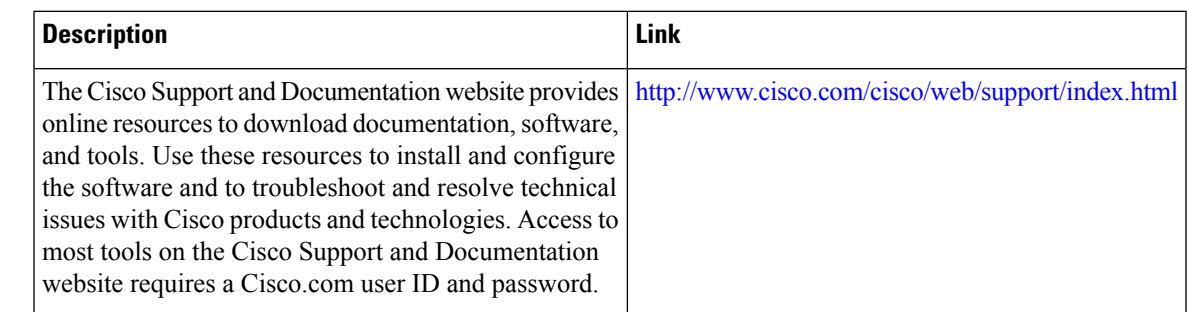

## <span id="page-312-1"></span>**Feature History and Information for Multicast Subsecond Convergence**

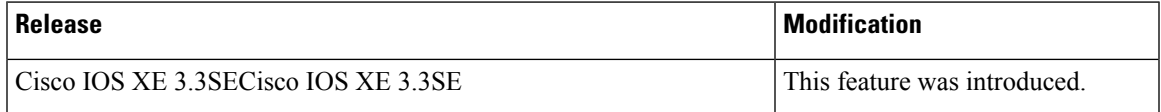

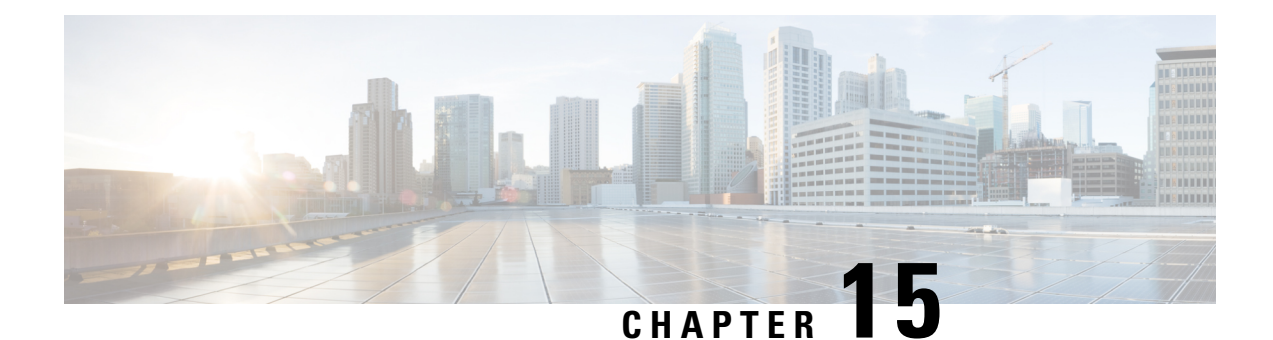

## **IP Multicast Optimization: IP Multicast Load Splitting across Equal-Cost Paths**

- Finding Feature [Information,](#page-314-0) on page 293
- [Prerequisites](#page-314-1) for IP Multicast Load Splitting across Equal-Cost Paths, on page 293
- [Information](#page-315-0) About IP Multicast Load Splitting across Equal-Cost Paths, on page 294
- How to Load Split IP [Multicast](#page-324-0) Traffic over ECMP, on page 303
- [Configuration](#page-331-0) Examples for Load Splitting IP Multicast Traffic over ECMP, on page 310
- Additional [References,](#page-332-0) on page 311
- Feature History and [Information](#page-333-0) for Load Splitting IP Multicast Traffic over ECMP, on page 312

## <span id="page-314-0"></span>**Finding Feature Information**

Your software release may not support all the features documented in this module. For the latest caveats and feature information, see Bug Search Tool and the release notes for your platform and software release. To find information about the features documented in this module, and to see a list of the releases in which each feature is supported, see the feature information table at the end of this module.

Use Cisco Feature Navigator to find information about platform support and Cisco software image support. To access Cisco Feature Navigator, go to [http://www.cisco.com/go/cfn.](www.cisco.com/go/cfn) An account on Cisco.com is not required.

## <span id="page-314-1"></span>**Prerequisites for IP Multicast Load Splitting across Equal-Cost Paths**

IP multicast is enabled on the device using the tasks described in the "Configuring Basic IP Multicast" module of the *IP Multicast: PIM Configuration Guide*.

## <span id="page-315-0"></span>**InformationAboutIPMulticastLoadSplittingacrossEqual-Cost Paths**

### **Load Splitting Versus Load Balancing**

Load splitting and load balancing are not the same. Load splitting provides a means to randomly distribute (\*, G) and (S, G) traffic streams across multiple equal-cost reverse path forwarding (RPF) paths, which does not necessarily result in a balanced IP multicast traffic load on those equal-cost RPF paths. By randomly distributing (\*, G) and (S, G) traffic streams, the methods used for load splitting IP multicast traffic attempt to distribute an equal amount of traffic flows on each of the available RPF paths not by counting the flows, but, rather, by making a pseudorandom decision. These methods are collectively referred to as equal-cost multipath (ECMP) multicast load splitting methods and result in better load-sharing in networks where there are many traffic streams that utilize approximately the same amount of bandwidth.

If there are just a few  $(S, G)$  or  $(*, G)$  states flowing across a set of equal-cost links, the chance that they are well balanced is quite low. To overcome this limitation, precalculated source addresses--for (S, G) states or rendezvous point (RP) addresses for (\*, G) states, can be used to achieve a reasonable form of load balancing. This limitation applies equally to the per-flow load splitting in Cisco Express Forwarding (CEF) or with EtherChannels: As long as there are only a few flows, those methods of load splitting will not result in good load distribution without some form of manual engineering.

### **Default Behavior for IP Multicast When Multiple Equal-Cost Paths Exist**

By default, for Protocol Independent Multicast sparse mode (PIM-SM), Source Specific Multicast (PIM-SSM), bidirectional PIM (bidir-PIM), and PIM dense mode (PIM-DM) groups, if multiple equal-cost paths are available, Reverse Path Forwarding (RPF) for IPv4 multicast traffic is based on the PIM neighbor with the highest IP address. This method is referred to as the highest PIM neighbor behavior. This behavior is in accordance with RFC 2362 for PIM-SM, but also applies to PIM-SSM, PIM-DM, and bidir-PIM.

The figure illustrates a sample topology that is used in this section to explain the default behavior for IP multicast when multiple equal-cost paths exist.

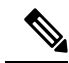

Although the following illustration and example usesroutersin the configuration, any device (router orswitch) can be used. **Note**

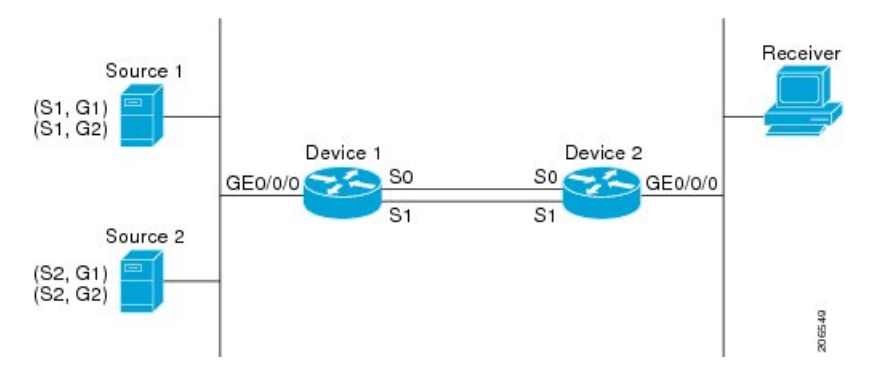

**Figure 16: Default Behavior for IP Multicast When Multiple Equal-Cost Paths Exist**

In the figure, two sources, S1 and S2, are sending traffic to IPv4 multicast groups, G1 and G2. Either PIM-SM, PIM-SSM, or PIM-DM can be used in this topology. If PIM-SM is used, assume that the default of 0 for the **ip pim spt-threshold** command is being used on Device 2, that an Interior Gateway Protocol (IGP) is being run, and that the output of the **show ip route** command for S1 and for S2 (when entered on Device 2) displays serial interface 0 and serial interface 1 on Device 1 as equal-cost next-hop PIM neighbors of Device 2.

Without further configuration, IPv4 multicast traffic in the topology illustrated in the figure would always flow across one serial interface (either serial interface 0 or serial interface 1), depending on which interface has the higher IP address. For example, suppose that the IP addresses configured on serial interface 0 and serial interface 1 on Device 1 are 10.1.1.1 and 10.1.2.1, respectively. Given that scenario, in the case of PIM-SM and PIM-SSM, Device 2 would always send PIM join messages towards 10.1.2.1 and would always receive IPv4 multicast traffic on serial interface 1 for all sources and groups shown in the figure. In the case of PIM-DM, Device 2 would always receive IP multicast traffic on serial Interface 1, only that in this case, PIM join messages are not used in PIM-DM; instead Device 2 would prune the IP multicast traffic across serial interface 0 and would receive it through serial interface 1 because that interface has the higher IPaddress on Device 1.

IPv4 RPF lookups are performed by intermediate multicast device to determine the RPF interface and RPF neighbor for IPv4 (\*,G) and (S, G) multicast routes (trees). An RPF lookup consists of RPF route-selection and route-path-selection. RPF route-selection operates solely on the IP unicast address to identify the root of the multicast tree. For (\*, G) routes (PIM-SM and Bidir-PIM), the root of the multicast tree is the RP address for the group G; for  $(S, G)$  trees (PIM-SM, PIM-SSM and PIM-DM), the root of the multicast tree is the source S. RPF route-selection finds the best route towards the RP or source in the routing information base (RIB), and, if configured (or available), the Distance Vector Multicast Routing Protocol (DVMRP) routing table, the Multiprotocol Border Gateway Protocol (MBGP) routing table or configured static mroutes. If the resulting route has only one available path, then the RPF lookup is complete, and the next-hop device and interface of the route become the RPF neighbor and RPF interface of this multicast tree. If the route has more than one path available, then route-path-selection is used to determine which path to choose.

For IP multicast, the following route-path-selection methods are available:

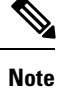

All methods but the default method of route-path-selection available in IP multicast enable some form of ECMP multicast load splitting.

• Highest PIM neighbor--This is the default method; thus, no configuration is required. If multiple equal-cost paths are available, RPF for IPv4 multicast traffic is based on the PIM neighbor with the highest IP address; as a result, without configuration, ECMP multicast load splitting is disabled by default.

- ECMP multicast load splitting method based on source address--You can configure ECMP multicast load splitting using the **ip multicast multipath**command. Entering thisform of the **ip multicast multipath** command enables ECMP multicast load splitting based on source address using the S-hash algorithm. For more information, see the ECMP Multicast Load Splitting Based on Source Address Using the S-Hash [Algorithm,](#page-317-0) on page 296 section.
- ECMP multicast load splitting method based on source and group address--You can configure ECMP multicast load splitting using the **ip multicast multipath**command with the **s-g-hash**and**basic** keywords. Entering this form of the **ip multicast multipath**command enables ECMP multicast load splitting based on source and group address using the basic S-G-hash algorithm. For more information, see the [ECMP](#page-318-0) Multicast Load Splitting Based on Source and Group Address Using the Basic S-G-Hash [Algorithm,](#page-318-0) on [page](#page-318-0) 297 section.
- ECMP multicast load splitting method based on source, group, and next-hop address--You can configure ECMP multicast load splitting using the **ip multicast multipath** command with the **s-g-hash** and **next-hop-based** keywords. Entering this form of the command enables ECMP multicast load splitting based on source, group, and next-hop address using the next-hop-based S-G-hash algorithm. For more information, see the ECMP Multicast Load Splitting Based on Source Group and [Next-Hop](#page-319-0) Address, on [page](#page-319-0) 298 section.

The default behavior (the highest PIM neighbor behavior) does not result in any form of ECMP load-splitting in IP multicast, but instead selects the PIM neighbor that has the highest IP address among the next-hop PIM neighbors for the available paths. A next hop is considered to be aPIM neighbor when it displays in the output of the **show ippim neighbor** command, which is the case whenPIM hello messages have been received from it and have not timed out. If none of the available next hops are PIM neighbors, then simply the next hop with the highest IP address is chosen.

### **Methods to Load Split IP Multicast Traffic**

In general, the following methods are available to load split IP multicast traffic:

- You can enable ECMP multicast load splitting based on source address, based on source and group address, or based on source, group, and next-hop address. After the equal-cost paths are recognized, ECMP multicast load splitting operates on a per (S, G) basis, rather than a per packet basis as in unicast traffic.
- Alternative methods to load split IP multicast are to consolidate two or more equal-cost paths into a generic routing encapsulation (GRE) tunnel and allow the unicast routing protocol to perform the load splitting, or to load split across bundle interfaces, such as Fast or Gigabit EtherChannel interfaces, Multilink PPP (MLPPP) link bundles, or Multilink Frame Relay (FR.16) link bundles.

### <span id="page-317-0"></span>**Overview of ECMP Multicast Load Splitting**

By default, ECMP multicast load splitting of IPv4 multicast traffic is disabled. ECMP multicast load splitting can be enabled using the **ip multicast multipath** command.

### **ECMP Multicast Load Splitting Based on Source Address Using the S-Hash Algorithm**

ECMP multicast load splitting traffic based on source address uses the S-hash algorithm, enabling the RPF interface for each (\*, G) or (S, G) state to be selected among the available equal-cost paths, depending on the RPF address to which the state resolves. For an (S, G) state, the RPF address is the source address of the state; for a (\*, G) state, the RPF address is the address of the RP associated with the group address of the state.

When ECMP multicast load splitting based on source address is configured, multicast traffic for different states can be received across more than just one of the equal-cost interfaces. The method applied by IPv4 multicast is quite similar in principle to the default per-flow load splitting in IPv4 CEF or the load splitting used with Fast and Gigabit EtherChannels. This method of ECMP multicast load splitting, however, is subject to polarization.

#### **Related Topics**

Enabling ECMP [Multicast](#page-325-0) Load Splitting Based on Source Address, on page 304 Example Enabling ECMP [Multicast](#page-331-1) Load Splitting Based on Source Address, on page 310

### <span id="page-318-0"></span>**ECMP Multicast Load Splitting Based on Source and Group Address Using the Basic S-G-Hash Algorithm**

ECMP multicast load splitting based on source and group address uses a simple hash, referred to as the basic S-G-hash algorithm, which is based on source and group address. The basic S-G-hash algorithm is predictable because no randomization is used in coming up with the hash value. The S-G-hash mechanism, however, is subject to polarization because for a given source and group, the same hash is always picked irrespective of the device this hash is being calculated on.

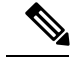

**Note** The basic S-G-hash algorithm ignores bidir-PIM groups.

#### **Related Topics**

Enabling ECMP [Multicast](#page-327-0) Load Splitting Based on Source and Group Address, on page 306 Example Enabling ECMP [Multicast](#page-331-2) Load Splitting Based on Source and Group Address, on page 310

### **Predictability As a By-Product of Using the S-Hash and Basic S-G-Hash Algorithms**

The method used by ECMP multicast load splitting in IPv4 multicast allows for consistent load splitting in a network where the same number of equal-cost paths are present in multiple places in a topology. If an RP address or source addresses are calculated once to have flows split across N paths, then they will be split across those N paths in the same way in all places in the topology. Consistent load splitting allows for predictability, which, in turn, enables load splitting of IPv4 multicast traffic to be manually engineered.

### **Polarization As a By-Product of Using the S-Hash and Basic S-G-Hash Algorithms**

The hash mechanism used in IPv4 multicast to load split multicast traffic by source address or by source and group address is subject to a problem usually referred to as polarization. A by-product of ECMP multicast load splitting based on source address or on source and group address, polarization is a problem that prevents routers in some topologies from effectively utilizing all available paths for load splitting.

The figure illustrates a sample topology that is used in thissection to explain the problem of polarization when configuring ECMP multicast load splitting based on source address or on source and group address.

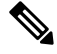

**Note**

Although the following illustration and example usesroutersin the configuration, any device (router orswitch) can be used.

**Figure 17: Polarization Topology**

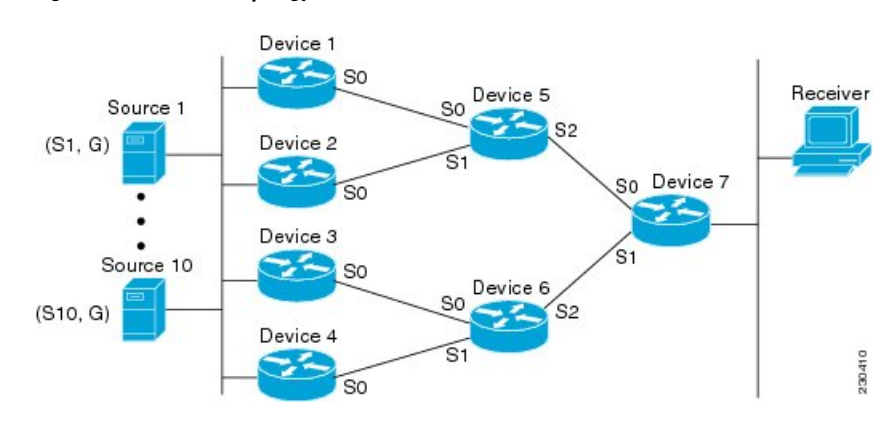

In the topology illustrated in the figure, notice that Router 7 has two equal-cost paths towards the sources, S1 to S10, through Router 5 and Router 6. For this topology, suppose that ECMP multicast load splitting is enabled with the **ip multicast multipath** command on all routers in the topology. In that scenario, Router 7 would apply equal-cost load splitting to the 10 (S, G) states. The problem of polarization in this scenario would affect Router 7 because that router would end up choosing serial interface 0 on Router 5 for sources S1 to S5 and serial interface 1 on Router 6 for sources S6 to S10. The problem of polarization, furthermore, would also affect Router 5 and Router 6 in this topology. Router 5 has two equal-cost paths for S1 to S5 through serial interface 0 on Router 1 and serial interface 1 on Router 2. Because Router 5 would apply the same hash algorithm to select which of the two paths to use, it would end up using just one of these two upstream paths for sources S1 to S5; that is, either all the traffic would flow across Router 1 and Router 5 or across Router 2 and Router 5. It would be impossible in this topology to utilize Router 1 and Router 5 and Router 2 and Router 5 for load splitting. Likewise, the polarization problem would apply to Router 3 and Router 6 and Router 4 and Router 6; that is, it would be impossible in this topology to utilize both Router 3 and Router 6 and Router 4 and Router 6 for load splitting.

### <span id="page-319-0"></span>**ECMP Multicast Load Splitting Based on Source Group and Next-Hop Address**

Configuring ECMP multicast load splitting based on source, group, and next-hop address enables a more complex hash, the next-hop-based S-G-hash algorithm, which is based on source, group, and next-hop address. The next-hop-based S-G-hash algorithm is predictable because no randomization is used in calculating the hash value. Unlike the S-hash and basic S-G-hash algorithms, the hash mechanism used by the next-hop-based S-G-hash algorithm is not subject to polarization.

**Note**

The next-hop-based S-G-hash algorithm in IPv4 multicast is the same algorithm used in IPv6 ECMP multicast load splitting, which, in turn, utilizes the same hash function used for PIM-SM bootstrap device (BSR).

The next-hop-based hash mechanism does not produce polarization and also maintains better RPF stability when paths fail. These benefits come at the cost that the source or RP IP addresses cannot be used to reliably predict and engineer the outcome of load splitting when the next-hop-based S-G-hash algorithm is used. Because many customer networks have implemented equal-cost multipath topologies, the manual engineering of load splitting, thus, is not a requirement in many cases. Rather, it is more of a requirement that the default behavior of IP multicast be similar to IPunicast; that is, it is expected that IP multicast use multiple equal-cost paths on a best-effort basis. Load splitting for IPv4 multicast, therefore, could not be enabled by default because of the anomaly of polarization.

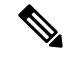

**Note**

Load splitting for CEF unicast also uses a method that does not exhibit polarization and likewise cannot be used to predict the results of load splitting or engineer the outcome of load splitting.

The next-hop-based hash function avoids polarization because it introduces the actual next-hop IP address of PIM neighbors into the calculation, so the hash results are different for each device, and in effect, there is no problem of polarization. In addition to avoiding polarization, this hash mechanism also increases stability of the RPF paths chosen in the face of path failures. Consider a device with four equal-cost paths and a large number of states that are load split across these paths. Suppose that one of these paths fails, leaving only three available paths. With the hash mechanism used by the polarizing hash mechanisms (the hash mechanism used by the S-hash and basic S-G-hash algorithms), the RPF paths of all states would likely reconverge and thus change between those three paths, especially those paths that were already using one of those three paths. These states, therefore, may unnecessarily change their RPF interface and next-hop neighbor. This problem exists simply because the chosen path is determined by taking the total number of paths available into consideration by the algorithm, so once a path changes, the RPF selection for all states is subject to change too. For the next-hop-based hash mechanism, only the states that were using the changed path for RPF would need to reconverge onto one of the three remaining paths. The states that were already using one of those paths would not change. If the fourth path came back up, the states that initially used it would immediately reconverge back to that path without affecting the other states.

**Note** The next-hop-based S-G-hash algorithm ignores bidir-PIM groups.

#### **Related Topics**

Enabling ECMP Multicast Load Splitting Based on Source Group and [Next-Hop](#page-329-0) Address, on page 308 Example Enabling ECMP Multicast Load Splitting Based on Source Group and [Next-Hop](#page-331-3) Address, on page 310

### **Effect of ECMP Multicast Load Splitting on PIM Neighbor Query and Hello Messages for RPF Path Selection**

If load splitting of IP multicast traffic over ECMP is *not* enabled and there are multiple equal-cost paths towards an RP or a source, IPv4 multicast will first elect the highest IP address PIM neighbor. A PIM neighbor is a device from which PIM hello (or PIMv1 query) messages are received. For example, consider a device that has two equal-cost paths learned by an IGP or configured through two static routes. The next hops of these two paths are 10.1.1.1 and 10.1.2.1. If both of these next-hop devices send PIM hello messages, then 10.1.2.1 would be selected asthe highest IPaddressPIM neighbor. If only 10.1.1.1 sendsPIM hello messages, then 10.1.1.1 would be selected. If neither of these devices sends PIM hello messages, then 10.1.2.1 would be selected. This deference to PIM hello messages allows the construction of certain types of dynamic failover scenarios with only static multicast routes (mroutes); it is otherwise not very useful.

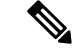

**Note**

For more information about configuring static mroutes, see the [Configuring](ftp://ftpeng.cisco.com/ipmulticast/config-notes/static-mroutes.txt) Multiple Static Mroutes in Cisco [IOS](ftp://ftpeng.cisco.com/ipmulticast/config-notes/static-mroutes.txt) configuration note on the Cisco IOS IP multicast FTP site, which is available at: ftp://ftpeng.cisco.com/ipmulticast /config-notes/static-mroutes.txt.

When load splitting of IP multicast traffic over ECMP is enabled, the presence of PIM hello message from neighbors is not considered; that is, the chosen RPF neighbor does not depend on whether or not PIM hello messages are received from that neighbor--it only depends on the presence or absence of an equal-cost route entry.

### **Effect of ECMP Multicast Loading Splitting on Assert Processing in PIM-DM and DF Election in Bidir-PIM**

The **ip multicast multipath** command only changes the RPF selection on the downstream device; it does not have an effect on designated forwarder (DF) election in bidir-PIM or the assert processing on upstream devices in PIM-DM.

The figure illustrates a sample topology that is used in this section to explain the effect of ECMP multicast load splitting on assert processing in PIM-DM and DF election in bidir-PIM.

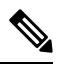

Although the following illustration and example usesroutersin the configuration, any device (router orswitch) can be used. **Note**

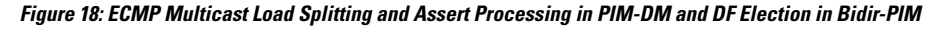

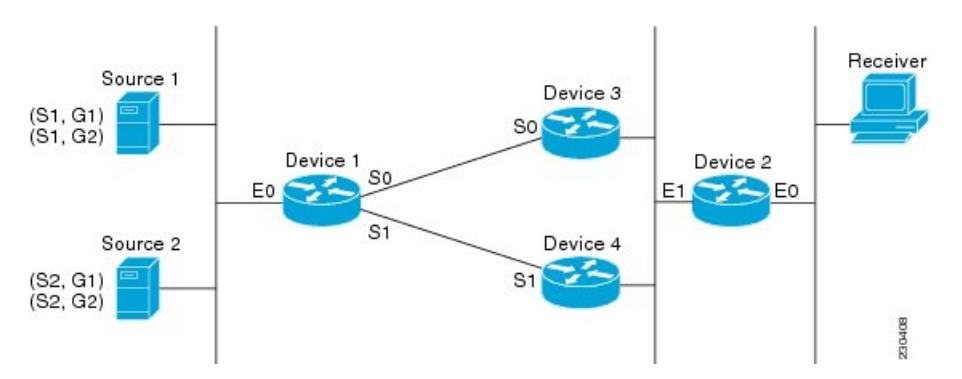

In the figure, Device 2 has two equal-cost paths to S1 and S2 and the RP addresses on Device 1. Both paths are across Gigabit Ethernet interface 1/0/0: one path towards Device 3 and one path towards Device 4. For PIM-SM and PIM-SSM (\*, G) and (S, G) RPF selection, there is no difference in the behavior of Device 2 in this topology versus Device 2 in the topology illustrated in the figure. There is, however, a difference when using PIM-DM or bidir-PIM.

If PIM-DM is used in the topology illustrated in the figure, Device 3 and Device 4 would start flooding traffic for the states onto Gigabit Ethernet interface 1/0/0 and would use the PIM assert process to elect one device among them to forward the traffic and to avoid traffic duplication. As both Device 3 and Device 4 would have the same route cost, the device with the higher IP address on Gigabit Ethernet interface 1/0/0 would always win the assert process. As a result, if PIM-DM is used in this topology, traffic would not be load split across Device 3 and Device 4.

If bidir-PIM is used in the topology illustrated in the figure, a process called DF election would take place between Device 2, Device 3, and Device 4 on Gigabit Ethernet interface 1/0/0. The process of DF election would elect one device for each RP to forward traffic across Gigabit Ethernet interface 1/0/0 for any groups using that particular RP, based on the device with the highest IP address configured for that interface. Even if multiple RPs are used (for example one for G1 and another one for G2), the DF election for those RPs would always be won by the device that has the higher IP address configured on Gigabit Ethernet interface 1/0/0 (either Device 3 or Device 4 in this topology). The election rules used for DF election are virtually the same as the election rules used for the PIM assert process, only the protocol mechanisms to negotiate them

are more refined for DF election (in order to return the results more expediently). As a result, when bidir-PIM is used in this topology, load splitting would always occur across Gigabit Ethernet interface 1/0/0.

The reason that ECMP multicast load splitting does influence the RPF selection but not the assert process in PIM-DM or DF election in bidir-PIM is because both the assert process and DF election are cooperative processes that need to be implemented consistently between participating devices. Changing them would require some form of protocol change that would also need to be agreed upon by the participating devices. RPF selection is a purely device local policy and, thus, can be enabled or disabled without protocol changes individually on each device.

For PIM-DM and bidir-PIM, configuring ECMP multicast load splitting with the **ip multicast multipath** command is only effective in topologies where the equal-cost paths are not upstream PIM neighbors on the same LAN, but rather neighbors on different LANs or point-to-point links.

### **Effect of ECMP Multicast Load Splitting on the PIM Assert Process in PIM-SM and PIM-SSM**

There are also cases where ECMP multicast load splitting with the **ip multicast multipath** command can become ineffective due to the PIM assert process taking over, even when using PIM-SM with (\*, G) or (S, G) forwarding or PIM-SSM with (S, G) forwarding.

The figure illustrates a sample topology that is used in this section to explain the effect of ECMP multicast load splitting on the PIM assert process in PIM-SM and PIM-SSM.

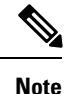

Although the following illustration and example usesroutersin the configuration, any device (router orswitch) can be used.

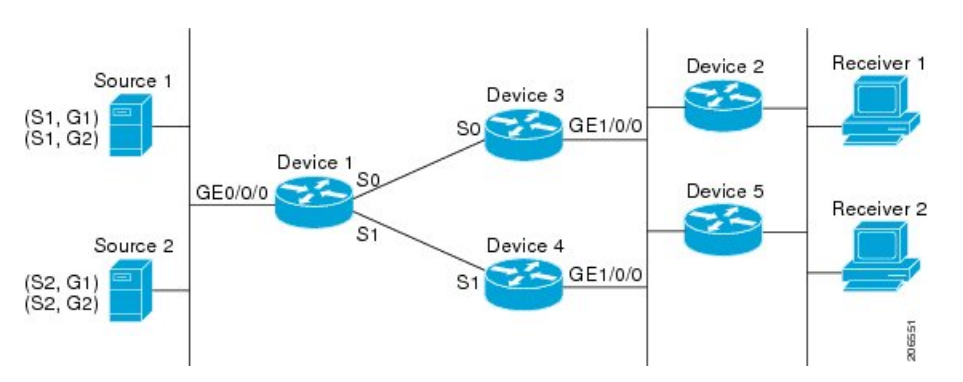

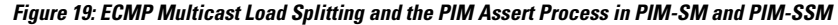

In the topology illustrated in the figure, if both Device 2 and Device 5 are Cisco devices and are consistently configured for ECMP multicast load splitting with the **ip multicast multipath** command, then load splitting would continue to work as expected; that is, both devices would have Device 3 and Device 4 as equal-cost next hops and would sort the list of equal-cost paths in the same way (by IP address). When applying the multipath hash function, for each (S, G) or (\*, G) state, they would choose the same RPF neighbor (either Device 3 or Device 4) and send their PIM joins to this neighbor.

If Device 5 and Device 2 are inconsistently configured with the **ip multicast multipath**command, or if Device 5 is a third-party device, then Device 2 and Device 5 may choose different RPF neighbors for some (\*, G) or (S, G) states. For example Device 2 could choose Device 3 for a particular (S, G) state or Device 5 could choose Device 4 for a particular (S, G) state. In this scenario, Device 3 and Device 4 would both start to forward traffic for that state onto Gigabit Ethernet interface 1/0/0, see each other's forwarded traffic, and--to

avoid traffic duplication--start the assert process. As a result, for that (S, G) state, the device with the higher IP address for Gigabit Ethernet interface 1/0/0 would forward the traffic. However, both Device 2 and Device 5 would be tracking the winner of the assert election and would send their PIM joins for that state to this assert winner, even if this assert winner is not the same device as the one that they calculated in their RPF selection. For PIM-SM and PIM-SSM, therefore, the operation of ECMP multicast load splitting can only be guaranteed when all downstream devices on a LAN are consistently configured Cisco devices.

### **ECMP Multicast Load Splitting and Reconvergence When Unicast Routing Changes**

When unicast routing changes, all IP multicast routing states reconverge immediately based on the available unicast routing information.Specifically, if one path goes down, the remaining pathsreconverge immediately, and if the path comes up again, multicast forwarding will subsequently reconverge to the same RPF paths that were used before the path failed. Reconvergence occurs whether load splitting of IP multicast traffic over ECMP is configured or not.

### **Use of BGP with ECMP Multicast Load Splitting**

ECMP multicast load splitting works with RPF information learned through BGP in the same way as with RPF information learned from other protocols: It chooses one path out of the multiple paths installed by the protocol. The main difference with BGP is that it only installs a single path, by default. For example, when a BGP speaker learns two identical external BGP (eBGP) paths for a prefix, it will choose the path with the lowest device ID as the best path. The best path is then installed in the IP routing table. If BGP multipath support is enabled and the eBGP paths are learned from the same neighboring AS, instead of picking the single best path, BGP installs multiple paths in the IP routing table. By default, BGP will install only one path to the IP routing table.

To leverage ECMP multicast load splitting for BGP learned prefixes, you must enable BGP multipath. Once configured, when BGP installs the remote next-hop information, RPF lookups will execute recursively to find the best next hop towards that BGP next hop (as in unicast). If for example there is only a single BGP path for a given prefix, but there are two IGP paths to reach that BGP next hop, then multicast RPF will correctly load split between the two different IGP paths.

### **Use of ECMP Multicast Load Splitting with Static Mroutes**

If it is not possible to use an IGP to install equal cost routes for certain sources or RPs, static routes can be configured to specify the equal-cost paths for load splitting. You cannot use static mroutes to configure equal-cost paths because the software does notsupport the configuration of one static mroute per prefix. There are some workarounds for this limitation using recursive route lookups but the workarounds cannot be applied to equal-cost multipath routing.

For more information about configuring static mroutes, see the [Configuring](ftp://ftpeng.cisco.com/ipmulticast/config-notes/static-mroutes.txt) Multiple Static Mroutes in Cisco [IOS](ftp://ftpeng.cisco.com/ipmulticast/config-notes/static-mroutes.txt) configuration note on the Cisco IOS IP multicast FTP site at ftp://ftpeng.cisco.com/ipmulticast/config-notes/static-mroutes.txt. **Note**

You can specify only static mroutes for equal-cost multipaths in IPv4 multicast; however, those static mroutes would only apply to multicast, or you can specify that the equal-cost multipaths apply to both unicast and multicast routing. In IPv6 multicast, there is no such restriction. Equal-cost multipath mroutes can be configured for static IPv6 mroutes that apply to only unicast routing, only multicast routing, or both unicast and multicast routing.
### **Alternative Methods of Load Splitting IP Multicast Traffic**

Load splitting of IP multicast traffic can also be achieved by consolidating multiple parallel links into a single tunnel over which the multicast traffic isthen routed. This method of load splitting is more complex to configure than ECMP multicast load splitting. One such case where configuring load splitting across equal-cost paths using GRE links can be beneficial is the case where the total number of  $(S, G)$  or  $(*, G)$  states is so small and the bandwidth carried by each state so variable that even the manual engineering of the source or RPaddresses cannot guarantee the appropriate load splitting of the traffic.

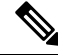

**Note**

With the availability of ECMP multicast load splitting, tunnels typically only need to be used if per-packet load sharing is required.

IP multicast traffic can also be used to load split across bundle interfaces, such asFast or Gigabit EtherChannel interfaces, MLPPP link bundles or Multilink Frame Relay (FRF.16) bundles. GRE or other type of tunnels can also constitute such forms of Layer 2 link bundles. Before using such an Layer 2 mechanism, it is necessary to understand how unicast and multicast traffic is load split.

Before load splitting IP multicast traffic across equal-cost paths over a tunnel, you must configure CEF per-packet load balancing or else the GRE packets will not be load balanced per packet.

# **How to Load Split IP Multicast Traffic over ECMP**

## **Enabling ECMP Multicast Load Splitting**

Perform the following tasks to load split IP multicast traffic across multiple equal-cost paths, based on source address.

If two or more equal-cost paths from a source are available, unicast traffic will be load split across those paths. However, by default, multicast traffic is not load split across multiple equal-cost paths. In general, multicast traffic flows down from the RPF neighbor. According to PIM specifications, this neighbor must have the highest IP address if more than one neighbor has the same metric.

Configuring load splitting with the **ip multicast multipath**command causesthe system to load split multicast traffic across multiple equal-cost paths based on source address using the S-hash algorithm. When the **ip multicast multipath** command is configured and multiple equal-cost paths exist, the path in which multicast traffic will travel is selected based on the source IP address. Multicast traffic from different sources will be load split across the different equal-cost paths. Load splitting will not occur across equal-cost paths for multicast traffic from the same source sent to different multicast groups.

**Note**

The **ip multicast multipath**command load splits the traffic and does not load balance the traffic. Traffic from a source will use only one path, even if the traffic far outweighs traffic from other sources.

### **Prerequisites for IP Multicast Load Splitting - ECMP**

• You must have an adequate number of sources (at least more than two sources) to enable ECMP multicast load splitting based on source address.

• You must have multiple paths available to the RP to configure ECMP multicast load splitting.

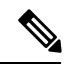

- Use the **show ip route** command with either the IP address of the source for the *ip-address*argument or the IP address of the RP to validate that there are multiple paths available to the source or RP, respectively. If you do not see multiple paths in the output of the command, you will not be able to configure ECMP multicast load splitting. **Note**
- When using PIM-SM with shortest path tree (SPT) forwarding, the T-bit mus be set for the forwarding of all (S, G) states.
- Before configuring ECMP multicast load splitting, it is best practice to use the **show ip rpf** command to validate whether sources can take advantage of IP multicast multipath capabilities.
- BGPdoes not install multiple equal-cost paths by default. Use the **maximum-paths** command to configure multipath (for example in BGP). For more information, see the *Use of BGP with ECMP Multicast Load Splitting* section.

### **Restrictions**

- If two or more equal-cost paths from a source are available, unicast traffic will be load split across those paths. However, by default, multicast traffic is not load split across multiple equal-cost paths. In general, multicast traffic flows down from the RPF neighbor. According to PIM specifications, this neighbor must have the highest IP address if more than one neighbor has the same metric.
- The **ip multicast multipath** command does not support configurations in which the same PIM neighbor IP address is reachable through multiple equal-cost paths. This situation typically occurs if unnumbered interfaces are used. Use different IP addresses for all interfaces when configuring the **ip multicast multipath** command.
- The **ip multicast multipath**command load splits the traffic and does not load balance the traffic. Traffic from a source will use only one path, even if the traffic far outweighs traffic from other sources.

### <span id="page-325-0"></span>**Enabling ECMP Multicast Load Splitting Based on Source Address**

Perform this task to enable ECMP multicast load splitting of multicast traffic based on source address (using the S-hash algorithm) to take advantage of multiple paths through the network. The S-hash algorithm is predictable because no randomization is used in calculating the hash value. The S-hash algorithm, however, is subject to polarization because for a given source, the same hash is always picked irrespective of the device on which the hash is being calculated.

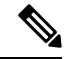

Enable ECMP multicast load splitting on the device that is to be the receiver for traffic from more than one incoming interfaces, which is opposite to unicast routing. From the perspective of unicast, multicast is active on the sending device connecting to more than one outgoing interfaces. **Note**

#### **Before you begin**

- You must have an adequate number ofsources(at least more than two sources) to enable ECMP multicast load splitting based on source address.
- You must have multiple paths available to the RP to configure ECMP multicast load splitting.

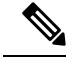

- Use the **show ip route** command with either the IP address of the source for the *ip-address*argument or the IP address of the RP to validate that there are multiple paths available to the source or RP, respectively. If you do not see multiple paths in the output of the command, you will not be able to configure ECMP multicast load splitting. **Note**
- When using PIM-SM with shortest path tree (SPT) forwarding, the T-bit mus be set for the forwarding of all (S, G) states.
- Before configuring ECMP multicast load splitting, it is best practice to use the **show ip rpf** command to validate whether sources can take advantage of IP multicast multipath capabilities.
- BGP does not install multiple equal-cost paths by default. Use the **maximum-paths** command to configure multipath (for example in BGP). For more information, see the Use of BGP with ECMP [Multicast](#page-323-0) Load [Splitting,](#page-323-0) on page 302 section.

### **SUMMARY STEPS**

- **1. enable**
- **2. configure terminal**
- **3. ip multicast multipath**
- **4.** Repeat step 3 on all the devices in a redundant topology.
- **5. exit**
- **6. show ip rpf** *source-address* [*group-address*]
- **7. show ip route** *ip-address*

### **DETAILED STEPS**

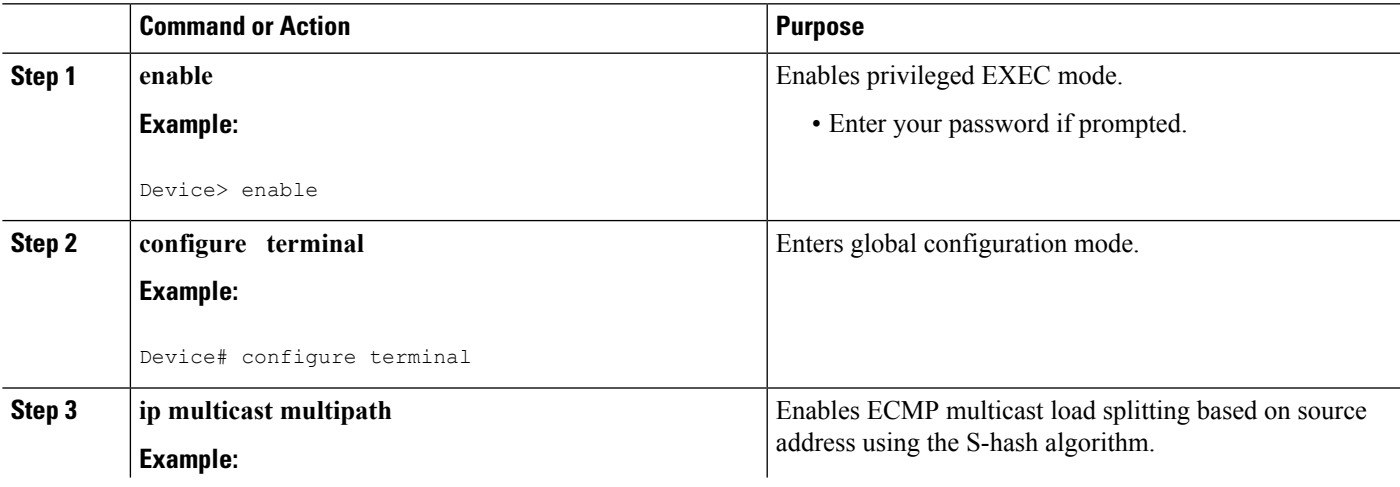

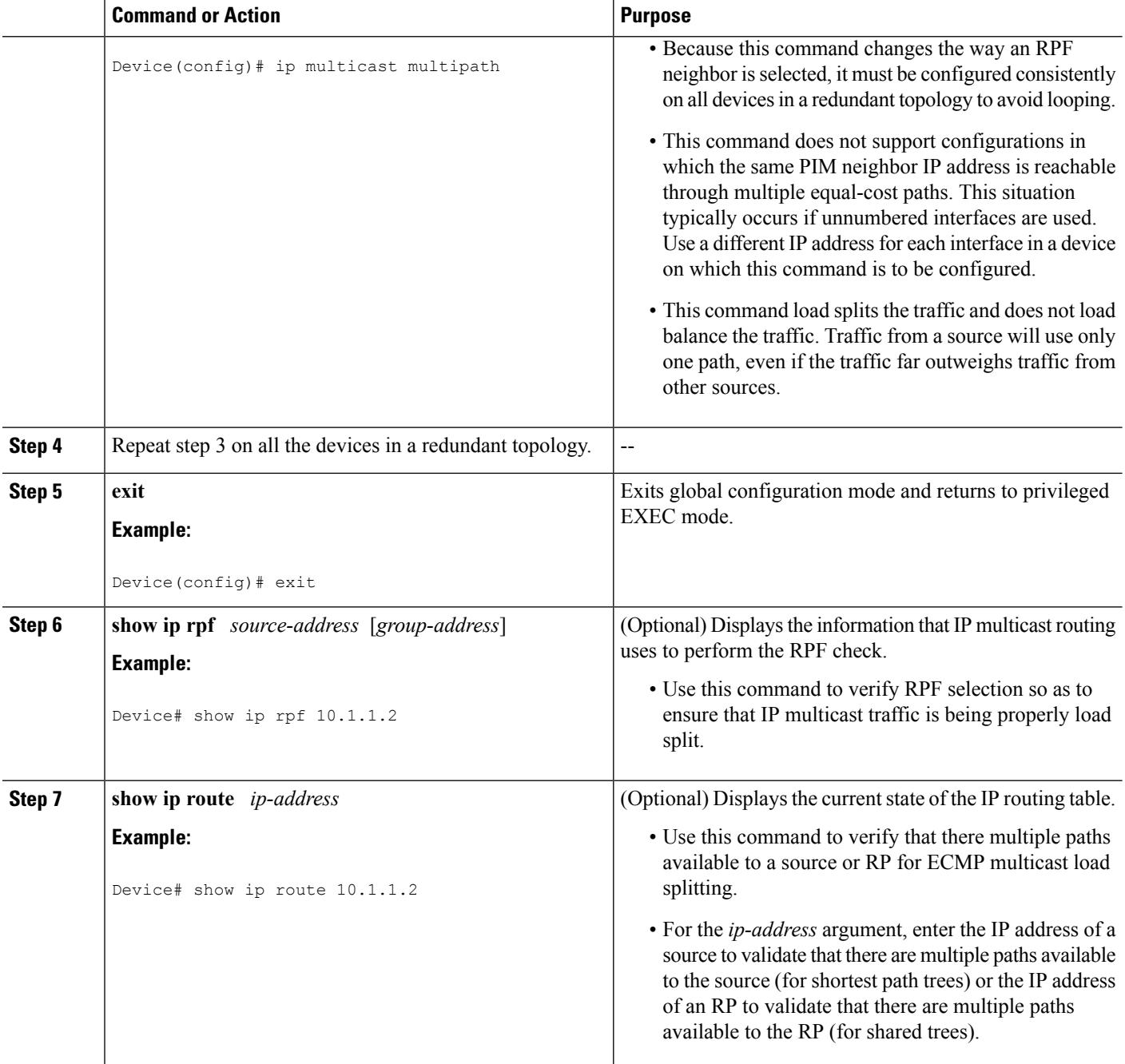

ECMP Multicast Load Splitting Based on Source Address Using the S-Hash [Algorithm](#page-317-0), on page 296 Example Enabling ECMP [Multicast](#page-331-0) Load Splitting Based on Source Address, on page 310

### <span id="page-327-0"></span>**Enabling ECMP Multicast Load Splitting Based on Source and Group Address**

Perform this task to enable ECMP multicast load splitting of multicast traffic based on source and group address (using the basic S-G-hash algorithm) to take advantage of multiple paths through the network. The basic S-G-hash algorithm is predictable because no randomization is used in calculating the hash value.The basic S-G-hash algorithm, however, is subject to polarization because for a given source and group, the same hash is always picked irrespective of the device on which the hash is being calculated.

The basic S-G-hash algorithm provides more flexible support for ECMP multicast load splitting than the the S-hash algorithm. Using the basic S-G-hash algorithm for load splitting, in particular, enables multicast traffic from devices that send many streams to groups or that broadcast many channels, such as IPTV servers or MPEG video servers, to be more effectively load split across equal-cost paths.

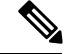

**Note**

Enable ECMP multicast load splitting on the device that is to be the receiver for traffic from more than one incoming interfaces, which is opposite to unicast routing. From the perspective of unicast, multicast is active on the sending device connecting to more than one outgoing interfaces.

### **SUMMARY STEPS**

Ш

- **1. enable**
- **2. configure terminal**
- **3. ip multicast multipath s-g-hash basic**
- **4.** Repeat Step 3 on all the devices in a redundant topology.
- **5. exit**
- **6. show ip rpf** *source-address* [*group-address*]
- **7. show ip route** *ip-address*

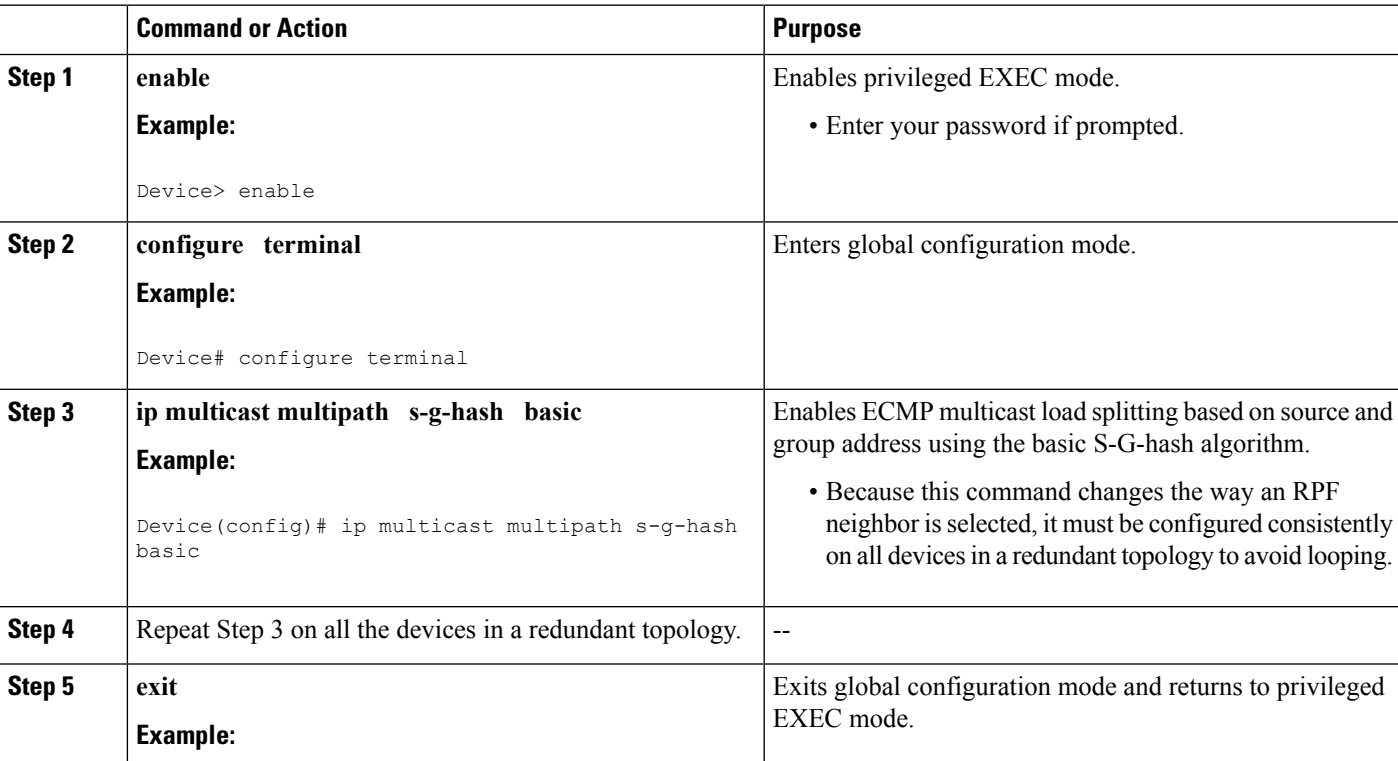

### **DETAILED STEPS**

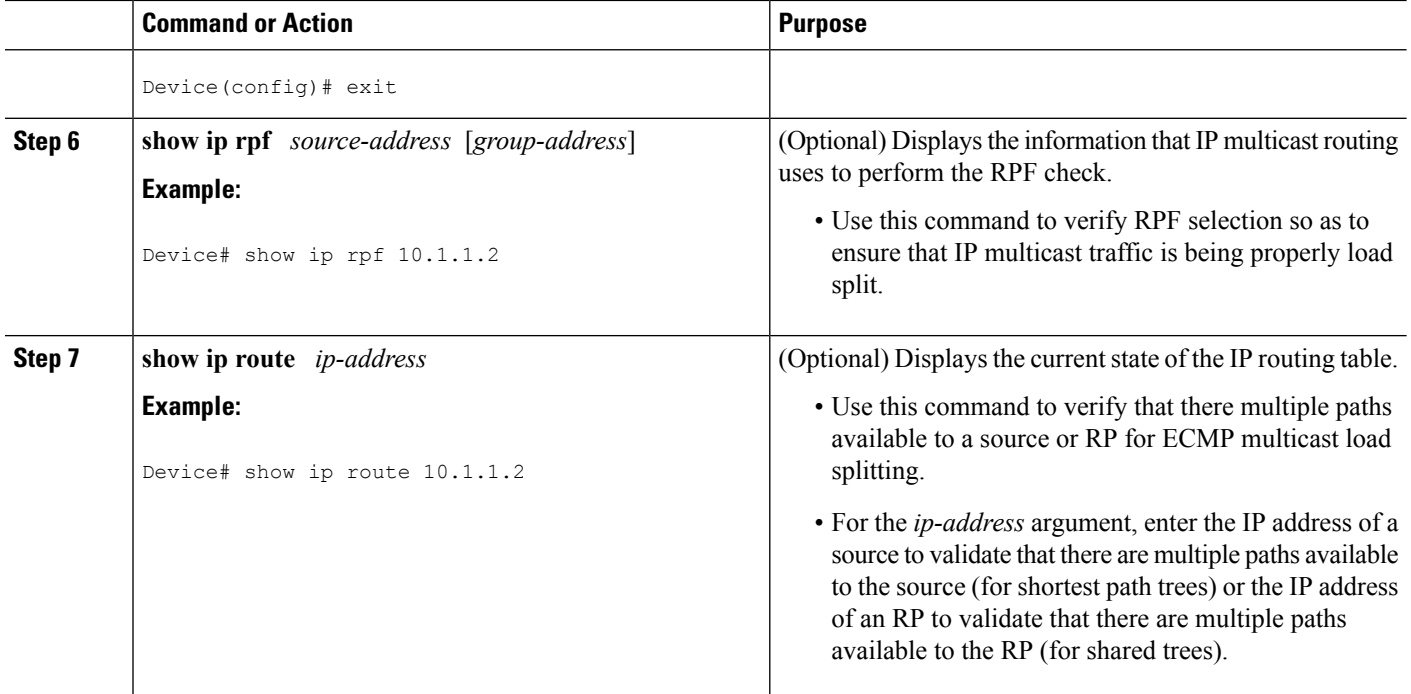

ECMP Multicast LoadSplitting Based onSource and Group Address Using the [BasicS-G-Hash](#page-318-0) Algorithm, on page 297

Example Enabling ECMP [Multicast](#page-331-1) Load Splitting Based on Source and Group Address, on page 310

### <span id="page-329-0"></span>**Enabling ECMP Multicast Load Splitting Based on Source Group and Next-Hop Address**

Perform this task to enable ECMP multicast load splitting of multicast traffic based on source, group, and next-hop address (using the next-hop-based S-G-hash algorithm) to take advantage of multiple paths through the network. The next-hop-based S-G-hash algorithm is predictable because no randomization is used in calculating the hash value. Unlike the S-hash and basic S-G-hash algorithms, the hash mechanism used by the next-hop-based S-G-hash algorithm is not subject to polarization.

The next-hop-based S-G-hash algorithm provides more flexible support for ECMP multicast load splitting than S-hash algorithm and eliminates the polarization problem. Using the next-hop-based S-G-hash algorithm for ECMP multicast load splitting enables multicast traffic from devices that send many streams to groups or that broadcast many channels, such as IPTV servers or MPEG video servers, to be more effectively load split across equal-cost paths.

### **SUMMARY STEPS**

- **1. enable**
	- **2. configure terminal**
	- **3. ip multicast multipath s-g-hash next-hop-based**
	- **4.** Repeat Steps 1 through 3 on all the routers in a redundant topology.
	- **5. end**
	- **6. show ip rpf** *source-address* [*group-address*]
	- **7. show ip route** *ip-address*

**IP Multicast Optimization: IP Multicast Load Splitting across Equal-Cost Paths Enabling ECMP Multicast Load Splitting Based on Source Group and Next-Hop Address**

### **DETAILED STEPS**

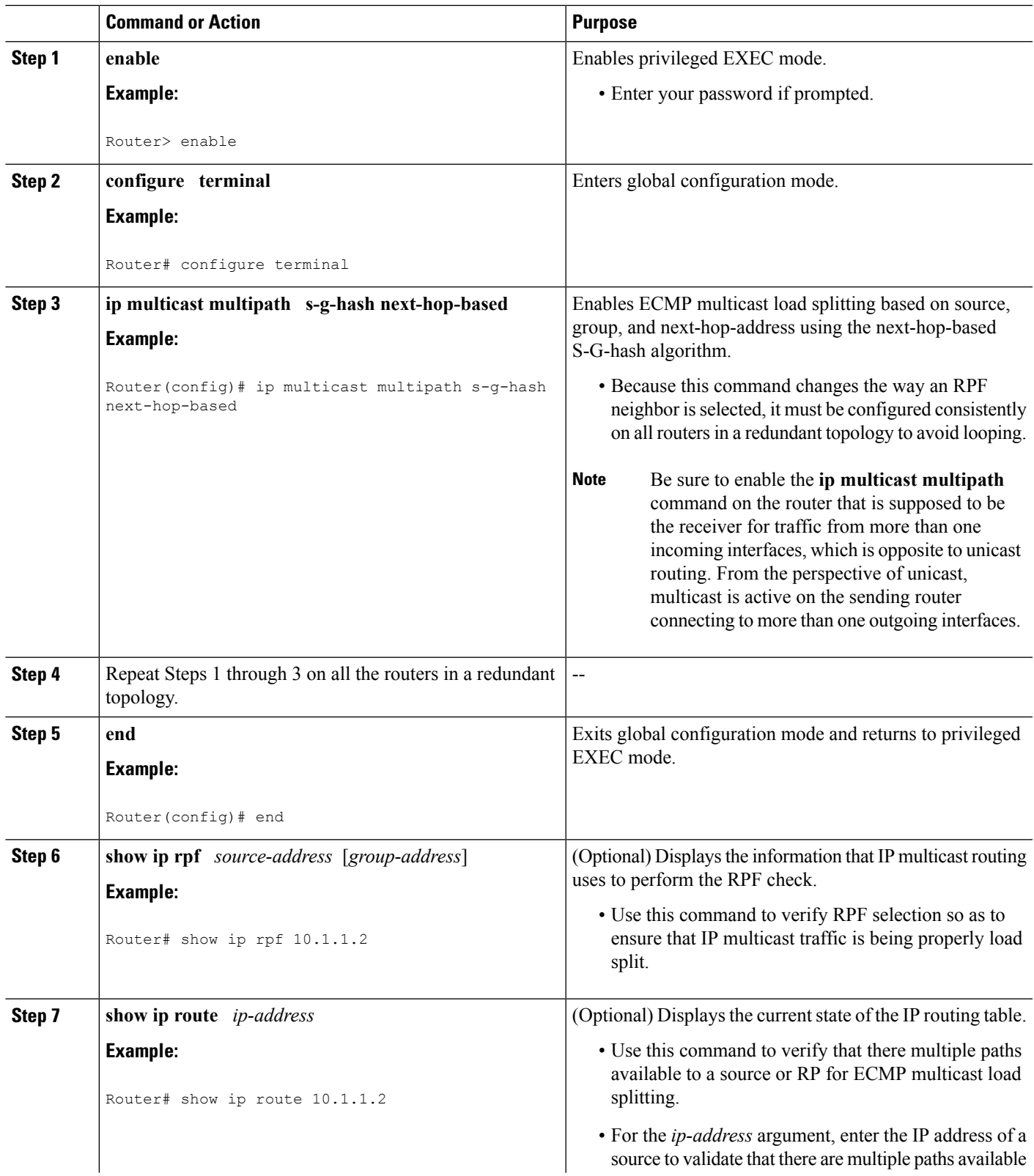

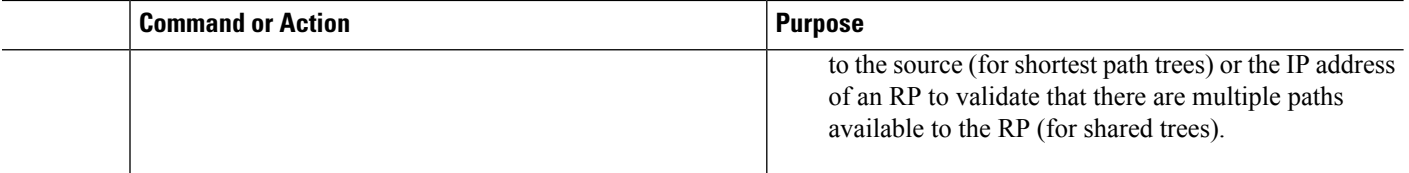

ECMP Multicast Load Splitting Based on Source Group and [Next-Hop](#page-319-0) Address, on page 298 Example Enabling ECMP Multicast Load Splitting Based on Source Group and [Next-Hop](#page-331-2) Address, on page 310

# **Configuration Examples for Load Splitting IP Multicast Traffic over ECMP**

## <span id="page-331-0"></span>**Example Enabling ECMP Multicast Load Splitting Based on Source Address**

The following example shows how to enable ECMP multicast load splitting on a router based on source address using the S-hash algorithm:

```
ip multicast multipath
```
#### **Related Topics**

Enabling ECMP [Multicast](#page-325-0) Load Splitting Based on Source Address, on page 304 ECMP Multicast Load Splitting Based on Source Address Using the S-Hash [Algorithm](#page-317-0), on page 296

## <span id="page-331-1"></span>**Example Enabling ECMP Multicast Load Splitting Based on Source and Group Address**

The following example shows how to enable ECMP multicast load splitting on a router based on source and group address using the basic S-G-hash algorithm:

ip multicast multipath s-g-hash basic

#### **Related Topics**

Enabling ECMP [Multicast](#page-327-0) Load Splitting Based on Source and Group Address, on page 306 ECMP Multicast LoadSplitting Based onSource and Group Address Using the [BasicS-G-Hash](#page-318-0) Algorithm, on page 297

## <span id="page-331-2"></span>**Example Enabling ECMP Multicast Load Splitting Based on Source Group and Next-Hop Address**

The following example shows how to enable ECMP multicast load splitting on a router based on source, group, and next-hop address using the next-hop-based S-G-hash algorithm:

ip multicast multipath s-g-hash next-hop-based

### **Related Topics**

Enabling ECMP Multicast Load Splitting Based on Source Group and [Next-Hop](#page-329-0) Address, on page 308 ECMP Multicast Load Splitting Based on Source Group and [Next-Hop](#page-319-0) Address, on page 298

# **Additional References**

### **Related Documents**

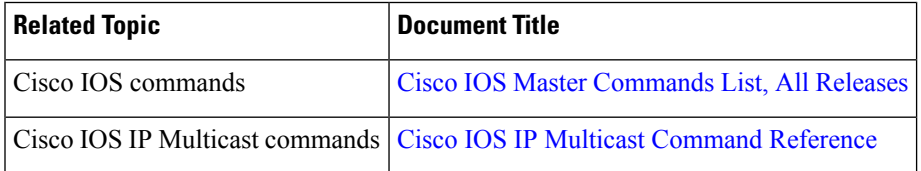

### **Standards and RFCs**

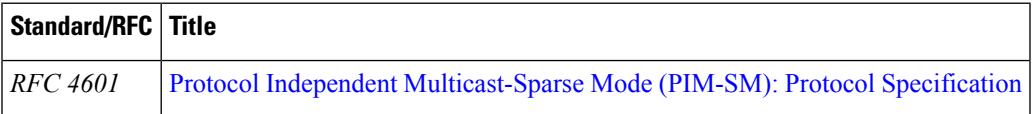

### **MIBs**

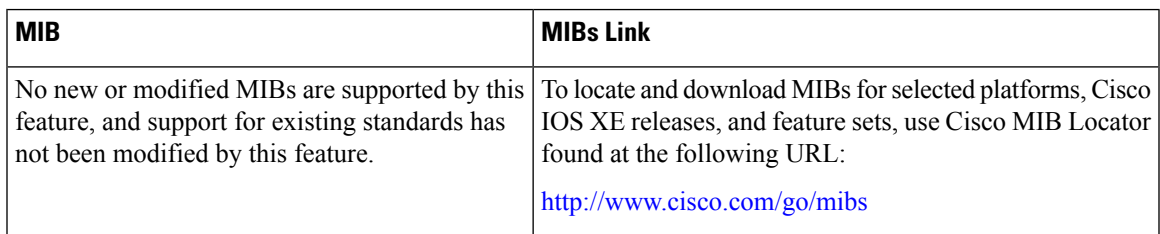

### **Technical Assistance**

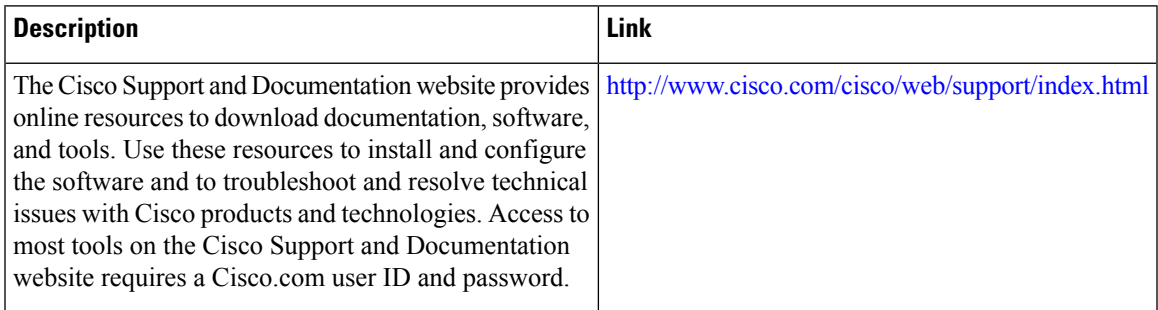

# **Feature History and Information for Load Splitting IP Multicast Traffic over ECMP**

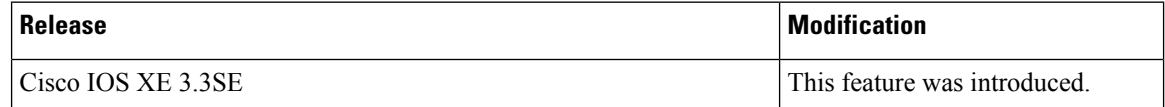

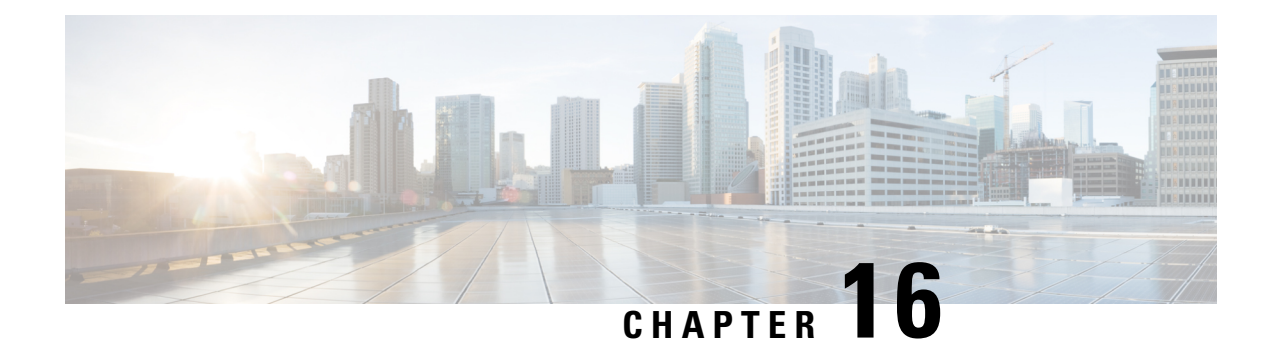

# **IP Multicast Optimization: SSM Channel Based Filtering for Multicast**

- Finding Feature [Information,](#page-334-0) on page 313
- Finding Feature [Information,](#page-334-1) on page 313
- [Prerequisites](#page-335-0) for SSM Channel Based Filtering for Multicast Boundaries, on page 314
- [Information](#page-335-1) About the SSM Channel Based Filtering for Multicast Boundaries Feature, on page 314
	- How to Configure SSM Channel Based Filtering for Multicast [Boundaries,](#page-336-0) on page 315
	- [Configuration](#page-337-0) Examples for SSM Channel Based Filtering for Multicast Boundaries, on page 316
	- Additional [References,](#page-338-0) on page 317
	- Feature History and Information for SSM Channel Based Filtering for Multicast [Boundaries,](#page-339-0) on page [318](#page-339-0)

# <span id="page-334-0"></span>**Finding Feature Information**

Your software release may not support all the features documented in this module. For the latest caveats and feature information, see Bug Search Tool and the release notes for your platform and software release. To find information about the features documented in this module, and to see a list of the releases in which each feature is supported, see the feature information table at the end of this module.

Use Cisco Feature Navigator to find information about platform support and Cisco software image support. To access Cisco Feature Navigator, go to [http://www.cisco.com/go/cfn.](www.cisco.com/go/cfn) An account on Cisco.com is not required.

# <span id="page-334-1"></span>**Finding Feature Information**

Your software release may not support all the features documented in this module. For the latest caveats and feature information, see Bug [Search](https://tools.cisco.com/bugsearch/search) Tool and the release notes for your platform and software release. To find information about the features documented in this module, and to see a list of the releases in which each feature is supported, see the feature information table.

Use Cisco Feature Navigator to find information about platform support and Cisco software image support. To access Cisco Feature Navigator, go to [www.cisco.com/go/cfn.](http://www.cisco.com/go/cfn) An account on Cisco.com is not required.

# <span id="page-335-0"></span>**Prerequisites for SSM Channel Based Filtering for Multicast Boundaries**

IP multicast is enabled on the device using the tasks described in the "Configuring Basic IP Multicast" module of the *IP Multicast: PIM Configuration Guide*.

# <span id="page-335-1"></span>**Information About the SSM Channel Based Filtering for Multicast Boundaries Feature**

## <span id="page-335-2"></span>**Rules for Multicast Boundaries**

The SSM Channel Based Filtering for Multicast Boundaries feature expands the **ip multicast boundary** command for control plane filtering support. More than one **ip multicast boundary** command can be applied to an interface.

The following rules govern the **ip multicast boundary** command:

- One instance of the **in** and **out** keywords can be configured on an interface.
- The **in** and **out** keywords can be used for standard or extended access lists.
- Only standard access lists are permitted with the use of the **filter-autorp** keyword or no keyword.
- A maximum of three instances of a command will be allowed on an interface: one instance of **in**, one instance of **out**, and one instance of **filter-autorp** or no keyword.
- When multiple instances of the command are used, the filtering will be cumulative. If a boundary statement with no keyword exists with a boundary statement with the **in**keyword, both access lists will be applied on the in direction and a match on either one will be sufficient.
- All instances of the command apply to both control and data plane traffic.
- Protocol information on the extended access list is parsed to allow reuse and filtering for consistency. An (S,G) operation will be filtered by an extended access list under all conditions stated above for keywords if the access list filters (S,G) traffic for all protocols.

#### **Related Topics**

[Configuring](#page-336-1) Multicast Boundaries, on page 315 [Configuring](#page-337-1) the Multicast Boundaries Permitting and Denying Traffic Example, on page 316 [Configuring](#page-337-2) the Multicast Boundaries Permitting Traffic Example, on page 316 [Configuring](#page-338-1) the Multicast Boundaries Denying Traffic Example, on page 317

## **Benefits of SSM Channel Based Filtering for Multicast Boundaries**

- This feature allows input on the source interface.
- The access control capabilities are the same for SSM and Any Source Multicast (ASM).

# <span id="page-336-0"></span>**How to Configure SSM Channel Based Filtering for Multicast Boundaries**

# <span id="page-336-1"></span>**Configuring Multicast Boundaries**

### **SUMMARY STEPS**

- **1. enable**
- **2. configure terminal**
- **3. ip access-list** {**standard**| **extended**} *access*-*list*-*name*
- **4. permit** *protocol* **host** *address* **host** *address*
- **5. deny** *protocol* **host** *address* **host** *address*
- **6.** Repeat Step 4 or Step 5 as needed.
- **7. interface** *type* **interface-number** *port* -*number*
- **8. ip multicast boundary** *access-list-name* [**in**| **out** | **filter-autorp**]

### **DETAILED STEPS**

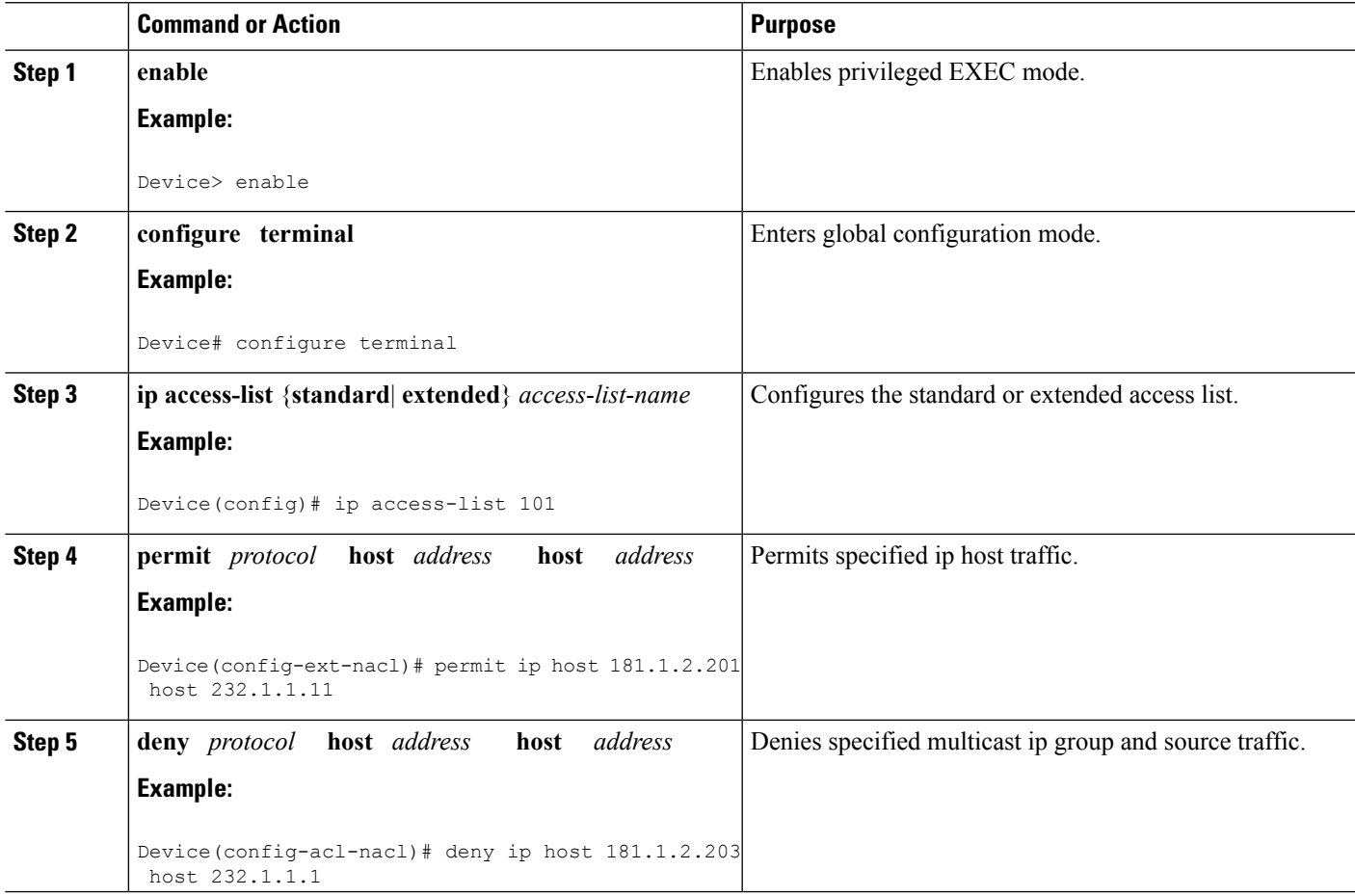

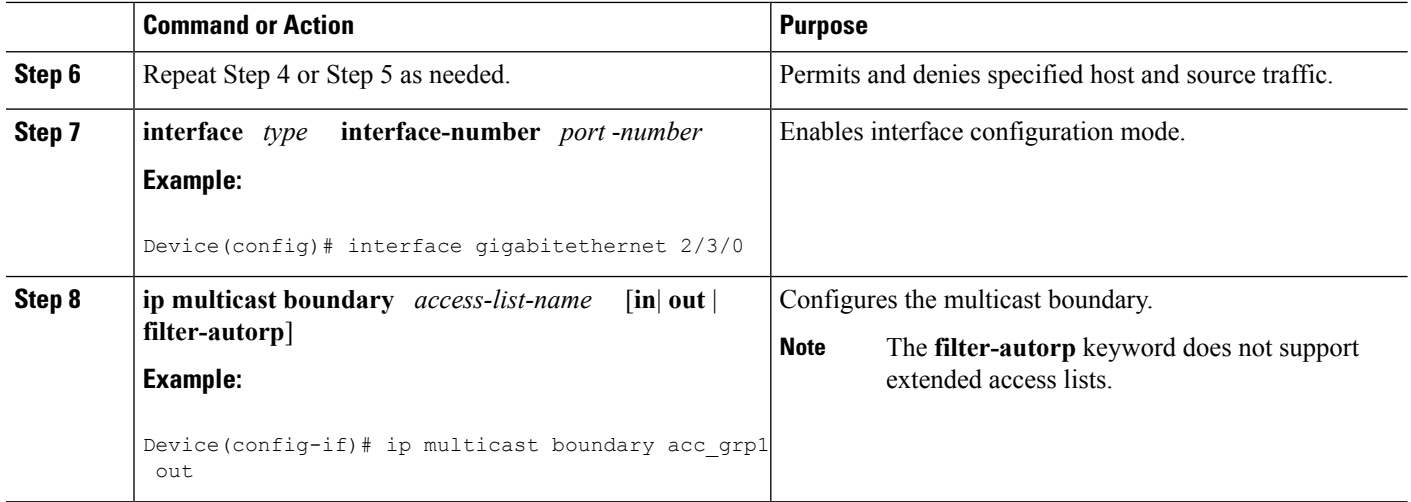

Rules for Multicast [Boundaries,](#page-335-2) on page 314 [Configuring](#page-337-1) the Multicast Boundaries Permitting and Denying Traffic Example, on page 316 [Configuring](#page-337-2) the Multicast Boundaries Permitting Traffic Example, on page 316 [Configuring](#page-338-1) the Multicast Boundaries Denying Traffic Example, on page 317

# <span id="page-337-1"></span><span id="page-337-0"></span>**Configuration Examples for SSM Channel Based Filtering for Multicast Boundaries**

## **Configuring the Multicast Boundaries Permitting and Denying Traffic Example**

The following example permits outgoing traffic for (181.1.2.201, 232.1.1.1) and (181.1.2.202, 232.1.1.1) and denies all other (S,G)s.

```
configure terminal
ip access-list extended acc_grp1
permit ip host 0.0.0.0 232.1.1.1 0.0.0.255
permit ip host 181.1.2.201 host 232.1.1.1
permit udp host 181.1.2.202 host 232.1.1.1
permit ip host 181.1.2.202 host 232.1.1.1
deny igmp host 181.2.3.303 host 232.1.1.1
 interface gigabitethernet 2/3/0
ip multicast boundary acc_grp1 out
```
#### **Related Topics**

[Configuring](#page-336-1) Multicast Boundaries, on page 315 Rules for Multicast [Boundaries,](#page-335-2) on page 314

## <span id="page-337-2"></span>**Configuring the Multicast Boundaries Permitting Traffic Example**

The following example permits outgoing traffic for (192.168.2.201, 232.1.1.5) and 192.168.2.202, 232.1.1.5).

Ш

```
configure terminal
ip access-list extended acc_grp6
permit ip host 0.0.0.0 232.1.1.1 5.0.0.255
deny udp host 192.168.2.201 host 232.1.1.5
permit ip host 192.168.2.201 host 232.1.1.5
deny pim host 192.168.2.201 host 232.1.1.5
permit ip host 192.168.2.202 host 232.1.1.5
 deny igmp host 192.2.3.303 host 232.1.1.1
interface gigabitethernet 2/3/0
ip multicast boundary acc_grp6 out
```
#### **Related Topics**

[Configuring](#page-336-1) Multicast Boundaries, on page 315 Rules for Multicast [Boundaries](#page-335-2), on page 314

## <span id="page-338-1"></span>**Configuring the Multicast Boundaries Denying Traffic Example**

The following example denies a group-range that is announced by the candidate RP. Because the group range is denied, no pim auto-rp mappings are created.

```
configure terminal
ip access-list standard acc_grp10
deny 225.0.0.0 0.255.255.255
permit any
access-list extended acc_grp12
permit pim host 181.1.2.201 host 232.1.1.8
deny udp host 181.1.2.201 host 232.1.1.8
permit pim host 181.1.2.203 0.0.0.255 host 227.7.7.7
permit ip host 0.0.0.0 host 227.7.7.7
permit ip 181.1.2.203 0.0.0.255 host 227.7.7.7
permit ip host 181.1.2.201 host 232.1.1.7
ip access-list extended acc_grp13
deny ip host 181.1.2.201 host 232.1.1.8
permit ip any any
interface gigabitethernet 2/3/0
ip multicast boundary acc_grp10 filter-autorp
 ip multicast boundary acc_grp12 out
ip multicast boundary acc_grp13 in
```
#### **Related Topics**

[Configuring](#page-336-1) Multicast Boundaries, on page 315 Rules for Multicast [Boundaries](#page-335-2), on page 314

# <span id="page-338-0"></span>**Additional References**

### **Related Documents**

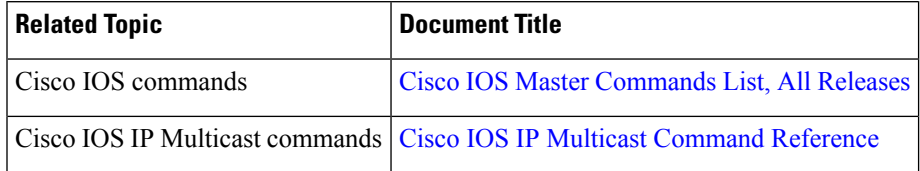

### **MIBs**

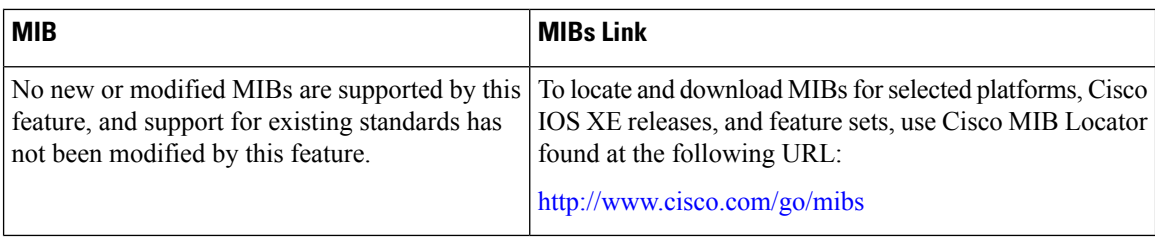

### **Technical Assistance**

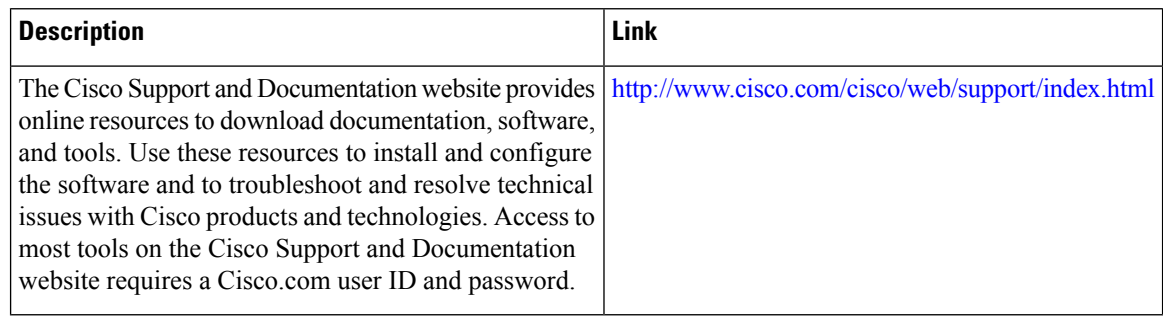

# <span id="page-339-0"></span>**FeatureHistoryandInformationforSSMChannelBasedFiltering for Multicast Boundaries**

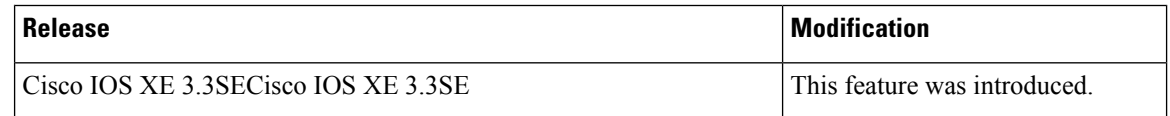

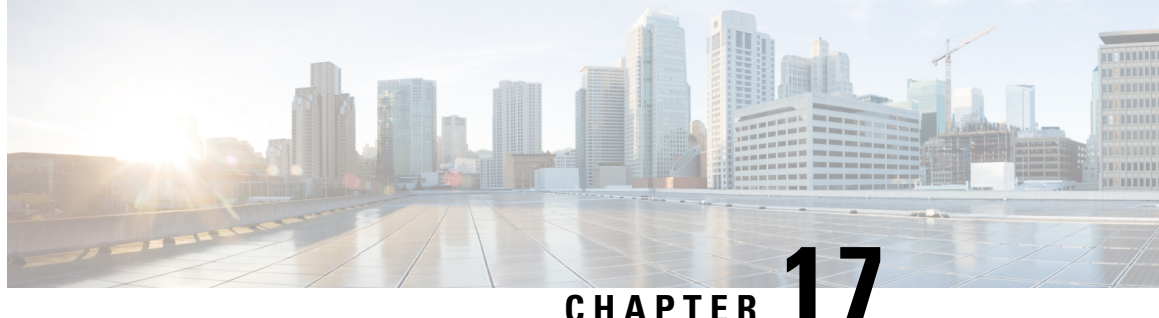

# **IP MulticastOptimization: PIM Dense Mode State Refresh**

- Finding Feature [Information,](#page-340-0) on page 319
- [Prerequisite](#page-340-1) for PIM Dense Mode State Refresh, on page 319
- [Restrictions](#page-340-2) on PIM Dense Mode State Refresh, on page 319
- [Information](#page-341-0) About PIM Dense Mode State Refresh, on page 320
- How to [Configure](#page-341-1) PIM Dense Mode State Refresh, on page 320
- [Configuration](#page-343-0) Examples for PIM Dense Mode State Refresh, on page 322
- Additional [References,](#page-344-0) on page 323
- Feature History and [Information](#page-345-0) for PIM Dense Mode State Refresh, on page 324

## <span id="page-340-0"></span>**Finding Feature Information**

Your software release may not support all the features documented in this module. For the latest caveats and feature information, see Bug Search Tool and the release notes for your platform and software release. To find information about the features documented in this module, and to see a list of the releases in which each feature is supported, see the feature information table at the end of this module.

Use Cisco Feature Navigator to find information about platform support and Cisco software image support. To access Cisco Feature Navigator, go to [http://www.cisco.com/go/cfn.](www.cisco.com/go/cfn) An account on Cisco.com is not required.

# <span id="page-340-2"></span><span id="page-340-1"></span>**Prerequisite for PIM Dense Mode State Refresh**

• You must have PIM dense mode enabled on an interface before configuring the PIM Dense Mode State Refresh feature.

# **Restrictions on PIM Dense Mode State Refresh**

• All routers in a PIM dense mode network must run a software release that supports the PIM Dense Mode State Refresh feature to process and forward state refresh control messages.

• The origination interval for the state refresh control message must be the same for all PIM routers on the same LAN. Specifically, the same origination interval must be configured on each router interface that is directly connected to the LAN.

# <span id="page-341-0"></span>**Information About PIM Dense Mode State Refresh**

## <span id="page-341-3"></span>**PIM Dense Mode State Refresh Overview**

The PIM Dense Mode State Refresh feature is an extension of the PIM Version 2 multicast routing architecture.

PIM dense mode builds source-based multicast distribution trees that operate on a flood and prune principle. Multicast packets from a source are flooded to all areas of a PIM dense mode network. PIM routers that receive multicast packets and have no directly connected multicast group members or PIM neighbors send a prune message back up the source-based distribution tree toward the source of the packets. As a result, subsequent multicast packets are not flooded to pruned branches of the distribution tree. However, the pruned state in PIM dense mode times out approximately every 3 minutes and the entire PIM dense mode network is reflooded with multicast packets and prune messages. This reflooding of unwanted traffic throughout the PIM dense mode network consumes network bandwidth.

The PIM Dense Mode State Refresh feature keeps the pruned state in PIM dense mode from timing out by periodically forwarding a control message down the source-based distribution tree. The control message refreshes the prune state on the outgoing interfaces of each router in the distribution tree.

#### **Related Topics**

[Configuring](#page-341-2) PIM Dense Mode State Refresh, on page 320 Originating Processing and [Forwarding](#page-343-1) PIM Dense Mode State Refresh Control Messages Example, on page 322

Processing and [Forwarding](#page-344-1) PIM Dense Mode State Refresh Control Messages Example, on page 323

## <span id="page-341-4"></span><span id="page-341-1"></span>**Benefits of PIM Dense Mode State Refresh**

The PIM Dense Mode State Refresh feature keeps the pruned state in PIM dense mode from timing out, which saves network bandwidth by greatly reducing the reflooding of unwanted multicast traffic to pruned branches of the PIM dense mode network. This feature also enables PIM routers in a PIM dense mode multicast network to recognize topology changes (sources joining or leaving a multicast group) before the default 3-minute state refresh timeout period.

# <span id="page-341-2"></span>**How to Configure PIM Dense Mode State Refresh**

## **Configuring PIM Dense Mode State Refresh**

There are no configuration tasks for enabling the PIM Dense Mode State Refresh feature. By default, all PIM routers that are running a Cisco IOS XE software release that supports the PIM Dense Mode State Refresh feature automatically process and forward state refresh control messages.

To disable the processing and forwarding of state refresh control messages on a PIM router, use the **ip pim state-refresh disable**global configuration command. To enable state refresh again if it has been disabled, use the **no ip pim state-refresh disable**global configuration command.

The origination of state refresh control messages is disabled by default. To configure the origination of the control messages on a PIM router, use the following commands beginning in global configuration mode:

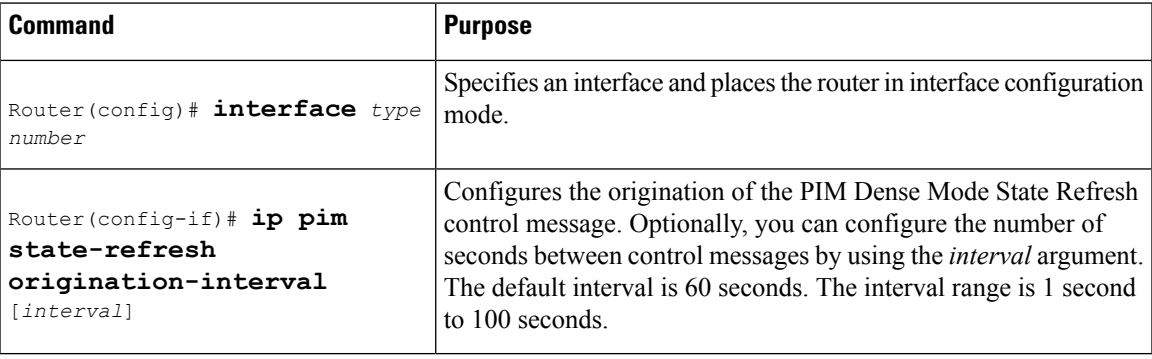

#### **Related Topics**

PIM Dense Mode State Refresh [Overview](#page-341-3), on page 320

Originating Processing and [Forwarding](#page-343-1) PIM Dense Mode State Refresh Control Messages Example, on page 322

Processing and [Forwarding](#page-344-1) PIM Dense Mode State Refresh Control Messages Example, on page 323

## **Verifying PIM Dense Mode State Refresh Configuration**

Use the **show ip pim interface** [*type number*] **detail** and the **show ip pim neighbor** [*interface*] commands to verify that the PIM Dense Mode State Refresh feature is configured correctly. The following output of the **show ip pim interface** [*type number*] **detail** command indicates that processing, forwarding, and origination of state refresh control messages is enabled.

```
Router# show ip pim interface fastethernet 0/1/0 detail
FastEthernet0/1/0 is up, line protocol is up
 Internet address is 172.16.8.1/24
 Multicast switching:process
 Multicast packets in/out:0/0
 Multicast boundary:not set
 Multicast TTL threshold:0
 PIM:enabled
   PIM version:2, mode:dense
   PIM DR:172.16.8.1 (this system)
   PIM neighbor count:0
   PIM Hello/Query interval:30 seconds
 PIM State-Refresh processing:enabled
 PIM State-Refresh origination:enabled, interval:60 seconds
   PIM NBMA mode:disabled
   PIM ATM multipoint signalling:disabled
   PIM domain border:disabled
 Multicast Tagswitching:disabled
```
The S in the Mode field of the following **show ip pim neighbor** [*interface*] command output indicates that the neighbor has the PIM Dense Mode State Refresh feature configured.

```
Router# show ip pim neighbor
PIM Neighbor Table
```
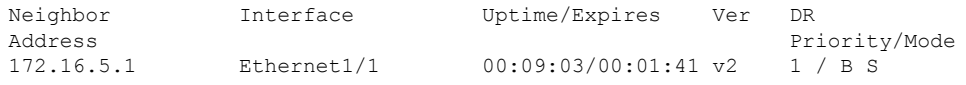

## <span id="page-343-2"></span>**Monitoring and Maintaining PIM DM State Refresh**

Following are the PIM Dense Mode State Refresh control messages that are sent and received by a PIM router after the **debug ip pim** privileged EXEC command is configured for multicast group 239.0.0.1:

```
Router# debug ip pim 239.0.0.1
*Mar 1 00:25:10.416:PIM:Originating refresh message for
(172.16.8.3,239.0.0.1)
*Mar 1 00:25:10.416:PIM:Send SR on GigabitEthernet1/1/0 for (172.16.8.3,239.0.0.1)
TTL=9
```
The following output from the **show ip mroute** command displays are the resulting prune timer changes for GigabitEthernet interface1/0/0 and multicast group 239.0.0.1. (The following output assumes that the **debug ip pim** privileged EXEC command has already been configured on the router.) In the first output from the **show ip mroute** command, the prune timer reads 00:02:06. The debug messages indicate that a PIM Dense Mode State Refresh control message is received and sent on Ethernet interface 1/0, and that other PIM Dense Mode State Refresh routers were discovered. In the second output from the **show ip mroute** command, the prune timer has been reset to 00:02:55.

```
Router# show ip mroute 239.0.0.1
(172.16.8.3, 239.0.0.1), 00:09:50/00:02:06, flags:PT
  Incoming interface:GigabitEthernet1/1/0, RPF nbr 172.16.5.2
 Outgoing interface list:
GigabitEthernet1/0/0, Prune/Dense, 00:09:43/00:02:06
Router#
*Mar 1 00:32:06.657:PIM:SR on iif from 172.16.5.2 orig 172.16.8.1 for
(172.16.8.3,239.0.0.1)
*Mar 1 00:32:06.661: flags:prune-indicator
*Mar 1 00:32:06.661:PIM:Cached metric is [0/0]
*Mar 1 00:32:06.661:PIM:Keep RPF nbr 172.16.5.2
*Mar 1 00:32:06.661:PIM:Send SR on Ethernet1/0 for (172.16.8.3,239.0.0.1)
TTT = 8*Mar 1 00:32:06.661: flags:prune-indicator
Router# show ip mroute 239.0.0.1
(172.16.8.3, 239.0.0.1), 00:10:01/00:02:55, flags:PT
  Incoming interface:GigabitEthernet1/1/0, RPF nbr 172.16.5.2
 Outgoing interface list:
GigabitEthernet1/0/0, Prune/Dense, 00:09:55/00:02:55
```
## <span id="page-343-1"></span><span id="page-343-0"></span>**Configuration Examples for PIM Dense Mode State Refresh**

## **OriginatingProcessingandForwardingPIMDenseModeStateRefreshControl Messages Example**

The following example is for a PIM router that is originating, processing, and forwarding PIM Dense Mode State Refresh control messages on Fast Ethernet interface 0/1/0 every 60 seconds:

```
ip multicast-routing distributed
interface FastEthernet0/1/0
```

```
ip address 172.16.8.1 255.255.255.0
ip pim state-refresh origination-interval 60
ip pim dense-mode
```
[Configuring](#page-341-2) PIM Dense Mode State Refresh, on page 320 PIM Dense Mode State Refresh [Overview](#page-341-3), on page 320

## <span id="page-344-1"></span>**Processing and Forwarding PIM Dense Mode State Refresh Control Messages Example**

The following example is for a PIM router that is just processing and forwarding PIM Dense Mode State Refresh control messages on Fast Ethernet interface 1/1/0:

```
ip multicast-routing
interface FastEthernet1/1/0
ip address 172.16.7.3 255.255.255.0
ip pim dense-mode
```
#### **Related Topics**

[Configuring](#page-341-2) PIM Dense Mode State Refresh, on page 320 PIM Dense Mode State Refresh [Overview](#page-341-3), on page 320

# <span id="page-344-0"></span>**Additional References**

#### **Related Documents**

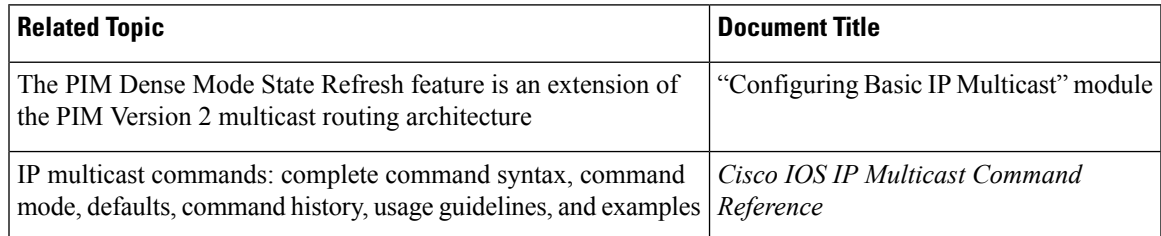

#### **Standards**

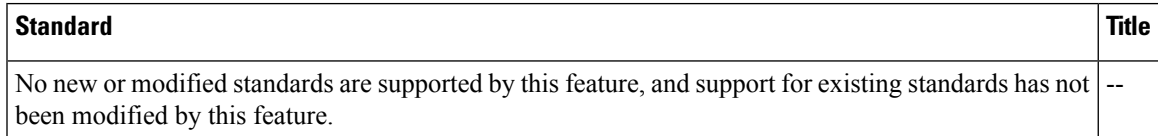

### **MIBs**

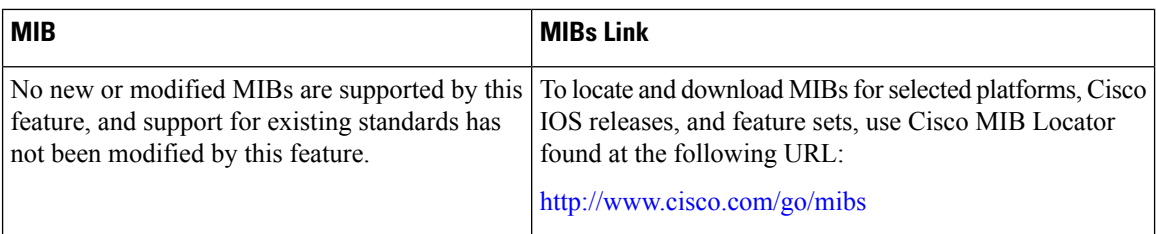

### **RFCs**

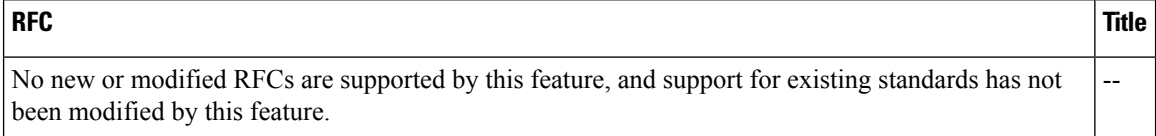

### **Technical Assistance**

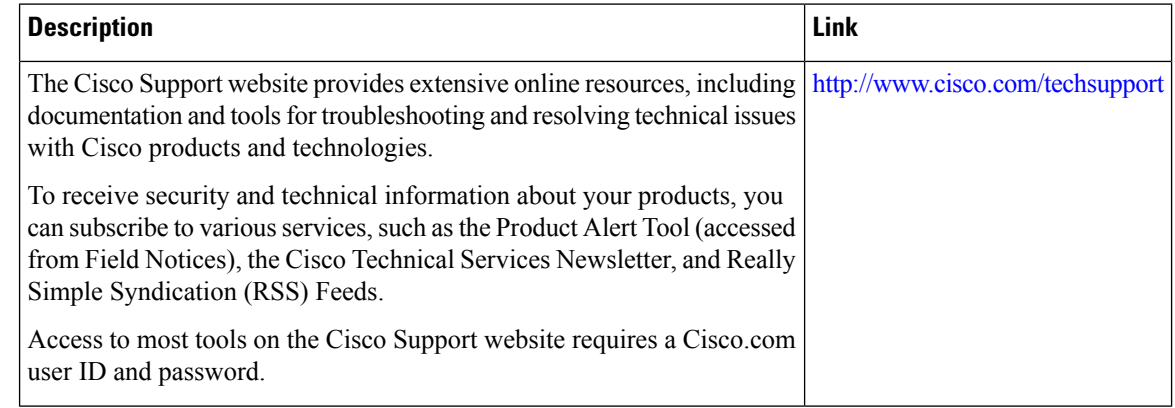

# <span id="page-345-0"></span>**Feature History and Information for PIM Dense Mode State Refresh**

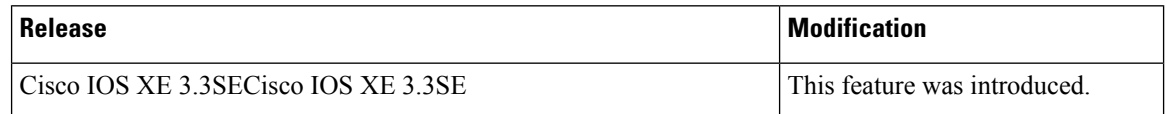

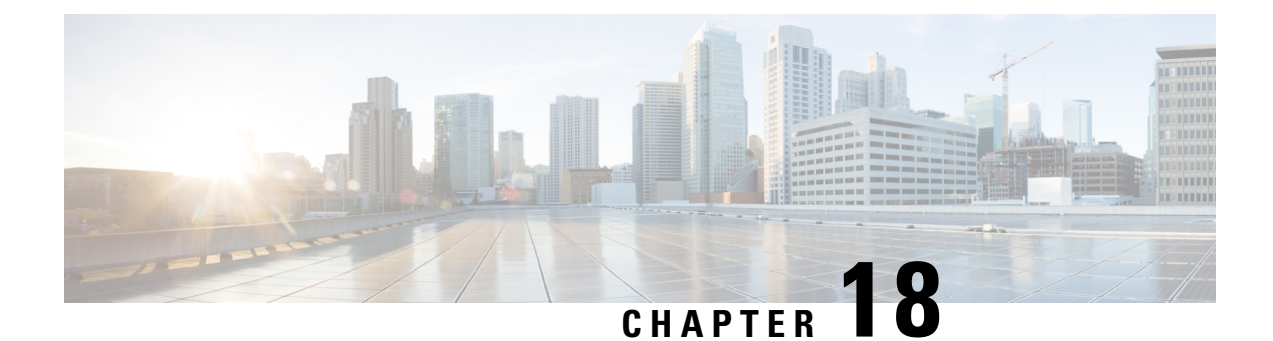

# **IP Multicast Optimization: IGMP State Limit**

- Finding Feature [Information,](#page-346-0) on page 325
- [Prerequisites](#page-346-1) for IGMP State Limit, on page 325
- [Restrictions](#page-346-2) for IGMP State Limit, on page 325
- [Information](#page-347-0) About IGMP State Limit, on page 326
- How to [Configure](#page-348-0) IGMP State Limit, on page 327
- [Configuration](#page-350-0) examples for IGMP State Limit, on page 329
- Additional [References,](#page-352-0) on page 331
- Feature History and [Information](#page-352-1) for IGMP State Limit, on page 331

## <span id="page-346-0"></span>**Finding Feature Information**

Your software release may not support all the features documented in this module. For the latest caveats and feature information, see Bug Search Tool and the release notes for your platform and software release. To find information about the features documented in this module, and to see a list of the releases in which each feature is supported, see the feature information table at the end of this module.

Use Cisco Feature Navigator to find information about platform support and Cisco software image support. To access Cisco Feature Navigator, go to [http://www.cisco.com/go/cfn.](www.cisco.com/go/cfn) An account on Cisco.com is not required.

# <span id="page-346-2"></span><span id="page-346-1"></span>**Prerequisites for IGMP State Limit**

- IP multicast is enabled and the Protocol Independent Multicast (PIM) interfaces are configured using the tasks described in the "Configuring Basic IP Multicast" module of the *IP Multicast: PIM Configuration Guide*.
- ALL ACLs must be configured. For information, see the see the " Creating an IP Access List and Applying It to an Interface " module of the *Security Configuration Guide: Access Control Lists* guide.

# **Restrictions for IGMP State Limit**

You can configure only one global limit per device and one limit per interface.

# <span id="page-347-0"></span>**Information About IGMP State Limit**

## <span id="page-347-1"></span>**IGMP State Limit**

The IGMP State Limit feature allows for the configuration of IGMP state limiters, which impose limits on mroute states resulting from IGMP membership reports (IGMP joins) on a global or per interface basis. Membership reports exceeding the configured limits are not entered into the IGMP cache. This feature can be used to prevent DoS attacks or to provide a multicast CAC mechanism in network environments where all the multicast flows roughly utilize the same amount of bandwidth.

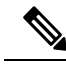

IGMP state limiters impose limits on the number of mroute states resulting from IGMP, IGMP v3lite, and URL Rendezvous Directory (URD) membership reports on a global or per interface basis. **Note**

#### **Related Topics**

[Configuring](#page-348-1) Global IGMP State Limiters, on page 327 [Configuring](#page-350-1) IGMP State Limiters Example, on page 329

### **IGMP State Limit Feature Design**

- Configuring IGMP state limiters in global configuration mode specifies a global limit on the number of IGMP membership reports that can be cached.
- Configuring IGMP state limiters in interface configuration mode specifies a limit on the number of IGMP membership reports on a per interface basis.
- Use ACLs to prevent groups or channels from being counted against the interface limit. A standard or an extended ACL can be specified. A standard ACL can be used to define the (\*, G) state to be excluded from the limit on an interface. An extended ACLs can be used to define the (S, G) state to be excluded from the limit on an interface. An extended ACL also can be used to define the (\*, G) state to be excluded from the limit on an interface, by specifying 0.0.0.0 for the source address and source wildcard--referred to as (0, G)--in the permit or deny statements that compose the extended access list.
- You can only configure one global limit per device and one limit per interface.

### **Mechanics of IGMP State Limiters**

The mechanics of IGMP state limiters are as follows:

- Each time a router receives an IGMP membership report for a particular group or channel, the Cisco IOS software checks to see if either the limit for the global IGMP state limiter or the limit for the per interface IGMP state limiter has been reached.
- If only a global IGMP state limiter has been configured and the limit has not been reached, IGMP membership reports are honored. When the configured limit has been reached, subsequent IGMP membership reports are then ignored (dropped) and a warning message in one of the following formats is generated:

Ш

%IGMP-6-IGMP\_GROUP\_LIMIT: IGMP limit exceeded for <group (\*, group address)> on <interface type number> by host <ip address> • %IGMP-6-IGMP\_CHANNEL\_LIMIT: IGMP limit exceeded for <channel (source address, group

• If only per interface IGMP state limiters are configured, then each limit is only counted against the interface on which it was configured.

address)> on <interface type number> by host <ip address>

• If both a global IGMP state limiter and per interface IGMP state limiters are configured, the limits configured for the per interface IGMP state limiters are still enforced but are constrained by the global limit.

# <span id="page-348-0"></span>**How to Configure IGMP State Limit**

•

## **Configuring IGMP State Limiters**

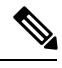

**Note**

IGMP state limiters impose limits on the number of mroute states resulting from IGMP, IGMP v3lite, and URD membership reports on a global or per interface basis.

### <span id="page-348-1"></span>**Configuring Global IGMP State Limiters**

Perform this optional task to configure one global IGMP state limiter per device.

### **SUMMARY STEPS**

- **1. enable**
- **2. configure terminal**
- **3. ip igmp limit** *number*
- **4. end**
- **5. show ip igmp groups**

### **DETAILED STEPS**

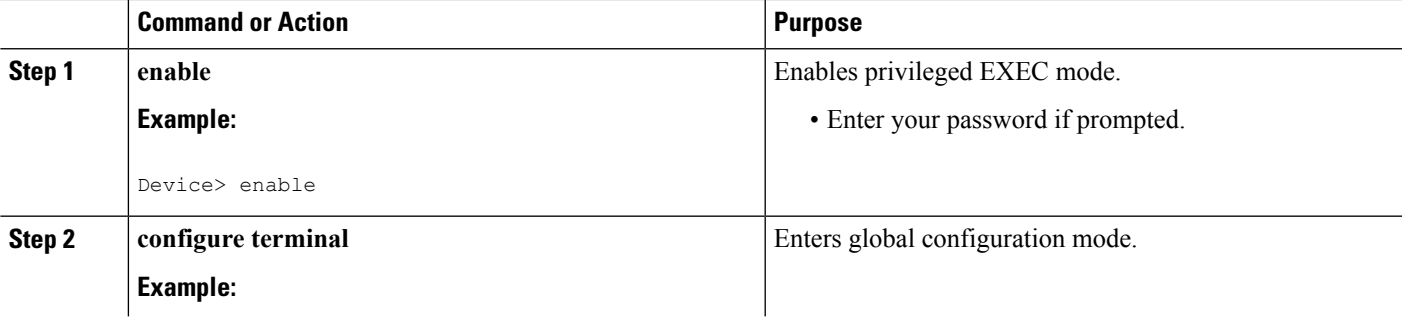

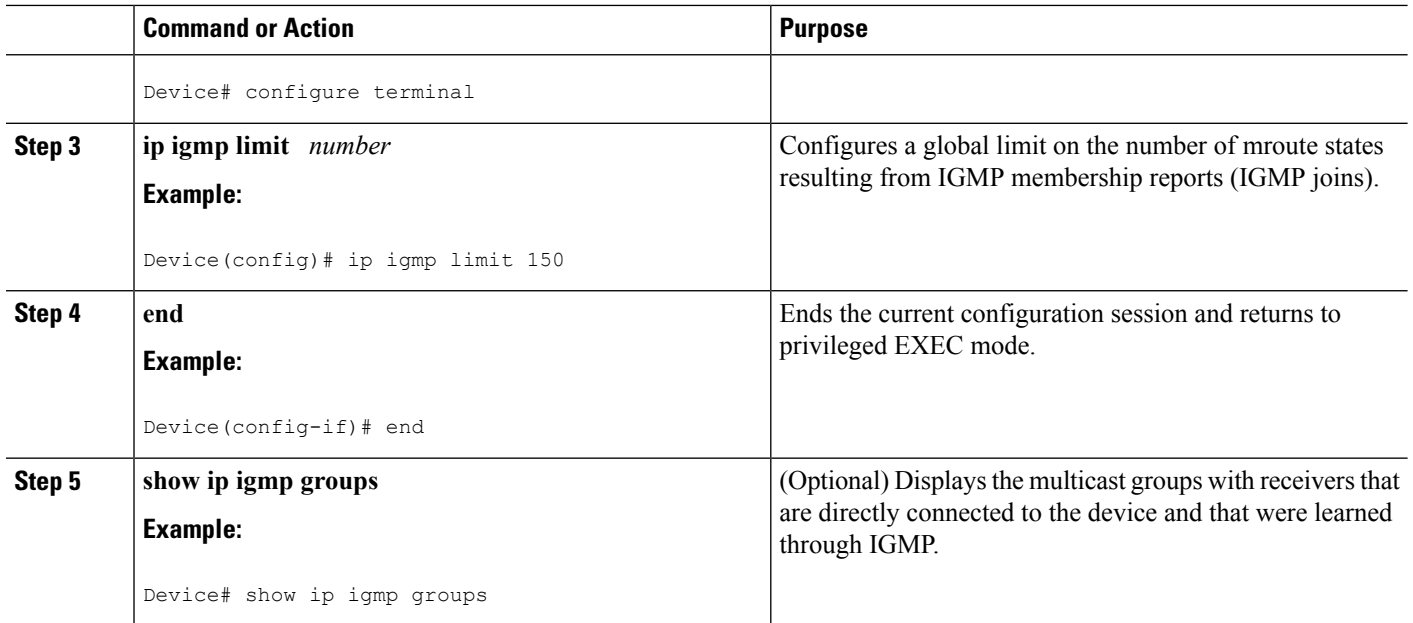

[IGMP](#page-347-1) State Limit, on page 326 [Configuring](#page-350-1) IGMP State Limiters Example, on page 329

## **Configuring Per Interface IGMP State Limiters**

Perform this optional task to configure a per interface IGMP state limiter.

### **SUMMARY STEPS**

- **1. enable**
- **2. configure terminal**
- **3. interface** *type number*
- **4. ip igmp limit** *number* [**except** *access-list*]
- **5.** Do one of the following:
	- **exit**
	- **end**
- **6. show ip igmp interface** [*type number*]
- **7. show ip igmp groups**

### **DETAILED STEPS**

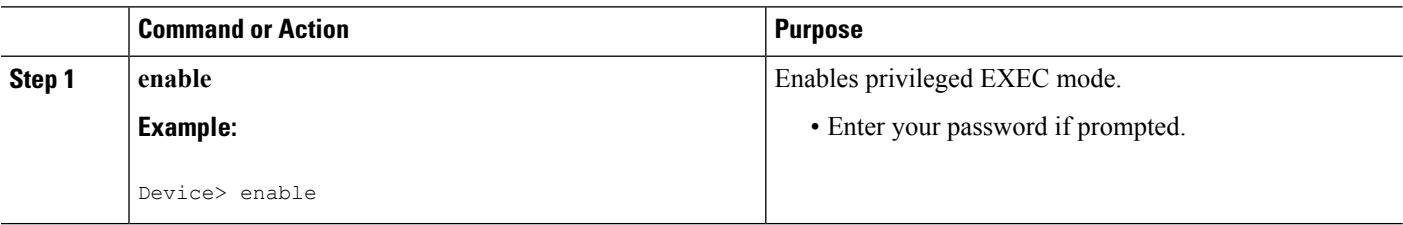

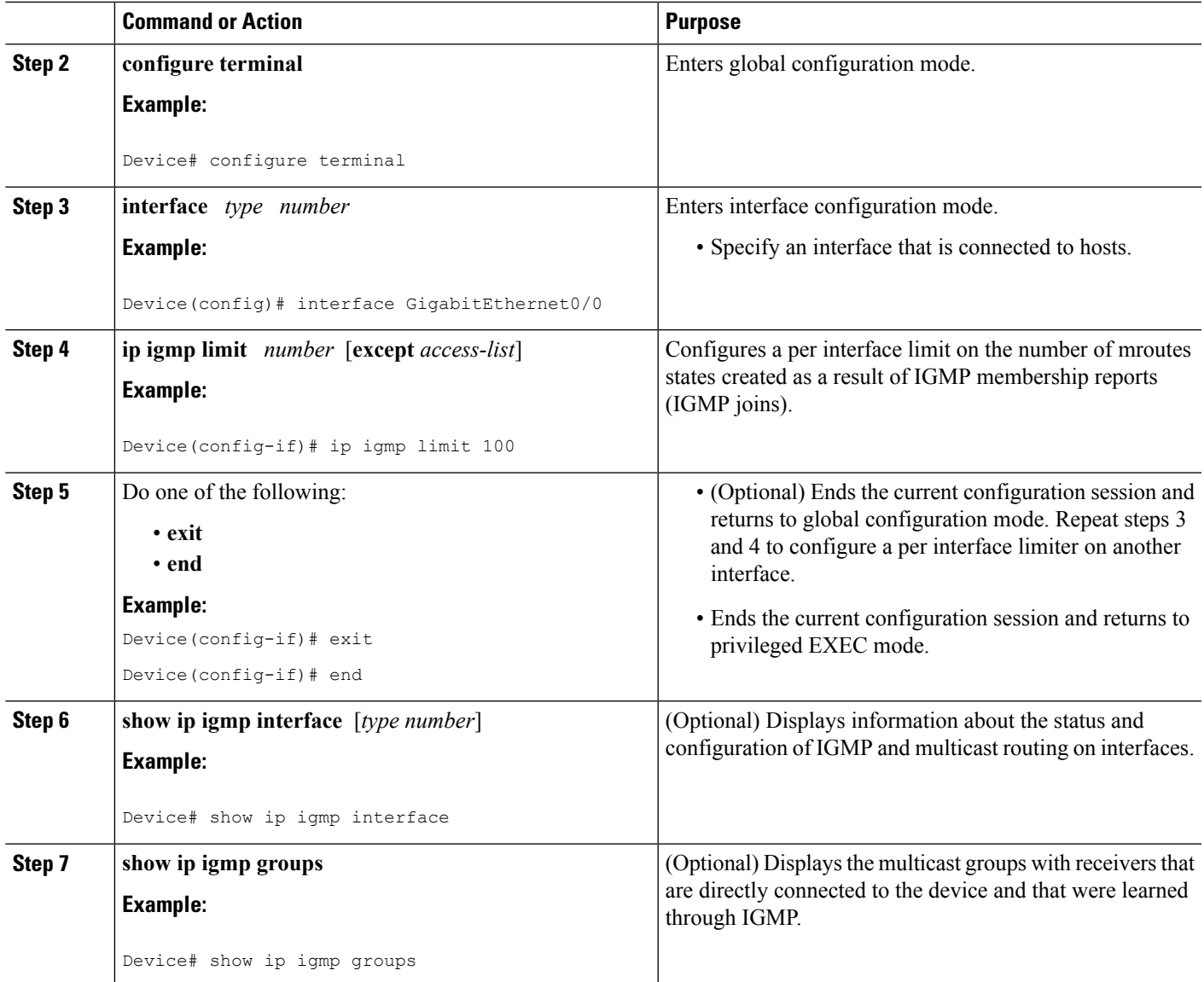

# <span id="page-350-1"></span><span id="page-350-0"></span>**Configuration examples for IGMP State Limit**

## **Configuring IGMP State Limiters Example**

The following example shows how to configure IGMP state limiters to provide multicast CAC in a network environment where all the multicast flows roughly utilize the same amount of bandwidth.

This example uses the topology illustrated in the figure.

Although the following illustration and example usesroutersin the configuration, any device (router orswitch) can be used. **Note**

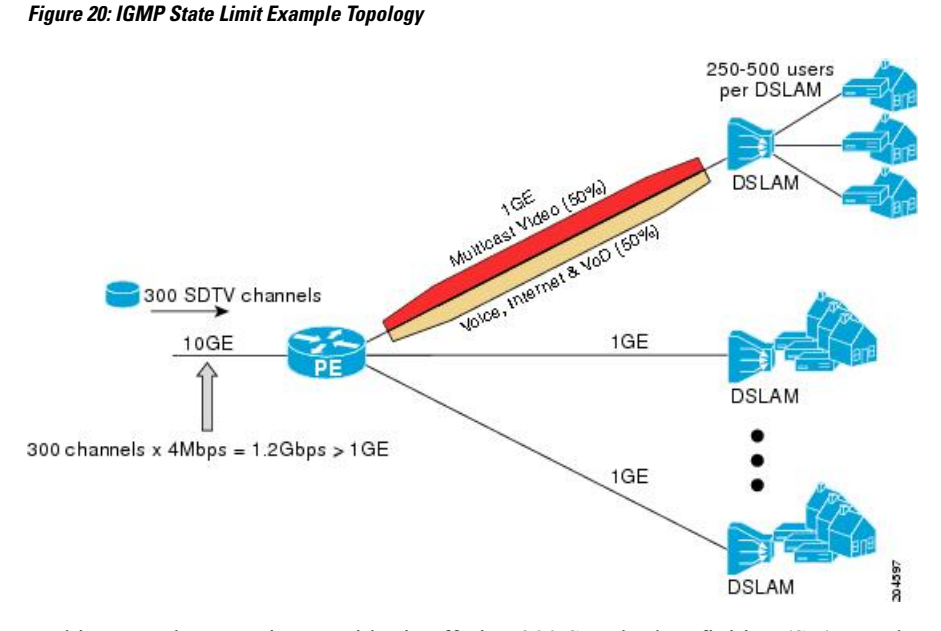

In this example, a service provider is offering 300 Standard Definition (SD) TV channels. Each SD channel utilizes approximately 4 Mbps.

The service provider must provision the Gigabit Ethernet interfaces on the PE router connected to the Digital Subscriber Line Access Multiplexers (DSLAMs) as follows: 50% of the link's bandwidth (500 Mbps) must be available to subscribers of the Internet, voice, and video on demand (VoD) service offerings while the remaining 50% (500 Mbps) of the link's bandwidth must be available to subscribers of the SD channel offerings.

Because each SD channel utilizes the same amount of bandwidth (4 Mbps), per interface IGMP state limiters can be used to provide the necessary CAC to provision the services being offered by the service provider. To determine the required CAC needed per interface, the total number of channels is divided by 4 (because each channel utilizes 4 Mbps of bandwidth). The required CAC needed per interface, therefore, is as follows:

500Mbps / 4Mbps = 125 mroutes

Once the required CAC is determined, the service provider uses the results to configure the per IGMP state limiters required to provision the Gigabit Ethernet interfaces on the PE router. Based on the network's CAC requirements, the service provider must limit the SD channels that can be transmitted out a Gigabit Ethernet interface (at any given time) to 125. Configuring a per interface IGMP state limit of 125 for the SD channels provisions the interface for 500 Mbps of bandwidth, the 50% of the link's bandwidth that must always be available (but never exceeded) for the SD channel offerings.

The following configuration shows how the service provider uses a per interface mroute state limiter to provision interface Gigabit Ethernet 0/0/0 for the SD channels and Internet, Voice, and VoD services being offered to subscribers:

```
interface GigabitEthernet0/0/0
description --- Interface towards the DSLAM ---
```

```
.
.
ip igmp limit 125
```
[Configuring](#page-348-1) Global IGMP State Limiters, on page 327 [IGMP](#page-347-1) State Limit, on page 326

# <span id="page-352-0"></span>**Additional References**

.

### **Related Documents**

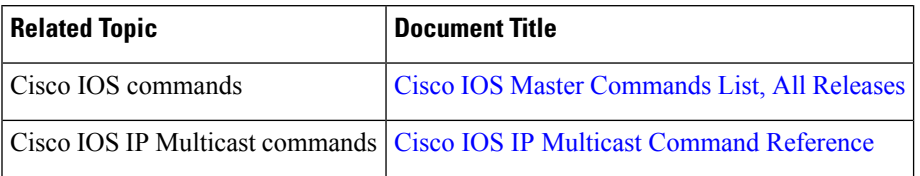

### **MIBs**

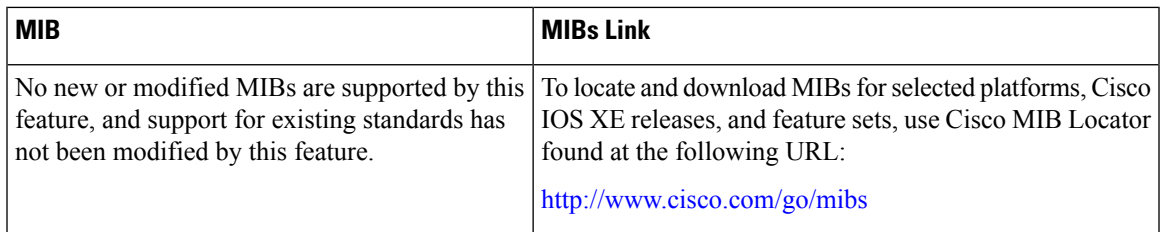

### **Technical Assistance**

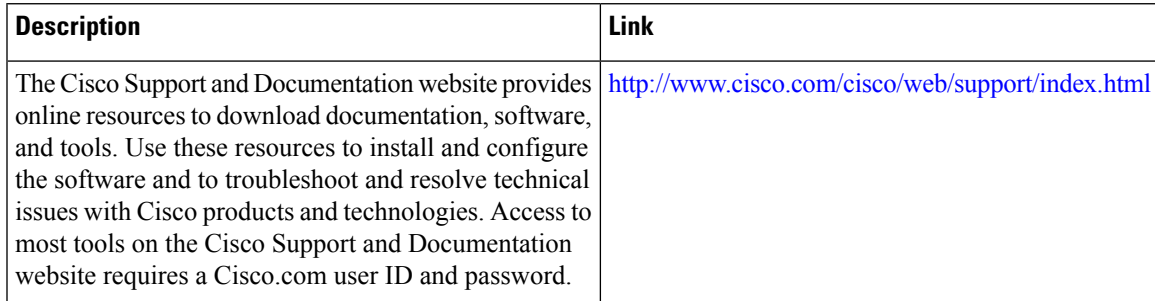

# <span id="page-352-1"></span>**Feature History and Information for IGMP State Limit**

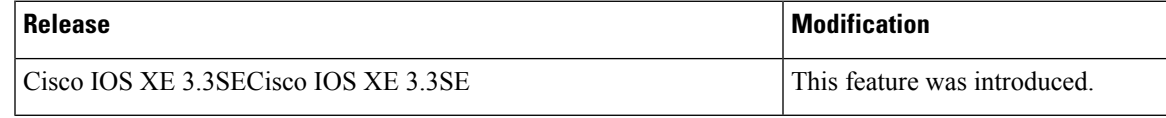

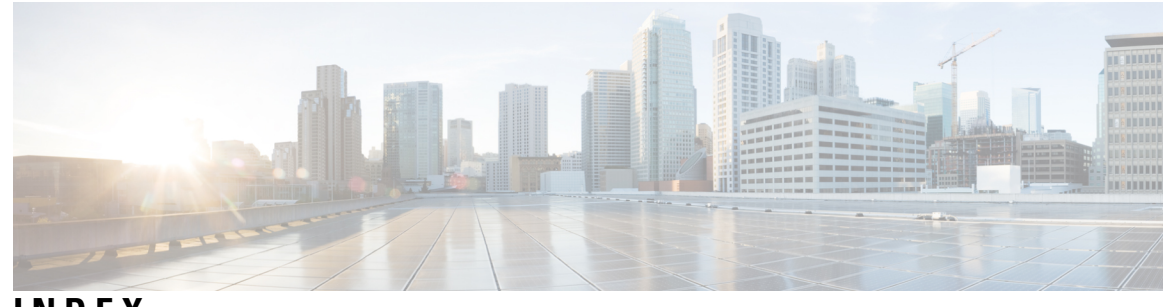

**INDEX**

## **A**

address aliasing **[27](#page-48-0)** addresses **[22](#page-43-0)** multicast **[22](#page-43-0)** group address range **[22](#page-43-0)** Auto-RP **[109](#page-130-0), [119](#page-140-0)** benefits **[109](#page-130-0)**

## **B**

BIP multicast routing **[234](#page-255-0)** bootstrap router (BSR), described **[110](#page-131-0)** BSRs **[130](#page-151-0)** candidate **[130](#page-151-0)**

## **C**

CGMP **[94](#page-115-0)** CGMP (example) **[98](#page-119-0)** Cisco Group Management Protocol **[234](#page-255-1)** See CGMP **[234](#page-255-1)** clearing **[249](#page-270-0)** caches **[249](#page-270-0)** databases **[249](#page-270-0)** tables **[249](#page-270-0)** configurable leave timer, IGMP **[30](#page-51-0)**

### **D**

default configuration **[31](#page-52-0), [32](#page-53-0), [113](#page-134-0), [237](#page-258-0)** IGMP **[31](#page-52-0)** IGMP filtering **[32](#page-53-0)** IGMP snooping **[32](#page-53-1)** IGMP throttling **[32](#page-53-2)** IP multicast routing **[237](#page-258-0)** PIM **[113](#page-134-0)** designated router (DR) **[277](#page-298-0)** Distance Vector Multicast Routing Protocol **[234](#page-255-1)** See DVMRP **[234](#page-255-1)** DNS-based SSM mapping **[220](#page-241-0)** DVMRP **[253](#page-274-0)** mrinfo requests, responding to **[253](#page-274-0)**

DVMRP *(continued)* neighbors **[253](#page-274-1)** displaying information **[253](#page-274-1)** tunnels **[253](#page-274-1)** displaying neighbor information **[253](#page-274-1)**

## **F**

false RPs **[124](#page-145-0)** feature information **[82,](#page-103-0) [149,](#page-170-0) [232,](#page-253-0) [255](#page-276-0)** IGMP **[82](#page-103-0)** IP Multicast **[255](#page-276-0)** PIM **[149](#page-170-0)** SSM **[232](#page-253-0)**

## **G**

global leave, IGMP **[67](#page-88-0)**

## **H**

host signalling **[25](#page-46-0)**

## **I**

```
22, 23 26 27 28,29,30, 31 33 37,38, 40 42 61 64,66, 67 68 71
    configurable last member query count 64
         enabling 64
    configurable leave timer 30, 61
         described 30
         enabling 61
    configuring the switch 33, 42
         as a member of a group 33
         statically connected member 42
    default configuration 31
    flooded multicast traffic 66, 67, 68
         controlling the length of time 66
         disabling on an interface 68
         global leave 67
         recovering from flood mode 67
    host-query interval, modifying 37
    join messages 27
    join process 26
    leave process 26
```
IGMP *(continued)* leaving multicast group **[29](#page-50-0)** maximum query response time value **[40](#page-61-1)** multicast reachability **[33](#page-54-0)** pruning groups **[40](#page-61-0)** queries **[28](#page-49-0)** query timeout **[38](#page-59-0)** query timeout **[38](#page-59-0)** report suppression **[30](#page-51-1), [71](#page-92-0)** described **[30](#page-51-1)** disabling **[71](#page-92-0)** supported versions **[23](#page-44-1)** Version 1 **[23](#page-44-2)** Version 2 **[23](#page-44-3)** Version 3 **[23](#page-44-4)** version differences **[23](#page-44-0)** IGMP filtering **[30,](#page-51-2) [32](#page-53-0)** default configuration **[32](#page-53-0)** described **[30](#page-51-2)** IGMP groups **[47](#page-68-0), [48](#page-69-0)** configuring filtering **[48](#page-69-0)** setting the maximum number **[47](#page-68-0)** IGMP Helper **[107](#page-128-0)** IGMP Immediate Leave **[60](#page-81-0)** enabling **[60](#page-81-0)** IGMP profile **[44,](#page-65-0) [46](#page-67-0)** applying **[46](#page-67-0)** configuration mode **[44](#page-65-0)** IGMP proxy (example) **[90](#page-111-0)** IGMP robustness-variable **[63](#page-84-0)** IGMP snooping **[23,](#page-44-1) [27,](#page-48-0) [29,](#page-50-1) [30,](#page-51-3) [32,](#page-53-1) [54,](#page-75-0) [55,](#page-76-0) [56,](#page-77-0) [69,](#page-90-0) [73,](#page-94-0) [95](#page-116-0)** and address aliasing **[27](#page-48-0)** and stack changes **[30](#page-51-3)** default configuration **[32](#page-53-1)** definition **[27](#page-48-2)** enabling and disabling **[54](#page-75-0)** global configuration **[54](#page-75-0)** Immediate Leave **[29](#page-50-1)** in the switch stack **[30](#page-51-4)** method **[56](#page-77-0)** monitoring **[73](#page-94-0)** querier **[69](#page-90-0)** configuring **[69](#page-90-0)** supported versions **[23](#page-44-1)** VLAN configuration **[55](#page-76-0)** IGMP throttling **[30](#page-51-2), [32](#page-53-2), [48](#page-69-0), [75](#page-96-0)** configuring **[48](#page-69-0)** default configuration **[32](#page-53-2)** described **[30](#page-51-2)** displaying action **[75](#page-96-0)** IGMPv3 **[25](#page-46-0)** Immediate Leave, IGMP **[29](#page-50-1)** described **[29](#page-50-1)** Internet Group Management Protocol **[234](#page-255-1)** See IGMP **[234](#page-255-1)** IP multicast boundaries **[236](#page-257-0)**

IP multicast boundary **[128](#page-149-0), [246](#page-267-0)** IP multicast group addresses **[22](#page-43-2)** IP multicast routing [22](#page-43-3), [23](#page-44-5), [104](#page-125-0), [107](#page-128-1), [110](#page-131-1), [126](#page-147-0), [143](#page-164-0), [234](#page-255-1), [237](#page-258-1), [238](#page-259-0), [239](#page-260-0), **[240,](#page-261-0) [242,](#page-263-0) [243,](#page-264-0) [244,](#page-265-0) [245,](#page-266-0) [250](#page-271-0)** addresses **[22](#page-43-0), [23](#page-44-5)** all-hosts **[22](#page-43-3)** all-multicast-routers **[23](#page-44-5)** host group address range **[22](#page-43-0)** bootstrap router **[110](#page-131-0)** overview **[110](#page-131-0)** configuring **[238,](#page-259-0) [240,](#page-261-0) [242](#page-263-0)** basic multicast routing **[238](#page-259-0)** IP multicast forwarding **[240](#page-261-0)** IP static multicast route **[242](#page-263-0)** default configuration **[237](#page-258-0)** enabling **[239](#page-260-0)** PIM mode **[239](#page-260-0)** group-to-RP mappings **[107,](#page-128-1) [110](#page-131-0)** Auto-RP **[107](#page-128-1)** BSR **[110](#page-131-0)** MBONE **[243](#page-264-0), [244](#page-265-0), [245](#page-266-0)** described **[243](#page-264-1)** enabling sdr listener support **[244](#page-265-0)** limiting sdr cache entry lifetime **[245](#page-266-0)** SAP packets for conference session announcement **[243](#page-264-0)** multicast forwarding, described **[110](#page-131-1)** PIMv1 and PIMv2 interoperability **[104](#page-125-0)** protocol interaction **[234](#page-255-1)** RP **[126,](#page-147-0) [143](#page-164-0)** configuring PIMv2 BSR **[126](#page-147-0)** monitoring mapping information **[143](#page-164-0)** stacking **[237](#page-258-1)** active switch functions **[237](#page-258-2)** stack member functions **[237](#page-258-1)** statistics, displaying system and network **[250](#page-271-0)** ip pim state-refresh origination-interval command **[320](#page-341-2)**

### **J**

join messages, IGMP **[27](#page-48-1)**

### **L**

Layer 2 switches **[94](#page-115-1)**

### **M**

MBONE **[243](#page-264-2)** mDNS **[258](#page-279-0)** mDNS gateway **[259](#page-280-0)** mDNS Gateway **[259](#page-280-1)** mDNS-SD **[258](#page-279-1)** mDNS-SD, wireless **[258](#page-279-2)** MFIB **[235](#page-256-0)**

monitoring **[73](#page-94-0), [74](#page-95-0), [143](#page-164-0), [229](#page-250-0), [249](#page-270-1), [252](#page-273-0)** BSR information **[143](#page-164-0)** IGMP **[73](#page-94-1)** snooping **[73](#page-94-0)** IP **[249](#page-270-1)** multicast routing **[249](#page-270-1)** IP multicast routing **[252](#page-273-0)** multicast router interfaces **[74](#page-95-0)** RP mapping information **[143](#page-164-0)** SSM mapping **[229](#page-250-0)** MSDP **[106](#page-127-0)** multicast forwarding **[110](#page-131-2)** Multicast group concept **[236](#page-257-1)** multicast groups **[27](#page-48-3), [29](#page-50-2), [59](#page-80-0)** joining **[27](#page-48-3)** leaving **[29](#page-50-2)** static joins **[59](#page-80-0)** multicast router interfaces, monitoring **[74](#page-95-0)** multicast router ports, adding **[58](#page-79-0)** Multicast Source Discovery Protocol **[106](#page-127-0)**

## **P**

PIM **[103](#page-124-0), [104](#page-125-1), [105](#page-126-0), [106](#page-127-1), [111](#page-132-0), [112](#page-133-0), [113](#page-134-0), [139](#page-160-0), [140](#page-161-0), [142](#page-163-0), [144](#page-165-0), [239](#page-260-0)** default configuration **[113](#page-134-0)** dense mode **[111](#page-132-0)** RPF lookups **[111](#page-132-0)** enabling a mode **[239](#page-260-0)** monitoring **[142](#page-163-0)** router-query message interval, modifying **[140](#page-161-0)** shortest path tree, delaying the use of **[139](#page-160-0)** sparse mode **[105](#page-126-0), [106](#page-127-1), [112](#page-133-0)** join messages and shared tree **[105](#page-126-0)** prune messages **[106](#page-127-1)** RPF lookups **[112](#page-133-0)** versions **[104](#page-125-1), [144](#page-165-0)** interoperability **[104](#page-125-0)** troubleshooting interoperability problems **[144](#page-165-0)** v2 improvements **[104](#page-125-1)** PIM Dense Mode State Refresh **[319,](#page-340-1) [320,](#page-341-2) [322](#page-343-2)** benefits **[320](#page-341-4)** configuration examples **[322](#page-343-1)** configuration tasks **[320](#page-341-2)** monitoring and maintaining **[322](#page-343-2)** overview **[320](#page-341-3)** prerequisites **[319](#page-340-1)** related features and technologies **[320](#page-341-3)** restrictions **[319](#page-340-2)** PIM DM **[105](#page-126-1)** PIM domain border **[110](#page-131-3), [127](#page-148-0)** PIM registering process **[276](#page-297-0)** PIM shared tree **[112](#page-133-1)** PIM source tree **[112](#page-133-1)** PIM stub routing **[106,](#page-127-2) [114](#page-135-0)**

prerequisites **[101](#page-122-0), [215](#page-236-0), [233](#page-254-0)** IP multicast routing **[233](#page-254-0)** PIM **[101](#page-122-0)** SSM **[215](#page-236-0)** Protocol-Independent Multicast Protocol **[234](#page-255-1)** See PIM **[234](#page-255-1)**

### **Q**

queries, IGMP **[28](#page-49-0)**

### **R**

rendezvous point **[116](#page-137-0)** report suppression, IGMP **[30](#page-51-1), [71](#page-92-0)** described **[30](#page-51-1)** disabling **[71](#page-92-0)** restrictions **[21](#page-42-0), [102](#page-123-0), [216](#page-237-0), [234](#page-255-2)** Auto-RP **[102](#page-123-0)** IGMP **[21](#page-42-0)** IP multicast routing **[234](#page-255-2)** PIM **[102](#page-123-0)** SSM **[216](#page-237-0)** reverse path check **[110](#page-131-2)** RFC **[27](#page-48-2)** 1112, IP multicast and IGMP **[27](#page-48-2)** RGMP **[95](#page-116-1)** RGMP (example) **[99](#page-120-0)** Router-Port Group Management Protocol **[95](#page-116-1)** See RGMP **[95](#page-116-1)** RP **[116](#page-137-1), [121](#page-142-0)** sparse-mode cloud **[121](#page-142-0)** RP announcement messages **[125](#page-146-0)** RPs **[132](#page-153-0)** candidate **[132](#page-153-0)**

## **S**

sdr **[243](#page-264-2)** Service Discovery Gateway **[260](#page-281-0)** filtering **[260](#page-281-0)** query **[260](#page-281-0)** service list **[260](#page-281-0)** service list **[261](#page-282-0)** shared tree versus source tree (figure) **[277](#page-298-1)** shortest path tree **[277](#page-298-1)** shortest-path tree, preventing **[277](#page-298-2)** Source Specific Multicast **[221](#page-242-0)** See SSM **[221](#page-242-0)** Source-specific multicast **[221](#page-242-1)** See SSM **[221](#page-242-1)** sparse-mode register messages **[277](#page-298-3)** SSM **[217](#page-238-0), [229](#page-250-1)** IGMPv3 **[217](#page-238-0)** monitoring **[229](#page-250-1)**

SSM *(continued)* PIM **[217](#page-238-0)** SSM (Source Specific Multicast) **[217](#page-238-1)** differences from ISM **[217](#page-238-1)** SSM mapping **[220,](#page-241-0) [223,](#page-244-0) [225,](#page-246-0) [227,](#page-248-0) [229](#page-250-0)** DNS-based **[220](#page-241-0), [225](#page-246-0)** monitoring **[229](#page-250-0)** static traffic forwarding **[227](#page-248-0)** SSM Mapping **[220](#page-241-1)** SSM operations **[218](#page-239-0)** stack changes, effects on **[30](#page-51-5), [237](#page-258-3)** IGMP snooping **[30](#page-51-5)** multicast routing **[237](#page-258-3)**

stacks, switch **[237](#page-258-4)** multicast routing, active switch and member roles **[237](#page-258-4)** static SSM mapping **[220](#page-241-2)** statistics **[250](#page-271-0)** IP multicast routing **[250](#page-271-0)** subnets **[259](#page-280-0)**

### **T**

troubleshooting **[144](#page-165-0)** PIMv1 and PIMv2 interoperability problems **[144](#page-165-0)**